IBM InfoSphere Replication Server IBM InfoSphere Data Event Publisher

**Version 9.7**

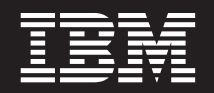

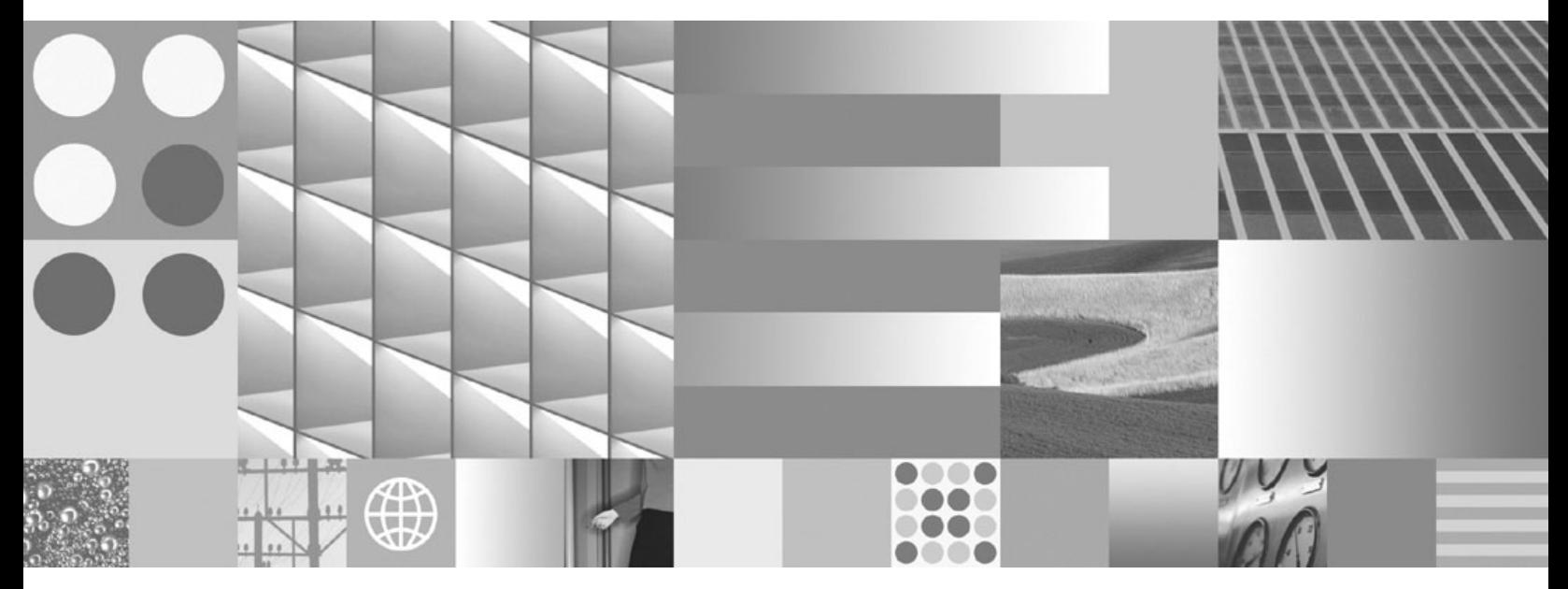

**Référence du programme ASNCLP pour la réplication et la publication d'événements**

IBM InfoSphere Replication Server IBM InfoSphere Data Event Publisher

**Version 9.7**

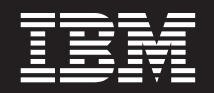

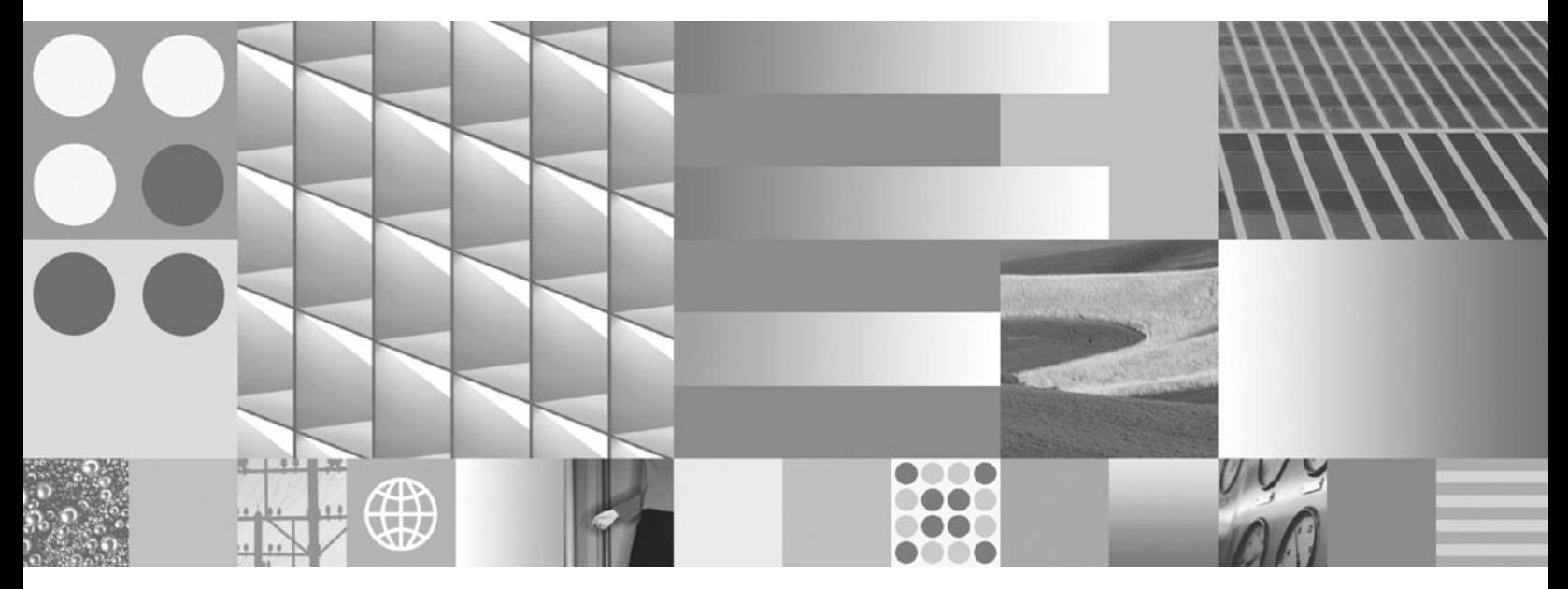

**Référence du programme ASNCLP pour la réplication et la publication d'événements**

#### **Important**

Avant d'utiliser le présent document et le produit associé, prenez connaissance des informations générales figurant dans [«Remarques», à la page 317.](#page-326-0)

## **Quatrième édition - juillet 2009**

Réf. US : SC19-1018-04

LE PRESENT DOCUMENT EST LIVRE EN L'ETAT SANS AUCUNE GARANTIE EXPLICITE OU IMPLICITE. IBM DECLINE NOTAMMENT TOUTE RESPONSABILITE RELATIVE A CES INFORMATIONS EN CAS DE CONTREFACON AINSI QU'EN CAS DE DEFAUT D'APTITUDE A L'EXECUTION D'UN TRAVAIL DONNE.

Ce document est mis à jour périodiquement. Chaque nouvelle édition inclut les mises à jour. Les informations qui y sont fournies sont susceptibles d'être modifiées avant que les produits décrits ne deviennent eux-mêmes disponibles. En outre, il peut contenir des informations ou des références concernant certains produits, logiciels ou services non annoncés dans ce pays. Cela ne signifie cependant pas qu'ils y seront annoncés.

Pour plus de détails, pour toute demande d'ordre technique, ou pour obtenir des exemplaires de documents IBM, référez-vous aux documents d'annonce disponibles dans votre pays, ou adressez-vous à votre partenaire commercial.

Vous pouvez également consulter les serveurs Internet suivants :

- v [http://www.fr.ibm.com \(serveur IBM en France\)](http://www.fr.ibm.com)
- v [http://www.can.ibm.com \(serveur IBM au Canada\)](http://www.can.ibm.com)
- [http://www.ibm.com \(serveur IBM aux Etats-Unis\)](http://www.ibm.com)

*Compagnie IBM France Direction Qualité Tour Descartes 92066 Paris-La Défense Cedex 50*

© Copyright IBM France 2009. Tous droits réservés.

**© Copyright International Business Machines Corporation 2004, 2009.**

# **Table des matières**

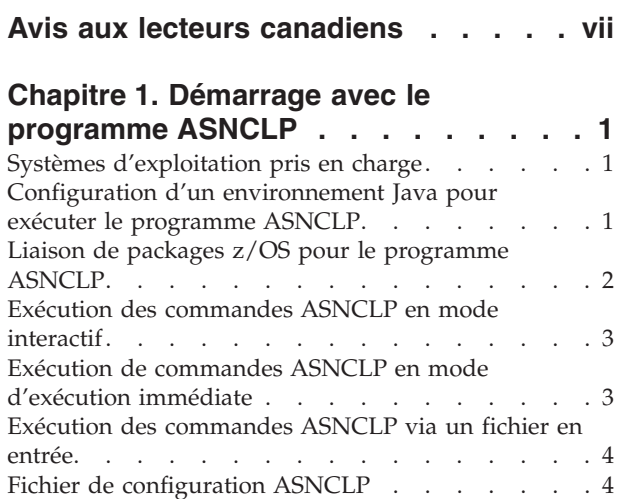

## **[Chapitre 2. Commandes ASNCLP pour la](#page-16-0)**

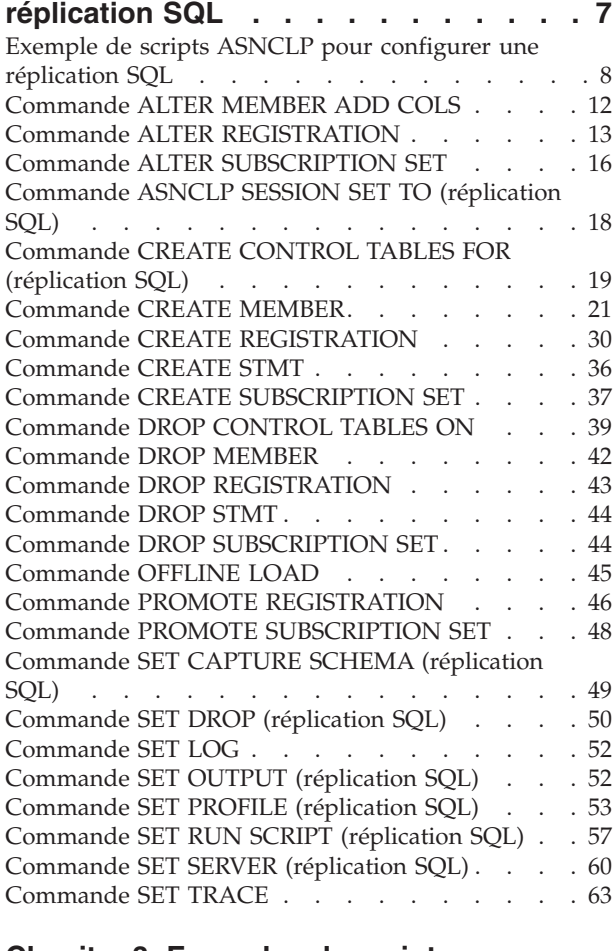

## **[Chapitre 3. Exemples de scripts](#page-74-0) [ASNCLP pour la réplication Q. . . . . 65](#page-74-0)**

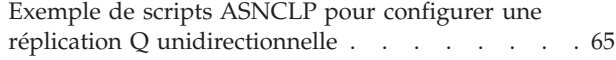

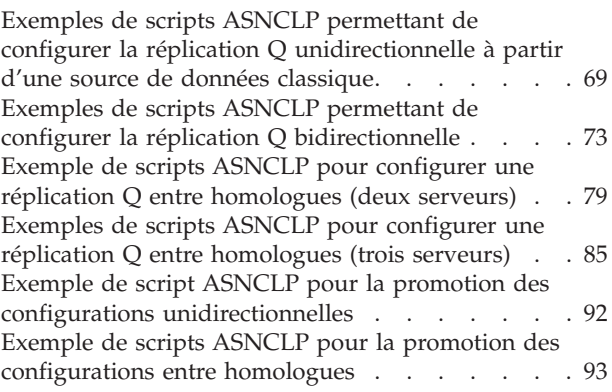

## **[Chapitre 4. Commandes ASNCLP pour](#page-106-0)**

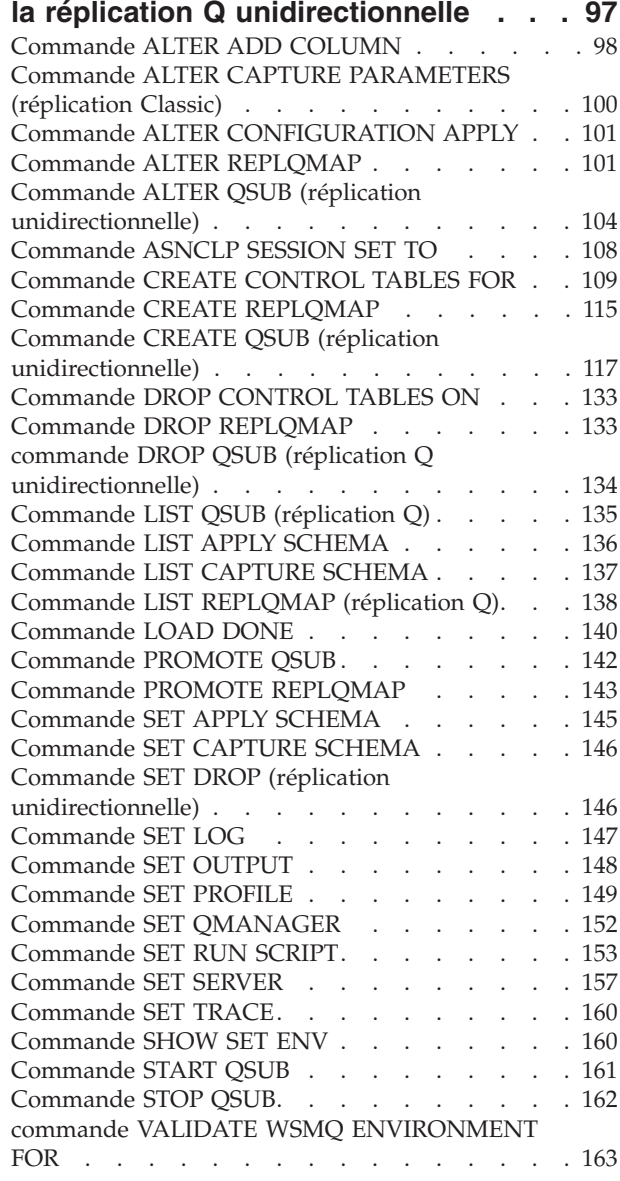

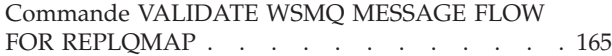

**[Chapitre 5. Commandes ASNCLP pour](#page-176-0)**

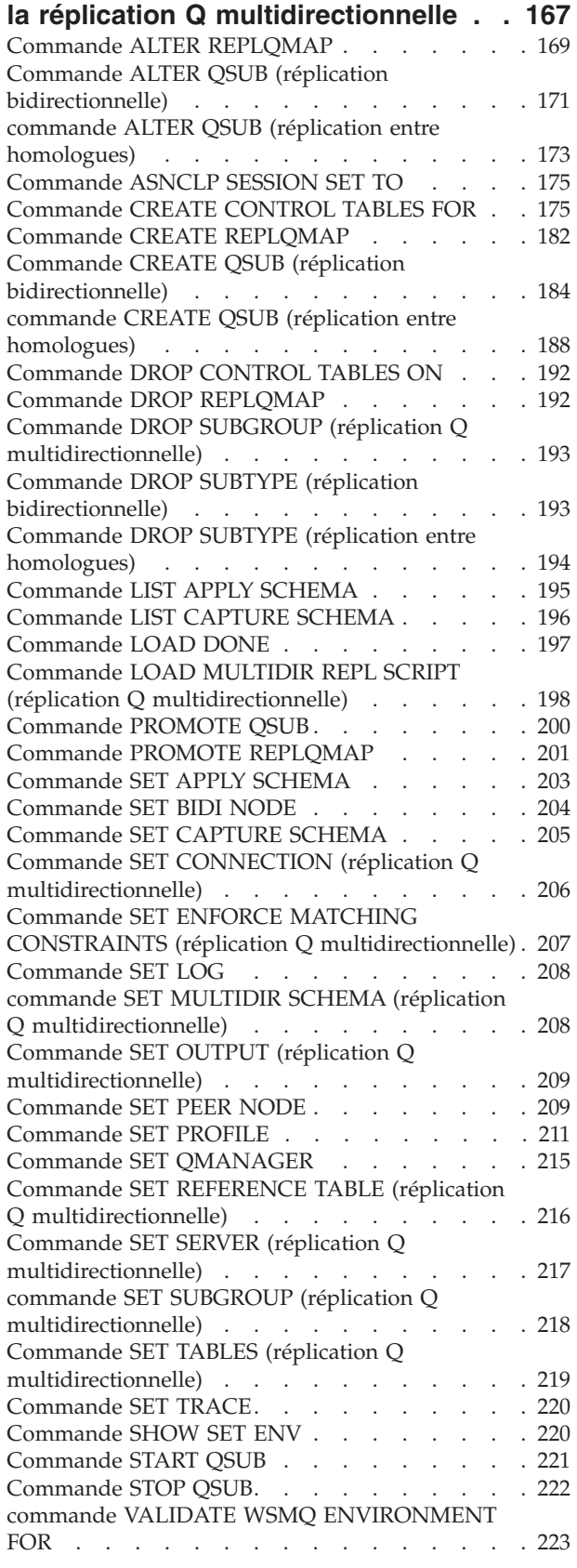

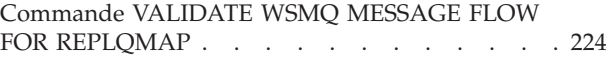

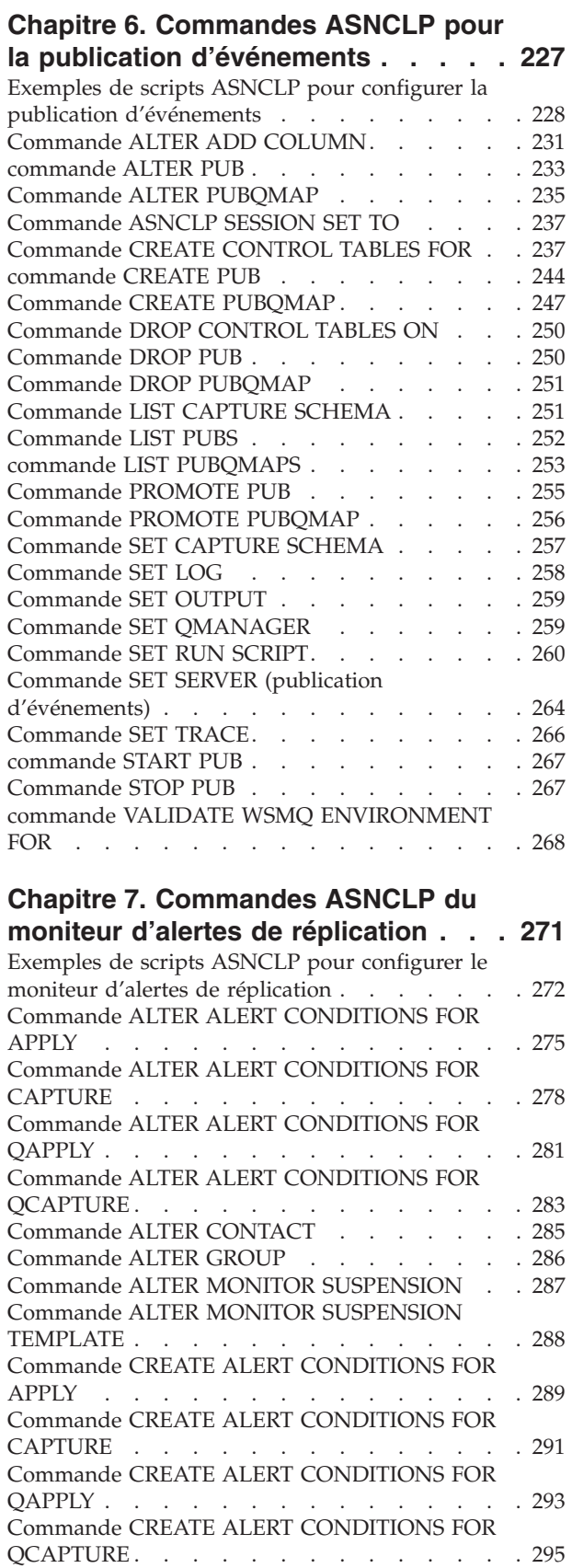

**iv** IBM InfoSphere Replication Server - Référence du programme ASNCLP pour la réplication et la publication d'événements

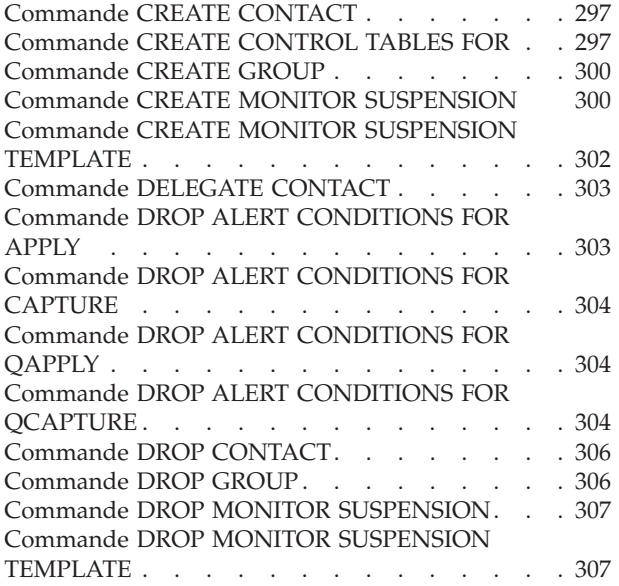

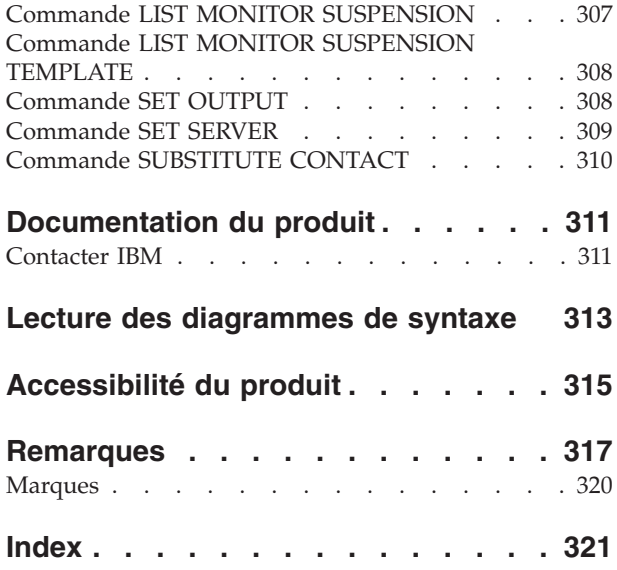

**vi** IBM InfoSphere Replication Server - Référence du programme ASNCLP pour la réplication et la publication d'événements

## <span id="page-8-0"></span>**Avis aux lecteurs canadiens**

Le présent document a été traduit en France. Voici les principales différences et particularités dont vous devez tenir compte.

## **Illustrations**

Les illustrations sont fournies à titre d'exemple. Certaines peuvent contenir des données propres à la France.

### **Terminologie**

La terminologie des titres IBM peut différer d'un pays à l'autre. Reportez-vous au tableau ci-dessous, au besoin.

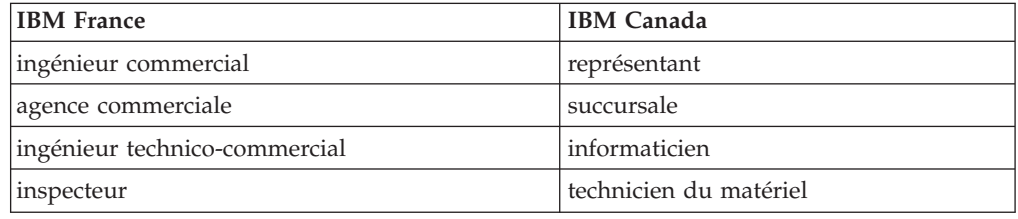

## **Claviers**

Les lettres sont disposées différemment : le clavier français est de type AZERTY, et le clavier français-canadien de type QWERTY.

## **OS/2 et Windows - Paramètres canadiens**

Au Canada, on utilise :

- v les pages de codes 850 (multilingue) et 863 (français-canadien),
- le code pays 002,
- le code clavier CF.

### **Nomenclature**

Les touches présentées dans le tableau d'équivalence suivant sont libellées différemment selon qu'il s'agit du clavier de la France, du clavier du Canada ou du clavier des États-Unis. Reportez-vous à ce tableau pour faire correspondre les touches françaises figurant dans le présent document aux touches de votre clavier.

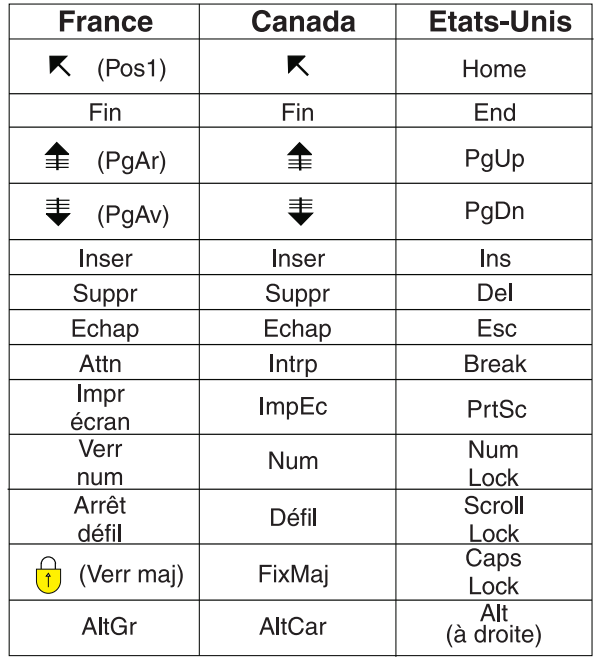

## **Brevets**

Il est possible qu'IBM détienne des brevets ou qu'elle ait déposé des demandes de brevets portant sur certains sujets abordés dans ce document. Le fait qu'IBM vous fournisse le présent document ne signifie pas qu'elle vous accorde un permis d'utilisation de ces brevets. Vous pouvez envoyer, par écrit, vos demandes de renseignements relatives aux permis d'utilisation au directeur général des relations commerciales d'IBM, 3600 Steeles Avenue East, Markham, Ontario, L3R 9Z7.

#### **Assistance téléphonique**

Si vous avez besoin d'assistance ou si vous voulez commander du matériel, des logiciels et des publications IBM, contactez IBM direct au 1 800 465-1234.

## <span id="page-10-0"></span>**Chapitre 1. Démarrage avec le programme ASNCLP**

Les programmes de réplication enregistrent des informations sur vos configurations dans des tables de contrôle. Les commandes ASNCLP créent, modifient et suppriment ces informations.

Par exemple, le programme ASNCLP fournit une commande permettant de créer un abonnement Q. Dans la réplication Q, la sortie d'une commande est un script SQL insérant dans les tables de contrôle les informations relatives à la source, la cible, les files d'attentes et les autres options.

Chaque commande ASNCLP fonctionne avec uniquement un sous-ensemble d'informations. Vous pouvez utiliser plusieurs commandes ensembles afin de générer le SQL pour une configuration entière.

Avant d'exécuter le programme ASNCLP, vous devez configurer votre environnement. Une fois votre environnement configuré, vous devrez avoir des connaissances de base sur l'utilisation du programme ASNCLP.

Certaines commandes ne sont disponibles que pour des types de configuration de réplication ou de publication spécifiques.

## **Systèmes d'exploitation pris en charge**

Le programme ASNCLP s'exécute sous Linux®, UNIX®, Windows® et UNIX System Services (USS) on z/OS. Le programme ASNCLP ne fonctionne pas nativement sous z/OS ou System i.

Les commandes ASNCLP génèrent des définitions de réplication pour tous les environnements de systèmes d'exploitation pris en charge par les produits de réplication : z/OS, System i (SQL replication only), Linux, UNIX, etWindows. Vous devez disposer d'une connectivité avec chaque serveur pour lequel vous générez des définitions de réplication. Vous devez donc être en mesure d'émettre une instruction de connexion de base de données vers chacun des serveurs.

**Remarque :** Des étapes de configuration supplémentaires sont obligatoires pour permettre à ASNCLP de s'exécuter dans USS. Pour plus de détails, voir la rubrique [Facultatif : Pour que le programme ASNCLP s'exécute dans USS](http://publib.boulder.ibm.com/infocenter/dzichelp/v2r2/topic/com.ibm.swg.im.repl.zoscust.doc/topics/iiyrczosasnclponuss.html) du centre de documentation des solutions Information Management Software for z/OS.

**Restriction :** Le programme ASNCLP ne prend pas en charge z/VM ou VSE car dans ces environnements de systèmes d'exploitation, DB2 ne prend pas en charge l'architecture de réplication pour DB2 version 8 et ultérieure.

## **Configuration d'un environnement Java pour exécuter le programme ASNCLP**

Le programme ASNCLP s'exécute dans un environnement Java™. Votre variable d'environnement PATH doit contenir un chemin d'accès vers un environnement d'exécution Java afin d'exécuter ASNCLP.

<span id="page-11-0"></span>Utilisez la procédure suivante si l'environnement PATH ne contient pas de chemin d'accès vers un environnement d'exécution Java.

#### **Procédure**

Ajoutez le chemin d'accès suivant à votre variable d'environnement PATH : INSTDIR\java\jdk

Où *INSTDIR* est le répertoire d'instance DB2. Sous Linux et UNIX, le répertoire d'instance est le répertoire *INSTDIR*/sqllib, où *INSTDIR* est le répertoire de base du propriétaire d'instance. Sous Windows, le répertoire d'instance est le répertoire \sqllib où DB2 a été installé.

Pour tous les produits DB2, excepté IBM Data Server Runtime Client, le processus d'installation de DB2 Database pour Linux, UNIX et Windows installe automatiquement le kit de développement de logiciels pour Java. Si vous devez installer le kit de développement de logiciels, accédez à la page ″IBM developer kits″ du site Web IBM developerWorks : [http://www.ibm.com/developerworks/](http://www.ibm.com/developerworks/java/jdk/index.html) [java/jdk/index.html](http://www.ibm.com/developerworks/java/jdk/index.html)

## **Exemples**

**ELINUS ENTERNALE DE POUR DEFINIT LA VARIABLE D'ENVIRONNEMENT DE L'AUGURE DE L'AUGURE DE L'AUGURE DE L'AUGURE D** invite de commande UNIX :

export CLASSPATH=\$PATH :/u/myinst/sqllib/java/jdk;

Windows **Pour définir la variable d'environnement PATH** à partir d'une invite de commande Windows :

set CLASSPATH=%PATH%;%c:\Program File\sqllib\java\jdk;

## **Liaison de packages z/OS pour le programme ASNCLP**

 $z/OS$ 

Avant d'utiliser le programme ASNCLP avec DB2 pour z/OS, vous devez d'abord lier les packages DRDA et CLI de base au sous-système DB2 avec lequel vous comptez travailler.

#### **Avant de commencer**

Avant de lier les packages z/OS vous devez d'abord vous connecter au sous-système DB2 sur le serveur z/OS.

#### **Procédure**

Pour lier les packages z/OS de base pour le programme ASNCLP, ouvrez une invite de commande de système d'exploitation et entrez la commande suivante : bind @ddcsmvs.lst blocking all sqlerror continue db2 bind @db2cli.lst isolation ur blocking all

<span id="page-12-0"></span>Si vous n'effectuez pas cette liaison, la première fois que vous utilisez le programme ASNCLP avec un serveur DB2 pour z/OS, le programme risque de vous renvoyer le message d'erreur suivant :

ASN1560E L'action de réplication s'est terminée avec une erreur.

Une erreur SQL a été rencontrée. Message SQL : "[IBM][CLI Driver][DB2] SQL0805N Le package "nom\_package" est introuvable. SQLSTATE=51002

## **Exécution des commandes ASNCLP en mode interactif**

Vous pouvez exécuter les commandes ASNCLP en mode interactif à partir d'une invite de commande.

## **Procédure**

Pour exécuter les commandes ASNCLP en mode interactif :

1. Ouvrez une invite de commande du système d'exploitation et lancez la commande suivante :

**ASNCLP** 

La commande ASNCLP démarre le programme ASNCLP et modifie l'invite de commande en Repl >.

- 2. Exécutez l'une des commandes ASNCLP. Par exemple : pour définir le serveur Q Capture pour la base de données *nomalias*, exécutez la commande suivante : SET SERVER CAPTURE TO DBALIAS *nomalias*
- 3. Pour quitter le programme ASNCLP, entrez la commande suivante : quit

Pour obtenir de l'aide sur le programme ASNCLP, entrez la commande suivante à partir d'une invite de commande du système d'exploitation : ASNCLP ?

## **Exécution de commandes ASNCLP en mode d'exécution immédiate**

Le mode d'exécution immédiate est utile lorsque vous devez émettre une seule commande. Vous pouvez utiliser la commande START QSUB, la commande STOP QSUB, et les commandes LIST en mode d'exécution immédiate.

### **Avant de commencer**

La commande ASNCLP que vous exécutez ne peut pas s'appuyer sur les commandes précédente. La commande doit être autonome. Par exemple, plusieurs commandes s'appuyent sur la commande SET SERVER pour définir l'emplacement de création des objets.

### **Procédure**

Pour exécuter une commande ASNCLP en mode d'exécution immédiate :

- 1. Ouvrez une invite de commande du système d'exploitation.
- 2. Exécutez la commande ASNCLP :

ASNCLP -exe *ma\_commande*

Remplacez *ma\_commande* par la commande ASNCLP que vous souhaitez exécuter immédiatement.

La commande suivante est un exemple de démarrage d'un abonnement Q pour une source de réplication Classic :

asnclp -exe START QSUB SUBNAME sub1 CAP SERVER OPTIONS CONFIG SERVER classic1 FILE asnservers.ini ID id1 PASSWORD passwd1

## <span id="page-13-0"></span>**Exécution des commandes ASNCLP via un fichier en entrée**

Vous pouvez exécuter les commandes ASNCLP en mode de traitement par lots à l'aide d'un fichier d'entrée.

## **Procédure**

Pour exécuter les commandes ASNCLP en mode traitement par lots à l'aide d'un fichier en entrée, procédez comme suit :

- 1. Créez un fichier d'entrée contenant les commandes ASNCLP que vous voulez exécuter. Les commandes du fichier d'entrée doivent être délimitées par le point-virgule (;) et peuvent s'étendre sur plusieurs lignes. Vous pouvez également ajouter des commentaires au fichier d'entrée en commençant la ligne commentaire par un dièse (#).
- 2. Ouvrez une invite de commande du système d'exploitation et lancez la commande suivante :

ASNCLP -f myfile.in

Dans cet exemple, le nom du fichier d'entrée est myfile.in. Il peut être composé d'un nom de fichier valide et d'une extension. Vous pouvez également indiquer un nom de fichier et un chemin d'accès au fichier complet. Par exemple : ASNCLP -f c:\temp\myfile.in

La commande ASNCLP démarre le programme ASNCLP, qui traite toutes les commandes dans le fichier d'entrée jusqu'à ce qu'il rencontre une erreur ou la fin du fichier.

**Conseil :** Vous pouvez définir que le programme ASNCLP ignore certaines erreurs qu'il rencontre lors de la création d'objets qui existent déjà en utilisant la commande SET RUN SCRIPT LATER GENERATE SQL FOR EXISTING YES.

Si votre fichier d'entrée ne contient pas la commande quit, vous pouvez quitter le programme ASNCLP en exécutant la commande suivante : quit

## **Fichier de configuration ASNCLP**

Pour que le programme ASNCLP puisse accéder aux sources Classic , ou s'exécuter sur UNIX System Services (USS) for z/OS, vous devez spécifier des informations de connectivité dans un fichier de configuration.

Le fichier de configuration ASNCLP contient un groupe de lignes pour chaque source de données à laquelle ASNCLP doit pouvoir accéder. Chaque groupe dispose d'un nom unique suivi de lignes qui fournissent des informations de connexion. Ce nom unique est utilisé dans les scripts ASNCLP afin d'identifier une source.

## **Syntaxe**

Définissez les informations du serveur dans le fichier de configuration au format suivant :

```
[NOM]
Type=type_source
Data source=nom_source_données
Host=nom_hôte
Port=numéro_port
Codepage=page_code
...
```
## **Paramètres**

## **[***NOM***]**

Spécifie un nom unique pour une configuration. Indiquez ce nom dans les scripts ASNCLP pour que le programme ASNCLP puisse se connecter à la source de données. Vous pouvez définir plusieurs serveurs dans un fichier de configuration unique en indiquant entre crochets le début d'une nouvelle définition de serveur (par exemple, [*NOM2*]).

**Important :** La valeur ne doit pas dépasser huit caractères.

### *Type*

Indique le type de serveur :

## **Réplication Classic**

Indiquez Type=classic.

## **ASNCLP sur USS**

Si le serveur est DB2 for z/OS ou DB2 for Linux, UNIX, and Windows et que vous exécutez ASNCLP sur USS, indiquez Type=DB2.

### *Data source*

Indique l'emplacement des données source :

## **Réplication Classic**

Spécifie le nom du processeur de requête pour le serveur de données Classic.

## **ASNCLP sur USS**

Si vous exécutez ASNCLP sur USS, ce paramètre indique, pour les sources DB2, le nom de l'emplacement de DB2 for z/OS ou le nom de la base de données DB2 for Linux, UNIX, and Windows.

## *Host*

Indique le nom d'hôte ou l'adresse IP du serveur de données où se trouve *nom\_source\_données*.

### *Port*

Port correspond au numéro de port du serveur où se trouve la source de données.

## *Codepage*

Codepage est un paramètre facultatif pour des sources Classic qui décrit la page de codes des données.

## **Exemple 1**

L'exemple suivant montre un fichier de configuration servant dans USS à spécifier une connexion à un sous-système DB2 for z/OS :

[DB2ZOS] Type=DB2 Data source=dsn7 Host=stplex4a.svl.ibm.com Port=2080

## **Exemple 2**

L'exemple suivant montre un fichier de configuration composé de plusieurs définitions de serveur :

```
[server_1]
Type=classic
Data source=CACSAMP1
Host=123.123.123.1
Port=8096
[server_2]
Type=classic
Data source=CACSALES
Host=145.145.231.87
Port=8095
```
## **Notes sur l'utilisation**

Vous pouvez sauvegarder le fichier de configuration à n'importe quel emplacement. Le nom de fichier par défaut est asnservers.ini.

Vous devez utiliser la commande SET SERVER afin d'indiquer au programme ASNCLP l'emplacement du fichier de configuration. L'exemple suivant montre que le fichier de configuration asnservers.ini est sauvegardé dans le répertoire /home/db2inst/sqllib/classic\_files/.

SET SERVER capture TO CONFIG SERVER cacsamp1

FILE "/home/db2inst/sqllib/classic files/asnservers.ini" ID mon ID utilisateur

PASSWORD "mon\_mot\_passe";

# <span id="page-16-0"></span>**Chapitre 2. Commandes ASNCLP pour la réplication SQL**

Les commandes ASNCLP pour la réplication SQL permettent de définir et de modifier des objets tels que les tables de contrôle, les enregistrements et les ensembles d'abonnements.

La rubrique [«Exemple de scripts ASNCLP pour configurer une réplication SQL», à](#page-17-0) [la page 8](#page-17-0) montre comment vous pouvez combiner des commandes SQL pour créer un script de configuration ASNCLP.

Le tableau 1 dresse la liste des commandes ASNCLP pour la réplication SQL et contient des liens vers les rubriques qui décrivent chaque commande.

*Tableau 1. Commandes ASNCLP pour la réplication SQL*

| Si vous souhaitez                                                                                                  | Utilisez cette commande                                                 |  |
|----------------------------------------------------------------------------------------------------|-------------------------------------------------------------------------|--|
| Ajouter des colonnes à un membre existant                                                                          | «Commande ALTER MEMBER ADD COLS», à la page 12                          |  |
| Modifier les propriétés d'un enregistrement                                                                        | «Commande ALTER REGISTRATION», à la page 13                             |  |
| Modifier les propriétés d'un ensemble d'abonnements                                                                | «Commande ALTER SUBSCRIPTION SET», à la page 16                         |  |
| Etablir une session pour la réplication SQL                                                                        | «Commande ASNCLP SESSION SET TO (réplication<br>SQL)», à la page 18     |  |
| Créer des tables de contrôle                                                                                       | «Commande CREATE CONTROL TABLES FOR<br>(réplication SQL)», à la page 19 |  |
| Créer un membre d'un ensemble d'abonnements                                                                        | «Commande CREATE MEMBER», à la page 21                                  |  |
| Créer un enregistrement                                                                                            | «Commande CREATE REGISTRATION», à la page 30                            |  |
| Créer une instruction SQL qui est traitée avec un<br>ensemble d'abonnements existant                               | «Commande CREATE STMT», à la page 36                                    |  |
| Créer un ensemble d'abonnements                                                                                    | «Commande CREATE SUBSCRIPTION SET», à la page 37                        |  |
| Supprimer des tables de contrôle                                                                                   | «Commande DROP CONTROL TABLES ON», à la page<br>39                      |  |
| Supprimer un membre d'un ensemble d'abonnements                                                                    | «Commande DROP MEMBER», à la page 42                                    |  |
| Supprimer un enregistrement                                                                                        | «Commande DROP REGISTRATION», à la page 43                              |  |
| Supprimer des instructions SQL pour un ensemble<br>d'abonnements existant                                          | «Commande DROP STMT», à la page 44                                      |  |
| Supprimer un ensemble d'abonnements                                                                                | «Commande DROP SUBSCRIPTION SET», à la page 44                          |  |
| Contrôler une régénération intégrale manuelle pour les<br>procédures de chargement hors ligne                      | «Commande OFFLINE LOAD», à la page 45                                   |  |
| Promouvoir un enregistrement                                                                                       | «Commande PROMOTE REGISTRATION», à la page 46                           |  |
| Promouvoir un ensemble d'abonnements                                                                               | «Commande PROMOTE SUBSCRIPTION SET», à la page<br>48                    |  |
| Définir un schéma Capture source et cible pour toutes les<br>commandes de tâche                                    | «Commande SET CAPTURE SCHEMA (réplication SQL)»,<br>à la page 49        |  |
| Spécifier si la table espace doit être supprimée lorsque<br>vous supprimez l'objet de réplication qu'elle contient | «Commande SET DROP (réplication SQL)», à la page 50                     |  |
| Définir le nom de fichier journal pour le programme<br><b>ASNCLP</b>                                               | «Commande SET LOG», à la page 52                                        |  |

<span id="page-17-0"></span>*Tableau 1. Commandes ASNCLP pour la réplication SQL (suite)*

| Si vous souhaitez                                                                                                    | Utilisez cette commande                                      |
|----------------------------------------------------------------------------------------------------|--------------------------------------------------------------|
| Spécifier un nom pour les fichiers de sortie qui<br>contiennent les scripts SQL                                                                                                    | «Commande SET OUTPUT (réplication SQL)», à la page<br>52     |
| Définir des règles de personnalisation pour créer des<br>objets d'espace table                                                                                                    | «Commande SET PROFILE (réplication SQL)», à la page<br>53    |
| Spécifier si les instructions SQL doivent être exécutées<br>automatiquement avant que les commandes ASNCLP<br>traitent la commande suivante                                                   | «Commande SET RUN SCRIPT (réplication SQL)», à la<br>page 57 |
| Spécifier le serveur (base de données) utilisé dans la<br>session ASNCLP, les informations d'authentification et les<br>autres paramètres requis pour établir la connexion avec le<br>serveur | «Commande SET SERVER (réplication SQL)», à la page<br>60     |
| Activer et désactiver le traçage pour les commandes<br><b>ASNCLP</b>                                                                                                    | «Commande SET TRACE», à la page 63                           |

## **Exemple de scripts ASNCLP pour configurer une réplication SQL**

Cet exemple contient cinq scripts ASNCLP pour configurer un environnement de réplication SQL de base. Il inclut des tables de contrôle de Capture, un enregistrement, des tables de contrôle Apply, un ensemble d'abonnements et un membre d'un ensemble d'abonnement.

Chaque script ASNCLP génère un ou plusieurs scripts SQL pour créer un objet de réplication. Comme certains objets de réplication dépendent de l'existence d'autres objets, exécutez les scripts ASNCLP et les scripts SQL qu'ils génèrent dans l'ordre suivant :

- 1. tables de contrôle Capture
- 2. Enregistrement
- 3. tables de contrôle Apply
- 4. Ensemble d'abonnements (génère un script SQL qui crée des définitions sur le serveur de contrôle de Capture et le serveur de contrôle Apply).
- 5. Membre d'un ensemble d'abonnements (génère trois scripts SQL qui créent des définitions sur le serveur de contrôle de Capture et le serveur de contrôle Apply et créent une table cible ainsi qu'un espace table sur le serveur cible.

Le [tableau 2, à la page 12](#page-21-0) qui apparaît sous l'exemple décrit chaque script SQL.

Cet exemple comporte une section pour chaque script ASNCLP, que vous pouvez copier dans un fichier texte et exécuter à l'aide de la commande ASNCLP -f *nomfichier* . Dans l'exemple de code de chaque section, les informations détaillées sur chaque groupe de commandes sont précédées d'un caractère de commentaire (#).

## **Script ASNCLP 1 (tables de contrôle de Capture)**

Ce script génère les instructions SQL qui créent les tables de contrôle de Capture au niveau de la base de données SAMPLE. Il inclut des commandes pour les tâches suivantes :

1- Configuration de l'environnement 2 Création des tables de contrôle de Capture 3 Fin de la session ASNCLP # 1- Configuration de l'environnement # La portée des commandes d'environnement est l'ensemble du fichier script ASNCLP sauf

# si une autre valeur est substituée aux commandes. # Dans la commande SET SERVER, l'ID utilisateur et le mot de passe sont facultatifs. Si vous oubliez # ces mots clés, le programme ASNCLP utilisera l'ID et le mot de passe implicites pour se connecter # à la base de données. # La commande SET OUTPUT génère un script SQL, capctrl.sql. # La commande SET LOG définit un fichier journal, capctrl.err,

pour enregistrer les résultats # pour le script ASNCLP. # L'option SET RUN SCRIPT LATER vous permet de vérifier les scripts SQL avant # de les exécuter. SET SERVER CAPTURE TO DB SAMPLE ID DB2ADMIN PASSWORD "passw0rd"; SET OUTPUT CAPTURE SCRIPT "capctrl.sql"; SET LOG "capctrl.err"; SET RUN SCRIPT LATER;

# 2 Création des tables de contrôle de Capture # Cette commande génère un script SQL qui se connecte à la base de données SAMPLE et # crée les tables de contrôle.

CREATE CONTROL TABLES FOR CAPTURE SERVER;

# 3 Fin de la session ASNCLP.

QUIT;

## **Script ASNCLP 2 (enregistrement)**

Ce script génère les instructions SQL qui enregistre la table PROJECT sur la base de données SAMPLE pour réplication. Il inclut des commandes pour les tâches suivantes :

1 Configuration de l'environnement 2 Enregistrement d'une table source 3 Fin de la session ASNCLP. # 1 Configuration de l'environnement # La commande SET OUTPUT génère un script SQL, register.sql. SET SERVER CAPTURE TO DB SAMPLE ID DB2ADMIN PASSWORD "passw0rd"; SET OUTPUT CAPTURE SCRIPT "register.sql"; SET LOG "register.err"; SET RUN SCRIPT LATER; # 2 Enregistrement d'une table source. # La commande CREATE REGISTRATION spécifie la table PROJECT. La

# mots clés DIFFERENTIAL REFRESH STAGE spécifient de mettre à jour périodiquement # la table cible lorsque la table source est modifiée, et créent

```
une table de changement
# appelée CDPROJECT. Comme le mot clé COLS n'est pas spécifié, toutes les
# colonnes de la table source sont enregistrées.
```
CREATE REGISTRATION (DB2ADMIN.Project) DIFFERENTIAL REFRESH STAGE CDPROJECT;

# 3 Fin de la session ASNCLP. QUIT;

## **Script ASNCLP 3 (tables de contrôle Apply)**

Ce script génère les instructions SQL qui créent les tables de contrôle Apply au niveau de la base de données TARGET. Il inclut des commandes pour les tâches suivantes :

1- Configuration de l'environnement 2- Création des tables de contrôle Apply 3- Fin de la session ASNCLP # 1 Configuration de l'environnement # La commande SET OUTPUT génère un script SQL, appctrl.sql. SET SERVER CONTROL TO DB TARGET ID DB2ADMIN PASSWORD "passw0rd"; SET OUTPUT CONTROL SCRIPT "appctrl.sql"; SET LOG "appctrl.err"; SET RUN SCRIPT LATER; # 2 Création des tables de contrôle Apply # Ces instructions génèrent un script SQL qui se connecte à la base de données TARGET # et crée les tables de contrôle.

CREATE CONTROL TABLES FOR APPLY CONTROL SERVER;

# 3 Fin de la session ASNCLP.

QUIT;

## **Script ASNCLP 4 (ensemble d'abonnements)**

Ce script génère des instructions SQL qui créent un ensemble d'abonnements. Il inclut des commandes pour les tâches suivantes :

<sup>1</sup> Configuration de l'environnement 2 Création d'un ensemble d'abonnements 3- Fin de la session ASNCLP. # 1 Configuration de l'environnement # Deux commandes SET SERVER sont utilisées car les définitions de l'ensemble d'abonnements # sont stockées à la fois dans les tables de contrôle de Capture et Apply. # La commande SET OUTPUT génère un script, ctlsubset.sql, qui insère # la définition de l'ensemble d'abonnements dans la table IBMSNAP SUBS SET. SET SERVER CAPTURE TO DB SAMPLE ID DB2ADMIN PASSWORD "passw0rd"; SET SERVER CONTROL TO DB TARGET ID DB2ADMIN PASSWORD "passw0rd"; SET SERVER TARGET TO DB TARGET ID DB2ADMIN PASSWORD "passw0rd"; SET OUTPUT CONTROL SCRIPT "ctlsubset.sql"; SET LOG "subset.err"; SET RUN SCRIPT LATER;

# 2 Création d'un ensemble d'abonnements

# La commande CREATE SUBSCRIPTION SET crée un ensemble appelé SET00 avec un qualificatif # Apply de AQ00. Elle spécifie que l'ensemble peut être activé indéfiniment à une date # et une heure de début déterminées, et qu'il peut être traité toutes les minutes.

CREATE SUBSCRIPTION SET SETNAME SET00 APPLYQUAL AQ00 ACTIVATE YES TIMING INTERVAL 1 START DATE "2006-10-22" TIME "09:00:00.000000";

# 3 Fin de la session ASNCLP.

QUIT;

## **Script ASNCLP 5 (membre d'un ensemble d'abonnements)**

Ce script génère des instructions SQL qui créent un membre d'un ensemble d'abonnements pour la table source enregistrée PROJECT. Il inclut des commandes pour les tâches suivantes :

1- Configuration de l'environnement 2- Création d'un membre d'un ensemble d'abonnements 3- Fin de la session ASNCLP. # 1 Configuration de l'environnement # La commande SET OUTPUT génère trois scripts SQL, capmember.sql et # appmember.sql pour définir le membre de l'ensemble d'abonnements dans les tables de contrôle Capture # et Apply, et projtrg.sql pour créer une table cible et # un espace table. SET SERVER CAPTURE TO DB SAMPLE ID DB2ADMIN PASSWORD "passw0rd"; SET SERVER CONTROL TO DB TARGET ID DB2ADMIN PASSWORD "passw0rd"; SET SERVER TARGET TO DB TARGET ID DB2ADMIN PASSWORD "passw0rd"; SET OUTPUT CAPTURE SCRIPT "capmember.sql" CONTROL SCRIPT "appmember.sql" TARGET SCRIPT "projtrg.sql"; SET LOG "member.err";

SET RUN SCRIPT LATER;

# 2 Création d'un membre d'un ensemble d'abonnements. # La commande SET PROFILE crée un profil, TBSPROFILE, pour stocker les options # pour l'espace table utilisé par la table cible. La commande CREATE MEMBER # spécifie l'ensemble SET00, le qualificatif Apply AQ00 et la table source STAFF. La # table cible TRGSTAFF est spécifiée comme une copie utilisateur avec toutes

les colonnes enregistrées.

SET PROFILE TBSPROFILE FOR OBJECT TARGET TABLESPACE OPTIONS UW USING FILE "c:\TSTRG.TS" SIZE *700* PAGES; CREATE MEMBER IN SETNAME SET00 APPLYQUAL AQ00 ACTIVATE YES SOURCE PROJECT TARGET NAME TRGPROJECT DEFINITION IN TSTRG00 CREATE USING PROFILE TBSPROFILE TYPE USERCOPY COLS ALL REGISTERED;

# 3 Fin de la session ASNCLP.

QUIT;

## **Sortie des scripts**

Outre les fichiers journaux, cet exemple produit six fichiers scripts SQL dans le répertoire où vous exécutez le programme ASNCLP. Le [tableau 2, à la page 12](#page-21-0) décrit les fichiers.

| Fichier de sortie | Contient un langage SQL pour                                                                                    |
|-------------------|----------------------------------------------------------------------------------------------------|
| capctrl.sql       | Créer les tables de contrôle de Capture                                                                         |
| register.sql      | Enregistrer une table source                                                                                    |
| appctrl.sql       | Créer les tables de contrôle Apply                                                                              |
| ctlsubset.sql     | Insérer les définitions pour un ensemble<br>d'abonnements dans les tables de contrôle<br>Apply                  |
| capmember.sql     | Insérer les définitions pour un membre d'un<br>ensemble d'abonnements dans les tables de<br>contrôle de Capture |
| appmember.sql     | Insérer les définitions pour un membre d'un<br>ensemble d'abonnements dans les tables de<br>contrôle Apply      |
| projtrg.sql       | Crée une table cible et un espace table                                                                         |

<span id="page-21-0"></span>*Tableau 2. Fichiers script SQL créés par les exemples de scripts ASNCLP*

## **Commande ALTER MEMBER ADD COLS**

La commande ALTER MEMBER ADD COLS vous permet d'ajouter des colonnes à un membre existant dans un ensemble d'abonnements existant.

## **Syntaxe**

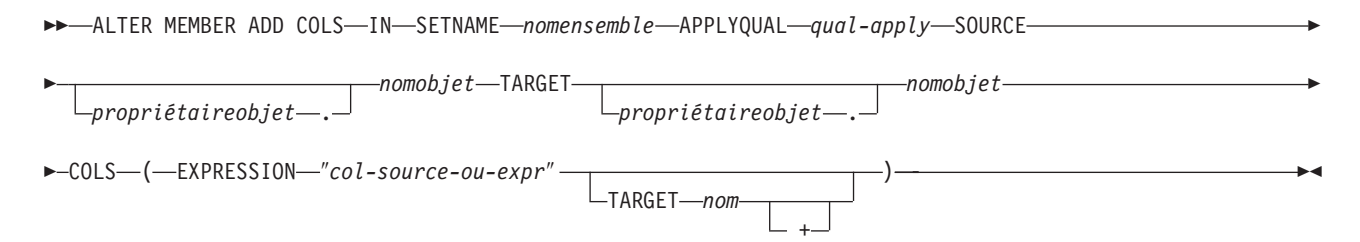

## **Paramètres**

## **SETNAME** *nomensemble*

Indique le nom de l'ensemble d'abonnements.

## **APPLYQUAL** *qual-apply*

Indique le qualificatif Apply de l'ensemble d'abonnements.

**SOURCE** *proriétaireobjet***.***nomobjet*

Indique le nom et le propriétaire de l'objet source.

## **TARGET** *proriétaireobjet***.***nomobjet*

Indique le nom et le propriétaire de l'objet cible.

## **COLS**

Indique les colonnes à ajouter. Vous pouvez spécifier plusieurs colonnes en utilisant des virgules et des parenthèses.

## **EXPRESSION** ″*col-source-ou-expr*″

Indique une expression pour la colonne. Les guillemets doubles sont obligatoires.

## **TARGET** *nom*

Indique le nom de colonne de la cible.

**+** Indique que la colonne fait partie de la clé primaire.

## <span id="page-22-0"></span>**Notes sur l'utilisation**

- v Pour les ensembles d'abonnements bidirectionnels, les colonnes sont ajoutées aux membres pour les directions de réplication (maître-à-réplique et réplique-à-maître).
- v Le schéma Capture de la table cible est hérité de l'ensemble d'abonnements.

## **Exemple**

Pour ajouter la colonne NEWSTAFF à l'ensemble d'abonnements existant SET00 : ALTER MEMBER ADD COLS IN SETNAME SET00 APPLYQUAL AQ00 SOURCE DB2ADMIN.STAFF TARGET DB2ADMIN.TRGSTAFF COLS (EXPRESSION "source-col-or-expr" TARGET NEWSTAFF)

## **Commande ALTER REGISTRATION**

La commande ALTER REGISTRATION vous permet de modifier une ligne d'enregistrement dans la table IBMSNAP\_REGISTER et d'ajouter de nouvelles colonnes à une source enregistrée.

## **Syntaxe**

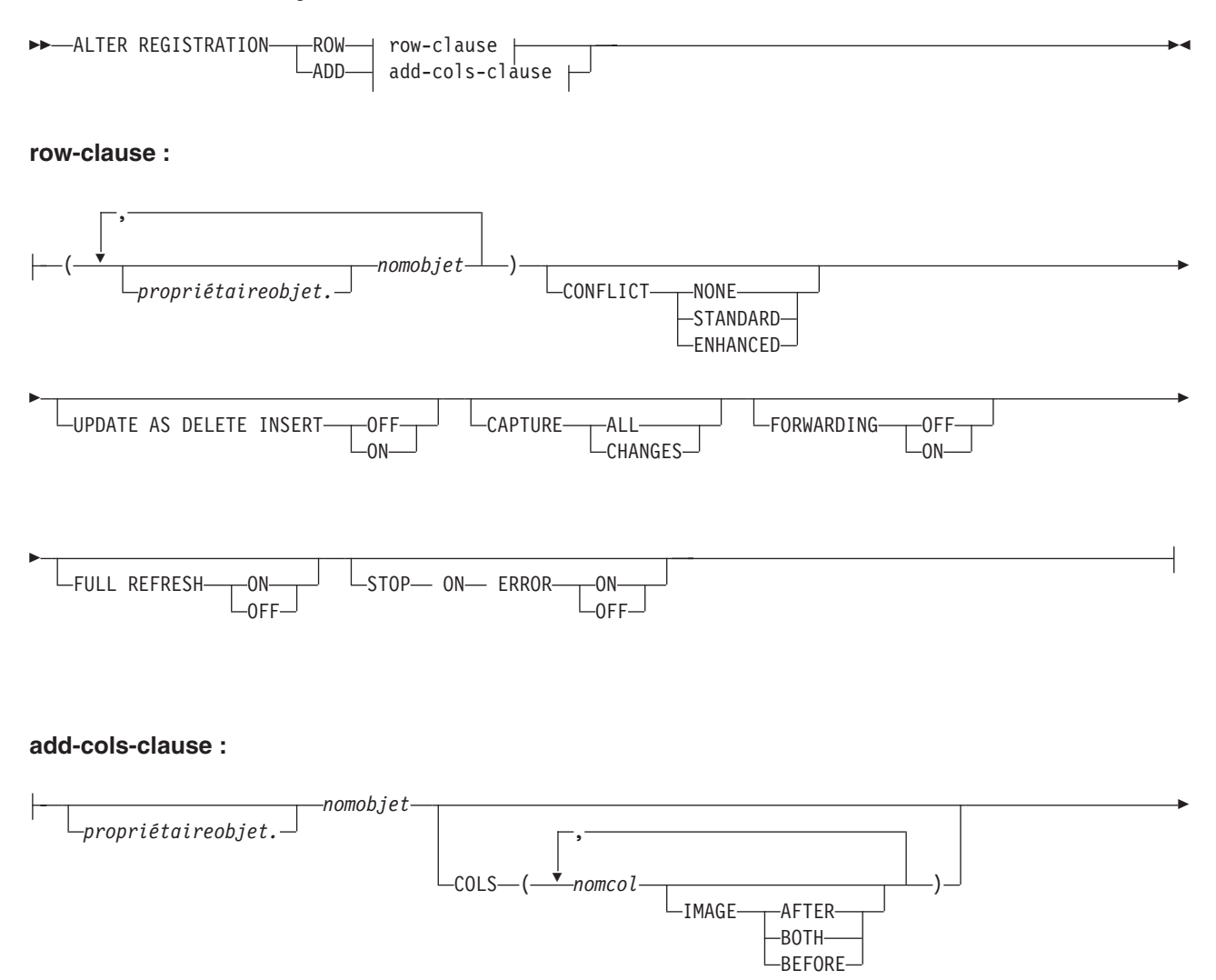

 $L$ PREFIX-

Þ

*préfimageavant*

## **Paramètres**

#### **ROW**

Indiquez ce paramètre pour modifier une ligne d'enregistrement dans la table IBMSNAP\_REGISTER.

#### **ADD**

Indiquez ce paramètre pour ajouter de nouvelles colonnes d'un objet source à un enregistrement. Ce paramètre ne s'applique que si l'objet source est une table ou un pseudonyme.

## *propriétaireobjet*

Indique le propriétaire de l'objet source enregistré (table, vue ou pseudonyme). Vous pouvez indiquer plusieurs objets.

## *nomobjet*

Indique le nom de l'objet source enregistré (table, vue ou pseudonyme). Vous pouvez indiquer plusieurs objets.

#### **CONFLICT**

Indique le niveau de détection de conflit.

#### **NONE**

Pas de détection de conflit. Les mises à jour conflictuelles entre la table maîtresse et la table réplique ne sont pas détectées. Cette option n'est pas recommandée pour la réplication de mise à jour bidirectionnelle. Il s'agit de la valeur par défaut.

#### **STANDARD**

Détection de conflit modérée. Pendant chaque cycle Apply, le programme Apply compare les valeurs de clés de la table de modification des données (CD) du maître à celles de la table CD de la réplique. Si les deux tables CD contiennent la même valeur de clé, il y a un conflit. En cas de conflit, le programme Apply annule la transaction précédemment validée dans la réplique en lisant la table CD de la réplique et en ne conservant que les modifications issues du maître.

### **ENHANCED**

Détection de conflit fournissant la meilleure intégrité des données parmi le maître et ses répliques. Comme pour la détection Standard, le programme Apply compare les valeurs de clés de la table CD du maître avec celles de la table CD de la réplique lors de chaque cycle Apply. Si les deux tables CD contiennent la même valeur de clé, il y a un conflit. Toutefois, avec la détection améliorée, le programme Apply attend la validation de toutes les transactions en cours avant de contrôler les conflits. Pour s'assurer qu'il intercepte bien toutes les transactions en cours, le programme Apply verrouille toutes les tables cible dans l'ensemble d'abonnements contre les transactions ultérieures et démarre la détection de conflit après l'enregistrement de toutes les modifications dans la table CD. En cas de conflit, le programme Apply annule la transaction précédemment validée dans la réplique en lisant la table CD de la réplique et en ne conservant que les modifications issues du maître.

## **UPDATE AS DELETE INSERT**

#### **ON**

Indiquez ce paramètre pour capturer les mises à jour en tant que paires suppression-insertion.

#### **OFF**

Indiquez ce paramètre pour capturer les mises à jour en tant que mises à jour. Il s'agit de la valeur par défaut.

## **CAPTURE**

## **ALL**

Indiquez ce paramètre pour tout capturer.

### **CHANGES**

Indiquez ce paramètre pour ne capturer que les modifications.

## **FORWARDING**

## **OFF**

Indiquez ce paramètre pour ne pas transmettre les modifications de cette source.

## **ON**

Indiquez ce paramètre pour transmettre les modifications de cette source.

## **FULL REFRESH**

## **ON**

Indiquez ce paramètre pour autoriser les régénérations intégrales de cette source.

## **OFF**

Indiquez ce paramètre pour ne pas autoriser les régénérations intégrales de cette source.

## **STOP ON ERROR**

#### **ON**

Indiquez ce paramètre pour interrompre le programme Capture s'il détecte une erreur pour cet enregistrement.

## **OFF**

Indiquez ce paramètre pour ne pas interrompre le programme Capture s'il détecte une erreur pour cet enregistrement.

## **COLS**

Indique les colonnes que vous voulez enregistrer.

#### *nomcol*

Indique une liste des colonnes que vous voulez enregistrer.

## **IMAGE**

### **AFTER**

Indiquez ce paramètre pour enregistrer uniquement les colonnes d'image après.

## **BOTH**

Indiquez ce paramètre pour enregistrer les colonnes d'image avant et d'image après.

#### **BEFORE**

Indiquez ce paramètre pour enregistrer uniquement les colonnes d'image avant.

## <span id="page-25-0"></span>**PREFIX**

- v Si vous spécifiez **IMAGE AFTER**, le préfixe a la valeur nulle et la source n'autorise pas de colonnes d'image avant.
- v Si vous spécifiez **IMAGE BOTH** ou **IMAGE BEFORE** et pas **PREFIX**, une valeur par défaut X est utilisée comme préfixe des images avant. Si vous indiquez **PREFIX**, cette valeur est utilisée.
- v Si vous choisissez **IMAGE BOTH** et que vous ne spécifiez pas de préfixe, le préfixe d'image avant est X.

Vous ne pouvez pas modifier un préfixe d'image avant existant avec la commande ALTER REGISTRATION ROW. Vous pouvez toutefois ajouter ce préfixe à une nouvelle colonne d'image avant. Si le préfixe d'image-avant existant a une valeur nulle et que vous souhaitez ajouter une colonne d'image-avant à l'enregistrement existant, vous pouvez spécifier le préfixe d'image-avant à l'aide de la commande ALTER REGISTRATION ADD. Si vous n'indiquez pas de préfixe, le programme ASNCLP définit X comme valeur par défaut.

## **Notes sur l'utilisation**

Les paramètres de cette commande n'ont pas de valeurs par défaut.

Si vous ajoutez une colonne à une table CD lorsque la source enregistrée a également une table interne de modification cohérente des données (CCD) qui y est associée, vous devez :

- v Utiliser la commande ALTER ADD REGISTRATION COL pour ajouter une colonne à la table CD
- v Utiliser la commande ALTER ADD SUBSCRIPTION MEMBER COL pour ajouter une colonne à la table CCD interne. Si vous ne procédez pas à cette étape, il vous sera impossible d'ajouter la colonne à toute table cible dépendante de la source enregistrée.

## **Exemple 1**

Pour modifier une ligne d'enregistrement pour DB2ADMIN.STAFF qui capture les mises à jour en tant que paires suppression-insertion : ALTER REGISTRATION ROW (DB2ADMIN.STAFF) UPDATE AS DELETE INSERT ON

## **Exemple 2**

Pour modifier un enregistrement en ajoutant une nouvelle colonne C002 à la table DB2ADMIN.STAFF :

ALTER REGISTRATION ADD DB2ADMIN.STAFF COLS (C002 IMAGE BOTH)

## **Commande ALTER SUBSCRIPTION SET**

La commande ALTER SUBSCRIPTION SET vous permet de modifier certaines valeurs d'un ensemble d'abonnements.

## **Syntaxe**

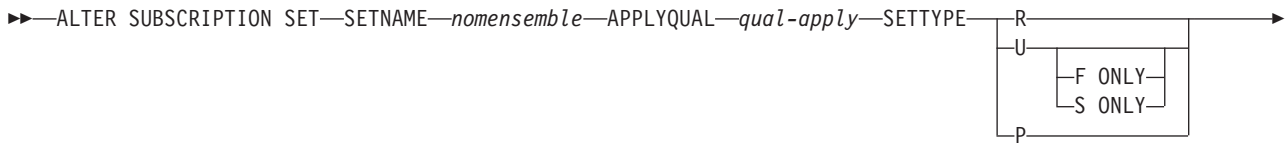

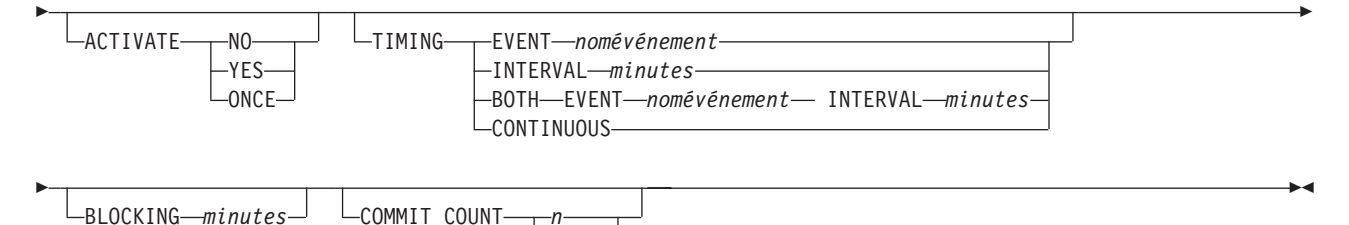

NULL

## **Paramètres**

## **SETNAME** *nomensemble*

Indique le nom de l'ensemble d'abonnements.

## **APPLYQUAL** *qual-apply*

Indique le qualificatif Apply de l'ensemble d'abonnements.

## **SETTYPE**

Indique le type d'ensemble d'abonnements.

- **R** Indique un ensemble en lecture seule. Il s'agit de la valeur par défaut.
- **U** Indique un ensemble bidirectionnel. Par défaut, les directions sont F et S.

## **F ONLY**

Indique un ensemble bidirectionnel défini dans la direction F uniquement, où la table source est la réplique et la table cible est le maître.

## **S ONLY**

Indique un ensemble bidirectionnel défini dans la direction S uniquement, où la table source est la table maîtresse ou l'autre source, et la table cible est la réplique ou une autre copie.

**P** Indique un ensemble d'égal à égal.

## **ACTIVATE**

Indique si l'ensemble d'abonnements doit être activé, ou non.

## **NO**

Indiquez ce paramètre pour ne pas activer l'ensemble d'abonnements. Il s'agit de la valeur par défaut.

## **YES**

Indiquez ce paramètre pour activer l'ensemble d'abonnements.

## **ONCE**

Indiquez ce paramètre pour activer l'ensemble d'abonnements pour un cycle Apply, puis désactivez-le.

## **TIMING**

Indique la synchronisation pour l'ensemble d'abonnements.

## **EVENT** *nomévénement*

Indique l'événement qui, une fois posté à la table IBMSNAP\_SUBS\_EVENT, engendre le traitement de l'ensemble d'abonnements par le programme Apply.

## **INTERVAL** *minutes*

Indique l'intervalle nécessaire au programme Apply pour traiter l'ensemble d'abonnements. L'intervalle par défaut est de 20 minutes.

### <span id="page-27-0"></span>**BOTH**

Indique que cet ensemble d'abonnements utilise la synchronisation temporelle et événementielle.

## **CONTINUOUS**

Indique que le programme Apply doit traiter l'ensemble d'abonnements de manière continue. Ce mot-clé équivaut à spécifier un intervalle de zéro minute.

## **BLOCKING** *minutes*

Indique une valeur-seuil pour contrôler la quantité de données à extraire et à appliquer. Ce mot-clé contrôle la colonne MAX\_SYNCH\_MINUTES de la table IBMSNAP\_SUB\_SET.

#### **COMMIT COUNT** *n*

Indique le nombre de transactions que le programme Apply doit traiter avant d'exécuter une instruction SQL COMMIT pour l'ensemble d'abonnements. Spécifiez une valeur NULL pour que le programme Apply n'exécute qu'une seule instruction COMMIT pour l'ensemble d'abonnements, après avoir traité l'ensemble en entier.

## **Exemple 1**

Pour modifier l'ensemble d'abonnements SET00 au sein du qualificatif Apply AQ00 en un type d'ensemble d'abonnements en lecture seule et modifier l'intervalle de synchronisation de 20 minutes à 15 minutes :

ALTER SUBSCRIPTION SET SETNAME SET00 APPLYQUAL AQ00 SETTYPE R ACTIVATE YES TIMING INTERVAL 15 COMMIT COUNT NULL

## **Exemple 2**

Pour modifier l'ensemble d'abonnements SET00 afin qu'il s'active une fois et définisse la table source comme réplique et la table cible comme maître :

ALTER SUBSCRIPTION SET SETNAME SET00 APPLYQUAL AQ00 SETTYPE U F ONLY ACTIVATE ONCE COMMIT COUNT 5

## **Commande ASNCLP SESSION SET TO (réplication SQL)**

La commande ASNCLP SESSION SET TO vous permet de définir une session ASNCLP pour la réplication SQL.

#### **Syntaxe**

 $\rightarrow$  ASNCLP SESSION SET TO-SQL REPLICATION-

## **Paramètres**

#### **SQL REPLICATION**

Indiquez ce paramètre pour définir la session ASNCLP sur la réplication SQL. Cette session ASNCLP n'accepte que la syntaxe de réplication SQL.

#### **Notes sur l'utilisation**

Lancez la commande ASNCLP SESSION SET avant toute autre commande dans une session ASNCLP. Si vous n'exécutez pas la commande ASNCLP SESSION SET, le programme ASNCLP choisit par défaut la réplication SQL.

## **Exemple**

Pour définir la session ASNCLP sur la réplication SQL : ASNCLP SESSION SET TO SQL REPLICATION

# <span id="page-28-0"></span>**Commande CREATE CONTROL TABLES FOR (réplication SQL)**

La commande CREATE CONTROL TABLES FOR vous permet de créer un nouvel ensemble de tables de contrôle de Capture, Apply ou Monitor.

## **Syntaxe**

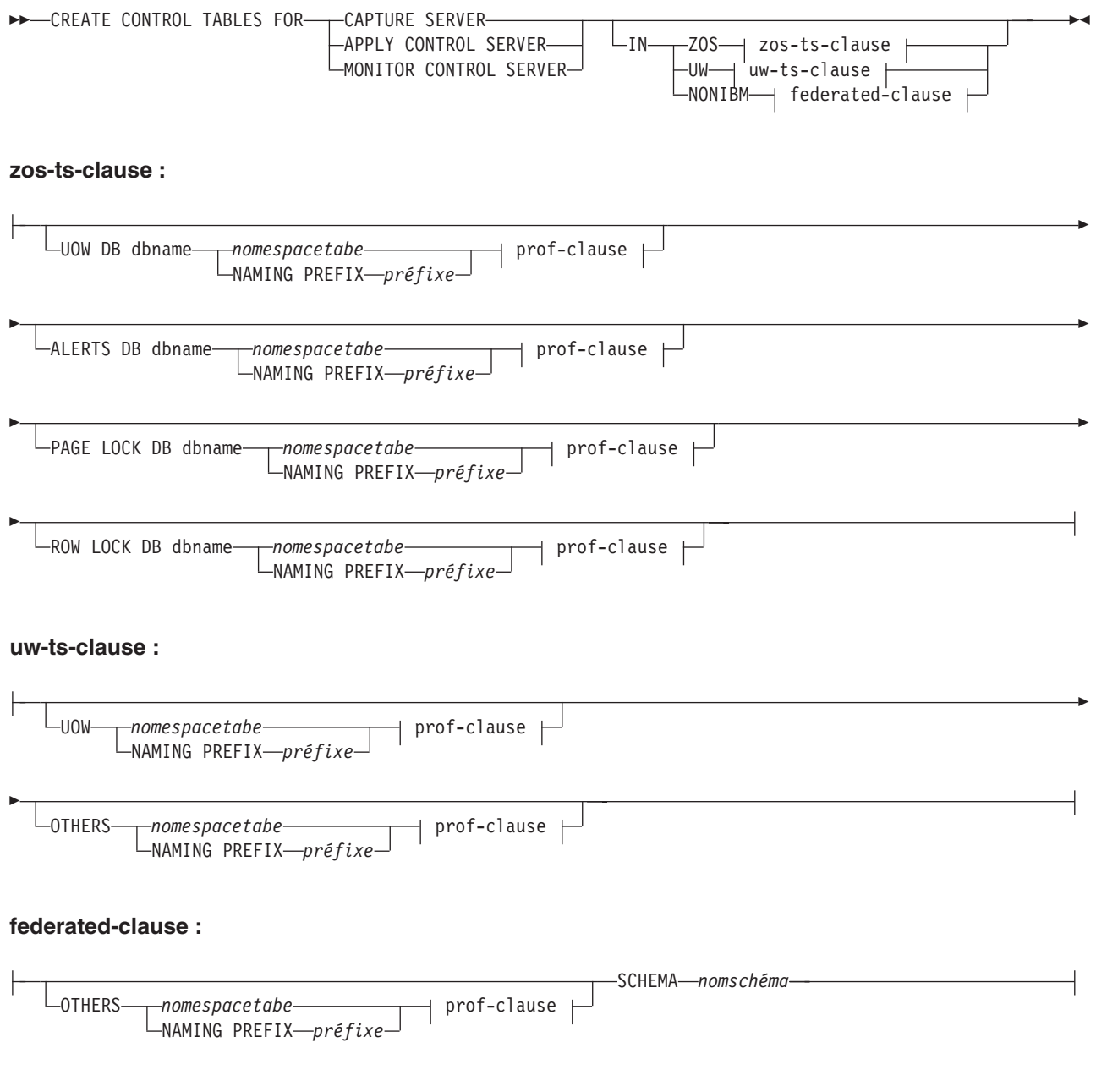

**prof-clause :**

## **Paramètres**

### **CAPTURE SERVER**

Utilisez ce paramètre pour créer des tables de contrôle de réplication pour le serveur Capture.

#### **APPLY CONTROL SERVER**

Utilisez ce paramètre pour créer des tables de contrôle de réplication pour le serveur de contrôle Apply.

#### **MONITOR CONTROL SERVER**

Utilisez ce paramètre pour créer des tables de contrôle de réplication pour le serveur de contrôle du moniteur.

**IN** Indique l'espace table. Si vous ne spécifiez pas la clause **IN**, la commande **CREATE CONTROL TABLES** utilise les valeurs par défaut de DB2 pour les espaces table.

#### **ZOS**

Désigne z/OS ou OS/390.

#### **UW**

Désigne Linux, UNIX ou Windows.

#### **NONIBM**

Indique une source de données fédérée, comme Oracle ou Informix.

## **Federated-clause**

### **OTHERS**

Indique l'espace table de toutes les tables de contrôle de réplication lorsqu'elles sont créées dans une base de données non DB2. Ne spécifiez de nom d'espace table ou de segment que pour les sources distantes qui les prennent en charge.

## **SCHEMA**

Indique le nom de schéma distant d'un serveur de réplication source fédéré. Il s'agit par défaut de l'ID utilisateur distant. Si le schéma est en minuscules ou en casse mixte sur la source de données fédérée, vous devez placer la chaîne entre guillemets pour vous assurer qu'elle ne sera pas convertie en majuscules. L'emploi de noms en minuscules et de guillemets est recommandé pour les sources Informix.

## **UOW**

Indique l'espace table de la table d'unité de travail (UOW).

### **ALERTS**

Indique une base de données existante sur z/OS pour y créer les tables de contrôle. Ce mot clé est uniquement valide lors de la création de serveurs de contrôle du moniteur.

## **PAGE LOCK**

Indique l'espace table des tables de contrôle de réplication nécessitant un verrouillage au niveau de la page. La table doit se trouver dans une base de données existante.

## <span id="page-30-0"></span>**ROW LOCK**

Indique l'espace table des tables de contrôle de réplication nécessitant un verrouillage au niveau de la ligne. La table doit se trouver dans une base de données existante.

### **DB** *nombd*

m. **Z'OS** Indique le nom d'une base de données existante. Vous devez préciser le nom de la base de données, même si vous l'avez défini dans le profil.

#### **OTHERS**

Indique l'espace table de toutes les tables de contrôle de réplication, excepté la table des unités d'oeuvre.

#### *nomespacetabe*

Indique le nom de l'espace table de la table d'alertes du moniteur. L'entrée *nomespacetabe* peut être un nom d'espace table ou de segment hétérogène.

## **NAMING PREFIX** *préfixe*

Indique un préfixe de désignation des tables de contrôle.

#### **CREATE USING PROFILE** *nomprof*

Utilisez ce paramètre pour créer les tables de contrôle à l'aide du profil *nomprof*. Si vous spécifiez le paramètre **CREATE USING PROFILE**, le programme ASNCLP utilise *nomespacetabe* comme clé (pour z/OS, la clé est *nombd.nomespacetable*).

#### **REUSE**

Utilisez ce paramètre pour réutiliser l'index ou l'espace table en cours. Vous devez émettre le paramètre **CREATE USING PROFILE** avant d'utiliser le paramètre **REUSE**. Lorsque vous spécifiez le paramètre **REUSE**, le programme ASNCLP vérifie si l'espace table ou l'index existe pour le *nomespacetabe* :

- v Si l'espace table ou l'index existe, le programme ASNCLP initialise les indicateurs et transmet l'objet rempli.
- v Si l'espace table ou l'index n'existe pas, le programme ASNCLP affiche une erreur de syntaxe informant de l'attente du paramètre **CREATE USING PROFILE**.

## **Exemple 1**

Pour créer les tables de contrôles Capture et nommer l'espace table UOW TSUOW100 ainsi que tous les autres espaces table TSASN100 : CREATE CONTROL TABLES FOR CAPTURE SERVER IN UW UOW TSUOW100 OTHERS TSASN100

## **Exemple 2**

Pour créer les tables de contrôle Apply et nommer tous les espaces table TSASN100, excepté l'espace table UOW : CREATE CONTROL TABLES FOR APPLY CONTROL SERVER IN UW OTHERS TSASN100

## **Commande CREATE MEMBER**

La commande CREATE MEMBER vous permet d'ajouter un membre d'ensemble d'abonnements à un ensemble d'abonnements existant.

L'ajout d'un membre à un ensemble implique :

v La création du mappage entre les tables source et cible (objets de bases de données).

- v La création du mappage entre les colonnes source et cible.
- v La création de la table cible (objet de base de données), si elle n'existe pas déjà.
- v La création de l'index cible, si nécessaire.
- v Le paramétrage de la valeur KEYS pour l'index.

## **Syntaxe**

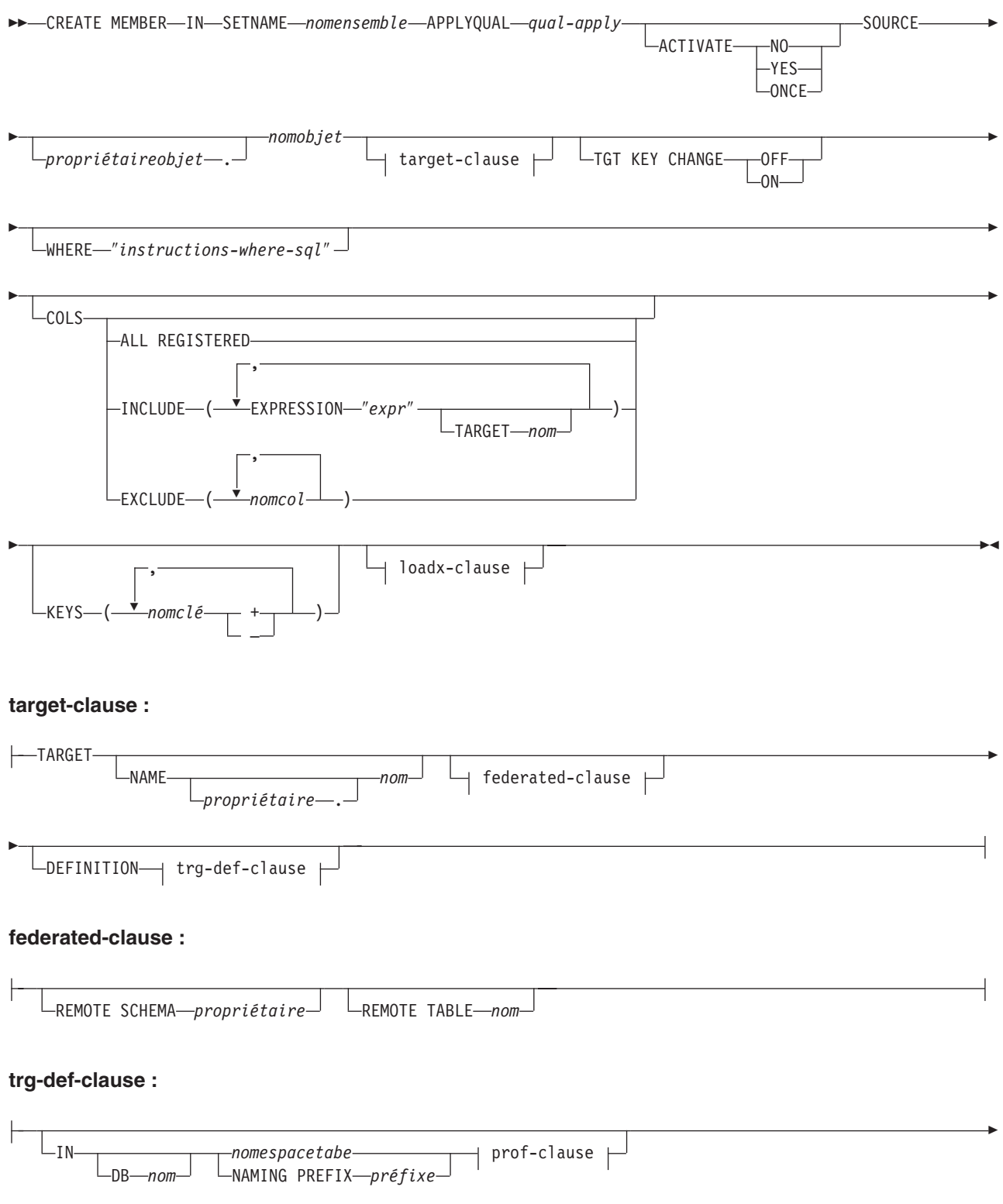

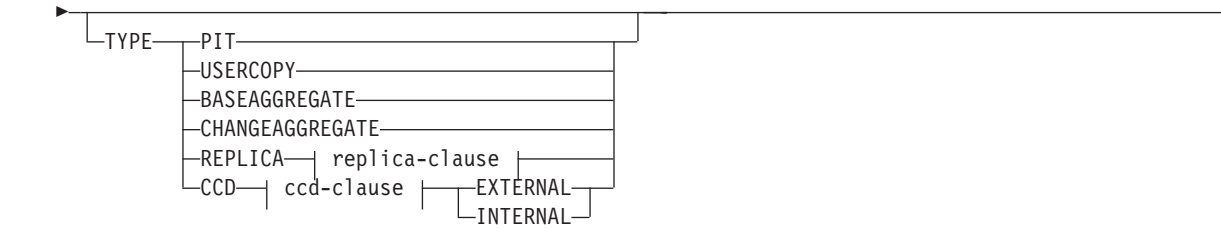

## **prof-clause :**

CREATE USING PROFILE *nomprof* ∟<sub>REUSE-</sub>

## **replica-clause :**

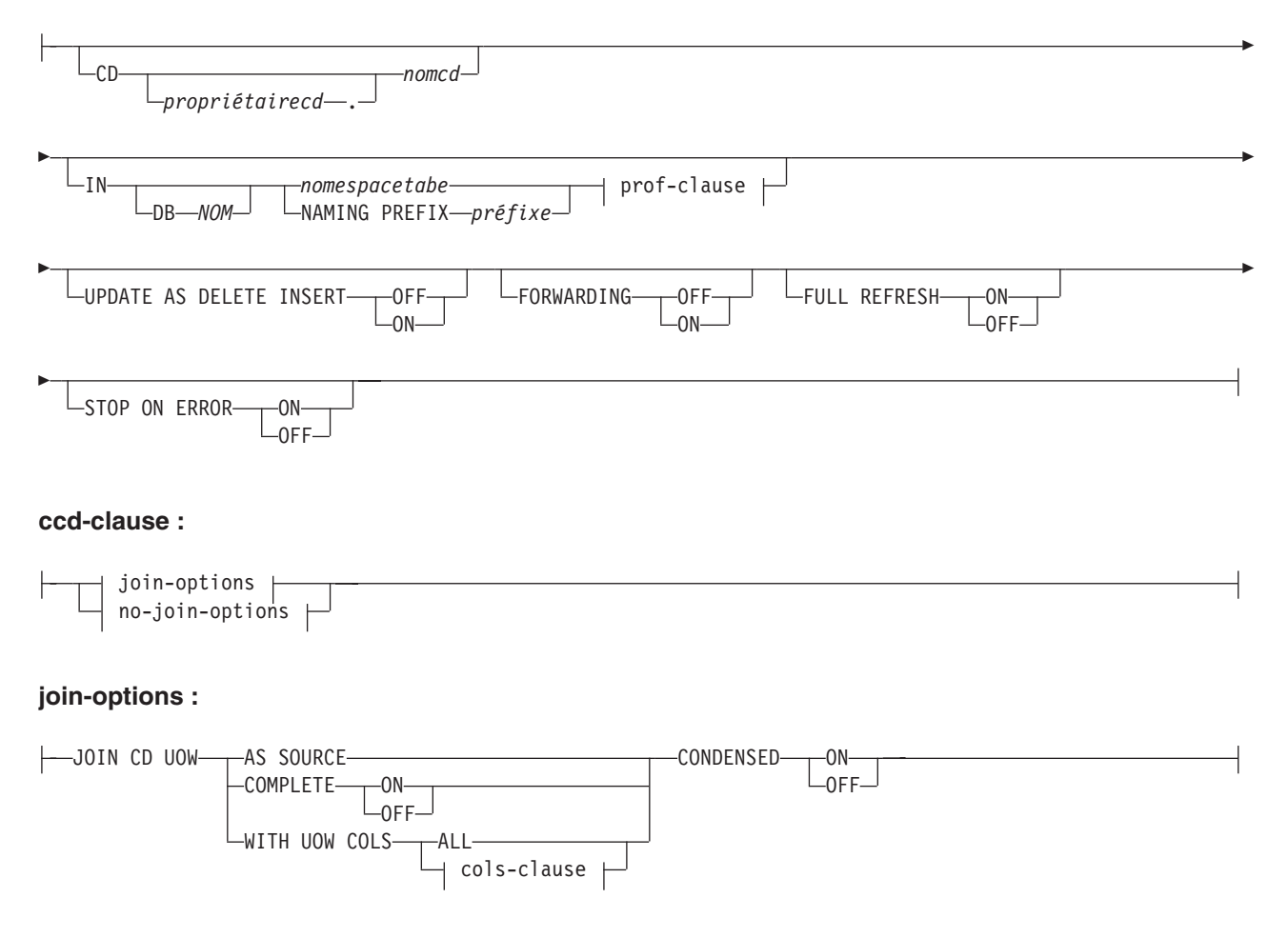

## **cols-clause :**

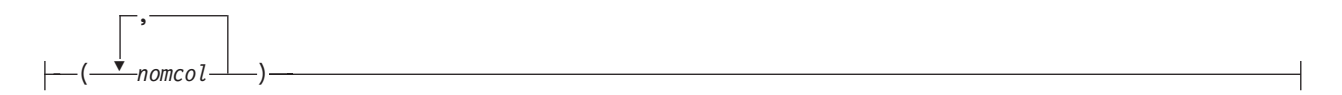

### **no-join-options :**

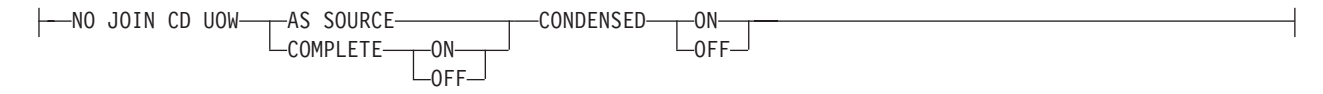

### **loadx-clause :**

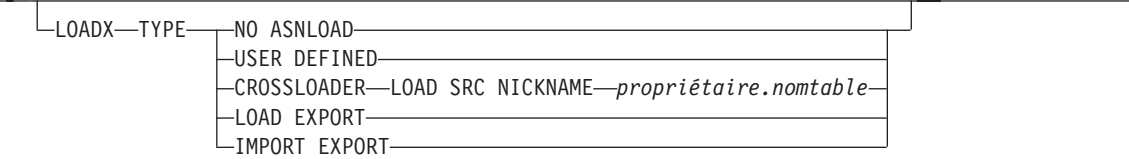

## **Paramètres**

#### **SETNAME** *nomensemble*

Indique le nom de l'ensemble d'abonnements.

## **APPLYQUAL** *qual-apply*

Indique le qualificatif Apply de l'ensemble d'abonnements.

#### **ACTIVATE**

Indique si l'ensemble d'abonnements doit être activé, ou non.

#### **NO**

Indiquez ce paramètre pour ne pas activer l'ensemble d'abonnements. Il s'agit de la valeur par défaut.

#### **YES**

Indiquez ce paramètre pour activer l'ensemble d'abonnements.

## **ONCE**

Indiquez ce paramètre pour activer l'ensemble d'abonnements pour un cycle Apply, puis désactivez-le.

### **SOURCE** *proriétaireobjet***.***nomobjet*

Indique le propriétaire et le nom de l'objet source.

#### **TGT KEY CHANGE**

Indique si la clé cible peut changer, ou non.

#### **OFF**

Indique que la valeur de la clé ne peut pas changer. Il s'agit de la valeur par défaut.

#### **ON**

Indique que la valeur de la clé peut changer.

## **WHERE** ″*instructions-where-sql*″

Indique la clause WHERE qui sera évaluée pour ce membre. Les guillemets doubles sont obligatoires.

### **COLS**

Indique les colonnes à inclure dans la table cible.

#### **ALL REGISTERED**

Indiquez ce paramètre pour inclure toutes les colonnes enregistrées.

#### **INCLUDE**

Indique les colonnes à inclure.

## **EXPRESSION** ″*col\_ou\_expr*″

Le mot clé EXPRESSION doit précéder le nom de toute colonne source que vous voulez inclure dans la table cible ou de toute expression SQL que vous utilisez pour transformer les données entre la source et la cible. Placez les noms de colonne ou les expressions entre guillemets (″). Séparez plusieurs colonnes ou expressions par des virgules. L'exemple suivant spécifie que vous voulez inclure les colonnes C1 et C2 à partir de la table source :

COLS INCLUDE (EXPRESSION "C1", EXPRESSION "C2")

## **TARGET** *nom\_colonne*

Vous devez utiliser le mot clé TARGET dans les cas suivants :

- v Une expression est spécifiée dans l'instruction COLS INCLUDE. Le mot clé TARGET spécifie la colonne ou les colonnes de la table cible à laquelle vous voulez appliquer les résultats de l'expression.
- v La table cible existe déjà, un nom de colonne source normal est utilisé dans l'instruction COLS INCLUDE et le nom de colonne cible est différent du nom de colonne source.

L'exemple suivant spécifie que vous voulez inclure deux colonnes et une expression à partir de la table source : colonne C1, colonne C2 mappées vers une colonne nommée TGTC2 sur la cible, et une expression qui concatène les valeurs des colonnes C3 et C4 à partir de la table source et applique la nouvelle valeur dans la colonne C3C4 sur la cible :

COLS INCLUDE (EXPRESSION "C1", EXPRESSION "C2" TARGET "TGTC2",

EXPRESSION "C3||C4" TARGET "C3C4")

#### **EXCLUDE (***nom\_colonne***)**

Spécifiez ce paramètre pour exclure une ou plusieurs colonnes source à partir de la définition de la table cible. Vous ne pouvez utiliser ce mot clé que lorsque vous créez une nouvelle table cible ou pour une table cible existante lorsque les tables source et cible ont les mêmes noms de colonne.

#### **KEYS** *nomclé*

Indique les noms de clé. Les clés croissantes comportent un signe plus (+) et les clés décroissantes un signe moins (-).

target-clause :

#### **TARGET**

Indique l'objet cible.

#### **NAME** *propriétaire***.***nom*

Indique le nom et le propriétaire de l'objet cible.

#### **DEFINITION**

Indique la base de données, l'espace table et le type de table cible.

#### federated-clause

#### **REMOTE SCHEMA** *propriétaire*

Indique le schéma d'une nouvelle table cible créée par le programme ASNCLP. Si ce mot clé n'est pas utilisé, le schéma par défaut est l'ID d'autorisation distante de la base de données cible non DB2.

## **REMOTE TABLE** *nom*

Indique le nom d'une nouvelle table cible créée par le programme ASNCLP. Si ce mot clé n'est pas utilisé, le nom de table par défaut est le nom du pseudonyme correspondant dans la base de données fédérée.

#### trg-def-clause :

- **IN** Indique l'espace table de la table cible. Si vous ne spécifiez pas la clause **IN**, la commande utilise les valeurs par défaut de DB2 pour les espaces table.
	- **DB** *nom*

Indique le nom de la base de données contenant la table cible et son espace table. Vous devez spécifier le nom de la base de données, même si vous l'avez défini dans le profil.

#### *nomespacetabe*

Indique le nom de l'espace table. Pour z/OS, le nom inclut celui de la base de données (par exemple, ″*nombd.nomespacetable*″). Cette commande ne crée pas la base de données. Vous pouvez spécifier un nom d'espace table ou de segment hétérogène, mais il doit déjà exister.

#### **NAMING PREFIX** *préfixe*

Indique un préfixe de désignation à utiliser pour créer l'espace table.

#### **TYPE**

Indique le type de table cible.

#### **PIT**

Indique une table des points de cohérence.

## **USERCOPY**

Indique une table de copie utilisateur.

#### **BASEAGGREGATE**

Indique une table d'agrégation de base. Cette table contient des données agrégées de la source ou de la table des points de cohérence par intervalles.

## **CHANGEAGGREGATE**

Indique une table d'agrégation des modifications. Cette table contient des données basées sur les modifications apportées à une table source (table CD ou CCD interne).

### **REPLICA**

Indique une table réplique pour la réplication bidirectionnelle.

#### **CCD**

Indique une table de modification cohérente des données (CCD).

#### **EXTERNAL**

Indique que la table CCD est externe.

## **INTERNAL**

Indique que la table CCD est interne.
prof-clause :

# **CREATE USING PROFILE** *nomprof*

Utilisez ce paramètre pour prendre la valeur *nomespacetable* comme clé (pour z/OS, la clé est *nombd.nomespacetable*).

#### **REUSE**

Utilisez ce paramètre pour réutiliser l'index ou l'espace table en cours. Vous devez émettre le paramètre **CREATE USING PROFILE** avant d'utiliser le paramètre **REUSE**. Lorsque vous spécifiez le paramètre **REUSE**, le programme ASNCLP vérifie si l'espace table ou l'index existe pour le *nomespacetabe* :

- v Si l'espace table ou l'index existe, le programme ASNCLP initialise les indicateurs et transmet l'objet rempli à l'interface de programme d'application.
- v Si l'espace table ou l'index n'existe pas, le programme ASNCLP affiche une erreur de syntaxe informant de l'attente du paramètre **CREATE USING PROFILE**.

replica-clause :

#### **CD** *propriétairecd***.***nomcd*

Indique le nom du propriétaire de l'objet et celui de la table de modification des données (CD) pour la table réplique.

## **UPDATE AS DELETE INSERT**

Indique comment gérer les instructions UPDATE SQL.

## **OFF**

Indiquez ce paramètre pour capturer les mises à jour en tant que mises à jour. Il s'agit de la valeur par défaut.

#### **ON**

Indiquez ce paramètre pour capturer les mises à jour en tant que paires suppression-insertion.

#### **FORWARDING**

Indique si les modifications enregistrées sont transmises à d'autres répliques, ou non.

# **OFF**

Indiquez ce paramètre pour ne pas transmettre les modifications enregistrées.

#### **ON**

Indiquez ce paramètre pour transmettre les modifications enregistrées.

### **FULL REFRESH**

Indique si une régénération intégrale est effectuée sur la table réplique.

### **ON**

Indiquez ce paramètre pour effectuer une régénération intégrale. Il s'agit de la valeur par défaut.

# **OFF**

Indiquez ce paramètre pour ne pas effectuer de régénération intégrale.

#### **STOP ON ERROR**

Indique si le programme Capture doit s'interrompre lorsqu'il rencontre un erreur.

## **ON**

Indiquez ce paramètre pour interrompre le programme Capture si une erreur Capture survient. Il s'agit de la valeur par défaut.

#### **OFF**

Indiquez ce paramètre pour continuer le programme Capture si une erreur Capture survient.

ccd-clause :

join-options :

#### **JOIN CD UOW**

Indique que la table CD et la table IBMSNAP\_UOW sont jointes pour obtenir des informations de validation pour des transactions. La table CCD est créée avec le type 3.

#### **AS SOURCE**

Indique que la table CCD est une source.

#### **WITH UOW COLS**

### **ALL**

Indique que la table CCD inclut des colonnes de la table IBMSNAP\_UOW.

#### **COMPLETE**

Indique si la table CCD est complète.

## **ON**

Indique que la table CCD comprend toutes les données. Il s'agit de la valeur par défaut.

## **OFF**

Indique que la table CCD ne comprend que les modifications.

#### **CONDENSED**

Indique si la table CCD est condensée, ou non.

#### **ON**

Indique que la table CCD n'inclut que la dernière modification de chaque ligne. Il s'agit de la valeur par défaut.

#### **OFF**

Indique que la table CCD inclut un historique des modifications pour chaque ligne.

#### cols-clause :

#### *nomcol*

Indique quelles colonnes UOW devraient être inclues dans la table CCD. Ces colonnes comprennent : IBMSNAP\_APPLY\_QUAL, IBMSNAP\_AUTHID, IBMSNAP\_AUTHTKN, IBMSNAP\_REJ\_CODE et IBMSNAP\_UOWID.

#### no-join-options :

#### **NO JOIN CD UOW**

Indique que la table CD et la table IBMSNAP\_UOW ne doivent pas être jointes. La table CCD sera créée avec le type 9.

## **AS SOURCE**

Indique que la table CCD est une source.

## **COMPLETE**

Indique si la table CCD est complète.

## **ON**

Indique que la table CCD comprend toutes les données. Il s'agit de la valeur par défaut.

### **OFF**

Indique que la table CCD ne comprend que les modifications.

#### **CONDENSED**

Indique si la table CCD est condensée, ou non.

### **ON**

Indique que la table CCD n'inclut que la dernière modification de chaque ligne. Il s'agit de la valeur par défaut.

#### **OFF**

Indique que la table CCD inclut un historique des modifications pour chaque ligne.

## loadx-clause :

### **LOADX TYPE**

Indique le type de chargement à utiliser avec ce membre.

#### **NO ASNLOAD**

Indiquez ce paramètre pour ne pas utiliser ASNLOAD pour ce membre.

### **USER DEFINED**

Indiquez ce paramètre pour utiliser une exit ASNLOAD définie ou modifiée par l'utilisateur.

#### **CROSSLOADER LOAD SRC NICKNAME** *propriétaire***.***nomtable*

Indique le *propriétaire* et le *nomtable* à utiliser avec l'utilitaire LOAD from CURSOR pour ce membre.

## **LOAD EXPORT**

Linux UNIX Windows | Utilisez ce paramètre pour employer une combinaison EXPORT/LOAD pour ce membre.

### **IMPORT EXPORT**

Linux UNIX Windows Utilisez ce paramètre pour employer une combinaison EXPORT/IMPORT pour ce membre.

# **Notes sur l'utilisation**

- v L'objet cible n'est pas obligatoire pour la commande, mais cette dernière requiert par contre un objet cible afin que le programme ASNCLP puisse dériver le nom de la cible.
- v Vous ne pouvez pas spécifier de niveau de détection de conflit pour l'enregistrement automatique de la table réplique car il est hérité de la table maîtresse.
- v Vous ne pouvez pas indiquer de mises à jour de capture en tant que paires suppression-insertion pour l'enregistrement automatique de tables CCD car il n'y a aucun programme Capture pour ces tables.
- v Si l'ensemble d'abonnements est vide lorsque vous exécutez cette commande, elle utilise la valeur par défaut YES pour le mot clé **ACTIVATE**.

# **Exemple 1**

Dans cet exemple, vous créez un membre dans l'abonnement SET00 défini pour le mappage de la table source STAFF vers la table cible TRGSTAFF. La table TRGSTAFF est créée dans l'espace table TSUOW100 et l'index de la table TRGSTAFF est créé selon les paramètres du profil TBSPROFILE.

CREATE MEMBER IN SETNAME SET00 APPLYQUAL AQ00 SOURCE DB2ADMIN.STAFF TARGET NAME DB2ADMIN.TRGSTAFF DEFINITION IN TSUOW100 CREATE USING PROFILE TBSPROFILE;

## Linux UNIX Windows

### **Exemple 2**

Les commandes suivantes définissent l'environnement et créent un membre de l'ensemble d'abonnements avec une base de données Linux, UNIX ou Windows en tant que serveur Capture, ainsi qu'une cible Microsoft SQL Server. Le serveur de contrôle Apply est le même que le serveur Capture. Le membre possède les attributs suivants :

- v Nom de l'ensemble d'abonnements : SET1
- Oualificatif Apply: APPOUAL1
- v Propriétaire source : repldba
- Table source : EMPLOYEE
- v Propriétaire de pseudonyme cible : repldba
- Pseudonyme cible : TRGEMPNICK

Les commandes créent des définitions pour une nouvelle table cible dans la base de données SQL Server avec le schéma distant dbo et le nom TRGEMPLOYEE.

```
SET SERVER CONTROL TO DB SAMPLE;
SET SERVER CAPTURE TO DB SAMPLE;
SET SERVER TARGET TO DB MSSQLDB NONIBM SERVER SQLSERVER;
SET OUTPUT CAPTURE SCRIPT "cap.sql";
SET OUTPUT TARGET SCRIPT "target.sql";
SET OUTPUT CONTROL SCRIPT "control.sql";
SET LOG "MEM.OUT";
CREATE MEMBER IN SETNAME SET1 APPLYQUAL APPQUAL1 ACTIVATE YES
    SOURCE repldba.EMPLOYEE TARGET NAME repldba.TRGEMPNICK
    REMOTE SCHEMA dbo REMOTE TABLE TRGEMPLOYEE;
```
# **Commande CREATE REGISTRATION**

La commande CREATE REGISTRATION vous permet d'enregistrer une ou plusieurs tables sources, vues ou pseudonymes pour la réplication.

### **Syntaxe**

**EXAMPLE REGISTRATION-** $\blacktriangleright$   $\stackrel{\dagger}{\longleftarrow}$ ,  $\overbrace{ }^{p}$  ( $\overbrace{ }^{p}$  )  $\overbrace{ }^{p}$  nomobjet $\overbrace{ }^{p}$  )  $\overbrace{ }^{p}$  )  $\overbrace{ }^{p}$ *propriétaireobjet* . RMTJRN LIB *nombibl* NAME *nomjournal* Þ

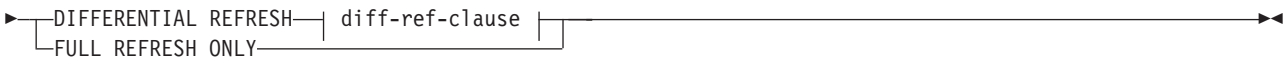

# **diff-ref-clause :**

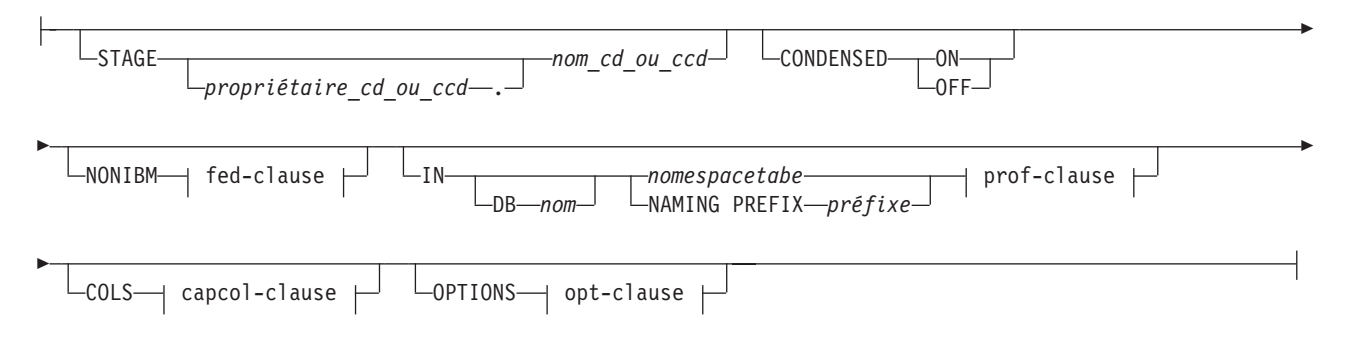

# **fed-clause :**

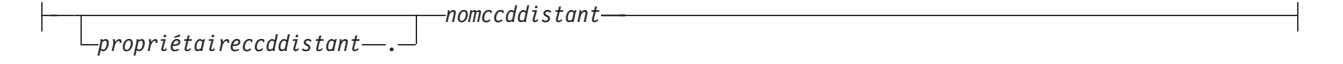

# **prof-clause :**

CREATE USING PROFILE *nomprof* ∟reuse–

# **capcol-clause :**

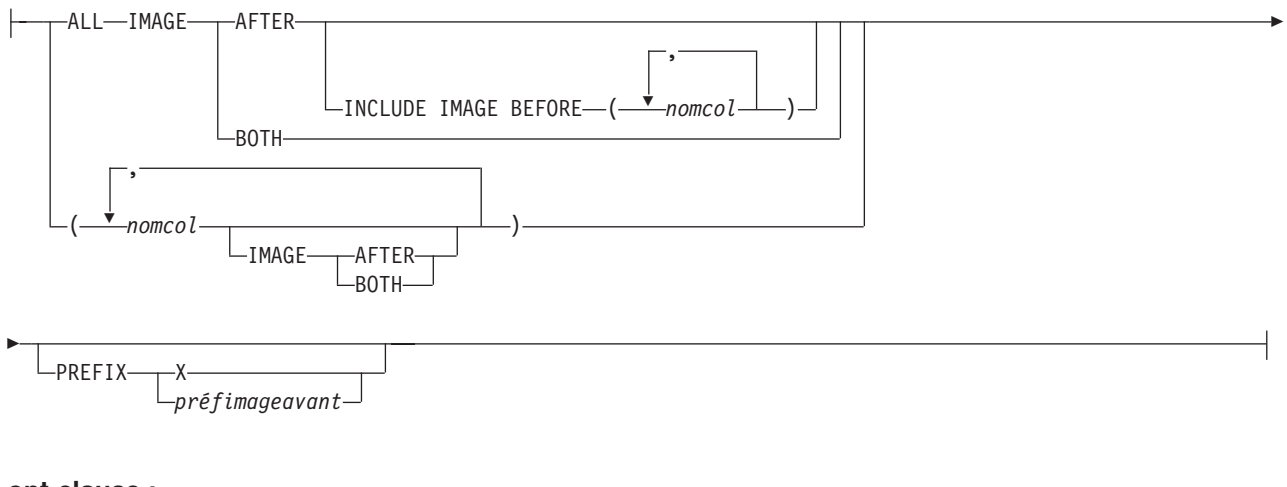

# **opt-clause :**

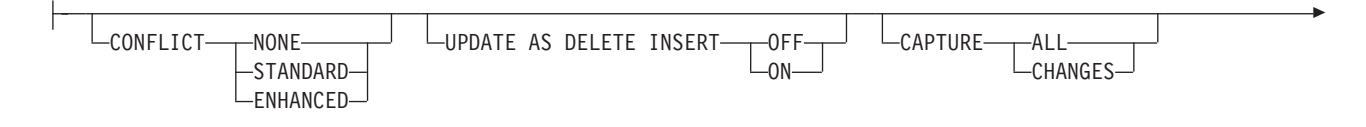

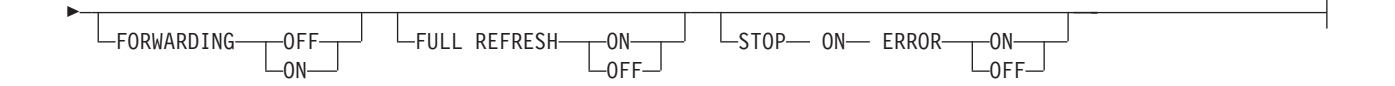

# **Paramètres**

### *propriétaireobjet*

Indique le propriétaire de l'objet source (table, vue ou pseudonyme) à enregistrer. Vous pouvez indiquer plusieurs objets.

#### *nomobjet*

Indique le nom de l'objet source (table, vue ou pseudonyme) à enregistrer. Vous pouvez indiquer plusieurs objets.

#### **LIB** *nombibl*

System i Indique le nom de la bibliothèque System i.

#### **NAME** *nomjournal*

System i la Indique le nom du journal System i.

#### **DIFFERENTIAL REFRESH**

Indiquez ce paramètre pour mettre à jour la table cible de manière périodique, selon les modifications de l'objet source.

#### **FULL REFRESH ONLY**

Indiquez ce paramètre pour réaliser uniquement une régénération intégrale, au lieu d'appliquer les modifications.

diff-ref-clause :

## **STAGE** *propriétaire\_cd\_ou\_ccd***.***nom\_cd\_ou\_ccd*

Indique le nom et le propriétaire de la table de modification des données (CD). Pour les sources non DB2, indique le nom et le propriétaire de la table de modification cohérente des données (CCD).

**Remarque** : si le nom d'objet est une vue, il peut donc y avoir plusieurs noms de table CD. N'incorporez pas ce paramètre, au risque de voir la commande générer des noms de vues pour vous. Dans ce cas, le programme ASNCLP ignore les valeurs que vous spécifiez pour ce paramètre.

# **CONDENSED**

#### **ON**

Indiquez ce paramètre pour conserver la valeur de donnée la plus courante.

#### **OFF**

Indiquez ce paramètre pour conserver un historique des données.

#### **Remarque :**

- v Doit être défini sur **OFF** si la source est non DB2.
- v Ce paramètre est ignoré pour une table CD puisque ces tables sont toujours non condensées.

#### **NONIBM**

Indique les options non DB2.

#### *propriétaireccddistant***.**

Indique le propriétaire de la table CCD dans la base de données non DB2.

#### *nomccddistant*

Indique le nom de la table CCD dans la base de données non DB2.

**IN** Indique l'espace table CD ou CCD. Si vous ne spécifiez pas la clause **IN**, la commande utilise les valeurs par défaut DB2 pour les espaces table.

#### **DB***nom*

Indique le nom d'une base de données existante où la table CD ou CCD sera créée. Vous devez spécifier le nom de la base de données, même si vous l'avez défini dans le profil.

#### *nomespacetabe*

Indique le nom de l'espace table. Pour z/OS, le nom inclut celui de la base de données (par exemple, ″nombd.nomespacetable″). Vous pouvez spécifier un nom d'espace table ou de segment hétérogène, mais il doit déjà exister.

#### **NAMING PREFIX** *préfixe*

Indique un préfixe de désignation aux tables de contrôle.

#### prof-clause :

#### **CREATE USING PROFILE** *nomprof*

Indiquez ce paramètre pour créer l'enregistrement à l'aide d'un profil.

#### **REUSE**

Utilisez ce paramètre pour réutiliser l'index ou l'espace table en cours. Vous devez émettre le paramètre **CREATE USING PROFILE** avant d'utiliser le paramètre **REUSE**. Lorsque vous spécifiez le paramètre **REUSE**, le programme ASNCLP vérifie si l'espace table ou l'index existe pour le *nomespacetabe* :

- v Si l'espace table ou l'index existe, le programme ASNCLP initialise les indicateurs et transmet l'objet rempli à l'interface de programme d'application.
- Si l'espace table ou l'index n'existe pas, le programme ASNCLP affiche une erreur de syntaxe informant de l'attente du paramètre **CREATE USING PROFILE**.

#### **COLS**

Indique les colonnes que vous voulez enregistrer.

**Remarque :** Cette commande ne s'applique que si l'objet est une table. Si l'objet est une vue, vous ne pouvez pas enregistrer un sous-ensemble des colonnes.

capcol-clause :

## **ALL**

Indique que vous voulez enregistrer toutes les colonnes. Il s'agit de la valeur par défaut.

#### **IMAGE AFTER**

Indiquez ce paramètre pour enregistrer uniquement les colonnes d'image après.

#### **INCLUDE IMAGE BEFORE**

Indiquez ce paramètre pour enregistrer des images avant ainsi que des images après pour les colonnes répertoriées.

#### *nomcol*

Indiquez ce paramètre pour spécifier une liste des colonnes pour lesquelles vous voulez enregistrer des images avant.

## **IMAGE BOTH**

Indiquez ce paramètre pour enregistrer les colonnes d'image avant et d'image après.

*nomcol*

Indique une liste des colonnes que vous voulez enregistrer.

#### **PREFIX**

- v Si vous spécifiez **IMAGE AFTER**, le préfixe a la valeur nulle et la source n'autorise pas de colonnes d'image avant.
- v Si vous spécifiez **IMAGE BOTH** ou **IMAGE BEFORE** et pas **PREFIX**, une valeur par défaut X est utilisée comme préfixe des images avant. Si vous indiquez un **PREFIX**, cette valeur est utilisée.

Vous ne pouvez pas modifier un préfixe d'image avant existant avec la commande ALTER REGISTRATION ROW. Vous pouvez toutefois ajouter ce préfixe à une nouvelle colonne d'image avant. Si le préfixe d'image-avant existant a une valeur nulle et que vous souhaitez ajouter une colonne d'image-avant à l'enregistrement existant, vous pouvez spécifier le préfixe d'image-avant à l'aide de la commande ALTER REGISTRATION ADD. Si vous n'indiquez pas de préfixe, le programme ASNCLP définit X comme valeur par défaut.

#### opt-clause :

## **CONFLICT**

Indique le niveau de détection de conflit.

#### **NONE**

Pas de détection de conflit. Les mises à jour conflictuelles entre la table maîtresse et la table réplique ne sont pas détectées. Cette option n'est pas recommandée pour la réplication de mise à jour bidirectionnelle. Il s'agit de la valeur par défaut.

#### **STANDARD**

Détection de conflit modérée. Pendant chaque cycle Apply, le programme Apply compare les valeurs de clés de la table de modification des données (CD) du maître à celles de la table CD de la réplique. Si les deux tables CD contiennent la même valeur de clé, il y a un conflit. En cas de conflit, le programme Apply annule la transaction précédemment validée dans la réplique en lisant la table CD de la réplique et en ne conservant que les modifications issues du maître.

#### **ENHANCED**

Détection de conflit fournissant la meilleure intégrité des données parmi le maître et ses répliques. Comme pour la détection Standard, le programme Apply compare les valeurs de clés de la table CD du maître avec celles de la table CD de la réplique lors de chaque cycle Apply. Si les deux tables CD contiennent la même valeur de clé, il y a un conflit. Toutefois, avec la détection améliorée, le programme Apply attend la validation de toutes les transactions en cours avant de contrôler les conflits. Pour s'assurer qu'il intercepte bien toutes les transactions en cours, le programme Apply verrouille toutes les tables cible dans l'ensemble d'abonnements contre les transactions ultérieures et démarre la détection de conflit après enregistrement de toutes les modifications dans la table CD. En cas de conflit, le programme Apply annule la transaction précédemment validée dans la réplique en lisant la table CD de la réplique et en ne conservant que les modifications issues du maître.

## **UPDATE AS DELETE INSERT**

#### **ON**

Indiquez ce paramètre pour capturer les mises à jour en tant que paires suppression-insertion.

#### **OFF**

Indiquez ce paramètre pour capturer les mises à jour en tant que mises à jour. Il s'agit de la valeur par défaut.

# **CAPTURE**

## **ALL**

Indiquez ce paramètre pour tout capturer. Il s'agit de la valeur par défaut.

### **CHANGES**

Indiquez ce paramètre pour ne capturer que les modifications.

## **FORWARDING**

## **OFF**

Indiquez ce paramètre pour ne pas transmettre les modifications de cette source. Il s'agit de la valeur par défaut.

## **ON**

Indiquez ce paramètre pour transmettre les modifications de cette source.

#### **FULL REFRESH**

## **ON**

Indiquez ce paramètre pour autoriser les régénérations intégrales de cette source. Il s'agit de la valeur par défaut.

## **OFF**

Indiquez ce paramètre pour ne pas autoriser les régénérations intégrales de cette source.

## **STOP ON ERROR**

#### **ON**

Indiquez ce paramètre pour ne pas interrompre le programme Capture s'il détecte une erreur pour cet enregistrement. Il s'agit de la valeur par défaut.

#### **OFF**

Indiquez ce paramètre pour interrompre le programme Capture s'il détecte une erreur pour cet enregistrement.

# **Notes sur l'utilisation**

Si plusieurs objets sont enregistrés en même temps :

- v La clause nom et propriétaire objet de la table CD ou CCD est ignorée. La commande génère ses propres valeurs par défaut.
- v Les spécifications relatives aux espaces table s'appliquent à tous les enregistrements.
- v Les valeurs OPTIONS sont communes à tous les enregistrements.
- v Si l'objet source est une vue, la commande décide si la source peut être enregistrée comme régénération intégrale ou différentielle et la zone d'entrée est ignorée.

# **Exemple 1**

Pour créer un enregistrement pour DB2ADMIN.STAFF qui n'effectue que les régénérations intégrales : CREATE REGISTRATION (DB2ADMIN.STAFF) FULL REFRESH ONLY

# **Exemple 2**

Pour créer un enregistrement pour DB2ADMIN.STAFF qui mette à jour la table cible selon les modifications des objets source, enregistre les colonnes d'image aprèsC002 et C003, et enregistre les colonnes d'image après et d'image avant C000 et C001 :

CREATE REGISTRATION (DB2ADMIN.STAFF) DIFFERENTIAL REFRESH STAGE CDSTAFF COLS (C000 IMAGE BOTH, C001 IMAGE BOTH, C002 IMAGE AFTER, C003 IMAGE AFTER) PREFIX X

# **Exemple 3**

Pour créer un enregistrement pour DB2ADMIN.EMPLOYEE qui mette à jour la table cible selon les modifications des objets source, enregistrer les images après pour toutes les colonnes de la table source et également enregistrer les images avant pour toutes les colonnes SALARY et BONUS :

CREATE REGISTRATION (DB2ADMIN.EMPLOYEE) DIFFERENTIAL REFRESH COLS ALL IMAGE AFTER INCLUDE IMAGE BEFORE(SALARY,BONUS)PREFIX X;

# **Commande CREATE STMT**

Utilisez la commande CREATE STMT pour créer une instruction pour un ensemble d'abonnements existant. Cette commande vous permet d'ajouter une instruction SQL ou une procédure mémorisée que le programme Apply traitera pour l'ensemble d'abonnements.

 $\blacktriangleright$ 

# **Syntaxe**

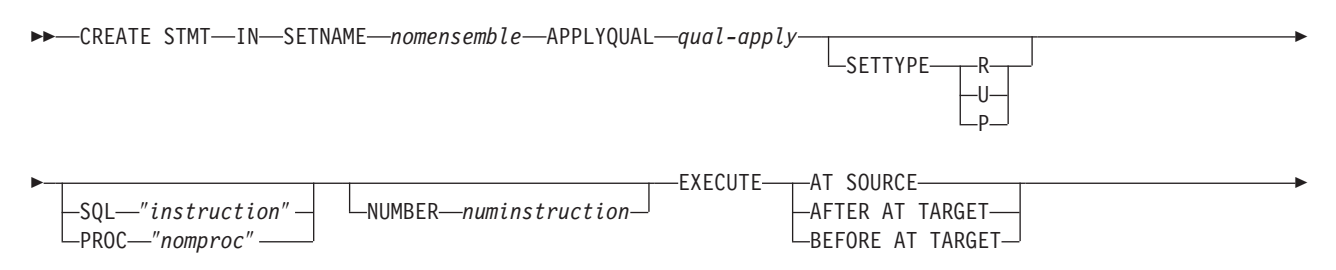

SQLSTATES ″*états*″

Þ

# **Paramètres**

### **SETNAME** *nomensemble*

Indique le nom de l'ensemble d'abonnements.

### **APPLYQUAL** *qual-apply*

Indique le qualificatif Apply de l'ensemble d'abonnements.

# **SETTYPE**

Indique le type d'ensemble d'abonnements.

**R** Indique un ensemble en lecture seule. Il s'agit de la valeur par défaut.

- **U** Indique un ensemble bidirectionnel.
- **P** Indique un ensemble d'égal à égal.

## **SQL** ″*instruction*″

Indique une instruction SQL. Les guillemets doubles sont obligatoires.

## **PROC** ″*nomproc*″

Indique un nom de procédure mémorisée. Les guillemets doubles sont obligatoires.

## **NUMBER** *numinstruction*

Indique le numéro d'instruction à attribuer à cette instruction SQL ou procédure mémorisée. Le numéro par défaut est (la valeur pour la colonne STMT\_NUMBER de la table IBMSNAP\_SUBS\_STMT) + 1.

## **EXECUTE**

Indique où et quand exécuter l'instruction ou la procédure.

## **AT SOURCE**

Indiquez ce paramètre pour exécuter l'instruction ou la procédure sur le serveur source.

# **AFTER AT TARGET**

Indiquez ce paramètre pour exécuter l'instruction ou la procédure sur le serveur cible après traitement de l'ensemble d'abonnements par le programme Apply.

## **BEFORE AT TARGET**

Indiquez ce paramètre pour exécuter l'instruction ou la procédure sur le serveur cible avant traitement de l'ensemble d'abonnements par le programme Apply.

# **SQLSTATES** ″*états*″

Indique les états SQL considérés comme normaux lors de l'exécution de l'instruction ou de la procédure. Les guillemets doubles sont obligatoires.

# **Exemple 1**

Pour créer une instruction pour l'ensemble d'abonnements SET00 qui exécute une instruction SQL sur la source :

CREATE STMT IN SETNAME SET00 APPLYQUAL AQ00 SQL "statement" EXECUTE AT SOURCE

# **Exemple 2**

Pour créer une instruction pour l'ensemble d'abonnements SET00 qui exécute la procédure mémorisée sur le serveur cible avant traitement de l'ensemble d'abonnements par le programme Apply :

CREATE STMT IN SETNAME SET00 APPLYQUAL AQ00 PROC "procname" EXECUTE BEFORE AT TARGET

# **Commande CREATE SUBSCRIPTION SET**

La commande CREATE SUBSCRIPTION SET vous permet de créer un ensemble d'abonnements vide.

# **Syntaxe**

**EXAMPLE SUBSCRIPTION SET-SETNAME** *nomensemble* - APPLYQUAL *qual-apply* 

YES  $-ONCF -$  Þ

ACTIVATE<sup>-1</sup>NO

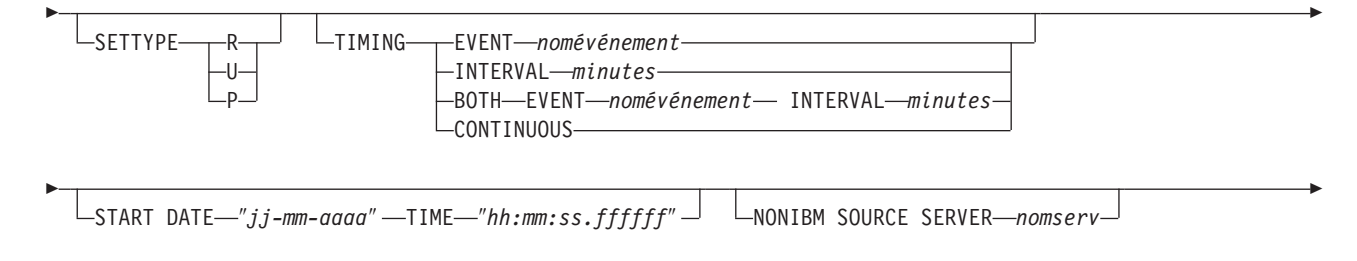

COMMIT COUNT-n-

Þ

# **Paramètres**

## **SETNAME** *nomensemble*

Indique le nom de l'ensemble d'abonnements.

**APPLYQUAL** *qual-apply*

Indique le qualificatif Apply de l'ensemble d'abonnements.

## **ACTIVATE**

Indique si l'ensemble d'abonnements doit être activé, ou non.

#### **NO**

Indiquez ce paramètre pour ne pas activer l'ensemble d'abonnements. Il s'agit de la valeur par défaut.

 $\blacktriangleright$ 

# **YES**

Indiquez ce paramètre pour activer l'ensemble d'abonnements.

## **ONCE**

Indiquez ce paramètre pour activer l'ensemble d'abonnements pour un cycle Apply, puis désactivez-le.

#### **SETTYPE**

Indique le type d'ensemble d'abonnements.

- **R** Indique un ensemble en lecture seule. Il s'agit de la valeur par défaut.
- **U** Indique un ensemble bidirectionnel.
- **P** Indique un ensemble d'égal à égal.

#### **TIMING**

Indique la synchronisation pour l'ensemble d'abonnements.

#### **EVENT** *nomévénement*

Indique l'événement qui, une fois posté à la table IBMSNAP\_SUBS\_EVENT, engendre le traitement de l'ensemble d'abonnements par le programme Apply.

#### **INTERVAL** *minutes*

Indique l'intervalle nécessaire au programme Apply pour traiter l'ensemble d'abonnements. L'intervalle par défaut est de 20 minutes.

#### **BOTH**

Indique que cet ensemble d'abonnements utilise la synchronisation temporelle et événementielle.

## **CONTINUOUS**

Indique que le programme Apply doit traiter l'ensemble d'abonnements de manière continue. Ce mot-clé équivaut à spécifier un intervalle de zéro minute.

#### **START DATE** ″*jj-mm-aaaa*″

Indique la date d'activation de l'ensemble d'abonnements. Les guillemets doubles sont obligatoires.

### **TIME** ″*hh:mm:ss.ffffff*″

Indique l'heure d'activation de l'ensemble d'abonnements. Les guillemets doubles sont obligatoires.

## **NONIBM SOURCE SERVER** *nomserv*

Indique le nom du serveur source non DB2.

#### **COMMIT COUNT** *n*

Indique le nombre de transactions que le programme Apply doit traiter avant d'exécuter une instruction SQL COMMIT pour l'ensemble d'abonnements. La valeur par défaut est NULL, ce qui signifie que le programme Apply lance une seule instruction COMMIT pour l'ensemble d'abonnements après avoir traité l'ensemble en entier. Ne spécifiez pas l'option **COMMIT COUNT** si vous souhaitez le comportement par défaut.

# **Notes sur l'utilisation**

- v Cette commande ne peut créer que des ensembles d'abonnements vides, alors que le Centre de réplication vous permet de créer des ensembles d'abonnements vides ou d'ajouter des membres à l'ensemble lors de sa création.
- v Un schéma Capture est obligatoire, même si l'ensemble est vide.
- v Puisque l'ensemble est vide, la valeur par défaut permettant d'activer l'ensemble est **NO**.
- v Pour ajouter un membre à un ensemble d'abonnements existant, utilisez la commande CREATE MEMBER.
- v Pour ajouter une instruction à l'ensemble, lancez la commande CREATE SUBSCRIPTION SET STMTS.

# **Exemple 1**

Pour créer un ensemble d'abonnements SET00 qui s'active le 22-11-2006 à 09:00:00.000000 :

CREATE SUBSCRIPTION SET SETNAME SET00 APPLYQUAL AQ00 ACTIVATE YES TIMING INTERVAL 1 START DATE "2006-11-22" TIME "09:00:00.000000"

### **Exemple 2**

Pour créer un ensemble d'abonnements SET00 qui s'active pour un cycle Apply le 2006-11-22 à 09:00:00.000000 :

CREATE SUBSCRIPTION SET SETNAME SET00 APPLYQUAL AQ00 ACTIVATE ONCE TIMING CONTINUOUS START DATE "2006-11-22" TIME "09:00:00.000000" NONIBM SOURCE SERVER SAMPLE

# **Commande DROP CONTROL TABLES ON**

La commande DROP CONTROL TABLES ON vous permet de supprimer un ensemble de tables de contrôle de Capture, Apply ou Monitor.

Cette commande ne supprime pas les tables de contrôle de réplication sur un système OS/400.

# **Syntaxe**

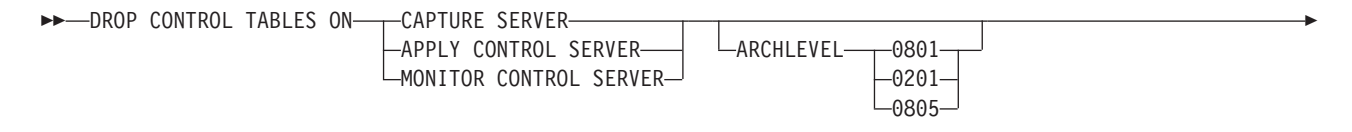

NONIBM SCHEMA-*nom* 

Þ

# **Paramètres**

## **CAPTURE SERVER**

Indiquez ce paramètre pour supprimer les tables de contrôle de Capture.

 $\blacktriangleright$ 

#### **APPLY CONTROL SERVER**

Indiquez ce paramètre pour supprimer les tables de contrôle Apply.

#### **MONITOR CONTROL SERVER**

Indiquez ce paramètre pour supprimer les tables de contrôle Monitor.

#### **ARCHLEVEL**

Indique le niveau d'architecture de réplication des tables de contrôle que vous voulez supprimer.

#### **0801**

Indique le niveau d'architecture version 8. Pour les tables de contrôle Monitor, le niveau d'architecture est toujours 0801.

0801 désigne les tables de contrôle sur un système z/0S fonctionnant en mode compatibilité version 8.

#### **0201**

Indique le niveau d'architecture de la version 5, la version 6 ou la version 7.

### **0805**

Indique les tables de contrôle créées sur un système z/OS z/OS fonctionnant en mode nouvelle fonction.

#### **NONIBM SCHEMA** *nom*

Indique le nom du schéma distant à utiliser pour la réplication hétérogène. Les sources de données non DB2 suivantes sont prises en charge :

- Oracle
- Sybase
- Microsoft<sup>®</sup> SQL Server
- Informix $^{\circ}$
- Teredata

# **Notes sur l'utilisation**

- v La commande SET DROP affecte cette commande.
- v Cette commande supprime les espaces table contenant les tables de contrôle s'ils ne contiennent aucun autre objet.
- Recommandation : si les tables de la pré-version 8 contiennent des données, faites-les migrer au lieu de les supprimer.

# **Exemple 1**

Pour supprimer les tables de contrôle de Capture version 5 : DROP CONTROL TABLES ON CAPTURE SERVER ARCHLEVEL 0201

# **Exemple 2**

Pour supprimer les tables de contrôle Apply version 8 : DROP CONTROL TABLES ON APPLY CONTROL SERVER ARCHLEVEL 0801

# <span id="page-51-0"></span>**Commande DROP MEMBER**

La commande DROP MEMBER vous permet de supprimer un membre d'un ensemble d'abonnements existant.

# **Syntaxe**

 $\rightarrow$  DROP MEMBER-FROM-SETNAME-*nomensemble*-APPLYQUAL-qual-apply-SOURCE

*propriétaireobjet* .

Þ

 $\blacktriangleright$ *-nomobjet*-TARGET*propriétaireobjet* . *nomobjet* -

# **Paramètres**

**SETNAME** *nomensemble* Indique le nom de l'ensemble d'abonnements.

**APPLYQUAL** *qual-apply*

Indique le qualificatif Apply de l'ensemble d'abonnements.

# **SOURCE** *proriétaireobjet***.***nomobjet*

Indique le nom et le propriétaire de l'objet source.

**TARGET** *proriétaireobjet***.***nomobjet* Indique le nom et le propriétaire de l'objet cible.

# **Notes sur l'utilisation**

- v Pour les ensembles d'abonnements bidirectionnels, les membres des directions de réplication (maître-à-réplique et réplique-à-maître) sont supprimés.
- v Les valeurs spécifiées dans la commande SET DROP déterminent si l'espace table cible est également supprimé.
- v La suppression de la table cible dépend de la commande d'environnement :
	- Si la table cible possède des ensembles d'abonnements dépendants, elle n'est pas supprimée et les informations relatives à l'enregistrement automatique ne sont pas effacées.
	- S'il n'y a pas d'ensembles d'abonnements dépendants, la table cible est supprimée selon la commande SET SERVER. Les informations relatives à l'enregistrement automatique sont effacées.

# **Exemple**

Pour supprimer un membre de l'ensemble d'abonnements SET00 : DROP MEMBER FROM SETNAME SET00 APPLYQUAL AQ00 SOURCE DB2ADMIN.STAFF TARGET DB2ADMIN.TRGSTAFF;

# **Commande DROP REGISTRATION**

La commande DROP REGISTRATION vous permet de supprimer un ou plusieurs enregistrements.

# **Syntaxe**

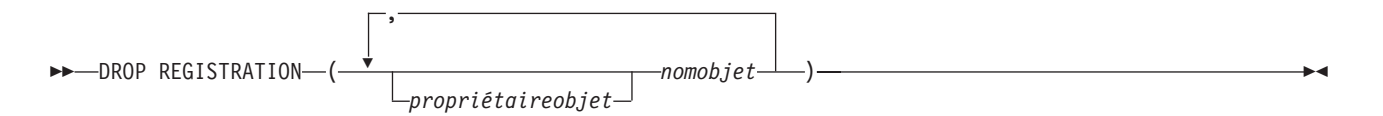

# **Paramètres**

```
propriétaireobjet.
```
Indique le propriétaire de l'objet source (table, vue ou pseudonyme) à supprimer.

*nomobjet*

Indique le nom de l'objet source (table, vue ou pseudonyme) à supprimer.

# **Notes sur l'utilisation**

- v La commande SET DROP détermine si les espaces table associés des tables CD sont supprimés lorsque les objets le sont.
- v Si l'objet est une vue, seules les vues CD sont supprimées.
- v Concernant les pseudonymes, cette commande ne supprime pas les espaces table associés.

# **Exemple 1**

Pour supprimer l'enregistrement pour DB2ADMIN.STAFF : DROP REGISTRATION (DB2ADMIN.STAFF)

# **Exemple 2**

Pour supprimer l'enregistrement pour DB2ADMIN.STAFF et DB2ADMIN.EMPLOYEE : DROP REGISTRATION (DB2ADMIN.STAFF, DB2ADMIN.EMPLOYEE)

# **Commande DROP STMT**

La commande DROP STMT vous permet de supprimer des instructions SQL d'un ensemble d'abonnements existant.

## **Syntaxe**

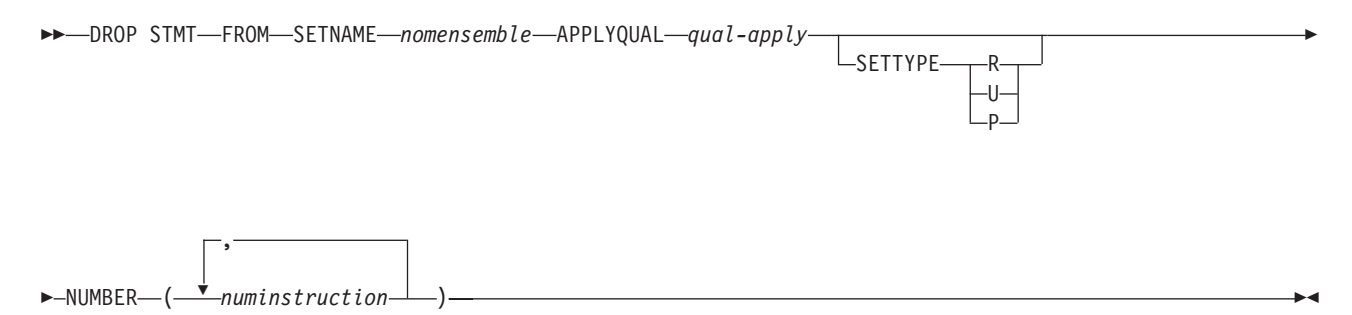

# **Paramètres**

#### **SETNAME** *nomensemble*

Indique le nom de l'ensemble d'abonnements.

### **APPLYQUAL** *qual-apply*

Indique le qualificatif Apply de l'ensemble d'abonnements.

#### **SETTYPE**

Indique le type d'ensemble d'abonnements.

- **R** Indique un ensemble en lecture seule. Il s'agit de la valeur par défaut.
- **U** Indique un ensemble bidirectionnel.
- **P** Indique un ensemble d'égal à égal.

#### **NUMBER** *numinstruction*

Indique le numéro d'instruction à supprimer. Vous pouvez spécifier plusieurs nombres en utilisant des virgules et des parenthèses.

## **Notes sur l'utilisation**

v Vous ne pouvez pas supprimer d'instructions ajoutées à un ensemble d'abonnements pour la réplication hétérogène. Ces instructions ont la valeur G pour la colonne BEFORE\_OR\_AFTER de la table IBMSNAP\_SUBS\_STMTS.

### **Exemple**

Pour supprimer une instruction de l'ensemble d'abonnements SET00 : DROP STMT FROM SETNAME SET00 APPLYQUAL AQ00 NUMBER (5)

# **Commande DROP SUBSCRIPTION SET**

La commande DROP SUBSCRIPTION SET vous permet de supprimer un ensemble d'abonnements existant pour un qualificatif Apply spécifié.

# **Syntaxe**

 $\rightarrow$  DROP SUBSCRIPTION SET—SETNAME *-nomensemble* -APPLYQUAL *-qual-apply* 

# **Paramètres**

**SETNAME** *nomensemble* Indique le nom de l'ensemble d'abonnements.

# **APPLYQUAL** *qual-apply*

Indique le qualificatif Apply de l'ensemble d'abonnements.

# **Notes sur l'utilisation**

- v Si l'ensemble d'abonnements a des membres, tous les membres et instructions seront supprimés.
- v Pour connaître les règles relatives aux objets supprimés, consultez la [«Commande DROP MEMBER», à la page 42.](#page-51-0)

# **Exemple**

Pour supprimer l'ensemble d'abonnements SET00 : DROP SUBSCRIPTION SET SETNAME SET00 APPLYQUAL AQ00

# **Commande OFFLINE LOAD**

La commande OFFLINE LOAD vous permet de contrôler une régénération intégrale manuelle pour les procédures de chargement autonome.

Vous devez d'abord exécuter la commande OFFLINE LOAD BEFORE pour préparer un chargement autonome. Cette commande génère les scripts pour désactiver les ensembles d'abonnements appropriés. Une fois votre chargement autonome terminé, vous devez exécutez la commande OFFLINE LOAD AFTER pour réactiver l'ensemble d'abonnements et initialiser les tables IBMSNAP\_PRUNCNTL et IBMSNAP\_SIGNAL.

# **Syntaxe**

 $\rightarrow$  -OFFLINE LOAD---BEFORE-AFTER SETNAME *nomensemble* APPLYQUAL *qual-apply* -

# **Paramètres**

## **BEFORE**

Indique que vous voulez modifier votre environnement de réplication en prévision de l'exécution d'un chargement autonome pour les tables cible.

#### **AFTER**

Indique que vous voulez modifier votre environnement de réplication après l'exécution d'un chargement autonome pour les tables cible.

### **SETNAME** *nomensemble*

Indique le nom de l'ensemble d'abonnements.

#### **APPLYQUAL** *qual-apply*

Indique le qualificatif Apply de l'ensemble d'abonnements.

# **Exemple 1**

Pour exécuter la commande OFFLINE LOAD BEFORE et générer les scripts afin de désactiver l'ensemble d'abonnements SET00 :

OFFLINE LOAD BEFORE SETNAME SET00 APPLYQUAL AQ00

# **Exemple 2**

Pour exécuter la commande OFFLINE LOAD AFTER et réactiver l'ensemble d'abonnements SET00 et initialiser les tables IBMSNAP\_PRUNCNTL SET et IBMSNAP\_SIGNAL :

OFFLINE LOAD AFTER SETNAME SET00 APPLYQUAL AQ00

# **Commande PROMOTE REGISTRATION**

La commande PROMOTE REGISTRATION vous permet de promouvoir des enregistrements existants.

# **Syntaxe**

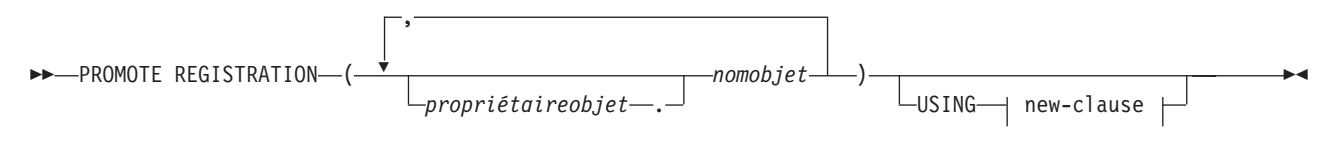

#### **new-clause :**

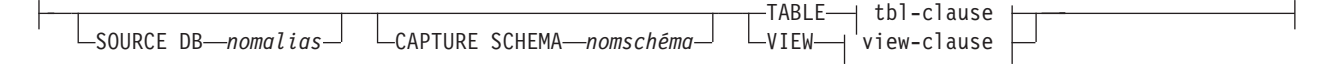

## **tbl-clause :**

CD SCHEMA *schémacd* CREATE SOURCE WITH SCHEMA *schématable*

## **view-clause :**

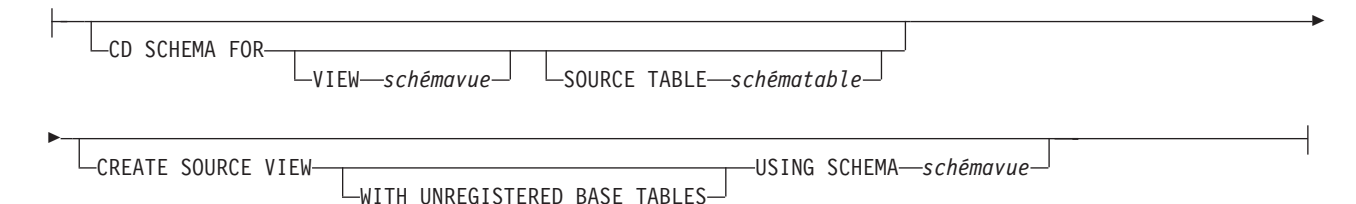

# **Paramètres**

#### *propriétaireobjet***.**

Indique le propriétaire de l'objet source (table, vue ou pseudonyme) à promouvoir. Vous pouvez indiquer plusieurs objets.

#### *nomobjet*

Indique le nom de l'objet source (table, vue ou pseudonyme) à promouvoir. Vous pouvez indiquer plusieurs objets.

new-clause :

#### **SOURCE DB** *nomalias*

Indique le nouvel alias de base de données source pour l'objet promu. Cette base de données se situe à l'endroit où le script généré sera exécuté.

# **CAPTURE SCHEMA** *nomschéma*

Indique le schéma Capture à utiliser lorsqu'un enregistrement est promu.

## **TABLE**

Indique une table de modification des données (CD).

#### **VIEW**

Indique une vue CD.

#### tbl-clause :

## **CD SCHEMA** *schémacd*

Indique le nouveau nom de schéma de table CD pour l'objet promu.

#### **CREATE SOURCE WITH SCHEMA** *schématable*

Indique le nouveau nom de schéma de table source à utiliser lorsque la table sous-jacente est promue.

view-clause :

## **CD SCHEMA FOR**

# **VIEW** *schémavue*

Indique le nouveau nom de schéma de vue CD pour l'objet promu.

#### **SOURCE TABLE** *schématable*

Indique le nouveau nom de schéma de table CD pour l'objet promu.

#### **CREATE SOURCE VIEW**

Indiquez ce paramètre pour promouvoir la vue sur la nouvelle source.

#### **WITH UNREGISTERED BASE TABLES**

Indiquez ce paramètre pour promouvoir les tables de base sous-jacentes qui ne sont pas enregistrées.

## **USING SCHEMA** *schémavue*

Indique le nouveau nom de schéma de vue source à utiliser lorsque la vue sous-jacente et les tables de base non enregistrées sont promues.

## **Notes sur l'utilisation**

- v Si vous ne spécifiez pas le paramètre **USING**, cette commande utilise les valeurs existantes pour l'objet.
- v Lors de la génération de scripts SQL, cette commande utilise les règles suivantes :
	- Toutes les vues et tables référencées par les vues enregistrées existent sur le nouveau serveur.
	- Toutes les tables source enregistrées référencées par les vues enregistrées sont déjà promues dans le nouveau serveur.
	- La clause **WITH UNREGISTERED BASE TABLES** promeut uniquement les tables de base non enregistrées de la vue. Elle ne promeut pas les tables de base enregistrées. Vous devez promouvoir séparément les tables de base enregistrées avant de promouvoir la vue enregistrée.
	- Le même nouveau nom de schéma sera utilisé pour les tables de base sous-jacentes et la vue.
- v Cette commande ne prend pas en charge un nouveau schéma CD source lorsque les ensembles d'abonnement sont promus. Ne modifiez pas le schéma CD lors de la promotion des enregistrements.

# **Exemple 1**

Pour promouvoir l'enregistrement pour DB2ADMIN.STAFF à l'aide de la base de données SAMPLE et du schéma ASN1 :

PROMOTE REGISTRATION (DB2ADMIN.STAFF) USING SOURCE DB SAMPLE TABLE CD SCHEMA ASN1

# **Exemple 2**

Pour promouvoir l'enregistrement pour DB2ADMIN.STAFF et nommer le nouveau schéma de table CD STAFF :

PROMOTE REGISTRATION (DB2ADMIN.STAFF) USING VIEW CD SCHEMA FOR SOURCE TABLE STAFF

# **Commande PROMOTE SUBSCRIPTION SET**

La commande PROMOTE SUBSCRIPTION SET vous permet de recréer un ensemble d'abonnements existant dans un autre environnement de réplication.

# **Syntaxe**

 PROMOTE SUBSCRIPTION SET SETNAME *nomensemble* APPLYQUAL *qual-apply*  $L$ USING  $\rightarrow$  new-clause  $\rightarrow$  $\blacktriangleright$ 

## **new-clause : :**

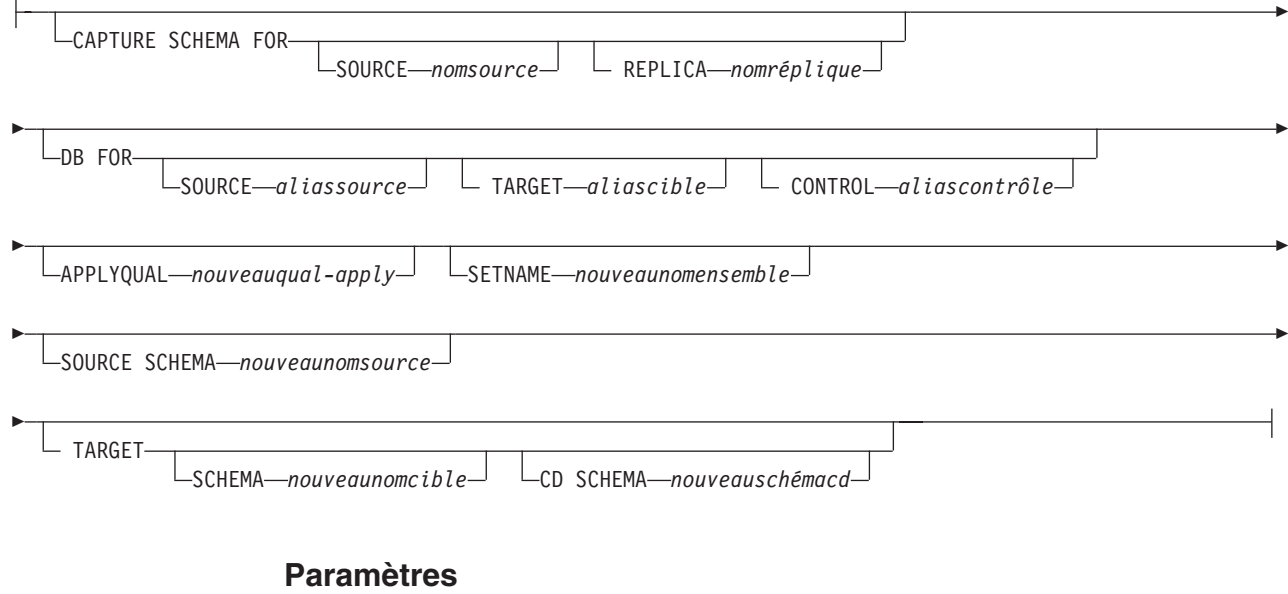

#### **SETNAME** *nomensemble*

Indique le nom de l'ensemble d'abonnements.

### **APPLYQUAL** *qual-apply*

Indique le qualificatif Apply de l'ensemble d'abonnements.

## **USING**

Indique les informations relatives à l'ensemble d'abonnements promu.

new-clause :

# **CAPTURE SCHEMA FOR**

Indique le nouveau schéma Capture.

#### **SOURCE** *nomsource*

Indique le nouveau schéma Capture sur la source.

## **REPLICA** *nomréplique*

Indique le nouveau schéma Capture sur la source pour une réplique.

#### **DB FOR**

Indique le nouvel alias de base de données.

## **SOURCE** *aliassource*

Indique le nouvel alias de base de données source pour l'objet promu. Cette base de données se situe à l'endroit où le script généré sera exécuté.

#### **TARGET** *aliascible*

Indique le nouvel alias de base de données cible pour l'objet promu. Cette base de données se situe à l'endroit où le script généré sera exécuté.

## **CONTROL** *aliascontrôle*

Indique le nouvel alias de base de données de contrôle Apply pour l'objet promu. Cette base de données se situe à l'endroit où le script généré sera exécuté.

## **APPLYQUAL** *nouveauqual-apply*

Indique le nouveau qualificatif Apply.

### **SETNAME** *nouveaunomensemble*

Indique le nouveau nom de l'ensemble d'abonnements.

## **SOURCE SCHEMA** *nouveaunomsource*

Indique le nouveau nom du schéma de la source.

### **TARGET**

Indique les schémas de la cible.

### **SCHEMA** *nouveaunomcible*

Indique le nouveau nom du schéma de la cible.

## **CD SCHEMA** *nouveauschémacd*

Indique le nouveau nom de schéma CD de la cible.

# **Notes sur l'utilisation**

- v Si vous ne spécifiez pas de clause USING, cette commande utilise les valeurs existantes.
- v Cette commande ne prend pas en charge un nouveau schéma CD de la source lorsque les ensembles d'abonnement sont promus. Aussi, ne modifiez pas le schéma CD lors de la promotion des enregistrements.

# **Exemple**

Pour promouvoir un ensemble d'abonnements existant SET00 :

PROMOTE SUBSCRIPTION SET SETNAME SET00 APPLYQUAL AQ00 USING CAPTURE SCHEMA FOR SOURCE ASN2 SETNAME SET01 SOURCE SCHEMA SAMPLE1 TARGET SCHEMA TARGET1 CD SCHEMA ASN3

# **Commande SET CAPTURE SCHEMA (réplication SQL)**

La commande SET CAPTURE SCHEMA vous permet de définir un scéma Capture source et cible pour toutes les commandes de tâche. Le schéma Capture par défaut est ASN. Vous pouvez utiliser cette commande pour modifier le schéma par défaut. Cette commande vous permet d'omettre les paramètres du schéma Capture dans les commandes de tâche.

# **Syntaxe**

SET CAPTURE SCHEMA--SOURCE-----TO---DEFAULT  $L$ TARGET $\cup$  |  $L$ NULLS*schémacap*  $\blacktriangleright$ 

# **Paramètres**

#### **SOURCE**

Indique le schéma Capture sur la source. Ce schéma peut correspondre à n'importe quel nom de schéma DB2.

#### **TARGET**

Indique le schéma Capture sur la cible (utilisé pour l'enregistrement automatique de la réplique ou des tables cible CCD). Ce schéma peut correspondre à n'importe quel nom de schéma DB2.

## **DEFAULT**

Indiquez ce paramètre pour définir ASN comme schéma Capture et initialiser toute commande SET CAPTURE SCHEMA précédente.

#### **NULLS**

Indiquez ce paramètre pour définir le schéma Q Capture sur la valeur NULL.

*schémacap*

Indique le nom d'un schéma générant les tables de contrôle de Capture.

## **Exemple 1**

Pour définir ASN comme schéma de Capture par défaut : SET CAPTURE SCHEMA SOURCE TO DEFAULT

### **Exemple 2**

Pour définir ASN1 comme schéma de Capture : SET CAPTURE SCHEMA SOURCE *ASN1*

# **Commande SET DROP (réplication SQL)**

La commande SET DROP vous permet de déterminer s'il faut, ou non, supprimer l'espace table lorsque vous supprimez l'objet de base de données (tables de contrôle de réplication, enregistrements ou membres d'un ensemble d'abonnements).

**Remarque :** Les options de suppression concernent plusieurs objets (c'est-à-dire qu'elles sont au niveau de la commande d'environnement), alors que les options de création sont au niveau d'un objet (c'est-à-dire qu'elle sont au niveau de la commande de tâche).

 $\blacktriangleright$ 

## **Syntaxe**

 $\rightarrow$ SET DROP-TARGET---ALWAYS- $\mathsf{L}_{\mathsf{NEVER}-}$   $\rightarrow$  SET DROP---CD

CCD -TARGET-

CONTROL TABLES

# **Paramètres**

#### **TARGET**

Indique si voulez supprimer, ou non, les tables cible avec l'abonnement.

 $\blacktriangleright$ 

#### **ALWAYS**

Supprime toujours la table cible.

### **NEVER**

Ne supprime jamais la table cible.

#### **DROP**

Indique ce que vous voulez supprimer avec l'abonnement.

#### **CD**

Table de modification des données

#### **CCD**

La table de modification cohérente des données

## **TARGET**

Table cible

## **CONTROL TABLES**

Les tables de contrôle de Capture, Apply ou Monitor

Ces options ne sont appropriées que pour les environnements de systèmes d'exploitation pour lesquels les commandes créent les espaces table. Vous pouvez toujours spécifier l'indicateur de suppression pour chacun de ces types d'objet.

## **TABLESPACE**

Indique quand supprimer l'espace table contenant l'objet spécifié.

#### **WHEN EMPTY**

Supprimer l'espace table seulement s'il est vide.

## **NEVER**

Ne jamais supprimer l'espace table.

# **Notes sur l'utilisation**

La commande Supprimer le membre d'un ensemble d'abonnements décide de la suppression d'une table cible d'enregistrement automatique. Si l'enregistrement automatique a des abonnements dépendants, la commande ne supprime ni la table cible ni l'enregistrement. Sinon, l'enregistrement et la table cible ne sont supprimés que si la commande SET DROP TARGET ALWAYS le permet.

# **Exemple 1**

Pour supprimer systématiquement l'espace table de la table cible lorsque l'abonnement est lui-même supprimé :

SET DROP TARGET ALWAYS

# **Exemple 2**

Pour supprimer l'espace table CCD lorsqu'il est vide : SET DROP CCD TABLESPACE WHEN EMPTY

# **Commande SET LOG**

Utilisez la commande SET LOG pour définir le fichier journal pour la session ASNCLP. Le fichier journal contient des messages d'erreurs, d'avertissement et d'informations.

# **Syntaxe**

SET LOG ″*nomfichierjournal*″ -

# **Paramètres**

″*nomfichierjournal*″

Indique le nom du fichier journal de sortie. Le nom du fichier par défaut est replmsg.log.

# **Notes sur l'utilisation**

- v Si les fichiers existent déjà, le programme ASNCLP y ajoutera des données.
- v Les guillemets sont obligatoires dans la syntaxe de commande.

## **Exemple**

Pour nommer le fichier journal de sortie cnsrc.err : SET LOG "cnsrc.err"

# **Commande SET OUTPUT (réplication SQL)**

La commande SET OUTPUT vous permet de définir des fichiers de sortie pour la session ASNCLP. Les fichiers de sortie contiennent les instructions SQL nécessaires à la configuration de la réplication.

# **Syntaxe**

-SET OUTPUT-

Þ

 $\mathsf{\bot}$ CAPTURE SCRIPT—"nomfichiercap" →  $\mathsf{\bot}$ CONTROL SCRIPT—"nomfichiercôntrl" →

Þ

 $\blacktriangleright$ 

TARGET SCRIPT ″*nomfichiercible*″ MONITOR SCRIPT ″*nomfichiermon*″

# **Paramètres**

#### **CAPTURE SCRIPT**″*nomfichiercap*″

Indique le nom du fichier de sortie des scripts SQL exécutés sur le serveur Capture. Le nom de fichier par défaut est replcap.sql.

#### **CONTROL SCRIPT**″*nomfichiercôntrl*″

Indique le nom du fichier de sortie des scripts SQL exécutés sur le serveur de contrôle Apply. Le nom de fichier par défaut est replctl.sql.

## **TARGET SCRIPT**″*nomfichiercible*″

Indique le nom du fichier de sortie des scripts SQL exécutés sur le serveur cible. Le nom de fichier par défaut est repltrg.sql.

## **MONITOR SCRIPT** ″*nomfichiermon*″

Indique le nom du fichier de sortie des scripts exécutés sur le serveur de contrôle du moniteur. Le nom de fichier par défaut est replmonitor.sql.

# **Notes sur l'utilisation**

- v Si vous n'avez pas besoin de fichier de sortie, lancez la commande SET OUTPUT et indiquez ″″ pour le nom de fichier.
- v Si un script existe déjà, le nouveau script s'ajoute au script actuel.
- v Les guillemets sont obligatoires dans la syntaxe de commande.

# **Exemple 1**

Pour nommer le fichier script de contrôle Apply de sortie control.sql : SET OUTPUT CONTROL SCRIPT "control.sql"

# **Exemple 2**

Pour nommer le fichier script de moniteur de sortie monitor.sql : SET OUTPUT MONITOR SCRIPT "monitor.sql"

# **Commande SET PROFILE (réplication SQL)**

La commande SET PROFILE vous permet de personnaliser les règles de création des objets d'espace table. Une fois la commande SET PROFILE lancée, toutes les commandes de tâche suivantes héritent des spécifications de langage de définition de données d'espace table définies par la commande. Vous pouvez associer un profil à une commande de tâche en spécifiant le nom du profil dans la commande.

# **Syntaxe**

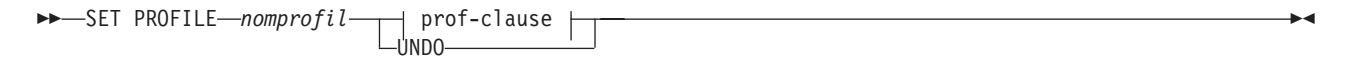

### **prof-clause :**

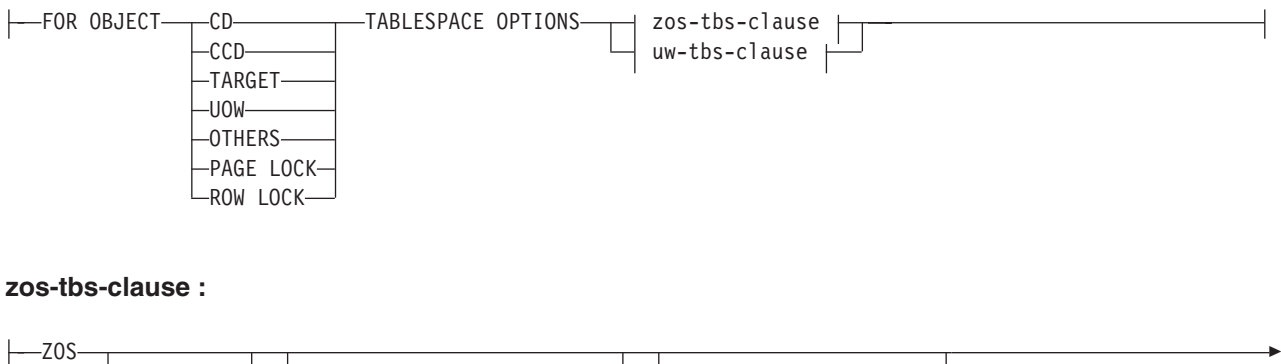

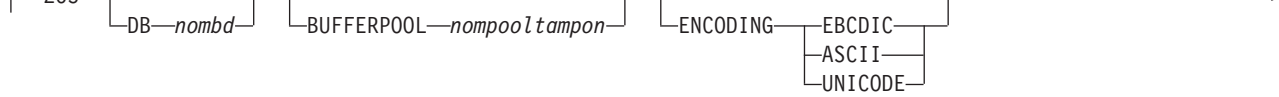

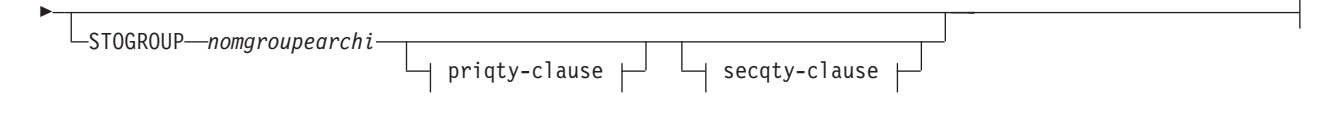

## **priqty-clause :**

PRIQTY ABSOLUTE *n* PERCENT OF SOURCE

# **secqty-clause :**

$$
\begin{array}{c|c|c|c|c} \hline \texttt{LSEQTY} & \texttt{ABSOLUTE} & \textit{m} \\\hline \texttt{PERCENT OF SOURCE} & \textit{m} \\\hline \end{array}
$$

## **uw-tbs-clause :**

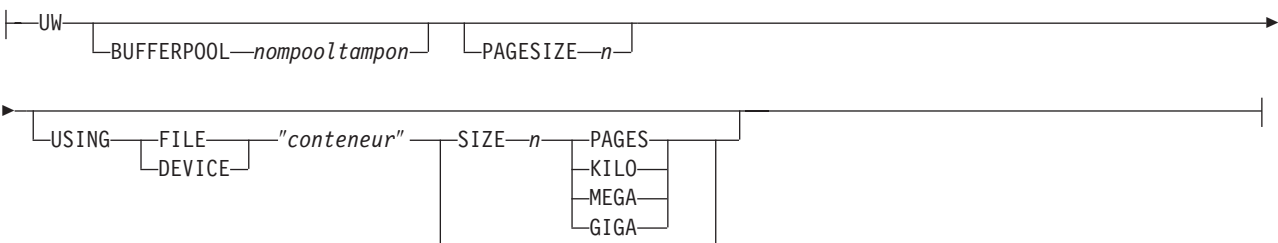

-PERCENT OF SOURCE-*n* 

# **Paramètres**

# **PROFILE** *nomprofil*

Spécifie le nom du profil.

## **UNDO**

Paramètre à indiquer pour annuler un profil spécifique.

# prof-clause :

# **FOR OBJECT**

Indiquez ce paramètre pour définir un objet pour les options d'espace table :

## **CD**

Table de modification des données

# **CCD**

Table de modification cohérente des données

# **TARGET**

Table cible

# **UOW**

Table des unités de travail

## **OTHERS**

Toutes les autres tables, excepté la table UOW

## **PAGE LOCK**

**The 2008** Toutes les tables qui suivent le dispositif de verrouillage de page

# **ROW LOCK**

**The Euler Sepannish Sepannish Sepannish Sepannish Sepannish Sepannish Sepannish Sepannish Sepannish Sepannish Sepannish Sepannish Sepannish Sepannish Sepannish Sepannish Sepannish Sepannish Sepannish Sepannish Sepannish S** verrouillage de ligne

### **TABLESPACE OPTIONS**

Indiquez ce paramètre pour définir les options d'espace table. Vous pouvez préciser les options d'espace table pour z/OS ou Linux, UNIX et Windows.

**2/08** Pas de prise en charge pour la taille de verrou de l'espace table car l'API de réplication induit le plus souvent la valeur correcte.

#### Linux UNIX Windows

- Le programme ASNCLP fournit la clause MANAGED BY DATABASE.
- v Pas de prise en charge pour les espaces table LARGE.
- v Pas de prise en charge pour les environnements de réplication hétérogènes.

#### zos-tbs-clause :

## **DB** *nombd*

**ZOS** Indique le nom de la base de données z/OS à laquelle se connecter. Ce paramètre ne spécifie pas le nom du sous-système. Utilisez la commande SET SERVER pour définir le nom du sous-système auquel se connecter.

#### **BUFFERPOOL** *nompooltampon*

Indique le nom du pool de mémoire tampon.

#### **ENCODING**

Indique le schéma de codage (EBCDIC, ASCII ou UNICODE). Le schéma par défaut est EBCDIC.

# **STOGROUP** *nompgroupearchi*

Indique un nom de groupe d'archivage.

## priqty-clause

## **PRIQTY**

Indiquez ce paramètre pour définir l'attribution minimale d'espace primaire pour un ensemble de données géré par DB2 pour un espace table.

# **ABSOLUTE**

Indique une valeur réelle en kilooctets (noté *n* dans le diagramme de syntaxe) pour l'attribution d'espace principale. Voir les informations sur la commande CREATE TABLESPACE pour plus de détails.

#### **PERCENT OF SOURCE**

Indique le pourcentage de la taille de la table source, comme indiqué par :

- **z/OS** la colonne «npages» dans SYSIBM.SYSTABLES
- Linux UNIX Windows | la colonne «npages» dans SYSSTAT.TABLES

Cette méthode ne fonctionnera que si les colonnes comportent la valeur correcte pour cette table : elle s'obtient en exécutant la commande «db2 runstats on table a.b.» ou en mettant à jour le catalogue DB2 manuellement.

secqty-clause

## **SECQTY**

Indiquez ce paramètre pour définir l'attribution minimale d'espace secondaire pour un ensemble de données géré par DB2 pour un espace table.

#### **ABSOLUTE**

Indique une valeur réelle en kilooctets (noté *m* dans le diagramme de syntaxe) pour l'attribution d'espace secondaire. Voir les informations sur la commande CREATE TABLESPACE pour plus de détails.

## **PERCENT OF SOURCE**

Indique le pourcentage de la taille de la table source, comme indiqué par :

- v la colonne «npages» dans SYSIBM.SYSTABLES
- Linux UNIX Windows | la colonne «npages» dans SYSSTAT.TABLES

Cette méthode ne fonctionnera que si les colonnes comportent la valeur correcte pour cette table : elle s'obtient en exécutant la commande «db2 runstats on table a.b.» ou en mettant à jour le catalogue DB2 manuellement.

uw-tbs-clause :

## **BUFFERPOOL** *nompooltampon*

Indique le nom du pool de mémoire tampon.

#### **PAGESIZE** *n*

Spécifie la taille de page de l'espace table.

**Restriction :** La taille de page de l'espace table doit correspondre à celle du pool de mémoire tampon.

#### **FILE**

Indique la chaîne du chemin du conteneur pour le fichier. Pour UNIX par exemple, vous pouvez prendre comme chemin d'un conteneur /tmp/db/ts/, et D:\tmp\db\ts\ pour Windows.

#### **DEVICE**

Spécifie le chaîne du chemin de conteneur correspondant au périphérique. Pour UNIX par exemple, vous pouvez prendre comme chemin d'un conteneur /tmp/db/ts/, et D:\tmp\db\ts\ pour Windows.

#### ″*conteneur*″

Indique le nom du conteneur. Le programme ASNCLP génère et ajoute le nom de l'espace table au chemin spécifié lorsque vous exécutez une commande de tâche telle que CREATE REGISTRATION. Les guillemets sont obligatoires dans la syntaxe.

## **SIZE** *n*

Spécifie la taille du conteneur :

#### **PAGES**

Nombre réel de pages

## **KILO**

Kilooctets

# **MEGA**

Mégaoctets

#### **GIGA**

**Gigaoctets** 

# **Notes sur l'utilisation**

- v Vous ne pouvez pas spécifier votre propre convention de dénomination pour les noms des tables CD ou les espace tables car les commandes de tâche génèrent des valeurs par défaut.
- v Cette commande n'est pas utilisée pour les environnements de réplication hétérogènes puisque les commandes de tâche ne créent pas d'espaces table sur les serveurs distants.
- Systemi Les systèmes OS/400 n'ont pas d'espaces table nécessitant un langage particulier de définition de données.
- v Les commandes de tâche vous permettent de spécifier une clause d'espace table afin que vous puissiez utiliser un espace table existant. Les commandes de tâche ne fournissent pas de clause index car les index sont toujours créés (sauf dans certains cas, lors de la création de tables cible).
- v La portée du profil dure seulement le temps de la session en cours. Lorsque vous quittez la session ASNCLP, les informations relatives au profil ne sont pas sauvegardées pour la session suivante.

# **Exemple 1**

Pour créer un profil TBSPROFILE qui définisse les options d'espace table pour les tables de contrôle cible :

SET PROFILE TBSPROFILE FOR OBJECT TARGET TABLESPACE OPTIONS UW USING FILE "c:\TSTRG.TS" SIZE 700 PAGES

# **Exemple 3**

Pour annuler le profil TBSPROFILE : SET PROFILE TBSPROFILE UNDO

# **Commande SET RUN SCRIPT (réplication SQL)**

La commande SET RUN SCRIPT vous permet d'exécuter automatiquement les instructions SQL générées par chacune des commandes de tâche ASNCLP, avant de traiter la commande suivante, ou bien de les exécuter plus tard manuellement via une invite de commande DB2.

[«Utilisation des options SET RUN SCRIPT», à la page 58](#page-67-0) vous aide à savoir quand exécuter les commandes immédiatement et quand les lancer ultérieurement.

# **Syntaxe**

 $\rightarrow$  SET RUN SCRIPT--LATER-

NOW-STOP ON SQL ERROR-ON

 $-0$ FF $-$ 

# **Paramètres**

# **LATER**

Indicateur spécifiant d'exécuter ultérieurement les scripts SQL. Si vous choisissez de les exécuter plus tard, vous devez exécuter manuellement le script SQL généré à une invite de commande DB2 en utilisant la commande suivante :

db2 -tvf *nomfichier*

 $\blacktriangleright$ 

<span id="page-67-0"></span>où *nomfichier* est le nom du fichier script SQL.

**Sources fédérées :** Utilisez la commande suivante pour exécuter le script pour des sources fédérées (non DB2) :

db2 -td# -vf *nomfichier*

#### **NOW**

Paramètre spécifiant d'exécuter automatiquement les scripts SQL.

#### **STOP ON SQL ERROR**

Paramètre spécifiant d'arrêter l'exécution des scripts SQL en cas d'erreur.

**ON**

Paramètre spécifiant d'arrêter le traitement des commandes ASNCLP lorsque la première instruction SQL échoue. Toutes les instructions SQL précédentes associées à cette commande seront annulées. Si les scripts source s'exécutent correctement et ont été validés, et que les scripts cible contiennent une erreur, seuls les scripts cible seront annulés. Les instructions source validées ne seront pas annulées.

#### **OFF**

Paramètre spécifiant de traiter les commandes ASNCLP et d'exécuter toutes les instructions SQL indépendamment des erreurs.

# **Utilisation des options SET RUN SCRIPT**

Certaines commandes ASNCLP CREATE nécessitent qu'un ou plusieurs objets de réplication existent avant de pouvoir traiter la commande. Par exemple, vous ne pouvez pas créer d'abonnements avant que des tables de contrôle existent.

Ces dépendances peuvent influer sur le choix de l'option NOW ou LATER. En général, les principes suivants s'appliquent :

- v Si vous souhaitez créer différents types d'objets dans un seul script ASNCLP, vous aurez probablement besoin d'utiliser SET RUN SCRIPT NOW.
- v Si vous avez plusieurs scripts ASNCLP, chacun créant une ou plusieurs instances d'un objet, vous pouvez utiliser NOW ou LATER. Si vous utilisez LATER, vous aurez probablement besoin d'exécuter le SQL généré à partir d'un script ASNCLP, avant de traiter les scripts ASNCLP suivants.
- v Dans certaines situations, des objets du même type nécessitent l'utilisation de SET RUN NOW.

La [figure 1, à la page 59](#page-68-0) affiche ces dépendances pour la réplication SQL.

<span id="page-68-0"></span>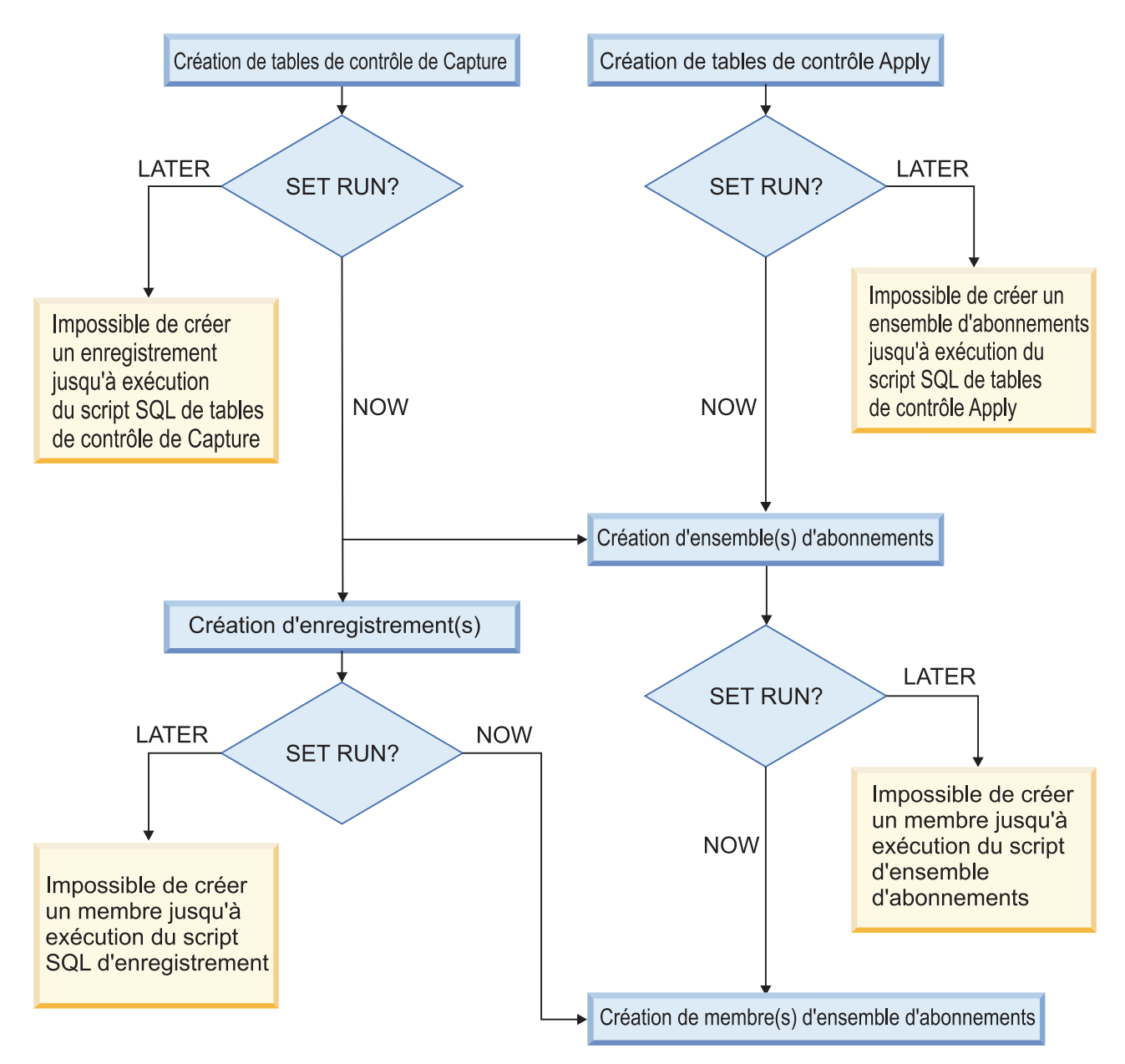

*Figure 1. Dépendances entre les commandes ASNCLP pour la réplication SQL.* Ce diagramme présente les dépendances entre les commandes ASNCLP CREATE qui sont utilisées pour configurer la réplication SQL. Il suppose que tous les objets utilisent le schéma ASN par défaut.

# **Notes sur l'utilisation**

- v Utilisez SET RUN SCRIPT LATER lorsque vous voulez vérifier les scripts SQL avant de les exécuter, pour créer ou mettre à jour votre configuration de réplication.
- Utilisez SET RUN SCRIPT LATER si vous voulez créer des fichiers script SQL sur un système d'exploitation, et les exécuter sur un autre.
- v Cette commande prend en charge les scripts pour la configuration de la réplication hétérogène. L'enregistrement fédéré génère un script qui créé un déclencheur sur la table IBMSNAP\_PRUNCNTL pour élaguer à partir de toutes les tables CCD. Ce déclencheur est supprimé et recréé pour chaque enregistrement en incluant toutes les informations relatives à l'enregistrement précédent ainsi que l'enregistrement en cours. Si chaque script d'enregistrement n'est pas exécuté avant que le script d'enregistrement suivant ne le soit, le

déclencheur de contrôle d'élagage de la base de données n'obtient pas les informations CCD pour l'enregistrement précédent, et sera donc désynchronisé par rapport aux objets actuels enregistrés dans la base de données. Ce problème peut être résolu en utilisant l'option SET RUN SCRIPT NOW pour le fichier d'entrée.

# **Exemple 1**

Pour exécuter les scripts SQL ultérieurement : SET RUN SCRIPT LATER

# **Exemple 2**

Pour exécuter automatiquement les scripts SQL mais arrêter le traitement des commandes ASNCLP en cas d'erreur : SET RUN SCRIPT NOW STOP ON SQL ERROR ON

# **Commande SET SERVER (réplication SQL)**

La commande SET SERVER permet de spécifier le serveur source System i distant, le serveur de contrôle de Capture, le serveur de contrôle Apply ou le serveur cible à utiliser dans la session ASNCLP. Une fois un nom de serveur défini, toutes les commandes suivantes de la session s'appliqueront à celui-ci tant que vous n'en changez pas à l'aide de cette commande.

La commande SET SERVER est requise pour les commandes de tâche suivantes :

**Toutes les commandes de tables de contrôle**

Définissez le serveur de contrôle de Capture ou le serveur de contrôle Apply avant de créer ou de supprimer des tables de contrôle de réplication.

**Toutes le commandes d'enregistrement (y compris promouvoir)** Définissez le serveur de contrôle de Capture avant d'exécuter les commandes d'enregistrement. Pour System i, vous devez également définir le serveur source distant.

## **Toutes les commandes d'abonnement (y compris promouvoir)**

Définissez les serveurs de contrôle de Capture et Apply, ainsi que le serveur cible avant d'exécuter les commandes d'abonnement, à moins qu'un ou plusieurs serveurs ne soient pas nécessaires. Par exemple, puisque les commandes ALTER SUBSCRIPTION SET et ALTER SUBSCRIPTION SET MEMBER modifient uniquement les tables de contrôle sur le serveur de contrôle Apply, vous n'êtes pas tenu de définir les serveurs de contrôle de Capture pour ces commandes. Pour System i, vous devez définir le serveur source distant.

Þ

# **Syntaxe**

SET SERVER-ALL-

-REMOTE SOURCE-CAPTURE CONTROL TARGET

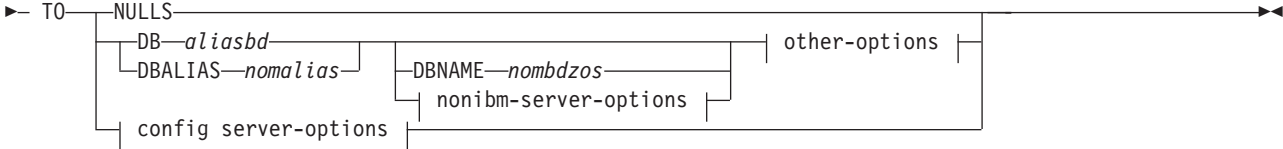

## **other-options :**

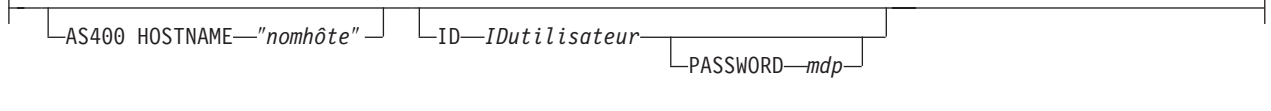

# **config server-options :**

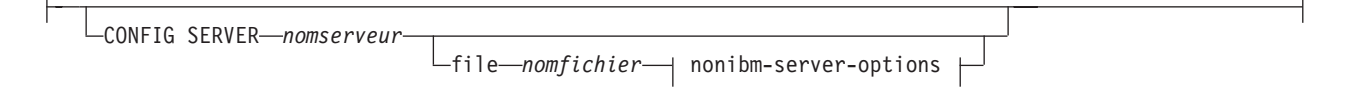

### **nonibm-server-options :**

NONIBM SERVER *servdist*

# **Paramètres**

#### **ALL**

Indiquez ce paramètre pour définir la base de données pour tous les serveurs (serveur source distant, serveur de contrôle de Capture, serveur de contrôle Apply, serveur cible).

### **REMOTE SOURCE**

**Indiquez ce paramètre pour définir la base de données** comme serveur source éloigné.

# **CAPTURE**

Indiquez ce paramètre pour définir la base de données comme serveur de contrôle de Capture.

### **CONTROL**

Indiquez ce paramètre pour définir la base de données comme serveur de contrôle Apply.

## **TARGET**

Indiquez ce paramètre pour définir la base de données comme serveur cible.

### **NULLS**

Paramètre spécifiant de définir le nom du serveur comme NULL. Cette option initialise un nom de serveur précédemment défini.

**DB** *aliasbd*

Spécifie le nom d'alias de base de données d'un sous-système z/OS ou Linux, UNIX, Windows ou d'une base de données System i comme cataloguée sur la base de données DB2 à partir de laquelle le programme ASNCLP est appelé. Ce mot clé est obsolète.

#### **DBALIAS** *nomalias*

Spécifie le nom d'alias de base de données d'un sous-système z/OS ou Linux,

UNIX, Windows ou d'une base de données System i comme cataloguée sur la base de données DB2 à partir de laquelle le programme ASNCLP est appelé.

#### **DBNAME** *nombdzos*

**Spécifie le nom de la base de données z/OS. Il s'agit d'un** nom de base de données z/OS logique, comme crée sur un sous-système  $z$ /OS.

#### clause other-options :

#### **AS400 HOSTNAME** ″*nomhôte*″

Systemi Spécifie le nom d'hôte OS/400, généralement une adresse IP ou un nom.

## **ID** *IDutilisateur*

Indique l'ID utilisateur à employer pour se connecter à la base de données.

#### **PASSWORD** *mdp*

Spécifie le mot de passe à utiliser pour se connecter à la base de données. Si vous spécifiez l'ID utilisateur et que vous ne spécifiez pas le mot de passe, vous serez invité à entrer le mot de passe.

clause config server-options :

### **CONFIG SERVER** *nomserveur*

**Sources DB2 uniquement :** Spécifie la source DB2 à laquelle se connecter lorsque le programme ASNCLP est exécuté sur USS (UNIX System Services) pour z/OS. Le nom de serveur doit correspondre à la zone entre crochets [NAME] qui est entrée dans le fichier de configuration ASNCLP.

### **FILE** *nomfichier*

Spécifie le nom de chemin et de fichier complet pour accéder au fichier de configuration ASNCLP. Si vous n'utilisez pas le paramètre FILE, le programme ASNCLP tentera d'utiliser le fichier asnservers.ini du répertoire de travail, si ce fichier existe.

clause nonibm server-options

# **NONIBM SERVER** *serveurdist*

**Serveurs cible et serveurs de contrôle de Capture uniquement :** indique le nom du serveur distant pour une source ou une cible non DB2. Ce paramètre n'est valide que pour les serveurs cible et les serveurs de contrôle de Capture, pas pour les serveurs de contrôle Apply.

**Remarque :** Si le programme ASNCLP est exécuté sous USS, vous devez spécifier le mot clé NONIBM SERVER avec le mot clé CONFIG SERVER car un fichier en entrée est nécessaire pour se connecter à la base de données source.

## **Notes sur l'utilisation**

- v Utilisez la clause NONIBM SERVER pour configurer la réplication à l'aide de cibles et de sources de données non DB2 comme Oracle et Sybase. La commande d'environnement enregistre les informations du serveur de base de données, mais n'exécute pas la commande db2 connect elle-même. La commande d'environnement attribue un alias de base de données à un serveur de réplication logique. Le programme ASNCLP tente la connexion pour déterminer la plateforme et construire les objets adéquats pour les commandes de tâche.
- Si vous lancez plusieurs commandes d'environnement, la commande la plus récente écrase les paramètres en cours d'un serveur source distant donné, le
serveur de contrôle de Capture, le serveur de contrôle Apply ou le serveur cible. Vous pouvez donc associer une seule valeur à chacun de ces serveurs, mais ces valeurs ne doivent pas nécessairement être les mêmes.

#### **Exemple 1**

Pour définir tous les serveurs sur la base de données SAMPLE : SET SERVER ALL TO DB SAMPLE ID DB2ADMIN PASSWORD "passw0rd"

#### **Exemple 2**

Pour définir le serveur de contrôle de Capture sur la base de données SAMPLE : SET SERVER CAPTURE TO DB SAMPLE ID DB2ADMIN PASSWORD "passw0rd"

#### **Exemple 3**

Pour définir le serveur de contrôle de Capture et ne spécifier que l'ID utilisateur dans la commande : SET SERVER CAPTURE TO DB SAMPLE ID DB2ADMIN

Vous êtes invité à entrer le mot de passe. Si vous exécutez les commandes à partir d'un fichier d'entrée en mode de traitement par lots, le programme attend que vous saisissiez le mot de passe avant de traiter les commandes suivantes.

#### **Exemple 4**

Dans cet exemple, le programme ASNCLP est exécuté sous USS.

Soit un fichier de configuration appelé sample.ini qui contient les informations suivantes :

[sample1] Type=DB2 Data source=dsn7 Host=stplex4a.svl.ibm.com Port=2080

Utilisez la commande suivante pour spécifier la base de données SAMPLE comme serveur de contrôle de Capture :

SET SERVER CAPTURE TO CONFIG SERVER sample1 FILE sample.ini ID id1 PASSWORD pwd1;

## **Commande SET TRACE**

La commande SET TRACE vous permet d'activer et de désactiver la trace interne des commandes ASNCLP.

#### **Syntaxe**

 $\rightarrow$ SET TRACE  $\rightarrow$ OFF  $\sqcup_{\mathsf{ON}^-}$ 

### **Paramètres**

#### **OFF**

Paramètre spécifiant de désactiver la trace.

 $\blacktriangleright$ 

**ON**

Paramètre spécifiant d'activer la trace.

### **Notes sur l'utilisation**

v La trace est écrite dans la sortie standard et la sortie erreur-type.

## **Exemple 1**

Pour désactiver la trace interne du programme ASNCLP : SET TRACE OFF

# <span id="page-74-0"></span>**Chapitre 3. Exemples de scripts ASNCLP pour la réplication Q**

Les exemples de scripts qui suivent vous montrent comment combiner des commandes ASNCLP pour configurer une réplication Q unidirectionnelle, bidirectionnelle et entre homologues.

## **Exemple de scripts ASNCLP pour configurer une réplication Q unidirectionnelle**

Cet exemple contient quatre scripts ASNCLP pour configurer un environnement de réplication Q unidirectionnel. Il inclut des tables de contrôle Q Capture et Q Apply, une mappe de files de réplication et un abonnement Q.

Les scripts ASNCLP génèrent habituellement un ou plusieurs scripts SQL pour créer des objets de réplication. Comme certains objets de réplication dépendent de l'existence d'autres objets, exécutez les scripts ASNCLP et les scripts SQL qu'ils génèrent dans l'ordre suivant :

- 1. Tables de contrôle Q Capture et Q Apply
- 2. Mappe de file de réplication
- 3. Abonnement Q

Le dernier script ASNCLP vérifie l'environnement WebSphere MQ pour la réplication Q et ne génère pas d'instructions SQL. Vous devez créer des tables de contrôle et une mappe de files d'attente avant d'exécuter ce script.

Cet exemple comporte une section pour chaque script ASNCLP, que vous pouvez copier dans un fichier texte et exécuter à l'aide de la commande ASNCLP -f *nomfichier* . Dans l'exemple de code de chaque section, les informations détaillées sur chaque groupe de commandes sont précédées d'un caractère de commentaire  $(#).$ 

Le [tableau 3, à la page 69](#page-78-0) qui apparaît sous l'exemple décrit les fichiers SQL qui sont générés

Pour obtenir de l'aide sur la création des objets WebSphere MQ utilisés dans ces scripts, voir [Générateur de scripts de configuration WebSphere MQ pour la](http://www.ibm.com/support/docview.wss?&uid=swg27006473&rs=3171) [réplication Q et la publication d'événements](http://www.ibm.com/support/docview.wss?&uid=swg27006473&rs=3171) et [Scripts de configuration WebSphere](http://www.ibm.com/support/docview.wss?uid=swg27005484&rs=3171) [MQ pour la réplication Q.](http://www.ibm.com/support/docview.wss?uid=swg27005484&rs=3171)

## **Script ASNCLP 1 (tables de contrôle Q Capture et Q Apply)**

Ce script génère les instructions SQL qui créent les tables de contrôle Q Capture au niveau de la base de données SAMPLE et les tables de contrôle Apply au niveau de la base de données TARGET. Il inclut des commandes pour les tâches suivantes :

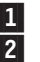

- 1- Configuration de l'environnement
- 2 Création de tables de contrôle Q Capture
- 3- Création des tables de contrôle Q Apply
- 4 Fin de la session ASNCLP

# 1 Configuration de l'environnement. # Dans la commande SET SERVER, l'ID utilisateur et le mot de passe sont facultatifs. Si vous oubliez # ces mots clés, le programme ASNCLP utilisera l'ID et le mot de passe implicites pour se connecter # à la base de données. # La commande SET LOG transmet les messages ASNCLP au fichier journal qcontrol.err. # La commande SET OUTPUT spécifie deux scripts SQL : qcapctrl.sql, qui crée # les tables de contrôle Q Capture au niveau de la base de données SAMPLE, et qappctrl.sql, # les tables de contrôle Q Apply sur la base de données TARGET. # Les commandes SETQMANAGER sont nécessaires pour créer les tables de contrôle de réplication Q. # L'option SET RUN SCRIPT LATER vous permet de vérifier les scripts SQL avant # leur exécution. ASNCLP SESSION SET TO Q REPLICATION; SET LOG "qcontrol.err"; SET SERVER CAPTURE TO DBALIAS SAMPLE ID DB2ADMIN PASSWORD "passw0rd"; SET QMANAGER "QM1" FOR CAPTURE SCHEMA; SET CAPTURE SCHEMA SOURCE ASN1; SET SERVER TARGET TO DB TARGET ID DB2ADMIN PASSWORD "passw0rd"; SET QMANAGER "QM2" FOR APPLY SCHEMA; SET APPLY SCHEMA ASN1; SET OUTPUT CAPTURE SCRIPT "qcapctrl.sql" TARGET SCRIPT "qappctrl.sql"; SET RUN SCRIPT LATER; # 2- Création de tables de contrôle Q Capture. # La commande spécifie une fil d'attente de redémarrage et une file d'attente d'administration, double la # quantité de mémoire par défaut disponible pour construire des transactions à 64 Mo, et # réduit à 600000 millisecondes (une minute) la fréquence par défaut d'enregistrement des # informations de performance. CREATE CONTROL TABLES FOR CAPTURE SERVER USING RESTARTQ "ASN1.QM1.RESTARTQ" ADMINQ "ASN1.QM1.ADMINQ" MEMORY LIMIT 64 MONITOR INTERVAL 600000 IN UW TBSPACE TSQCAP; # 3 Création des tables de contrôle Q Apply. # Cette commande spécifie un fichier de mots de passe, asnpwd.aut. Le programme Q Apply l'utilise # fichier pour se connecter au serveur Q Capture lors du chargement de la table cible. CREATE CONTROL TABLES FOR APPLY SERVER USING PWDFILE "asnpwd.aut" IN UW TBSPACE TSQAPP; # 4- Fin de la session ASNCLP. QUIT; **Script ASNCLP 2 (mappe de files de réplication)** Ce script génère des instructions SQL pour créer une mappe de files de réplication. Il inclut des commandes pour les tâches suivantes :

1- Configuration de l'environnement 2- Création d'une mappe de files de réplication 3- Fin de la session ASNCLP # 1 Configuration de l'environnement. # La commande SET OUTPUT crée deux scripts SQL : qcapqmap.sql, qui ajoute des # définitions pour la mappe de files d'attente aux tables de contrôle Q Capture,

# et qappmap.sql, qui ajoute des définitions pour la mappe de files d'attente aux # et Q Apply. ASNCLP SESSION SET TO Q REPLICATION; SET LOG "rqmap.err"; SET SERVER CAPTURE TO DBALIAS SAMPLE ID DB2ADMIN PASSWORD "passw0rd"; SET CAPTURE SCHEMA SOURCE ASN1; SET SERVER TARGET TO DB TARGET ID DB2ADMIN PASSWORD "passw0rd"; SET APPLY SCHEMA ASN1; SET OUTPUT CAPTURE SCRIPT "qcapmap.sql" TARGET SCRIPT "qappmap.sql"; SET RUN SCRIPT LATER; # 2 Création d'une mappe de files de réplication. # Cette commande génère un langage SQL afin de créer une mappe de files de réplication, # SAMPLE ASN1 TO TARGET ASN1. Elle spécifie une file d'attente d'administration # et de réception distantes sur le serveur Q Apply et une file d'attente d'envoi sur le # serveur Q Capture. Elle définit également le nombre d'unités d'exécution agent

# à 8 (la moitié de 16, la valeur par défaut) pour le programme Q Apply et indique que

# les messages de pulsation doivent être envoyés toutes les 5 secondes.

CREATE REPLQMAP SAMPLE\_ASN1\_TO\_TARGET\_ASN1 USING ADMINQ "ASN1.QM1.ADMINQ" RECVQ "ASN1.QM1\_TO\_QM2.DATAQ" SENDQ "ASN1.QM1\_TO\_QM2.DATAQ" NUM APPLY AGENTS 8 HEARTBEAT INTERVAL 5;

# 3 Fin de la session ASNCLP.

QUIT;

#### **Script ASNCLP 3 (abonnement Q)**

Ce script génère des instructions SQL pour créer un abonnement Q. Il spécifie une table source, EMPLOYEE, au niveau de la base de données SAMPLE, et une table cible, TGTEMPLOYEE au niveau de la base de données TARGET. Il contient des commandes pour les tâches suivantes :

1 Configuration de l'environnement 2 Création d'un abonnement Q 3 Fin de la session ASNCLP # 1- Configuration de l'environnement. # La commande SET OUTPUT crée deux scripts SQL : qcapsub.sql, qui ajoute des # définitions pour l'abonnement Q aux tables de contrôle Q Capture, et # qappsub.sql, qui ajoute des définitions pour l'abonnement Q aux # et Q Apply. ASNCLP SESSION SET TO Q REPLICATION; SET LOG "qsub.err"; SET SERVER CAPTURE TO DBALIAS SAMPLE ID DB2ADMIN PASSWORD "passw0rd"; SET CAPTURE SCHEMA SOURCE ASN1; SET SERVER TARGET TO DBALIAS TARGET ID DB2ADMIN PASSWORD "passw0rd"; SET APPLY SCHEMA ASN1; SET OUTPUT CAPTURE SCRIPT "qcapsub.sql" TARGET SCRIPT "qappsub.sql"; SET RUN SCRIPT LATER; # 2- Création d'un abonnement Q # Cette commande génère un script SQL pour créer un abonnement Q EMPLOYEE0001, # qui spécifie la table EMPLOYEE comme source. Les mots clés TARGET NAME # sont utilisés sans les mots clés EXISTS ou NAMING PREFIX, par conséquent le nom de la table cible # de table cible de TGTEMPLOYEE. La colonne EMPNO, qui correspond à la clé

```
principale pour
# la table EMPLOYEE, est spécifiée comme clé pour la réplication.
La commande spécifie
# également que le programme Q Apply doit charger la table cible
(LOAD PHASE I à l'aide
# des utilitaires EXPORT et IMPORT (LOAD TYPE 2).
CREATE QSUB USING REPLQMAP SAMPLE_ASN1_TO_TARGET_ASN1
(SUBNAME EMPLOYEE0001 EMPLOYEE OPTIONS HAS LOAD PHASE I
TARGET NAME EMPLOYEE KEYS (EMPNO) LOAD TYPE 2);
# 3 Fin de la session ASNCLP.
```
QUIT;

### **Script ASNCLP 4 (vérifie l'environnement WebSphere MQ)**

Ce script ne génère pas de langage SQL. Au lieu de cela, il vérifie si les gestionnaires de files d'attente et les files d'attente qui ont été spécifiés existent bien, et si les objets ont les propriétés correctes pour la réplication Q. Ensuite, il contrôle le flux des messages entre les files d'attente dans la mappe de files de réplication en envoyant des messages tests. Il contient des commandes pour les tâches suivantes :

```
1-
 Configuration de l'environnement
2 Vérification des gestionnaires de files
d'attente et des files d'attente
3-
 Envoi de messages tests
4-
 Fin de la session ASNCLP
# 1 Configuration de l'environnement.
# Aucune instruction SET RUN n'est obligatoire. Les commandes sont exécutées
immédiatement
# et les résultats sont envoyés à la fenêtre Commande et au journal.
ASNCLP SESSION SET TO Q REPLICATION;
SET LOG "qchecks.err";
SET SERVER CAPTURE TO DB SAMPLE ID DB2ADMIN PASSWORD "passw0rd";
SET QMANAGER "QM1" FOR CAPTURE SCHEMA;
SET CAPTURE SCHEMA SOURCE ASN1;
SET SERVER TARGET TO DBALIAS TARGET ID DB2ADMIN PASSWORD "passw0rd";
SET QMANAGER "QM2" FOR APPLY SCHEMA;
SET APPLY SCHEMA ASN1;
# 2 Vérification des gestionnaires de files d'attente et des files d'attente.
# Ces commandes vérifient si les gestionnaires de files d'attente et les files
d'attente existent et valident
# leurs paramétrages au regard des besoins de la réplication Q.
Si des erreurs sont détectées,
# vous devez les corriger avant de lancer les programmes Q Capture et Q Apply.
```
VALIDATE WSMQ ENVIRONMENT FOR CAPTURE SCHEMA;

<span id="page-78-0"></span>VALIDATE WSMQ ENVIRONMENT FOR APPLY SCHEMA; VALIDATE WSMQ ENVIRONMENT FOR REPLQMAP SAMPLE ASN1 TO TARGET ASN1;

# 3- Envoi de messages tests. # Cette commande place un message test dans la file d'attente, ASN1.QM1 TO QM2.DATAQ, # et essaie de lire le message dans la file d'attente de réception,

ASN1.QM1\_TO\_QM2.DATAQ. # Elle place aussi un message test dans la file d'attente d'administration Q Apply, # ASN1.QM1.ADMINQ, et essaie de lire le message dans la file d'attente d'administration # Q Capture, ASN1.QM1.ADMINQ.

VALIDATE WSMQ MESSAGE FLOW FOR REPLQMAP SAMPLE ASN1 TO TARGET ASN1;

#4 Fin de la session ASNCLP.

QUIT;

#### **Sortie des scripts**

Outre les fichiers journaux, cet exemple produit six fichiers script SQL dans le même répertoire où vous exécutez le programme ASNCLP. Le tableau 3 décrit les fichiers.

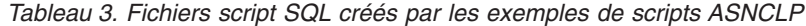

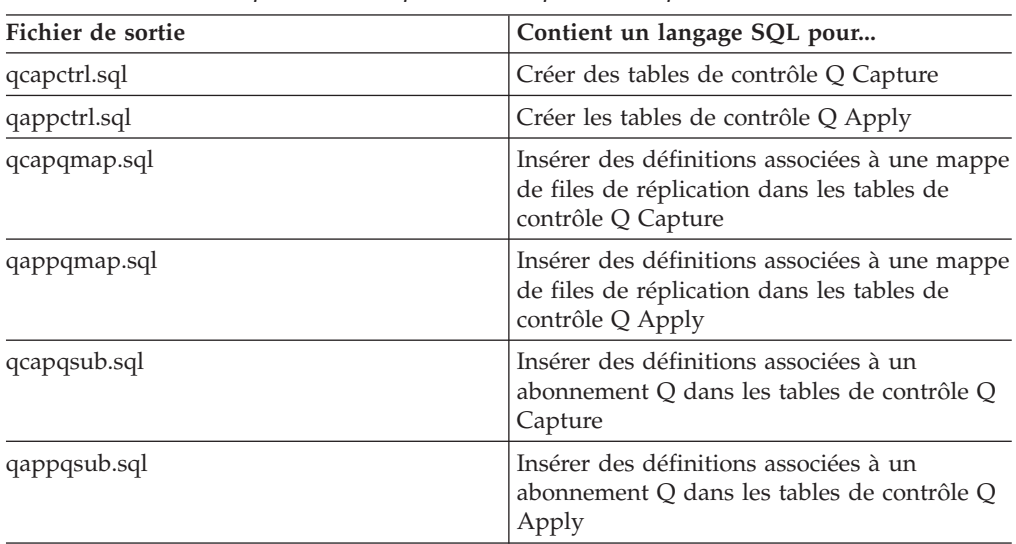

## **Exemples de scripts ASNCLP permettant de configurer la réplication Q unidirectionnelle à partir d'une source de données classique**

Cet exemple contient trois scripts ASNCLP qui permettent de configurer un environnement de réplication Q unidirectionnelle à partir d'une source de données Classic. Il inclut des tables de contrôle Q Apply, une mappe de files de réplication ainsi qu'un abonnement Q.

Les scripts ASNCLP génèrent habituellement un ou plusieurs scripts SQL pour créer des objets de réplication. Le [tableau 4, à la page 72](#page-81-0) décrit les scripts SQL que vous créez en exécutant les exemples. Pour créer un abonnement Q pour une source classique, procédez comme suit :

- 1. Utilisez Classic Data Architect pour créer un mappage relationnel de la table source sur le serveur classique.
- 2. Créez un fichier de configuration de réplication classique.
- 3. Créez les tables de contrôle Q Apply
- 4. Mettez à jour les paramètres de capture pour la source de données classique
- 5. Créez la mappe de files de réplication
- 6. Créez l'abonnement Q

Cet exemple comporte une section pour chaque script ASNCLP, que vous pouvez copier dans un fichier texte et exécuter à l'aide de la commande ASNCLP -f *nomfichier* . Dans l'exemple de code de chaque section, les informations détaillées sur chaque groupe de commandes sont précédées d'un caractère de commentaire  $(#).$ 

Pour obtenir de l'aide sur la création des objets WebSphere MQ utilisés dans ces scripts, voir [Générateur de scripts de configuration WebSphere MQ pour la](http://www.ibm.com/support/docview.wss?&uid=swg27006473&rs=3171) [réplication Q et la publication d'événements](http://www.ibm.com/support/docview.wss?&uid=swg27006473&rs=3171) et [Scripts de configuration WebSphere](http://www.ibm.com/support/docview.wss?uid=swg27005484&rs=3171) [MQ pour la réplication Q.](http://www.ibm.com/support/docview.wss?uid=swg27005484&rs=3171)

#### **Script ASNCLP 1 : Créer des tables de contrôle Q Apply et mettre à jour les paramètres de capture de la source de données classique**

Ce script génère des instructions SQL qui créent des tables de contrôle Q Apply sur la base de données TARGET. Il contient des commandes pour les tâches suivantes :

<sup>1</sup> Configuration de l'environnement 2- Création de tables de contrôle Q Apply 3- Mise à jour des paramètres de capture de la source de données classique 4- Fin de la session ASNCLP # 1- Configuration de l'environnement # Dans la commande SET SERVER, l'ID utilisateur et le mot de passe sont facultatifs. Si vous oubliez # ces mots clés, le programme ASNCLP utilisera l'ID et le mot de passe implicites pour se connecter # à la base de données. # La commande SET LOG transmet les messages ASNCLP au fichier journal qcontrol.err. # La commande SET OUTPUT crée le script SQL classicctrl.sql qui crée # les tables de contrôle Q Apply sur la base de données TARGET. # Les commandes SETQMANAGER sont obligatoires pour créer des tables de contrôle de réplication Q. ASNCLP SESSION SET TO Q REPLICATION; SET LOG "qcontrol.err"; SET SERVER TARGET TO DBALIAS TARGET ID DB2ADMIN PASSWORD "passw0rd"; SET QMANAGER "QM2" FOR APPLY SCHEMA; SET APPLY SCHEMA ASN1; SET OUTPUT TARGET SCRIPT "classicctrl.sql"; # 2- Création de tables de contrôle Q Apply # Cette commande spécifie un fichier de mots de passe, asnpwd.aut. Le programme Q Apply l'utilise # pour se connecter à la source de données classique lorsqu'elle charge la table cible.

CREATE CONTROL TABLES FOR APPLY SERVER IN UW TBSPACE TSQAPP;

# 3- Mise à jour des paramètres de capture de la source de données classique # Les commandes suivantes mettent à jour la table IBMQREP\_CAPPARMS pour ajouter

des paramètres # qui spécifient les files d'attente et le gestionnaire de files d'attente

WebSphere MQ utilisés par # les composants de capture Classic.

```
SET SERVER CAPTURE TO CONFIG SERVER classic1 FILE "asnservers.ini"
ID DB2ADMIN PASSWORD "passw0rd";
SET RUN SCRIPT NOW;
ALTER CAPTURE PARAMETERS QMGR asnqmgr RESTARTQ asnrestart ADMINQ asnadmin;
```
# 4- Fin de la session ASNCLP

QUIT;

#### **Script ASNCLP 2 : Créer une mappe de files de réplication**

Ce script génère des instructions SQL pour créer une mappe de files de réplication. Il contient des commandes pour les tâches suivantes :

1 Configuration de l'environnement 2- Création d'une mappe de files de réplication 3- Fin de la session ASNCLP # 1 Configuration de l'environnement # La commande SET OUTPUT crée le script SQL qappmap.sql # qui ajoute des définitions à la mappe de files d'attente dans les tables de contrôle # et Q Apply. ASNCLP SESSION SET TO Q REPLICATION; SET LOG "rqmap.err"; SET SERVER CAPTURE TO CONFIG SERVER classic1 FILE "asnservers.ini" ID CLASSICADMIN PASSWORD "passw0rd"; SET SERVER TARGET TO DBALIAS TARGET ID DB2ADMIN PASSWORD "passw0rd"; SET RUN SCRIPT NOW STOP ON SQL ERROR ON; SET APPLY SCHEMA ASN1; SET OUTPUT TARGET SCRIPT "qappmap.sql"; # 2 Création d'une mappe de files d'attente de réplication # Cette commande génère un langage SQL afin de créer une mappe de files de réplication, # CLASSIC ASN1 TO TARGET ASN1. Elle spécifie une file d'attente d'administration # et de réception distantes sur le serveur Q Apply et une file d'attente d'envoi sur le # serveur Q Capture. Elle définit également le nombre d'unités d'exécution agent

# à 8 (la moitié de 16, la valeur par défaut) pour le programme Q Apply et indique que

# les messages de pulsation doivent être envoyés toutes les 5 secondes.

CREATE REPLQMAP CLASSIC\_ASN\_TO\_TARGET\_ASN1 USING ADMINQ "ASN1.QM1.ADMINQ" RECVQ "ASN1.QM1\_TO\_QM2.DATAQ" SENDQ "ASN1.QM1\_TO\_QM2.DATAQ" NUM APPLY AGENTS 8 HEARTBEAT INTERVAL 5; <span id="page-81-0"></span># 3- Fin de la session ASNCLP

QUIT;

#### **Script ASNCLP 3 : Créer un abonnement Q**

Ce script génère des instructions SQL pour créer un abonnement Q. Il spécifie une table source, EMPLOYEE, qui est mappée vers la source classique via Classic Data Architect, et une nouvelle table cible, TGTEMPLOYEE. Il contient des commandes pour les tâches suivantes :

1- Configuration de l'environnement 2 Création d'un abonnement Q 3- Fin de la session ASNCLP # 1 Configuration de l'environnement # La commande SET OUTPUT crée le script SQL qappsub.sql # qui ajoute des définitions à l'abonnement Q dans les tables de contrôle # et Q Apply. ASNCLP SESSION SET TO Q REPLICATION; SET LOG "qsub.err"; SET SERVER CAPTURE TO CONFIG SERVER classic1 FILE "asnservers.ini" ID CLASSICADMIN PASSWORD "passw0rd"; SET SERVER TARGET TO DBALIAS TARGET ID DB2ADMIN PASSWORD "passw0rd"; SET RUN SCRIPT NOW STOP ON SQL ERROR ON; SET APPLY SCHEMA ASN1; SET OUTPUT TARGET SCRIPT "qappsub.sql"; # 2- Création d'un abonnement Q # Cette commande génère un langage SQL permettant de créer un abonnement Q appelé CLASSIC0001 # qui spécifie la table CLASSICTABLE comme source. Les mots clés TARGET NAME # sont utilisés sans les mots clés EXISTS ou NAMING PREFIX, par conséquent le nom de la table cible # est TGTCLASSICTABLE. Elle indique également que le programme Q # Apply charge la table cible (LOAD PHASE I) à l'aide de LOAD TYPE 4. CREATE QSUB USING REPLQMAP CLASSIC ASN TO TARGET ASN1 (SUBNAME CLASSIC0001 CLASSICTABLE OPTIONS HAS LOAD PHASE I TARGET NAME CLASSICTABLE LOAD TYPE 4); # 3- Fin de la session ASNCLP

QUIT;

#### **Sortie des scripts**

Le tableau 4 décrit les scripts SQL créés dans les exemples de scripts ASNCLP.

| Fichier de sortie | Description                                                                                          |
|-------------------|----------------------------------------------------------------------------------------------------|
| classicctrl.sql   | Crée des tables de contrôle Q Apply                                                                  |
| qappqmap.sql      | Insère les définitions d'une mappe de files de<br>réplication dans les tables de contrôle Q<br>Apply |
| qappqsub.sql      | Insère les définitions d'un abonnement Q<br>dans les tables de contrôle Q Apply                      |

*Tableau 4. Fichiers script SQL créés par les exemples de scripts ASNCLP*

## **Exemples de scripts ASNCLP permettant de configurer la réplication Q bidirectionnelle**

Cet exemple contient six scripts ASNCLP qui permettent de configurer un environnement de réplication Q bidirectionnelle. Il inclut des tables de contrôle Q Capture et Q Apply sur les deux serveurs, des mappes de files de réplication dans les deux sens et deux abonnements Q bidirectionnels.

Le scénario se compose d'une configuration de secours dotée de deux bases de données, SAMPLE (le serveur principal) et SAMPLE2 (le serveur de secours). Une table, EMPLOYEE, sera dupliquée dans les deux sens entre les deux bases de données. Les programmes Q Capture et Q Apply de la base de données SAMPLE disposent du schéma RED. Les deux programmes correspondants dans la base de données SAMPLE2 disposent du schéma BLUE.

Les scripts ASNCLP créent huit scripts SQL. Le [tableau 5, à la page 78](#page-87-0) qui apparaît sous l'exemple décrit chaque script SQL.

Comme certains objets de réplication dépendent de l'existence d'autres objets, exécutez les scripts ASNCLP et les scripts SQL qu'ils génèrent dans l'ordre suivant :

- 1. Tables de contrôle Q Capture et Q Apply au niveau de la base SAMPLE
- 2. Tables de contrôle Q Capture et Q Apply au niveau de la base SAMPLE2
- 3. Mappe de files de réplication de SAMPLE vers SAMPLE2
- 4. Mappe de files de réplication de SAMPLE2 vers SAMPLE
- 5. Abonnements Q

Vous pouvez copier les commandes pour chaque script ASNCLP dans un fichier texte, modifier les valeurs et exécuter le script à l'aide de la commande ASNCLP -f *nomfichier* . Dans l'exemple de code de chaque section, les informations détaillées sur chaque groupe de commandes sont précédées d'un caractère de commentaire (#).

Pour obtenir de l'aide sur la création des objets WebSphere MQ utilisés dans ces scripts, voir [Générateur de scripts de configuration WebSphere MQ pour la](http://www.ibm.com/support/docview.wss?&uid=swg27006473&rs=3171) [réplication Q et la publication d'événements](http://www.ibm.com/support/docview.wss?&uid=swg27006473&rs=3171) et [Scripts de configuration WebSphere](http://www.ibm.com/support/docview.wss?uid=swg27005484&rs=3171) [MQ pour la réplication Q.](http://www.ibm.com/support/docview.wss?uid=swg27005484&rs=3171)

## **Script ASNCLP 1**

Ce script génère les tables de contrôle au niveau de la base de données SAMPLE. Il inclut des commandes pour les tâches suivantes :

1- Configuration de l'environnement 2 Création des tables de contrôle Q Capture et Q Apply au niveau

de la base SAMPLE 3 Fin de la session ASNCLP # 1- Configuration de l'environnement

# La commande SET OUTPUT MULTIDIR génère un script SQL, sample.sql, qui porte # automatiquement le nom de la base de données. Le script contient des instructions SQL # pour créer à la fois les tables de contrôle Q Capture et Q Apply.

# La commande SET LOG transmet des messages ASNCLP à un fichier journal unique, bidir1.err. # L'option SET RUN SCRIPT LATER vous permet de vérifier les scripts SQL avant # leur exécution. ASNCLP SESSION SET TO Q REPLICATION; SET OUTPUT MULTIDIR; SET LOG "bidir1.err"; SET RUN SCRIPT LATER; # 2- Création des tables de contrôle Q Capture et Q Apply au niveau de la base SAMPLE # Pour utiliser le script, modifiez les valeurs ID et PASSWORD. # Les tables de contrôle Q Capture et Q Apply vont disposer du schéma RED. SET SERVER CAPTURE TO DBALIAS SAMPLE ID DB2ADMIN PASSWORD "passw0rd"; SET CAPTURE SCHEMA SOURCE RED; SET QMANAGER "QM1" FOR CAPTURE SCHEMA; CREATE CONTROL TABLES FOR CAPTURE SERVER USING RESTARTQ "RED.QM1.RESTARTQ" ADMINQ "RED.QM1.ADMINQ"; SET SERVER TARGET TO DBALIAS SAMPLE ID DB2ADMIN PASSWORD "passw0rd"; SET APPLY SCHEMA RED; SET QMANAGER "QM1" FOR APPLY SCHEMA; CREATE CONTROL TABLES FOR APPLY SERVER USING PWDFILE "asnpwd.aut"; # 3- Fin de la session ASNCLP

QUIT;

#### **Script ASNCLP 2**

SET APPLY SCHEMA BLUE;

Ce script génère les tables de contrôle au niveau de la base de données SAMPLE2. Il inclut des commandes pour les tâches suivantes :

1- Configuration de l'environnement 2 Création des tables de contrôle Q Capture et Q Apply au niveau

de la base de données SAMPLE2 3- Fin de la session ASNCLP # 1- Configuration de l'environnement # La commande SET OUTPUT MULTIDIR génère un script SQL, sample2.sql. Il # contient des instructions SQL pour créer les deux tables de contrôle Q Capture et Q Apply. ASNCLP SESSION SET TO Q REPLICATION; SET OUTPUT MULTIDIR; SET LOG "bidir2.err"; SET RUN SCRIPT LATER; # 2- Création des tables de contrôle Q Capture et Q Apply au niveau de la base SAMPLE2 # Les tables de contrôle Q Capture et Q Apply vont disposer du schéma BLUE. SET SERVER CAPTURE TO DBALIAS SAMPLE2 ID DB2ADMIN PASSWORD "passw0rd"; SET CAPTURE SCHEMA SOURCE BLUE; SET QMANAGER "QM2" FOR CAPTURE SCHEMA; CREATE CONTROL TABLES FOR CAPTURE SERVER USING RESTARTQ "BLUE.QM2.RESTARTQ" ADMINQ "BLUE.QM2.ADMINQ"; SET SERVER TARGET TO DBALIAS SAMPLE2 ID DB2ADMIN PASSWORD "passw0rd";

SET QMANAGER "QM2" FOR APPLY SCHEMA; CREATE CONTROL TABLES FOR APPLY SERVER USING PWDFILE "asnpwd.aut";

# 3 Fin de la session ASNCLP.

QUIT;

### **Script ASNCLP 3**

Ce script crée une mappe de files de réplication de SAMPLE vers SAMPLE2. Il inclut des commandes pour les tâches suivantes :

1- Configuration de l'environnement 2- Création d'une mappe de files de réplication de SAMPLE vers SAMPLE2 3 Fin de la session ASNCLP # 1- Configuration de l'environnement # Deux commandes SET SERVER sont nécessaires car la mappe de files de # SAMPLE vers SAMPLE2 est définie dans les tables de contrôle Q Capture sur SAMPLE et # dans les tables de contrôle Q Apply sur SAMPLE2. # La commande SET OUTPUT spécifie deux scripts SQL : rqmred1.sql, qui ajoute # des définitions à SAMPLE, et rqmblue1.sql, qui ajoute des définitions à SAMPLE2. ASNCLP SESSION SET TO Q REPLICATION; SET SERVER CAPTURE TO DBALIAS SAMPLE ID DB2ADMIN PASSWORD "passw0rd"; SET CAPTURE SCHEMA SOURCE RED; SET SERVER TARGET TO DBALIAS SAMPLE2 ID DB2ADMIN PASSWORD "passw0rd"; SET APPLY SCHEMA BLUE; SET OUTPUT CAPTURE SCRIPT "rqmred1.sql" TARGET SCRIPT "rqmblue1.sql"; SET LOG "bidir3.err"; SET RUN SCRIPT LATER; # 2 Création d'une mappe de files d'attente de réplication # La commande CREATE REPLQMAP spécifie une file d'attente d'administration et une file d'attente de réception # dans le gestionnaire de files d'attente QM2 utilisé pour SAMPLE2, et une file d'attente d'envoi dans # dans le gestionnaire de files d'attente QM1 utilisé pour SAMPLE. CREATE REPLQMAP SAMPLE RED TO SAMPLE2 BLUE USING ADMINQ "BLUE.QM1.ADMINQ" RECVQ "BLUE.QM1\_TO\_QM2.DATAQ" SENDQ "RED.QM1\_TO\_QM2.DATAQ"; # 3- Fin de la session ASNCLP

QUIT;

#### **Script ASNCLP 4**

Ce script crée une mappe de files de réplication de SAMPLE2 vers SAMPLE. Il inclut des commandes pour les tâches suivantes :

1 Configuration de l'environnement 2- Création d'une mappe de files de réplication de SAMPLE2 vers SAMPLE 3 Fin de la session ASNCLP

```
# 1 Configuration de l'environnement
# Deux commandes SET SERVER sont nécessaires car la mappe de files de
# SAMPLE2 vers SAMPLE est définie dans les tables de contrôle Q Capture
sur SAMPLE2 et
# dans les tables de contrôle Q Apply sur SAMPLE.
# La commande SET OUTPUT spécifie deux scripts SQL, rqmblue2.sql, qui
ajoute des
# définitions à SAMPLE2, et rqmred2.sql, qui ajoute des définitions à
SAMPLE.
ASNCLP SESSION SET TO Q REPLICATION;
SET SERVER CAPTURE TO DBALIAS SAMPLE2 ID DB2ADMIN PASSWORD "passw0rd";
SET CAPTURE SCHEMA SOURCE BLUE;
SET SERVER TARGET TO DBALIAS SAMPLE ID DB2ADMIN PASSWORD "passw0rd";
SET APPLY SCHEMA RED;
SET OUTPUT CAPTURE SCRIPT "rqmblue2.sql" TARGET SCRIPT "rqmred2.sql";
SET LOG "bidir4.err";
SET RUN SCRIPT LATER;
# 2-
 Création d'une mappe de files d'attente de réplication
# La commande CREATE REPLQMAP spécifie une file d'attente d'administration
et une file d'attente de réception
# dans le gestionnaire de files d'attente QM1 utilisé pour SAMPLE, et une file
d'attente d'envoi dans
# le gestionnaire de files d'attente QM2 utilisé pour SAMPLE2.
CREATE REPLQMAP SAMPLE2_BLUE_TO_SAMPLE_RED USING
ADMINQ "RED.QM2.ADMINQ" RECVQ "RED.QM2_TO_QM1.DATAQ"
SENDQ "BLUE.QM1_TO_QM2.DATAQ";
# 3-
 Fin de la session ASNCLP
```
QUIT;

#### **Script ASNCLP 5**

Ce script ASNCLP contient des commandes pour les abonnements Q situés entre la base de données SAMPLE et SAMPLE2. Pour appeler ce script, vous devez utiliser la commande LOAD MULTIDIR REPL SCRIPT du script ASNCLP 6. Le script comprend des commandes pour les tâches suivantes :

- 1 Configuration du sous-groupe
- 2 Configuration des serveurs pour le sous-groupe
- 3 Identification du schéma Q Capture et Q Apply correspondant au niveau de chaque serveu 4- Définition des mappes de files de réplication
- pour connecter des serveurs dans les deux sens
- 5 Spécification de la table à répliquer (une copie sur chaque serveur)
- 6- Création des abonnements Q
- # Aucune commande d'environnement n'est requise pour ce script.

Ces commandes sont incluses # dans le script ASNCLP 6, qui appelle ce script.

 $#$  1-1 Configuration d'un sous-groupe

SET SUBGROUP "bidirgroup";

 $#$  2 Configuration des serveurs d'un sous-groupe

SET SERVER MULTIDIR TO DBALIAS "SAMPLE"; SET SERVER MULTIDIR TO DBALIAS "SAMPLE2";

# 3 Identification du schéma correspondant aux tables de contrôle Q Capture et Q Apply # sur chaque serveur

SET MULTIDIR SCHEMA "SAMPLE".RED; SET MULTIDIR SCHEMA "SAMPLE2".BLUE;

# 4- Définition des mappes de files de réplication connectant les deux serveurs # dans les deux directions

SET CONNECTION SOURCE "SAMPLE".RED TARGET "SAMPLE2".BLUE REPLQMAP "SAMPLE\_RED\_TO\_SAMPLE2\_BLUE"; SET CONNECTION SOURCE "SAMPLE2".BLUE TARGET "SAMPLE".RED REPLQMAP "SAMPLE2\_BLUE\_TO\_SAMPLE\_RED";

# 5- Définition de la table à dupliquer (une copie sur chaque serveur) # La commande SET TABLES spécifie une seule table, RED.EMPLOYEE sur la base de données # SAMPLE. Elle incite la commande à générer des instructions SQL pour créer une table correspondante # sur la base de données SAMPLE2, BLUE.TGTEMPLOYEE.

SET TABLES (SAMPLE.RED.RED.EMPLOYEE);

# 6 Création d'abonnements Q # La commande utilise deux clauses FROM NODE pour définir une règle de conflit de C (vérifie # les colonnes modifiées) et une action de conflit de F (force les modifications sur la cible) ou # la base de données SAMPLE. Pour SAMPLE2 (le serveur de secours), la règle de conflit est # A (vérifie toutes les colonnes) et l'action de conflit est I (ignore les conflits).

CREATE QSUB SUBTYPE B FROM NODE SAMPLE.RED SOURCE ALL CHANGED ROWS Y HAS LOAD PHASE I TARGET CONFLICT RULE C CONFLICT ACTION F FROM NODE SAMPLE2.BLUE SOURCE ALL CHANGED ROWS N HAS LOAD PHASE E TARGET CONFLICT RULE A CONFLICT ACTION I;

# Aucune instruction QUIT n'est requise. Le programme ASNCLP lit

cette instruction dans le # script 6.

## <span id="page-87-0"></span>**Script ASNCLP 6**

Le dernier script utilise la commande LOAD MULTIDIR REPL SCRIPT pour appeler le script ASNCLP 5 et créer les abonnements Q. Il inclut des commandes pour les tâches suivantes :

1- Configuration de l'environnement 2- Appel du script qui crée les abonnements Q 3- Fin de la session ASNCLP # 1 Configuration de l'environnement # La commande SET OUTPUT MULTIDIR crée deux scripts qui portent automatiquement

le nom # le même nom que les bases de données, SAMPLE.sql et SAMPLE2.sql. Exécutez chaque script SQL sur # la base de données par rapport à laquelle il a été nommé. # IMPORTANT : déplacez ou renommez les scripts SAMPLE.sql et SAMPLE2.sql existants qui # ont été générés afin de créer des tables de contrôle ou les instructions permettant de créer # pour créer les abonnements Q seront ajoutées à la fin de ces fichiers. ASNCLP SESSION SET TO Q REPLICATION; SET OUTPUT MULTIDIR; SET LOG "bidir5.err"; SET RUN SCRIPT LATER; # 2- Appel du script qui crée les abonnements Q # Avant d'exécuter ce script, sauvegardez les scripts ASNCLP 5 dans un fichier, bidirqsubs.in. LOAD MULTIDIR REPL SCRIPT "/home/files/asnclp/bidirqsubs.in";

# 3- Fin de la session ASNCLP

QUIT;

#### **Sortie des scripts**

Outre les fichiers journaux, cet exemple produit huit fichiers script SQL dans le même répertoire où vous exécutez le programme ASNCLP. Le tableau 5 décrit les fichiers.

| Fichier de sortie | Contient un langage SQL pour                                                                                                    |
|-------------------|----------------------------------------------------------------------------------------------------|
| SAMPLE.sql        | Créer les tables de contrôle Q Capture et Q<br>Apply au niveau de la base de données<br>SAMPLE.                                                |
| SAMPLE2.sql       | Créer les tables de contrôle Q Capture et Q<br>Apply au niveau de la base de données<br>SAMPLE2.                                               |
| rqmred1.sql       | Ajouter des définitions aux tables de contrôle<br>Q Capture sur SAMPLE pour la mappe de<br>files de réplication<br>SAMPLE RED TO SAMPLE2 BLUE. |

*Tableau 5. Fichiers script SQL créés par les exemples de scripts ASNCLP*

| Fichier de sortie | Contient un langage SQL pour                                                                                                    |
|-------------------|----------------------------------------------------------------------------------------------------|
| rqmblue1.sql      | Ajouter des définitions aux tables de contrôle<br>Q Apply sur SAMPLE2 pour la mappe de<br>files de réplication<br>SAMPLE RED TO SAMPLE2 BLUE.  |
| rqmred2.sql       | Ajouter des définitions aux tables de contrôle<br>Q Capture sur SAMPLE pour la mappe de<br>files de réplication<br>SAMPLE2 BLUE TO SAMPLE RED. |
| rqmblue2.sql      | Ajouter des définitions aux tables de contrôle<br>Q Apply sur SAMPLE2 pour la mappe de<br>files de réplication<br>SAMPLE2 BLUE TO SAMPLE RED.  |
| SAMPLE.sql        | Ajouter les définitions d'abonnements Q aux<br>tables de contrôle Q Capture et Q Apply côté<br>SAMPLE.                                         |
| SAMPLE2.sql       | Ajouter les définitions d'abonnements Q aux<br>tables de contrôle Q Capture et Q Apply côté<br>SAMPLE2.                                        |

*Tableau 5. Fichiers script SQL créés par les exemples de scripts ASNCLP (suite)*

## **Exemple de scripts ASNCLP pour configurer une réplication Q entre homologues (deux serveurs)**

Cet exemple contient six scripts ASNCLP pour configurer un environnement de réplication Q entre homologues avec deux serveurs. Il inclut des tables de contrôle Q Capture et Q Apply sur les deux serveurs, des mappes de files de réplication dans les deux directions et deux abonnements Q entre homologues.

Le scénario pour ces exemples implique deux bases de données, SAMPLE et SAMPLPEE. Une table, DEPARTMENT, sera répliquée dans les deux directions entre les deux bases de données. Les programmes Q Capture et Q Apply au niveau de la base de données SAMPLE ont le schéma GREEN. Les deux programmes correspondants au niveau de la base de données SAMPLPEER ont le schéma MAGENTA.

Les scripts ASNCLP créent huit scripts SQL. Le [tableau 6, à la page 84](#page-93-0) qui apparaît sous l'exemple décrit chaque script SQL.

Comme certains objets de réplication dépendent de l'existence d'autres objets, exécutez les scripts ASNCLP et les scripts SQL qu'ils génèrent dans l'ordre suivant :

- 1. Tables de contrôle Q Capture et Q Apply au niveau de la base SAMPLE
- 2. Tables de contrôle Q Capture et Q Apply au niveau de la base SAMPLPEER
- 3. Mappe de files de réplication de SAMPLE vers SAMPLPEER
- 4. Mappe de files de réplication de SAMPLPEER vers SAMPLE
- 5. Abonnements Q

Vous pouvez copier les commandes pour chaque script ASNCLP dans un fichier texte, modifier les valeurs et exécuter le script à l'aide de la commande ASNCLP -f *nomfichier* . Dans l'exemple de code de chaque section, les informations détaillées sur chaque groupe de commandes sont précédées d'un caractère de commentaire (#).

Pour obtenir de l'aide sur la création des objets WebSphere MQ utilisés dans ces scripts, voir [Générateur de scripts de configuration WebSphere MQ pour la](http://www.ibm.com/support/docview.wss?&uid=swg27006473&rs=3171) [réplication Q et la publication d'événements](http://www.ibm.com/support/docview.wss?&uid=swg27006473&rs=3171) et [Scripts de configuration WebSphere](http://www.ibm.com/support/docview.wss?uid=swg27005484&rs=3171) [MQ pour la réplication Q.](http://www.ibm.com/support/docview.wss?uid=swg27005484&rs=3171)

#### **Script ASNCLP 1**

Ce script génère les tables de contrôle au niveau de la base de données SAMPLE. Il inclut des commandes pour les tâches suivantes :

<sup>1</sup> Configuration de l'environnement 2 Création des tables de contrôle Q Capture et Q Apply au niveau

de la base SAMPLE 3- Fin de la session ASNCLP

# 1- Configuration de l'environnement # La commande SET OUTPUT MULTIDIR génère un script SQL, sample.sql, qui porte # automatiquement le nom de la base de données. Le script contient des instructions SQL # pour créer à la fois les tables de contrôle Q Capture et Q Apply. # La commande SET LOG achemine les messages ASCNCLP vers un fichier journal, p2p2-log1.err. # L'option SET RUN SCRIPT LATER vous permet de vérifier les scripts SQL avant # leur exécution. ASNCLP SESSION SET TO Q REPLICATION; SET OUTPUT MULTIDIR; SET LOG "p2p2-log1.err"; SET RUN SCRIPT LATER; # 2- Création des tables de contrôle Q Capture et Q Apply au niveau de la base SAMPLE # Pour utiliser le script, modifiez les valeurs ID et PASSWORD. # Les tables de contrôle Q Capture et Q Apply auront toutes les deux le schéma GREEN. SET SERVER CAPTURE TO DBALIAS SAMPLE ID DB2ADMIN PASSWORD "passw0rd"; SET CAPTURE SCHEMA SOURCE GREEN; SET QMANAGER "QM1" FOR CAPTURE SCHEMA; CREATE CONTROL TABLES FOR CAPTURE SERVER USING

RESTARTQ "GREEN.QM1.RESTARTQ" ADMINQ "GREEN.QM1.ADMINQ"; SET SERVER TARGET TO DBALIAS SAMPLE ID DB2ADMIN PASSWORD "passw0rd"; SET APPLY SCHEMA GREEN; SET QMANAGER "QM1" FOR APPLY SCHEMA; CREATE CONTROL TABLES FOR APPLY SERVER USING PWDFILE "asnpwd.aut";

# 3- Fin de la session ASNCLP

QUIT;

#### **Script ASNCLP 2**

Ce script génère les tables de contrôle au niveau de la base de données SAMPLPEER. Il inclut des commandes pour les tâches suivantes :

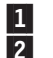

 Configuration de l'environnement Création des tables de contrôle Q Capture et Q Apply au niveau de la base

SAMPLPEER 3- Fin de la session ASNCLP

# 1 Configuration de l'environnement # La commande SET OUTPUT MULTIDIR génère un script SQL, samplpeer.sq. La # contient des instructions SQL pour créer à la fois les tables de contrôle Q Capture # et Q Apply.

ASNCLP SESSION SET TO Q REPLICATION; SET OUTPUT MULTIDIR; SET LOG "p2p2-log2.err"; SET RUN SCRIPT LATER;

# 2- Création des tables de contrôle Q Capture et Q Apply au niveau de la base SAMPLPEER # Les tables de contrôle Q Capture et Q Apply auront toutes les deux le schéma MAGENTA.

SET SERVER CAPTURE TO DBALIAS SAMPLPEER ID DB2ADMIN PASSWORD "passw0rd"; SET CAPTURE SCHEMA SOURCE MAGENTA; SET QMANAGER "QM2" FOR CAPTURE SCHEMA; CREATE CONTROL TABLES FOR CAPTURE SERVER USING RESTARTQ "MAGENTA.QM2.RESTARTQ" ADMINQ "MAGENTA.QM2.ADMINQ"; SET SERVER TARGET TO DBALIAS SAMPLPEER ID DB2ADMIN PASSWORD "passw0rd"; SET APPLY SCHEMA MAGENTA; SET QMANAGER "QM2" FOR APPLY SCHEMA; CREATE CONTROL TABLES FOR APPLY SERVER USING PWDFILE "asnpwd.aut";

# 3 Fin de la session ASNCLP.

QUIT;

#### **Script ASNCLP 3**

Ce script crée une mappe de files de réplication de SAMPLE vers SAMPLPEER. Il inclut des commandes pour les tâches suivantes :

1 Configuration de l'environnement 2 Création d'une mappe de files de réplication de SAMPLE vers SAMPLPEER 3 Fin de la session ASNCLP # 1- Configuration de l'environnement # Deux commandes SET SERVER sont nécessaires car la mappe de files de # SAMPLE vers SAMPLPEER est définie dans les tables de contrôle Q Capture côté SAMPLE # et dans les tables de contrôle Q Apply côté SAMPLPEER. # La commande SET OUTPUT spécifie deux scripts SQL : rqmgreen1.sql, qui ajoute des # définitions à SAMPLE, et rqmmagenta1.sql, qui ajoute des définitions à SAMPLPEER. ASNCLP SESSION SET TO Q REPLICATION; SET SERVER CAPTURE TO DBALIAS SAMPLE ID DB2ADMIN PASSWORD "passw0rd"; SET CAPTURE SCHEMA SOURCE GREEN; SET SERVER TARGET TO DBALIAS SAMPLPEER ID DB2ADMIN PASSWORD "passw0rd"; SET APPLY SCHEMA MAGENTA; SET OUTPUT CAPTURE SCRIPT "rqmgreen1.sql" TARGET SCRIPT "rqmmagenta1.sql"; SET LOG "p2p2-log3.err"; SET RUN SCRIPT LATER; # 2 Création d'une mappe de files d'attente de réplication # La commande CREATE REPLQMAP spécifie une file d'attente d'administration et une file d'attente de réception # dans le gestionnaire de files d'attente QM2 qui est utilisé pour SAMPLPEER, et une file d'attente d'envoi # dans le gestionnaire de files d'attente QM1 utilisé pour SAMPLE. CREATE REPLQMAP SAMPLE\_GREEN\_TO\_SAMPLPEER\_MAGENTA USING ADMINQ "MAGENTA.QM1.ADMINQ" RECVQ "MAGENTA.QM1\_TO\_QM2.DATAQ" SENDQ "GREEN.QM1\_TO\_QM2.DATAQ";

# 3- Fin de la session ASNCLP

QUIT;

### **Script ASNCLP 4**

Ce script crée une mappe de files de réplication de SAMPLPEER vers SAMPLE. Il inclut des commandes pour les tâches suivantes :

1- Configuration de l'environnement 2- Création d'une mappe de files de réplication de SAMPLPEER vers SAMPLE 3- Fin de la session ASNCLP # 1 Configuration de l'environnement # Deux commandes SET SERVER sont nécessaires car la mappe de files de # SAMPLPEER vers SAMPLE est définie dans les tables de contrôle Q Capture côté SAMPLPEER # et dans les tables de contrôle Q Apply côté SAMPLE. # La commande SET OUTPUT spécifie deux scripts SQL , rqmmagenta2.sql, qui ajoute des # définitions à SAMPLPEER, et rqmgreen1.sql, qui ajoute des définitions à SAMPLE. ASNCLP SESSION SET TO Q REPLICATION; SET SERVER CAPTURE TO DBALIAS SAMPLPEER ID DB2ADMIN PASSWORD "passw0rd"; SET CAPTURE SCHEMA SOURCE MAGENTA; SET SERVER TARGET TO DBALIAS SAMPLE ID DB2ADMIN PASSWORD "passw0rd"; SET APPLY SCHEMA GREEN; SET OUTPUT CAPTURE SCRIPT "rqmmagenta2.sql" TARGET SCRIPT "rqmgreen2.sql"; SET LOG "p2p2-log4.err"; SET RUN SCRIPT LATER; # 2 Création d'une mappe de files d'attente de réplication # La commande CREATE REPLQMAP spécifie une file d'attente d'administration et une file d'attente de réception # dans le gestionnaire de files d'attente QM1 qui est utilisé pour SAMPLE, et une file d'attente d'envoi # dans le gestionnaire de files d'attente QM2 utilisé pour SAMPLPEER. CREATE REPLQMAP SAMPLPEER\_MAGENTA\_TO\_SAMPLE\_GREEN USING ADMINQ "GREEN.QM2.ADMINQ" RECVQ "GREEN.QM2\_TO\_QM1.DATAQ" SENDQ "MAGENTA.QM1\_TO\_QM2.DATAQ"; # 3- Fin de la session ASNCLP

QUIT;

### **Script ASNCLP 5**

Ce script ASNCLP contient des commandes pour les abonnements Q entre la base de données SAMPLE et la base de données SAMPLPEER. Pour appeler ce script, vous devez utiliser la commande LOAD MULTIDIR REPL SCRIPT du script ASNCLP 6. Le script comprend des commandes pour les tâches suivantes :

1 Configuration du sous-groupe

2 Configuration des serveurs pour le sous-groupe

3- Identification du schéma Q Capture et Q Apply correspondant au niveau

de chaque serveur

4- Spécification des mappes de files d'attente qui connectent les serveurs

dans les deux directions

5 Spécification de la table à répliquer (une copie sur chaque serveur) 6- Création des abonnements Q

# Aucune commande d'environnement n'est requise pour ce script. Ces commandes sont # incluses dans le script ASNCLP 6, qui appelle ce script.

# 2 Configuration du sous-groupe

SET SUBGROUP "p2p2group";

# 3 Configuration des serveurs pour le sous-groupe

SET SERVER MULTIDIR TO DBALIAS "SAMPLE"; SET SERVER MULTIDIR TO DBALIAS "SAMPLPEER";

# 4- Identification du schéma correspondant pour les tables de contrôle

Q Capture et Q Apply # sur chaque serveur

SET MULTIDIR SCHEMA "SAMPLE".GREEN; SET MULTIDIR SCHEMA "SAMPLPEER".MAGENTA;

# 5- Spécification des mappes de files d'attente qui connectent les serveurs # dans les deux directions

SET CONNECTION SOURCE "SAMPLE".GREEN TARGET "SAMPLPEER".MAGENTA REPLQMAP "SAMPLE\_GREEN\_TO\_SAMPLPEER\_MAGENTA"; SET CONNECTION SOURCE "SAMPLPEER".MAGENTA TARGET "SAMPLE".GREEN REPLQMAP "SAMPLPEER\_MAGENTA\_TO\_SAMPLE\_GREEN";

# 6 Spécification de la table à répliquer (une copie sur chaque serveur) # La commande SET TABLES spécifie une seule table, GREEN.DEPARTMENT au niveau de la # base de données SAMPLE. Cela invite la commande à générer des instructions SQL

pour créer # une table correspondante au niveau de la base de données SAMPLPEER,

MAGENTA.TGTEMPLOYEE.

SET TABLES (SAMPLE.GREEN.GREEN.EMPLOYEE);

# 7 Création des abonnements Q # Une seule CREATE QSUB génère les commandes pour créer deux abonnements Q # entre homologues entre SAMPLE et SAMPLPEER.

CREATE QSUB SUBTYPE P;

# Aucune instruction QUIT n'est requise. Le programme ASNCLP lit cette

instruction dans le # script 6.

## <span id="page-93-0"></span>**Script ASNCLP 6**

Le dernier script utilise la commande LOAD MULTIDIR REPL SCRIPT pour appeler le script ASNCLP 5 et créer les abonnements Q. Il inclut des commandes pour les tâches suivantes :

1- Configuration de l'environnement 2- Appel du script qui crée les abonnements Q 3- Fin de la session ASNCLP # 1 Configuration de l'environnement # La commande SET OUTPUT MULTIDIR crée deux scripts qui portent automatiquement le nom # des bases de données, SAMPLE.sql et SAMPLPEER.sql. Exécutez chaque script SQL # au niveau de la base de données dont il porte le nom. # IMPORTANT : Déplacez ou renommez les scripts SAMPLE.sql et SAMPLPEER.sql # qui ont été générés lors de la création des tables de contrôle, ou les instructions # pour créer les abonnements Q seront ajoutées à la fin de ces fichiers. ASNCLP SESSION SET TO Q REPLICATION; SET OUTPUT MULTIDIR; SET LOG "p2p2-log5.err"; SET RUN SCRIPT LATER; # 2- Appel du script qui crée les abonnements Q # Avant d'exécuter ce script, enregistrez le script ASNCLP 5 dans un fichier, p2p2qsubs.in.

LOAD MULTIDIR REPL SCRIPT "/home/files/asnclp/p2p2qsubs.in";

# 3- Fin de la session ASNCLP

QUIT;

#### **Sortie des scripts**

Outre les fichiers journaux, cet exemple produit huit fichiers script SQL dans le même répertoire où vous exécutez le programme ASNCLP. Le tableau 6 décrit les fichiers.

*Tableau 6. Fichiers script SQL créés par les exemples de scripts ASNCLP*

| Fichier de sortie | Contient un langage SQL pour                                                                              |
|-------------------|----------------------------------------------------------------------------------------------------|
| SAMPLE.sql        | Créer les tables de contrôle Q Capture et Q<br>Apply au niveau de la base de données<br>SAMPLE.           |
| SAMPLPEER.sql     | Créer les tables de contrôle Q Capture et Q<br>Apply au niveau de la base de données<br><b>SAMPLPEER.</b> |
| rqmgreen1.sql     | Ajouter des définitions aux tables de contrôle<br>Q Capture côté SAMPLE pour la mappe                     |
|                   | de files d'attente<br>de réplication SAMPLE_GREEN_TO_<br>SAMPLPEER MAGENTA.                               |

| Fichier de sortie | Contient un langage SQL pour                                                                                     |
|-------------------|----------------------------------------------------------------------------------------------------|
| rqmmagenta1.sql   | Ajouter des définitions aux tables de contrôle<br>Q Apply côté SAMPLPEER pour la mappe                           |
|                   | de files d'attente<br>de réplication SAMPLE_GREEN_TO_<br>SAMPLPEER_MAGENTA.                                      |
| rqmgreen2.sql     | Ajouter des définitions aux tables de contrôle<br>Q Capture côté SAMPLE pour la mappe                            |
|                   | de files d'attente<br>de réplication SAMPLPEER_MAGENTA_TO_<br>SAMPLE GREEN.                                      |
| rqmmagenta2.sql   | Ajouter des définitions aux tables de contrôle<br>Q Apply côté SAMPLPEER pour la mappe                           |
|                   | de files d'attente<br>de réplication SAMPLPEER_MAGENTA_TO_<br>SAMPLE_GREEN.                                      |
| SAMPLE.sql        | Ajouter les définitions d'abonnements Q aux<br>tables de contrôle Q Capture et Q Apply côté<br>SAMPLE.           |
| SAMPLPEER.sql     | Ajouter les définitions d'abonnements Q aux<br>tables de contrôle Q Capture et Q Apply côté<br><b>SAMPLPEER.</b> |

*Tableau 6. Fichiers script SQL créés par les exemples de scripts ASNCLP (suite)*

## **Exemples de scripts ASNCLP pour configurer une réplication Q entre homologues (trois serveurs)**

Cet exemple contient six scripts ASNCLP pour configurer un environnement de réplication Q entre homologues avec trois serveurs. Il inclut des tables de contrôle Q Capture et Q Apply sur chacun des trois serveurs, des mappes de files de réplication dans les deux directions et six abonnements Q entre les serveurs.

Le scénario implique trois bases de données, SAMPLE, SAMPLE2 et SAMPLE3. Une table, STAFF, sera répliquée entre les trois bases de données. Les programmes Q Capture et Q Apply au niveau de la base de données SAMPLE ont le schéma GRAY. Ils ont le schéma BROWN au niveau de la base SAMPLE2 et le schéma YELLOW au niveau de la base SAMPLE3.

Les scripts ASNCLP créent 12 scripts SQL. Le [tableau 7, à la page 91](#page-100-0) qui apparaît sous l'exemple décrit chaque script SQL.

Comme certains objets de réplication dépendent de l'existence d'autres objets, exécutez les scripts ASNCLP et les scripts SQL qu'ils génèrent dans l'ordre suivant :

- 1. Tables de contrôle Q Capture et Q Apply au niveau de la base SAMPLE
- 2. Tables de contrôle Q Capture et Q Apply au niveau de la base SAMPLE2
- 3. Tables de contrôle Q Capture et Q Apply au niveau de la base SAMPLE3
- 4. Mappes de files de réplication
- 5. Abonnements Q

Vous pouvez copier les commandes pour chaque script ASNCLP dans un fichier texte, modifier les valeurs et exécuter le script à l'aide de la commande ASNCLP -f *nomfichier* . Dans l'exemple de code de chaque section, les informations détaillées sur chaque groupe de commandes sont précédées d'un caractère de commentaire  $(4)$ .

Pour obtenir de l'aide sur la création des objets WebSphere MQ utilisés dans ces scripts, voir [Générateur de scripts de configuration WebSphere MQ pour la](http://www.ibm.com/support/docview.wss?&uid=swg27006473&rs=3171) [réplication Q et la publication d'événements](http://www.ibm.com/support/docview.wss?&uid=swg27006473&rs=3171) et [Scripts de configuration WebSphere](http://www.ibm.com/support/docview.wss?uid=swg27005484&rs=3171) [MQ pour la réplication Q.](http://www.ibm.com/support/docview.wss?uid=swg27005484&rs=3171)

#### **Script ASNCLP 1**

Ce script génère les tables de contrôle au niveau de la base de données SAMPLE. Il inclut des commandes pour les tâches suivantes :

1- Configuration de l'environnement

2 Création des tables de contrôle Q Capture et Q Apply au niveau

de la base SAMPLE 3- Fin de la session ASNCLP # 1 Configuration de l'environnement # La commande SET OUTPUT MULTIDIR génère un script SQL qui porte automatiquement # le nom de la base de données, SAMPLE.sql. Le script contient des instructions SQL # pour créer à la fois les tables de contrôle Q Capture et Q Apply. # La commande SET LOG achemine les messages ASCNCLP vers un fichier journal, p2p3-log1.err. # L'option SET RUN SCRIPT LATER vous permet de vérifier les scripts SQL avant # leur exécution. ASNCLP SESSION SET TO Q REPLICATION; SET OUTPUT MULTIDIR; SET LOG "p2p3-log1.err"; SET RUN SCRIPT LATER; # 2- Création des tables de contrôle Q Capture et Q Apply au niveau de la base SAMPLE # Pour utiliser le script, modifiez les valeurs ID et PASSWORD. # Les tables de contrôle Q Capture et Q Apply auront toutes les deux le schéma GRAY. SET SERVER CAPTURE TO DBALIAS SAMPLE ID DB2ADMIN PASSWORD "passw0rd"; SET CAPTURE SCHEMA SOURCE GRAY; SET QMANAGER "QM1" FOR CAPTURE SCHEMA; CREATE CONTROL TABLES FOR CAPTURE SERVER USING RESTARTQ "GRAY.QM1.RESTARTQ" ADMINQ "GRAY.QM1.ADMINQ"; SET SERVER TARGET TO DBALIAS SAMPLE ID DB2ADMIN PASSWORD "passw0rd"; SET APPLY SCHEMA GRAY; SET QMANAGER "QM1" FOR APPLY SCHEMA; CREATE CONTROL TABLES FOR APPLY SERVER USING PWDFILE "asnpwd.aut"; # 3- Fin de la session ASNCLP

QUIT;

### **Script ASNCLP 2**

Ce script génère les tables de contrôle au niveau de la base de données SAMPLE2. Il inclut des commandes pour les tâches suivantes :

1- Configuration de l'environnement 2 Création des tables de contrôle Q Capture et Q Apply au niveau de

la base de données SAMPLE2 3 Fin de la session ASNCLP # 1- Configuration de l'environnement # La commande SET OUTPUT MULTIDIR génère un script SQL, sample2.sql. # Le script contient des instructions SQL pour créer à la fois les tables de contrôle Q Capture # et Q Apply. ASNCLP SESSION SET TO Q REPLICATION; SET OUTPUT MULTIDIR; SET LOG "p2p3-log2.err"; SET RUN SCRIPT LATER; # 2- Création des tables de contrôle Q Capture et Q Apply au niveau de la base SAMPLE2 # Les tables de contrôle Q Capture et Q Apply auront toutes les deux le schéma BROWN. SET SERVER CAPTURE TO DBALIAS SAMPLE2 ID DB2ADMIN PASSWORD "passw0rd"; SET CAPTURE SCHEMA SOURCE BROWN; SET QMANAGER "QM2" FOR CAPTURE SCHEMA; CREATE CONTROL TABLES FOR CAPTURE SERVER USING RESTARTQ "BROWN.QM2.RESTARTQ" ADMINQ "BROWN.QM2.ADMINQ"; SET SERVER TARGET TO DBALIAS SAMPLE2 ID DB2ADMIN PASSWORD "passw0rd"; SET APPLY SCHEMA BROWN; SET QMANAGER "QM2" FOR APPLY SCHEMA; CREATE CONTROL TABLES FOR APPLY SERVER USING PWDFILE "asnpwd.aut";

# 3 Fin de la session ASNCLP.

QUIT;

#### **Script ASNCLP 3**

Ce script génère les tables de contrôle au niveau de la base de données SAMPLE3. Il inclut des commandes pour les tâches suivantes :

1- Configuration de l'environnement 2 Création des tables de contrôle Q Capture et Q Apply au niveau de

la base SAMPLE3

3 Fin de la session ASNCLP

# 1- Configuration de l'environnement

# La commande SET OUTPUT MULTIDIR génère un script SQL, sample3.sql.

# Le script contient des instructions SQL pour créer à la fois les tables de contrôle

Q Capture # et Q Apply.

ASNCLP SESSION SET TO Q REPLICATION; SET OUTPUT MULTIDIR; SET LOG "p2p3-log3.err"; SET RUN SCRIPT LATER;

# 2- Création des tables de contrôle Q Capture et Q Apply au niveau de la base SAMPLE3 # Les tables de contrôle Q Capture et Q Apply auront toutes les deux le schéma YELLOW.

SET SERVER CAPTURE TO DBALIAS SAMPLE2 ID DB2ADMIN PASSWORD "passw0rd"; SET CAPTURE SCHEMA SOURCE YELLOW; SET QMANAGER "QM3" FOR CAPTURE SCHEMA; CREATE CONTROL TABLES FOR CAPTURE SERVER USING RESTARTQ "YELLOW.QM3.RESTARTQ" ADMINQ "YELLOW.QM3.ADMINQ"; SET SERVER TARGET TO DBALIAS SAMPLE2 ID DB2ADMIN PASSWORD "passw0rd"; SET APPLY SCHEMA YELLOW; SET QMANAGER "QM3" FOR APPLY SCHEMA; CREATE CONTROL TABLES FOR APPLY SERVER USING PWDFILE "asnpwd.aut";

# 3 Fin de la session ASNCLP.

QUIT;

#### **Script ASNCLP 4**

Ce script crée six mappes de fils d'attente de réplication, de SAMPLE vers SAMPLE2 et SAMPLE3, de SAMPLE2 vers SAMPLE et SAMPLE3, et de SAMPLE3 vers SAMPLE et SAMPLE2 :

1 Création des mappes de files de réplication 2 Fin de la session ASNCLP

# 2- Création des mappes de files de réplication # Deux serveurs et deux schémas doivent être définis pour chaque commande

CREATE REPLQMAP. # Les commandes SET OUTPUT créent un script SQL distinct pour chaque mappe

de files d'attente.

ASNCLP SESSION SET TO Q REPLICATION; SET LOG "p2p3-log4.err"; SET RUN SCRIPT LATER;

# Première mappe de files d'attente SET SERVER CAPTURE TO DBALIAS SAMPLE ID DB2ADMIN PASSWORD "passw0rd"; SET CAPTURE SCHEMA SOURCE GRAY; SET SERVER TARGET TO DBALIAS SAMPLE2 ID DB2ADMIN PASSWORD "passw0rd"; SET APPLY SCHEMA BROWN; SET OUTPUT CAPTURE SCRIPT "rqm1.sql" TARGET SCRIPT "rqm1.sql"; CREATE REPLQMAP SAMPLE\_GRAY\_TO\_SAMPLE2\_BROWN USING ADMINQ "BROWN.QM2.ADMINQ" RECVQ "BROWN.QM1\_TO\_QM2.DATAQ" SENDQ "GRAY.QM1\_TO\_QM2.DATAQ";

# Deuxième mappe de files d'attente SET SERVER CAPTURE TO DBALIAS SAMPLE2 ID DB2ADMIN PASSWORD "passw0rd"; SET CAPTURE SCHEMA SOURCE BROWN; SET SERVER TARGET TO DBALIAS SAMPLE ID DB2ADMIN PASSWORD "passw0rd"; SET APPLY SCHEMA GRAY; SET OUTPUT CAPTURE SCRIPT "rqm2.sql" TARGET SCRIPT "rqm2.sql";

ADMINQ "GRAY.QM1.ADMINQ" RECVQ "GRAY.QM2\_TO\_QM1.DATAQ" SENDQ "BROWN.QM2 TO QM1.DATAQ"; # Troisième mappe de files d'attente # Les commandes SET SERVER CAPTURE et SET CAPTURE SCHEMA pour SAMPLE2.BROWN # sont toujours effectives. SET SERVER TARGET TO DBALIAS SAMPLE3 ID DB2ADMIN PASSWORD "passw0rd"; SET APPLY SCHEMA YELLOW; SET OUTPUT CAPTURE SCRIPT "rqm3.sql" TARGET SCRIPT "rqm3.sql"; CREATE REPLQMAP SAMPLE2\_BROWN\_TO\_SAMPLE3\_YELLOW USING ADMINQ "YELLOW.QM3.ADMINQ" RECVQ "YELLOW.QM2 TO QM3.DATAQ" SENDQ "BROWN.QM2\_TO\_QM3.DATAQ";

CREATE REPLQMAP SAMPLE2\_BROWN\_TO\_SAMPLE\_GRAY USING

# Quatrième mappe de files d'attente SET SERVER CAPTURE TO DBALIAS SAMPLE3 ID DB2ADMIN PASSWORD "passw0rd"; SET CAPTURE SCHEMA SOURCE YELLOW; SET SERVER TARGET TO DBALIAS SAMPLE2 ID DB2ADMIN PASSWORD "passw0rd"; SET APPLY SCHEMA BROWN; SET OUTPUT CAPTURE SCRIPT "rqm4.sql" TARGET SCRIPT "rqm4.sql"; CREATE REPLQMAP SAMPLE3\_YELLOW\_TO\_SAMPLE2\_BROWN USING ADMINQ "BROWN.QM2.ADMINQ" RECVQ "BROWN.QM3\_TO\_QM2.DATAQ" SENDQ "YELLOW.QM3\_TO\_QM2.DATAQ";

# Cinquième mappe de files d'attente # Les commandes SET SERVER CAPTURE et SET CAPTURE SCHEMA pour SAMPLE3.YELLOW # sont toujours effectives. SET SERVER TARGET TO DBALIAS SAMPLE ID DB2ADMIN PASSWORD "passw0rd"; SET APPLY SCHEMA GRAY; SET OUTPUT CAPTURE SCRIPT "rqm5.sql" TARGET SCRIPT "rqm5.sql"; CREATE REPLQMAP SAMPLE3\_YELLOW\_TO\_SAMPLE\_GRAY USING ADMINQ "GRAY.QM1.ADMINQ" RECVQ "GRAY.QM3\_TO\_QM1.DATAQ" SENDQ "YELLOW.QM3\_TO\_QM1.DATAQ";

# Sixième mappe de files d'attente SET SERVER CAPTURE TO DBALIAS SAMPLE ID DB2ADMIN PASSWORD "passw0rd"; SET CAPTURE SCHEMA SOURCE GRAY; SET SERVER TARGET TO DBALIAS SAMPLE3 ID DB2ADMIN PASSWORD "passw0rd"; SET APPLY SCHEMA YELLOW; SET OUTPUT CAPTURE SCRIPT "rqm6.sql" TARGET SCRIPT "rqm6.sql"; CREATE REPLQMAP SAMPLE GRAY TO SAMPLE3 YELLOW USING ADMINQ "YELLOW.QM3.ADMINQ" RECVQ "YELLOW.QM1 TO QM3.DATAQ" SENDQ "GRAY.QM1\_TO\_QM3.DATAQ";

# 2- Fin de la session ASNCLP

QUIT;

#### **Script ASNCLP 5**

Ce script ASNCLP contient des commandes pour les abonnements Q entre les trois serveurs. Pour appeler ce script, vous devez utiliser la commande LOAD MULTIDIR REPL SCRIPT du script ASNCLP 6. Le script comprend des commandes pour les tâches suivantes :

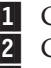

1 Configuration du sous-groupe 2 Configuration des serveurs pour le sous-groupe

3- Identification du schéma Q Capture et Q Apply correspondant au niveau

de chaque serveur

4- Spécification des mappes de files de réplication qui connectent

les trois serveurs

5 Spécification de la table à répliquer (une copie sur chaque serveur) 6- Création des abonnements Q

# Aucune commande d'environnement n'est requise pour ce script.

Ces commandes sont incluses # dans le script ASNCLP 6, qui appelle ce script.

# 2 Configuration du sous-groupe

SET SUBGROUP "p2p3group";

# 3 Configuration des serveurs pour le sous-groupe

SET SERVER MULTIDIR TO DBALIAS "SAMPLE"; SET SERVER MULTIDIR TO DBALIAS "SAMPLE2"; SET SERVER MULTIDIR TO DBALIAS "SAMPLE3";

# 4- Identification du schéma correspondant pour les tables de contrôle

Q Capture et Q Apply # sur chaque serveur

SET MULTIDIR SCHEMA "SAMPLE".GRAY; SET MULTIDIR SCHEMA "SAMPLE2".BROWN; SET MULTIDIR SCHEMA "SAMPLE3".YELLOW;

# 5- Spécification des mappes de files d'attente qui connectent les serveurs # dans les deux directions

SET CONNECTION SOURCE "SAMPLE".GRAY TARGET "SAMPLE2".BROWN REPLQMAP "SAMPLE\_GRAY\_TO\_SAMPLE2\_BROWN"; SET CONNECTION SOURCE "SAMPLE".GRAY TARGET "SAMPLE3".YELLOW REPLQMAP "SAMPLE GRAY TO SAMPLE3 YELLOW"; SET CONNECTION SOURCE "SAMPLE2".BROWN TARGET "SAMPLE".GRAY REPLQMAP "SAMPLE2\_BROWN\_TO\_SAMPLE\_GRAY"; SET CONNECTION SOURCE "SAMPLE2".BROWN TARGET "SAMPLE3".YELLOW REPLQMAP "SAMPLE2\_BROWN\_TO\_SAMPLE3\_YELLOW"; SET CONNECTION SOURCE "SAMPLE3".YELLOW TARGET "SAMPLE".GRAY REPLQMAP "SAMPLE3\_YELLOW\_TO\_SAMPLE\_GRAY"; SET CONNECTION SOURCE "SAMPLE3".YELLOW TARGET "SAMPLE2".BROWN REPLQMAP "SAMPLE3\_YELLOW\_TO\_SAMPLE2\_BROWN";

# 6- Spécification de la table à répliquer (une copie sur chaque serveur) # La commande SET TABLES spécifie une seule table, GRAY.STAFF au niveau de

la base de données # SAMPLE. Cela invite la commande à générer des instructions SQL pour créer une table # correspondante au niveau de la base de données SAMPLE2, BROWN.TGTSTAFF,

et au niveau de la # base de données SAMPLE3, YELLOW.TGTSTAFF.

SET TABLES (SAMPLE.GRAY.GRAY.STAFF);

# 7 Création des abonnements Q # Une seule commande CREATE QSUB génère les commande pour créer six abonnements Q # entre homologues entre SAMPLE, SAMPLE2 et SAMPLE3.

CREATE QSUB SUBTYPE P;

<span id="page-100-0"></span># Aucune instruction QUIT n'est requise. Le programme ASNCLP lit

```
cette instruction dans le
# script 5.
```
#### **Script ASNCLP 6**

Le dernier script utilise la commande LOAD MULTIDIR REPL SCRIPT pour appeler le script ASNCLP 5 et créer les abonnements Q. Il inclut des commandes pour les tâches suivantes :

1- Configuration de l'environnement 2- Appel du script qui crée les abonnements Q 3 Fin de la session ASNCLP # 1- Configuration de l'environnement # La commande SET OUTPUT MULTIDIR crée trois scripts qui portent automatiquement le nom # de chacune des bases de données, SAMPLE.sql, SAMPLE2.sql et # SAMPLE3.sql. Exécutez chaque script SQL au niveau de la base de données dont il porte le nom. # IMPORTANT : Déplacez ou renommez les scripts SAMPLE.sql, SAMPLE2.sql et # SAMPLE3.sql qui ont été générés lors de la création des tables de contrôle # ou les instructions pour créer les abonnements Q seront ajoutées # à la fin des fichiers. ASNCLP SESSION SET TO Q REPLICATION; SET OUTPUT MULTIDIR; SET LOG "p2p3-log5.err"; SET RUN SCRIPT LATER; # 2- Appel du script qui crée les abonnements Q # Avant d'exécuter ce script, enregistrez le script ASNCLP 5 dans un fichier,

p2p3qsubs.in.

LOAD MULTIDIR REPL SCRIPT "/home/files/asnclp/p2p3qsubs.in";

# 3- Fin de la session ASNCLP

QUIT;

#### **Sortie des scripts**

Outre les fichiers journaux, cet exemple produit 12 fichiers script SQL dans le même répertoire où vous exécutez le programme ASNCLP. Le tableau 7 décrit les fichiers.

*Tableau 7. Fichiers script SQL créés par les exemples de scripts ASNCLP*

| Fichier de sortie | Contient un langage SQL pour                                                                     |
|-------------------|--------------------------------------------------------------------------------------------------|
| SAMPLE.sql        | Créer les tables de contrôle Q Capture et Q<br>Apply au niveau de la base de données<br>SAMPLE.  |
| SAMPLE2.sql       | Créer les tables de contrôle Q Capture et Q<br>Apply au niveau de la base de données<br>SAMPLE2. |

| Fichier de sortie | Contient un langage SQL pour                                                                            |
|-------------------|----------------------------------------------------------------------------------------------------|
| SAMPLE3.sql       | Créer les tables de contrôle Q Capture et Q<br>Apply au niveau de la base de données<br>SAMPLE3.        |
| rqm1.sql          | Définir la mappe de files d'attente<br>SAMPLE GRAY TO SAMPLE2 BROWN                                     |
| rqm2.sql          | Définir la mappe de files d'attente<br>SAMPLE2_BROWN_TO_SAMPLE_GRAY                                     |
| rqm3.sql          | Définir la mappe de files d'attente<br>SAMPLE2 BROWN TO<br>SAMPLE3_YELLOW                               |
| rqm4.sql          | Définir la mappe de files d'attente<br>SAMPLE3_YELLOW_TO_<br>SAMPLE2_BROWN                              |
| rqm5.sql          | Définir la mappe de files d'attente<br>SAMPLE3_YELLOW_TO_SAMPLE_GRAY                                    |
| rqm6.sql          | Définir la mappe de fils d'attente<br>SAMPLE GRAY TO SAMPLE3 YELLOW                                     |
| SAMPLE.sql        | Ajouter les définitions d'abonnements Q aux<br>tables de contrôle Q Capture et Q Apply côté<br>SAMPLE.  |
| SAMPLE2.sql       | Ajouter les définitions d'abonnements Q aux<br>tables de contrôle Q Capture et Q Apply côté<br>SAMPLE2. |
| SAMPLE3.sql       | Ajouter les définitions d'abonnements Q aux<br>tables de contrôle Q Capture et Q Apply côté<br>SAMPLE3. |
|                   |                                                                                                    |

*Tableau 7. Fichiers script SQL créés par les exemples de scripts ASNCLP (suite)*

## **Exemple de script ASNCLP pour la promotion des configurations unidirectionnelles**

Cet exemple contient un script ASNCLP pour la promotion d'une configuration de réplication Q unidirectionnelle. Vous pouvez copier une réplication Q existante ou une configuration de publication d'événements vers un autre système en *promouvant* cette configuration à l'aide d'un ensemble de scripts ASNCLP. Ces commandes analysent et reconnaissent la table de contrôle de réplication Q et la table du catalogue DB2 sur les serveurs source spécifiés et créent ensuite des définitions de réplication. Vous pouvez exécuter des scripts contenant ces définitions sur n'importe quel serveur de destination pour recréer l'environnement de réplication à cet emplacement.

Vous pouvez personnaliser certaines des propriétés de l'environnement de destination.

Supposons que vous souhaitiez promouvoir un environnement de réplication que vous avez créé sur une configuration de serveur de test pour votre configuration de serveur de production. La configuration de test comprend le serveur Q Capture TESTCAP et le serveur Q Apply TESTAPP, avec les caractéristiques suivantes :

v Des tables de contrôle Q Capture sur le serveur TESTCAP existent sous le schéma ASN

- v Des tables de contrôle Q Apply sur le serveur TESTAPP existent sous le schéma ASN
- v 10 mappes de files de réplication existent entre les serveurs, appelées qmap1 à qmap10
- v 30 abonnements Q existent sur chaque mappe de files d'attente
- v Un total de 300 abonnements Q unidirectionnels existent entre ces serveurs

Pour promouvoir toutes les mappes de files de réplication et tous les abonnements Q qui les utilisent à partir de l'environnement de test vers l'environnement de production, créez le script d'entrée ASNCLP suivant :

ASNCLP SESSION SET TO Q REPLICATION; SET LOG promote-repqmap-qsub.log;

SET SERVER CAPTURE TO DBALIAS TESTCAP ID id1 PASSWORD "p1" PROMOTE TO DBALIAS PRODCAP ID id1 PASSWORD "p1wd" SCHEMA ASN;

SET SERVER TARGET TO DBALIAS TESTAPP ID id1 PASSWORD "p1wd" PROMOTE TO DBALIAS PRODAPP ID id1 PASSWORD "p1wd" SCHEMA ASN;

#Script de sortie généré par ces commandes SET OUTPUT PROMOTE SCRIPT "replqmap\_qsub.in";

#Ces deux instructions seront ajoutées au script généré SET OUTPUT CAPTURE SCRIPT "promote capture repqmap.sql"; SET OUTPUT TARGET SCRIPT "promote target repqmap.sql";

#Générer les commandes ASNCLP pour promouvoir toutes les mappes de files d'attente

correspondant à ce prédicat PROMOTE REPLQMAP LIKE "qmap%";

#Générer les commandes ASNCLP pour promouvoir tous les abonnements Q utilisant ces #mappes de files d'attente PROMOTE QSUB REPLQMAP LIKE "qmap%";

La sortie de ce script est un autre script ASNCLP nommé replqmap\_qsub.in qui inclut la commande SET RUN SCRIPT LATER. La commande SET RUN SCRIPT LATER vous permet de confirmer ou de modifier le contenu du script après sa génération et avant de l'exécuter. Remplacez cette commande SET RUN par SET RUN SCRIPT NOW STOP ON SQL ERROR ON lorsque vous voulez exécuter le script.

L'exécution de ce script en utilisant asnclp -f ″asnclp\_replqmap.in″ exécute les définitions SQL et conserve les informations dans les tables de contrôle, en promouvant l'environnement spécifié.

## **Exemple de scripts ASNCLP pour la promotion des configurations entre homologues**

Cet exemple contient trois scripts ASNCLP qui permettent de promouvoir une configuration de réplication Q entre homologues. Vous pouvez copier une réplication Q existante ou une configuration de publication d'événements vers un autre système en *promouvant* cette configuration à l'aide d'un ensemble de scripts ASNCLP. Ces commandes analysent et reconnaissent la table de contrôle de réplication Q et la table du catalogue DB2 sur les serveurs source spécifiés et

créent ensuite des définitions de réplication. Vous pouvez exécuter des scripts contenant ces définitions sur n'importe quel serveur de destination pour recréer l'environnement de réplication à cet emplacement.

Le scénario de ces exemples implique une configuration existante avec des abonnements Q entre homologues entre le serveur SAMPLE, schéma ASN et le serveur TESTDB, schéma BSN :

- v Les tables de contrôle Q Capture et Q Apply existent sur le serveur SAMPLE sous schéma ASN et sur le serveur TESTDB sous schéma BSN
- v Deux mappes de files de réplication existent entre SAMPLE.ASN et TESTDB.BSN :
	- RQMap1 comprend la file d'attente d'envoi SQ1, la file d'attente de réception RQ1 et la file d'attente d'administration AQ1.
	- RQMap2 comprend la file d'attente d'envoi SQ2, la file d'attente de réception RQ2 et la file d'attente d'administration AQ2.

Les exemples de script effectuent la promotion des objets existants pour la configuration entre homologues vers le serveur SAMPLE.ASN1 et le serveur TESTDB1.BSN1. Les scripts promeuvent les mappes de files de réplication et tous les abonnements Q qui utilisent ces mappes de files de réplication.

#### **Créer les tables de contrôle sur des serveurs de destination**

Ces scripts partent du principe que vous avez tout d'abord créé les tables de contrôle Q Capture et Q Apply sur les destinations de promotion : sur le serveur SAMPLE sous schéma ASN1 et sur le serveur TESTDB1 sous schéma BSN1. Créez les tables de contrôle en utilisant la commande CREATE CONTROL TABLES FOR ou le Centre de réplication.

#### **Promouvoir la première mappe de files de réplication**

Ce script promeut la mappe de files de réplication qui déplace les données à partir du premier homologue vers le deuxième homologue. ASNCLP SESSION SET TO Q REPLICATION; SET LOG promote\_repqmaplog;

#Identifier le serveur Q Capture du premier homologue et le serveur Q Apply du second.

Les

#mots de passe de promotion sont ajoutés au script généré mais aucune commande

de connexion #n'est émise vers les serveurs de promotion jusqu'à l'exécution du script généré.

#Identifier le serveur Q Capture du premier homologue et le serveur Q Apply du #second homologue. Les mots de passe de promotion définis sont ajoutés au script

généré #pour qu'il puisse s'exécuter correctement. Cette information de connexion

n'est utilisée que #lors de l'exécution du script généré dans le fichier script de sortie.

SET SERVER CAPTURE TO DBALIAS SAMPLE ID id1 PASSWORD "p1"

PROMOTE TO DBALIAS SAMPLE ID id1 PASSWORD "p1wd" SCHEMA ASN1;

SET SERVER TARGET TO DBALIAS TESTDB ID id1 PASSWORD "p1wd" PROMOTE TO DBALIAS TESTDB1 ID id1 PASSWORD "p1wd" SCHEMA BSN1;

#Cette commande définit le fichier qui contient le script de sortie généré. SET OUTPUT PROMOTE SCRIPT "repqmap.in";

#Ces deux instructions SET OUTPUT sont ajoutées au script généré. SET OUTPUT CAPTURE SCRIPT "promote capture repqmap.sql"; SET OUTPUT TARGET SCRIPT "promote\_target\_repqmap.sql";

#Générer les commandes ASNCLP pour la promotion de la mappe de files d'attente #de réplication nommée RQMap1. PROMOTE REPLQMAP NAME RQMap1;

#### **Promouvoir la seconde mappe de files de réplication**

Ce script promeut la mappe de files de réplication qui déplace les données à partir du deuxième homologue vers le premier homologue.

ASNCLP SESSION SET TO Q REPLICATION; SET LOG promote repqmaplog;

#Identifier le serveur Q Capture du second homologue et le serveur Q Apply du #premier homologue. Les mots de passe de promotion définis sont ajoutés au script

généré #pour qu'il puisse s'exécuter correctement. Cette information de connexion n'est

utilisée que #lors de l'exécution du script généré dans le fichier script de sortie.

SET SERVER CAPTURE TO DBALIAS TESTDB ID id1 PASSWORD "p1" PROMOTE TO DBALIAS TESTDB1 ID id1 PASSWORD "p1wd" SCHEMA BSN1;

SET SERVER TARGET TO DBALIAS SAMPLE ID id1 PASSWORD "p1wd" PROMOTE TO DBALIAS SAMPLE ID id1 PASSWORD "p1wd" SCHEMA ASN1;

#Cette commande définit le fichier qui contient le script de sortie généré. SET OUTPUT PROMOTE SCRIPT "repqmap.in";

#Ces deux instructions SET OUTPUT sont ajoutées au script généré SET OUTPUT CAPTURE SCRIPT "promote capture repgmap.sql"; SET OUTPUT TARGET SCRIPT "promote target repqmap.sql";

#Générer les commandes ASNCLP pour la promotion de la mappe de files d'attente #de réplication nommée RQMap2 PROMOTE REPLQMAP NAME RQMap2;

#### **Exécuter les scripts générés**

Exécutez les scripts ASNCLP générés en utilisant la commande asnclp -f repqmap.in à partir d'une invite de commande système. Exécutez la sortie SQL générée par ces scripts.

#### **Promouvoir les abonnements Q**

Effectuez la promotion des abonnements Q entre homologues pour la mappe de files de réplication :

SET PEER NODE 1 SERVER DBALIAS SAMPLE ID id1 PASSWORD "p1wd" SCHEMA ASN PROMOTE TO DBALIAS SAMPLE ID id1 PASSWORD "p1wd" SCHEMA ASN1;

SET PEER NODE 2 SERVER DBALIAS TESTDB ID id1 PASSWORD "p1wd" SCHEMA BSN PROMOTE TO DBALIAS TESTDB1 ID id1 PASSWORD "p1wd" SCHEMA BSN1;

#Générer les scripts ASNCLP pour promouvoir tous les abonnements Q utilisant les #mappes de files d'attente de réplication dont le nom commence par le prédicat RQMAP : PROMOTE QSUB REPLQMAP LIKE "RQMAP%";

# **Chapitre 4. Commandes ASNCLP pour la réplication Q unidirectionnelle**

Les commandes ASNCLP pour la réplication Q unidirectionnelle permettent de configurer l'environnement, de définir, modifier et supprimer des abonnements Q, et de spécifier les fichiers de sortie. Une partie des commandes ASNCLP pour la réplication unidirectionnelle s'appliquent également à la réplication classique.

Les rubriques [«Exemple de scripts ASNCLP pour configurer une réplication Q](#page-74-0) [unidirectionnelle», à la page 65](#page-74-0) et [«Exemples de scripts ASNCLP permettant de](#page-78-0) [configurer la réplication Q unidirectionnelle à partir d'une source de données](#page-78-0) [classique», à la page 69](#page-78-0) montrent comment vous pouvez combiner des commandes ASNCLP pour créer un script de configuration ASNCL.

Le tableau 8 répertorie les commandes ASNCLP pour la réplication Q unidirectionnelle et contient des liens vers les rubriques qui décrivent chaque commande.

| Si vous souhaitez                                                                               | Utilisez cette commande                                                     |
|-------------------------------------------------------------------------------------------------|-----------------------------------------------------------------------------|
| Ajouter une colonne à un abonnement Q                                                           | Commande ALTER ADD COLUMN                                                   |
| Mettre à jour la table IBMQREP_CAPPARMS lorsque<br>vous répliquez à partir d'une source Classic | «Commande ALTER CAPTURE PARAMETERS (réplication<br>Classic)», à la page 100 |
| Modifier un abonnement Q                                                                        | «Commande ALTER QSUB (réplication unidirectionnelle)», à<br>la page 104     |
| Modifier une mappe de files de réplication                                                      | Commande ALTER REPLQMAP                                                     |
| Etablir une session de réplication Q                                                            | Commande ASNCLP SESSION SET TO                                              |
| Créer un abonnement Q                                                                           | «Commande CREATE QSUB (réplication unidirectionnelle)»,<br>à la page 117    |
| Créer les tables de contrôle pour les programmes Q<br>Capture et Q Apply                        | Commande CREATE CONTROL TABLES FOR                                          |
| Créer une mappe de files de réplication                                                         | Commande CREATE REPLQMAP                                                    |
| Supprimer un abonnement Q                                                                       | «commande DROP QSUB (réplication Q unidirectionnelle)», à<br>la page 134    |
| Supprimer les tables de contrôle pour les<br>programmes Q Capture et Q Apply                    | Commande DROP CONTROL TABLES ON                                             |
| Supprimer une mappe de files de réplication                                                     | Commande DROP REPLQMAP                                                      |
| Répertorier les abonnements Q                                                                   | «Commande LIST QSUB (réplication Q)», à la page 135                         |
| Répertorier les mappes de files de réplication                                                  | «Commande LIST REPLQMAP (réplication Q)», à la page 138                     |
| Répertorier les schémas Q Apply                                                                 | Commande LIST APPLY SCHEMA                                                  |
| Répertorier des schémas Q Capture                                                               | Commande LIST CAPTURE SCHEMA                                                |
| Signaler qu'une charge manuelle de la table cible est<br>terminée                               | Commande LOAD DONE                                                          |
| Promouvoir un abonnement Q                                                                      | Commande PROMOTE QSUB                                                       |
| Promouvoir une mappe de files de réplication                                                    | Commande PROMOTE REPLQMAP                                                   |

*Tableau 8. Commandes ASNCLP pour la réplication Q unidirectionnelle*

| Si vous souhaitez                                                                                                    | Utilisez cette commande                                               |
|----------------------------------------------------------------------------------------------------|-----------------------------------------------------------------------|
| · Spécifier si la table cible doit être supprimée<br>lorsque vous supprimez un abonnement Q                                                                           | «Commande SET DROP (réplication unidirectionnelle)», à la<br>page 146 |
| Spécifier si la table espace doit être supprimée<br>lorsque vous supprimez la table cible ou les tables<br>de contrôle                                                |                                                                       |
| Définir le schéma Q Apply pour toutes les<br>commandes de tâches                                                                                                    | Commande SET APPLY SCHEMA                                             |
| Définir le schéma Q Capture pour toutes les<br>commandes de tâches                                                                                                    | Commande SET CAPTURE SCHEMA                                           |
| Définir le fichier journal pour le programme<br><b>ASNCLP</b>                                                                                                    | Commande SET LOG                                                      |
| Définir les fichiers de sortie qui contiennent les<br>instructions SQL pour configurer une réplication Q<br>unidirectionnelle                                         | Commande SET OUTPUT                                                   |
| Spécifier des paramètres personnalisés pour des<br>objets de base de données à créer implicitement                                                                    | Commande SET PROFILE                                                  |
| Définir le gestionnaire de files d'attente WebSphere<br>MQ                                                                                                    | Commande SET QMANAGER                                                 |
| Spécifier si chaque commande de tâche doit être<br>exécutée à parti d'un fichier en entrée avant que le<br>programme ASNCLP traite la commande de tâche<br>suivante   | Commande SET RUN SCRIPT                                               |
| Spécifier le serveur Q Capture ou le serveur Q<br>Apply à utiliser dans la session ASNCLP pour une<br>réplication unidirectionnelle                                   | Commande SET SERVER                                                   |
| Activer et désactiver la trace pour les commandes<br><b>ASNCLP</b>                                                                                                    | Commande SET TRACE                                                    |
| Afficher l'environnement défini pendant la session                                                                                                    | Commande SHOW SET ENV                                                 |
| Démarrer un abonnement Q                                                                                                    | Commande START QSUB                                                   |
| Arrêter un abonnement Q                                                                                                    | Commande STOP QSUB                                                    |
| Vérifier que les objets WebSphere MQ requis existent<br>et qu'ils ont les propriétés voulues pour les schémas,<br>les mappes de files d'attente et les abonnements Q. | Commande VALIDATE WSMQ ENVIRONMENT FOR                                |
| Envoyer des messages test pour valider le flux de<br>messages entre les files d'attente WebSphere MQ<br>spécifiées pour une mappe de files de réplication.            | Commande VALIDATE WSMQ MESSAGE FLOW FOR<br><b>REPLQMAP</b>            |

*Tableau 8. Commandes ASNCLP pour la réplication Q unidirectionnelle (suite)*

# **Commande ALTER ADD COLUMN**

La commande ALTER ADD COLUMN permet d'ajouter une colonne à un abonnement Q ou une publication.

### **Syntaxe**

,

ALTER ADD COLUMN USING SIGNAL ( *nomcol* )
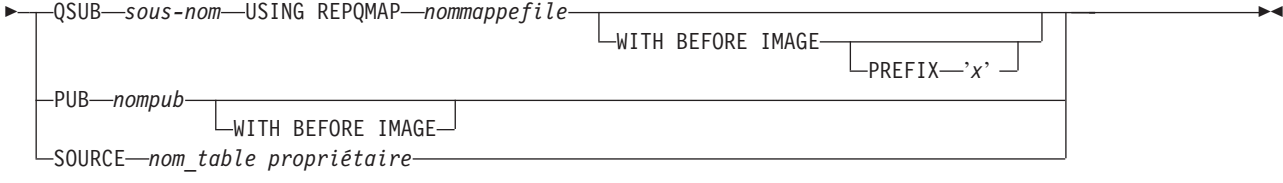

# **Paramètres**

### *nomcol*

Indique une ou plusieurs colonnes (séparées par une virgule) à ajouter à la définition de l'abonnement Q actif ou de la publication.

### **QSUB** *sous-nom*

Spécifie le nom de l'abonnement Q.

# **WITH BEFORE IMAGE**

Spécifie que la valeur image-avant de chaque colonne ajoutée sera répliquée.

# **PREFIX '***x***'**

Indique le préfixe situé avant chaque image de colonne. Si vous ne spécifiez aucun préfixe, DB2 utilise la valeur par défaut, X. Si ce préfixe génère des noms non valides, d'autres lettres seront utilisées en commençant par la lettre Y jusqu'à ce que des noms valides soient générés.

# **USING REPQMAP** *nommappefile*

Indique le nom de la mappe de files de réplication utilisée par l'abonnement Q.

# **PUB** *nompub*

Indique le nom de la publication.

# **SOURCE** *propriétaire.nom\_table*

Spécifie que les colonnes sont ajoutées à tous les abonnements et publications qui s'abonnent à la table source.

# **Notes sur l'utilisation**

- v La colonne doit préalablement exister dans la table source et ne doit pas faire partie d'un abonnement Q existant ni d'une publication.
- $\cdot$  L'abonnement Q ou la publication doit être actif(ve).
- v L'assignation d'une valeur Null à la colonne ou l'affichage d' une valeur par défaut dans la table source doit être possible.
- v Le nom de la colonne pour la table cible sera implicitement identique à celui de la colonne pour la table source.
- Pour les types LONG VARCHAR ou GRAPHIC, l'option DATA CHANGES INCLUDE VARCHAR COLUMNS doit être activée. VARCHAR COLUMNS correspond à des colonnes de caractères à longueur variable. DATA CHANGES INCLUDE VARCHAR COLUMNS est une option définie sur la table source en modifiant les attributs de la table à l'aide du langage SQL.
- v Vous pouvez insérer un maximum de 20 colonnes dans l'instruction.
- Cette commande fonctionne pour la réplication unidirectionnelle et la publication d'événements.

# **Exemple 1**

Pour modifier un abonnement Q en ajoutant des colonnes PHONE et ADDRESS à l'abonnement Q EMPLOYEE0001 :

ALTER ADD COLUMN USING SIGNAL (PHONE, ADDRESS) QSUB EMPLOYEE0001 USING REPQMAP SAMPLE\_ASN\_TO\_TARGETDB\_ASN

# **Exemple 2**

Pour ajouter les colonnes PHONE, ADDRESS et EMAIL à tous les abonnements et publications qui s'abonnent à la table EMPLOYEE. ALTER ADD COLUMN USING SIGNAL (PHONE, ADDRESS, EMAIL) SOURCE DB2ADMIN.EMPLOYEE

# **Commande ALTER CAPTURE PARAMETERS (réplication Classic)**

Les paramètres opérationnels de capture sont stockés dans la table IBMQREP\_CAPPARMS. La commande ALTER CAPTURE PARAMETERS permet de mettre à jour la table IBMQREP\_CAPPARMS lorsque vous effectuez une réplication à partir d'une source Classic.

### **Syntaxe**

**▶▶** <u>--</u>ALTER CAPTURE PARAMETERS -- QMGR -- qestfile -- RESTARTO -- fileredémarrage -- ADMINO -- fileadmin

# **Paramètres**

#### **QMGR** *gestfile*

Indique le nom du gestionnaire de file d'attente.

### **RESTARTQ** *fileredémarrage*

Indique le nom de la file d'attente de redémarrage utilisée par le service de publication.

#### **ADMINQ** *fileadmin*

Indique le nom de la file d'attente d'administration utilisée par le service de publication.

# **Notes sur l'utilisation**

v Emettez cette commande avant de définir des objets de réplication qui interagissent avec des sources de données classiques. D'autres commandes qui créent et manipulent des objets de réplication ne fonctionneront pas correctement aucune ligne n'apparaît dans la table IBMQREP\_CAPPARMS.

### **Exemple**

La commande ALTER CAPTURE PARAMETERS suivante définit le gestionnaire de file d'attente, la file d'attente de redémarrage et la file d'attente d'administration d'une source de données classique.

ASNCLP SESSION SET TO Q REPLICATION SET SERVER CAPTURE CONFIG SERVER classic1 FILE asnservers.ini ID id1 PASSWORD passwd1; ALTER CAPTURE PARAMETERS QMGR qmg1 RESTARTQ rq1 ADMINQ aq1;

# **Commande ALTER CONFIGURATION APPLY**

La commande ALTER CONFIGURATION APPLY vous permet de modifier la configuration du programme Q Apply une fois que vous avez spécifié un serveur cible et un schéma Q Apply.

# **Syntaxe**

ALTER CONFIGURATION APPLY-SET CAPTURE SCHEMA--set-"-nom- $\mathrel{\sqcup}$ is null- $\blacktriangleright$ 

# **Paramètres**

**set**″*nom*″

Indique le nouveau schéma SQL Capture pour les enregistrements des tables CCD que gère Q Apply.

**is null**

Indique que Q Apply ne gère pas les enregistrements de ses tables CCD cible.

# **Notes sur l'utilisation**

v Cette commande permet de configurer un programme Q Apply afin de gérer un schéma SQL Capture.

# **Exemple**

Cet exemple indique que Q Apply utilise le schéma de capture ″ASN″. ASNCLP SESSION SET TO Q REPLICATION; SET RUN SCRIPT NOW STOP ON SQL ERROR ON; SET SERVER TARGET TO QAPPDB; SET APPLY SCHEMA QAPP1; ALTER CONFIGURATION APPLY SQL CAPTURE SCHEMA SET "ASN";

# **Commande ALTER REPLQMAP**

La commande ALTER REPLQMAP permet de personnaliser des attributs pour une mappe de files de réplication existante. Cette commande s'applique à la réplication Q et à la réplication Classic.

# **Syntaxe**

 $\rightarrow$  ALTER REPLQMAP *- nommappefile* - USING - options |

### **options :**

*DESC—"description"* → LADMINO—"nomfileadmin" → LRECVO—"nomfilerécept" → Þ Þ  $\Box$ SENDQ—"nomfilenvoi" → NUM APPLY AGENTS *-nombre* → NAXAGENTS CORRELID—nombre E

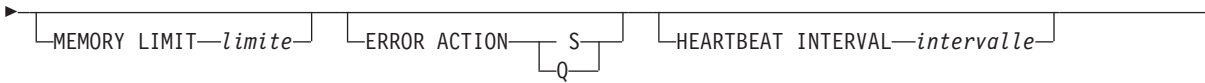

MAX MESSAGE SIZE-taille

Þ

# **Paramètres**

### *nommappefile*

Spécifie le nom de la mappe de files de réplication.

#### **DESC** ″*description*″

Spécifie la description de la mappe de files de réplication.

#### **ADMINQ** ″*nomfileadmin*″

Spécifie le nom de la file d'attente d'administration sur le serveur Q Apply.

**Remarque :** Si Q Capture ou les composants de capture Classic partagent un même gestionnaire de files d'attente avec les programmes Q Apply, ils peuvent partager une file d'attente d'administration.

E

#### **RECVQ** ″*nomfilerécept*″

Spécifie le nom de la file d'attente de réception utilisée par le programme Q Apply.

### **SENDQ** ″*nomfilenvoi*″

Spécifie le nom de la file d'attente d'envoi utilisée par le programme Q Capture ou les composants de capture Classic.

#### **NUM APPLY AGENTS** *nombre*

Spécifie le nombre d'unités d'exécution qui sont utilisées pour appliquer simultanément des transactions à partir de la file d'attente de réception spécifiée.

### **MAXAGENTS CORRELID***nombre*

Spécifie le nombre d'unités d'exécution qui sont utilisées pour appliquer simultanément des transactions à partir de la file d'attente de réception spécifiée avec le même *ID de corrélation*. L'ID de corrélation identifie toutes les transactions qui ont été démarrées à partir du même travail z/OS sur le serveur Q Capture.

La valeur du paramètre **MAXAGENTS CORRELID** ne peut pas être supérieure à la valeur du paramètre **NUM APPLY AGENTS**. Si la valeur de **MAXAGENTS\_CORRELID** est supérieure à 1, les transactions seront appliquées une par une. Si la valeur est supérieure à un, par exemple *4*, quatre agents appliqueront les transactions avec le même ID de corrélation en parallèle. Si la valeur est 0, les transactions seront appliquées en parallèle en utilisant le nombre total d'unités d'exécution spécifié par le paramètre **NUM APPLY AGENTS**.

#### **MEMORY LIMIT** *limite*

Spécifie le nombre maximal de mégaoctets qui sont utilisés par file d'attente de réception pour mettre les transactions entrantes en mémoire tampon.

#### **ERROR ACTION**

Action effectuée par le programme Q Capture lorsque la file d'attente d'envoi arrête d'accepter des messages. Par exemple, il se peut que la file d'attente soit pleine ou que le gestionnaire de files d'attente ait signalé une erreur grave la concernant.

- **S** Le programme Q Capture ou les composants de capture s'arrêtent lorsqu'une erreur est détectée dans cette file d'attente.
- **Q** Le programme Q Capture arrête de placer des messages dans les files d'attente d'envoi en erreur et continue à placer des messages dans les autres files d'attente d'envoi. Cette valeur n'est pas prise en charge pour la réplication Classic.

# **HEARTBEAT INTERVAL** *intervalle*

Spécifie l'intervalle (en secondes) entre les messages de pulsation envoyés par le programme Q Capture ou les composants de capture Classic au programme Q Apply lorsqu'il n'y a aucune transaction à publier.

### **MAX MESSAGE SIZE** *taille*

Spécifie la taille maximale (en kilooctets) de la mémoire tampon utilisée pour envoyer des messages via la file d'attente d'envoi. La taille de la mémoire tampon doit être supérieure à la longueur maximale du message (MAXMSGL) définie pour la file d'attente d'envoi.

# **Exemple 1**

La commande suivante modifie la mappe de files de réplication SAMPLE\_ASN1\_TO\_TARGETDB\_ASN1, définit les unités d'exécution sur 4 et invalide tous les abonnements Q qui utilisent la file d'attente d'envoi pour cette mappe de files de réplication si une erreur survient.

ASNCLP SESSION SET TO Q REPLICATION;

SET SERVER CAPTURE TO SAMPLE;

```
SET CAPTURE SCHEMA ASN1;
```
SET SERVER TARGET TO TARGETDB

```
SET APPLY SCHEMA ASN1;
```

```
ALTER REPLOMAP SAMPLE ASN1 TO TARGETDB ASN1 USING NUM APPLY AGENTS 4
    ERROR ACTION I;
```
# **Exemple 2**

La commande suivante modifie la mappe de files de réplication

CLASSIC\_ASN\_TO\_TARGETDB\_ASN1, définit les unités d'exécution sur 4, fixe la taille de mémoire maximale à 10 mégaoctets, arrête les composants de capture Classic si une erreur survient, fixe l'intervalle de pulsation sur 4 et la taille de mémoire tampon maximale à 5 kilooctets.

ASNCLP SESSION SET TO Q REPLICATION;

- SET OUTPUT TARGET SCRIPT "replapp.sql";
- SET LOG "qmap.err";
- SET SERVER CAPTURE TO CONFIG SERVER server1 FILE "asnservers.ini" ID username PASSWORD "passw1rd";
- SET SERVER TARGET TO DB TARGETDB;

```
SET APPLY SCHEMA ASN1;
```
SET RUN SCRIPT NOW STOP ON SQL ERROR ON;

ALTER REPLQMAP CLASSIC\_ASN\_TO\_TARGETDB\_ASN1 USING NUM APPLY AGENTS 4

MEMORY LIMIT 10 ERROR ACTION S HEARTBEAT INTERVAL 4 MAX MESSAGE SIZE 5;

# **Commande ALTER QSUB (réplication unidirectionnelle)**

La commande ALTER QSUB permet de modifier les propriétés d'un abonnement Q pour une réplication Q unidirectionnelle.

# **Syntaxe**

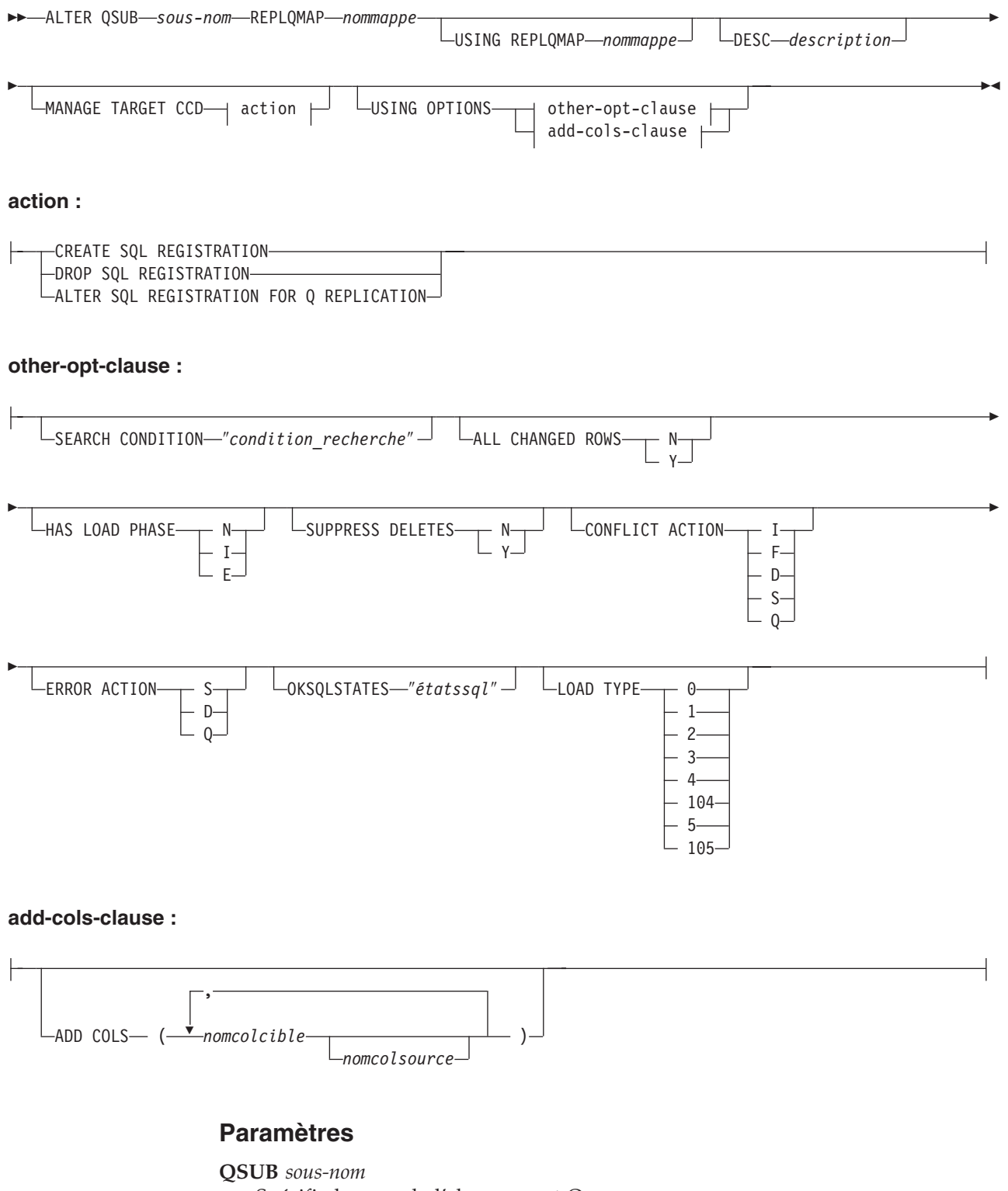

Spécifie le nom de l'abonnement Q.

#### **REPLQMAP** *nommappe*

Spécifie le nom de la mappe de files de réplication pour l'abonnement Q.

#### **USING REPLQMAP** *nommappe*

Indicateur spécifiant de modifier l'abonnement Q et d'utiliser une autre mappe de files de réplication.

### **DESC** *description*

Spécifie une description de l'abonnement Q.

action :

### **CREATE SQL REGISTRATION**

Enregistre la table cible de modification cohérente des données pour l'abonnement Q en tant que source pour la réplication SQL.

### **DROP SQL REGISTRATION**

Supprime un enregistrement existant pour la réplication SQL. Lorsque vous émettez la commande CREATE QSUB avec ce paramètre, le programme ASNCLP vérifie que tous les abonnements Q qui utilisent cet enregistrement sont inactifs.

### **ALTER SQL REGISTRATION FOR Q REPLICATION**

Modifie un enregistrement existant pour la réplication SQL en mettant à jour le champ CD\_OWNER dans la table IBMSNAP\_REGISTER avec le schéma Q Apply et le champ CD\_TABLE avec le nom de la file d'attente de réception pour l'abonnement Q. Vous pouvez aussi utiliser cette action pour modifier un enregistrement SQL existant en un enregistrement Q qui utilise une autre file d'attente de réception.

other-opt-clause :

### **SEARCH CONDITION** ″*condition\_recherche*″

Spécifie une condition de recherche pour filtrer les modifications à répliquer. Vous ne pouvez pas utiliser ce paramètre avec des sources Classic. La modification n'est pas envoyée si le prédicat est faux. Il s'agit d'une clause de sélection WHERE annotée où il doit y avoir deux-points avant les noms de colonnes de la table à répliquer. Voici un exemple de clause WHERE : ALTER QSUB myqsub REPLQMAP replqmap10 USING OPTIONS SEARCH CONDITION

"WHERE :MYKEY > 1000"

### **ALL CHANGED ROWS**

Indique l'option d'envoi des données.

- **N** Envoie une ligne uniquement si une colonne abonnée est modifiée dans la table source.
- **Y** Envoie une ligne lorsque une colonne est modifiée dans la table source.

#### **HAS LOAD PHASE**

Indique si la table cible pour l'abonnement Q sera chargée avec les données de la source.

- **N** Pas de phase de chargement sur la cible. Il s'agit de la valeur par défaut.
- **I** Indique un chargement automatique. Le programme Q Apply effectue le chargement à partir de la cible. La méthode de chargement dépend du mot clé LOAD TYPE. Cette option n'est pas valable pour les abonnements Q qui spécifient des procédures mémorisées comme cibles.
- **E** Indique un chargement manuel. Vous pouvez utiliser votre propre application ou procédure de chargement pour charger la table cible plutôt

qu'en utilisant le programme Q Apply. Dans ce cas, vous devez utiliser la commande LOADDONE pour indiquer que le chargement est terminé.

# **SUPPRESS DELETES**

Indicateur signalant au programme s'il doit envoyer les lignes supprimées de la table source. Ce paramètre n'est pas valide pour les sources Classic.

- **N** Envoyer les lignes supprimées.
- **Y** Ne pas envoyer les lignes supprimées.

### **CONFLICT ACTION**

Indique quelle action doit être entreprise en cas de conflit.

- **I** Ignorer.
- **F** Forcer. Cette action requiert l'option d'envoi **CHANGED COLS ONLY = 'N'**.
- **D** Désactive l'abonnement Q.
- **S** Arrête le programme Q Apply.
- **Q** Arrête la lecture à partir de la file d'attente.

#### **ERROR ACTION**

Indique quelle action doit être entreprise en cas d'erreur.

- **S** Arrête le programme Q Apply sans appliquer la transaction.
- **D** Pour une source DB2, désactive l'abonnement et notifie le programme Q Capture. Pour une source Classic, désactive l'abonnement et notifie les composants de capture Classic.
- **Q** Arrête la lecture à partir de la file d'attente.

#### **OKSQLSTATES** ″*étatssql*″

Spécifie une liste d'instructions SQL affichées dans des guillemets doubles qui ne doivent pas être considérées comme des erreurs lors de l'application de modifications dans cette table.

### **LOAD TYPE**

Définit une méthode de chargement de la table cible à partir de la source.

- **0** Pour choisir le meilleur type automatiquement. Non valide pour les sources Classic.
- **1** Utiliser l'utilitaire LOAD from CURSOR uniquement. Non valide pour les sources Classic ou des cibles fédérées.
- **2** Utiliser uniquement SELECT/IMPORT. Non valide pour les sources Classic.
- **3** Utiliser uniquement SELECT/LOAD. Non valide pour des sources Classic ou pour des cibles fédérées.
- **4** Sélectionner à partir des sources Classic et utiliser l'utilitaire LOAD DB2 avec l'option REPLACE.

#### **104**

Sélectionner à partir d'une source Classic et utiliser l'utilitaire LOAD avec l'option RESUME (cibles z/OS) ou l'option INSERT (cibles (Linux, UNIX et Windows). Utilisez cette option de chargement lorsqu'un abonnement Q existant enregistre dans la même table cible que cet abonnement Q avec

une option REPLACE (LOAD TYPE 4 ou 5), pour empêcher cet abonnement Q d'écraser les données de table de l'abonnement Q précédent.

**5 Cibles Linux, UNIX et Windows :** Sélectionner à partir des sources Classic et utiliser l'utilitaire IMPORT DB2 avec l'option REPLACE. Utilisez cette option de chargement lorsque la page de codes source diffère de la page de codes cible. L'utilitaire IMPORT DB2 appelé par cette option convertit les pages de codes.

**105**

**Cibles Linux, UNIX et Windows :** Sélectionner à partir des sources Classic et utiliser l'utilitaire IMPORT DB2 avec l'option Insert. Utilisez cette option de chargement lorsque la page de codes source diffère de la page de codes cible, et lorsqu'un abonnement Q existant enregistre dans la même table cible que cet abonnement Q avec une option REPLACE (LOAD TYPE 4 ou 5). L'utilitaire IMPORT DB2 appelé par cette option convertit les pages de codes et l'option INSERT empêche cet abonnement Q d'écraser les données de table de l'abonnement Q précédent.

### **ADD COLS** *(nomcolcible nomcolsource)*

Indicateur spécifiant d'ajouter une ou plusieurs colonnes à l'abonnement Q. Si *nomcolcible* et *nomcolsource* sont identiques, spécifiez uniquement *nomcolcible*. Vous pouvez utiliser ce paramètre pour ajouter une nouvelle colonne à l'abonnement. Vous pouvez également utiliser la commande ALTER ADD COLUMN pour ajouter la colonne si elle n'existe pas déjà dans la table cible.

Ce paramètre n'est pas valide pour les sources Classic.

# **Exemple - Modification des propriétés sélectionnées**

Pour modifier un abonnement Q pour une réplication unidirectionnelle et changer le type de chargement en chargement automatique, envoyer les lignes supprimées et arrêter la lecture de la file d'attente en cas d'erreur:

ALTER QSUB EMPLOYEE0001 REPLQMAP SAMPLE\_ASN1\_TO\_TARGETDB\_ASN1 USING OPTIONS ALL CHANGED ROWS N HAS LOAD PHASE I SUPPRESS DELETES N CONFLICT ACTION F ERROR ACTION Q LOAD TYPE 1

Cet exemple ne s'applique qu'aux sources DB2.

# **Exemple - Ajout de colonnes**

Pour modifier un abonnement Q pour une réplication unidirectionnelle en ajoutant deux colonnes que vous voulez commencer à répliquer à partir de la source table :

ALTER QSUB EMPLOYEE0001 REPLQMAP SAMPLE\_ASN1\_TO\_TARGETDB\_ASN1 USING OPTIONS ADD COLS (BONUS,COMM)

Cet exemple ne s'applique pas à la réplication Classic qui implique la réplication de toutes les colonnes. Vous ne pouvez pas ajouter de colonnes.

# **Exemple - Création d'un enregistrement pour la réplication SQL**

Pour modifier un abonnement Q ayant une cible CCD de telle sorte qu'il puisse gérer un nouvel enregistrement SQL en créant cet enregistrement : ASNCLP SESSION SET TO Q REPLICATION;

SET RUN SCRIPT NOW STOP ON SQL ERROR ON;

SET SERVER CAPTURE TO QCAPDB;

SET SERVER TARGET TO QAPPDB;

SET CAPTURE SCHEMA SOURCE QCAP1; SET APPLY SCHEMA QAPP1;

ALTER QSUB SUB1 REPLQMAP QCAPDB\_QCAP1\_TO\_QAPPDB\_QAPP1 MANAGE TARGET CCD CREATE SQL REGISTRATION;

# **Exemple - Suppression d'un enregistrement pour la réplication SQL**

Pour modifier un abonnement Q ayant une cible CCD en supprimant l'enregistrement SQL de cette cible CCD : ASNCLP SESSION SET TO Q REPLICATION;

SET RUN SCRIPT NOW STOP ON SQL ERROR ON;

SET SERVER CAPTURE TO QCAPDB; SET SERVER TARGET TO QAPPDB;

SET CAPTURE SCHEMA SOURCE QCAP1; SET APPLY SCHEMA QAPP1;

ALTER QSUB SUB1 REPLQMAP QCAPDB\_QCAP1\_TO\_QAPPDB\_QAPP1 MANAGE TARGET CCD DROP SQL REGISTRATION;

# **Commande ASNCLP SESSION SET TO**

La commande ASNCLP SESSION SET TO permet d'établir une session ASNCLP pour une réplication Q sur des sources de données relationnelles ou Classic.

# **Syntaxe**

 $\rightarrow$  -ASNCLP SESSION SET TO - Q REPLICATION-

# **Paramètres**

### **Q REPLICATION**

Indiquez ce paramètre pour définir la session ASNCLP sur la réplication Q. Cette session ASNCLP accepte uniquement la syntaxe de réplication Q. Utilisez ce paramètre lorsque vous vous connectez à des sources relationnelles ou Classic.

# **Notes sur l'utilisation**

- v Emettez la commande ASNCLP SESSION SET avant toute autre commande dans une session ASNCLP. Si vous n'émettez pas la commande ASNCLP SESSION SET, le programme ASNCLP choisit par défaut la réplication SQL.
- v Vous ne pouvez émettre que des commandes qui s'appliquent au type de réplication que vous spécifiez.

# **Exemple 1**

Pour établir la session ASNCLP pour une réplication Q : ASNCLP SESSION SET TO Q REPLICATION

# **Commande CREATE CONTROL TABLES FOR**

La commande CREATE CONTROL TABLES FOR permet de configurer les tables de contrôle Q Capture et Q Apply. Avec la publication d'événements, les tables de contrôle Q Apply ne sont pas nécessaires.

Pour la réplication bidirectionnelle et d'égal à égal, exécutez la commande SET MULTIDIR SCHEMA avant d'utiliser cette commande. Les programmes Q Capture et Q Apply doivent utiliser le même schéma sur chaque serveur.

En réplication Classic, les tables de contrôle pour les composants de capture Classic sont créés à l'aide de l'outil Classic Data Architect.

# **Syntaxe**

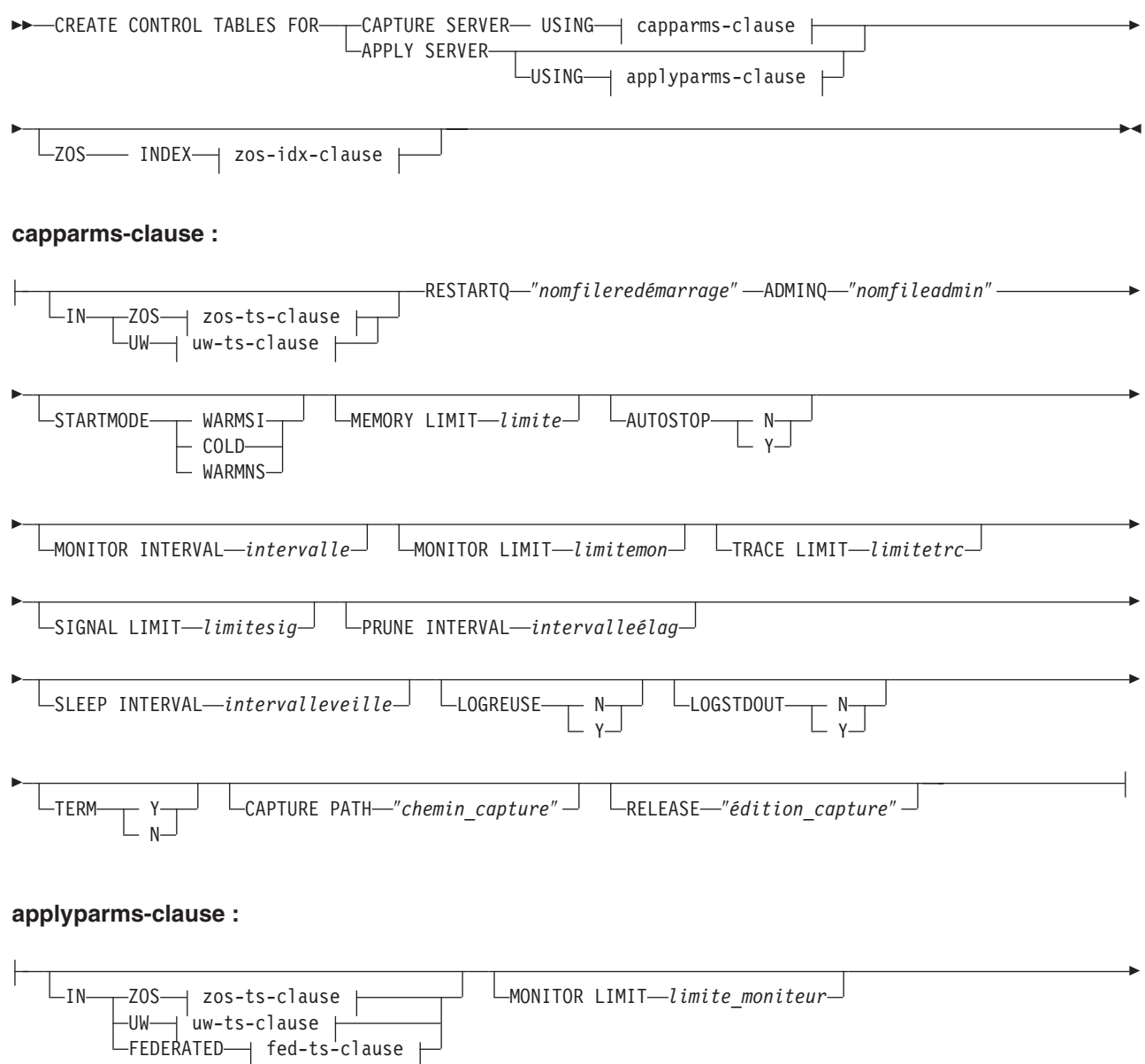

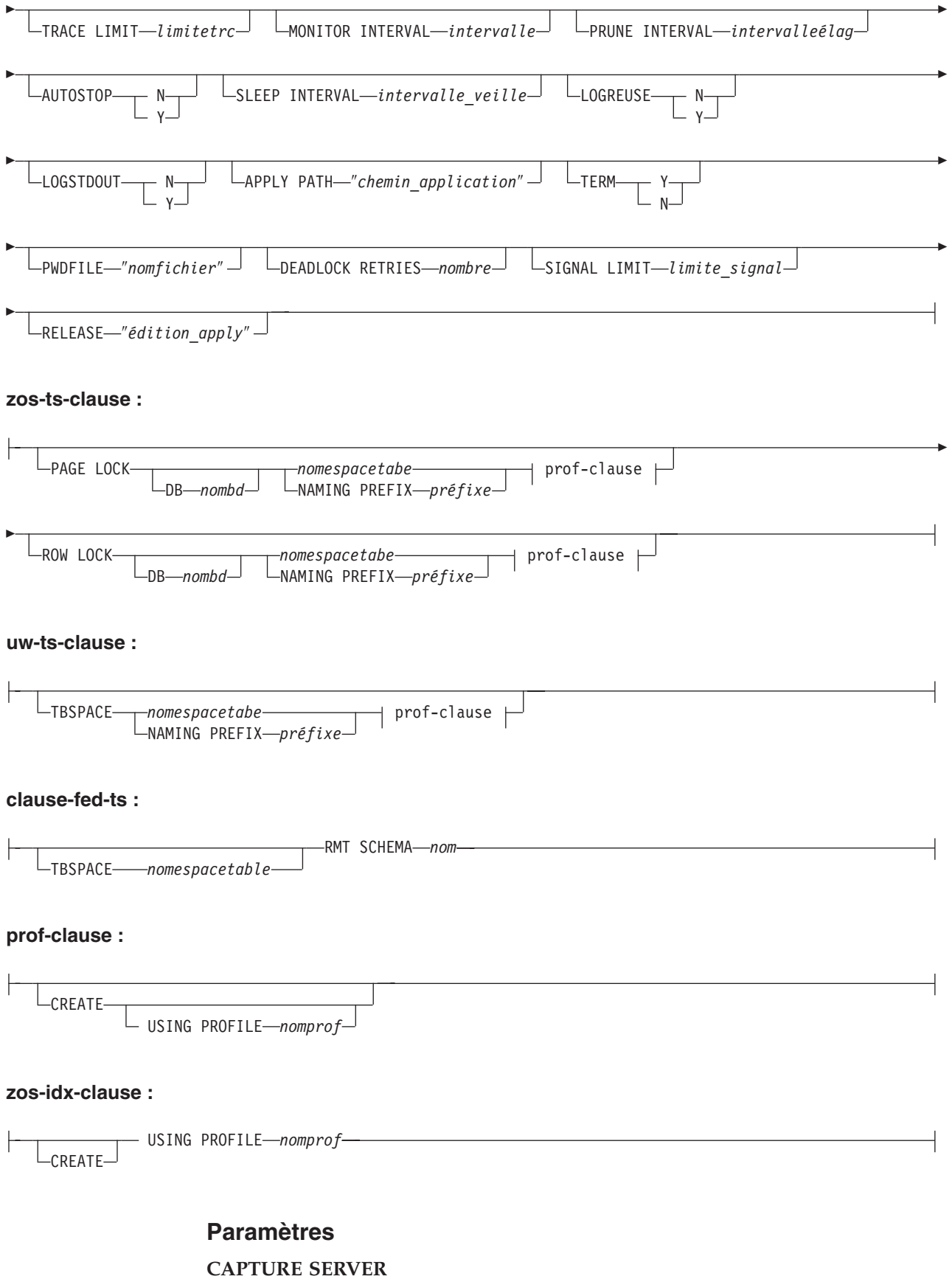

Indicateur spécifiant de créer des tables de contrôle Q Capture.

### **APPLY SERVER**

Indicateur spécifiant de créer des tables de contrôle Q Apply.

capparms-clause :

### **ZOS**

Spécifie un système z/OS sur lequel créer des tables de contrôle Q Capture.

### **UW**

Spécifie un système Linux, UNIX ou Windows sur lequel créer des tables de contrôle Q Capture.

### **RESTARTQ** ″*nomfileredémarrage*″

Spécifie la file d'attente de redémarrage utilisée par le programme Q Capture.

### **ADMINQ** ″*nomfileadmin*″

Spécifie la file d'attente d'administration utilisée par le programme Q Capture.

### **STARTMODE**

Spécifie le type de démarrage que le programme Q Capture va exécuter.

### **WARMSI**

Indicateur spécifiant au programme Q Capture d'exécuter un démarrage à chaud. Si le programme Q Capture démarre pour la première fois, il exécutera un démarrage à froid.

### **COLD**

Indicateur spécifiant au programme Q Capture d'exécuter un démarrage à froid.

### **WARMNS**

Indicateur spécifiant au programme Q Capture de tenter un démarrage à chaud si les informations sont disponibles. Si les informations ne sont pas disponibles, le programme Q Capture s'arrête.

#### **MEMORY LIMIT** *limite*

Spécifie la quantité maximale de mémoire (en Mo) que le programme Q Capture peut utiliser pour générer des transactions.

### **AUTOSTOP**

- **N** Le programme Q Capture ou Q Apply ne s'arrête pas s'il atteint la fin du journal actif sans avoir trouvé de transactions.
- **Y** Le programme Q Capture ou Q Apply s'arrête s'il atteint la fin du journal actif sans avoir trouvé de transactions.

#### **MONITOR INTERVAL** *intervalle*

Spécifie la fréquence (en millisecondes) selon laquelle le programme Q Capture doit insérer des lignes dans la table IBMQREP\_CAPMON.

#### **MONITOR LIMIT** *limitemon*

Spécifie combien de temps (en minutes) une ligne peut rester dans les tables IBMQREP\_CAPMON et IBMQREP\_CAPQMON avant de pouvoir être élaguée. Toutes les lignes dans ces tables qui ont dépassé la valeur spécifiée sont élaguées lors du prochain cycle d'élagage.

### **TRACE LIMIT** *limitetrc*

Spécifie combien de temps (en minutes) une ligne peut rester dans la table IBMQREP\_CAPTRACE avant de pouvoir être élaguée. Toutes les lignes qui ont dépassé la valeur spécifiée sont élaguées lors du prochain cycle d'élagage.

#### **SIGNAL LIMIT** *limitesig*

Spécifie combien de temps (en minutes) une ligne peut rester dans la table

IBMQREP\_SIGNAL avant de pouvoir être élaguée. Toutes les lignes qui ont dépassé la valeur spécifiée sont élaguées lors du prochain cycle d'élagage.

#### **PRUNE INTERVAL** *intervalleélag*

Spécifie la fréquence d'élagage (en secondes) des tables IBMQREP\_CAPMON, IBMQREP\_CAPQMON, IBMQREP\_CAPTRACE et IBMQREP\_SIGNAL.

#### **SLEEP INTERVAL** *intervalleveille*

Spécifie la durée en millisecondes pendant laquelle le programme Q Capture reste en veille après avoir fini le traitement du journal actif et déterminé que la mémoire tampon est vide.

#### **LOGREUSE**

- **N** Le programme Q Capture ajoute des messages au fichier journal, même après le redémarrage du programme Q Capture.
- **Y** Le programme Q Capture réutilise le fichier journal en commençant par tronquer le fichier journal actuel puis en démarrant un nouveau journal lorsque le programme Q Capture redémarre.

#### **LOGSTDOUT**

- **N** Le programme Q Capture envoie des messages uniquement au fichier journal.
- **Y** Le programme Q Capture envoie des messages à la fois au fichier journal et à la sortie standard (stdout).

# **TERM**

- **Y** Le programme Q Capture se termine si DB2 est mis au repos ou s'arrête. Il s'agit de la valeur par défaut.
- **N** Le programme Q Capture poursuit son exécution si DB2 est mis au repos ou s'arrête.

### **CAPTURE\_PATH** ″*chemin\_capture*″

Indique l'emplacement des fichiers de travail utilisés par le programme Q Capture. Sous les systèmes z/OS, l'emplacement peut être un qualificatif de haut niveau d'un ensemble de données MVS avec //. La valeur par défaut est NULL.

#### **RELEASE** ″*édition\_capture*″

Indique le niveau d'édition des tables de contrôle que vous voulez créer. Les valeurs autorisées sont 9.7, 9.5 et 9.1. Ce paramètre concerne uniquement les systèmes Linux, UNIX et Windows. Placez les valeurs entre des guillemets (″). Définir le niveau d'édition permet d'activer des fonctions de réplication et de publication plus récente sur une version plus ancienne de DB2.

### appparms-clause:

### **ZOS**

Spécifie un système z/OS dans lequel les tables de contrôle Q Apply sont créées.

#### **UW**

Spécifie un système Linux, UNIX ou Windows dans lequel les tables de contrôle Q Apply sont créées.

#### **FEDERATED**

Spécifie une cible fédérée, sur laquelle les tables de contrôle Q Apply sont créées dans une base de données Oracle, Sybase, Informix, Microsoft SQL

Server ou Teradata avec la création de pseudonymes pour ces tables de contrôle dans le serveur Q Apply. Certaines tables de contrôle sont créées dans le serveur Q Apply.

### **MONITOR LIMIT** *limitemon*

Spécifie combien de temps (en minutes) une ligne peut rester dans la table IBMQREP\_APPLYMON avant de pouvoir être élaguée. Toutes les lignes qui ont dépassé la valeur spécifiée sont élaguées lors du prochain cycle d'élagage.

### **TRACE LIMIT** *limitetrc*

Spécifie combien de temps (en minutes) une ligne peut rester dans la table IBMQREP\_APPLYTRACE avant de pouvoir être élaguée. Toutes les lignes qui ont dépassé la valeur spécifiée sont élaguées lors du prochain cycle d'élagage.

### **MONITOR INTERVAL** *intervalle*

Spécifie la fréquence (en millisecondes) selon laquelle le programme Q Apply doit insérer des lignes dans la table IBMQREP\_APPLYMON.

### **PRUNE INTERVAL** *intervalleélag*

Spécifie la fréquence d'élagage (en secondes) des tables IBMQREP\_APPLYMON et IBMQREP\_APPLYTRACE.

### **AUTOSTOP**

- **N** Le programme Q Apply ne s'arrête pas après que toutes les files d'attente ont été vidées une fois.
- **Y** Le programme Q Apply s'arrête pas après que toutes les files d'attente ont été vidées une fois.

### **LOGREUSE**

- **N** Le programme Q Apply ajoute des messages au fichier journal, même après le redémarrage du programme Q Apply.
- **Y** Le programme Q Apply réutilise le fichier journal en commençant par tronquer le fichier journal actuel puis en démarrant un nouveau journal lorsque le programme Q Apply redémarre.

### **LOGSTDOUT**

- **N** Le programme Q Apply envoie des messages uniquement au fichier journal.
- **Y** Le programme Q Apply envoie des messages à la fois au fichier journal et à la sortie standard (stdout).

### **APPLY PATH** ″*chemin\_application*″

Indique l'emplacement des fichiers de travail utilisés par le programme Q Apply. Le chemin par défaut est le répertoire où la commande asnqapp a été exécutée.

### **TERM**

- **Y** Le programe Q Apply s'arrête si DB2 est mis au repos ou s'arrête.
- **N** Le programme Q Apply poursuit son exécution si DB2 est mis au repos ou s'arrête.

### **PWDFILE** ″*nomfichier*″

Spécifie le fichier des mots de passe.

### **DEADLOCK RETRIES** *nombre*

Spécifie le nombre de tentatives de relance en cas d'erreurs d'interblocage SQL.

## **RELEASE** ″*édition\_apply*″

Indique le niveau d'édition des tables de contrôle que vous voulez créer. Les valeurs autorisées sont 9.7, 9.5 et 9.1. Ce paramètre concerne uniquement les systèmes Linux, UNIX et Windows. Placez les valeurs entre des guillemets (″). Définir le niveau d'édition permet d'activer des fonctions de réplication et de publication plus récente sur une version plus ancienne de DB2.

### zos-ts-clause :

### **PAGE LOCK**

Indique les tables de contrôle de réplication qui nécessitent un verrouillage au niveau de la page.

### **ROW LOCK**

Indique les tables de contrôle de réplication qui nécessitent une verrouillage au niveau de la ligne.

#### **DB** *nombd*

Indique le nom de la base de données qui contient la table espace où les tables de contrôle seront créées.

### *nomespacetabe*

Spécifie le nom de l'espace table pour les tables de contrôle z/OS.

### **NAMING PREFIX** *préfixe*

Spécifie un préfixe à ajouter au nom de la table espace.

uw-ts-clause :

### **TBSPACE**

*nomespacetabe*

Spécifie le nom de l'espace table utilisée pour les tables de contrôle sous Linux, UNIX ou Windows.

### **NAMING PREFIX** *préfixe*

Spécifie un préfixe à ajouter au nom de la table espace.

### fed-ts-clause :

#### **TBSPACE** *nomespacetable*

Spécifie le nom d'un espace table Oracle, d'un segment Sybase, d'un espace de base de données Informix ou d'un groupe de fichiers Microsoft SQL Server existant utilisé pour les tables de contrôle. Vous ne pouvez pas utiliser ce paramètre avec des cibles Teradata.

### **RMT SCHEMA**

Le schéma distant utilisé par le programme Q Apply pour créer les tables de contrôle sur la base de données non-DB. La valeur par défaut correspond à l'ID utilisateur distant.

### **CREATE**

Indicateur spécifiant de créer une table espace. Lorsque ce paramètre est utilisé sans le mot clé USING PROFILE, la table espace est considérée comme existante et les tables de contrôle sont créées dans cette table espace.

#### **USING PROFILE** *nomprof*

Spécifie le nom d'un profil à utiliser pour personnaliser les attributs de la table espace.

# **Exemple 1**

Pour créer des tables de contrôle Q Apply et spécifier une limite de contrôle de 3 minutes et une limite de trace de 9 minutes : CREATE CONTROL TABLES FOR APPLY SERVER USING MONITOR LIMIT 3 TRACE LIMIT 9

# **Exemple 2**

Pour créer des tables de contrôle Q Capture : CREATE CONTROL TABLES FOR CAPTURE SERVER USING RESTARTQ "ASN1.QM1.RESTARTQ" ADMINQ "ASN1.QM1.ADMINQ"

# **Exemple 3**

Pour créer des tables de contrôle Q Apply pour réplication vers une cible Oracle avec l'ID utilisateur distant ORACLE\_ID : CREATE CONTROL TABLES FOR APPLY SERVER IN FEDERATED RMT SCHEMA ORACLE\_ID

# **Exemple 4**

Pour créer des tables de contrôle Q Apply version 9.7 sur une base de données DB2 version 9.1 : CREATE CONTROL TABLES FOR APPLY SERVER USING RELEASE "9.7"

# **Commande CREATE REPLQMAP**

La commande CREATE REPLQMAP permet de créer une mappe de files de réplication pour des abonnements Q.

# **Syntaxe**

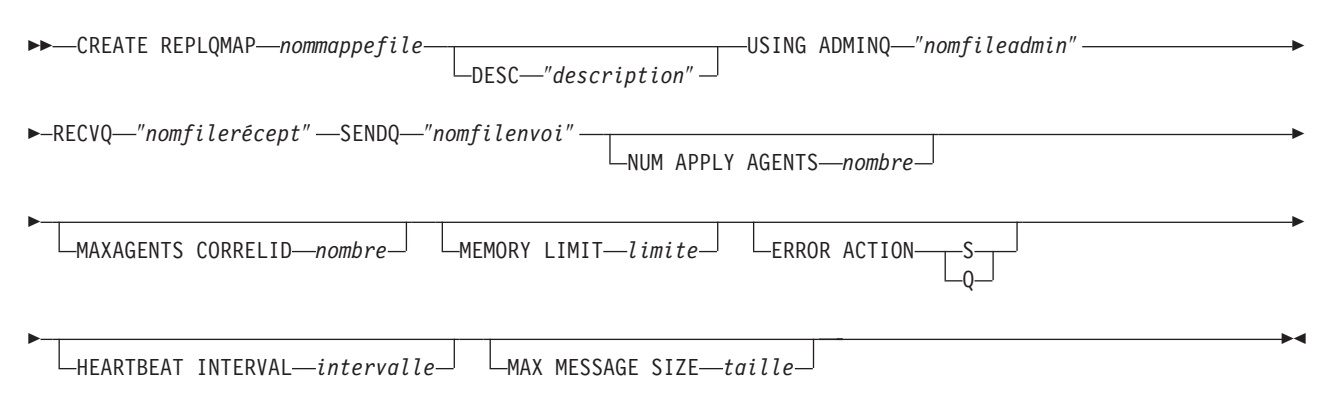

# **Paramètres**

*nommappefile*

Spécifie le nom de la mappe de files de réplication.

### **DESC** ″*description*″

Spécifie la description de la mappe de files de réplication.

### **ADMINQ** ″*nomfileadmin*″

Spécifie le nom de la file d'attente d'administration sur le serveur Q Apply.

**Remarque :** Si Q Capture ou les composants de capture Classic partagent un même gestionnaire de files d'attente avec le programme Q Apply, les programmes peuvent partager une file d'attente d'administration.

#### **RECVQ** ″*nomfilerécept*″

Spécifie le nom de la file d'attente de réception utilisée par le programme Q Apply.

### **SENDQ** ″*nomfilenvoi*″

Spécifie le nom de la file d'attente d'envoi utilisée par le programme Q Capture (pour les sources relationnelles) ou les composants de capture.

#### **NUM APPLY AGENTS** *nombre*

Spécifie le nombre d'unités d'exécution qui sont utilisées pour appliquer simultanément des transactions à partir de la file d'attente de réception spécifiée.

### **MAXAGENTS CORRELID***nombre*

Spécifie le nombre d'unités d'exécution qui sont utilisées pour appliquer simultanément des transactions à partir de la file d'attente de réception spécifiée avec le même *ID de corrélation*. L'ID de corrélation identifie toutes les transactions qui ont été démarrées à partir du même travail z/OS sur le serveur Q Capture.

La valeur du paramètre **MAXAGENTS CORRELID** ne peut pas être supérieure à la valeur du paramètre **NUM APPLY AGENTS**. Si la valeur de **MAXAGENTS\_CORRELID** est supérieure à 1, les transactions seront appliquées une par une. Si la valeur est supérieure à un, par exemple *4*, quatre agents appliqueront les transactions avec le même ID de corrélation en parallèle. Si la valeur est 0, les transactions seront appliquées en parallèle en utilisant le nombre total d'unités d'exécution spécifié par le paramètre **NUM APPLY AGENTS**.

### **MEMORY LIMIT** *limite*

Spécifie le nombre maximal de mégaoctets qui sont utilisés par file d'attente de réception pour mettre les transactions entrantes en mémoire tampon.

# **ERROR ACTION**

Action effectuée par le programme Q Capture lorsque la file d'attente d'envoi arrête d'accepter des messages. Par exemple, il se peut que la file d'attente soit pleine ou que le gestionnaire de files d'attente ait signalé une erreur grave la concernant.

- **S** Le programme Q Capture ou les composants de capture s'arrêtent lorsqu'une erreur est détectée dans cette file d'attente.
- **Q** Le programme Q Capture arrête de placer des messages dans les files d'attente d'envoi en erreur et continue à placer des messages dans les autres files d'attente d'envoi. Cette valeur n'est pas prise en charge pour la réplication Classic.

#### **HEARTBEAT INTERVAL** *intervalle*

Spécifie l'intervalle (en secondes) entre les messages de pulsation envoyés par le programme Q Capture ou les composants de capture au programme Q Apply lorsqu'il n'y a aucune transaction à publier.

### **MAX MESSAGE SIZE** *taille*

Indique la taille maximale (en kilooctets) de la mémoire tampon utilisée pour envoyer des messages à la file d'attente d'envoi.

# **Exemple 1**

Pour créer une mappe de files de réplication SAMPLE\_ASN1\_TO\_TARGETDB\_ASN1 à partir d'une source relationnelle : CREATE REPLQMAP SAMPLE\_ASN1\_TO\_TARGETDB\_ASN1 USING ADMINQ "ASN1.QM1.ADMINQ" RECVQ "ASN1.QM1\_TO\_QM2.DATAQ" SENDQ "ASN1.QM1\_TO\_QM2.DATAQ"

# **Exemple 2**

Pour créer une mappe de files de réplication CLASSIC\_ASN\_TO\_TARGETDB\_ASN1 à partir d'une source Classic :

SET SERVER CAPTURE TO CONFIG SERVER classic1 FILE classic.ini ID id1 PASSWORD pwd1 SET SERVER TARGET TO DB ASN1 SET RUN SCRIPT NOW STOP ON SQL ERROR ON CREATE REPLQMAP CLASSIC1\_ASN\_TO\_TARGETDB\_ASN1 USING ADMINQ "ASN1.QM1.ADMINQ" RECVQ "CLASSIC1.QM1\_TO\_QM2.DATAQ" SENDQ "CLASSIC1.QM1\_TO\_QM2.DATAQ"

# **Commande CREATE QSUB (réplication unidirectionnelle)**

La commande CREATE QSUB permet de créer un abonnement Q qui mappe une table source sur une table cible. En réplication Classic, un abonnement Q mappe un table ou une vue source du catalogue de métadonnées Classic sur une table cible.

# **Syntaxe**

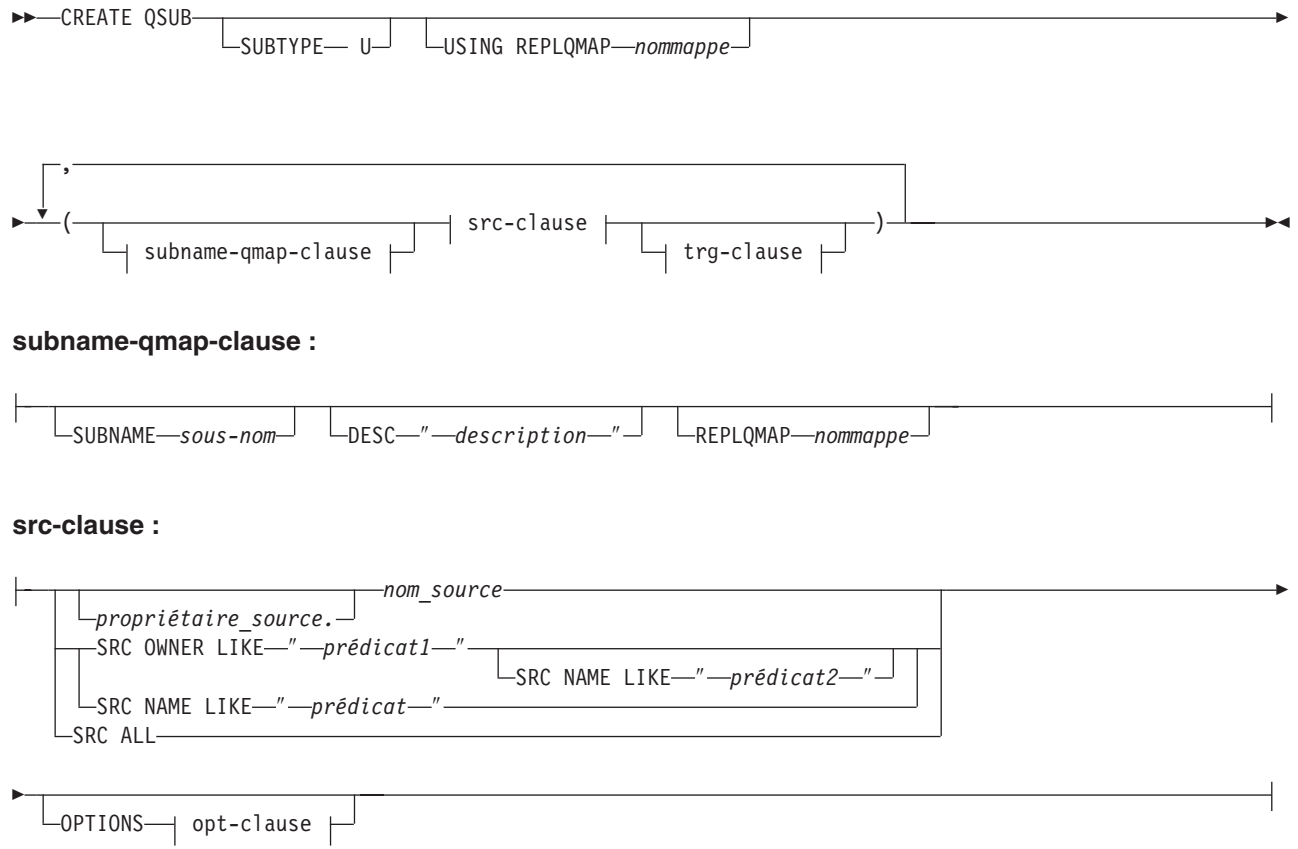

### **opt-clause :**

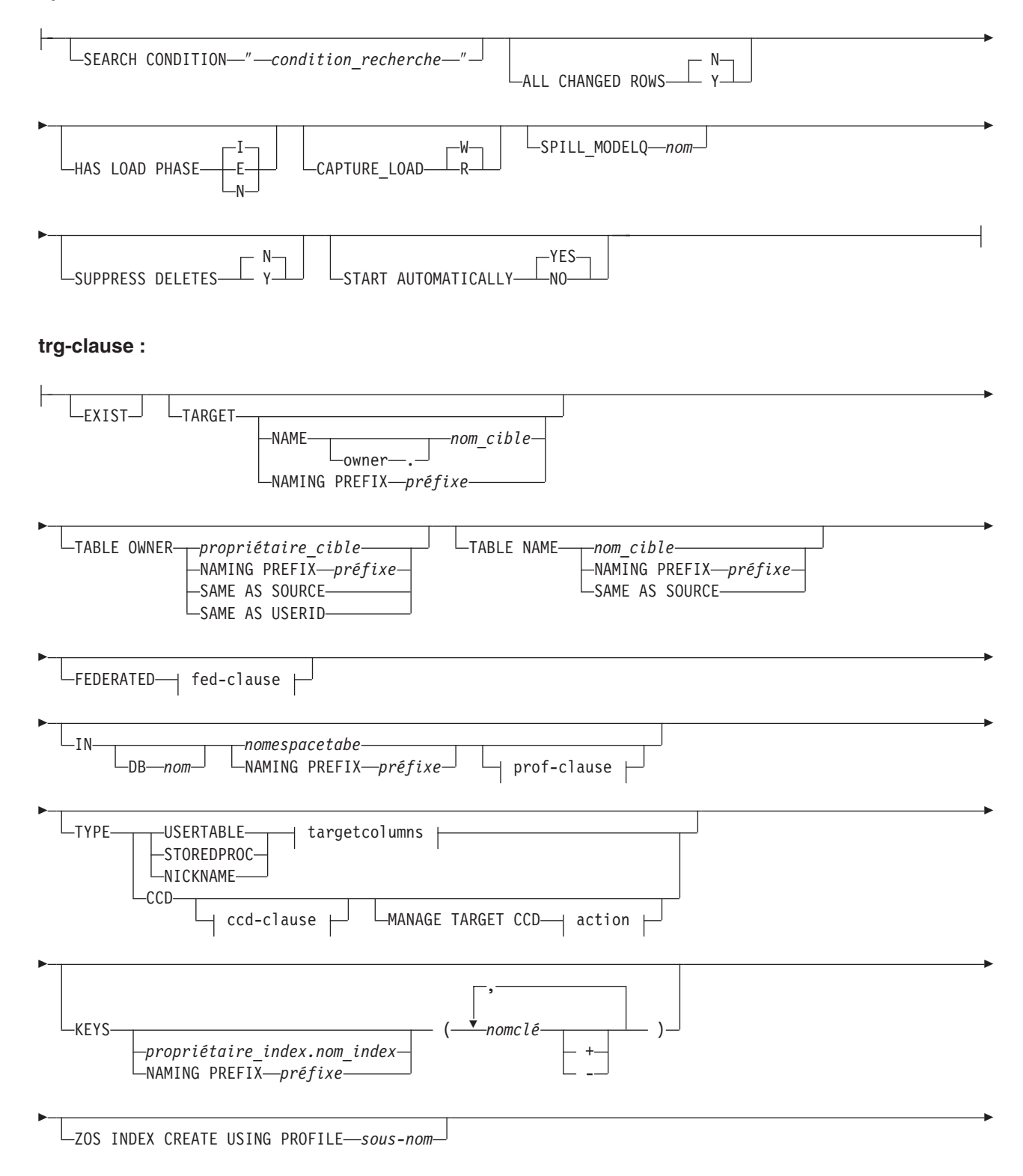

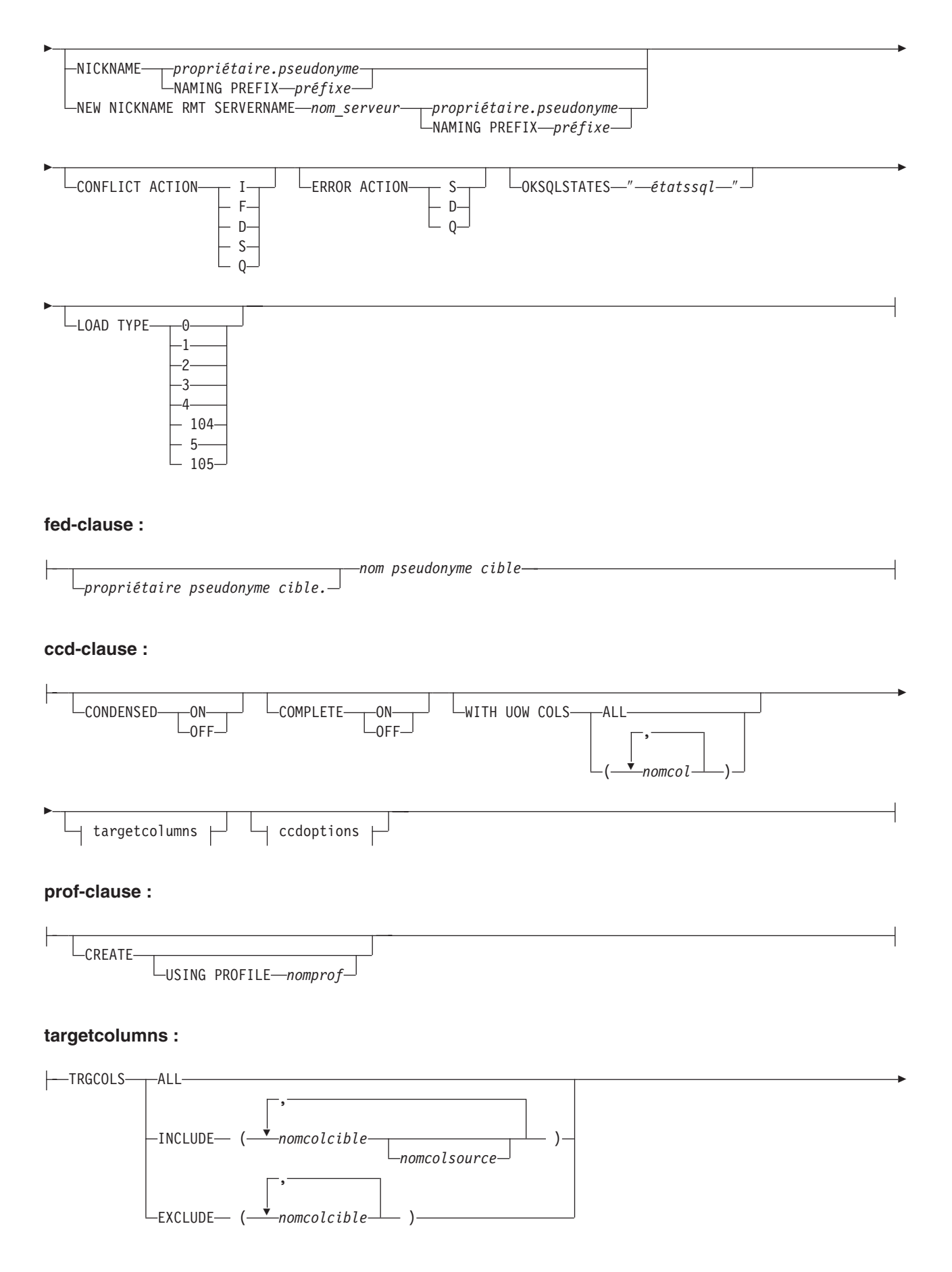

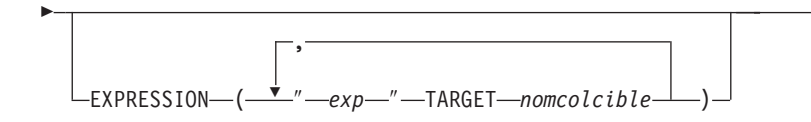

### **optionsccd :**

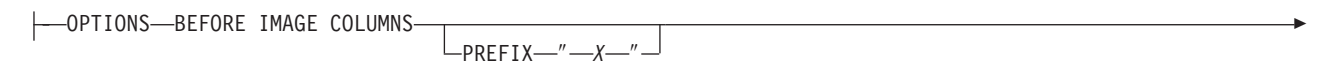

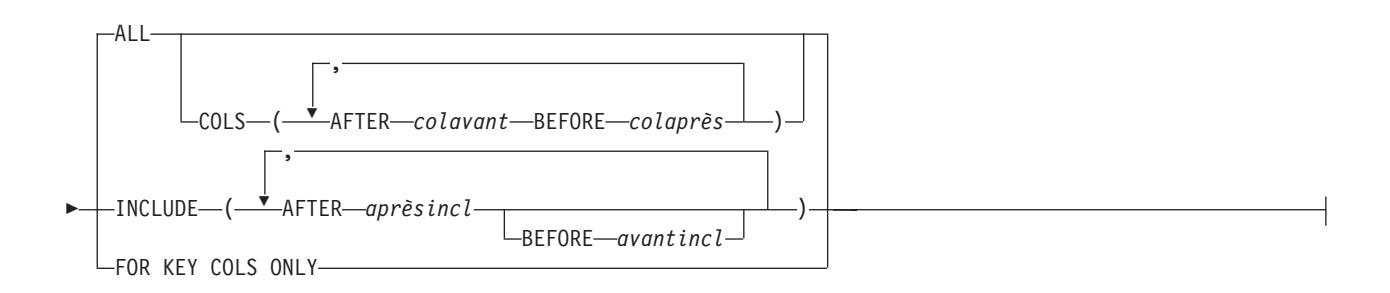

### **action :**

CREATE SQL REGISTRATION ALTER SQL REGISTRATION FOR Q REPLICATION

# **Paramètres**

#### **SUBTYPE U**

Spécifie une réplication unidirectionnelle.

### **USING REPLQMAP** *nommappe*

Indique le nom de la mappe de files de réplication qui est utilisée par tous les abonnements Q dans cette commande. Il s'agit de la mappe de files de réplication qui sera utilisée par tous les abonnements Q dans un scénario de masse, ou si des mappes de files de réplication ne sont pas spécifiées entre les parenthèses pour chaque abonnement Q.

subname-qmap-clause

### **SUBNAME** *sous-nom*

Spécifie le nom de l'abonnement Q.

### **DESC** ″*description*″

Spécifie une description de l'abonnement Q.

#### **REPLQMAP** *nommappe*

Spécifie le nom de la mappe de files de réplication pour l'abonnement Q.

src-clause :

#### *propriétaire\_source***.***nom\_source*

Spécifie le schéma et le nom de la table source.

#### **SRC OWNER LIKE** ″*prédicat1*″

Indicateur spécifiant de choisir toutes les tables dont le schéma satisfait l'expression dans l'instruction LIKE. Voici un exemple d'instruction LIKE :

CREATE QSUB USING REPLQMAP ABCDPUBQMAP (SRC OWNER LIKE "ASN%");

CREATE QSUB USING REPLQMAP ABCDPUBQMAP (SRC OWNER LIKE "JDOE" SRC NAME LIKE "%TAB%");

#### **SRC NAME LIKE**

Indicateur spécifiant de choisir toutes les tables dont le nom satisfait l'expression dans l'instruction LIKE. Voici un exemple d'instruction LIKE : CREATE QSUB USING REPLQMAP ABCDPUBQMAP

(SRC OWNER LIKE "ASN%");

CREATE QSUB USING REPLQMAP ABCDPUBQMAP (SRC OWNER LIKE "JDOE" SRC NAME LIKE "%TAB%");

#### **SRC ALL**

Indicateur spécifiant de choisir toutes les tables existant sur le serveur source. Pour les sources DB2, cela exclut les vues catalogue.

#### opt-clause :

#### **SEARCH CONDITION** ″*condition\_recherche*″

Spécifie une condition de recherche pour filtrer les modifications à répliquer. Vous ne pouvez pas utiliser ce paramètre en réplication Classic. La modification n'est pas envoyée si le prédicat est faux. ″*condition\_recherche*″ est une clause de sélection WHERE annotée où il doit y avoir deux-points avant les noms de colonnes de la table à répliquer. Voici un exemple de clause WHERE :

CREATE QSUB USING REPLQMAP ASNMAP (SUBNAME mysubname ALLTYPE1 OPTIONS SEARCH CONDITION "WHERE :MYKEY > 1000")

### **ALL CHANGED ROWS**

Indique l'option d'envoi des données.

#### **N (par défaut)**

Envoie une ligne uniquement si une colonne abonnée est modifiée dans la table source.

**Y** Envoie une ligne lorsque une colonne est modifiée dans la table source.

#### **HAS LOAD PHASE**

Indique si la table cible pour l'abonnement Q sera chargée avec les données de la source.

#### **I (par défaut)**

Indique un chargement automatique. Le programme Q Apply charge la cible. La méthode de chargement dépend du mot clé LOAD TYPE. Ce paramètre n'est pas valide pour les abonnements Q qui spécifient des procédures mémorisées comme cibles.

- **E** Indique un chargement manuel. Une application autre que le programme Q Apply charge la cible. Dans ce cas, vous devez utiliser la commande LOADDONE pour indiquer que le chargement est terminé.
- **N** Pas de phase de chargement sur la cible.

### **CAPTURE\_LOAD**

Définit l'action effectuée par le programme Q Capture lorsque le journal de récupération indique qu'une opération de chargement utilisant l'utilitaire LOAD DB2 s'est produite sur la table source.

#### **W (par défaut)**

Q Capture émet un message d'avertissement une fois le chargement terminé.

**R** Q Capture émet un message d'avertissement puis arrête et démarre l'abonnement Q de la table source, ce qui entraîne le chargement de la table cible si une table cible est définie pour l'abonnement Q.

#### **SPILL\_MODELQ** *nom*

Spécifie le nom de la file d'attente modèle qui est utilisée comme file d'attente auxiliaire pour cet abonnement Q. Sur z/OS, il peut être judicieux de créer des files d'attente auxiliaires distinctes pour les abonnements Q si la page définie pour la file d'attente modèle n'est pas suffisamment grande pour gérer les transactions provenant d'abonnements Q multiples au cours d'un chargement.

### **SUPPRESS DELETES**

Indicateur signalant au programme s'il doit envoyer les lignes supprimées de la table source. Ce paramètre n'est pas valide en réplication Classic.

### **N (par défaut)**

Envoyer les lignes supprimées.

**Y** Ne pas envoyer les lignes supprimées.

### **START AUTOMATICALLY**

Indique comment démarrer l'abonnement Q, qui est représenté par la colonne Etat dans la table IBMQREP\_SUBS. La colonne Etat vérifie si l'abonnement est automatiquement démarré après le démarrage ou la réinitialisation du programme Q Capture (état d'abonnement N) ou si l'abonnement doit être démarré manuellement en insérant une commande dans la table IBMQREP\_SIGNAL (état d'abonnement I).

### **YES**

L'abonnement Q est démarré automatiquement (valeur d'état d'abonnement N). Il s'agit de la valeur par défaut.

### **NO**

L'abonnement Q doit être démarré manuellement (valeur d'état d'abonnement I).

### trg-clause :

#### **EXIST**

Indique que la table cible existe.

- v Si vous spécifiez **EXIST** sans fournir de nom de table cible, le programme ASNCLP recherchera la table par défaut *TGT-SOURCE TABLE NAME*.
- v Si vous spécifiez **EXIST** et un seul **TARGET NAME**, et que vous utilisez le paramètre **SOURCE ALL** ou **SOURCE NAME LIKE**, alors toutes les tables source seront mappées sur cette unique table cible existante spécifiée.
- v Si vous ne spécifiez pas **EXIST** et que vous utilisez **SOURCE ALL** ou **SOURCE NAME LIKE**, les tables source seront associées par paire avec les tables cible qui utilisent le nom par défaut *TGT-SOURCE TABLE NAME*.

#### **TARGET**

Spécifie les options pour le propriétaire et le nom de la table cible.

#### **NAME** *propriétaire\_cible.nom\_cible*

Spécifie le nom de la table cible et facultativement son schéma.

### **NAMING PREFIX**

Spécifie le préfixe à utiliser pour nommer la table cible. La valeur par défaut est TGT. Vous pouvez spécifier n'importe quel autre préfixe ; par exemple, si vous spécifiez CLP comme préfixe et que la table source est T1, la table cible s'appellera CLPT1.

### **TABLE OWNER**

Spécifie les options pour le propriétaire de la table cible.

### *propriétaire\_cible*

Indicateur spécifiant d'utiliser le schéma de la table cible.

#### **NAMING PREFIX**

Spécifie le préfixe à utiliser pour nommer le propriétaire de la table cible. La valeur par défaut est TGT. Vous pouvez spécifier n'importe quel autre préfixe ; par exemple, si vous spécifiez CLP comme préfixe et que la table source est T1, la table cible s'appellera CLPT1.

### **SAME AS SOURCE**

Indicateur spécifiant d'utiliser le même propriétaire que celui de la table source correspondante.

### **SAME AS USERID**

Indicateur spécifiant d'utiliser l'ID utilisateur actuel.

# **TABLE NAME**

Spécifie les options pour le nom de la table cible.

### *nom\_cible*

Spécifie le nom que vous voulez utiliser pour la table cible.

#### **NAMING PREFIX**

Spécifie le préfixe à utiliser pour nommer la table cible. Par exemple, si vous spécifiez CLP comme préfixe et que la table source est T1, la table cible s'appellera CLPT1.

### **SAME AS SOURCE**

Indicateur spécifiant d'utiliser le même nom pour la table cible que celui de la table source correspondante.

# **IN**

### **DB** *nom*

Spécifie le nom de la base de données logique pour l'espace table (requis pour z/OS).

### *nomespacetabe*

Spécifie le nom de l'espace table pour la table cible.

#### **Cibles fédérées :**

Spécifie un espace table existant (Oracle), un segment (Sybase), un espace de base de données (Informix) ou un groupe de fichiers (Microsoft SQL Server). Vous ne pouvez pas utiliser ce paramètre avec des cibles Teradata.

#### **NAMING PREFIX** *préfixe*

Spécifie le préfixe à utiliser pour nommer l'espace table.

# **TYPE**

### **USERTABLE**

Spécifie une table comme cible.

### **STOREDPROC**

Spécifie une procédure mémorisée comme cible.

### **NICKNAME**

Spécifie un pseudonyme comme cible.

### **CCD**

Spécifie une table de modification cohérente des données (CCD) comme cible.

### **CREATE SQL REGISTRATION**

Enregistre la table cible de modification cohérente des données pour l'abonnement Q en tant que source pour la réplication SQL.

### **ALTER SQL REGISTRATION FOR Q REPLICATION**

Modifie un enregistrement existant pour la réplication SQL en mettant à jour le champ CD\_OWNER dans la table IBMSNAP\_REGISTER avec le schéma Q Apply et le champ CD\_TABLE avec le nom de la file d'attente de réception pour l'abonnement Q. Vous pouvez aussi utiliser cette action pour modifier un enregistrement SQL existant en un enregistrement Q qui utilise une autre file d'attente de réception.

### **KEYS**

Spécifie une ou plusieurs colonnes clés à utiliser par la réplication pour déterminer l'unicité d'une ligne. Si aucune clé n'est spécifiée, la réplication essaie de déterminer sa propre clé en recherchant une clé primaire dans l'ensemble de colonnes répliquées, puis une contrainte d'unicité, et enfin un index à entrées uniques. Si aucun de ces éléments n'existe, la réplication utilisera toues les colonnes abonnées valides comme colonnes clés pour la réplication. (Certaines colonnes abonnées, comme les colonnes objet LOB, ne peuvent servir de clés.)

#### *propriétaire\_index***.***nom\_index*

Spécifie le propriétaire et le nom de l'index.

### **NAMING PREFIX** *préfixe*

Spécifie le préfixe à utiliser pour nommer l'index.

#### *nom\_clé*

Spécifie le nom des colonnes qui sont incluses dans l'index.

- **+** Ordre croissant.
- **-** Ordre décroissant.

### **ZOS INDEX CREATE USING PROFILE** *sous-nom*

Spécifie le nom du profil d'index pour personnaliser un index z/OS.

#### **NICKNAME**

Spécifie le pseudonyme à utiliser par le programme Q Apply pour charger des lignes dans la table cible avec l'utilitaire LOAD from CURSOR.

#### *propriétaire***.***pseudonyme*

Spécifie le propriétaire et le pseudonyme de la source.

### **NAMING PREFIX** *préfixe*

Spécifie le préfixe à utiliser pour nommer le pseudonyme.

### **NEW NICKNAME RMT SERVERNAME** *nom\_serveur*

Spécifie le nom du serveur distant si le programme ASNCLP crée le pseudonyme pour le chargement.

#### **CONFLICT ACTION**

Indique quelle action doit être entreprise en cas de conflit.

- **I** Ignorer.
- **F** Forcer : cette action requiert l'option d'envoi **CHANGED COLS ONLY = 'N'**.
- **D** Désactive l'abonnement Q.
- **S** Arrête le programme Q Apply.
- **Q** Arrête la lecture à partir de la file d'attente.

#### **ERROR ACTION**

Indique quelle action doit être entreprise en cas d'erreur.

- **S** Arrête le programme Q Apply sans appliquer la transaction.
- **D** Désactiver l'abonnement Q et notifier le programme Q Capture ou les composants de capture Classic.
- **Q** Arrête la lecture à partir de la file d'attente de réception.

#### **OKSQLSTATES** ″*étatssql*″

Spécifie une liste d'instructions SQL affichées dans des guillemets doubles qui ne doivent pas être considérées comme des erreurs lors de l'application de modifications dans cette table.

### **LOAD TYPE**

Définit une méthode de chargement de la table cible à partir de la source.

- Pour choisir le meilleur type automatiquement. Non valide pour les sources Classic.
- **1** Utiliser l'utilitaire LOAD from CURSOR uniquement. Non valide pour les sources Classic ou des cibles fédérées.
- **2** Utiliser uniquement SELECT/IMPORT. Non valide pour les sources Classic.
- **3** Utiliser uniquement SELECT/LOAD. Non valide pour des sources Classic ou pour des cibles fédérées.
- **4** Sélectionner à partir des sources Classic et utiliser l'utilitaire LOAD DB2 avec l'option REPLACE.

#### **104**

Sélectionner à partir d'une source Classic et utiliser l'utilitaire LOAD avec l'option RESUME (cibles z/OS) ou l'option INSERT (cibles (Linux, UNIX et Windows). Utilisez cette option de chargement lorsqu'un abonnement Q existant enregistre dans la même table cible que cet abonnement Q avec une option REPLACE (LOAD TYPE 4 ou 5), pour empêcher cet abonnement Q d'écraser les données de table de l'abonnement Q précédent.

**5 Cibles Linux, UNIX et Windows :** Sélectionner à partir des sources Classic et utiliser l'utilitaire IMPORT DB2 avec l'option REPLACE. Utilisez cette option de chargement lorsque la page de codes source diffère de la page de codes cible. L'utilitaire IMPORT DB2 appelé par cette option convertit les pages de codes.

#### **105**

**Cibles Linux, UNIX et Windows :** Sélectionner à partir des sources Classic et utiliser l'utilitaire IMPORT DB2 avec l'option Insert. Utilisez cette option de chargement lorsque la page de codes source diffère de la page de codes cible, et lorsqu'un abonnement Q existant enregistre dans la même table cible que cet abonnement Q avec une option REPLACE (LOAD TYPE 4 ou

5). L'utilitaire IMPORT DB2 appelé par cette option convertit les pages de codes et l'option INSERT empêche cet abonnement Q d'écraser les données de table de l'abonnement Q précédent.

### fed-clause

*propriétaire pseudonyme cible*

Si vous spécifiez le mot clé FEDERATED, vous avez l'option de fournir un propriétaire pour le pseudonyme créé pour une cible fédérée.

*nom pseudonyme cible*

Si vous spécifiez le mot clé FEDERATED, vous avez l'option de fournir un nom pour le pseudonyme créé pour une cible fédérée.

### ccd-clause

#### **CONDENSED**

Spécifiez l'une des valeurs suivantes :

- **ON** Spécifie que la table CCD est condensée. Une table CCD condensée contient une ligne pour chaque valeur clé de la table source et contient uniquement la valeur la plus récente de la ligne.
- **OFF** Spécifie que la table CCD n'est pas condensée. Une table CCD non condensée contient plusieurs lignes avec la même valeur clé, une pour chaque modification apportée à la table source.

#### **COMPLETE**

Spécifiez l'une des valeurs suivantes :

- **ON** Spécifie que la table CCD est complète. Une table CCD complète contient chaque ligne provenant de la table source et ayant un intérêt et est initialisée avec un ensemble complet de données source.
- **OFF** Spécifie que la table CCD est incomplète. Une table CCD incomplète contient uniquement les modifications apportées à la table source et est initialisée sans données.

### **WITH UOW COLS**

Spécifiez l'une des valeurs suivantes :

- **ALL** Spécifie que la table CCD contient l'ensemble des quatre colonnes unité de travail (UOW): IBMSNAP\_AUTHID, IBMSNAP\_AUTHTKN, IBMSNAP\_PLANID, IBMSNAP\_UOWID.
- *nomcol* Spécifie une ou plusieurs colonnes unité de travail (UOW) pour la table CCD.

#### targetcolums

#### **TRGCOLS**

#### **ALL**

Indicateur spécifiant de dupliquer toutes les colonnes de la table source.

## **INCLUDE**

Spécifie les colonnes dupliquées dans la table cible. Si la table cible n'existe pas, spécifie les définitions de colonnes dans la table source.

#### *nomcolcible*

Spécifiez pour définir une colonne de table cible qui utilise le nom

fourni et les propriétés d'une colonne source portant le même nom. Dans l'exemple suivant, à la fois la table source et la table cible ont les colonnes *un*, *deux* et *trois*.

CREATE QSUB SUBTYPE U USING REPLQMAP replqmap9 (SUBNAME sub9 dpropr64.srctable EXIST TARGET NAME dpropr64.trgtable TRGCOLS INCLUDE (un, deux))

#### *nomcolsource*

Indiquez ce paramètre pour définir une colonne de table cible qui utilise les propriétés de la colonne source indiquée, lorsque la colonne cible a un nom différent de celui de la colonne source. Dans l'exemple suivant, la table cible définit deux colonnes, *cible\_un* et *cible\_deux*, basées sur les propriétés des colonnes correspondantes dans la table source, *un* et *deux* :

CREATE QSUB SUBTYPE U USING REPLQMAP replqmap9 (SUBNAME sub9 dpropr64.srctable EXIST TARGET NAME dpropr64.trgtable TRGCOLS INCLUDE (cible un un, cible deux deux)

### **EXCLUDE**

Spécifiez pour exclure la colonne source de la définition de la table cible. Ce mot clé peut être utilisé uniquement lorsque les tables source et cible ont les mêmes noms de colonne, ou lorsque vous créez une nouvelle table cible. Vous ne pouvez pas utiliser ce mot clé lorsque vous créez une nouvelle table cible avec une source de réplication Classic.

L'exemple suivant montre comment utiliser la commande CREATE QSUB avec cette option. Dans cet exemple, les colonnes de la table source sont *un*, *deux* et *trois*.

CREATE QSUB USING REPLQMAP replqmap10 (SUBNAME sub10 dpropr64.srctable EXIST TARGET NAME dpropr64.tgttable trgcols EXCLUDE(trois))

*nomcolcible*

Spécifiez pour exclure la table cible d'une définition de colonne qui utilise le nom fourni et les propriétés d'une colonne source portant le même nom.

#### **EXPRESSION** *exp*

Spécifie une expression prise en charge par DB2 sur laquelle la colonne cible est mappée.

#### *nomcolcible*

Spécifie le nom de la colonne cible.

#### optionsccd

#### **BEFORE IMAGE COLUMNS**

Spécifie que la valeur image-avant de chaque colonne ajoutée sera répliquée.

### **PREFIX** ″*x*″

Spécifie le préfixe pour chaque colonne image-avant. Si vous ne spécifiez pas de préfixe, la valeur par défaut, of, est utilisée. Si ce préfixe génère des noms non valides, d'autres lettres seront utilisées en commençant par la lettre Y jusqu'à ce que des noms valides soient générés.

### **ALL**

Spécifie que toutes les colonnes image-après ont des colonnes image-avant. Il s'agit de l'option par défaut. Selon le préfixe que vous choisissez, la base

de données DB2 choisit les colonnes image-avant pour les cibles existantes ou génère de nouvelles colonnes image-avant pour les nouvelles cibles.

### **COLS**

Spécifie des noms de colonne image-avant personnalisés.

### **AFTER** *colaprès*

Spécifie le nom de la colonne image-après dans la table cible.

### **BEFORE** *colavant*

Spécifie le nom de la colonne image-avant dans la table cible. Ce paramètre est obligatoire. La valeur de **BEFORE** a la priorité sur le nom qui est généré par le préfixe pour cette colonne particulière.

### **INCLUDE**

Spécifie les colonnes qui feront partie des colonnes image-avant.

### **AFTER** *aprèsincl*

Spécifie le nom de la colonne image-après dans la table cible.

### **BEFORE** *avantincl*

Spécifie le nom de la colonne image-avant. Ce paramètre est facultatif. La valeur de **BEFORE** a la priorité sur le nom qui est généré par le préfixe pour cette colonne particulière.

### **FOR KEY COLS ONLY**

Spécifie que les colonnes image-avant sont générées uniquement pour les colonnes clés de réplication.

prof-clause :

### **CREATE**

Spécifiez pour créer un espace table.

### **USING PROFILE** *nomprof*

Spécifie le nom du profil à utiliser pour créer l'espace table.

# **Notes sur l'utilisation**

- Le mot clé **REPLQMAP** est obligatoire. Vous pouvez spécifier CREATE QSUB USING REPLQMAP *nommappe* ou CREATE QSUB (SUBNAME *sous-nom* REPLQMAP *nommappe*).
- v Si une table cible est spécifiée et que le paramètre **SRC ALL** ou **SRC NAME LIKE** a été spécifié, toutes les tables source tenteront de s'abonner aux tables cible portant le même nom.
- v Si les mots clés **TABLE OWNER** ou **TABLE NAME** ne sont pas spécifiés, le propriétaire par défaut est le propriétaire de la table source correspondante, et le nom par défaut est TGT-*NOM TABLE SOURCE*
- La valeur **DB** pour une base de données logique est obligatoire pour les tables cible sur les produits z/OS. Elle doit être spécifiée dans le profil.
- v EN cas d'utilisation d'un abonnement de masse (par exemple, si vous utilisez la clause **SRC OWNER LIKE** ou **SRC NAME LIKE**), la clause *propriétaire\_cible*.*nom\_cible* spécifiée n'est valide que si la table cible existe. Seul le préfixe par défaut ou un préfixe de dénomination sont autorisés pour les tables cible générées.
- La commande CREATE QSUB effectue un contrôle supplémentaire lorsque vous créez un abonnement Q pour une cible CCD. Si vous avez configuré Q Apply pour gérer un schéma SQL Capture et qu'un enregistrement SQL existe pour la

<span id="page-138-0"></span>cible CCD dans ce schéma, le programme ASNCLP délivre un message indiquant que Q Apply gérera automatiquement la cible CCD comme une source de réplication SQL.

# **Exemple 1**

L'exemple qui suit montre les commandes qui sont nécessaires pour définir l'environnement et les profils pour une commande CREATE QSUB pour une réplication unidirectionnelle à partir d'une source DB2. Dans cet exemple, le programme Q Capture et le programme Q Apply sont exécutés tous les deux sur le même sous-système z/OS et partagent un gestionnaire de files d'attente.

ASNCLP SESSION SET TO Q REPLICATION; SET SERVER CAPTURE to dbALIAS EC06V71A DBNAME stlec1 ID ADMF001 password "xx"; SET SERVER TARGET to dbALIAS EC06V71A DBNAME stlec1 ID ADMF001 password "xxx"; SET CAPTURE SCHEMA SOURCE QDECODER; SET APPLY SCHEMA QDECODER; SET QMANAGER "CSQ1" FOR CAPTURE SCHEMA; SET QMANAGER "CSQ1" FOR APPLY SCHEMA; SET PROFILE "UITRGTS" FOR OBJECTS TARGET INDEX OPTIONS ZOS BUFFERPOOL BP1 STOGROUP "DPROSTGQ" PRIQTY ABSOLUTE 100 SECQTY ABSOLUTE 50; SET PROFILE "UTRGTS" FOR OBJECT TARGET TABLESPACE OPTIONS ZOS DB "JUTRGDB" BUFFERPOOL BP4 ENCODING UNICODE STOGROUP "DPROSTG" PRIQTY ABSOLUTE 100 SECQTY ABSOLUTE 50; SET OUTPUT CAPTURE SCRIPT "capfile6.sql" TARGET SCRIPT "tgtfile.sql"; SET RUN SCRIPT NOW STOP ON SQL ERROR ON;

# **Exemple 2**

Cet exemple crée un abonnement Q SUB\_T1 qui spécifie un chargement automatique (LOAD TYPE 1) et crée un nouveau pseudonyme REPLDBA.NICK\_T1 au niveau du serveur Q Apply pour l'utilitaire LOAD from CURSOR. RMTSAMPLE correspond à la définition du serveur distant TESTDB qui pointe vers la base de données SAMPLE, qui est la source de données du pseudonyme.

ASNCLP SESSION SET TO Q REPLICATION; SET OUTPUT CAPTURE SCRIPT "REPLCAP.SQL" TARGET SCRIPT "REPLAPP.SQL"; SET LOG "QSUB.LOG"; SET SERVER CAPTURE TO DB SAMPLE; SET SERVER TARGET TO DB TESTDB; SET APPLY SCHEMA ASN; SET CAPTURE SCHEMA SOURCE ASN; CREATE QSUB (SUBNAME "SUB T1" REPLQMAP SAMPLE ASN TO TESTDB ASN REPLDBA.T TEMP OPTIONS HAS LOAD PHASE I TARGET NAME REPLDBA. T TEMPNEWNEW TYPE USERTABLE NEW NICKNAME RMT SERVERNAME RMTSAMPLE REPLDBA.NICK\_T1 LOAD TYPE 1);

# **Exemple 3**

Cet exemple crée l'abonnement Q SUB\_T2 et spécifie que le programme Q Apply utilise un pseudonyme existant, REPLDBA.NICK\_T2, pour l'utilitaire LOAD from CURSOR.

ASNCLP SESSION SET TO Q REPLICATION; SET OUTPUT CAPTURE SCRIPT "REPLCAP.SQL" TARGET SCRIPT "REPLAPP.SQL"; SET LOG "QSUB.LOG"; SET SERVER CAPTURE TO DB SAMPLE; SET SERVER TARGET TO DB TESTDB; SET APPLY SCHEMA ASN;

SET CAPTURE SCHEMA SOURCE ASN; CREATE QSUB (SUBNAME "SUB T2" REPLQMAP SAMPLE ASN TO TESTDB ASN REPLDBA.T TEMP OPTIONS HAS LOAD PHASE I TARGET NAME REPLDBA. T TEMPNEWNEW TYPE USERTABLE NICKNAME REPLDBA.NICK\_T2 LOAD TYPE 1);

# **Exemple 4**

Cet exemple illustre l'utilisation d'un préfixe de dénomination pour la table cible (XNEW) et l'espace table pour la table cible (Y). Il illustre également l'utilisation d'instructions ″like″ pour spécifier la table source pour l'abonnement Q.

CREATE QSUB USING REPLQMAP QDECODERQM (SRC OWNER LIKE "DSN8710%" SRC NAME LIKE "%EMP%" TARGET TABLE NAME NAMING PREFIX XNEW IN DB D1CDG01 NAMING PREFIX Y);

# **Exemple 5**

Cet exemple montre comment utiliser un profil d'espace table (USING PROFILE UTRGTS) pour l'espace table des tables cible lorsqu'il n'existe pas encore de tables cible.

CREATE QSUB USING REPLQMAP QDECODERQM (SRC OWNER LIKE "DSN8710%" SRC NAME LIKE "%EMP%" TARGET TABLE NAME NAMING PREFIX XNEW2 IN DB D1CDG01 EMPTBSP2 CREATE USING PROFILE UTRGTS);

# **Exemple 6**

Cet exemple montre qu'aucune clause IN n'est requise lorsque la table cible existe. CREATE QSUB USING REPLQMAP QDECODERQM (SRC OWNER LIKE "DSN8710%" SRC NAME LIKE "%EMP%" EXIST TARGET TABLE OWNER NAMING PREFIX X);

# **Exemple 7**

Cet exemple crée toutes les tables cibles dans un même espace table (RST1). CREATE QSUB USING REPLQMAP QDECODERQM (SRC OWNER LIKE "DSN8710%" SRC NAME LIKE "%EMP%" TARGET TABLE NAME XNEW IN DB D1CDG01 RTS1);

# **Exemple 8**

Dans cet exemple, la table cible existe, le propriétaire cible est ABC, et le préfixe de la table cible est XNEW.

CREATE QSUB USING REPLQMAP QDECODERQM (SRC OWNER LIKE "DSN8710%" SRC NAME LIKE "%EMP%" TARGET TABLE OWNER ABC TABLE NAME NAMING PREFIX XNEW );

# **Exemple 9**

Cet exemple montre comment utiliser un préfixe de propriétaire cible (ABC). CREATE QSUB USING REPLQMAP QDECODERQM (SRC OWNER LIKE "DSN8710%" SRC NAME LIKE "%EMP%" TARGET TABLE OWNER NAMING PREFIX ABC TABLE NAME NAMING PREFIX XNEW );

# **Exemple 10**

Dans cet exemple, les noms de propriétaire source et cible sont les mêmes. Pour que cela soit possible, la cible doit être dans une base de données ou un sous-système différents de ceux de la source.

CREATE QSUB USING REPLQMAP QDECODERQM (SRC OWNER LIKE "DSN8710%" SRC NAME LIKE "%EMP%" TARGET TABLE OWNER SAME AS SOURCE TABLE NAME SAME AS SOURCE );

# **Exemple 11**

Cet exemple n'utilise pas l'environnement et le profil de [«Exemple 1», à la page](#page-138-0) [129.](#page-138-0) Il crée un abonnement Q pour une réplication unidirectionnelle à partir d'une source DB2 qui utilise la mappe de files de réplication SAMPLE\_ASN1\_TO\_TARGETDB\_ASN1 et spécifie que le programme Q Apply charge les tables cible avec les utilitaires EXPORT et IMPORT. Il spécifie également que la colonne EMPNO doit être utilisée comme clé de réplication. CREATE QSUB USING REPLQMAP SAMPLE\_ASN1\_TO\_TARGETDB\_ASN1

(SUBNAME EMPLOYEE0001 EMPLOYEE OPTIONS HAS LOAD PHASE I TARGET NAME TGTEMPLOYEE KEYS (EMPNO) LOAD TYPE 2);

# **Exemple 12**

Cet exemple crée un abonnement Q entre la table DB2 EMPLOYEE et la table Sybase TGT\_EMPLOYEE. La table sera créée dans le segment Sybase existant, SEG\_EMPLOYEE, en utilisant la mappe de files de réplication SAMPLE\_ASN\_TO\_FEDDB\_ASN. La table portera le pseudonyme EMPNICKNAME.

CREATE QSUB USING REPLQMAP SAMPLE\_ASN\_TO\_FEDDB\_ASN (SUBNAME FEDQSUB EMPLOYEE TARGET NAME TGTEMPLOYEE FEDERATED EMPNICKNAME);

# **Exemple 13**

Cet exemple crée un abonnement Q avec une nouvelle table CCD cible. Toutes les colonnes de la table source sont dans l'abonnement Q et toutes les colonnes de la cible ont des colonnes image-avant.

ASNCLP SESSION SET TO Q REPLICATION; SET RUN SCRIPT NOW STOP ON SQL ERROR ON; SET SERVER CAPTURE TO DB SAMPLE; SET SERVER TARGET TO DB SAMPLE; SET CAPTURE SCHEMA SOURCE ASNAPP1; SET APPLY SCHEMA ASNAPP1; CREATE QSUB USING REPLQMAP SAMPLE\_ASNAPP1\_TO\_SAMPLE\_ASNAPP1 (SUBNAME TESTCCCDNEW DATA.EMPLOYEE TARGET NAME DATA.TGTEMPLOYEE TYPE CCD CONDENSED ON COMPLETE ON WITH UOW COLS ALL TRGCOLS ALL BEFORE IMAGE COLUMNS ALL);

# **Exemple 14**

Cet exemple crée un abonnement Q avec une nouvelle table CCD cible. Toutes les colonnes de la source font partie de l'abonnement Q. La commande spécifie également des colonnes image-avant pour les colonnes clés et un préfixe image-avant de Y.

ASNCLP SESSION SET TO Q REPLICATION; SET RUN SCRIPT NOW STOP ON SQL ERROR ON; SET SERVER CAPTURE TO DB SAMPLW; SET SERVER TARGET TO DB SAMPLE; SET CAPTURE SCHEMA SOURCE ASNAPP1; SET APPLY SCHEMA ASNAPP1; CREATE QSUB USING REPLQMAP SAMPLE ASNAPP1 TO SAMPLE ASNAPP1 (SUBNAME TESTCCCDNEW DATA.EMPLOYEE TARGET NAME DATA.TGTEMPLOYEE TYPE CCD CONDENSED ON COMPLETE ON WITH UOW COLS ALL TRGCOLS ALL BEFORE IMAGE COLUMNS PREFIX "Y" FOR KEYS COLS ONLY);

# **Exemple 15**

Cet exemple crée un abonnement Q avec une nouvelle table CCD cible. Toutes les colonnes de la table source sont dans l'abonnement Q. La commande spécifie un

sous-ensemble de colonnes qui auront des colonnes image-avant. La commande spécifie également les noms des colonnes image-avant pour ces colonnes.

ASNCLP SESSION SET TO Q REPLICATION; SET RUN SCRIPT NOW STOP ON SQL ERROR ON; SET SERVER CAPTURE TO DB SAMPLE; SET SERVER TARGET TO DB SAMPLE; SET CAPTURE SCHEMA SOURCE ASNAPP1; SET APPLY SCHEMA ASNAPP1; CREATE QSUB USING REPLQMAP SAMPLE\_ASNAPP1\_TO\_SAMPLE\_ASNAPP1 (SUBNAME TESTCCCDNEW DATA.EMPLOYEE TARGET EXIST NAME DATA.TGTEMPLOYEE TYPE CCD CONDENSED ON COMPLETE ON WITH UOW COLS ALL TRGCOLS ALL BEFORE IMAGE COLUMNS INCLUDE (AFTER C1 BEFORE BEFC1, AFTER C2 BEFORE BEFC2, AFTER C3 BEFORE BEFC3);

# **Exemple 16**

Cet exemple crée un abonnement Q avec une nouvelle table CCD cible. Les colonnes image-avant existent pour toutes les colonnes répliquées dans la cible. Une partie des colonnes ont un préfixe image-avant de Y tandis que les autres n'ont pas de préfixe spécifique.

```
ASNCLP SESSION SET TO Q REPLICATION;
SET RUN SCRIPT NOW STOP ON SQL ERROR ON;
SET SERVER CAPTURE TO DB SAMPLE;
SET SERVER TARGET TO DB SAMPLE;
SET CAPTURE SCHEMA SOURCE ASNAPP1;
SET APPLY SCHEMA ASNAPP1;
CREATE QSUB USING REPLQMAP SAMPLE ASNAPP1 TO SAMPLE ASNAPP1
 (SUBNAME TESTCCCDEXIST DATA.EMPLOYEE TARGET EXIST NAME DATA.TGTEMPLOYEE
TYPE CCD CONDENSED ON COMPLETE ON WITH UOW COLS ALL
TRGCOLS ALL BEFORE IMAGE COLUMNS PREFIX "Y" ALL COLS
  (AFTER C1 BEFORE BEFC1, AFTER C2 BEFORE BEFC2);
```
# **Exemple 17**

Cet exemple crée un abonnement Q avec une nouvelle table CCD cible. Seul un sous-ensemble des colonnes de la table cible participe à la réplication, et des colonnes image-avant existent uniquement pour trois colonnes de la table cible. Les colonnes image-avant n'ont pas de préfixe spécifique et ont des noms différents pour chaque colonne image-après.

ASNCLP SESSION SET TO Q REPLICATION; SET RUN SCRIPT NOW STOP ON SQL ERROR ON; SET SERVER CAPTURE TO DB SAMPLE; SET SERVER TARGET TO DB SAMPLE; SET CAPTURE SCHEMA SOURCE ASNAPP1; SET APPLY SCHEMA ASNAPP1; CREATE QSUB USING REPLQMAP SAMPLE\_ASNAPP1\_TO\_SAMPLE\_ASNAPP1 (SUBNAME TESTCCCDEXIST DATA.EMPLOYEE TARGET EXIST NAME DATA.TGTEMPLOYEE TYPE CCD CONDENSED ON COMPLETE ON WITH UOW COLS ALL TRGCOLS INCLUDE (C1, C2, C3, C4, C5) BEFORE IMAGE COLUMNS INCLUDE (AFTER C1 BEFORE BEFC1, AFTER C2 BEFORE BEFC2, AFTER C3 BEORE BEFC3);

# **Exemple 18**

Cet exemple crée un abonnement Q en utilisant une expression de colonne cible qui mappe toutes les colonnes qui satisfont cette expression CONCAT(:C1,:C2) sur la colonne cible CEXP.

ASNCLP SESSION SET TO Q REPLICATION; SET RUN SCRIPT NOW STOP ON SQL ERROR ON; SET SERVER CAPTURE TO DB SAMPLE; SET SERVER TARGET TO DB SAMPLE; SET CAPTURE SCHEMA SOURCE ASNAPP1;

SET APPLY SCHEMA ASNAPP1; CREATE QSUB USING REPLQMAP SAMPLE\_ASNAPP1\_TO\_SAMPLE\_ASNAPP1 (SUBNAME TESTEXPRESSTION DATA.EMPLOYEE TARGET NAME DATA.TGTEMPLOYEE TRGCOLS ALL EXPRESSION ("CONCAT(:C1,:C2)" TARGET CEXP));

# **Exemple 19**

Cet exemple crée un abonnement Q appelé CLASSIC0001 pour une réplication Classic. La commande CREATE QSUB spécifie une table source appelée CLASSICTABLE et indique que le programme Q Apply charge une table cible portant le même nom.

ASNCLP SESSION SET TO Q REPLICATION; SET SERVER CAPTURE TO CONFIG SERVER classic1 FILE "asnservers.ini" ID CLASSICADMIN PASSWORD "passw0rd"; SET SERVER TARGET TO DB TARGET ID DB2ADMIN PASSWORD "passw0rd"; SET RUN SCRIPT NOW STOP ON SQL ERROR ON; SET APPLY SCHEMA ASN1; CREATE QSUB USING REPLQMAP CLASSIC\_ASN1\_TO\_TARGET\_ASN1 (SUBNAME CLASSIC0001 CLASSICTABLE OPTIONS HAS LOAD PHASE I TARGET NAME CLASSICTABLE LOAD TYPE 4);

# **Commande DROP CONTROL TABLES ON**

La commande DROP CONTROL TABLES ON permet de supprimer les tables de contrôles Q Capture et Q Apply. Avec la réplication Classic, vous pouvez utiliser cette commande pour supprimer uniquement les tables de contrôle Q Apply.

 $\blacktriangleright$ 

# **Syntaxe**

DROP CONTROL TABLES ON-CAPTURE SERVER-APPLY SERVER

# **Paramètres**

### **CAPTURE SERVER**

Indicateur spécifiant de supprimer les tables Q Capture.

### **APPLY SERVER**

Indicateur spécifiant de supprimer les tables Q Apply.

# **Notes sur l'utilisation**

Cette commande s'utilise en conjonction avec la commande SET SERVER pour indiquer l'emplacement des tables de contrôle.

# **Exemple**

Pour supprimer les tables de contrôle Q Capture : SET SERVER TARGET TO QAPPDB; DROP CONTROL TABLES ON APPLY SERVER

# **Commande DROP REPLQMAP**

La commande DROP REPLQMAP permet de supprimer des mappes de files de réplication existantes.

**Restriction :** Avant d'utiliser la commande DROP REPLQMAP, supprimez tous les abonnements Q qui utilisent la mappe de files de réplication.

# **Syntaxe**

DROP REPLQMAP *nommappefile* -

# **Paramètres**

*nommappefile* Spécifie le nom de la mappe de files de réplication à supprimer.

# **Exemple**

Pour supprimer la mappe de files de réplication SAMPLE\_ASN1\_TO\_TARGETDB\_ASN1 : DROP REPLQMAP SAMPLE ASN1 TO TARGETDB ASN1

# **commande DROP QSUB (réplication Q unidirectionnelle)**

La commande DROP QSUB permet de supprimer un abonnement Q pour une réplication Q unidirectionnelle.

# **Syntaxe**

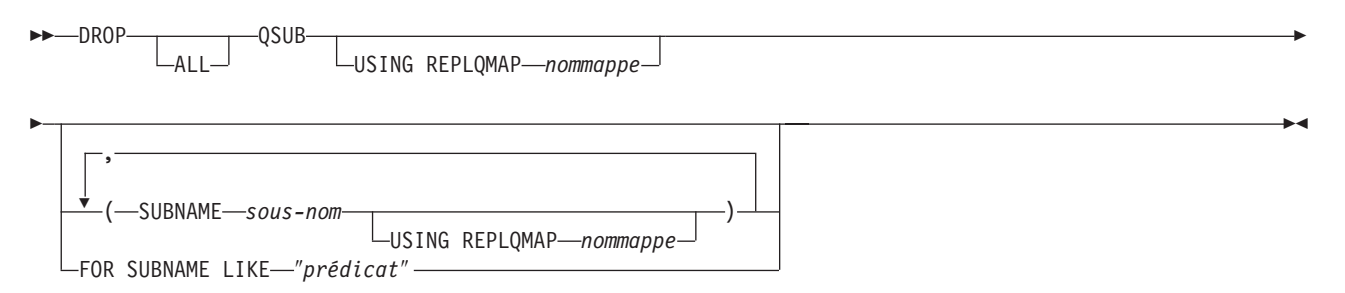

# **Paramètres**

### **ALL**

Spécifie de supprimer tous les abonnements Q. Si vous spécifiez ce paramètre, vous ne pouvez pas le combiner avec d'autres paramètres.

### **USING REPLQMAP** *nommappe*

Spécifie de supprimer tous les abonnements Q qui utilisent la mappe de files de réplication indiquée.

### **SUBNAME** *sous-nom*

Spécifie le nom de l'abonnement Q à supprimer.

### **USING REPLQMAP** *nommappe*

Spécifie le nom de la mappe de files de réplication qui est utilisée par l'abonnement Q que vous voulez supprimer.

### **FOR SUBNAME LIKE** ″*prédicat*″

Indicateur spécifiant de supprimer tous les abonnements Q qui satisfont l'expression de l'instruction LIKE. Voici un exemple d'instruction LIKE :

DROP QSUB USING REPLQMAP ABCDREPLQMAP (FOR SUBNAME LIKE "ASN%");
# **Exemple 1**

Pour supprimer un abonnement Q pour une réplication unidirectionnelle à partir d'une source relationnelle :

DROP QSUB (SUBNAME EMPLOYEE0001 USING REPLQMAP SAMPLE\_ASN1\_TO\_TARGETDB\_ASN1)

# **Exemple 2**

Pour supprimer un abonnement Q pour une réplication unidirectionnelle à partir d'une source non relationnelle :

DROP QSUB (SUBNAME EMPLOYEE0001 USING REPLQMAP CLASSIC ASN TO TARGETDB ASN1)

# **Commande LIST QSUB (réplication Q)**

La commande LIST permet de répertorier les abonnements Q.

# **Syntaxe**

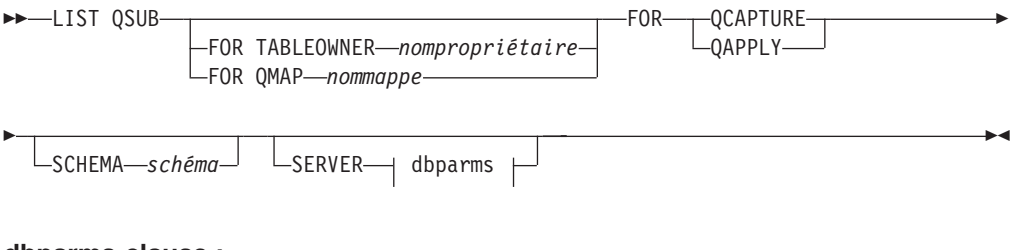

# **dbparms-clause :**

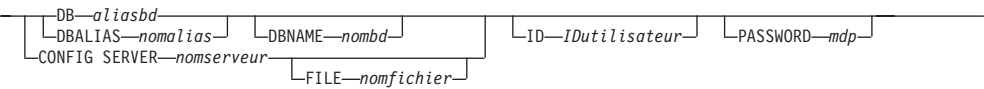

# **Paramètres**

 $\frac{1}{2}$ 

### **FOR TABLEOWNER** *nompropriétaire*

Répertorier uniquement les abonnements Q dédiés au nom du propriétaire de la table spécifiée.

#### **FOR QMAP** *nommappe*

Répertorier uniquement les abonnements Q utilisés par la mappe de files de réplication spécifiée.

# **QCAPTURE**

Répertorier les informations relatives à l'abonnement Q qui sont définies dans un seul ensemble de tables de contrôle Q Capture. Utilisez ce paramètre avec le paramètre **CONFIG SERVER** pour spécifier une source Classic.

# **QAPPLY**

Répertorier les informations relatives à l'abonnement Q qui sont définies dans un seul ensemble de tables de contrôle Q Apply.

### **SCHEMA** *schéma*

Spécifie le schéma à utiliser. La valeur par défaut est ″ASN″.

### dbparms-clause :

# **DB** *aliasbd*

Indique le nom d'alias de base de données d'un sous-système z/OS ou d'une

base de données Linux, UNIX ou Windows comme catalogué sur l'instance DB2 à partir de laquelle ASNCLP est appelé. Ce mot clé est obsolète.

#### **DBALIAS** *nomalias*

Indique le nom d'alias de base de données d'un sous-système z/OS ou d'une base de données Linux, UNIX ou Windows comme catalogué sur l'instance DB2 à partir de laquelle ASNCLP est appelé.

#### **DBNAME** *nombdzos*

**Spécifie le nom de la base de données z/OS. Il s'agit d'un** nom de base de données z/OS logique, comme crée sur un sous-système  $z$ /OS.

### **ID** *IDutilisateur*

Indique l'ID utilisateur à utiliser pour se connecter à la base de données.

#### **PASSWORD** *mdp*

Spécifie le mot de passe à utiliser pour les connexions.

# **CONFIG SERVER** *nomserveur*

**Sources Classic :** Spécifie la source Classic à laquelle le programme ASNCLP se connecte. Le nom de serveur doit correspondre à la zone entre crochets [*NAME*] qui est entrée dans le fichier de configuration ASNCLP. Vous ne pouvez pas utiliser ce paramètre su vous utilisez le paramètre **TARGET**.

### **FILE** *nomfichier*

Spécifie le nom de chemin et de fichier complet pour accéder au fichier de configuration ASNCLP. Si vous n'utilisez pas le paramètre **FILE**, le programme ASNCLP tentera d'utiliser le fichier asnservers.ini du répertoire actif, si ce fichier existe.

# **Exemple - liste selon le schéma Q Capture**

Cet exemple répertorie les abonnements Q avec le schéma Q Capture ASN. (La commande SET SERVER détermine la base de données ou le sous-système d'emplacement du schéma Q Capture.)

LIST QSUB FOR QCAPTURE SCHEMA ASN;

# **Exemple - liste selon le schéma de serveur Classic**

Cet exemple répertorie les abonnements Q sur le serveur CLASSIC1 avec le schéma ASN.

LIST QSUB FOR QCAPTURE SCHEMA ASN CONFIG SERVER CLASSIC1 FILE asnservers.ini ID id1 PASSWORD "passwd1";

# **Commande LIST APPLY SCHEMA**

La commande LIST APPLY SCHEMA permet de répertorier les schémas Q Apply pour un serveur spécifié.

 $\blacktriangleright$ 

### **Syntaxe**

**DOMINATION CHEMA-**

 $\Box$ SERVER $\rightarrow$  dbparms  $\Box$ 

## **dbparms-clause :**

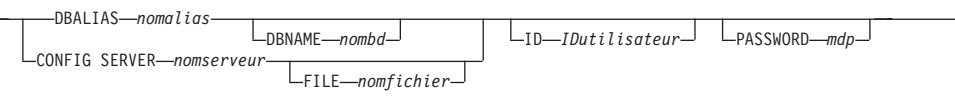

# **Paramètres**

dbparms-clause :

### **SERVER**

 $\vdash$ 

Spécifie le serveur contenant les schémas à répertorier.

### **DBALIAS** *nomalias*

Indique le nom d'alias de base de données d'un sous-système z/OS ou d'une base de données Linux, UNIX ou Windows comme catalogué sur l'instance DB2 à partir de laquelle ASNCLP est appelé.

## **DBNAME** *nombdzos*

**Spécifie le nom de la base de données z/OS. Il s'agit d'un** nom de base de données z/OS logique, comme crée sur un sous-système  $z$ /OS.

## **ID** *IDutilisateur*

Spécifie l'ID utilisateur à utiliser pour se connecter à la base de données.

# **PASSWORD** *mdp*

Spécifie le mot de passe à utiliser pour les connexions.

# **CONFIG SERVER** *nomserveur*

**Sources Classic :** Indique les paramètres de configuration de serveur dans le fichier de configuration de la réplication Classic que le programme ASNCLP doit utiliser pour se connecter au serveur Classic.

## **FILE** *nomfichier*

Indique le chemin complet et le nom du fichier de configuration de la réplication. Si vous n'utilisez pas le paramètre **FILE**, le programme ASNCLP tentera d'utiliser le fichier asnservers.ini du répertoire actif, si ce fichier existe. Utilisez le paramètre **FILE** avec différents fichiers personnalisés pour divers environnements.

# **Exemple**

Pour répertorier le schéma Q Capture sur le serveur SAMPLE : LIST CAPTURE SCHEMA SERVER DBALIAS SAMPLE ID id1 PASSWORD "passwd!";

# **Commande LIST CAPTURE SCHEMA**

La commande LIST CAPTURE SCHEMA permet de répertorier les schémas Q Capture pour un serveur spécifié.

# **Syntaxe**

**LIST CAPTURE SCHEMA-**

 $\vdash$ SERVER $\rightarrow$  dbparms  $\vdash$ 

 $\blacktriangleright$ 

 $\overline{\phantom{0}}$ 

### **dbparms-clause :**

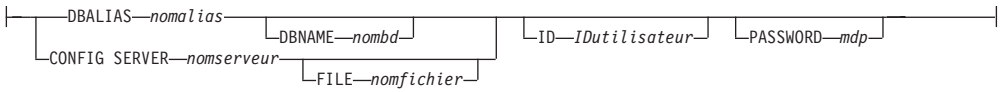

# **Paramètres**

dbparms-clause :

### **SERVER**

Spécifie le serveur contenant les schémas à répertorier.

#### **DBALIAS** *nomalias*

Indique le nom d'alias de base de données d'un sous-système z/OS ou d'une base de données Linux, UNIX ou Windows comme catalogué sur l'instance DB2 à partir de laquelle ASNCLP est appelé.

## **DBNAME** *nombdzos*

**Spécifie le nom de la base de données z/OS. Il s'agit d'un** nom de base de données z/OS logique, comme crée sur un sous-système z/OS.

## **ID** *IDutilisateur*

Indique l'ID utilisateur à employer pour se connecter à la base de données.

# **PASSWORD** *mdp*

Spécifie le mot de passe à utiliser pour les connexions.

# **CONFIG SERVER** *nomserveur*

**Sources Classic :** Indique les paramètres de configuration de serveur dans le fichier de configuration de la réplication Classic que le programme ASNCLP doit utiliser pour se connecter au serveur Classic.

#### **FILE** *nomfichier*

Indique le chemin complet et le nom du fichier de configuration de la réplication. Si vous n'utilisez pas le paramètre **FILE**, le programme ASNCLP tentera d'utiliser le fichier asnservers.ini du répertoire actif, si ce fichier existe. Utilisez le paramètre **FILE** avec différents fichiers personnalisés pour divers environnements.

# **Exemple**

Pour répertorier le schéma Q Capture sur le serveur SAMPLE : LIST CAPTURE SCHEMA SERVER DBALIAS SAMPLE ID id1 PASSWORD "passwd!";

# **Commande LIST REPLQMAP (réplication Q)**

La commande LIST REPLQMAP permet de répertorier les mappes de files de réplication.

E

# **Syntaxe**

**DOMINATION** REPLOMAP-FOR-CAPTURE-LQAPPLY<sup>-1</sup> LSCHEMA-schéma<sup>1</sup>

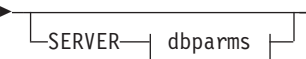

### **dbparms-clause :**

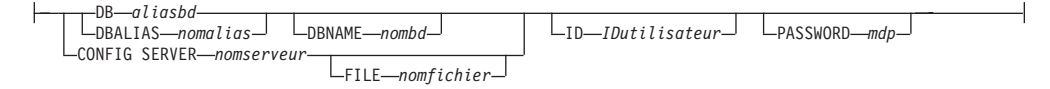

 $\blacktriangleright$ 

# **Paramètres**

# **QCAPTURE**

Lister les informations relatives aux mappes de files de réplication qui sont définies dans un seul ensemble de tables de contrôle Q Capture. Utilisez ce paramètre avec le paramètre **CONFIG SERVER** pour spécifier une source Classic.

## **QAPPLY**

Lister les informations relatives aux mappes de files de réplication qui sont définies dans un seul ensemble de tables de contrôle Q Apply.

## **SCHEMA** *schéma*

Spécifie le schéma à utiliser. La valeur par défaut est ″ASN″.

dbparms-clause :

### **DB** *aliasbd*

Indique le nom d'alias de base de données d'un sous-système z/OS ou d'une base de données Linux, UNIX ou Windows comme catalogué sur l'instance DB2 à partir de laquelle ASNCLP est appelé. Ce mot clé est obsolète.

# **DBALIAS** *nomalias*

Indique le nom d'alias de base de données d'un sous-système z/OS ou d'une base de données Linux, UNIX ou Windows comme catalogué sur l'instance DB2 à partir de laquelle ASNCLP est appelé.

### **DBNAME** *nombdzos*

**Spécifie le nom de la base de données z/OS. Il s'agit d'un** nom de base de données z/OS logique, comme crée sur un sous-système z/OS.

#### **ID** *IDutilisateur*

Indique l'ID utilisateur à employer pour se connecter à la base de données.

### **PASSWORD** *mdp*

Spécifie le mot de passe à utiliser pour les connexions.

#### **CONFIG SERVER** *nomserveur*

**Sources Classic :** Indique les paramètres de configuration de serveur dans le fichier de configuration de la réplication Classic que le programme ASNCLP doit utiliser pour se connecter au serveur Classic.

#### **FILE** *nomfichier*

Spécifie le nom de chemin et de fichier complet pour accéder au fichier de configuration de la réplication Classic. Si vous n'utilisez pas le paramètre **FILE**, le programme ASNCLP tentera d'utiliser le fichier asnservers.ini du répertoire actif, si ce fichier existe.

# **Exemple 1**

Cet exemple répertorie les mappes de files de réplication avec le schéma Q Capture ASN. (La commande SET SERVER détermine la base de données ou le sous-système sur lequel le schéma Q Capture se situe.) LIST REPLQMAP FOR QCAPTURE SCHEMA ASN;

# **Exemple 2**

Cet exemple répertorie les mappes de files de réplication sur le serveur CLASSIC1 avec le schéma ASN.

LIST REPLQMAP FOR QCAPTURE SCHEMA ASN CONFIG SERVER CLASSIC1 FILE asnservers.ini ID id1 PASSWORD "passwd1";

# **Commande LOAD DONE**

La commande LOAD DONE permet de signaler au programme Q Capture ou aux composants de capture Classic que la table cible est chargée. Emettez la commande LOAD DONE uniquement si vous effectuez un chargement manuel. Si le programme Q Apply effectue le chargement, ce signal n'est pas nécessaire.

r

 $\blacktriangleright$ 

# **Syntaxe**

 $\rightarrow$  LOAD DONE - QSUB - SUBNAME - sous-nom-FOR SUBNAME LIKE ″*%texte%*″

 $\leftarrow$ CAP SERVER OPTIONS $\rightarrow$  classic-opt-clause  $\leftarrow$ 

## **classic-opt-clause :**

Þ

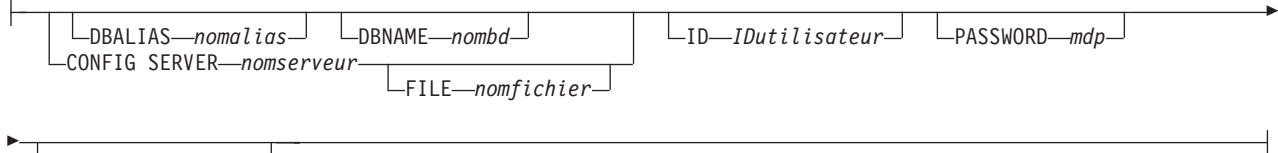

CAPSCHEMA *schéma*

# **Paramètres**

# **SUBNAME** *sous-nom*

Spécifie le nom de l'abonnement Q pour le signal LOADDONE.

# **FOR SUBNAME LIKE** ″*%texte%*″

Indicateur spécifiant de signaler que le chargement est terminé pour les abonnements Q qui satisfont l'expression dans la clause LIKE. Voici un exemple de clause LIKE :

LOAD DONE QSUB FOR SUBNAME LIKE "%table%"

### **CAP SERVER OPTIONS**

Spécifie des paramètres supplémentaires lorsque vous émettez la commande LOAD DONE en mode d'exécution immédiate.

classic-opt-clause : ces paramètres ne s'appliquent qu'aux sources Classic.

### **DBALIAS** *nomalias*

Indique le nom d'alias de base de données d'un sous-système z/OS ou d'une base de données Linux, UNIX ou Windows comme catalogué sur l'instance DB2 à partir de laquelle ASNCLP est appelé.

### **DBNAME** *nombdzos*

**Spécifie le nom de la base de données z/OS. Il s'agit d'un** nom de base de données z/OS logique, comme crée sur un sous-système  $z$ /OS.

### **ID** *IDutilisateur*

Spécifie l'ID utilisateur à utiliser pour se connecter à la base de données source.

### **PASSWORD** *mdp*

Spécifie le mot de passe à utiliser pour se connecter à la base de données source.

### **CAPSCHEMA** *schéma*

Spécifie le schéma des tables de contrôle de la source Classic.

### **CONFIG SERVER** *nomserveur*

Spécifie les paramètres de configuration de serveur du fichier de configuration de la réplication Classic à utiliser par le programme ASNCLP pour se connecter à la source de données Classic.

# **FILE** *nomfichier*

Spécifie les serveur de réplication Classic auquel le programme ASNCLP doit se connecter. Le nom du serveur doit correspondre au nom entré dans le fichier de configuration de la réplication Classic. Si vous n'utilisez pas le paramètre **FILE**, le programme ASNCLP tentera d'utiliser le fichier asnservers.ini du répertoire actif, si ce fichier existe.

# **Exemple**

Pour signaler au programme Q Capture ou aux composants de capture que la table cible pour l'abonnement Q EMPLOYEE0001 est chargée : LOAD DONE QSUB SUBNAME EMPLOYEE0001

# **Commande PROMOTE QSUB**

La commande PROMOTE QSUB permet de générer un script avec des instructions que vous pouvez utiliser pour créer des abonnements Q sur un autre ensemble de serveurs. La promotion permet de copier des abonnements Q de systèmes de test ver des systèmes de production ou de migrer des abonnements Q d'un serveur à un autre.

Vous pouvez également utiliser cette commande pour personnaliser certaines des propriétés de l'abonnement Q promu, notamment le nom des schémas Q Capture et Q Apply, ainsi que la mappe de files de réplication utilisée. Les valeurs promues des propriétés qui ne peuvent pas être personnalisées sont prises à partir de l'abonnement Q source. Si vous avez besoin de modifier d'autres propriétés, vous pouvez utiliser la commande ALTER QSUB après avoir promu l'abonnement Q pour modifier les propriétés du nouvel abonnement Q.

# **Syntaxe**

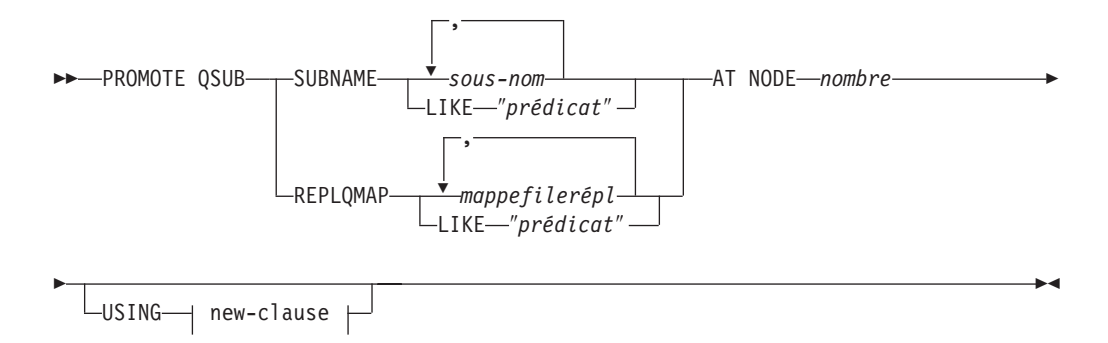

# **new-clause : :**

SOURCE SCHEMA *schéma* TARGET SCHEMA *schéma* Þ Þ REPLQMAP *nouvmappefile*

# **Paramètres**

### **SUBNAME** *sous-nom*

Spécifie un ou plusieurs noms d'abonnement Q à promouvoir. Séparez plusieurs noms d'abonnement Q avec des virgules.

**LIKE** ″*prédicat*″

Spécifie une liste de noms d'abonnement Q à promouvoir correspondant au prédicat.

**REPLQMAP** *mappefilerépl*

Spécifie une ou plusieurs mappes de files de réplication. Séparez plusieurs noms de mappes par des virgules. Tous les abonnements Q utilisant la mappe ou les mappes spécifiées sont promus.

### **LIKE** ″*prédicat*″

Spécifie une liste de mappes de files de réplication correspondant au prédicat. Tous les abonnements Q utilisant les mappes correspondantes sont promus.

**AT NODE** *nombre*

Spécifie le nombre de noeuds de la configuration source à promouvoir. La valeur par défaut est 1 pour NODE 1. Cette option est ignorée lorsque vous effectuez la promotion des abonnements Q unidirectionnels.

Un ″noeud″ est un schéma sous forme de paire Q Capture/Q Apply au niveau d'un serveur participant à une réplication bidirectionnelle ou d'égal à égal. Par exemple, vous pourriez avoir trois machines physiques impliquées dans la réplication d'égal à égal, chacune avec une base de données DB2. Au sein de chaque base de données se trouvent un ou plusieurs programmes Q Capture/Q Apply et leurs tables de contrôle identifiées par un schéma. Le schéma sous forme de paire serait un ″noeud″ dans une configuration tri-directionnelle d'égal à égal

new-clause :

### **USING SOURCE SCHEMA** *schéma*

Spécifie le schéma de la table source.

### **USING TARGET SCHEMA** *schéma*

Spécifie le schéma de la table cible. Si le schéma n'est pas spécifié, la définition promue utilise le schéma de la table cible en cours.

## **USING REPLQMAP** *nouvmappefile*

Définit le nom d'une nouvelle mappe de files de réplication que vous voulez utiliser pour les abonnements Q promus.

# **Exemple - correspondance avec un prédicat**

Pour promouvoir tous les abonnements Q correspondant au prédicat EMP au niveau du NODE 1 : PROMOTE QSUB SUBNAME LIKE "EMP%" AT NODE 1;

# **Exemple - utilisation d'une mappe de files de réplication**

Pour promouvoir tous les abonnements Q qui utilisent la mappe de files de réplication qmap1 : PROMOTE QSUB REPLQMAP "qmap1";

# **Exemple - utilisation d'une nouvelle mappe de files de réplication**

Pour promouvoir tous les abonnements Q utilisant la mappe de files de réplication qmap1 pour qu'ils utilisent la mappe de files qmap2 à la place : PROMOTE QSUB REPLQMAP "qmap1" USING REPLQMAP "qmap2";

# **Commande PROMOTE REPLQMAP**

La commande PROMOTE REPLQMAP permet de promouvoir une ou plusieurs mappes de files de réplication à partir d'un ensemble de tables de contrôle vers un autre.

Si une seule mappe de files de réplication est spécifiée, vous pouvez également utiliser cette commande pour personnaliser certaines des propriétés de la mappe de files d'attente promue, notamment le nom de la mappe de files de réplication et le nom de la file d'attente d'envoi. Les valeurs promues des propriétés qui ne peuvent pas être personnalisées sont prises à partir de la mappe de files de réplication source. Si vous avez besoin de modifier d'autres propriétés, vous pouvez utiliser la commande ALTER REPLQMAP après avoir promu la mappe de files de réplication pour modifier les propriétés de la nouvelle mappe de files de réplication.

# **Syntaxe**

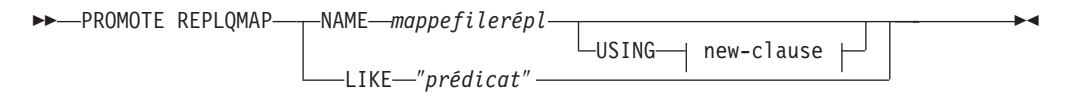

### **new-clause :**

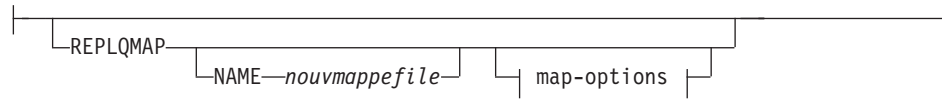

# **map-options :**

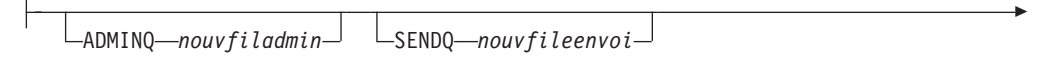

RECVQ *nouvfilerécept*

# **Paramètres**

Þ

## **NAME** *mappefilerépl*

Spécifie le nom d'une mappe de files de réplication existante à promouvoir.

## **LIKE** ″*prédicat*″

Spécifie une liste de noms de mappes de files de réplication correspondant au prédicat. Tous les noms de mappes de files de réplication correspondant au prédicat seront promus.

# new-clause

# **REPLQMAP**

Spécifie les nouvelles valeurs de propriété de la mappe de files de réplication promue.

## **NAME** *nouvmappefile*

Spécifie un nouveau nom pour la mappe de files de réplication. Si vous ne spécifiez pas de nouveau nom, c'est le nom de la mappe de files de réplication en cours qui est utilisé.

### map-options

### **ADMINQ** *nouvfiladmin*

Spécifie un nouveau nom pour la file d'attente d'administration. Si vous ne spécifiez pas de nouveau nom, c'est le nom de la file d'attente d'administration en cours qui est utilisé.

**SENDQ** *nouvfileenvoi*

Spécifie un nouveau nom pour la file d'attente d'envoi. Si vous ne spécifiez pas de nouveau nom, c'est le nom de la file d'attente d'envoi en cours qui est utilisé.

**RECVQ** *nouvfilerécept*

Spécifie un nouveau nom pour la file d'attente de réception. Si vous ne spécifiez pas de nouveau nom, c'est le nom de la file d'attente de réceptionen cours qui est utilisé.

# **Exemple 1**

Pour promouvoir les mappes de files de réplication correspondant au nom ″SAMPLE\_ASN″:

PROMOTE REPLQMAP LIKE "SAMPLE ASN%";

# **Exemple 2**

Pour promouvoir la mappe de files de réplication REPLQMAP2 et personnaliser plusieurs propriétés de la version promue de cette mappe de files d'attente, de telle sorte que le nom de la mappe de files de réplication soit REPLQMAPNEW2, le nouveau nom de la file d'attente d'administration soit adminqnew2, le nouveau nom de la file d'attente d'envoi soit sendqnew2 et le nouveau nom de la file d'attente de réception soit recvqnew2 :

PROMOTE REPLQMAP NAME REPLQMAP2 USING REPLQMAP NAME REPLQMAPNEW2 ADMINQ "adminqnew2" SENDQ "sendqnew2" RECVQ "recvqnew2";

# **Commande SET APPLY SCHEMA**

La commande SET APPLY SCHEMA permet de définir un schéma Q Apply par défaut pour toutes les commandes de tâche.

# **Syntaxe**

SET APPLY SCHEMA-TO DEFAULT*schémaapply*

# **Paramètres**

### **TO DEFAULT**

Indicateur spécifiant de paramétrer le schéma Q Apply sur ASN et de réinitialiser les commandes SET APPLY SCHEMA précédentes.

```
schémaapply
```
Spécifie le nom du schéma Q Apply.

# **Exemple 1**

Pour restaurer le schéma Q Apply par défaut sur ASN : SET APPLY SCHEMA TO DEFAULT

# **Exemple 2**

Pour restaurer le schéma Q Apply par défaut sur ASN1 : SET APPLY SCHEMA ASN1

 $\blacktriangleright$ 

# **Commande SET CAPTURE SCHEMA**

La commande SET CAPTURE SCHEMA permet de définir un schéma par défaut des tables de contrôle source pour toutes les commandes de tâche. Pour les sources Classic, vous ne pouvez utiliser que le schéma Q Capture par défaut, ASN.

Cette commande vous permet d'omettre les paramètres du schéma Q Capture dans les commandes de tâche.

# **Syntaxe**

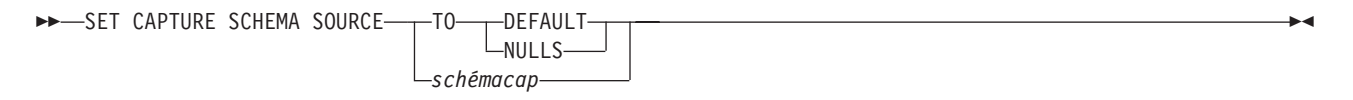

# **Paramètres**

# **SOURCE**

Spécifie le schéma Q Capture. Si vous utilisez une source DB2, le schéma peut être n'importe quel nom de schéma DB2. Si vous utilisez une source Classic, vous devez utiliser le schéma par défaut.

### **DEFAULT**

Indicateur spécifiant de paramétrer le schéma Q Capture sur ASN et de réinitialiser les commandes SET CAPTURE SCHEMA précédentes.

### **NULLS**

Indiquez ce paramètre pour définir le schéma Q Capture sur la valeur NULL.

*schémacap*

Spécifie le nom du schéma Q Capture.

# **Exemple 1**

Pour restaurer le schéma Q Capture par défaut sur ASN : SET CAPTURE SCHEMA SOURCE TO DEFAULT

# **Exemple 2**

Pour restaurer le schéma Q Capture par défaut sur ASN1 : SET CAPTURE SCHEMA SOURCE ASN1

# **Commande SET DROP (réplication unidirectionnelle)**

La commande SET DROP vous permet de spécifier si le programme doit supprimer la table cible et son espace table lorsque vous supprimez un abonnement Q pour une réplication unidirectionnelle. Vous pouvez aussi utiliser cette commande pour indiquer au programme de supprimer les espaces tables pour les tables de contrôle.

 $\blacktriangleright$ 

# **Syntaxe**

 $\rightarrow$ SET DROP TARGET-NEVER- $L$ ALWAYS $-$ 

# **Paramètres**

# **TARGET**

Spécifie si vous voulez supprimer les tables cible avec l'abonnement.

# **ALWAYS**

Supprime toujours la table cible.

# **NEVER**

Ne supprime jamais la table cible.

## **DROP**

Spécifie ce que vous voulez supprimer lorsque vous supprimez un abonnement Q.

## **TARGET**

Table cible.

# **CONTROL TABLES**

Tables de contrôle Q Capture et Q Apply.

# **TABLESPACE**

Spécifie si l'espace table doit être supprimé lorsque la table cible ou les tables de contrôle qu'il contient sont supprimées.

# **WHEN EMPTY**

Supprimer l'espace table seulement s'il est vide.

# **NEVER**

Ne jamais supprimer l'espace table.

# **Exemple 1**

Pour toujours supprimer la table cible lorsque l'abonnement Q est supprimé : SET DROP TARGET ALWAYS

# **Exemple 2**

Pour ne jamais supprimer l'espace table pour les tables de contrôle lorsque les tables de contrôle sont supprimées : SET DROP CONTROL TABLES TABLESPACE NEVER

# **Commande SET LOG**

La commande SET LOG permet de définir le fichier journal pour la session ASNCLP. Le fichier journal contient des messages d'information, d'avertissement et d'erreur.

# **Syntaxe**

SET LOG ″*nomfichierjournal*″ -

# **Paramètres**

″*nomfichierjournal*″

Indique le nom du fichier journal de sortie. Le nom par défaut du fichier journal estqreplmsg.log.

# **Notes sur l'utilisation**

- v Si les fichiers existent déjà, le programme ASNCLP y ajoutera des données.
- v Les guillemets sont obligatoires dans la syntaxe de commande.

# **Exemple**

Pour nommer le fichier journal en sortie qmaplog.err pour créer des mappes de files de réplication :

SET LOG "qmaplog.err"

# **Commande SET OUTPUT**

La commande SET OUTPUT permet de définir les fichiers de sortie pour le programme ASNCLP. Les fichiers de sortie contiennent les instructions SQL nécessaires pour configurer une réplication Q et une publication d'événements ou les commandes ASNCLP nécessaires pour promouvoir un environnement de réplication. Vous ne pouvez pas utiliser cette commande avec des sources non relationnelles.

# **Syntaxe**

-SET OUTPUT-

Þ

CAPTURE SCRIPT ″*nomfichiercap*″ TARGET SCRIPT ″*nomfichiercible*″

Þ

 $\blacktriangleright$ 

PROMOTE SCRIPT ″*nomfichierpro*″

# **Paramètres**

## **CAPTURE SCRIPT**″*nomfichiercap*″

Spécifie le nom du fichier de sortie pour les scripts SQL exécutés sur le serveur Q Capture.

## **TARGET SCRIPT**″*nomfichiercible*″

Spécifie le nom du fichier de sortie pour les scripts SQL exécutés sur le serveur Q Apply, ou serveur cible.

## **PROMOTE SCRIPT**″*nomfichierpro*″

Spécifie le nom du fichier de sortie pour les commandes ASNCLP générées par les instructions PROMOTE. Si le nom de fichier n'est pas spécifié, le fichier par défaut créé est appelé qrepl\_asnclp.in.

# **Notes sur l'utilisation**

- v Si un script existe déjà, le nouveau script s'ajoute au script actuel.
- v Les guillemets sont obligatoires dans la syntaxe de commande.

# **Exemple 1**

Pour nommer le fichier de sortie des scripts cible ″target.sql″ : SET OUTPUT TARGET SCRIPT "target.sql"

# **Commande SET PROFILE**

La commande SET PROFILE permet de spécifier des paramètres personnalisés pour les espaces table ou les index créés par le programme ASNCLP. Après avoir émis une commande SET PROFILE , vous pouvez associer un profil à une commande de tâche en spécifiant le nom du profil dans la commande de tâche.

# **Syntaxe**

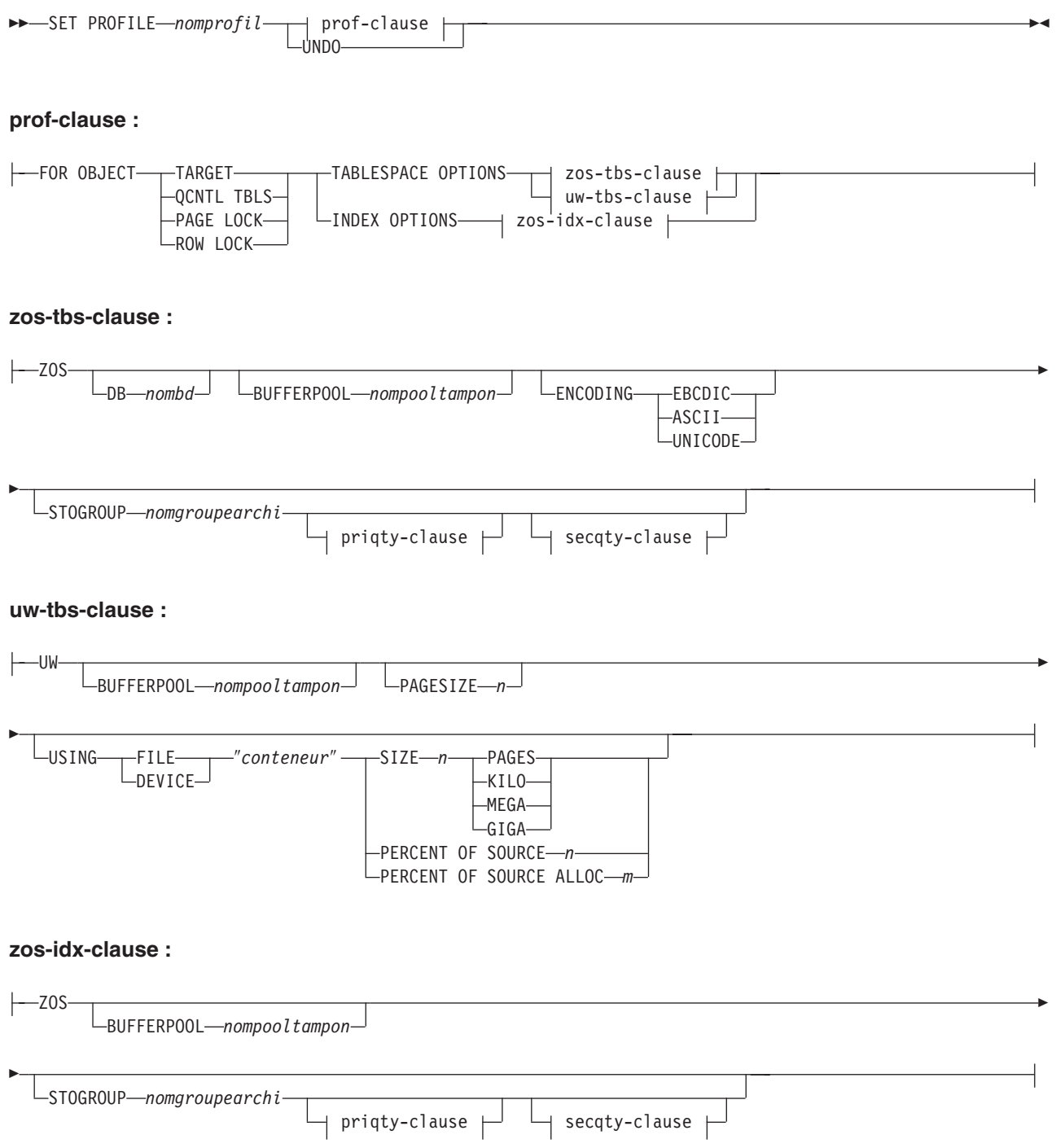

### **priqty-clause :**

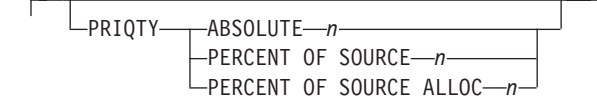

#### **secqty-clause :**

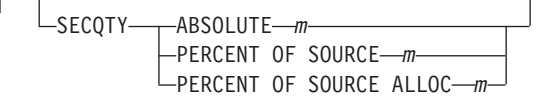

# **Paramètres**

**PROFILE** *nomprofil* Spécifie le nom du profil.

### **UNDO**

Paramètre à indiquer pour annuler un profil spécifique.

## **FOR OBJECT**

Spécifie l'objet pour lequel vous définissez des options d'espace table ou d'index :

# **TARGET**

Table cible

# **QCNTL TBLS**

Tables de contrôle de réplication Q

# **PAGE LOCK**

**The Latitude Stables** dui suivent le dispositif de verrouillage de page

# **ROW LOCK**

**The Latitude Stables due to all suivent le dispositif de** dispositif de verrouillage de ligne

### **TABLESPACE OPTIONS**

Indicateur spécifiant de définir des options d'espace table.

### **INDEX OPTIONS**

Indicateur spécifiant de définir des options d'index.

## **DB** *nombd*

Spécifie le nom de la base de données z/OS à laquelle se connecter.

### **BUFFERPOOL** *nompooltampon*

Indique le nom du pool de mémoire tampon.

### **ENCODING**

Indique le schéma de codage (EBCDIC, ASCII ou UNICODE). Le schéma par défaut est EBCDIC.

#### **STOGROUP** *nompgroupearchi*

Indique un nom de groupe d'archivage.

## **PRIQTY**

Spécifie l'attribution d'espace primaire pour un ensemble de données DB2 pour un espace table.

## **SECQTY**

Spécifie l'attribution d'espace secondaire pour un ensemble de données DB2 pour un espace table.

# **ABSOLUTE**

Spécifie une valeur réelle en kilo-octets (dénotée *n* ou *m* dans le diagramme de syntaxe) pour l'attribution d'espace. Reportez-vous à la commande CREATE TABLESPACE dans *DB2 UDB for z/OS V8 SQL Reference* (SC18-7426-00) pour des détails supplémentaires.

#### **PERCENT OF SOURCE**

Spécifie le pourcentage (dénoté *n* ou *m* dans le diagramme de syntaxe) de la taille de la table source pour l'attribution d'espace. Reportez-vous à la commande CREATE TABLESPACE dans *DB2 UDB for z/OS V8 SQL Reference* (SC18-7426-00) pour des détails supplémentaires.

### **PERCENT OF SOURCE ALLOC**

Ce nombre (dénoté *n* ou *m* dans le diagramme de syntaxe) spécifie que l'attribution d'espace correspond à au moins ce pourcentage de l'espace attribué (pas l'espace réellement utilisé) à la table source associée dans z/OS. S'il est utilisé avec le mot clé PRIQTY, ce nombre indique s'attribution d'espace primaire minimale. S'il est utilisé avec le mot clé SECQTY, ce nombre indique s'attribution d'espace secondaire minimale. Reportez-vous à la commande CREATE TABLESPACE dans *DB2 UDB for z/OS V8 SQL Reference* (SC18-7426-00) pour des détails supplémentaires.

### **PAGESIZE** *n*

Spécifie la taille de page de l'espace table.

**Restriction :** La taille de page de l'espace table doit correspondre à celle du pool de mémoire tampon.

# **FILE**

Spécifie la chaîne du chemin de conteneur associé au fichier. Par exemple, pour Linux ou UNIX, vous pouvez définir le chemin de conteneur comme /tmp/db/ts/ et pour Windows, vous pouvez définir le chemin de conteneur comme D:\tmp\db\ts\.

#### **DEVICE**

Spécifie le chaîne du chemin de conteneur correspondant au périphérique. Par exemple, pour Linux ou UNIX, vous pouvez définir le chemin de conteneur comme /tmp/db/ts/ et pour Windows, vous pouvez définir le chemin de conteneur comme D:\tmp\db\ts\.

## ″*conteneur*″

Spécifie le nom du conteneur.

# **SIZE** *n*

Spécifie la taille du conteneur :

#### **PAGES**

Nombre réel de pages

# **KILO**

Kilooctets

# **MEGA**

Mégaoctets

### **GIGA**

**Gigaoctets** 

# **Notes sur l'utilisation**

v La portée du profil dure seulement le temps de la session en cours. Lorsque vous quittez la session ASNCLP, les informations relatives au profil ne sont pas sauvegardées pour la session suivante.

# **Exemple 1**

Pour créer un profil IDXPROFILE qui spécifie un espace table avec une taille de page de 8 kilo-octets et un conteneur de 2 gigaoctets pour les tables cible créées par le programme ASNCLP :

SET PROFILE IDXPROFILE FOR OBJECT TARGET TABLESPACE OPTIONS UW PAGESIZE 8 USING FILE "container" SIZE 2 GIGA

# **Exemple 2**

Pour créer un profil qui définit les options d'index pour les tables qui suivent le mécanisme de verrouillage de page :

SET PROFILE TBSPROFILE FOR OBJECT PAGE LOCK INDEX OPTIONS ZOS DB TARGETDB STOGROUP MYSTOGROUP PRIQTY PERCENT OF SOURCE 70

# **Exemple 3**

Pour annuler le profil TBSPROFILE : SET PROFILE TBSPROFILE UNDO

# **Commande SET QMANAGER**

La commande SET QMANAGER permet de définir le gestionnaire de files d'attente WebSphere MQ. Vous ne pouvez pas utiliser cette commande avec des sources non relationnelles.

# **Syntaxe**

```
>> SET QMANAGER-"nomgest" - FOR- CAPTURE SCHEMA
                           APPLY SCHEMA
                          MULTIDIR nomserveur.nomschéma
                                                                                                         \blacktriangleright
```
# **Paramètres**

″*nomgest*″

Spécifie le nom du gestionnaire de files d'attente WebSphere MQ.

# **CAPTURE SCHEMA**

Indicateur spécifiant de définir le gestionnaire de files d'attente pour les tables de contrôle Q Capture.

### **APPLY SCHEMA**

Indicateur spécifiant de définir le gestionnaire de files d'attente pour les tables de contrôle Q Apply.

### **MULTIDIR**

Indicateur spécifiant de définir le gestionnaire de files d'attente pour le serveur de réplication bidirectionnelle ou d'égal à égal.

*nomserveur* Spécifie le nom du serveur (base de données).

*nomschéma* Spécifie le schéma des tables de contrôle.

# **Exemple 1**

Pour définir le gestionnaire de files d'attente QM1 pour le programme Q Capture : SET QMANAGER "QM1" FOR CAPTURE SCHEMA

# **Exemple 2**

Pour définir le gestionnaire de files d'attente QM2 pour le programme Q Apply : SET QMANAGER "QM2" FOR APPLY SCHEMA

# **Exemple 3**

Pour définir le gestionnaire de files d'attente QM3 pour un serveur TESTDB.BLUE utilisé en réplication bidirectionnelle ou d'égal à égal : SET QMANAGER "QM3" FOR MULTIDIR TESTDB.BLUE

# **Commande SET RUN SCRIPT**

La commande SET RUN SCRIPT permet de décider d'exécuter automatiquement les instructions SQL générées par chacune des commandes de tâche ASNCLP avant de traiter la commande suivante ou de les exécuter manuellement plus tard via une invite de commande DB2. Vous ne pouvez pas utiliser le paramètre LATER avec des sources non relationnelles.

# **Syntaxe**

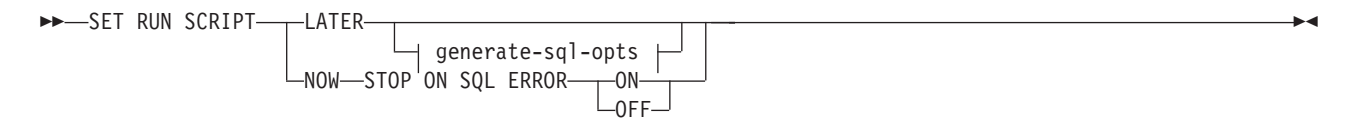

# **generate-sql-opts :**

-GENERATE SQL FOR EXISTING -YES-

# **Paramètres**

# **LATER**

Indicateur spécifiant d'exécuter ultérieurement les scripts SQL. Vous ne pouvez pas utiliser ce paramètre avec des sources Classic. Utilisez cette option si vous voulez vérifier votre script avant de l'exécuter. Vous pouvez aussi utiliser cette option si vous voulez créer des fichiers scripts SQL sur un système d'exploitation et les exécuter sur un autre.

Si vous spécifiez de les exécuter plus tard, vous devez exécuter manuellement le script SQL généré via une invite de commande DB2 en utilisant la commande suivante :

db2 -tvf *nomfichier*

où *nomfichier* est le nom du fichier script SQL.

### **NOW**

Paramètre spécifiant d'exécuter automatiquement les scripts SQL.

### **STOP ON SQL ERROR**

Paramètre spécifiant d'arrêter l'exécution des scripts SQL en cas d'erreur.

#### **ON**

Paramètre spécifiant d'arrêter le traitement des commandes ASNCLP lorsque la première instruction SQL échoue. Toutes les instructions SQL précédentes associées à cette commande seront annulées. Si les scripts source s'exécutent correctement et ont été validés, et que les scripts cible contiennent une erreur, seuls les scripts cible seront annulés. Les instructions source validées ne seront pas annulées.

# **OFF**

Paramètre spécifiant de traiter les commandes ASNCLP et d'exécuter toutes les instructions SQL indépendamment des erreurs. Vous ne pouvez pas utiliser ce paramètre avec des sources Classic.

# **GENERATE SQL FOR EXISTING**

Indique si ASNCLP doit générer des instructions SQL lorsqu'il rencontre des erreurs dues à des objets en double ou existants lors du traitement des commandes CREATE. Cette option n'a aucun effet sur les commandes DROP.

## **NO**

Le programme ASNCLP ne générera pas d'instruction SQL pour créer des objets existant déjà. Il s'agit du comportement par défaut.

#### **YES**

Le programme ASNCLP continue de générer des instructions SQL même lorsqu'il rencontre des erreurs d'objets existants. Les erreurs suivantes seront ignorées si vous spécifiez cette option :

### **Créer des tables de contrôle**

Une autre table de contrôle existe déjà sous le même schéma ou des espaces tables sont spécifiés pour création alors qu'ils existent déjà.

### **Créer une publication**

Une autre publication existe déjà sous le même nom.

### **Créer une mappe de files pour la publication**

Une autre mappe de files pour la publication existe déjà sous le même nom.

### **Créer une mappe de files de réplication**

Une autre mappe de files de réplication existe déjà sous le même nom.

#### **Créer un abonnement**

Un autre abonnement Q existe déjà sous le même nom, une table cible existe déjà mais l'option de la commande CREATE QSUB est de créer la table cible, la table cible existe déjà mais l'option de création de l'espace table a été spécifiée ou un index unique existe déjà sous le même nom.

# **Utilisation des options SET RUN SCRIPT**

Certaines commandes ASNCLP CREATE nécessitent qu'un ou plusieurs objets de réplication existent avant de pouvoir traiter la commande. Par exemple, vous ne pouvez pas créer de publications ou d'abonnements Q avant que des tables de contrôle n'existent.

Ces dépendances peuvent influer sur votre décision d'utiliser les options NOW ou LATER. En général, les principes suivants s'appliquent :

- v Si vous voulez créer différents types d'objets dans un script ASNCLP spécifique, vous pouvez être amené à utiliser la commande SET RUN SCRIPT NOW.
- v Si vous avez plusieurs scripts ASNCLP, chacun créant une ou plusieurs instances d'un objet, vous pouvez utiliser NOW ou LATER. Si vous utilisez LATER, vous aurez probablement besoin d'exécuter le SQL généré à partir d'un script ASNCLP, avant de traiter les scripts ASNCLP suivants.
- v Dans certains cas, des objets de même type impliquent l'utilisation de la commande SET RUN SCRIPT NOW.

La [figure 2, à la page 156](#page-165-0) illustre ces dépendances pour une réplication Q avec une source relationnelle. Cette figure ne concerne pas les sources non-DB2.

<span id="page-165-0"></span>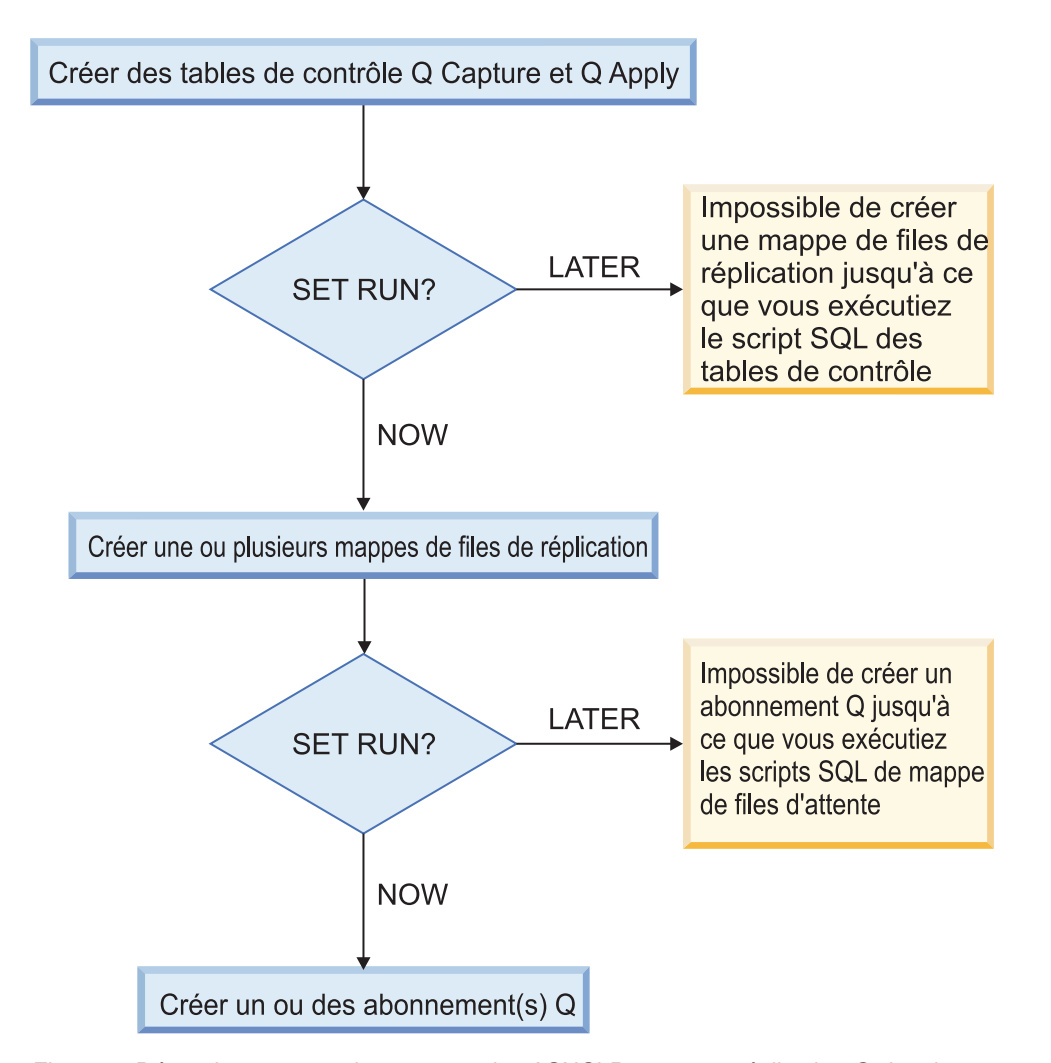

*Figure 2. Dépendances entre les commandes ASNCLP pour une réplication Q depuis une source DB2..* Ce diagramme illustre les dépendances entre les commandes ASNCLP CREATE qui sont utilisées pour configurer une réplication Q. Il suppose que tous les objets utilisent le schéma par défaut, ASN. Les dépendances pour les tables de contrôle Q Capture, les mappes de files pour la publication et les publications qui sont utilisées dans la publication d'événements sont les mêmes.

# **Exemple - Exécution immédiate et arrêt dès détection d'une erreur**

Pour exécuter automatiquement les scripts SQL mais interrompre le traitement des commandes ASNCLP si une erreur survient :

SET RUN SCRIPT NOW STOP ON SQL ERROR ON

# **Exemple - Création d'un script SQL en ignorant les erreurs de création objets déjà existants**

Pour générer des scripts SQL au lieu de les exécuter tout de suite et continuer de générer des instructions SQL lors de la création d'objets déjà existants : SET RUN SCRIPT LATER GENERATE SQL FOR EXISTING YES;

# **Commande SET SERVER**

La commande SET SERVER permet de spécifier le serveur Q Capture ou le serveur Q Apply (également appelé serveur cible) à utiliser dans la session ASNCLP. Après avoir défini un nom de serveur, toutes les commandes suivantes dans la session s'appliqueront à ce serveur tant que vous n'aurez pas changé de serveur à l'aide de cette commande.

# **Syntaxe**

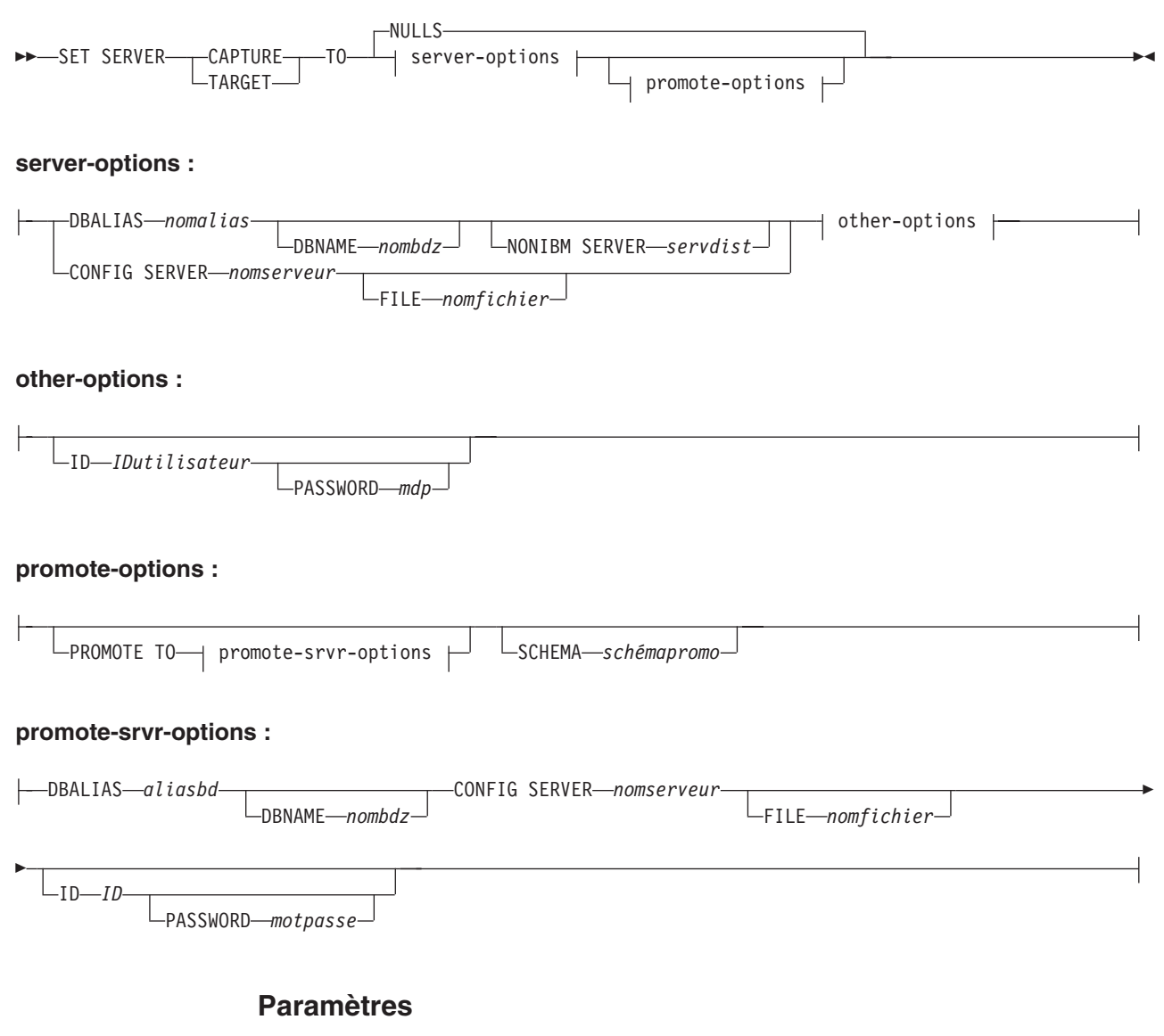

## **CAPTURE**

Indicateur spécifiant de définir la base de données comme un serveur Q Capture ou Classic.

# **TARGET**

Indicateur spécifiant de définir la base de données comme un serveur Q Apply.

## **NULLS**

Paramètre spécifiant de définir le nom du serveur comme NULL. Cette option initialise un nom de serveur précédemment défini.

server-options:

# **DBALIAS** *nomalias*

Indique le nom de l'alias de la base de données.

**DBNAME** *nombdz* Indique le nom de la base de données.

#### **NONIBM SERVER**

**Cibles fédérées :** Nom du serveur distant pour une cible fédérée. La cible peut être Informix, Microsoft SQL Server, Oracle, Sybase ou Teradata. Cette option n'est valide que pour les serveurs cible.

### **CONFIG SERVER** *nomserveur*

**Sources Classic :** Spécifie la source Classic à laquelle le programme ASNCLP se connecte. Le nom de serveur doit correspondre à la zone entre crochets [*NAME*] qui est entrée dans le fichier de configuration ASNCLP. Vous ne pouvez pas utiliser ce paramètre su vous utilisez le paramètre **TARGET**. Vous pouvez également utiliser ce paramètre pour identifier des cibles DB2.

#### **FILE** *nomfichier*

Spécifie le nom de chemin et de fichier complet pour accéder au fichier de configuration ASNCLP. Si vous n'utilisez pas le paramètre **FILE**, le programme ASNCLP tentera d'utiliser le fichier asnservers.ini du répertoire en cours, si ce fichier existe.

### other-options:

### **ID** *IDutilisateur*

Indique l'ID utilisateur à employer pour se connecter à la base de données.

### **PASSWORD** *mdp*

Spécifie le mot de passe à utiliser pour se connecter à la base de données. Si vous spécifiez l'ID utilisateur et que vous ne spécifiez pas le mot de passe, vous serez invité à entrer le mot de passe. Le mot de passe est masqué lors de la saisie.

#### promote-options:

# **PROMOTE TO**

Paramètre permettant de promouvoir les définitions de serveur spécifiées.

#### **SCHEMA** *schémapromo*

Spécifie le schéma sous lequel les définitions de serveur seront promues. Si le schéma n'est pas spécifié, alors c'est le schéma sous lequel les définitions de serveur en cours existent qui sera utilisé.

### promote-srvr-options:

### **DBALIAS** *aliasbd*

Spécifie la base de données qui recevra les définitions de serveur promues. Si cette clause n'est pas spécifié et qu'une commande PROMOTE est incluse dans le fichier d'entrée, alors la commandePROMOTE effectue la promotion des définitions sur le serveur en cours.

**DBNAME** *nombdz*

Spécifie le nom du sous-système de la base de données qui recevra les définitions promues.

# **CONFIG SERVER** *nomserveur*

Spécifie la cible de réplication à laquelle le programme ASNCLP doit se connecter pour promouvoir les définitions. Le nom de serveur doit correspondre à la zone entre crochets [*NAME*] qui est entrée dans le fichier de configuration ASNCLP.

## **FILE** *nomfichier*

Spécifie le nom de chemin et de fichier complet pour accéder au fichier de configuration ASNCLP. Si vous n'utilisez pas le paramètre **FILE**, le programme ASNCLP tentera d'utiliser le fichier asnservers.ini du répertoire en cours, si ce fichier existe.

### **ID** *ID*

Spécifie l'ID de base de données où les définitions seront promues. Si ce paramètre n'est pas spécifié, le script de sortie ASNCLP est généré sans information d'ID.

### **PASSWORD** *motpasse*

Spécifie le mot de passe à utiliser pour se connecter à la base de données. Si ce paramètre n'est pas spécifié, le script de sortie ASNCLP est généré sans information de mot de passe.

# **Exemple**

Pour établir le serveur Q Capture sur la base de données SAMPLE : SET SERVER CAPTURE TO DBALIAS SAMPLE;

# z/OS **Exemple - z/OS**

Pour définir le serveur cible sur une base de données z/OS : SET SERVER TARGET TO DBALIAS PRODUCTION DBNAME PRODUCTIONV9 ID id1 PASSWORD pwd1;

Cet exemple définit le nom de la base de données z/OS sur PRODUCTIONV9 et spécifie l'alias PRODUCTION. L'ID utilisateur et le mot de passe sont explicitement spécifiés car cette commande configure une connexion vers une base de données distante.

# **Exemple - cibles fédérées**

Pour définir le serveur cible sur une base de données Oracle ORACLEDB : SET SERVER TARGET TO DBALIAS ORADB NONIBM SERVER ORACLEDB;

# **Exemple - sources Classic**

Soit un fichier de configuration appelé classic.ini qui contient les informations suivantes :

[classic1] Type=CLASSIC Data source=CACSAMP Host=9.30.155.156 Port=8019

Utilisez la commande suivante pour spécifier le serveur classic1 comme le serveur de données :

SET SERVER CAPTURE TO CONFIG SERVER classic1 FILE classic.ini ID id1 PASSWORD pwd1;

# **Exemple - invite de mot de passe**

Pour définir le serveur de contrôle de Capture et ne spécifier que l'ID utilisateur dans la commande :

SET SERVER CAPTURE TO DBALIAS SAMPLE ID DB2ADMIN;

Vous êtes invité à entrer le mot de passe. Si vous exécutez les commandes à partir d'un fichier d'entrée en mode de traitement par lots, le programme attend que vous saisissiez le mot de passe avant de traiter les commandes suivantes. Votre texte est masqué lors de la saisie.

# **Exemple - invite de configurations**

Pour définir le serveur existant contenant les définitions à promouvoir et définir le nouveau serveur qui recevra ces configurations promues :

SET SERVER CAPTURE TO DBALIAS SAMPLE ID iD1 PASSWORD "p1wd" PROMOTE TO DBALIAS SAMPLE1 ID id1 PASSWORD SCHEMA ASN;

# **Commande SET TRACE**

La commande SET TRACE permet d'activer et de désactiver la trace interne pour les commandes ASNCLP.

 $\blacktriangleright$ 

# **Syntaxe**

 $-$ SET TRACE $-$ OFF  $-ON-$ 

# **Paramètres**

### **OFF**

Paramètre spécifiant de désactiver la trace.

**ON**

Paramètre spécifiant d'activer la trace.

# **Notes sur l'utilisation**

v Toutes les informations en sortie sont envoyées à la console. Pour une meilleure lisibilité, enregistrez ces informations dans un fichier.

# **Exemple**

Pour activer la trace pour le programme ASNCLP : SET TRACE ON

# **Commande SHOW SET ENV**

La commande SHOW SET ENV affiche l'environnement défini pendant la session. La console affiche l'environnement.

# **Syntaxe**

SHOW SET ENV -

# **Exemple**

Pour afficher l'environnement défini pendant une session ASNCLP : SHOW SET ENV

# **Commande START QSUB**

La commande START QSUB permet de signaler au programme Q Capture ou aux composants de capture Classic de démarrer un abonnement Q.

# **Syntaxe**

```
\rightarrowSTART-QSUB-BUBNAME-sous-nom-
             \mathrel{\sqsubseteq}FOR SUBNAME LIKE—"%texte%" \mathrel{\sqcup} CAP SERVER OPTIONS—| classic-opt-clause \mathrel{\sqcup}-
```
### **classic-opt-clause :**

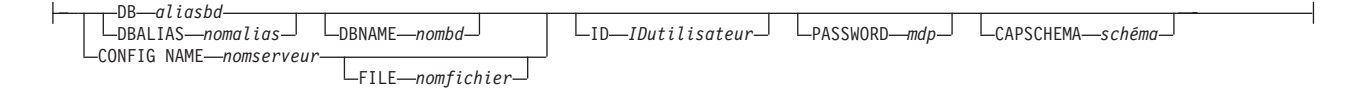

# **Paramètres**

# **SUBNAME** *sous-nom*

Spécifie le nom de l'abonnement Q à démarrer.

# **FOR SUBNAME LIKE** ″*%texte%*″

Indicateur spécifiant de démarrer les abonnements Q qui satisfont l'expression de la clause LIKE. Voici un exemple de clause LIKE : START QSUB FOR SUBNAME LIKE "%table%"

classic-opt-clause : Ces paramètres s'appliquent uniquement aux sources Classic. Si vous avez déjà spécifié ces paramètres dans une commande SET SERVER précédent, vous n'avez pas à les spécifier de nouveau dans cette commande.

#### **DB** *aliasbd*

Indique le nom d'alias de base de données d'un sous-système z/OS ou d'une base de données Linux, UNIX ou Windows comme catalogué sur l'instance DB2 à partir de laquelle ASNCLP est appelé. Ce mot clé est obsolète.

### **DBALIAS** *nomalias*

Indique le nom d'alias de base de données d'un sous-système z/OS ou d'une base de données Linux, UNIX ou Windows comme catalogué sur l'instance DB2 à partir de laquelle ASNCLP est appelé.

### **DBNAME** *nombdzos*

z/OS Spécifie le nom de la base de données z/OS. Il s'agit d'un nom de base de données z/OS logique, comme crée sur un sous-système z/OS.

### **ID** *IDutilisateur*

Indique l'ID utilisateur à employer pour se connecter à la base de données.

#### **PASSWORD** *mdp*

Spécifie le mot de passe à utiliser pour se connecter à la base de données.

### **CAPSCHEMA** *schéma*

Spécifie le schéma des tables de contrôle.

### **CONFIG NAME** *nomserveur*

Spécifie les paramètres de configuration de serveur du fichier de configuration de la réplication Classic à utiliser par le programme ASNCLP pour se connecter au serveur de données Classic.

### **FILE** *nomfichier*

Spécifie le nom de chemin et de fichier complet pour accéder au fichier de configuration de la réplication Classic. Si vous n'utilisez pas le paramètre **FILE**, le programme ASNCLP tentera d'utiliser le fichier asnservers.ini du répertoire actif, si ce fichier existe.

# **Notes sur l'utilisation**

Le paramètre CAP SERVER OPTIONS a la priorité sur les paramètres que vous avez éventuellement spécifiés dans une commande SET précédente.

# **Exemple 1**

Pour démarrer un abonnement Q à partir d'une source Classic en spécifiant des informations sur le serveur dans la commande START QSUB :

START QSUB SUBNAME sub1 CAP SERVER OPTIONS CONFIG NAME classic1 FILE asnservers.ini ID id1 PASSWORD passwd1;

# **Exemple 2**

Pour démarrer un abonnement Q à partir d'une source Classic en spécifiant des informations sur le serveur dans une commande SET distincte :

SET SERVER CAPTURE CONFIG SERVER NAME classic1 FILE asnservers.ini ID id1 PASSWORD passwd1; START QSUB SUBNAME sub1;

# **Commande STOP QSUB**

La commande STOP QSUB permet de signaler au programme Q Capture ou aux composants de capture Classic d'arrêter un abonnement Q.

# **Syntaxe**

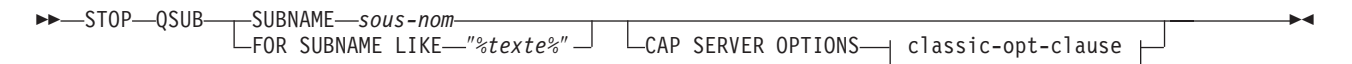

## **classic-opt-clause :**

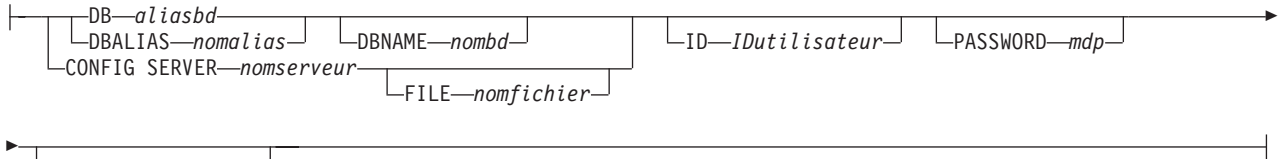

CAPSCHEMA *schéma*

# **Paramètres**

**SUBNAME** *sous-nom*

Spécifie le nom de l'abonnement Q à arrêter.

# **FOR SUBNAME LIKE** ″*%texte%*″

Indicateur spécifiant d'arrêter les abonnements Q qui satisfont l'expression de la clause LIKE. Voici un exemple de clause LIKE :

STOP QSUB FOR SUBNAME LIKE "%table%"

classic-opt-clause : Ces paramètres s'appliquent uniquement aux sources Classic. Si vous avez déjà spécifié ces paramètres dans une commande SET SERVER précédent, vous n'avez pas à les spécifier de nouveau dans cette commande.

### **DB** *aliasbd*

Indique le nom d'alias de base de données d'un sous-système z/OS ou d'une base de données Linux, UNIX ou Windows comme catalogué sur l'instance DB2 à partir de laquelle ASNCLP est appelé. Ce mot clé est obsolète.

### **DBALIAS** *nomalias*

Indique le nom d'alias de base de données d'un sous-système z/OS ou d'une base de données Linux, UNIX ou Windows comme catalogué sur l'instance DB2 à partir de laquelle ASNCLP est appelé.

# **DBNAME** *nombdzos*

**Spécifie le nom de la base de données z/OS. Il s'agit d'un** nom de base de données z/OS logique, comme crée sur un sous-système z/OS.

### **ID** *IDutilisateur*

Indique l'ID utilisateur à employer pour se connecter à la base de données.

## **PASSWORD** *mdp*

Spécifie le mot de passe à utiliser pour se connecter à la base de données.

## **CAPSCHEMA** *schéma*

Spécifie le schéma des tables de contrôle.

#### **CONFIG SERVER** *nomserveur*

Spécifie les paramètres de configuration de serveur du fichier de configuration de la réplication Classic à utiliser par le programme ASNCLP pour se connecter à la source de données Classic.

### **FILE** *nomfichier*

Spécifie le nom de chemin et de fichier complet pour accéder au fichier de configuration de la réplication Classic. Si vous n'utilisez pas le paramètre **FILE**, le programme ASNCLP tentera d'utiliser le fichier asnservers.ini du répertoire actif, si ce fichier existe.

# **Notes sur l'utilisation**

Le paramètre CAP SERVER OPTIONS a la priorité sur les paramètres que vous avez éventuellement spécifiés dans une commande SET précédente.

# **Exemple**

Pour arrêter un abonnement Q : STOP QSUB SUBNAME EMPLOYEE0001

# **commande VALIDATE WSMQ ENVIRONMENT FOR**

La commande VALIDATE WSMQ ENVIRONMENT FOR permet de vérifier que les objets WebSphere MQ requis existent et disposent des propriétés adéquates pour les schémas de réplication Q, les mappes de files d'attente et les abonnements Q.

# **Syntaxe**

VALIDATE WSMQ ENVIRONMENT FOR

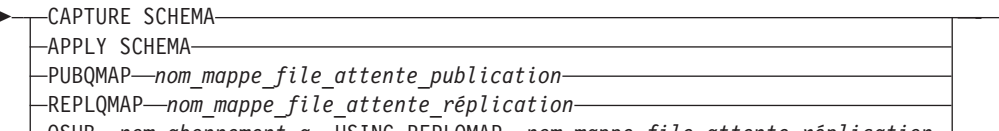

QSUB *nom\_abonnement\_q* USING REPLQMAP *nom\_mappe\_file\_attente\_réplication*

# **Paramètres**

# **CAPTURE SCHEMA**

Indique que vous pouvez valider le gestionnaire de files d'attente, redémarrer la file d'attente et la file d'attente d'administration qui sont définies pour un schéma Q Capture.

 $\blacktriangleright$ 

### **APPLY SCHEMA**

Indique que vous pouvez valider le gestionnaire de files d'attente qui est défini pour un schéma Q Apply.

# **PUBQMAP**

Indique que vous pouvez valider la file d'attente d'envoi qui est spécifiée pour une mappe de files pour la publication.

# **REPLQMAP**

Indique que vous pouvez valider la file d'attente d'envoi, la file d'attente de réception et la file d'attente d'administration Q Apply qui sont définies pour une mappe de files de réplication.

### **QSUB**

Indique que vous pouvez valider la file d'attente modèle qui est définie pour créer des files d'attente auxiliaires pour un abonnement Q.

# **Notes sur l'utilisation**

Les messages qui décrivent les résultats des tests sont envoyés vers la sortie standard (stdout).

# **Exemple 1**

Pour valider la file d'attente d'envoi, la file d'attente de réception et la file d'attente d'administration Q Apply qui sont définies pour une mappe de files de réplication SAMPLE\_ASN\_TO\_TARGET\_ASN :

VALIDATE WSMQ ENVIRONMENT FOR REPLQMAP SAMPLE\_ASN\_TO\_TARGET\_ASN

## **Exemple 2**

Pour valider la file d'attente modèle qui est spécifiée pour l'abonnement Q EMPLOYEE0001 utilisant la mappe de files de réplication SAMPLE\_ASN\_TO\_TARGET\_ASN : VALIDATE WSMQ ENVIRONMENT FOR QSUB EMPLOYEE0001 USING REPLQMAP SAMPLE\_ASN\_TO\_TARGET\_ASN

# **Commande VALIDATE WSMQ MESSAGE FLOW FOR REPLQMAP**

La commande VALIDATE WSMQ MESSAGE FLOW FOR REPLQMAP permet d'envoyer des messages test qui valident le flux de messages entre les files d'attente WebSphere MQ qui sont définies pour une mappe de files de réplication.

# **Syntaxe**

→→ VALIDATE WSMQ MESSAGE FLOW FOR REPLQMAP-*nom\_mappe\_file\_attente* 

# **Paramètres**

*nom\_mappe\_file\_attente* Indique le nom d'une mappe de files de réplication existante.

# **Notes sur l'utilisation**

La commande place un message test sur la file d'attente d'envoi et essaie d'obtenir le message envoyé depuis la file d'attente de réception. Elle place également un message test sur la file d'attente d'administration Q Apply et essaie d'obtenir le message envoyé depuis la file d'attente d'administration Q Capture. Les messages qui décrivent les résultats des tests sont envoyés vers la sortie standard (stdout).

# **Exemple**

Pour tester le flux de messages entre les files d'attente faisant partie d'une mappe de files de réplication appelée SAMPLE\_ASN\_TO\_TARGET\_ASN : VALIDATE WSMQ MESSAGE FLOW FOR REPLOMAP SAMPLE ASN TO TARGET ASN

# **Chapitre 5. Commandes ASNCLP pour la réplication Q multidirectionnelle**

Les commandes ASNCLP pour la réplication Q multidirectionnelle permettent de définir, modifier et supprimer les objets spécifiques à la réplication Q bidirectionnelle et entre homologues.

Les rubriques qui suivent montrent comment vous pouvez combiner des commandes de réplication Q multidirectionnelle pour créer des scripts de configuration ASNCLP :

- v [«Exemples de scripts ASNCLP permettant de configurer la réplication Q](#page-82-0) [bidirectionnelle», à la page 73](#page-82-0)
- v [«Exemple de scripts ASNCLP pour configurer une réplication Q entre](#page-88-0) [homologues \(deux serveurs\)», à la page 79](#page-88-0)
- v [«Exemples de scripts ASNCLP pour configurer une réplication Q entre](#page-94-0) [homologues \(trois serveurs\)», à la page 85](#page-94-0)

Le tableau 9 répertorie les commandes ASNCLP pour la publication d'événements et contient des liens vers les rubriques qui décrivent chaque commande.

*Tableau 9. Commandes ASNCLP pour la réplication Q multidirectionnelle*

| Description                                                                            | Commande                                                                       |
|----------------------------------------------------------------------------------------|--------------------------------------------------------------------------------|
| Modifier un abonnement Q pour une réplication<br>bidirectionnelle                      | «Commande ALTER QSUB (réplication bidirectionnelle)»,<br>à la page 171         |
| Modifier un abonnement Q pour une réplication entre<br>homologues                      | «commande ALTER QSUB (réplication entre<br>homologues)», à la page 173         |
| Modifier une mappe de files de réplication                                             | Commande ALTER REPLOMAP                                                        |
| Etablir une session de réplication Q                                                   | Commande ASNCLP SESSION SET TO                                                 |
| Créer les tables de contrôle pour les programmes Q<br>Capture et Q Apply               | Commande CREATE CONTROL TABLES FOR                                             |
| Créer un abonnement Q pour une réplication<br>bidirectionnelle                         | «Commande CREATE QSUB (réplication<br>bidirectionnelle)», à la page 184        |
| Créer un abonnement Q pour une réplication entre<br>homologues                         | «commande CREATE QSUB (réplication entre<br>homologues)», à la page 188        |
| Créer une mappe de files de réplication                                                | Commande CREATE REPLQMAP                                                       |
| Supprimer les tables de contrôle pour les programmes Q<br>Capture et Q Apply           | Commande DROP CONTROL TABLES ON                                                |
| Supprimer une mappe de files de réplication                                            | Commande DROP REPLOMAP                                                         |
| Supprimer le sous-groupe que vous avez défini à l'aide<br>de la commande SET SUBGROUP  | «Commande DROP SUBGROUP (réplication Q<br>multidirectionnelle)», à la page 193 |
| Supprimer un abonnement Q pour une réplication<br>bidirectionnelle                     | «Commande DROP SUBTYPE (réplication<br>bidirectionnelle)», à la page 193       |
| Supprimer un abonnement Q pour une réplication entre<br>homologues entre deux serveurs | «Commande DROP SUBTYPE (réplication entre<br>homologues)», à la page 194       |
| Répertorier les schémas Q Apply                                                        | Commande LIST APPLY SCHEMA                                                     |
| Répertorier des schémas Q Capture                                                      | Commande LIST CAPTURE SCHEMA                                                   |

| Description                                                                                                    | Commande                                                                                             |
|----------------------------------------------------------------------------------------------------|----------------------------------------------------------------------------------------------------|
| Signaler qu'une charge manuelle de la table cible est<br>terminée                                                                                                    | Commande LOAD DONE                                                                                   |
| Appeler les scripts du programme ASNCLP utilisés pour<br>configurer une réplication multidirectionnelle                                                               | «Commande LOAD MULTIDIR REPL SCRIPT<br>(réplication Q multidirectionnelle)», à la page 198           |
| Définir le schéma Q Apply pour toutes les commandes<br>de tâches                                                                                                    | Commande SET APPLY SCHEMA                                                                            |
| Définir le schéma Q Capture pour toutes les commandes<br>de tâches                                                                                                    | Commande SET CAPTURE SCHEMA                                                                          |
| Connecter les serveurs utilisés pour une réplication<br>bidirectionnelle ou entre homologues                                                                          | «Commande SET CONNECTION (réplication Q<br>multidirectionnelle)», à la page 206                      |
| Spécifier si ASNCLP appliquera des contraintes de<br>correspondance entre les tables source et cible.                                                                 | «Commande SET ENFORCE MATCHING<br>CONSTRAINTS (réplication Q multidirectionnelle)», à la<br>page 207 |
| Définir le fichier journal pour le programme ASNCLP                                                                                                    | Commande SET LOG                                                                                     |
| Spécifier les schémas Q Capture et Q Apply sur un<br>serveur utilisé pour une réplication bidirectionnelle                                                            | «commande SET MULTIDIR SCHEMA (réplication Q<br>multidirectionnelle)», à la page 208                 |
| Définir les fichiers de sortie qui contiennent les scripts<br>SQL pour une réplication multidirectionnelle                                                            | «Commande SET OUTPUT (réplication Q<br>multidirectionnelle)», à la page 209                          |
| Spécifier des paramètres personnalisés pour des objets de<br>base de données à créer implicitement                                                                    | Commande SET PROFILE                                                                                 |
| Définir le gestionnaire de files d'attente WebSphere MQ                                                                                                    | Commande SET QMANAGER                                                                                |
| Définir une table de référence pour identifier un<br>abonnement Q que vous souhaitez modifier ou<br>supprimer                                                         | «Commande SET REFERENCE TABLE (réplication Q<br>multidirectionnelle)», à la page 216                 |
| Spécifier le serveur qui contient les tables de contrôle Q<br>Capture et Q Apply à utiliser dans la session ASNCL                                                     | «Commande SET SERVER (réplication Q<br>multidirectionnelle)», à la page 217                          |
| Spécifier le nom du sous-groupe, un ensemble<br>d'abonnements Q entre les serveurs utilisés pour une<br>réplication multidirectionnelle                               | «commande SET SUBGROUP (réplication Q<br>multidirectionnelle)», à la page 218                        |
| Spécifier les tables qui participent à une configuration<br>bidirectionnelle ou entre homologues                                                                      | «Commande SET TABLES (réplication Q<br>multidirectionnelle)», à la page 219                          |
| Activer et désactiver la trace pour les commandes<br><b>ASNCLP</b>                                                                                                    | Commande SET TRACE                                                                                   |
| Afficher l'environnement défini pendant la session                                                                                                    | Commande SHOW SET ENV                                                                                |
| Démarrer un abonnement Q                                                                                                    | Commande START QSUB                                                                                  |
| Arrêter un abonnement Q                                                                                                    | Commande STOP QSUB                                                                                   |
| Vérifier que les objets WebSphere MQ requis existent et<br>qu'ils ont les propriétés voulues pour les schémas, les<br>mappes de files d'attente et les abonnements Q. | Commande VALIDATE WSMQ ENVIRONMENT FOR                                                               |
| Envoyer des messages test pour valider le flux de<br>messages entre les files d'attente WebSphere MQ<br>spécifiées pour une mappe de files de réplication.            | Commande VALIDATE WSMQ MESSAGE FLOW FOR<br><b>REPLQMAP</b>                                           |

*Tableau 9. Commandes ASNCLP pour la réplication Q multidirectionnelle (suite)*

# **Commande ALTER REPLQMAP**

La commande ALTER REPLQMAP permet de personnaliser des attributs pour une mappe de files de réplication existante. Cette commande s'applique à la réplication Q et à la réplication Classic.

# **Syntaxe**

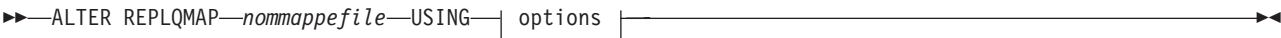

# **options :**

Þ

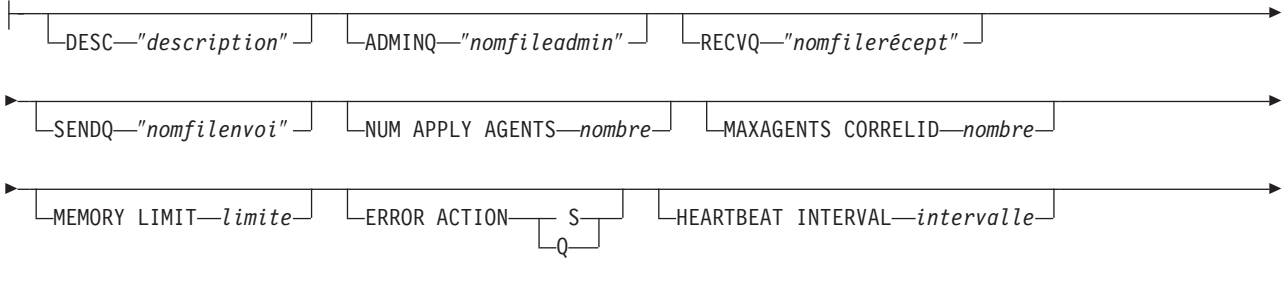

MAX MESSAGE SIZE *taille*

# **Paramètres**

## *nommappefile*

Spécifie le nom de la mappe de files de réplication.

# **DESC** ″*description*″

Spécifie la description de la mappe de files de réplication.

## **ADMINQ** ″*nomfileadmin*″

Spécifie le nom de la file d'attente d'administration sur le serveur Q Apply.

**Remarque :** Si Q Capture ou les composants de capture Classic partagent un même gestionnaire de files d'attente avec les programmes Q Apply, ils peuvent partager une file d'attente d'administration.

## **RECVQ** ″*nomfilerécept*″

Spécifie le nom de la file d'attente de réception utilisée par le programme Q Apply.

### **SENDQ** ″*nomfilenvoi*″

Spécifie le nom de la file d'attente d'envoi utilisée par le programme Q Capture ou les composants de capture Classic.

### **NUM APPLY AGENTS** *nombre*

Spécifie le nombre d'unités d'exécution qui sont utilisées pour appliquer simultanément des transactions à partir de la file d'attente de réception spécifiée.

#### **MAXAGENTS CORRELID***nombre*

Spécifie le nombre d'unités d'exécution qui sont utilisées pour appliquer simultanément des transactions à partir de la file d'attente de réception spécifiée avec le même *ID de corrélation*. L'ID de corrélation identifie toutes les transactions qui ont été démarrées à partir du même travail z/OS sur le serveur Q Capture.

La valeur du paramètre **MAXAGENTS CORRELID** ne peut pas être supérieure à la valeur du paramètre **NUM APPLY AGENTS**. Si la valeur de **MAXAGENTS\_CORRELID** est supérieure à 1, les transactions seront appliquées une par une. Si la valeur est supérieure à un, par exemple *4*, quatre agents appliqueront les transactions avec le même ID de corrélation en parallèle. Si la valeur est 0, les transactions seront appliquées en parallèle en utilisant le nombre total d'unités d'exécution spécifié par le paramètre **NUM APPLY AGENTS**.

## **MEMORY LIMIT** *limite*

Spécifie le nombre maximal de mégaoctets qui sont utilisés par file d'attente de réception pour mettre les transactions entrantes en mémoire tampon.

### **ERROR ACTION**

Action effectuée par le programme Q Capture lorsque la file d'attente d'envoi arrête d'accepter des messages. Par exemple, il se peut que la file d'attente soit pleine ou que le gestionnaire de files d'attente ait signalé une erreur grave la concernant.

- **S** Le programme Q Capture ou les composants de capture s'arrêtent lorsqu'une erreur est détectée dans cette file d'attente.
- **Q** Le programme Q Capture arrête de placer des messages dans les files d'attente d'envoi en erreur et continue à placer des messages dans les autres files d'attente d'envoi. Cette valeur n'est pas prise en charge pour la réplication Classic.

### **HEARTBEAT INTERVAL** *intervalle*

Spécifie l'intervalle (en secondes) entre les messages de pulsation envoyés par le programme Q Capture ou les composants de capture Classic au programme Q Apply lorsqu'il n'y a aucune transaction à publier.

### **MAX MESSAGE SIZE** *taille*

Spécifie la taille maximale (en kilooctets) de la mémoire tampon utilisée pour envoyer des messages via la file d'attente d'envoi. La taille de la mémoire tampon doit être supérieure à la longueur maximale du message (MAXMSGL) définie pour la file d'attente d'envoi.

# **Exemple 1**

La commande suivante modifie la mappe de files de réplication SAMPLE\_ASN1\_TO\_TARGETDB\_ASN1, définit les unités d'exécution sur 4 et invalide tous les abonnements Q qui utilisent la file d'attente d'envoi pour cette mappe de files de réplication si une erreur survient.

ASNCLP SESSION SET TO Q REPLICATION; SET SERVER CAPTURE TO SAMPLE; SET CAPTURE SCHEMA ASN1; SET SERVER TARGET TO TARGETDB SET APPLY SCHEMA ASN1; ALTER REPLQMAP SAMPLE\_ASN1\_TO\_TARGETDB\_ASN1 USING NUM APPLY AGENTS 4 ERROR ACTION I;

# **Exemple 2**

La commande suivante modifie la mappe de files de réplication CLASSIC\_ASN\_TO\_TARGETDB\_ASN1, définit les unités d'exécution sur 4, fixe la
taille de mémoire maximale à 10 mégaoctets, arrête les composants de capture Classic si une erreur survient, fixe l'intervalle de pulsation sur 4 et la taille de mémoire tampon maximale à 5 kilooctets.

ASNCLP SESSION SET TO Q REPLICATION; SET OUTPUT TARGET SCRIPT "replapp.sql"; SET LOG "qmap.err"; SET SERVER CAPTURE TO CONFIG SERVER server1 FILE "asnservers.ini" ID username PASSWORD "passw1rd"; SET SERVER TARGET TO DB TARGETDB; SET APPLY SCHEMA ASN1; SET RUN SCRIPT NOW STOP ON SQL ERROR ON; ALTER REPLOMAP CLASSIC ASN TO TARGETDB ASN1 USING NUM APPLY AGENTS 4 MEMORY LIMIT 10 ERROR ACTION S HEARTBEAT INTERVAL 4 MAX MESSAGE SIZE 5;

# **Commande ALTER QSUB (réplication bidirectionnelle)**

La commande ALTER QSUB permet de modifier les propriétés de l'un des deux abonnements Q bidirectionnels pour une table logique unique.

## **Syntaxe**

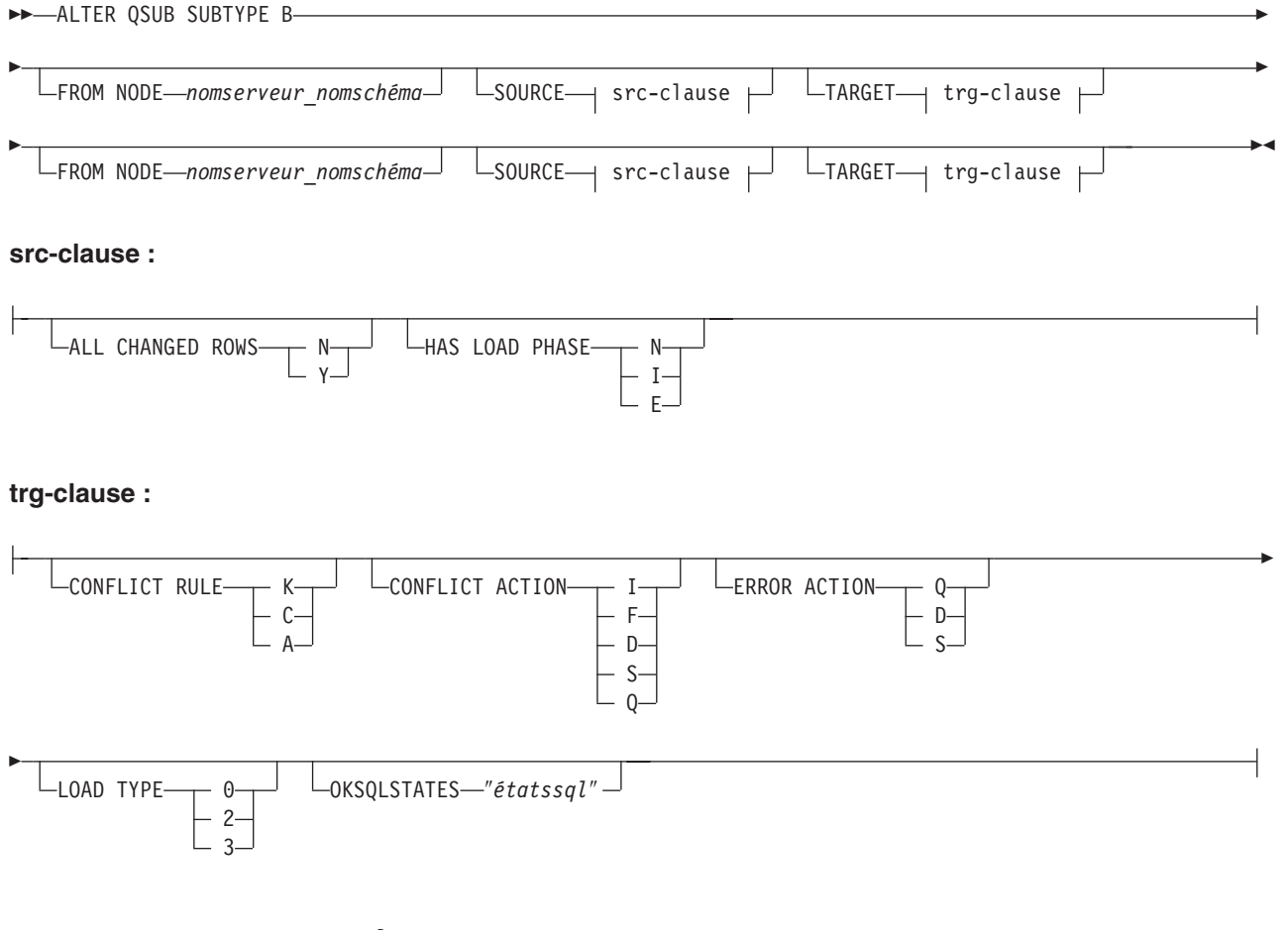

## **Paramètres**

## **SUBTYPE B**

Spécifie les abonnements Q bidirectionnels.

### **FROM NODE***nomserveur***.***nomschéma*

Identifie l'un des deux abonnements Q bidirectionnels en spécifiant le serveur et le schéma de sa table source.

src-clause :

### **ALL CHANGED ROWS**

Indique l'option d'envoi des données.

- **N** Envoie une ligne uniquement si une colonne abonnée est modifiée dans la table source.
- **Y** Envoie une ligne lorsque une colonne est modifiée dans la table source.

### **HAS LOAD PHASE**

Indique si la table cible pour l'abonnement Q sera chargée avec les données de la source.

- **N** Pas de phase de chargement sur la cible. Il s'agit de la valeur par défaut.
- **I** Indique un chargement automatique. Le programme Q Apply appelle les utilitaires EXPORT et IMPORT ou EXPORT et LOAD en fonction du type de chargement spécifié dans le mot clé LOAD\_TYPE et sur la plateforme du serveur Q Apply et Q Capture.
- **E** Indique un chargement manuel. Une application autre que le programme Q Apply charge la table cible. Dans ce cas, insérez le signal LOADDONE (à l'aide de la commande LOADDONE) dans la table IBMQREP\_SIGNAL du serveur Q Capture pour informer le programme Q Capture que l'application a fini de se charger.

### trg-clause :

### **CONFLICT RULE**

- **K** Vérifie uniquement les valeurs clés.
- **C** Vérifie les valeurs non clés modifiées en plus des valeurs clés.
- **A** Vérifie toutes les valeurs pour effectuer des mises à jour.

### **CONFLICT ACTION**

Indique quelle action doit être entreprise en cas de conflit.

- **I** Ignorer.
- **F** Le programme Q Apply tente de forcer la modification. Pour cela, il faut que le programme Q Capture envoie toutes les colonnes. La valeur CHANGED\_COLS\_ONLY doit donc être paramétrée sur N (non) dans la table IBMQREP\_SUBS
- **D** Désactive l'abonnement Q.
- **S** Arrête le programme Q Apply.
- **Q** Arrête la lecture à partir de la file d'attente.

### **ERROR ACTION**

Indique quelle action doit être entreprise en cas d'erreur.

- **S** Arrête le programme Q Apply sans appliquer la transaction.
- **D** Désactive l'abonnement Q et notifie le programme Q Capture.

**Q** Arrête la lecture à partir de la file d'attente.

### **OKSQLSTATES** ″*étatssql*″

Spécifie une liste d'instructions SQL affichées dans des guillemets doubles qui ne doivent pas être considérées comme des erreurs lors de l'application de modifications dans cette table.

### **LOAD TYPE**

Spécifie un type de charge.

- **0** Pour choisir le meilleur type automatiquement.
- **2** Pour utiliser EXPORT et IMPORT uniquement.
- **3** Pour utiliser EXPORT et LOAD uniquement.

### **Notes sur l'utilisation**

Vous devez utiliser la commande LOAD MULTIDIR REPL SCRIPT pour appeler le fichier script qui contient cette commande et les autres commandes nécessaires pour définir son contexte.

### **Exemple**

Le script suivant modifie les abonnements Q de la table EMPLOYEE sur SAMPLE et SAMPLE2. Pour l'abonnement Q, dont la table source se trouve sur SAMPLE (FROM NODE SAMPLE.RED), l'option de chargement sera modifiée en chargement manuel. Pour l'autre abonnement Q, l'action d'erreur est modifiée afin de désactiver l'abonnement Q et notifier le programme Q Capture en cas d'erreur.

Pour identifier les abonnements Q, les premières commandes identifient le sous-groupe, les serveurs du sous-groupe et la table de référence RED.EMPLOYEE. SET SUBGROUP "BIDIRGROUP";

SET SERVER MULTIDIR TO DB "SAMPLE"; SET SERVER MULTIDIR TO DB "SAMPLE2"; SET REFERENCE TABLE USING SCHEMA "SAMPLE".RED USES TABLE RED.EMPLOYEE; ALTER QSUB SUBTYPE B FROM NODE SAMPLE.RED SOURCE HAS LOAD PHASE E FROM NODE SAMPLE2.BLUE TARGET ERROR ACTION D;

# **commande ALTER QSUB (réplication entre homologues)**

La commande ALTER QSUB permet de modifier les propriétés des abonnements Q entre homologues pour une table logique spécifique.

### **Syntaxe**

E

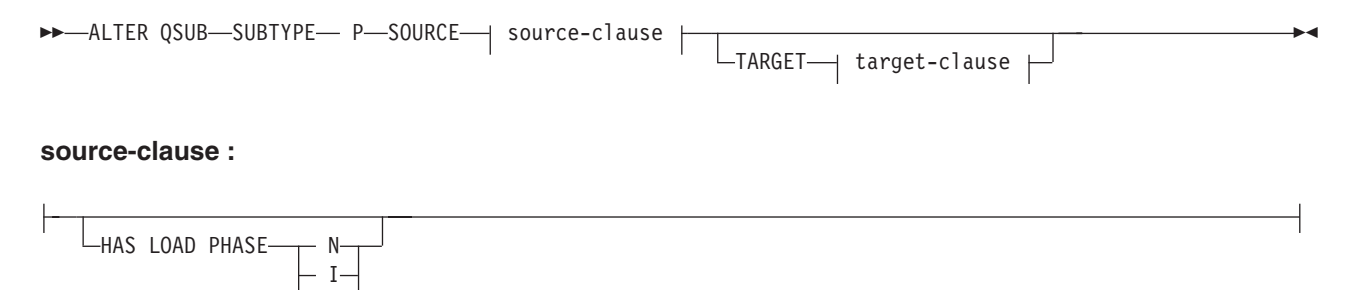

**target-clause :**

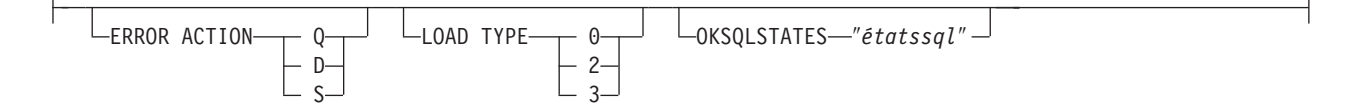

### **Paramètres**

### **SUBTYPE P**

Spécifie un abonnement Q entre homologues.

source-clause :

### **HAS LOAD PHASE**

Indique si la table cible pour l'abonnement Q sera chargée avec les données de la source.

- **N** Pas de phase de chargement sur la cible. Il s'agit de la valeur par défaut.
- **I** Indique un chargement automatique. Le programme Q Apply appelle les utilitaires EXPORT et IMPORT ou les utilitaires EXPORT et LOAD, selon le type de charge spécifié dans le mot clé LOAD\_TYPE, et selon la plate-forme du serveur Q Apply et du serveur Q Capture.
- **E** Indique un chargement manuel. Une application autre que le programme Q Apply charge la table cible. Dans ce cas, insérez le signal LOADDONE (à l'aide de la commande LOADDONE) dans la table IBMQREP\_SIGNAL du serveur Q Capture pour informer le programme Q Capture que l'application a fini de se charger.

target-clause :

### **ERROR ACTION**

- **D** Désactiver l'abonnement et notifier le programme Q Capture.
- **S** Arrêter le programme Q Apply sans appliquer la transaction.
- **Q** Arrête la lecture à partir de la file d'attente de réception.

### **LOAD TYPE**

Spécifie un type de charge.

- **0** Pour choisir le meilleur type automatiquement.
- **2** Pour utiliser EXPORT et IMPORT uniquement.
- **3** Pour utiliser EXPORT et LOAD uniquement.

### **OKSQLSTATES** ″*étatssql*″

Spécifie une liste d'instructions SQL entre guillemets qui ne sont pas considérées comme des erreurs lors de l'application de modifications à cette table.

### **Notes sur l'utilisation**

Vous devez utiliser la commande LOAD MULTIDIR REPL SCRIPT pour appeler le fichier script qui contient cette commande et les autres commandes nécessaires pour définir son contexte.

## **Exemple**

Le script qui suit modifie les abonnements Q pour la table STAFF au niveau des bases de données SAMPLE, SAMPLE2 et dans une configuration d'égal à égal avec trois serveurs. La commande spécifie un chargement automatique qui utilise les utilitaires EXPORT et IMPORT, et configure l'action en cas d'erreur pour désactiver l'abonnement Q et notifier le programme Q Capture en cas d'erreur.

Pour identifier les abonnements Q, les premières commandes identifient le sous-groupe, les serveurs du sous-groupe et la table de référence GRAY.STAFF. SET SUBGROUP "P2P3GROUP";

SET SERVER MULTIDIR TO DB "SAMPLE"; SET SERVER MULTIDIR TO DB "SAMPLE2" SET SERVER MULTIDIR TO DB "SAMPLE3"; SET REFERENCE TABLE USING SCHEMA "SAMPLE".GRAY USES TABLE GRAY.STAFF; ALTER QSUB SUBTYPE P SOURCE HAS LOAD PHASE I TARGET ERROR ACTION D LOAD TYPE 2;

# **Commande ASNCLP SESSION SET TO**

La commande ASNCLP SESSION SET TO permet d'établir une session ASNCLP pour une réplication Q sur des sources de données relationnelles ou Classic.

## **Syntaxe**

 $\rightarrow$  -ASNCLP SESSION SET TO-Q REPLICATION-

## **Paramètres**

### **Q REPLICATION**

Indiquez ce paramètre pour définir la session ASNCLP sur la réplication Q. Cette session ASNCLP accepte uniquement la syntaxe de réplication Q. Utilisez ce paramètre lorsque vous vous connectez à des sources relationnelles ou Classic.

## **Notes sur l'utilisation**

- v Emettez la commande ASNCLP SESSION SET avant toute autre commande dans une session ASNCLP. Si vous n'émettez pas la commande ASNCLP SESSION SET, le programme ASNCLP choisit par défaut la réplication SQL.
- v Vous ne pouvez émettre que des commandes qui s'appliquent au type de réplication que vous spécifiez.

## **Exemple 1**

Pour établir la session ASNCLP pour une réplication Q : ASNCLP SESSION SET TO Q REPLICATION

# **Commande CREATE CONTROL TABLES FOR**

La commande CREATE CONTROL TABLES FOR permet de configurer les tables de contrôle Q Capture et Q Apply. Avec la publication d'événements, les tables de contrôle Q Apply ne sont pas nécessaires.

Pour la réplication bidirectionnelle et d'égal à égal, exécutez la commande SET MULTIDIR SCHEMA avant d'utiliser cette commande. Les programmes Q Capture et Q Apply doivent utiliser le même schéma sur chaque serveur.

En réplication Classic, les tables de contrôle pour les composants de capture Classic sont créés à l'aide de l'outil Classic Data Architect.

### **Syntaxe**

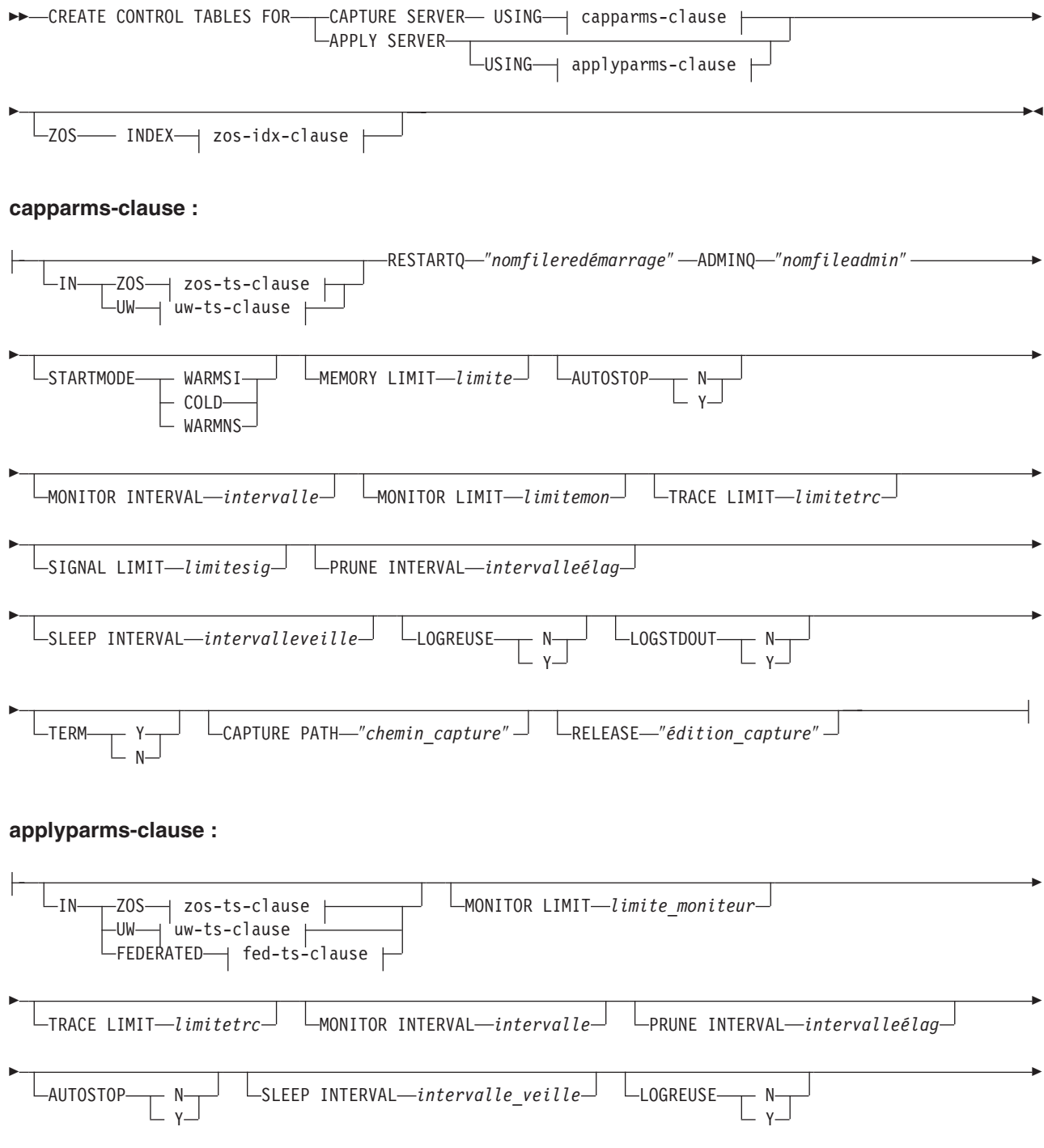

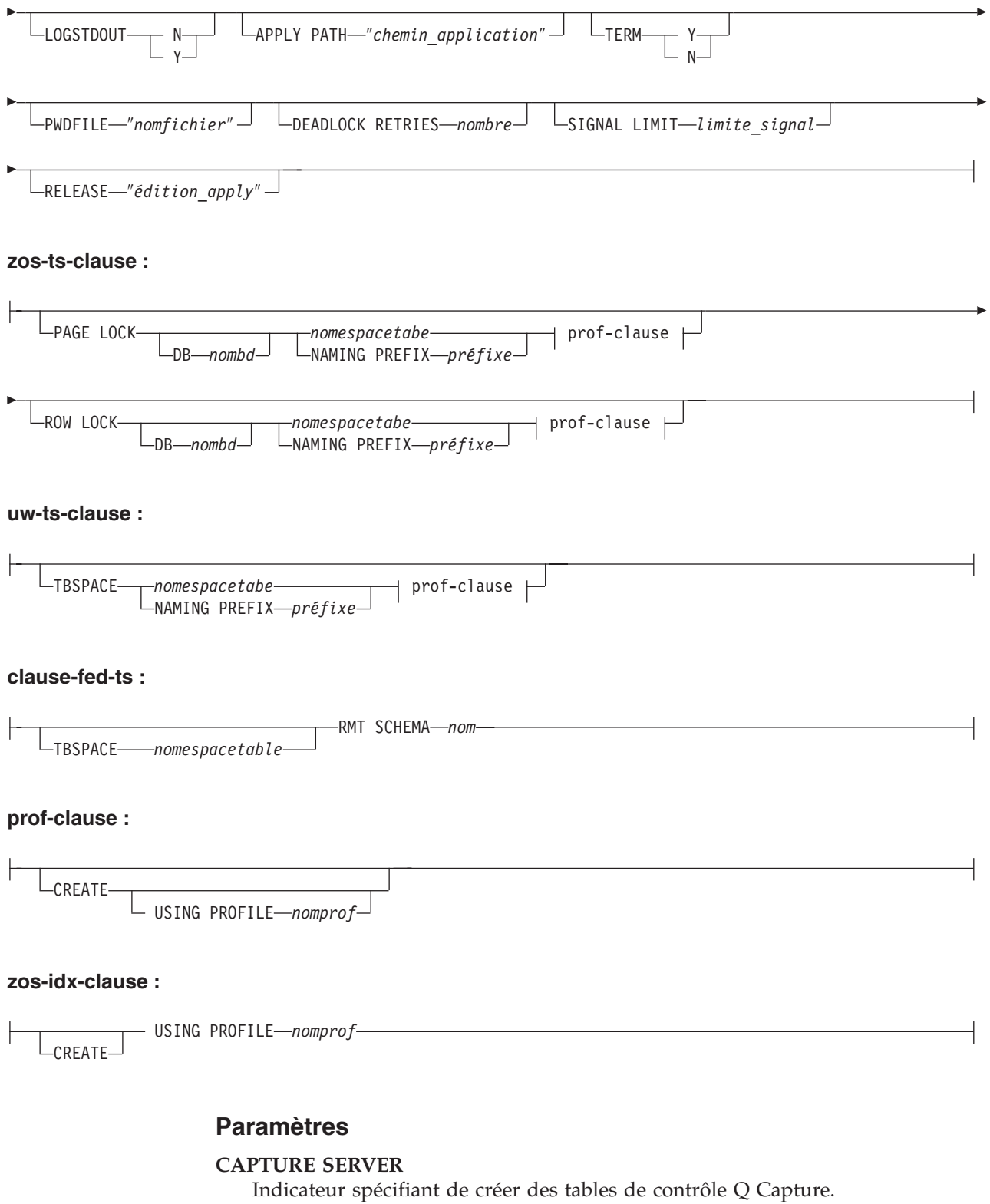

## **APPLY SERVER**

Indicateur spécifiant de créer des tables de contrôle Q Apply.

capparms-clause :

## **ZOS**

Spécifie un système z/OS sur lequel créer des tables de contrôle Q Capture.

**UW**

Spécifie un système Linux, UNIX ou Windows sur lequel créer des tables de contrôle Q Capture.

### **RESTARTQ** ″*nomfileredémarrage*″

Spécifie la file d'attente de redémarrage utilisée par le programme Q Capture.

#### **ADMINQ** ″*nomfileadmin*″

Spécifie la file d'attente d'administration utilisée par le programme Q Capture.

#### **STARTMODE**

Spécifie le type de démarrage que le programme Q Capture va exécuter.

#### **WARMSI**

Indicateur spécifiant au programme Q Capture d'exécuter un démarrage à chaud. Si le programme Q Capture démarre pour la première fois, il exécutera un démarrage à froid.

#### **COLD**

Indicateur spécifiant au programme Q Capture d'exécuter un démarrage à froid.

### **WARMNS**

Indicateur spécifiant au programme Q Capture de tenter un démarrage à chaud si les informations sont disponibles. Si les informations ne sont pas disponibles, le programme Q Capture s'arrête.

### **MEMORY LIMIT** *limite*

Spécifie la quantité maximale de mémoire (en Mo) que le programme Q Capture peut utiliser pour générer des transactions.

#### **AUTOSTOP**

- **N** Le programme Q Capture ou Q Apply ne s'arrête pas s'il atteint la fin du journal actif sans avoir trouvé de transactions.
- **Y** Le programme Q Capture ou Q Apply s'arrête s'il atteint la fin du journal actif sans avoir trouvé de transactions.

#### **MONITOR INTERVAL** *intervalle*

Spécifie la fréquence (en millisecondes) selon laquelle le programme Q Capture doit insérer des lignes dans la table IBMQREP\_CAPMON.

### **MONITOR LIMIT** *limitemon*

Spécifie combien de temps (en minutes) une ligne peut rester dans les tables IBMQREP\_CAPMON et IBMQREP\_CAPQMON avant de pouvoir être élaguée. Toutes les lignes dans ces tables qui ont dépassé la valeur spécifiée sont élaguées lors du prochain cycle d'élagage.

#### **TRACE LIMIT** *limitetrc*

Spécifie combien de temps (en minutes) une ligne peut rester dans la table IBMQREP\_CAPTRACE avant de pouvoir être élaguée. Toutes les lignes qui ont dépassé la valeur spécifiée sont élaguées lors du prochain cycle d'élagage.

#### **SIGNAL LIMIT** *limitesig*

Spécifie combien de temps (en minutes) une ligne peut rester dans la table IBMQREP\_SIGNAL avant de pouvoir être élaguée. Toutes les lignes qui ont dépassé la valeur spécifiée sont élaguées lors du prochain cycle d'élagage.

#### **PRUNE INTERVAL** *intervalleélag*

Spécifie la fréquence d'élagage (en secondes) des tables IBMQREP\_CAPMON, IBMQREP\_CAPQMON, IBMQREP\_CAPTRACE et IBMQREP\_SIGNAL.

### **SLEEP INTERVAL** *intervalleveille*

Spécifie la durée en millisecondes pendant laquelle le programme Q Capture reste en veille après avoir fini le traitement du journal actif et déterminé que la mémoire tampon est vide.

### **LOGREUSE**

- **N** Le programme Q Capture ajoute des messages au fichier journal, même après le redémarrage du programme Q Capture.
- **Y** Le programme Q Capture réutilise le fichier journal en commençant par tronquer le fichier journal actuel puis en démarrant un nouveau journal lorsque le programme Q Capture redémarre.

### **LOGSTDOUT**

- **N** Le programme Q Capture envoie des messages uniquement au fichier journal.
- **Y** Le programme Q Capture envoie des messages à la fois au fichier journal et à la sortie standard (stdout).

### **TERM**

- **Y** Le programme Q Capture se termine si DB2 est mis au repos ou s'arrête. Il s'agit de la valeur par défaut.
- **N** Le programme Q Capture poursuit son exécution si DB2 est mis au repos ou s'arrête.

### **CAPTURE\_PATH** ″*chemin\_capture*″

Indique l'emplacement des fichiers de travail utilisés par le programme Q Capture. Sous les systèmes z/OS, l'emplacement peut être un qualificatif de haut niveau d'un ensemble de données MVS avec //. La valeur par défaut est NULL.

## **RELEASE** ″*édition\_capture*″

Indique le niveau d'édition des tables de contrôle que vous voulez créer. Les valeurs autorisées sont 9.7, 9.5 et 9.1. Ce paramètre concerne uniquement les systèmes Linux, UNIX et Windows. Placez les valeurs entre des guillemets (″). Définir le niveau d'édition permet d'activer des fonctions de réplication et de publication plus récente sur une version plus ancienne de DB2.

#### appparms-clause:

### **ZOS**

Spécifie un système z/OS dans lequel les tables de contrôle Q Apply sont créées.

#### **UW**

Spécifie un système Linux, UNIX ou Windows dans lequel les tables de contrôle Q Apply sont créées.

#### **FEDERATED**

Spécifie une cible fédérée, sur laquelle les tables de contrôle Q Apply sont créées dans une base de données Oracle, Sybase, Informix, Microsoft SQL Server ou Teradata avec la création de pseudonymes pour ces tables de contrôle dans le serveur Q Apply. Certaines tables de contrôle sont créées dans le serveur Q Apply.

### **MONITOR LIMIT** *limitemon*

Spécifie combien de temps (en minutes) une ligne peut rester dans la table

IBMQREP\_APPLYMON avant de pouvoir être élaguée. Toutes les lignes qui ont dépassé la valeur spécifiée sont élaguées lors du prochain cycle d'élagage.

#### **TRACE LIMIT** *limitetrc*

Spécifie combien de temps (en minutes) une ligne peut rester dans la table IBMQREP\_APPLYTRACE avant de pouvoir être élaguée. Toutes les lignes qui ont dépassé la valeur spécifiée sont élaguées lors du prochain cycle d'élagage.

### **MONITOR INTERVAL** *intervalle*

Spécifie la fréquence (en millisecondes) selon laquelle le programme Q Apply doit insérer des lignes dans la table IBMQREP\_APPLYMON.

#### **PRUNE INTERVAL** *intervalleélag*

Spécifie la fréquence d'élagage (en secondes) des tables IBMQREP\_APPLYMON et IBMQREP\_APPLYTRACE.

#### **AUTOSTOP**

- **N** Le programme Q Apply ne s'arrête pas après que toutes les files d'attente ont été vidées une fois.
- **Y** Le programme Q Apply s'arrête pas après que toutes les files d'attente ont été vidées une fois.

### **LOGREUSE**

- **N** Le programme Q Apply ajoute des messages au fichier journal, même après le redémarrage du programme Q Apply.
- **Y** Le programme Q Apply réutilise le fichier journal en commençant par tronquer le fichier journal actuel puis en démarrant un nouveau journal lorsque le programme Q Apply redémarre.

#### **LOGSTDOUT**

- **N** Le programme Q Apply envoie des messages uniquement au fichier journal.
- **Y** Le programme Q Apply envoie des messages à la fois au fichier journal et à la sortie standard (stdout).

#### **APPLY PATH** ″*chemin\_application*″

Indique l'emplacement des fichiers de travail utilisés par le programme Q Apply. Le chemin par défaut est le répertoire où la commande asnqapp a été exécutée.

### **TERM**

- **Y** Le programe Q Apply s'arrête si DB2 est mis au repos ou s'arrête.
- **N** Le programme Q Apply poursuit son exécution si DB2 est mis au repos ou s'arrête.

#### **PWDFILE** ″*nomfichier*″

Spécifie le fichier des mots de passe.

### **DEADLOCK RETRIES** *nombre*

Spécifie le nombre de tentatives de relance en cas d'erreurs d'interblocage SQL.

#### **RELEASE** ″*édition\_apply*″

Indique le niveau d'édition des tables de contrôle que vous voulez créer. Les valeurs autorisées sont 9.7, 9.5 et 9.1. Ce paramètre concerne uniquement les systèmes Linux, UNIX et Windows. Placez les valeurs entre des guillemets (″). Définir le niveau d'édition permet d'activer des fonctions de réplication et de publication plus récente sur une version plus ancienne de DB2.

zos-ts-clause :

### **PAGE LOCK**

Indique les tables de contrôle de réplication qui nécessitent un verrouillage au niveau de la page.

### **ROW LOCK**

Indique les tables de contrôle de réplication qui nécessitent une verrouillage au niveau de la ligne.

#### **DB** *nombd*

Indique le nom de la base de données qui contient la table espace où les tables de contrôle seront créées.

### *nomespacetabe*

Spécifie le nom de l'espace table pour les tables de contrôle z/OS.

#### **NAMING PREFIX** *préfixe*

Spécifie un préfixe à ajouter au nom de la table espace.

uw-ts-clause :

### **TBSPACE**

#### *nomespacetabe*

Spécifie le nom de l'espace table utilisée pour les tables de contrôle sous Linux, UNIX ou Windows.

### **NAMING PREFIX** *préfixe*

Spécifie un préfixe à ajouter au nom de la table espace.

#### fed-ts-clause :

#### **TBSPACE** *nomespacetable*

Spécifie le nom d'un espace table Oracle, d'un segment Sybase, d'un espace de base de données Informix ou d'un groupe de fichiers Microsoft SQL Server existant utilisé pour les tables de contrôle. Vous ne pouvez pas utiliser ce paramètre avec des cibles Teradata.

#### **RMT SCHEMA**

Le schéma distant utilisé par le programme Q Apply pour créer les tables de contrôle sur la base de données non-DB. La valeur par défaut correspond à l'ID utilisateur distant.

#### **CREATE**

Indicateur spécifiant de créer une table espace. Lorsque ce paramètre est utilisé sans le mot clé USING PROFILE, la table espace est considérée comme existante et les tables de contrôle sont créées dans cette table espace.

#### **USING PROFILE** *nomprof*

Spécifie le nom d'un profil à utiliser pour personnaliser les attributs de la table espace.

### **Exemple 1**

Pour créer des tables de contrôle Q Apply et spécifier une limite de contrôle de 3 minutes et une limite de trace de 9 minutes :

CREATE CONTROL TABLES FOR APPLY SERVER USING MONITOR LIMIT 3 TRACE LIMIT 9

### **Exemple 2**

Pour créer des tables de contrôle Q Capture :

CREATE CONTROL TABLES FOR CAPTURE SERVER USING RESTARTQ "ASN1.QM1.RESTARTQ" ADMINQ "ASN1.QM1.ADMINQ"

### **Exemple 3**

Pour créer des tables de contrôle Q Apply pour réplication vers une cible Oracle avec l'ID utilisateur distant ORACLE\_ID : CREATE CONTROL TABLES FOR APPLY SERVER IN FEDERATED RMT SCHEMA ORACLE\_ID

### **Exemple 4**

Pour créer des tables de contrôle Q Apply version 9.7 sur une base de données DB2 version 9.1 : CREATE CONTROL TABLES FOR APPLY SERVER USING RELEASE "9.7"

# **Commande CREATE REPLQMAP**

La commande CREATE REPLQMAP permet de créer une mappe de files de réplication pour des abonnements Q.

### **Syntaxe**

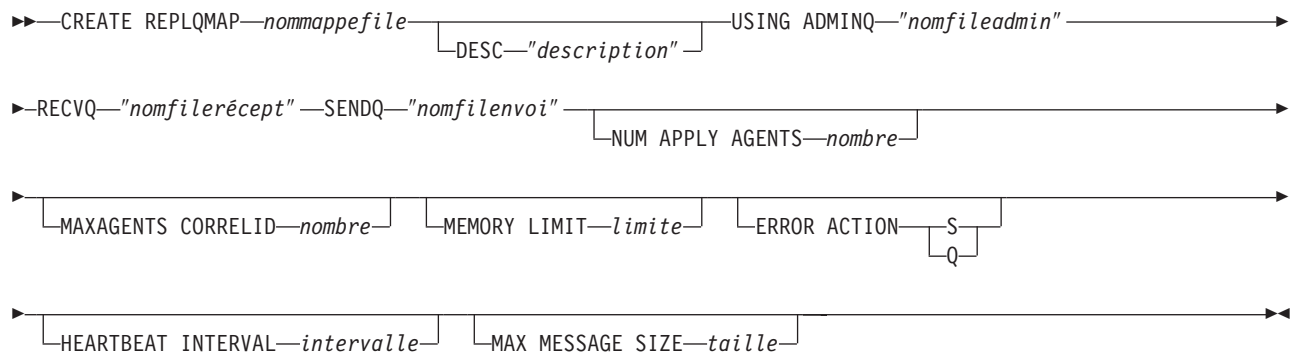

## **Paramètres**

#### *nommappefile*

Spécifie le nom de la mappe de files de réplication.

### **DESC** ″*description*″

Spécifie la description de la mappe de files de réplication.

### **ADMINQ** ″*nomfileadmin*″

Spécifie le nom de la file d'attente d'administration sur le serveur Q Apply.

**Remarque :** Si Q Capture ou les composants de capture Classic partagent un même gestionnaire de files d'attente avec le programme Q Apply, les programmes peuvent partager une file d'attente d'administration.

### **RECVQ** ″*nomfilerécept*″

Spécifie le nom de la file d'attente de réception utilisée par le programme Q Apply.

### **SENDQ** ″*nomfilenvoi*″

Spécifie le nom de la file d'attente d'envoi utilisée par le programme Q Capture (pour les sources relationnelles) ou les composants de capture.

### **NUM APPLY AGENTS** *nombre*

Spécifie le nombre d'unités d'exécution qui sont utilisées pour appliquer simultanément des transactions à partir de la file d'attente de réception spécifiée.

### **MAXAGENTS CORRELID***nombre*

Spécifie le nombre d'unités d'exécution qui sont utilisées pour appliquer simultanément des transactions à partir de la file d'attente de réception spécifiée avec le même *ID de corrélation*. L'ID de corrélation identifie toutes les transactions qui ont été démarrées à partir du même travail z/OS sur le serveur Q Capture.

La valeur du paramètre **MAXAGENTS CORRELID** ne peut pas être supérieure à la valeur du paramètre **NUM APPLY AGENTS**. Si la valeur de **MAXAGENTS\_CORRELID** est supérieure à 1, les transactions seront appliquées une par une. Si la valeur est supérieure à un, par exemple *4*, quatre agents appliqueront les transactions avec le même ID de corrélation en parallèle. Si la valeur est 0, les transactions seront appliquées en parallèle en utilisant le nombre total d'unités d'exécution spécifié par le paramètre **NUM APPLY AGENTS**.

#### **MEMORY LIMIT** *limite*

Spécifie le nombre maximal de mégaoctets qui sont utilisés par file d'attente de réception pour mettre les transactions entrantes en mémoire tampon.

#### **ERROR ACTION**

Action effectuée par le programme Q Capture lorsque la file d'attente d'envoi arrête d'accepter des messages. Par exemple, il se peut que la file d'attente soit pleine ou que le gestionnaire de files d'attente ait signalé une erreur grave la concernant.

- **S** Le programme Q Capture ou les composants de capture s'arrêtent lorsqu'une erreur est détectée dans cette file d'attente.
- **Q** Le programme Q Capture arrête de placer des messages dans les files d'attente d'envoi en erreur et continue à placer des messages dans les autres files d'attente d'envoi. Cette valeur n'est pas prise en charge pour la réplication Classic.

#### **HEARTBEAT INTERVAL** *intervalle*

Spécifie l'intervalle (en secondes) entre les messages de pulsation envoyés par le programme Q Capture ou les composants de capture au programme Q Apply lorsqu'il n'y a aucune transaction à publier.

#### **MAX MESSAGE SIZE** *taille*

Indique la taille maximale (en kilooctets) de la mémoire tampon utilisée pour envoyer des messages à la file d'attente d'envoi.

### **Exemple 1**

Pour créer une mappe de files de réplication SAMPLE\_ASN1\_TO\_TARGETDB\_ASN1 à partir d'une source relationnelle : CREATE REPLQMAP SAMPLE\_ASN1\_TO\_TARGETDB\_ASN1 USING ADMINQ "ASN1.QM1.ADMINQ" RECVQ "ASN1.QM1\_TO\_QM2.DATAQ" SENDQ "ASN1.QM1\_TO\_QM2.DATAQ"

### **Exemple 2**

Pour créer une mappe de files de réplication CLASSIC\_ASN\_TO\_TARGETDB\_ASN1 à partir d'une source Classic :

SET SERVER CAPTURE TO CONFIG SERVER classic1 FILE classic.ini ID id1 PASSWORD pwd1 SET SERVER TARGET TO DB ASN1 SET RUN SCRIPT NOW STOP ON SQL ERROR ON CREATE REPLQMAP CLASSIC1\_ASN\_TO\_TARGETDB\_ASN1 USING ADMINQ "ASN1.QM1.ADMINQ" RECVQ "CLASSIC1.QM1\_TO\_QM2.DATAQ" SENDQ "CLASSIC1.QM1\_TO\_QM2.DATAQ"

# **Commande CREATE QSUB (réplication bidirectionnelle)**

La commande CREATE QSUB permet de créer deux abonnements Q pour une table logique unique qui participe à une réplication bidirectionnelle.

### **Syntaxe**

**EXECUTE OSUB SUBTYPE B-**

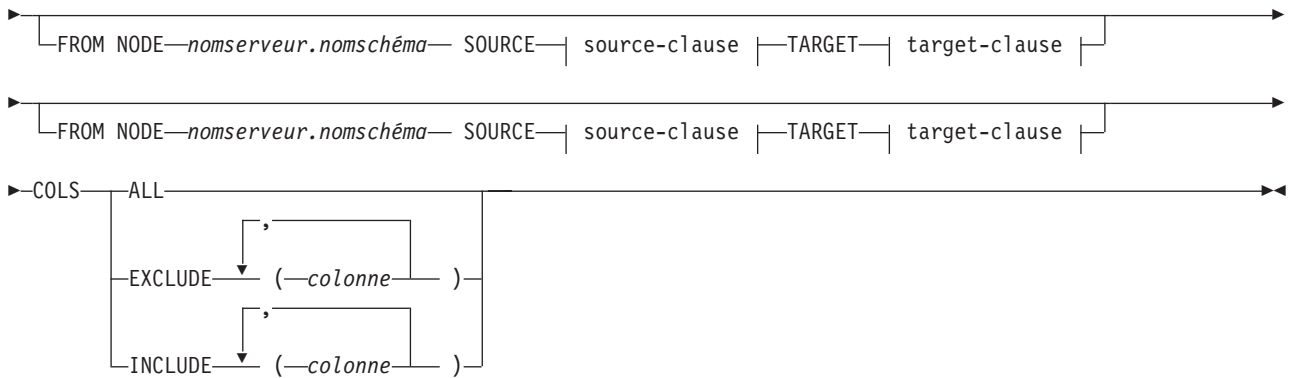

### **source-clause :**

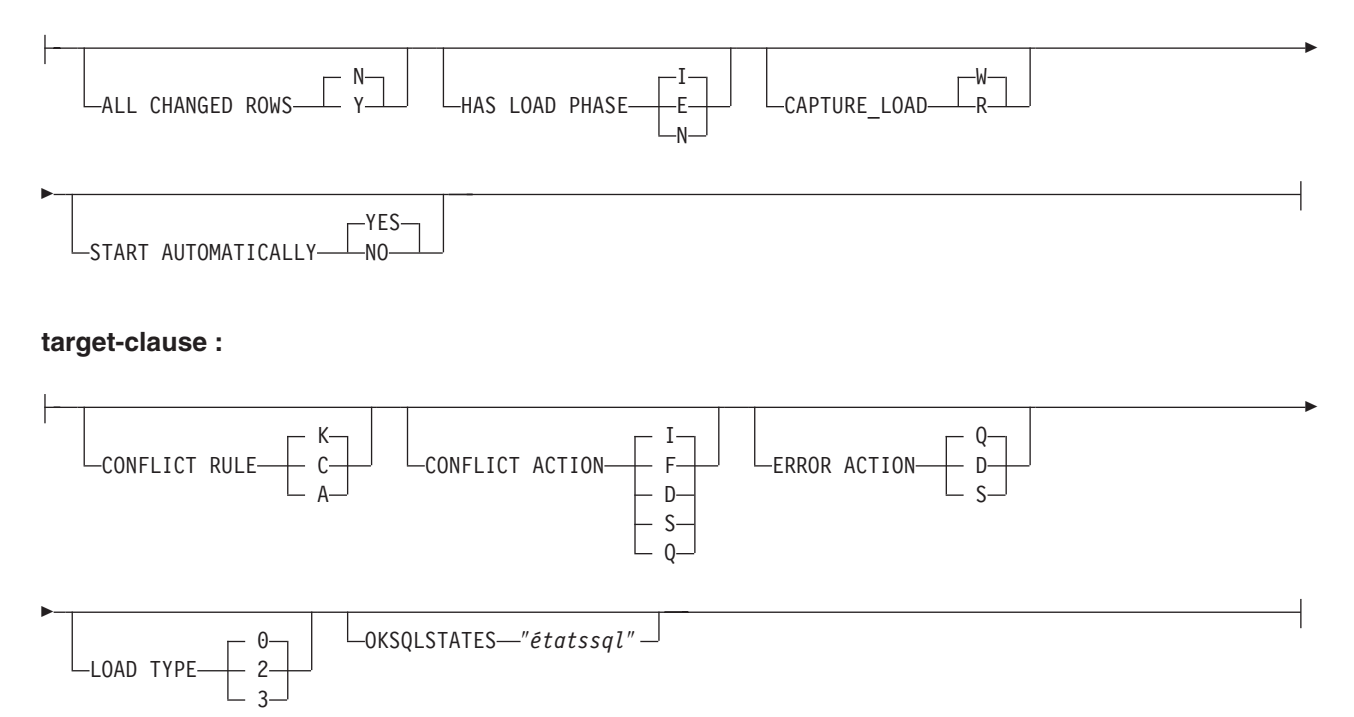

## **Paramètres**

### **SUBTYPE B**

Spécifie les abonnements Q bidirectionnels.

### **FROM NODE***nomserveur***.***nomschéma*

L'instruction A FROM NODE est obligatoire si vous souhaitez spécifier des options pour un abonnement Q ou les deux. Si vous oubliez l'instruction FROM NODE, les deux abonnements Q seront créés à l'aide des options par défaut suivantes :

- ALL CHANGED ROWS=N
- BEFORE VALUES=N
- CHANGED COLS ONLY=Y
- HAS LOADPHASE=I
- CONFLICT ACTION=K
- CONFLICT RULE=I
- ERROR\_ACTION=Q

Dans l'instruction FROM NODE, indiquez un nom de serveur et de schéma pour identifier la table logique qui représente la source de l'abonnement Q.

### **COLS**

Définit les colonnes à sélectionner.

### **ALL**

Sélectionne toutes les colonnes dans l'abonnement. Il s'agit de la valeur par défaut.

### **EXCLUDE (***colonne* **)**

Exclut les colonnes indiquées de l'abonnement. Les colonnes sont exclues de la table source et de la table cible (le cas échéant).

### **INCLUDE (***colonne* **)**

Inclut les colonnes indiquées dans l'abonnement.

### source-clause :

### **ALL CHANGED ROWS**

Indique l'option d'envoi des données.

- **N** Envoie une ligne uniquement si une colonne abonnée est modifiée dans la table source.
- **Y** Envoie une ligne lorsque une colonne est modifiée dans la table source.

### **HAS LOAD PHASE**

Indique si la table cible pour l'abonnement Q sera chargée avec les données de la source.

### **I (par défaut)**

Indique un chargement automatique. Le programme Q Apply appelle les utilitaires EXPORT et IMPORT ou EXPORT et LOAD en fonction du type de chargement spécifié dans le mot clé LOAD\_TYPE et sur la plateforme du serveur Q Apply et Q Capture.

**E** Indique un chargement manuel. Une application autre que le programme Q Apply charge la table cible. Dans ce cas, insérez le signal LOADDONE (à l'aide de la commande LOADDONE) dans la table IBMQREP\_SIGNAL du serveur Q Capture pour informer le programme Q Capture que l'application a fini de se charger.

**N** Pas de phase de chargement sur la cible.

### **CAPTURE\_LOAD**

Définit l'action effectuée par le programme Q Capture lorsque le journal de récupération indique qu'une opération de chargement utilisant l'utilitaire LOAD DB2 s'est produite sur la table source. Ce paramètre n'est valide que lorsque l'option HAS LOAD PHASE est définie sur I.

#### **W (par défaut)**

Q Capture émet un message d'avertissement une fois le chargement terminé.

**R** Q Capture émet un message d'avertissement puis arrête et démarre l'abonnement Q de la table source, ce qui entraîne le chargement de la table cible si une table cible est définie pour l'abonnement Q.

### **START AUTOMATICALLY**

Indique comment démarrer l'abonnement Q, qui est représenté par la colonne Etat dans la table IBMQREP\_SUBS. La colonne Etat vérifie si l'abonnement est automatiquement démarré après le démarrage ou la réinitialisation du programme Q Capture (état d'abonnement N) ou si l'abonnement doit être démarré manuellement en insérant une commande dans la table IBMQREP\_SIGNAL (état d'abonnement I).

#### **YES**

L'abonnement Q est démarré automatiquement (valeur d'état d'abonnement N). Il s'agit de la valeur par défaut.

### **NO**

L'abonnement Q doit être démarré manuellement (valeur d'état d'abonnement I).

#### target-clause :

### **CONFLICT RULE**

- **K** Vérifie uniquement les valeurs clés.
- **C** Vérifie les valeurs clés et les valeurs non clés modifiées.
- **A** Vérifie toutes les valeurs pour effectuer des mises à jour.

#### **CONFLICT ACTION**

- **I** Ignorer.
- **F** Le programme Q Apply tente de forcer la modification. Pour cela, il faut que le programme Q Capture envoie toutes les colonnes. La valeur CHANGED\_COLS\_ONLY doit donc être paramétrée sur N (non) dans la table IBMQREP\_SUBS
- **D** Désactive l'abonnement Q.
- **S** Arrête le programme Q Apply.
- **Q** Arrête la lecture à partir de la file d'attente de réception.

#### **ERROR ACTION**

Indique quelle action doit être entreprise en cas d'erreur.

- **Q** Arrête la lecture à partir de la file d'attente de réception.
- **D** Désactive l'abonnement Q et notifie le programme Q Capture.
- **S** Arrêter le programme Q Apply sans appliquer la transaction.

### **OKSQLSTATES** ″*étatssql*″

Spécifie une liste d'instructions SQL affichées dans des guillemets doubles qui ne doivent pas être considérées comme des erreurs lors de l'application de modifications dans cette table.

### **LOAD TYPE**

Indique les utilitaires que le programme Q Apply utilise pour charger la cible.

- **0** Pour choisir le meilleur type automatiquement.
- **2** Pour utiliser EXPORT et IMPORT uniquement.
- **3** Pour utiliser EXPORT et LOAD uniquement.

## **Notes sur l'utilisation**

Le tableau 10 affiche les combinaisons autorisées pour BEFORE\_VALUES et CHANGE\_COLS\_ONLY en fonction des valeurs de CONFLICT\_RULE et CONFLICT\_ACTION.

**Recommandation :** Utilisez toujours le programme ASNCLP ou le Centre de réplication pour modifier la valeur de CONFLICT\_RULE et CONFLICT\_ACTION. Les outils d'administration vont automatiquement définir la valeur correcte pour BEFORE\_VALUES et CHANGE\_COLS\_ONLY. Aucun de ces attributs ne peut être explicitement défini avec les outils d'administration.

Les colonnes exclues de la table source ou de la table cible doivent être définies comment pouvant admettre la valeur NULL ou ne pas avoir la valeur NULL avec des colonnes par défaut.

Les colonnes définies avec les types de données ROWID et GENERATED ALWAYS sont automatiquement exclues.

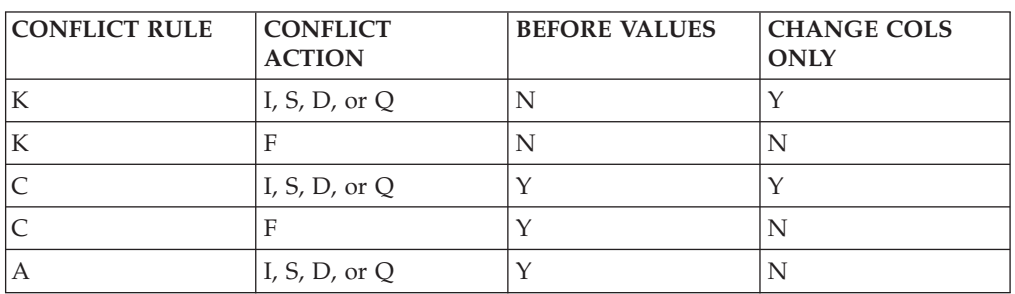

*Tableau 10. Attributs obligatoires pour BEFORE\_VALUES et CHANGE\_COLS\_ONLY en fonction des valeurs de CONFLICT\_RULE et CONFLICT\_ACTION*

## **Exemple**

Les commandes suivantes créent deux abonnements Q pour une réplication bidirectionnelle entre les serveurs SAMPLE et SAMPLE2. Les commandes spécifient un chargement automatique sur deux serveurs. Sur SAMPLE, CONFLICT\_RULE de C (vérifie les valeurs non clés et les valeurs clés modifiées) et CONFLICT\_ACTION de F (force la modification) sont spécifiés. Sur SAMPLE2, CONFLICT\_RULE de A (vérifie toutes les valeurs pour effectuer des mises à jour) et CONFLICT\_ACTION de I (ignore) sont spécifiés.

Pour identifier les abonnements Q, les premières commandes identifient le sous-groupe, les serveurs et les schémas du sous-groupe et les deux mappes de files de réplication. La commande SET TABLES spécifie la table RED.EMPLOYEE dans la base de données SAMPLE qui va générer des instructions pour créer une table correspondante sur SAMPLE2.

SET SUBGROUP "bidirgroup" SET SERVER MULTIDIR TO DB "SAMPLE"; SET SERVER MULTIDIR TO DB "SAMPLE2"; SET MULTIDIR SCHEMA "SAMPLE".RED; SET MULTIDIR SCHEMA "SAMPLE2".BLUE; SET CONNECTION SOURCE "SAMPLE".RED TARGET "SAMPLE2".BLUE REPLQMAP "SAMPLE\_RED\_TO\_SAMPLE2\_BLUE"; SET CONNECTION SOURCE "SAMPLE2".BLUE TARGET "SAMPLE".RED REPLQMAP "SAMPLE2\_BLUE\_TO\_SAMPLE\_RED"; SET TABLES (SAMPLE.RED.RED.EMPLOYEE); CREATE QSUB SUBTYPE B FROM NODE SAMPLE.RED SOURCE HAS LOAD PHASE I TARGET CONFLICT RULE C CONFLICT ACTION F FROM NODE SAMPLE2.BLUE SOURCE HAS LOAD PHASE I TARGET CONFLICT RULE A CONFLICT ACTION I

### **Exemple : Définition de sous-ensembles de colonnes - include**

La commande suivante créée un abonnement Q bidirectionnel qui inclut uniquement les colonnes c1, c2, c3 et c4 : CREATE QSUB SUBTYPE B COLS INCLUDE (C1,C2,C3,C4)

Si la table cible est une nouvelle table, elle est créée avec les colonnes indiquées. Si la table cible existe, les colonnes indiquées sont inclues dans la table. Les noms des colonnes doivent être identiques dans la table source et la table cible.

### **Exemple : Définition de sous-ensembles de colonnes - exclude**

La commande suivante créée un abonnement Q bidirectionnel qui exclut les colonnes C1, C2 et C3 :

CREATE QSUB SUBTYPE B SOURCE HAS LOAD PHASE I COLS EXCLUDE (C1,C2,C3)

Les colonnes indiquées sont exclues de la table source et de la table cible (si la table cible existe). Les noms des colonnes doivent être identiques dans la table source et la table cible. Les colonnes exclues doivent pouvoir admettre la valeur NUL. Si elles sont définies avec la valeur NOT NULL, elles doivent avoir une valeur par défaut.

## **commande CREATE QSUB (réplication entre homologues)**

La commande CREATE QSUB permet de créer un ensemble d'abonnements Q pour une table logique spécifique qui participe à une réplication entre homologues.

### **Syntaxe**

 $\rightarrow$  -CREATE QSUB-SUBTYPE- P- $\mathrel{\sqsubseteq}$ SOURCE $\mathrel{\longrightarrow}$  source-clause  $\mathrel{\sqcup}$   $\mathrel{\sqsubseteq}$   $\mathrel{\sqsubseteq}$   $\math$ Þ

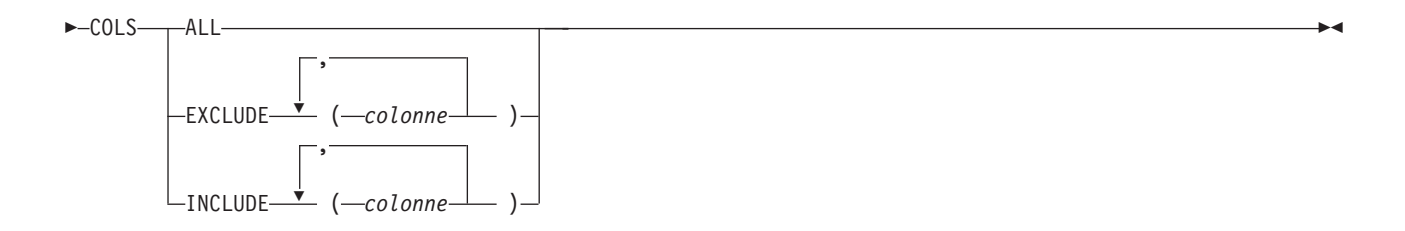

#### **source-clause :**

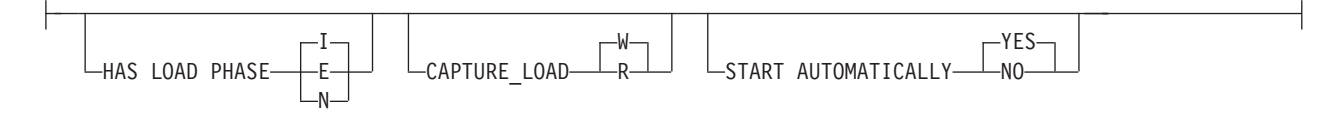

### **target-clause :**

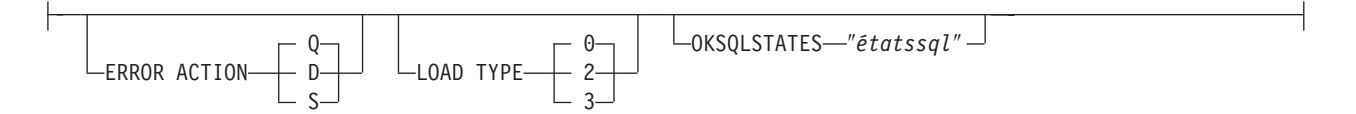

## **Paramètres**

### **SUBTYPE P**

Spécifie les abonnements Q pour une réplication entre homologues.

#### **COLS**

Définit les colonnes à sélectionner.

#### **ALL**

Sélectionne toutes les colonnes dans l'abonnement. Il s'agit de la valeur par défaut.

### **EXCLUDE (***colonne* **)**

Exclut les colonnes indiquées de l'abonnement. Les colonnes sont exclues de la table source et de la table cible (le cas échéant).

#### **INCLUDE (***colonne* **)**

Inclut les colonnes indiquées dans l'abonnement.

source-clause :

### **HAS LOAD PHASE**

Indique si les tables qui sont spécifiées dans les abonnements Q seront chargées avec les données de l'une des copies homologues de la table.

### **I (par défaut)**

Indique un chargement automatique. Le programme Q Apply appelle les utilitaires EXPORT et IMPORT ou les utilitaires EXPORT et LOAD, selon le type de charge spécifié dans le mot clé LOAD\_TYPE, et selon la plate-forme du serveur Q Apply et du serveur Q Capture.

**E** Indique un chargement manuel. Une application autre que le programme Q Apply charge la table cible. Dans ce cas, insérez le signal LOADDONE (à l'aide de la commande LOADDONE) dans la table IBMQREP\_SIGNAL du serveur Q Capture pour informer le programme Q Capture que l'application a fini de se charger.

**N** Pas de phase de chargement.

### **CAPTURE\_LOAD**

**Pour la réplication entre homologues avec deux serveurs uniquement :** Définit l'action effectuée par le programme Q Capture lorsque le journal de récupération indique qu'une opération de chargement utilisant l'utilitaire LOAD DB2 s'est produite sur la table source.

### **W (par défaut)**

Q Capture émet un message d'avertissement une fois le chargement terminé.

**R** Q Capture émet un message d'avertissement puis arrête et démarre l'abonnement Q de la table source, ce qui entraîne le chargement de la table cible si un chargement est défini pour l'abonnement Q.

### **START AUTOMATICALLY**

Indique comment démarrer l'abonnement Q, qui est représenté par la colonne Etat dans la table IBMQREP\_SUBS. La colonne Etat vérifie si l'abonnement est automatiquement démarré après le démarrage ou la réinitialisation du programme Q Capture (état d'abonnement N) ou si l'abonnement doit être démarré manuellement en insérant une commande dans la table IBMQREP\_SIGNAL (état d'abonnement I).

### **YES**

L'abonnement Q est démarré automatiquement (valeur d'état d'abonnement N). Il s'agit de la valeur par défaut.

### **NO**

L'abonnement Q doit être démarré manuellement (valeur d'état d'abonnement I).

### target-clause :

### **ERROR ACTION**

Indique quelle action doit être entreprise en cas d'erreur.

- **Q** Arrête la lecture à partir de la file d'attente de réception.
- **D** Désactiver l'abonnement et notifier le programme Q Capture.
- **S** Arrêter le programme Q Apply sans appliquer la transaction.

### **LOAD TYPE**

Spécifie un type de charge.

- **0** Pour choisir le meilleur type automatiquement.
- **2** Pour utiliser EXPORT et IMPORT uniquement.
- **3** Pour utiliser EXPORT et LOAD uniquement.

### **OKSQLSTATES** ″*étatssql*″

Spécifie une liste d'instructions SQL entre guillemets qui ne sont pas considérées comme des erreurs lors de l'application de modifications à cette table.

### **Notes sur l'utilisation**

- v Des colonnes de convergence et des déclencheurs seront créés sur les tables qui participent à la configuration de la réplication entre homologues.
- v Pour une réplication entre homologues avec convergence, seuls les attributs indiqués dans le [tableau 11, à la page 191](#page-200-0) sont autorisés (et sont assignés de façon implicite).

*Tableau 11. Attributs pour une réplication entre homologues avec convergence*

<span id="page-200-0"></span>

| Conflict Rule | Conflict Action | <b>Before Values</b> | Change Cols Only |
|---------------|-----------------|----------------------|------------------|
|               |                 |                      |                  |

### **Exemple**

Le script qui suit crée les abonnements Q pour la table STAFF au niveau des bases de données SAMPLE, SAMPLE2 et SAMPLE3 dans une configuration d'homologues avec trois serveurs. Les abonnements QT spécifient 'pas de phase de chargement' et une action en cas d'erreur qui invite le programme Q Apply à arrêter la lecture depuis la file d'attente de réception en cas d'erreur.

Pour identifier les abonnements Q, les premières commandes identifient le sous-groupe, les serveurs et les schémas du sous-groupe, et les mappes de files de réplication. La commande SET TABLES spécifie la table de référenceGRAY.STAFF au niveau de la base de données SAMPLE, qui générera des instructions SQL pour créer des tables correspondantes sur les deux autres serveurs.

SET SUBGROUP "p2p3group";

SET SERVER MULTIDIR TO DB "SAMPLE"; SET SERVER MULTIDIR TO DB "SAMPLE2"; SET SERVER MULTIDIR TO DB "SAMPLE3"; SET MULTIDIR SCHEMA "SAMPLE".GRAY; SET MULTIDIR SCHEMA "SAMPLE2".BROWN; SET MULTIDIR SCHEMA "SAMPLE3".YELLOW; SET CONNECTION SOURCE "SAMPLE".GRAY TARGET "SAMPLE2".BROWN REPLQMAP "SAMPLE\_GRAY\_TO\_SAMPLE2\_BROWN"; SET CONNECTION SOURCE "SAMPLE".GRAY TARGET "SAMPLE3".YELLOW REPLQMAP "SAMPLE GRAY TO SAMPLE3 YELLOW"; SET CONNECTION SOURCE "SAMPLE2".BROWN TARGET "SAMPLE".GRAY REPLQMAP "SAMPLE2\_BROWN\_TO\_SAMPLE\_GRAY"; SET CONNECTION SOURCE "SAMPLE2".BROWN TARGET "SAMPLE3".YELLOW REPLQMAP "SAMPLE2\_BROWN\_TO\_SAMPLE3\_YELLOW"; SET CONNECTION SOURCE "SAMPLE3".YELLOW TARGET "SAMPLE".GRAY REPLQMAP "SAMPLE3\_YELLOW\_TO\_SAMPLE\_GRAY"; SET CONNECTION SOURCE "SAMPLE3".YELLOW TARGET "SAMPLE2".BROWN REPLQMAP "SAMPLE3\_YELLOW\_TO\_SAMPLE2\_BROWN";

SET TABLES (SAMPLE.GRAY.GRAY.STAFF);

CREATE QSUB SUBTYPE P SOURCE HAS LOAD PHASE N TARGET ERROR ACTION Q;

### **Exemple : Définition de sous-ensembles de colonnes - exclude**

La commande suivante crée un abonnement Q entre homologues qui exclut les colonnes C1 et C2 :

CREATE QSUB SUBTYPE P COLS EXCLUDE (C1,C2)

Les colonnes indiquées sont exclues de la table source et de la table cible (si la table cible existe). Les noms des colonnes doivent être identiques dans la table source et la table cible. Les colonnes exclues doivent pouvoir admettre la valeur NUL. Si elles sont définies avec la valeur NOT NULL, elles doivent avoir une valeur par défaut.

## **Exemple : Définition de sous-ensembles de colonnes - include**

La commande suivante crée un abonnement Q entre homologues qui inclut les colonnes C1, C2 et C3 : CREATE QSUB SUBTYPE P SOURCE HAS LOAD PHASE I COLS INCLUDE (C1,C2,C3)

Si la table cible est une nouvelle table, elle est créée avec les colonnes indiquées. Si la table cible existe, les colonnes indiquées sont inclues dans la table. Les noms des colonnes doivent être identiques dans la table source et la table cible.

# **Commande DROP CONTROL TABLES ON**

La commande DROP CONTROL TABLES ON permet de supprimer les tables de contrôles Q Capture et Q Apply. Avec la réplication Classic, vous pouvez utiliser cette commande pour supprimer uniquement les tables de contrôle Q Apply.

 $\blacktriangleright$ 

### **Syntaxe**

 $\rightarrow$  DROP CONTROL TABLES ON--CAPTURE SERVER-APPLY SERVER

### **Paramètres**

### **CAPTURE SERVER**

Indicateur spécifiant de supprimer les tables Q Capture.

### **APPLY SERVER**

Indicateur spécifiant de supprimer les tables Q Apply.

### **Notes sur l'utilisation**

Cette commande s'utilise en conjonction avec la commande SET SERVER pour indiquer l'emplacement des tables de contrôle.

### **Exemple**

Pour supprimer les tables de contrôle Q Capture : SET SERVER TARGET TO QAPPDB; DROP CONTROL TABLES ON APPLY SERVER

## **Commande DROP REPLQMAP**

La commande DROP REPLQMAP permet de supprimer des mappes de files de réplication existantes.

**Restriction :** Avant d'utiliser la commande DROP REPLQMAP, supprimez tous les abonnements Q qui utilisent la mappe de files de réplication.

### **Syntaxe**

DROP REPLQMAP *nommappefile* -

### **Paramètres**

*nommappefile*

Spécifie le nom de la mappe de files de réplication à supprimer.

### **Exemple**

Pour supprimer la mappe de files de réplication SAMPLE\_ASN1\_TO\_TARGETDB\_ASN1 : DROP REPLQMAP SAMPLE ASN1 TO TARGETDB ASN1

## **Commande DROP SUBGROUP (réplication Q multidirectionnelle)**

La commande DROP SUBGROUP permet de supprimer le sous-groupe que vous avez défini à l'aide de la commande SET SUBGROUP.

### **Syntaxe**

 $\rightarrow$ DROP SUBGROUP-

## **Notes sur l'utilisation**

Lorsque vous supprimez un sous-groupe, tous les abonnements Q du groupe sont également supprimés.

### **Exemple 1**

Le script qui suit supprime le sous-groupe bidirectionnel BIDIGROUP. Il commence par définir le sous-groupe, puis les deux serveurs du groupe. La commande SET MULTIDIR SCHEMA spécifie le schéma RED partagé de Q Capture et Q Apply sur l'un des serveurs pour identifier plus précisément les abonnements Q qui sont supprimés sur les deux serveurs en même temps que le sous-groupe.

SET SUBGROUP "BIDIRGROUP"; SET SERVER MULTIDIR TO DB "SAMPLE"; SET SERVER MULTIDIR TO DB "SAMPLE1"; SET MULTIDIR SCHEMA "SAMPLE".RED DROP SUBGROUP;

# **Commande DROP SUBTYPE (réplication bidirectionnelle)**

La commande DROP SUBTYPE permet de supprimer les deux abonnements Q bidirectionnels d'une table logique unique.

La commande crée des instructions SQL pour se connecter aux deux serveurs dans la configuration bidirectionnelle et supprimer l'abonnement Q de leurs tables de contrôle.

## **Syntaxe**

 $\rightarrow$ DROP SUBTYPE-B-QSUBS-

## **Paramètres**

**B** Indique une réplication Q bidirectionnelle.

#### **QSUBS**

Indique que tous les abonnements Q qui sont définis avec la même commande SET SUBGROUP seront supprimés.

### **Notes sur l'utilisation**

- v Aucune table ni espace table n'est supprimé.
- v Vous devez utiliser la commande LOAD MULTIDIR REPL SCRIPT pour appeler le fichier script qui contient cette commande et les autres commandes nécessaires pour définir son contexte.

### **Exemple**

Les commandes suivantes suppriment l'abonnement Q de la table EMPLOYEE sur SAMPLE et SAMPLE2. Pour identifier l'abonnement Q, les premières commandes identifient le sous-groupe, les serveurs figurant dans le sous-groupe et la table de référence RED.EMPLOYEE.

```
SET SUBGROUP "BIDIRGROUP";
SET SERVER MULTIDIR TO DB "SAMPLE";
SET SERVER MULTIDIR TO DB "SAMPLE2";
SET REFERENCE TABLE USING SCHEMA "SAMPLE".RED USES TABLE RED.EMPLOYEE;
DROP SUBTYPE B QSUBS;
```
# **Commande DROP SUBTYPE (réplication entre homologues)**

La commande DROP SUBTYPE permet de supprimer les abonnements Q entre homologues pour une table logique spécifique.

La commande génère des instructions SQL pour se connecter à tous les serveurs dans une configuration entre homologues et supprimer l'abonnement Q de leurs tables de contrôle.

### **Syntaxe**

 $\rightarrow$ DROP-SUBTYPE P-0SUBS-

### **Paramètres**

#### **SUBTYPE P**

Spécifie un abonnement Q entre homologues.

### **Notes sur l'utilisation**

- v Aucune table ni espace table n'est supprimé.
- v Les colonnes de convergence et les déclencheurs restent sur les tables qui ont déjà participé à un scénario de réplication entre homologues.
- v Vous devez utiliser la commande LOAD MULTIDIR REPL SCRIPT pour appeler le fichier script qui contient cette commande et les autres commandes nécessaires pour définir son contexte.

## **Exemple**

Le script qui suit supprime l'abonnement Q pour la table STAFF au niveau des bases de données SAMPLE, SAMPLE2 et SAMPLE3. Pour identifier les abonnements Q, les premières commandes identifient le sous-groupe, les serveurs du sous-groupe et la table de référence GRAY.STAFF. SET SUBGROUP "P2P3GROUP";

SET SERVER MULTIDIR TO DB "SAMPLE"; SET SERVER MULTIDIR TO DB "SAMPLE2"; SET SERVER MULTIDIR TO DB "SAMPLE3"; SET REFERENCE TABLE USING SCHEMA "SAMPLE".GRAY USES TABLE GRAY.STAFF; DROP SUBTYPE P QSUBS;

# **Commande LIST APPLY SCHEMA**

La commande LIST APPLY SCHEMA permet de répertorier les schémas Q Apply pour un serveur spécifié.

 $\blacktriangleright$ 

### **Syntaxe**

**LIST APPLY SCHEMA-**

 $\sqcup$ SERVER $\longmapsto$  dbparms  $\sqcup$ 

#### **dbparms-clause :**

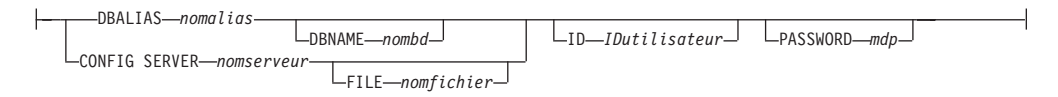

## **Paramètres**

dbparms-clause :

#### **SERVER**

Spécifie le serveur contenant les schémas à répertorier.

#### **DBALIAS** *nomalias*

Indique le nom d'alias de base de données d'un sous-système z/OS ou d'une base de données Linux, UNIX ou Windows comme catalogué sur l'instance DB2 à partir de laquelle ASNCLP est appelé.

#### **DBNAME** *nombdzos*

**EXECUCE EXECUCEE:** Spécifie le nom de la base de données z/OS. Il s'agit d'un nom de base de données z/OS logique, comme crée sur un sous-système z/OS.

**ID** *IDutilisateur*

Spécifie l'ID utilisateur à utiliser pour se connecter à la base de données.

#### **PASSWORD** *mdp*

Spécifie le mot de passe à utiliser pour les connexions.

### **CONFIG SERVER** *nomserveur*

**Sources Classic :** Indique les paramètres de configuration de serveur dans le fichier de configuration de la réplication Classic que le programme ASNCLP doit utiliser pour se connecter au serveur Classic.

#### **FILE** *nomfichier*

Indique le chemin complet et le nom du fichier de configuration de la réplication. Si vous n'utilisez pas le paramètre **FILE**, le programme ASNCLP tentera d'utiliser le fichier asnservers.ini du répertoire actif, si ce fichier existe. Utilisez le paramètre **FILE** avec différents fichiers personnalisés pour divers environnements.

### **Exemple**

Pour répertorier le schéma Q Capture sur le serveur SAMPLE : LIST CAPTURE SCHEMA SERVER DBALIAS SAMPLE ID id1 PASSWORD "passwd!";

## **Commande LIST CAPTURE SCHEMA**

La commande LIST CAPTURE SCHEMA permet de répertorier les schémas Q Capture pour un serveur spécifié.

### **Syntaxe**

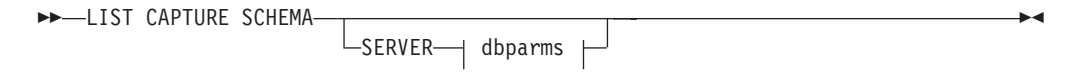

#### **dbparms-clause :**

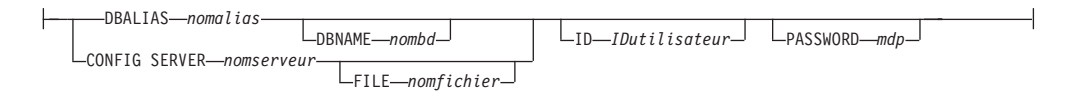

## **Paramètres**

dbparms-clause :

#### **SERVER**

Spécifie le serveur contenant les schémas à répertorier.

#### **DBALIAS** *nomalias*

Indique le nom d'alias de base de données d'un sous-système z/OS ou d'une base de données Linux, UNIX ou Windows comme catalogué sur l'instance DB2 à partir de laquelle ASNCLP est appelé.

#### **DBNAME** *nombdzos*

**Spécifie le nom de la base de données z/OS. Il s'agit d'un** nom de base de données z/OS logique, comme crée sur un sous-système z/OS.

### **ID** *IDutilisateur*

Indique l'ID utilisateur à employer pour se connecter à la base de données.

#### **PASSWORD** *mdp*

Spécifie le mot de passe à utiliser pour les connexions.

### **CONFIG SERVER** *nomserveur*

**Sources Classic :** Indique les paramètres de configuration de serveur dans le fichier de configuration de la réplication Classic que le programme ASNCLP doit utiliser pour se connecter au serveur Classic.

**FILE** *nomfichier*

Indique le chemin complet et le nom du fichier de configuration de la réplication. Si vous n'utilisez pas le paramètre **FILE**, le programme ASNCLP tentera d'utiliser le fichier asnservers.ini du répertoire actif, si ce fichier existe. Utilisez le paramètre **FILE** avec différents fichiers personnalisés pour divers environnements.

### **Exemple**

Pour répertorier le schéma Q Capture sur le serveur SAMPLE : LIST CAPTURE SCHEMA SERVER DBALIAS SAMPLE ID id1 PASSWORD "passwd!";

## **Commande LOAD DONE**

La commande LOAD DONE permet de signaler au programme Q Capture ou aux composants de capture Classic que la table cible est chargée. Emettez la commande LOAD DONE uniquement si vous effectuez un chargement manuel. Si le programme Q Apply effectue le chargement, ce signal n'est pas nécessaire.

## **Syntaxe**

**DONE** QSUB SUBNAME *sous-nom-*FOR SUBNAME LIKE ″*%texte%*″ Þ Þ -CAP SERVER OPTIONS $\rightarrow$  classic-opt-clause  $\leftarrow$  $\blacktriangleright$ 

#### **classic-opt-clause :**

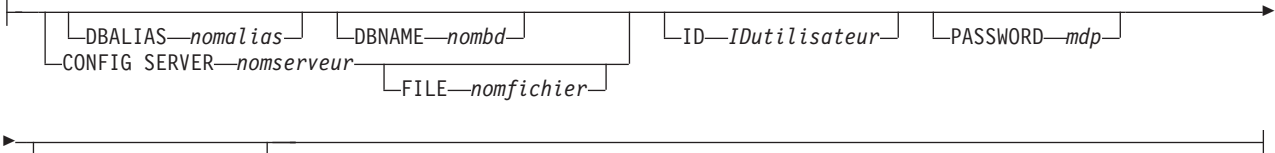

CAPSCHEMA *schéma*

### **Paramètres**

**SUBNAME** *sous-nom*

Spécifie le nom de l'abonnement Q pour le signal LOADDONE.

### **FOR SUBNAME LIKE** ″*%texte%*″

Indicateur spécifiant de signaler que le chargement est terminé pour les abonnements Q qui satisfont l'expression dans la clause LIKE. Voici un exemple de clause LIKE :

LOAD DONE QSUB FOR SUBNAME LIKE "%table%"

### **CAP SERVER OPTIONS**

Spécifie des paramètres supplémentaires lorsque vous émettez la commande LOAD DONE en mode d'exécution immédiate.

classic-opt-clause : ces paramètres ne s'appliquent qu'aux sources Classic.

#### **DBALIAS** *nomalias*

Indique le nom d'alias de base de données d'un sous-système z/OS ou d'une base de données Linux, UNIX ou Windows comme catalogué sur l'instance DB2 à partir de laquelle ASNCLP est appelé.

#### **DBNAME** *nombdzos*

**Spécifie le nom de la base de données z/OS. Il s'agit d'un** nom de base de données z/OS logique, comme crée sur un sous-système  $z$ /OS.

#### **ID** *IDutilisateur*

Spécifie l'ID utilisateur à utiliser pour se connecter à la base de données source.

#### **PASSWORD** *mdp*

Spécifie le mot de passe à utiliser pour se connecter à la base de données source.

#### **CAPSCHEMA** *schéma*

Spécifie le schéma des tables de contrôle de la source Classic.

#### **CONFIG SERVER** *nomserveur*

Spécifie les paramètres de configuration de serveur du fichier de configuration de la réplication Classic à utiliser par le programme ASNCLP pour se connecter à la source de données Classic.

#### **FILE** *nomfichier*

Spécifie les serveur de réplication Classic auquel le programme ASNCLP doit se connecter. Le nom du serveur doit correspondre au nom entré dans le fichier de configuration de la réplication Classic. Si vous n'utilisez pas le paramètre **FILE**, le programme ASNCLP tentera d'utiliser le fichier asnservers.ini du répertoire actif, si ce fichier existe.

### **Exemple**

Pour signaler au programme Q Capture ou aux composants de capture que la table cible pour l'abonnement Q EMPLOYEE0001 est chargée : LOAD DONE QSUB SUBNAME EMPLOYEE0001

# **Commande LOAD MULTIDIR REPL SCRIPT (réplication Q multidirectionnelle)**

La commande LOAD MULTIDIR REPL SCRIPT permet d'appeler les scripts du programme ASNCLP utilisés pour configurer une réplication entre homologues ou bidirectionnelle.

### **Syntaxe**

 LOAD MULTIDIR REPL SCRIPT ″*emplacementfichier/nomfichier*″ ″*emplacementfichier/nomfichier*″

### **Paramètres**

*emplacementfichier*

Spécifie le chemin d'accès absolu à l'emplacement du fichier d'entrée. Si aucun répertoire n'est spécifié, le répertoire actuel est utilisé par défaut.

 $\blacktriangleright$ 

#### *nomfichier*

Spécifie le nom du fichier d'entrée de la réplication bidirectionnelle ou entre homologues.

### **Notes sur l'utilisation**

- v Seules les définitions se rapportant à un sous-groupe spécifique peuvent être placées dans un script de réplication bidirectionnelle ou entre homologues.
- Plusieurs scripts peuvent être appelés pour configurer plusieurs sous-groupes si chacun est appelé avec son propre appel LOAD MULTIDIR REPL SCRIPT.
- v Plusieurs instructions LOAD MULTIDIR REPL SCRIPT peuvent exister dans un fichier d'entrée du programme ASNCL.

### **Exemple**

L'exemple qui suit décrit un script utilisé pour appeler quatre scripts bidirectionnels ou entre homologues :

```
LOAD MULTIDIR REPL SCRIPT "3nodes\3Node0.in";
LOAD MULTIDIR REPL SCRIPT "3nodes\3Node1.in";
LOAD MULTIDIR REPL SCRIPT "3nodes\3Node2.in";
LOAD MULTIDIR REPL SCRIPT "3nodes\3Node3.in";
```
**Remarque :** Ce script crée quatre sous-groupes. Chaque définition de sous-groupe est placée dans un script bidirectionnel ou entre homologues (par exemple, 3Node0.in).

Voici un exemple de script bidirectionnel ou entre homologues (3Node0.in):

```
# Nommer le sous-groupe.
set subgroup "3Node0";
# Définir les serveurs (bases de données) qui participeront à ce sous-groupe.
set server multidir to db "testdb";
set server multidir to db "testdb1'
set server multidir to db "testdb2";
# Spécifier le schéma Q Capture/Q Apply pour les catalogues utilisés sur ces serveurs.
set multidir schema "testdb".BLUE;
set multidir schema "testdb1".RED;
set multidir schema "testdb2".YELLOW;
# Spécifier les mappes de files de réplication utilisées pour joindre
les catalogues entre eux
set connection SOURCE "testdb".BLUE TARGET "testdb1".RED replqmap "BLUEtoRED";
set connection SOURCE "testdb".BLUE TARGET "testdb2".YELLOW replqmap "BLUEtoYELLOW";
set connection SOURCE "testdb1".RED TARGET "testdb".BLUE replqmap "REDtoBLUE";
set connection SOURCE "testdb1".RED TARGET "testdb2".YELLOW replqmap "REDtoYELLOW";
set connection SOURCE "testdb2".YELLOW TARGET "testdb".BLUE replqmap "YELLOWtoBLUE";
set connection SOURCE "testdb2".YELLOW TARGET "testdb1".RED replqmap "YELLOWtoRED";
# Spécifier les tables qui doivent participer à ce sous-groupe (1 par serveur).
set tables("testdb".BLUE.BLUE.AllTypes0, "testdb1".RED.RED.AllTypes0,
"testdb2".YELLOW.YELLOW.AllTypes0);
# Créer le sous-groupe
create qsub subtype p;
```
Ce script bidirectionnel ou entre homologues crée un sous-groupe «3Node0». Toutes les informations nécessaires pour générer les abonnements Q du sous-groupe se trouvent dans ce fichier d'entrée spécifique.

## **Commande PROMOTE QSUB**

La commande PROMOTE QSUB permet de générer un script avec des instructions que vous pouvez utiliser pour créer des abonnements Q sur un autre ensemble de serveurs. La promotion permet de copier des abonnements Q de systèmes de test ver des systèmes de production ou de migrer des abonnements Q d'un serveur à un autre.

Vous pouvez également utiliser cette commande pour personnaliser certaines des propriétés de l'abonnement Q promu, notamment le nom des schémas Q Capture et Q Apply, ainsi que la mappe de files de réplication utilisée. Les valeurs promues des propriétés qui ne peuvent pas être personnalisées sont prises à partir de l'abonnement Q source. Si vous avez besoin de modifier d'autres propriétés, vous pouvez utiliser la commande ALTER QSUB après avoir promu l'abonnement Q pour modifier les propriétés du nouvel abonnement Q.

### **Syntaxe**

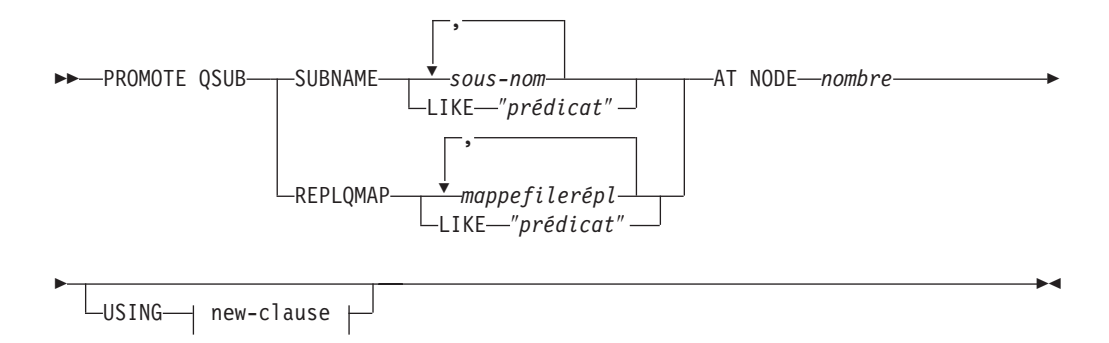

### **new-clause : :**

SOURCE SCHEMA *schéma* TARGET SCHEMA *schéma* Þ Þ REPLQMAP *nouvmappefile*

## **Paramètres**

#### **SUBNAME** *sous-nom*

Spécifie un ou plusieurs noms d'abonnement Q à promouvoir. Séparez plusieurs noms d'abonnement Q avec des virgules.

**LIKE** ″*prédicat*″

Spécifie une liste de noms d'abonnement Q à promouvoir correspondant au prédicat.

**REPLQMAP** *mappefilerépl*

Spécifie une ou plusieurs mappes de files de réplication. Séparez plusieurs noms de mappes par des virgules. Tous les abonnements Q utilisant la mappe ou les mappes spécifiées sont promus.

#### **LIKE** ″*prédicat*″

Spécifie une liste de mappes de files de réplication correspondant au prédicat. Tous les abonnements Q utilisant les mappes correspondantes sont promus.

**AT NODE** *nombre*

Spécifie le nombre de noeuds de la configuration source à promouvoir. La valeur par défaut est 1 pour NODE 1. Cette option est ignorée lorsque vous effectuez la promotion des abonnements Q unidirectionnels.

Un ″noeud″ est un schéma sous forme de paire Q Capture/Q Apply au niveau d'un serveur participant à une réplication bidirectionnelle ou d'égal à égal. Par exemple, vous pourriez avoir trois machines physiques impliquées dans la réplication d'égal à égal, chacune avec une base de données DB2. Au sein de chaque base de données se trouvent un ou plusieurs programmes Q Capture/Q Apply et leurs tables de contrôle identifiées par un schéma. Le schéma sous forme de paire serait un ″noeud″ dans une configuration tri-directionnelle d'égal à égal

new-clause :

#### **USING SOURCE SCHEMA** *schéma*

Spécifie le schéma de la table source.

#### **USING TARGET SCHEMA** *schéma*

Spécifie le schéma de la table cible. Si le schéma n'est pas spécifié, la définition promue utilise le schéma de la table cible en cours.

### **USING REPLQMAP** *nouvmappefile*

Définit le nom d'une nouvelle mappe de files de réplication que vous voulez utiliser pour les abonnements Q promus.

### **Exemple - correspondance avec un prédicat**

Pour promouvoir tous les abonnements Q correspondant au prédicat EMP au niveau du NODE 1 : PROMOTE QSUB SUBNAME LIKE "EMP%" AT NODE 1;

### **Exemple - utilisation d'une mappe de files de réplication**

Pour promouvoir tous les abonnements Q qui utilisent la mappe de files de réplication qmap1 : PROMOTE QSUB REPLQMAP "qmap1";

### **Exemple - utilisation d'une nouvelle mappe de files de réplication**

Pour promouvoir tous les abonnements Q utilisant la mappe de files de réplication qmap1 pour qu'ils utilisent la mappe de files qmap2 à la place : PROMOTE QSUB REPLQMAP "qmap1" USING REPLQMAP "qmap2";

# **Commande PROMOTE REPLQMAP**

La commande PROMOTE REPLQMAP permet de promouvoir une ou plusieurs mappes de files de réplication à partir d'un ensemble de tables de contrôle vers un autre.

Si une seule mappe de files de réplication est spécifiée, vous pouvez également utiliser cette commande pour personnaliser certaines des propriétés de la mappe de files d'attente promue, notamment le nom de la mappe de files de réplication et le nom de la file d'attente d'envoi. Les valeurs promues des propriétés qui ne peuvent pas être personnalisées sont prises à partir de la mappe de files de réplication source. Si vous avez besoin de modifier d'autres propriétés, vous pouvez utiliser la commande ALTER REPLQMAP après avoir promu la mappe de files de réplication pour modifier les propriétés de la nouvelle mappe de files de réplication.

## **Syntaxe**

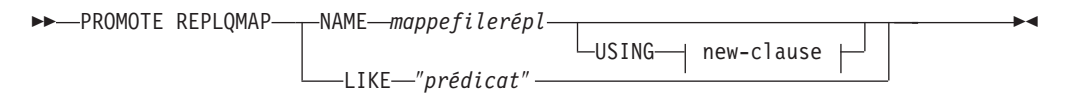

#### **new-clause :**

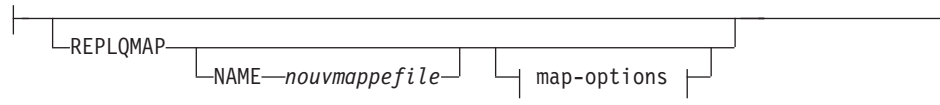

### **map-options :**

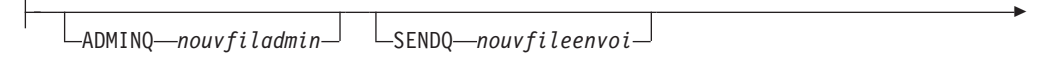

RECVQ *nouvfilerécept*

## **Paramètres**

Þ

### **NAME** *mappefilerépl*

Spécifie le nom d'une mappe de files de réplication existante à promouvoir.

### **LIKE** ″*prédicat*″

Spécifie une liste de noms de mappes de files de réplication correspondant au prédicat. Tous les noms de mappes de files de réplication correspondant au prédicat seront promus.

### new-clause

### **REPLQMAP**

Spécifie les nouvelles valeurs de propriété de la mappe de files de réplication promue.

### **NAME** *nouvmappefile*

Spécifie un nouveau nom pour la mappe de files de réplication. Si vous ne spécifiez pas de nouveau nom, c'est le nom de la mappe de files de réplication en cours qui est utilisé.

#### map-options

#### **ADMINQ** *nouvfiladmin*

Spécifie un nouveau nom pour la file d'attente d'administration. Si vous ne spécifiez pas de nouveau nom, c'est le nom de la file d'attente d'administration en cours qui est utilisé.

**SENDQ** *nouvfileenvoi*

Spécifie un nouveau nom pour la file d'attente d'envoi. Si vous ne spécifiez pas de nouveau nom, c'est le nom de la file d'attente d'envoi en cours qui est utilisé.

**RECVQ** *nouvfilerécept*

Spécifie un nouveau nom pour la file d'attente de réception. Si vous ne spécifiez pas de nouveau nom, c'est le nom de la file d'attente de réceptionen cours qui est utilisé.

### **Exemple 1**

Pour promouvoir les mappes de files de réplication correspondant au nom ″SAMPLE\_ASN″:

PROMOTE REPLQMAP LIKE "SAMPLE ASN%";

### **Exemple 2**

Pour promouvoir la mappe de files de réplication REPLQMAP2 et personnaliser plusieurs propriétés de la version promue de cette mappe de files d'attente, de telle sorte que le nom de la mappe de files de réplication soit REPLQMAPNEW2, le nouveau nom de la file d'attente d'administration soit adminqnew2, le nouveau nom de la file d'attente d'envoi soit sendqnew2 et le nouveau nom de la file d'attente de réception soit recvqnew2 :

PROMOTE REPLQMAP NAME REPLQMAP2 USING REPLQMAP NAME REPLQMAPNEW2 ADMINQ "adminqnew2" SENDQ "sendqnew2" RECVQ "recvqnew2";

# **Commande SET APPLY SCHEMA**

La commande SET APPLY SCHEMA permet de définir un schéma Q Apply par défaut pour toutes les commandes de tâche.

### **Syntaxe**

SET APPLY SCHEMA-TO DEFAULT*schémaapply*

### **Paramètres**

#### **TO DEFAULT**

Indicateur spécifiant de paramétrer le schéma Q Apply sur ASN et de réinitialiser les commandes SET APPLY SCHEMA précédentes.

```
schémaapply
```
Spécifie le nom du schéma Q Apply.

### **Exemple 1**

Pour restaurer le schéma Q Apply par défaut sur ASN : SET APPLY SCHEMA TO DEFAULT

## **Exemple 2**

Pour restaurer le schéma Q Apply par défaut sur ASN1 : SET APPLY SCHEMA ASN1

 $\blacktriangleright$ 

# **Commande SET BIDI NODE**

La commande SET BIDI NODE permet de spécifier les tables de contrôle paires Q Capture et Q Apply qui seront la source des définitions de réplication pour une promotion vers un autre serveur dans une configuration bidirectionnelle.

### **Syntaxe**

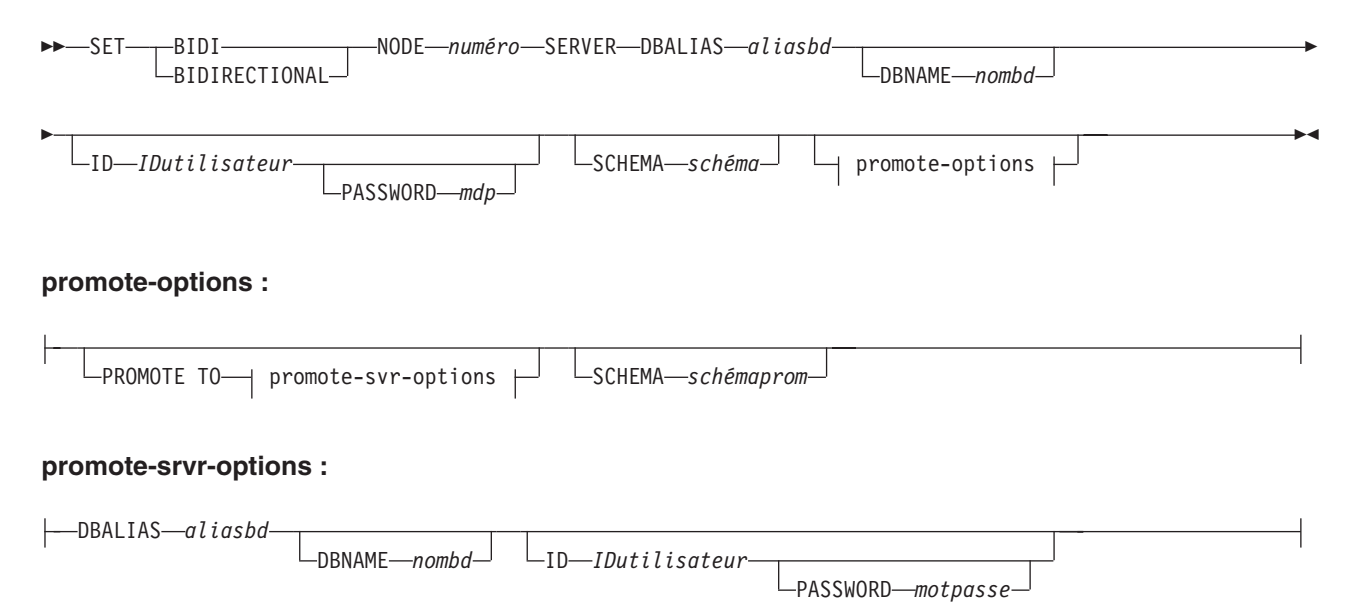

## **Paramètres**

### **NODE** *numéro*

Spécifie le serveur 1 ou 2 de la configuration bidirectionnelle. Un serveur représente une combinaison de serveur et schéma.

### **SERVER**

Spécifie le nom d'alias de la base de données source. Il s'agit de la base de données contenant la configuration qui est promue.

**DBALIAS** *aliasbd*

Indique le nom de l'alias de la base de données.

#### **DBNAME** *nombd*

Indique le nom de la base de données.

**ID** *IDutilisateur*

Spécifie l'ID utilisateur à utiliser pour se connecter à la base de données source.

#### **PASSWORD** *mdp*

Spécifie le mot de passe à utiliser pour se connecter au serveur source spécifié par le paramètre **SERVER**. Si vous spécifiez l'ID utilisateur et que vous ne spécifiez pas le mot de passe, vous serez invité à entrer le mot de passe. Le mot de passe est masqué lors de la saisie.

#### **SCHEMA** *schéma*

Spécifie le schéma contenant les configurations à promouvoir à partir du serveur source. Le serveur source est spécifié par les paramètres **SERVER DBALIAS** ou **DBNAME**.

promote-options

### **PROMOTE TO** *aliasbd*

Spécifie le nom d'alias de la base de données de destination pour recevoir la configuration promue.

#### **SCHEMA** *schémaprom*

Spécifie le schéma des tables de contrôle dans la base de données de destination. Si le schéma n'est pas spécifié, alors le schéma de la configuration source est utilisé dans les scripts générés pour la configuration promue.

#### promote-srvr-options

#### **DBALIAS** *nomalias*

Spécifie le nom d'alias de la base de données de destination.

**DBNAME** *nombd*

Spécifie le nom du sous-système ou de la base de données de destination.

**ID** *IDutilisateur*

Spécifie l'ID utilisateur de la base de données où vous voulez promouvoir les configurations. Ces informations de connexion sont utilisées dans les scripts ASNCLP générés.

### **PASSWORD** *mdp*

Spécifie le mot de passe de la base de données où vous voulez promouvoir les configurations. L'ID utilisateur et le mot de passe sont utilisés dans les scripts ASNCLP générés que vous exécutez ultérieurement pour créer les nouvelles configurations au niveau du serveur de destination.

### **Exemple**

Pour spécifier les serveurs permettant de promouvoir les configurations et les serveurs de destination correspondants :

SET BIDI NODE 1 SERVER DBALIAS TEST01 ID id1 PASSWORD "p1wd" SCHEMA ASN PROMOTE TO DBALIAS PRODUCTION01 ID id1 PASSWORD "pw1d" SCHEMA ASN;

SET BIDI NODE 2 SERVER DBALIAS TEST02 ID id1 PASSWORD "p1wd" SCHEMA ASN PROMOTE TO DBALIAS TEST011 ID id1 PASSWORD "pw1d" SCHEMA ASN;

# **Commande SET CAPTURE SCHEMA**

La commande SET CAPTURE SCHEMA permet de définir un schéma par défaut des tables de contrôle source pour toutes les commandes de tâche. Pour les sources Classic, vous ne pouvez utiliser que le schéma Q Capture par défaut, ASN.

Cette commande vous permet d'omettre les paramètres du schéma Q Capture dans les commandes de tâche.

## **Syntaxe**

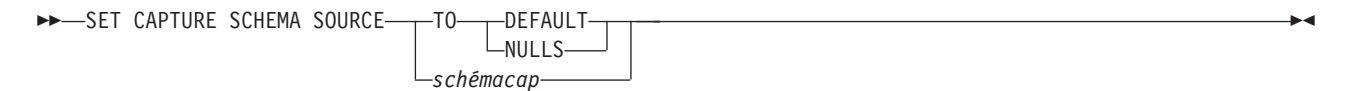

## **Paramètres**

### **SOURCE**

Spécifie le schéma Q Capture. Si vous utilisez une source DB2, le schéma peut

être n'importe quel nom de schéma DB2. Si vous utilisez une source Classic, vous devez utiliser le schéma par défaut.

#### **DEFAULT**

Indicateur spécifiant de paramétrer le schéma Q Capture sur ASN et de réinitialiser les commandes SET CAPTURE SCHEMA précédentes.

#### **NULLS**

Indiquez ce paramètre pour définir le schéma Q Capture sur la valeur NULL.

#### *schémacap*

Spécifie le nom du schéma Q Capture.

### **Exemple 1**

Pour restaurer le schéma Q Capture par défaut sur ASN : SET CAPTURE SCHEMA SOURCE TO DEFAULT

### **Exemple 2**

Pour restaurer le schéma Q Capture par défaut sur ASN1 : SET CAPTURE SCHEMA SOURCE ASN1

## **Commande SET CONNECTION (réplication Q multidirectionnelle)**

La commande SET CONNECTION permet de connecter les deux serveurs qui sont utilisés pour la réplication bidirectionnelle ou entre homologues.

#### **Syntaxe**

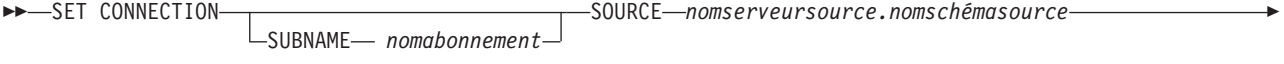

TARGET *nomserveurcible.nomschémacible* REPLQMAP *nommappe* -

### **Paramètres**

#### **SUBNAME** *nomabonnement*

Spécifie le nom de l'abonnement Q entre les deux serveurs (de la source à la cible) qui sont spécifiés dans la connexion. Si plusieurs abonnements Q sont créés entre les deux serveurs, le premier abonnement Q portera le nom spécifié, et les abonnements Q suivants auront un nombre incrémentiel ajouté à ce nom.

### **SOURCE**

*nomserveursource*

Spécifie le nom du serveur source.

*nomschémasource*

Spécifie le schéma des tables de contrôle sur le serveur source.

### **TARGET**

*nomserveurcible* Spécifie le nom du serveur cible.

#### *nomschémacible*

Spécifie le schéma des tables de contrôle sur le serveur cible.
**REPLQMAP** *nommappe*

Spécifie le nom de la mappe de files de réplication qui connecte le programme Q Capture sur le serveur source au programme Q Apply sur le serveur cible.

### **Notes sur l'utilisation**

Pour établir une connexion entre deux serveurs, vous devez exécuter la commande SET CONNECTION deux fois puisque les deux serveurs ont à la fois le rôle de source et de cible. Reportez-vous à l'exemple ci-dessous.

#### **Exemple**

Pour établir la connexion entre les serveurs BLUE et RED qui sont utilisés comme serveurs de réplication entre homologues :

SET CONNECTION SOURCE TESTDB.BLUE TARGET TESTDB1.RED REPLQMAP BLUE.TO.RED;

SET CONNECTION SOURCE TESTDB1.RED TARGET TESTDB.BLUE REPLQMAP RED.TO.BLUE

# **Commande SET ENFORCE MATCHING CONSTRAINTS (réplication Q multidirectionnelle)**

La commande SET ENFORCE MATCHING CONSTRAINTS permet d'indiquer si ASNCLP appliquera des contraintes de correspondance entre les tables source et cible. ASNCLP vérifie par défaut que les contraintes d'intégrité référentielle, les contraintes de vérification et les contraintes d'unicité correspondent pour les tables source et cible.

#### **Syntaxe**

```
SET ENFORCE MATCHING CONSTRAINTS-TYES
                                                  NO
                                                                                                                                   \blacktriangleright
```
### **Paramètres**

#### **YES**

Spécifie l'application des contraintes d'intégrité référentielle, des contraintes de vérification et des contraintes d'unicité.

#### **NO**

Spécifie de ne pas appliquer des contraintes de correspondance sur les tables source et cible.

## **Notes sur l'utilisation**

Lorsque vous indiquez **NO**, vous pouvez abonner une table enfant avant d'abonner une table parent.

#### **Exemple**

SET SUBGROUP "P2PSUBGROUP"; SET SERVER MULTIDIR TO DB SAMPLE; SET SERVER MULTIDIR TO DB TEMPDB; SET MULTIDIR SCHEMA SAMPLE.ASN; SET MULTIDIR SCHEMA TEMPDB.ASN; SET CONNECTION SOURCE SAMPLE.ASN TARGET TEMPDB.ASN REPLQMAP "RQ1" SET CONNECTION SOURCE TEMPDB.ASN TARGET SAMPLE.ASN REPLQMAP "RQ2"; SET ENFORCE MATCHING CONSTRAINTS NO; SET TABLES (SAMPLE.ASN.DB2OWNER.TEMP FK, TEMPDB.ASN.DB2OWNER.TEMP FK); CREATE QSUB SUBTYPE P;

# **Commande SET LOG**

La commande SET LOG permet de définir le fichier journal pour la session ASNCLP. Le fichier journal contient des messages d'information, d'avertissement et d'erreur.

### **Syntaxe**

SET LOG ″*nomfichierjournal*″ -

### **Paramètres**

″*nomfichierjournal*″

Indique le nom du fichier journal de sortie. Le nom par défaut du fichier journal estqreplmsg.log.

### **Notes sur l'utilisation**

- v Si les fichiers existent déjà, le programme ASNCLP y ajoutera des données.
- v Les guillemets sont obligatoires dans la syntaxe de commande.

### **Exemple**

Pour nommer le fichier journal en sortie qmaplog.err pour créer des mappes de files de réplication :

SET LOG "qmaplog.err"

# **commande SET MULTIDIR SCHEMA (réplication Q multidirectionnelle)**

La commande SET MULTIDIR SCHEMA permet de définir le même schéma pour les tables de contrôle Q Capture et Q Apply sur un serveur utilisé pour une réplication bidirectionnelle ou entre homologues. Si vous ne spécifiez pas de serveur ou de schéma, le programme ASNCLP spécifie ASN par défaut.

### **Syntaxe**

SET MULTIDIR SCHEMA *nomserveur.nomschéma* -

## **Paramètres**

#### *nomserveur*

Spécifie le nom du serveur qui contient les tables de contrôle Q Capture et Q Apply.

#### *nomschéma*

Spécifie le schéma pour les tables de contrôle Q Capture et Q Apply sur un serveur utilisé pour une réplication bidirectionnelle ou entre homologues.

# **Exemple**

Pour paramétrer le schéma multidirectionnel pour une réplication bidirectionnelle ou entre homologues sur BLUE sur le serveur TESTDB : SET MULTIDIR SCHEMA TESTDB.BLUE

# **Commande SET OUTPUT (réplication Q multidirectionnelle)**

La commande SET OUTPUT permet de définir les fichiers de sortie pour le programme ASNCLP. Les fichiers de sortie contiennent les instructions SQL nécessaires pour configurer une réplication Q multidirectionnelle ou les commandes ASNCLP nécessaires pour promouvoir un environnement de réplication.

## **Syntaxe**

-SET OUTPUT-

MULTIDIR PROMOTE SCRIPT ″*nomfichierpro*″

# **Paramètres**

### **MULTIDIR**

Indicateur spécifiant de nommer les fichiers d'après les noms des bases de données sur lesquelles les scripts SQL sont exécutés.

### **PROMOTE SCRIPT**″*nomfichierpro*″

Spécifie le nom du fichier de sortie pour les commandes ASNCLP générées par les instructions PROMOTE. Si le nom de fichier n'est pas spécifié, le fichier par défaut créé est appelé qrepl\_asnclp.in.

 $\blacktriangleright$ 

E

### **Notes sur l'utilisation**

- Si un script existe déjà, le nouveau script s'ajoute au script actuel.
- v La commande MULTIDIR n'a pas besoin de nom de fichier puisque le programme ASNCLP nomme automatiquement les scripts SQL sur la base des noms des bases de données sur lesquelles les scripts SQL sont exécutés.
- v Les guillemets sont obligatoires dans la syntaxe de commande.

# **Exemple 1**

Pour nommer les fichiers de sortie des scripts SQL sur la base des noms des bases de données sur lesquelles les scripts SQL sont exécutés : SET OUTPUT MULTIDIR

# **Commande SET PEER NODE**

La commande SET PEER NODE permet de spécifier les tables de contrôle paires Q Capture et Q Apply qui seront la source des définitions de réplication pour une promotion vers un autre serveur dans une configuration entre homologues.

### **Syntaxe**

—SET———PEER-LPEERTOPEER-NODE *numéro* SERVER DBALIAS *aliasbd* DBNAME *nombd*

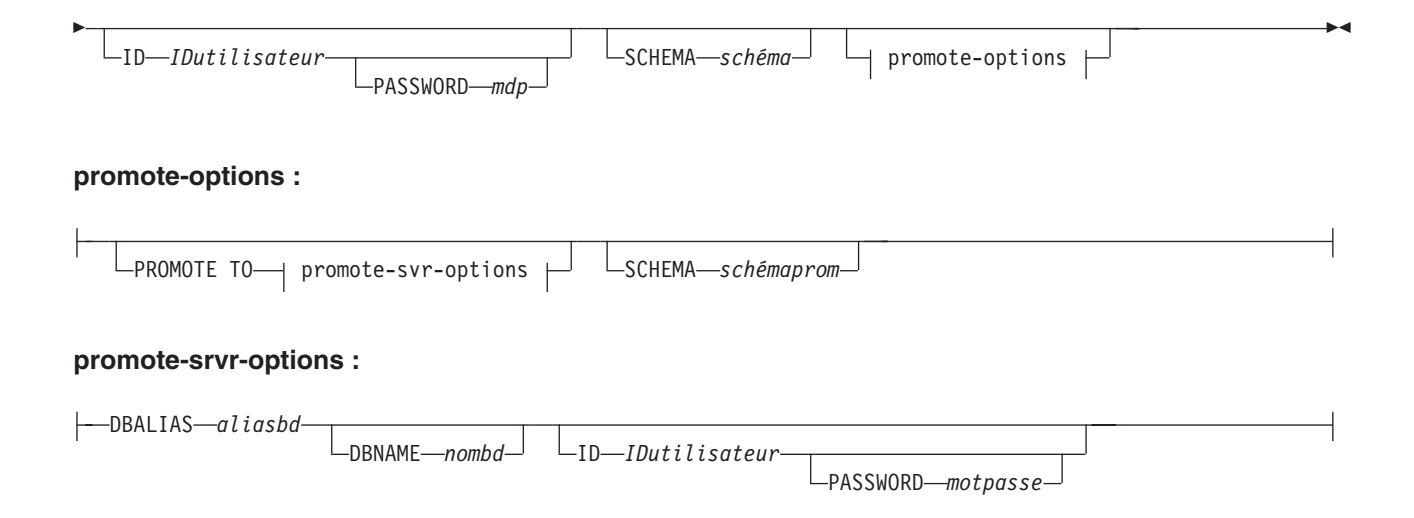

### **Paramètres**

#### **NODE** *numéro*

Indiquez, avec un chiffre compris entre 1 et 6, un serveur de la configuration entre homologues définissant le contexte entre homologues global à promouvoir. Un serveur représente un ensemble de programmes Q Capture et Q Apply se trouvant sur le même serveur, ayant le même schéma et étant impliqués dans la configuration entre homologues. Il est possible d'identifier jusqu'à six serveurs dans une configuration entre homologues, chacun étant défini avec une commande SET PEER NODE distincte.

#### **SERVER**

Spécifie le nom d'alias de la base de données source. Il s'agit de la base de données contenant la configuration qui est promue.

#### **DBALIAS** *nomalias*

Indique le nom d'alias de base de données d'un sous-système z/OS ou d'une base de données Linux, UNIX ou Windows comme catalogué sur l'instance DB2 à partir de laquelle ASNCLP est appelé.

#### **DBNAME** *nombdzos*

z'os Spécifie le nom de la base de données z/OS. Il s'agit d'un nom de base de données z/OS logique, comme crée sur un sous-système z/OS.

#### **ID** *IDutilisateur*

Spécifie l'ID utilisateur à utiliser pour se connecter à la base de données source.

#### **PASSWORD** *mdp*

Spécifie le mot de passe à utiliser pour se connecter au serveur source. Si vous spécifiez l'ID utilisateur et que vous ne spécifiez pas le mot de passe, vous serez invité à entrer le mot de passe. Le mot de passe est masqué lors de la saisie.

#### **SCHEMA** *schéma*

Spécifie le nom de schéma source.

### promote-options

#### **PROMOTE TO** *aliasbd*

Spécifie le nom d'alias de la base de données de destination pour recevoir la configuration promue.

#### **SCHEMA** *schémaprom*

Spécifie le schéma des tables de contrôle dans la base de données de destination. Si le schéma n'est pas spécifié, alors le schéma de la configuration source est utilisé dans les scripts générés pour la configuration promue.

#### promote-srvr-options

#### **DBALIAS** *nomalias*

Spécifie le nom d'alias de la base de données de destination.

#### **DBNAME** *nombd*

Spécifie le nom de la base de données de destination.

#### **ID** *IDutilisateur*

Spécifie l'ID utilisateur de la base de données de destination pour la promotion. Les commandes de promotion qui en résultent ne comprendront pas d'ID utilisateur si ce paramètre n'est pas spécifié.

#### **PASSWORD** *mdp*

Spécifie le mot de passe à utiliser pour se connecter à la base de données de destination. Les commandes de promotion qui en résultent ne comprendront pas de mot de passe si ce paramètre n'est pas spécifié.

### **Exemple**

Pour spécifier les serveurs permettant de promouvoir les configurations et les serveurs de destination correspondants :

SET PEER NODE 1 SERVER DBALIAS AMERICAS ID id1 PASSWORD "p1wd" SCHEMA ASN PROMOTE TO DBALIAS AMERICAS01 ID id1 PASSWORD "pw1d" SCHEMA ASN;

SET PEER NODE 2 SERVER DBALIAS EUROPE ID id1 PASSWORD "p1wd" SCHEMA ASN PROMOTE TO DBALIAS EUROPE01 ID id1 PASSWORD "pw1d" SCHEMA ASN;

SET PEER NODE 3 SERVER DBALIAS ASIA ID id1 PASSWORD "p1wd" SCHEMA ASN PROMOTE TO DBALIAS ASIA01 ID id1 PASSWORD "pw1d" SCHEMA ASN;

# **Commande SET PROFILE**

La commande SET PROFILE permet de spécifier des paramètres personnalisés pour les espaces table ou les index créés par le programme ASNCLP. Après avoir émis une commande SET PROFILE , vous pouvez associer un profil à une commande de tâche en spécifiant le nom du profil dans la commande de tâche.

### **Syntaxe**

 $\rightarrow$  SET PROFILE—*nomprofil* — prof-clause –ůndo–  $\blacktriangleright$ 

#### **prof-clause :**

-FOR OBJECT———TARGET————————TABLESPACE OPTIONS———| zos-tbs-clause |  $\Box$ QCNTL TBLS $\Box$   $\Box$  uw-tbs-clause -PAGE LOCK—| └INDEX OPTIONS──| zos-<sup>'</sup>idx-clause <sub>|</sub> ROW LOCK

#### **zos-tbs-clause :**

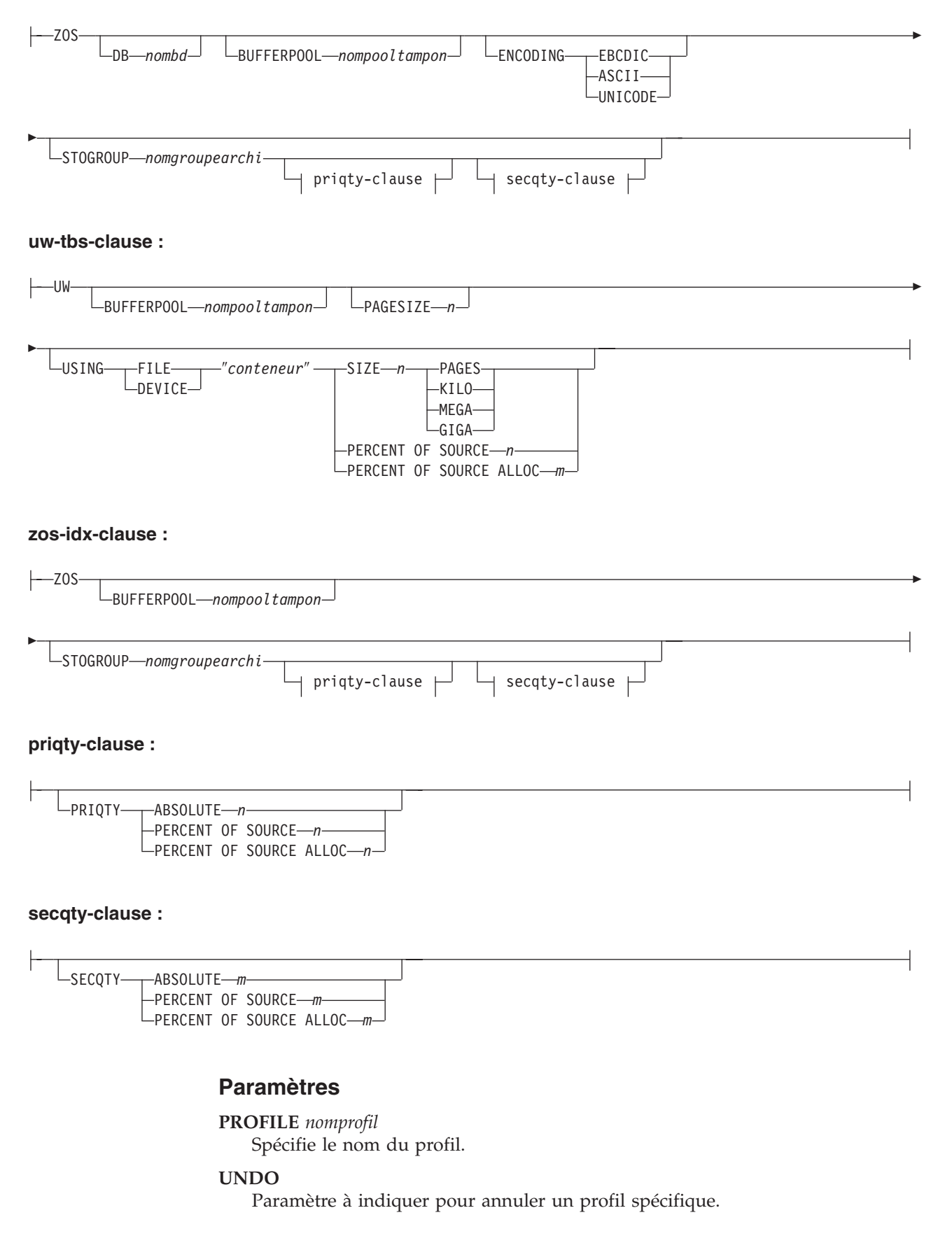

#### **FOR OBJECT**

Spécifie l'objet pour lequel vous définissez des options d'espace table ou d'index :

#### **TARGET**

Table cible

#### **QCNTL TBLS**

Tables de contrôle de réplication Q

#### **PAGE LOCK**

**Tournaliste Stables qui suivent le dispositif de** verrouillage de page

#### **ROW LOCK**

**The EVOS** Toutes les tables qui suivent le dispositif de verrouillage de ligne

#### **TABLESPACE OPTIONS**

Indicateur spécifiant de définir des options d'espace table.

#### **INDEX OPTIONS**

Indicateur spécifiant de définir des options d'index.

#### **DB** *nombd*

Spécifie le nom de la base de données z/OS à laquelle se connecter.

#### **BUFFERPOOL** *nompooltampon*

Indique le nom du pool de mémoire tampon.

#### **ENCODING**

Indique le schéma de codage (EBCDIC, ASCII ou UNICODE). Le schéma par défaut est EBCDIC.

#### **STOGROUP** *nompgroupearchi*

Indique un nom de groupe d'archivage.

#### **PRIQTY**

Spécifie l'attribution d'espace primaire pour un ensemble de données DB2 pour un espace table.

### **SECQTY**

Spécifie l'attribution d'espace secondaire pour un ensemble de données DB2 pour un espace table.

#### **ABSOLUTE**

Spécifie une valeur réelle en kilo-octets (dénotée *n* ou *m* dans le diagramme de syntaxe) pour l'attribution d'espace. Reportez-vous à la commande CREATE TABLESPACE dans *DB2 UDB for z/OS V8 SQL Reference* (SC18-7426-00) pour des détails supplémentaires.

#### **PERCENT OF SOURCE**

Spécifie le pourcentage (dénoté *n* ou *m* dans le diagramme de syntaxe) de la taille de la table source pour l'attribution d'espace. Reportez-vous à la commande CREATE TABLESPACE dans *DB2 UDB for z/OS V8 SQL Reference* (SC18-7426-00) pour des détails supplémentaires.

### **PERCENT OF SOURCE ALLOC**

Ce nombre (dénoté *n* ou *m* dans le diagramme de syntaxe) spécifie que l'attribution d'espace correspond à au moins ce pourcentage de l'espace attribué (pas l'espace réellement utilisé) à la table source associée dans z/OS. S'il est utilisé avec le mot clé PRIQTY, ce nombre indique s'attribution d'espace primaire minimale. S'il est utilisé avec le mot clé

SECQTY, ce nombre indique s'attribution d'espace secondaire minimale. Reportez-vous à la commande CREATE TABLESPACE dans *DB2 UDB for z/OS V8 SQL Reference* (SC18-7426-00) pour des détails supplémentaires.

#### **PAGESIZE** *n*

Spécifie la taille de page de l'espace table.

**Restriction :** La taille de page de l'espace table doit correspondre à celle du pool de mémoire tampon.

#### **FILE**

Spécifie la chaîne du chemin de conteneur associé au fichier. Par exemple, pour Linux ou UNIX, vous pouvez définir le chemin de conteneur comme /tmp/db/ts/ et pour Windows, vous pouvez définir le chemin de conteneur comme D:\tmp\db\ts\.

#### **DEVICE**

Spécifie le chaîne du chemin de conteneur correspondant au périphérique. Par exemple, pour Linux ou UNIX, vous pouvez définir le chemin de conteneur comme /tmp/db/ts/ et pour Windows, vous pouvez définir le chemin de conteneur comme D:\tmp\db\ts\.

#### ″*conteneur*″

Spécifie le nom du conteneur.

### **SIZE** *n*

Spécifie la taille du conteneur :

#### **PAGES**

Nombre réel de pages

#### **KILO**

Kilooctets

#### **MEGA**

Mégaoctets

#### **GIGA**

**Gigaoctets** 

### **Notes sur l'utilisation**

v La portée du profil dure seulement le temps de la session en cours. Lorsque vous quittez la session ASNCLP, les informations relatives au profil ne sont pas sauvegardées pour la session suivante.

### **Exemple 1**

Pour créer un profil IDXPROFILE qui spécifie un espace table avec une taille de page de 8 kilo-octets et un conteneur de 2 gigaoctets pour les tables cible créées par le programme ASNCLP :

SET PROFILE IDXPROFILE FOR OBJECT TARGET TABLESPACE OPTIONS UW PAGESIZE 8 USING FILE "container" SIZE 2 GIGA

#### **Exemple 2**

Pour créer un profil qui définit les options d'index pour les tables qui suivent le mécanisme de verrouillage de page :

SET PROFILE TBSPROFILE FOR OBJECT PAGE LOCK INDEX OPTIONS ZOS DB TARGETDB STOGROUP MYSTOGROUP PRIQTY PERCENT OF SOURCE 70

## **Exemple 3**

Pour annuler le profil TBSPROFILE : SET PROFILE TBSPROFILE UNDO

# **Commande SET QMANAGER**

La commande SET QMANAGER permet de définir le gestionnaire de files d'attente WebSphere MQ. Vous ne pouvez pas utiliser cette commande avec des sources non relationnelles.

### **Syntaxe**

```
>> SET QMANAGER-and Campust<sup>"</sup> - FOR- CAPTURE SCHEMA-
                                     APPLY SCHEMA
                                     MULTIDIR nomserveur.nomschéma
```
**Paramètres**

## ″*nomgest*″

Spécifie le nom du gestionnaire de files d'attente WebSphere MQ.

#### **CAPTURE SCHEMA**

Indicateur spécifiant de définir le gestionnaire de files d'attente pour les tables de contrôle Q Capture.

 $\blacktriangleright$ 

#### **APPLY SCHEMA**

Indicateur spécifiant de définir le gestionnaire de files d'attente pour les tables de contrôle Q Apply.

#### **MULTIDIR**

Indicateur spécifiant de définir le gestionnaire de files d'attente pour le serveur de réplication bidirectionnelle ou d'égal à égal.

*nomserveur*

Spécifie le nom du serveur (base de données).

```
nomschéma
```
Spécifie le schéma des tables de contrôle.

### **Exemple 1**

Pour définir le gestionnaire de files d'attente QM1 pour le programme Q Capture :

SET QMANAGER "QM1" FOR CAPTURE SCHEMA

### **Exemple 2**

Pour définir le gestionnaire de files d'attente QM2 pour le programme Q Apply : SET QMANAGER "QM2" FOR APPLY SCHEMA

#### **Exemple 3**

Pour définir le gestionnaire de files d'attente QM3 pour un serveur TESTDB.BLUE utilisé en réplication bidirectionnelle ou d'égal à égal : SET QMANAGER "QM3" FOR MULTIDIR TESTDB.BLUE

# **Commande SET REFERENCE TABLE (réplication Q multidirectionnelle)**

La commande SET REFERENCE TABLE permet d'identifier un abonnement Q pour une réplication bidirectionnelle ou entre homologues. Vous devez spécifier cette commande avant d'utiliser les commandes ALTER QSUB ou DROP SUBTYPE pour modifier ou supprimer des abonnements Q.

### **Syntaxe**

SET REFERENCE TABLE USING SCHEMA *serveur.schéma* USES TABLE *propriétairetable.nomtable* -

### **Paramètres**

### **USING SCHEMA**

*serveur*

Spécifie le nom du serveur qui contient la table.

*schéma*

Spécifie le schéma des tables de contrôle dans lesquelles cette table est spécifiée comme source et cible.

#### **USES TABLE**

*propriétairetable*

Spécifie le schéma de la table.

*nomtable*

Spécifie le nom de la table.

#### **Exemple 1**

Le script suivant paramètre la table de référence RED.DEPARTMENT sur le serveur SAMPLE pour identifier et modifier l'abonnement Q pour la table DEPARTMENT sur SAMPLE et SAMPLE1.

```
SET SUBGROUP "BIDIRGROUP";
```
SET SERVER MULTIDIR TO DB "SAMPLE"; SET SERVER MULTIDIR TO DB "SAMPLE1";

SET REFERENCE TABLE USING SCHEMA "SAMPLE".RED USES TABLE RED.DEPARTMENT;

ALTER QSUB SUBTYPE B SOURCE HAS LOAD PHASE I TARGET ERROR ACTION S;

#### **Exemple 2**

Le script suivant paramètre la table de référence RED.EMPLOYEE sur le serveur SAMPLE pour identifier et supprimer l'abonnement Q pour la table EMPLOYEE sur SAMPLE, SAMPLE1 et SAMPLE2.

SET SUBGROUP "P2P3GROUP"; SET SERVER MULTIDIR TO DB "SAMPLE"; SET SERVER MULTIDIR TO DB "SAMPLE1"; SET SERVER MULTIDIR TO DB "SAMPLE2"; SET REFERENCE TABLE USING SCHEMA "SAMPLE".RED USES TABLE RED.EMPLOYEE; DROP SUBTYPE P QSUBS;

# **Commande SET SERVER (réplication Q multidirectionnelle)**

La commande SET SERVER vous permet de spécifier le serveur qui contient à la fois les tables de contrôle Q Capture et Q Apply (MULTIDIR) à utiliser dans la session ASNCLP. Une fois un nom de serveur défini, toutes les commandes suivantes de la session s'appliqueront à celui-ci tant que vous n'en changez pas à l'aide de cette commande.

## **Syntaxe**

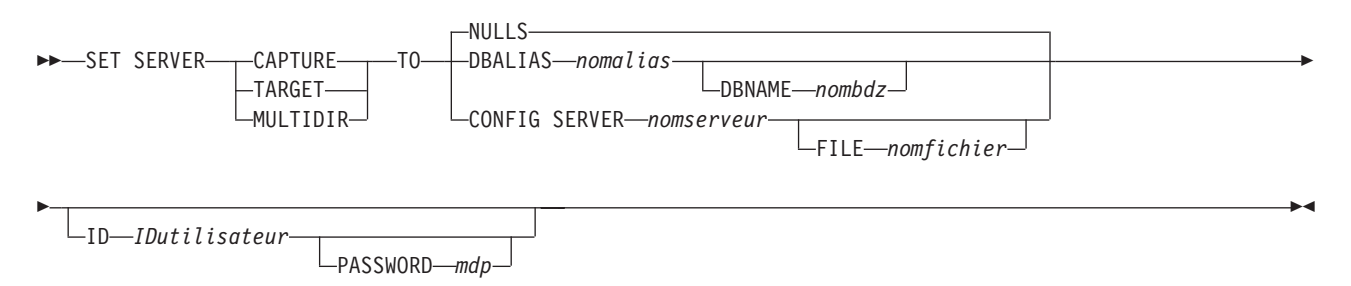

# **Paramètres**

### **CAPTURE**

Indicateur spécifiant de définir la base de données comme un serveur Q Capture.

### **TARGET**

Indicateur spécifiant de définir la base de données comme un serveur Q Apply (également appelé serveur cible).

### **MULTIDIR**

Indicateur spécifiant de définir la base de données comme un serveur de réplication bidirectionnelle ou entre homologues. Pour z/OS, il s'agit du nom d'emplacement du sous-système.

### **NULLS**

Paramètre spécifiant de définir le nom du serveur comme NULL. Cette option initialise un nom de serveur précédemment défini.

#### **DBALIAS** *nomalias*

Indique le nom d'alias de base de données d'un sous-système z/OS ou d'une base de données Linux, UNIX ou Windows comme catalogué sur l'instance DB2 à partir de laquelle ASNCLP est appelé.

### **DBNAME** *nombdzos*

**z/OS** Spécifie le nom de la base de données z/OS. Il s'agit d'un nom de base de données z/OS logique, comme crée sur un sous-système z/OS.

#### **CONFIG SERVER** *nomserveur*

**Sources DB2 for z/OS et DB2 for Linux, UNIX, and Windows uniquement :** Indique que vous utilisez un fichier pour fournir les informations de connexion pour le serveur. Ce mot clé est obligatoire lorsque le programme ASNCLP est exécuté sur des services système UNIX (USS) pour z/OS. Le nom de serveur doit correspondre à la valeur de la zone entre crochets [NAME] indiquée dans le fichier de configuration ASNCLP.

#### **FILE** *nomfichier*

Spécifie le nom de chemin et de fichier complet pour accéder au fichier de configuration ASNCLP. Si vous n'utilisez pas le paramètre FILE, le programme ASNCLP tentera d'utiliser le fichier asnservers.ini du répertoire de travail, si ce fichier existe.

#### **ID** *IDutilisateur*

Indique l'ID utilisateur à employer pour se connecter à la base de données.

#### **PASSWORD** *mdp*

Spécifie le mot de passe à utiliser pour se connecter à la base de données. Si vous spécifiez l'ID utilisateur et que vous ne spécifiez pas le mot de passe, vous serez invité à entrer le mot de passe.

### **Notes sur l'utilisation**

En cas de réplication bidirectionnelle ou entre homologues, vous devez explicitement paramétrer l'option MULTIDIR.

### **Exemple - basique**

Pour établir le serveur de réplication bidirectionnelle ou entre homologues sur la base de données TESTDB :

SET SERVER MULTIDIR TO DBALIAS TESTDB

### **Exemple - invite de mot de passe**

Pour définir le serveur de réplication bidirectionnelle ou entre homologues et ne spécifier que l'ID utilisateur dans la commande : SET SERVER MULTIDIR TO DBALIAS SAMPLE ID DB2ADMIN

Vous êtes invité à entrer le mot de passe. Si vous exécutez les commandes à partir d'un fichier d'entrée en mode de traitement par lots, le programme attend que vous saisissiez le mot de passe avant de traiter les commandes suivantes.

# **commande SET SUBGROUP (réplication Q multidirectionnelle)**

La commande SET SUBGROUP permet de spécifier un nom pour un ensemble d'abonnements Q qui participent à une réplication bidirectionnelle ou entre homologues.

### **Syntaxe**

SET SUBGROUP *nom-sousgroupe* -

### **Paramètres**

*nomsousgroupe*

Spécifie le nom de l'ensemble d'abonnements Q associés à un réplication bidirectionnelle ou entre homologues.

### **Exemple**

Pour définir le sous-groupe BLUEandRED : SET SUBGROUP BLUEandRED

# **Commande SET TABLES (réplication Q multidirectionnelle)**

La commande SET TABLES permet de spécifier les tables qui participent à un abonnement bidirectionnel ou entre homologues spécifique (chaque table listée est à la fois une source et une cible pour l'abonnement Q).

## **Syntaxe**

SET TABLES

 $\blacktriangleright$  -(—serveur.schéma.propriétaire\_table.nom\_table—,  $\stackrel{\blacklozenge}{\blacktriangleright}$  , ) ) , *serveur.schéma.propriétaire\_table.nom\_table* -

# **Paramètres**

### *serveur*

Spécifie le nom du serveur (base de données) qui contient la table.

*schéma*

Spécifie le schéma des tables de contrôle dans lesquelles cette table est spécifiée comme source ou cible.

### *propriétairetable*

Spécifie le schéma de la table.

### *nomtable*

Spécifie le nom de la table.

# **Notes sur l'utilisation**

- Vous devez spécifier au moins une table.
	- La première table doit se trouver sur l'homologue de départ (réplication entre homologues) ou sur le serveur principal (réplication bidirectionnelle), et elle doit déjà exister.
	- Si vous spécifiez des tables supplémentaires qui existent déjà sur d'autres serveurs, le programme ASNCLP vérifiera qu'elles existent. Si les tables n'existent pas, elles seront créées sur la base de la première table.
- v Vous devez spécifier une commande CREATE QSUB après avoir identifié les tables pour l'abonnement Q avec la commande SET TABLES.
- v Pour créer des ensembles d'abonnements Q pour une réplication bidirectionnelle ou entre homologues à l'aide des tables spécifiées dans la commande SET TABLES, vous devez émettre une commande CREATE QSUB avant la commande SET TABLES suivante. En fait, chaque commande SET TABLES se substituera à la précédente jusqu'à ce que vous ayez émis une instruction CREATE QSUB.

# **Exemple 1**

Dans cet exemple, la table spécifiée entre parenthèses est BLUE.TABLE3 sur le serveur testdb avec un schéma Q Capture et Q Apply de BLUE. Il y a deux autres serveurs dans la configuration entre homologues : testdb1 avec un schéma partagé de RED et testdb2 avec un schéma partagé de GREEN. De nouvelles tables vont être générées sur testdb1 et testdb2, appelées RED.TGTTABLE3 et GREEN.TGTTABLE3, puisqu'aucune table n'a été spécifiée explicitement pour les serveurs RED et GREEN.

SET TABLES ("testdb".BLUE.BLUE.TABLE3); CREATE QSUB SUBTYPE P;

### **Exemple 2**

Dans cet exemple, la table spécifiée entre parenthèses est RCTEST2.TABLE2 sur le serveur testdb avec un schéma Q Capture et Q Apply de BLUE. De nouvelles tables vont être générées sur testdb1 et testdb2, appelées RCTEST3.XYZ et RCBLUE.AllTypes0, puisque les deux autres tables sont spécifiées de façon explicite.

```
SET TABLES ("testdb".BLUE.RCTEST2.TABLE2,"testdb1".RED.RCTEST3.XYZ,
"testdb2".YELLOW.RCBLUE.AllTypes0);
CREATE QSUB SUBTYPE P;
```
# **Commande SET TRACE**

La commande SET TRACE permet d'activer et de désactiver la trace interne pour les commandes ASNCLP.

 $\blacktriangleright$ 

#### **Syntaxe**

 $\rightarrow$ SET TRACE----OFF  $-ON -$ 

### **Paramètres**

**OFF**

Paramètre spécifiant de désactiver la trace.

**ON**

Paramètre spécifiant d'activer la trace.

### **Notes sur l'utilisation**

v Toutes les informations en sortie sont envoyées à la console. Pour une meilleure lisibilité, enregistrez ces informations dans un fichier.

### **Exemple**

Pour activer la trace pour le programme ASNCLP : SET TRACE ON

# **Commande SHOW SET ENV**

La commande SHOW SET ENV affiche l'environnement défini pendant la session. La console affiche l'environnement.

### **Syntaxe**

 $\rightarrow$ SHOW SET ENV-

### **Exemple**

Pour afficher l'environnement défini pendant une session ASNCLP : SHOW SET ENV

# **Commande START QSUB**

La commande START QSUB permet de signaler au programme Q Capture ou aux composants de capture Classic de démarrer un abonnement Q.

#### **Syntaxe**

 $\rightarrow$ START-QSUB-T-SUBNAME-sous-nom-L<del>oomwhic oddo *num*</del><br>∟FOR SUBNAME LIKE—"%*texte*%"⊿ └CAP SERVER OPTIONS—| classic-opt-clause ├┘  $\blacktriangleright$ 

#### **classic-opt-clause :**

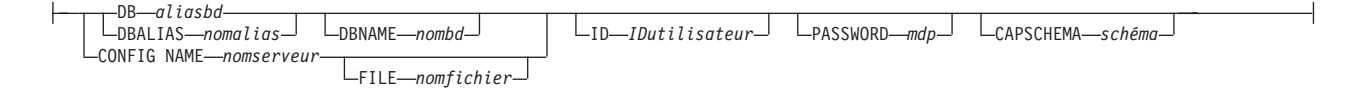

### **Paramètres**

#### **SUBNAME** *sous-nom*

Spécifie le nom de l'abonnement Q à démarrer.

#### **FOR SUBNAME LIKE** ″*%texte%*″

Indicateur spécifiant de démarrer les abonnements Q qui satisfont l'expression de la clause LIKE. Voici un exemple de clause LIKE :

START QSUB FOR SUBNAME LIKE "%table%"

classic-opt-clause : Ces paramètres s'appliquent uniquement aux sources Classic. Si vous avez déjà spécifié ces paramètres dans une commande SET SERVER précédent, vous n'avez pas à les spécifier de nouveau dans cette commande.

### **DB** *aliasbd*

Indique le nom d'alias de base de données d'un sous-système z/OS ou d'une base de données Linux, UNIX ou Windows comme catalogué sur l'instance DB2 à partir de laquelle ASNCLP est appelé. Ce mot clé est obsolète.

#### **DBALIAS** *nomalias*

Indique le nom d'alias de base de données d'un sous-système z/OS ou d'une base de données Linux, UNIX ou Windows comme catalogué sur l'instance DB2 à partir de laquelle ASNCLP est appelé.

### **DBNAME** *nombdzos*

Spécifie le nom de la base de données z/OS. Il s'agit d'un nom de base de données z/OS logique, comme crée sur un sous-système z/OS.

**ID** *IDutilisateur*

Indique l'ID utilisateur à employer pour se connecter à la base de données.

#### **PASSWORD** *mdp*

Spécifie le mot de passe à utiliser pour se connecter à la base de données.

#### **CAPSCHEMA** *schéma*

Spécifie le schéma des tables de contrôle.

#### **CONFIG NAME** *nomserveur*

Spécifie les paramètres de configuration de serveur du fichier de configuration de la réplication Classic à utiliser par le programme ASNCLP pour se connecter au serveur de données Classic.

#### **FILE** *nomfichier*

Spécifie le nom de chemin et de fichier complet pour accéder au fichier de configuration de la réplication Classic. Si vous n'utilisez pas le paramètre **FILE**, le programme ASNCLP tentera d'utiliser le fichier asnservers.ini du répertoire actif, si ce fichier existe.

### **Notes sur l'utilisation**

Le paramètre CAP SERVER OPTIONS a la priorité sur les paramètres que vous avez éventuellement spécifiés dans une commande SET précédente.

### **Exemple 1**

Pour démarrer un abonnement Q à partir d'une source Classic en spécifiant des informations sur le serveur dans la commande START QSUB :

START OSUB SUBNAME sub1 CAP SERVER OPTIONS CONFIG NAME classic1 FILE asnservers.ini ID id1 PASSWORD passwd1;

### **Exemple 2**

Pour démarrer un abonnement Q à partir d'une source Classic en spécifiant des informations sur le serveur dans une commande SET distincte :

SET SERVER CAPTURE CONFIG SERVER NAME classic1 FILE asnservers.ini ID id1 PASSWORD passwd1; START QSUB SUBNAME sub1;

# **Commande STOP QSUB**

La commande STOP QSUB permet de signaler au programme Q Capture ou aux composants de capture Classic d'arrêter un abonnement Q.

 $\blacktriangleright$ 

### **Syntaxe**

 STOP QSUB SUBNAME *sous-nom*  $\Box$ CAP SERVER OPTIONS  $\rightarrow$  classic-opt-clause  $\Box$ 

#### **classic-opt-clause :**

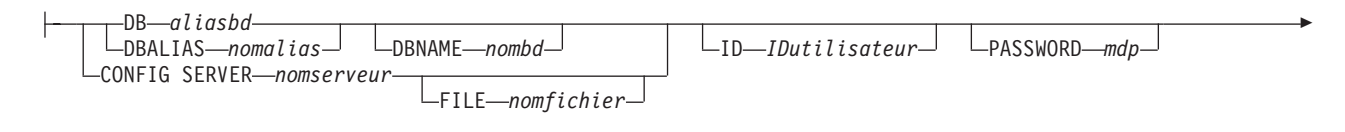

CAPSCHEMA *schéma*

Þ

# **Paramètres**

**SUBNAME** *sous-nom*

Spécifie le nom de l'abonnement Q à arrêter.

### **FOR SUBNAME LIKE** ″*%texte%*″

Indicateur spécifiant d'arrêter les abonnements Q qui satisfont l'expression de la clause LIKE. Voici un exemple de clause LIKE :

STOP QSUB FOR SUBNAME LIKE "%table%"

classic-opt-clause : Ces paramètres s'appliquent uniquement aux sources Classic. Si vous avez déjà spécifié ces paramètres dans une commande SET SERVER précédent, vous n'avez pas à les spécifier de nouveau dans cette commande.

#### **DB** *aliasbd*

Indique le nom d'alias de base de données d'un sous-système z/OS ou d'une base de données Linux, UNIX ou Windows comme catalogué sur l'instance DB2 à partir de laquelle ASNCLP est appelé. Ce mot clé est obsolète.

#### **DBALIAS** *nomalias*

Indique le nom d'alias de base de données d'un sous-système z/OS ou d'une base de données Linux, UNIX ou Windows comme catalogué sur l'instance DB2 à partir de laquelle ASNCLP est appelé.

#### **DBNAME** *nombdzos*

**Spécifie le nom de la base de données z/OS. Il s'agit d'un** nom de base de données z/OS logique, comme crée sur un sous-système z/OS.

#### **ID** *IDutilisateur*

Indique l'ID utilisateur à employer pour se connecter à la base de données.

#### **PASSWORD** *mdp*

Spécifie le mot de passe à utiliser pour se connecter à la base de données.

#### **CAPSCHEMA** *schéma*

Spécifie le schéma des tables de contrôle.

#### **CONFIG SERVER** *nomserveur*

Spécifie les paramètres de configuration de serveur du fichier de configuration de la réplication Classic à utiliser par le programme ASNCLP pour se connecter à la source de données Classic.

#### **FILE** *nomfichier*

Spécifie le nom de chemin et de fichier complet pour accéder au fichier de configuration de la réplication Classic. Si vous n'utilisez pas le paramètre **FILE**, le programme ASNCLP tentera d'utiliser le fichier asnservers.ini du répertoire actif, si ce fichier existe.

### **Notes sur l'utilisation**

Le paramètre CAP SERVER OPTIONS a la priorité sur les paramètres que vous avez éventuellement spécifiés dans une commande SET précédente.

### **Exemple**

Pour arrêter un abonnement Q : STOP QSUB SUBNAME EMPLOYEE0001

# **commande VALIDATE WSMQ ENVIRONMENT FOR**

La commande VALIDATE WSMQ ENVIRONMENT FOR permet de vérifier que les objets WebSphere MQ requis existent et disposent des propriétés adéquates pour les schémas de réplication Q, les mappes de files d'attente et les abonnements Q.

### **Syntaxe**

VALIDATE WSMQ ENVIRONMENT FOR

CAPTURE SCHEMA

APPLY SCHEMA PUBQMAP *nom\_mappe\_file\_attente\_publication* REPLQMAP *nom\_mappe\_file\_attente\_réplication*

QSUB *nom\_abonnement\_q* USING REPLQMAP *nom\_mappe\_file\_attente\_réplication*

### **Paramètres**

#### **CAPTURE SCHEMA**

Indique que vous pouvez valider le gestionnaire de files d'attente, redémarrer la file d'attente et la file d'attente d'administration qui sont définies pour un schéma Q Capture.

 $\blacktriangleright$ 

### **APPLY SCHEMA**

Indique que vous pouvez valider le gestionnaire de files d'attente qui est défini pour un schéma Q Apply.

### **PUBQMAP**

Indique que vous pouvez valider la file d'attente d'envoi qui est spécifiée pour une mappe de files pour la publication.

#### **REPLQMAP**

Indique que vous pouvez valider la file d'attente d'envoi, la file d'attente de réception et la file d'attente d'administration Q Apply qui sont définies pour une mappe de files de réplication.

#### **QSUB**

Indique que vous pouvez valider la file d'attente modèle qui est définie pour créer des files d'attente auxiliaires pour un abonnement Q.

### **Notes sur l'utilisation**

Les messages qui décrivent les résultats des tests sont envoyés vers la sortie standard (stdout).

### **Exemple 1**

Pour valider la file d'attente d'envoi, la file d'attente de réception et la file d'attente d'administration Q Apply qui sont définies pour une mappe de files de réplication SAMPLE\_ASN\_TO\_TARGET\_ASN :

VALIDATE WSMQ ENVIRONMENT FOR REPLQMAP SAMPLE ASN TO TARGET ASN

### **Exemple 2**

Pour valider la file d'attente modèle qui est spécifiée pour l'abonnement Q EMPLOYEE0001 utilisant la mappe de files de réplication SAMPLE\_ASN\_TO\_TARGET\_ASN : VALIDATE WSMQ ENVIRONMENT FOR QSUB EMPLOYEE0001 USING REPLQMAP SAMPLE\_ASN\_TO\_TARGET\_ASN

# **Commande VALIDATE WSMQ MESSAGE FLOW FOR REPLQMAP**

La commande VALIDATE WSMQ MESSAGE FLOW FOR REPLQMAP permet d'envoyer des messages test qui valident le flux de messages entre les files d'attente WebSphere MQ qui sont définies pour une mappe de files de réplication.

# **Syntaxe**

VALIDATE WSMQ MESSAGE FLOW FOR REPLQMAP *nom\_mappe\_file\_attente* -

### **Paramètres**

*nom\_mappe\_file\_attente* Indique le nom d'une mappe de files de réplication existante.

### **Notes sur l'utilisation**

La commande place un message test sur la file d'attente d'envoi et essaie d'obtenir le message envoyé depuis la file d'attente de réception. Elle place également un message test sur la file d'attente d'administration Q Apply et essaie d'obtenir le message envoyé depuis la file d'attente d'administration Q Capture. Les messages qui décrivent les résultats des tests sont envoyés vers la sortie standard (stdout).

## **Exemple**

Pour tester le flux de messages entre les files d'attente faisant partie d'une mappe de files de réplication appelée SAMPLE\_ASN\_TO\_TARGET\_ASN : VALIDATE WSMQ MESSAGE FLOW FOR REPLQMAP SAMPLE ASN TO TARGET ASN

# **Chapitre 6. Commandes ASNCLP pour la publication d'événements**

Les commandes ASNCLP pour la publication d'événements définissent et modifient les mappes de files pour la publication et les publications. Elles peuvent aussi être utilisées pour démarrer et arrêter des publications.

[«Exemples de scripts ASNCLP pour configurer la publication d'événements», à la](#page-237-0) [page 228](#page-237-0) montre comment vous pouvez combiner des commandes de publication d'événements pour créer un script de configuration ASNCLP.

Le tableau 12 dresse la liste des commandes ASNCLP pour la publication d'événements et contient des liens vers les rubriques qui décrivent chaque commande.

| Si vous souhaitez                                                                                                    | Utilisez cette commande                   |
|----------------------------------------------------------------------------------------------------|-------------------------------------------|
| Ajouter une colonne à une publication                                                                                                    | Commande ALTER ADD COLUMN                 |
| Modifier une mappe de files pour la publication                                                                                                    | «Commande ALTER PUBQMAP», à la page 235   |
| Modifier une publication                                                                                                    | «commande ALTER PUB», à la page 233       |
| Créer les tables de contrôle pour le programme Q<br>Capture                                                                                                    | Commande CREATE CONTROL TABLES FOR        |
| Créer une mappe de files pour la publication                                                                                                    | «Commande CREATE PUBQMAP», à la page 247  |
| Créer une publication                                                                                                    | «commande CREATE PUB», à la page 244      |
| Supprimer les tables de contrôle pour le programme Q<br>Capture                                                                                                  | Commande DROP CONTROL TABLES ON           |
| Supprimer une mappe de files pour la publication                                                                                                    | «Commande DROP PUBQMAP», à la page 251    |
| Supprimer une publication                                                                                                    | «Commande DROP PUB», à la page 250        |
| Répertorier des publications                                                                                                    | «Commande LIST PUBS», à la page 252       |
| Répertorier des mappes de files pour la publication                                                                                                    | «commande LIST PUBQMAPS», à la page 253   |
| Répertorier des schémas Q Capture                                                                                                    | Commande LIST CAPTURE SCHEMA              |
| Promouvoir une publication                                                                                                    | «Commande PROMOTE PUB», à la page 255     |
| Promouvoir une mappe de files pour la publication                                                                                                    | «Commande PROMOTE PUBQMAP», à la page 256 |
| Démarrer une publication                                                                                                    | «commande START PUB», à la page 267       |
| Définir le schéma Q Capture pour toutes les commandes<br>de tâches                                                                                               | Commande SET CAPTURE SCHEMA               |
| Définir le fichier journal pour le programme ASNCLP                                                                                                    | Commande SET LOG                          |
| Définir des fichiers de sortie contenant des instructions<br>SQL pour configurer la publication d'événements                                                     | Commande SET OUTPUT                       |
| Définir le gestionnaire de files d'attente WebSphere MQ                                                                                                    | Commande SET QMANAGER                     |
| Spécifier si chaque commande de tâche doit être exécutée<br>à parti d'un fichier en entrée avant que le programme<br>ASNCLP traite la commande de tâche suivante | Commande SET RUN SCRIPT                   |
| Indiquer le serveur Q Capture à utiliser dans la session<br><b>ASNCLP</b>                                                                                        | Commande SET SERVER                       |

*Tableau 12. Commandes ASNCLP pour la publication d'événements*

<span id="page-237-0"></span>*Tableau 12. Commandes ASNCLP pour la publication d'événements (suite)*

| Si vous souhaitez                                                                                                    | Utilisez cette commande                |
|----------------------------------------------------------------------------------------------------|----------------------------------------|
| Activer et désactiver la trace pour les commandes<br><b>ASNCLP</b>                                                                                                    | Commande SET TRACE                     |
| Afficher l'environnement défini pendant la session                                                                                                    | Commande SHOW SET ENV                  |
| Arrêter une publication                                                                                                    | «Commande STOP PUB», à la page 267     |
| Vérifier que les objets WebSphere MQ obligatoires<br>existent et possèdent les propriétés correctes pour des<br>schémas, des mappes de files d'attente et des<br>publications. | Commande VALIDATE WSMO ENVIRONMENT FOR |

# **Exemples de scripts ASNCLP pour configurer la publication d'événements**

Cet exemple contient quatre scripts ASNCLP qui permettent de configurer un environnement de publication d'événements de base. Il inclut des tables de contrôle Q Capture, une mappe de files pour la publication ainsi qu'une publication.

Les scripts ASNCLP génèrent habituellement un ou plusieurs scripts SQL pour créer des objets de publication. Etant donné que certains objets de publication dépendent de l'existence d'autres objets, exécutez les scripts ASNCLP et SQL qu'ils génèrent dans l'ordre suivant :

- 1. Tables de contrôle Q Capture
- 2. Mappe de files pour la publication
- 3. Abonnement Q

Le script ASNCLP final vérifie l'environnement WebSphere MQ pour la publication d'événements et ne génère aucune instruction SQL. Vous devez créer les tables de contrôle et la mappe de files d'attente avant d'exécuter ce script.

Cet exemple comporte une section pour chaque script ASNCLP, que vous pouvez copier dans un fichier texte et exécuter à l'aide de la commande ASNCLP -f *nomfichier* . Dans l'exemple de code de chaque section, les informations détaillées sur chaque groupe de commandes sont précédées d'un caractère de commentaire  $(#).$ 

Le [tableau 13, à la page 231](#page-240-0) figurant sous l'exemple décrit les scripts SQL qui sont générés.

Pour obtenir de l'aide sur la création des objets WebSphere MQ utilisés dans ces scripts, voir [Générateur de scripts de configuration WebSphere MQ pour la](http://www.ibm.com/support/docview.wss?&uid=swg27006473&rs=3171) [réplication Q et la publication d'événements](http://www.ibm.com/support/docview.wss?&uid=swg27006473&rs=3171) et [Scripts de configuration WebSphere](http://www.ibm.com/support/docview.wss?uid=swg27005484&rs=3171) [MQ pour la réplication Q.](http://www.ibm.com/support/docview.wss?uid=swg27005484&rs=3171)

# **Script ASNCLP 1 (tables de contrôle Q Capture)**

Ce script génère des instructions SQL qui créent des tables de contrôle Q Capture sur la base de données SAMPLE. Il inclut des commandes pour les tâches suivantes :

1 Configuration de l'environnement

2 Création de tables de contrôle Q Capture

3 Fin de la session ASNCLP

# 1- Configuration de l'environnement. # La commande SET LOG transmet les messages ASNCLP à un fichier journal, ep.err. # La commande SET OUTPUT crée un script SQL, epcontrol.sql. # L'option SET RUN SCRIPT LATER vous permet de vérifier les scripts SQL avant # leur exécution.

ASNCLP SESSION SET TO Q REPLICATION; SET SERVER CAPTURE TO DB SAMPLE ID DB2ADMIN PASSWORD "passw0rd"; SET QMANAGER "QM1" FOR CAPTURE SCHEMA; SET CAPTURE SCHEMA SOURCE EP1; SET OUTPUT CAPTURE SCRIPT "epcontrol.sql"; SET RUN SCRIPT LATER;

# 2- Création de tables de contrôle Q Capture. # La commande spécifie une file d'attente de redémarrage et une file d'attente d'administration Q Capture. # Elle réduit le temps de pause du programme Q Capture, une fois que la fin # du journal de récupération DB2 a été atteinte, de 5000 millisecondes (5 secondes) par défaut # à 1000 millisecondes.

CREATE CONTROL TABLES FOR CAPTURE SERVER USING RESTARTQ "EP1.QM1.RESTARTQ" ADMINQ "EP1.QM1.ADMINQ" SLEEP INTERVAL 1000;

# 3 Fin de la session ASNCLP.

QUIT;

# **Script ASNCLP 2 (mappe de files pour la publication)**

Ce script génère des instructions SQL qui permettent de créer une mappe de files pour la publication. Il inclut des commandes pour les tâches suivantes :

1- Configuration de l'environnement 2- Création d'une mappe de files pour la publication 3 Fin de la session ASNCLP # 1 Configuration de l'environnement. # La commande SET OUTPUT crée un script SQL, pqmap.sql, qui ajoute des définitions # à la mappe de files d'attente dans les tables de contrôle Q Capture. ASNCLP SESSION SET TO Q REPLICATION; SET LOG "pqmap.err"; SET SERVER CAPTURE TO DB SAMPLE ID DB2ADMIN PASSWORD "passw0rd"; SET CAPTURE SCHEMA SOURCE EP1; SET OUTPUT CAPTURE SCRIPT "pqmap.sql"; SET RUN SCRIPT LATER; # 2- Création d'une mappe de files pour la publication. # Cette commande génère un langage SQL afin de créer une mappe de files pour la publication, # SAMPLE ASN1 TO SUBSCRIBER. Elle spécifie une file d'attente d'envoi sur le # serveur Q Capture. Elle spécifie aussi que le contenu de chaque message se présentera # sous la forme d'une ligne unique, que la mémoire tampon pour chaque message (MAX MESSAGE SIZE) # sera de 128 ko (le double de la valeur par défaut) et que les messages de

pulsation seront # envoyés toutes les 5 secondes. CREATE PUBQMAP SAMPLE\_ASN1\_TO\_SUBSCRIBER USING SENDQ "EP1.QM1.PUBDATAQ" MESSAGE CONTENT TYPE R MAX MESSAGE SIZE 128 HEARTBEAT INTERVAL 5;

# 5- Fin de la session ASNCLP.

QUIT;

## **Script ASNCLP 3 (publication)**

Ce script génère des instructions SQL pour créer une publication. Il spécifie une table source, DEPARTMENT, sur la base de données SAMPLE. Il contient des commandes pour les tâches suivantes :

1- Configuration de l'environnement 2 Création d'une publication 3- Fin de la session ASNCLP # 1 Configuration de l'environnement. # La commande SET OUTPUT crée le script SQL pub.sql qui ajoute des définitions # pour la publication vers les tables de contrôle Q Capture. ASNCLP SESSION SET TO Q REPLICATION; SET LOG "pub.err"; SET SERVER CAPTURE TO DB SAMPLE ID DB2ADMIN PASSWORD "passw0rd"; SET CAPTURE SCHEMA SOURCE EP1; SET OUTPUT CAPTURE SCRIPT "pub.sql"; SET RUN SCRIPT LATER; # 2- Création de la publication # Cette commande génère des instructions SQL pour créer une publication nommée DEPARTMENT0001.

```
# Elle spécifie la table DEPARTMENT comme source. Des messages seront envoyés
lors de la modification
# d'une colonne dans la table source. Les opérations DELETE effectuées sur la
table source
# n'enverront aucun message.
```
CREATE PUB USING PUBQMAP SAMPLE\_EP1\_TO\_SUBSCRIBER (PUBNAME "DEPARTMENT0001" DB2ADMIN.DEPARTMENT ALL CHANGED ROWS Y SUPPRESS DELETES Y);

# 5- Fin de la session ASNCLP.

QUIT;

# **Script ASNCLP 4 (vérifie l'environnement WebSphere MQ)**

Ce script ne génère pas de langage SQL. Par contre, il vérifie si le gestionnaire de files d'attente et les files d'attente, qui ont été spécifiées dans les autres scripts, existent et si les objets affichent des propriétés adéquates pour la publication d'événements. Il contient des commandes pour les tâches suivantes :

<span id="page-240-0"></span>1 Configuration de l'environnement 2 Vérification des gestionnaires de files d'attente et des files d'attente 3 Fin de la session ASNCLP # 1- Configuration de l'environnement. # Aucune instruction SET RUN n'est obligatoire. Les commandes s'exécutent immédiatement et envoient les résultats # à la fenêtre de commandes et au journal. ASNCLP SESSION SET TO Q REPLICATION; SET LOG "epchecks.err"; SET SERVER CAPTURE TO DB SAMPLE ID DB2ADMIN PASSWORD "passw0rd"; SET QMANAGER "QM1" FOR CAPTURE SCHEMA; SET CAPTURE SCHEMA SOURCE EP1; # 2- Vérification du gestionnaire de files d'attente et des files d'attente. # Ces commandes vérifient si le gestionnaire de files d'attente et les files d'attente existent et valident # leurs paramètres. Toute erreur doit être corrigée avant de lancer # le programme Q Capture. VALIDATE WSMQ ENVIRONMENT FOR CAPTURE SCHEMA; VALIDATE WSMQ ENVIRONMENT FOR PUBQMAP SAMPLE ASN1 TO SUBSCRIBER; # 3 Fin de la session ASNCLP. QUIT;

## **Sortie du script**

En plus du fichier journal, ep.err, cet exemple génère trois fichiers script SQL dans le même répertoire où vous exécutez le programme ASNCLP. Le tableau 13 décrit les fichiers.

*Tableau 13. Fichiers script SQL créés par les exemples de scripts ASNCLP*

| Fichier de sortie | Contient un langage SQL pour                 |
|-------------------|----------------------------------------------|
| epcontrol.sql     | Créer des tables de contrôle Q Capture       |
| pqmap.sql         | Créer une mappe de files pour la publication |
| pub.sql           | Créer une publication                        |

# **Commande ALTER ADD COLUMN**

La commande ALTER ADD COLUMN permet d'ajouter une colonne à un abonnement Q ou une publication.

### **Syntaxe**

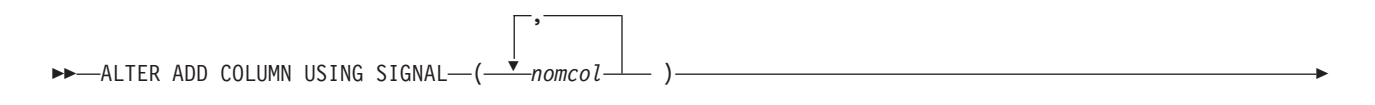

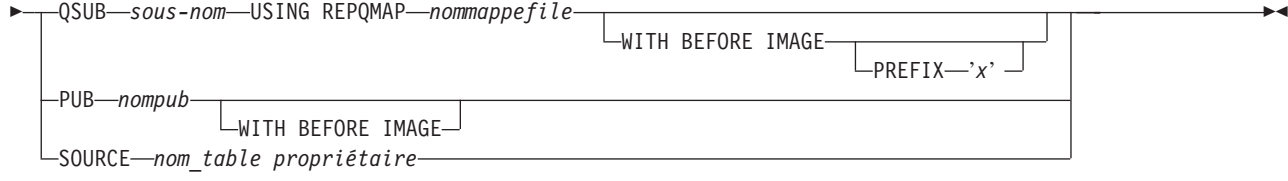

# **Paramètres**

*nomcol*

Indique une ou plusieurs colonnes (séparées par une virgule) à ajouter à la définition de l'abonnement Q actif ou de la publication.

**QSUB** *sous-nom*

Spécifie le nom de l'abonnement Q.

### **WITH BEFORE IMAGE**

Spécifie que la valeur image-avant de chaque colonne ajoutée sera répliquée.

#### **PREFIX '***x***'**

Indique le préfixe situé avant chaque image de colonne. Si vous ne spécifiez aucun préfixe, DB2 utilise la valeur par défaut, X. Si ce préfixe génère des noms non valides, d'autres lettres seront utilisées en commençant par la lettre Y jusqu'à ce que des noms valides soient générés.

### **USING REPQMAP** *nommappefile*

Indique le nom de la mappe de files de réplication utilisée par l'abonnement Q.

**PUB** *nompub*

Indique le nom de la publication.

### **SOURCE** *propriétaire.nom\_table*

Spécifie que les colonnes sont ajoutées à tous les abonnements et publications qui s'abonnent à la table source.

### **Notes sur l'utilisation**

- v La colonne doit préalablement exister dans la table source et ne doit pas faire partie d'un abonnement Q existant ni d'une publication.
- v L'abonnement Q ou la publication doit être actif(ve).
- v L'assignation d'une valeur Null à la colonne ou l'affichage d' une valeur par défaut dans la table source doit être possible.
- v Le nom de la colonne pour la table cible sera implicitement identique à celui de la colonne pour la table source.
- Pour les types LONG VARCHAR ou GRAPHIC, l'option DATA CHANGES INCLUDE VARCHAR COLUMNS doit être activée. VARCHAR COLUMNS correspond à des colonnes de caractères à longueur variable. DATA CHANGES INCLUDE VARCHAR COLUMNS est une option définie sur la table source en modifiant les attributs de la table à l'aide du langage SQL.
- v Vous pouvez insérer un maximum de 20 colonnes dans l'instruction.
- v Cette commande fonctionne pour la réplication unidirectionnelle et la publication d'événements.

# <span id="page-242-0"></span>**Exemple 1**

Pour modifier un abonnement Q en ajoutant des colonnes PHONE et ADDRESS à l'abonnement Q EMPLOYEE0001 :

ALTER ADD COLUMN USING SIGNAL (PHONE, ADDRESS) QSUB EMPLOYEE0001 USING REPQMAP SAMPLE\_ASN\_TO\_TARGETDB\_ASN

## **Exemple 2**

Pour ajouter les colonnes PHONE, ADDRESS et EMAIL à tous les abonnements et publications qui s'abonnent à la table EMPLOYEE. ALTER ADD COLUMN USING SIGNAL (PHONE, ADDRESS, EMAIL) SOURCE DB2ADMIN.EMPLOYEE

# **commande ALTER PUB**

La commande ALTER PUB permet de modifier les propriétés d'une publication.

## **Syntaxe**

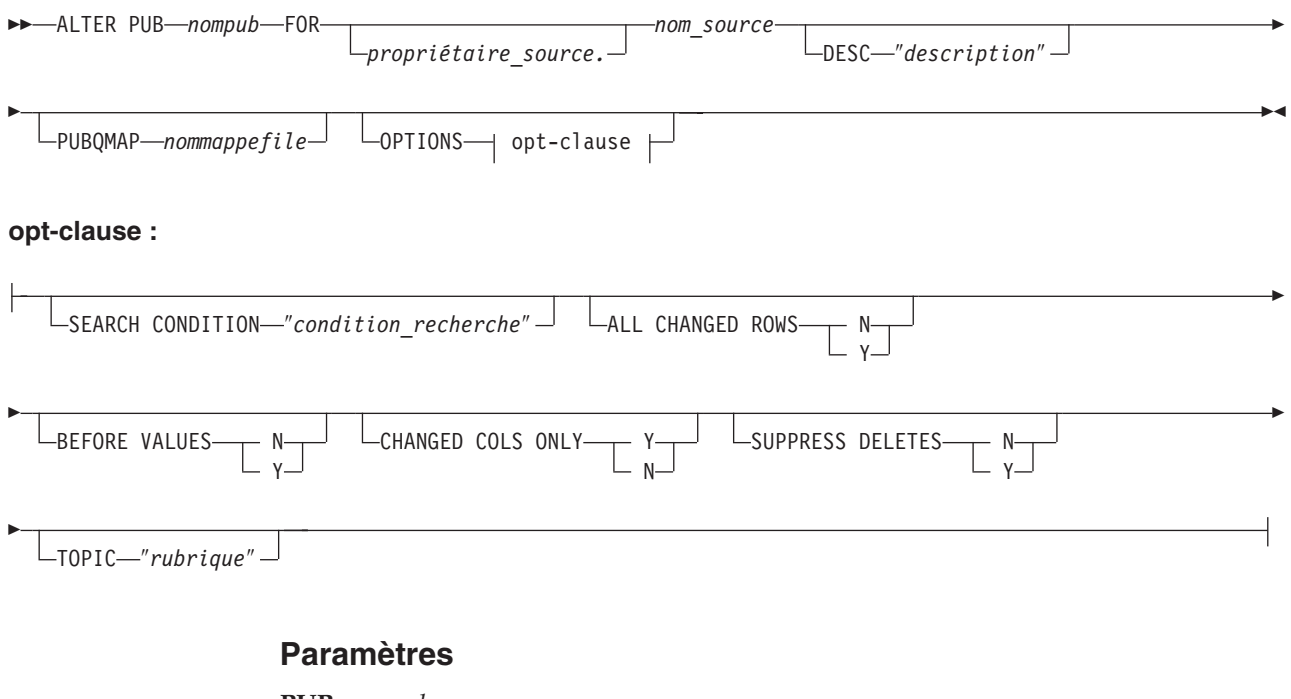

**PUB** *nompub*

Indique le nom de la publication.

#### *propriétaire\_source*

Spécifie le schéma de la table source.

*nom\_source*

Spécifie le nom de la table source.

#### **DESC** ″*description*″

Indique une description de la publication.

#### **PUBQMAP** *nommappefile*

Indique le nouveau nom de la mappe de files pour la publication utilisée par cette publication.

other-opt-clause :

#### **SEARCH CONDITION** ″*condition\_recherche*″

Spécifie une condition de recherche pour filtrer les modifications à publier. La modification n'est pas envoyée si le prédicat est faux. Il s'agit d'une clause de sélection WHERE annotée où il doit y avoir deux-points avant les noms de colonnes de la table source. Voici un exemple de clause WHERE :

ALTER PUB mypubname FOR ALLTYPE1 OPTIONS SEARCH CONDITION "WHERE :MYKEY > 1000"

#### **ALL CHANGED ROWS**

Spécifie une option d'envoi de données.

- **Y** Envoie une ligne lorsque une colonne est modifiée dans la table source.
- **N** Envoie une ligne uniquement si une colonne abonnée est modifiée dans la table source.

#### **BEFORE VALUES**

Pour une opération de mise à jour, ce mot clé indique si le programme Q Capture doit envoyer les valeurs avant des colonnes non-clés en plus de leur valeurs après. Pour une suppression, ce mot clé indique si le programme Q Capture doit envoyer les valeurs avant des colonnes non-clés en plus des valeurs avant des colonnes clés.

- **N** Le programme Q Capture n'envoie pas les valeurs avant des colonnes non-clés qui changent. Si une colonne clé change, le programme Q Capture envoie à la fois ses valeurs avant et après. Pour les instructions de suppression impliquant des colonnes clés, seules les valeurs avant sont envoyées. Il s'agit de la valeur par défaut.
- **Y** Lorsque des modifications sont apportées à des colonnes non clés de la table source figurant dans une publication, le programme Q Capture envoie à la fois les valeurs avant et après.

### **CHANGED COLS ONLY**

Indique si le programme Q Capture publie des colonnes figurant dans une publication uniquement si elles ont été modifiées. Ce mot clé s'applique uniquement aux opérations de mise à jour.

- **Y** Lorsque le programme Q Capture envoie une ligne mise à jour, il envoie seulement les colonnes modifiées figurant dans une publication. Il s'agit de la valeur par défaut.
- **N** Le programme Q Capture envoie toutes les colonnes figurant dans une publication chaque fois que l'une d'elles est modifiée.

#### **SUPPRESS DELETES**

Indicateur signalant au programme s'il doit envoyer les lignes supprimées de la table source.

- **N** Envoyer les lignes supprimées.
- **Y** Ne pas envoyer les lignes supprimées.

### **TOPIC** ″*rubrique*″

Indique la rubrique qui sera intégrée à l'en-tête de message MQ RFH2 et utilisée par la publication. Vous devez préciser les mots clés HEADER MQ RFH2 lorsque vous créez la mappe de files pour la publication employée par cette publication.

# <span id="page-244-0"></span>**Exemple**

Pour modifier la publication MYXMLPUB en envoyant uniquement une ligne si la colonne abonnée a été modifiée, en envoyant toutes les colonnes dans une ligne qui font partie de la publication chaque fois que l'une d'elles change et en envoyant les lignes supprimées :

ALTER PUB MYXMLPUB FOR ERIC.TSTTABLE OPTIONS ALL CHANGED ROWS N BEFORE VALUES N CHANGED COLS ONLY N SUPPRESS DELETES N

# **Commande ALTER PUBQMAP**

La commande ALTER PUBQMAP permet de modifier les attributs d'une mappe de files pour la publication existante.

### **Syntaxe**

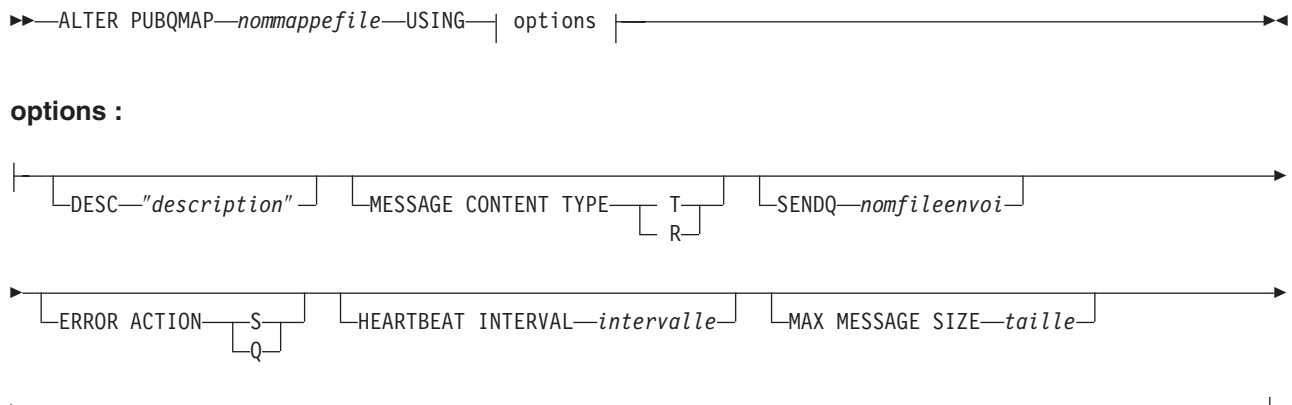

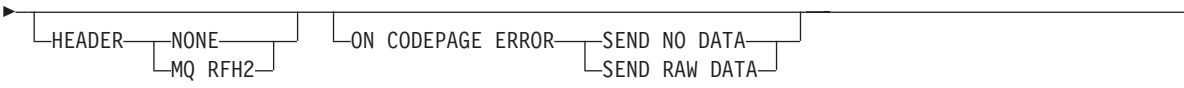

### **Paramètres**

#### *nommappefile*

Indique le nom de la mappe de files pour la publication.

#### **DESC** ″*description*″

Indique la description de la mappe de files pour la publication.

### **MESSAGE CONTENT TYPE**

Indique si des messages placés dans une file d'attente vont contenir une transaction de base de données complète ou uniquement une opération sur la ligne.

- **T** Les messages contiennent toutes les opérations sur la ligne (mise à jour, insertion ou suppression) dans une transaction DB2, ainsi que des informations sur cette transaction. Il s'agit de la valeur par défaut.
- **R** Les messages contiennent une seule opération de mise à jour, d'insertion ou de suppression, ainsi que des informations sur la transaction DB2 à laquelle elle appartient.

#### **SENDQ** *nomfileenvoi*

Indique que vous devez mettre à jour la file d'attente d'envoi utilisée par la mappe de files pour la publication.

### **ERROR ACTION**

Action effectuée par le programme Q Capture lorsque la file d'attente d'envoi arrête d'accepter des messages. Par exemple, il se peut que la file d'attente soit pleine ou que le gestionnaire de files d'attente ait signalé une erreur grave la concernant.

- **S** Le programme Q Capture s'arrête.
- **Q** Le programme Q Capture arrête de placer des messages dans les files d'attente d'envoi en erreur et continue à placer des messages dans les autres files d'attente d'envoi.

#### **HEARTBEAT INTERVAL** *intervalle*

Indique l'intervalle (en secondes) entre les messages de pulsation envoyés par le programme Q Capture à une application d'abonnement lorsqu'il n'y a aucune transaction à publier.

#### **MAX MESSAGE SIZE** *taille*

Indique la taille maximale (en kilooctets) de la mémoire tampon utilisée pour envoyer des messages à la file d'attente d'envoi.

#### **HEADER**

Indique si vous voulez qu'un en-tête MQ RFH2 compatible avec JMS soit ajouté à tous les messages utilisant la file d'attente d'envoi indiquée dans cette mappe de files pour la publication.

#### **NONE**

Indique que seul le message de publication doit être envoyé sans en-tête spécial.

#### **MQ RFH2**

Indique qu'un en-tête spécial doit être associé au message, avec le nom de la rubrique que vous mentionnez dans une publication.

### **ON CODEPAGE ERROR**

Indique si vous voulez envoyer des données lorsque se produisent des erreurs de conversion de la page de codes.

#### **SEND NO DATA**

Le programme Q Capture n'envoie pas les données lorsque se produit une erreur lors de la conversion de la page de codes.

#### **SEND RAW DATA**

Le programme Q Capture envoie une représentation hexadécimale des données de type caractères s'il se produit une erreur de conversion de la page de codes.

### **Exemple**

Pour modifier la mappe de files pour la publication

SAMPLE\_ASN1\_TO\_SUBSCRIBER ainsi que le type de message d'une ligne vers une transaction, arrêtez le programme Q Capture en cas d'erreur, indiquez 6 secondes entre les messages de pulsation et définissez la taille maximale de la mémoire tampon à 64 kilooctets pour envoyer des messages à la file d'attente d'envoi :

ALTER PUBQMAP SAMPLE ASN1 TO SUBSCRIBER USING MESSAGE CONTENT TYPE T ERROR ACTION S HEARTBEAT INTERVAL 6 MAX MESSAGE SIZE 64

# **Commande ASNCLP SESSION SET TO**

La commande ASNCLP SESSION SET TO permet d'établir une session ASNCLP pour une réplication Q sur des sources de données relationnelles ou Classic.

### **Syntaxe**

 $\rightarrow$  -ASNCLP SESSION SET TO-Q REPLICATION-

# **Paramètres**

### **Q REPLICATION**

Indiquez ce paramètre pour définir la session ASNCLP sur la réplication Q. Cette session ASNCLP accepte uniquement la syntaxe de réplication Q. Utilisez ce paramètre lorsque vous vous connectez à des sources relationnelles ou Classic.

## **Notes sur l'utilisation**

- v Emettez la commande ASNCLP SESSION SET avant toute autre commande dans une session ASNCLP. Si vous n'émettez pas la commande ASNCLP SESSION SET, le programme ASNCLP choisit par défaut la réplication SQL.
- v Vous ne pouvez émettre que des commandes qui s'appliquent au type de réplication que vous spécifiez.

# **Exemple 1**

Pour établir la session ASNCLP pour une réplication Q : ASNCLP SESSION SET TO Q REPLICATION

# **Commande CREATE CONTROL TABLES FOR**

La commande CREATE CONTROL TABLES FOR permet de configurer les tables de contrôle Q Capture et Q Apply. Avec la publication d'événements, les tables de contrôle Q Apply ne sont pas nécessaires.

Pour la réplication bidirectionnelle et d'égal à égal, exécutez la commande SET MULTIDIR SCHEMA avant d'utiliser cette commande. Les programmes Q Capture et Q Apply doivent utiliser le même schéma sur chaque serveur.

En réplication Classic, les tables de contrôle pour les composants de capture Classic sont créés à l'aide de l'outil Classic Data Architect.

# **Syntaxe**

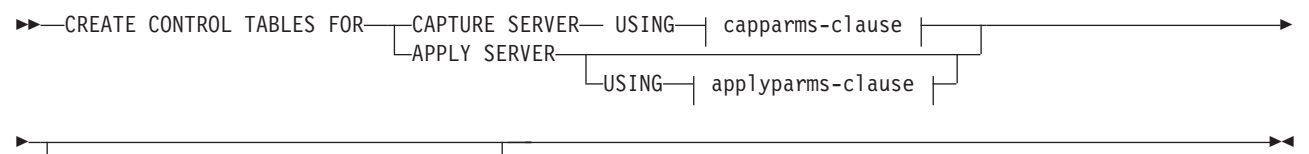

 $\Box$ ZOS - INDEX - zos-idx-clause

#### **capparms-clause :**

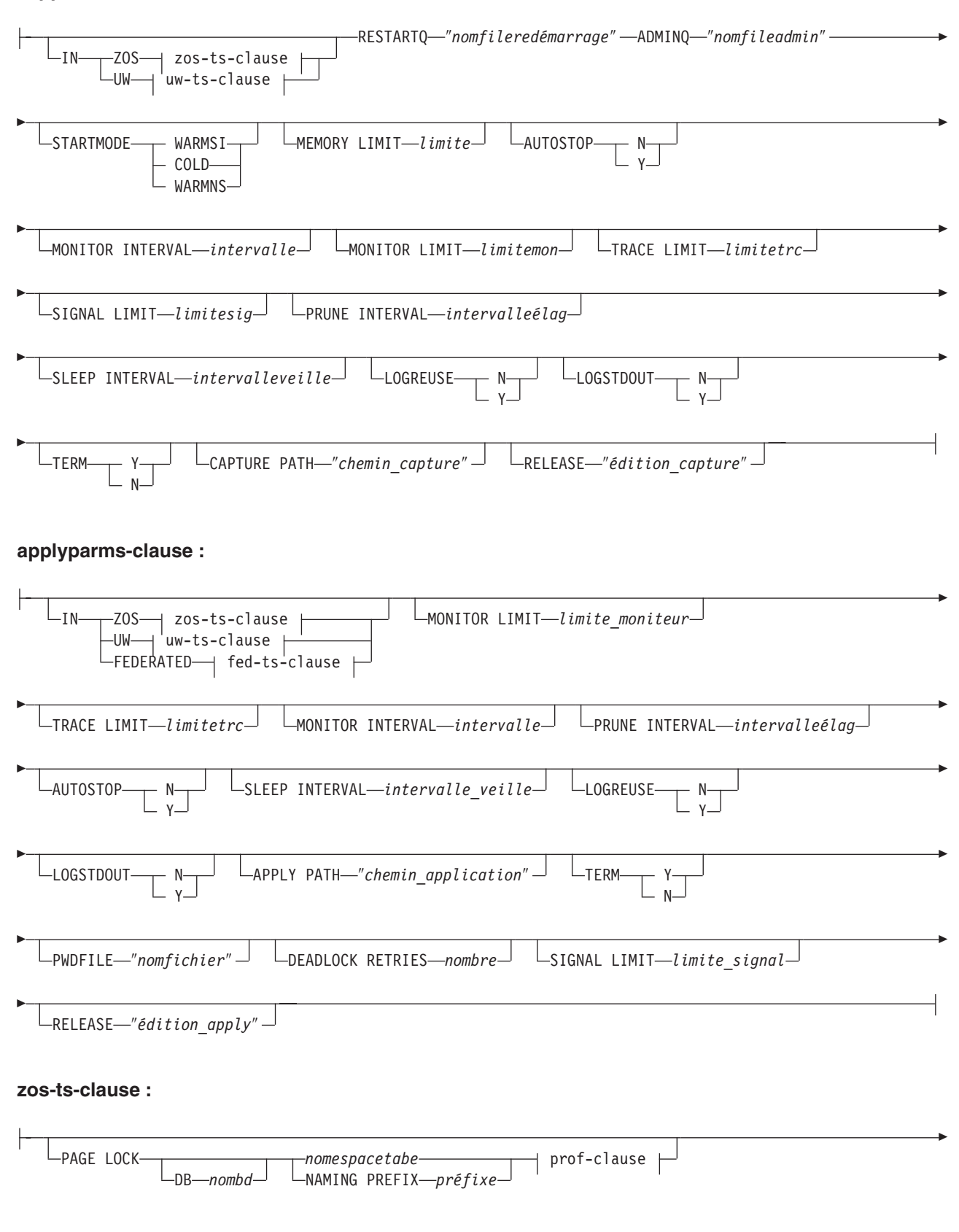

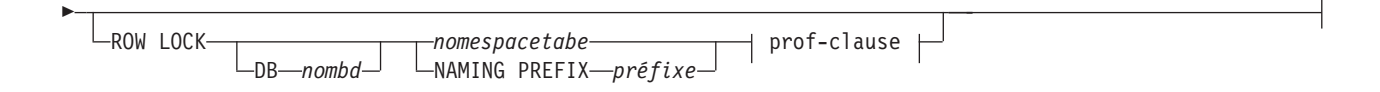

#### **uw-ts-clause :**

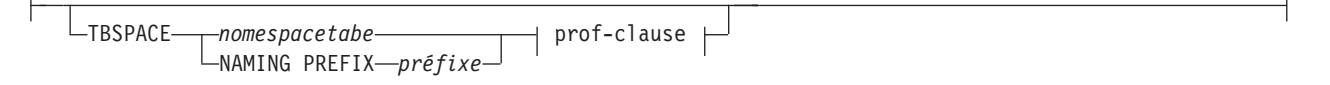

### **clause-fed-ts :**

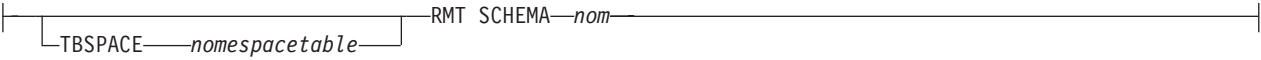

#### **prof-clause :**

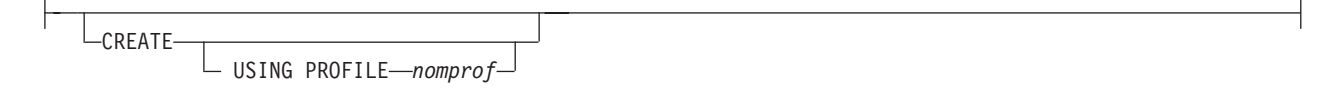

#### **zos-idx-clause :**

**CREATE** USING PROFILE-*nompro* 

# **Paramètres**

#### **CAPTURE SERVER**

Indicateur spécifiant de créer des tables de contrôle Q Capture.

#### **APPLY SERVER**

Indicateur spécifiant de créer des tables de contrôle Q Apply.

capparms-clause :

#### **ZOS**

Spécifie un système z/OS sur lequel créer des tables de contrôle Q Capture.

#### **UW**

Spécifie un système Linux, UNIX ou Windows sur lequel créer des tables de contrôle Q Capture.

#### **RESTARTQ** ″*nomfileredémarrage*″

Spécifie la file d'attente de redémarrage utilisée par le programme Q Capture.

#### **ADMINQ** ″*nomfileadmin*″

Spécifie la file d'attente d'administration utilisée par le programme Q Capture.

#### **STARTMODE**

Spécifie le type de démarrage que le programme Q Capture va exécuter.

#### **WARMSI**

Indicateur spécifiant au programme Q Capture d'exécuter un démarrage à chaud. Si le programme Q Capture démarre pour la première fois, il exécutera un démarrage à froid.

### **COLD**

Indicateur spécifiant au programme Q Capture d'exécuter un démarrage à froid.

### **WARMNS**

Indicateur spécifiant au programme Q Capture de tenter un démarrage à chaud si les informations sont disponibles. Si les informations ne sont pas disponibles, le programme Q Capture s'arrête.

### **MEMORY LIMIT** *limite*

Spécifie la quantité maximale de mémoire (en Mo) que le programme Q Capture peut utiliser pour générer des transactions.

#### **AUTOSTOP**

- **N** Le programme Q Capture ou Q Apply ne s'arrête pas s'il atteint la fin du journal actif sans avoir trouvé de transactions.
- **Y** Le programme Q Capture ou Q Apply s'arrête s'il atteint la fin du journal actif sans avoir trouvé de transactions.

### **MONITOR INTERVAL** *intervalle*

Spécifie la fréquence (en millisecondes) selon laquelle le programme Q Capture doit insérer des lignes dans la table IBMQREP\_CAPMON.

#### **MONITOR LIMIT** *limitemon*

Spécifie combien de temps (en minutes) une ligne peut rester dans les tables IBMQREP\_CAPMON et IBMQREP\_CAPQMON avant de pouvoir être élaguée. Toutes les lignes dans ces tables qui ont dépassé la valeur spécifiée sont élaguées lors du prochain cycle d'élagage.

#### **TRACE LIMIT** *limitetrc*

Spécifie combien de temps (en minutes) une ligne peut rester dans la table IBMQREP\_CAPTRACE avant de pouvoir être élaguée. Toutes les lignes qui ont dépassé la valeur spécifiée sont élaguées lors du prochain cycle d'élagage.

#### **SIGNAL LIMIT** *limitesig*

Spécifie combien de temps (en minutes) une ligne peut rester dans la table IBMQREP\_SIGNAL avant de pouvoir être élaguée. Toutes les lignes qui ont dépassé la valeur spécifiée sont élaguées lors du prochain cycle d'élagage.

#### **PRUNE INTERVAL** *intervalleélag*

Spécifie la fréquence d'élagage (en secondes) des tables IBMQREP\_CAPMON, IBMQREP\_CAPQMON, IBMQREP\_CAPTRACE et IBMQREP\_SIGNAL.

#### **SLEEP INTERVAL** *intervalleveille*

Spécifie la durée en millisecondes pendant laquelle le programme Q Capture reste en veille après avoir fini le traitement du journal actif et déterminé que la mémoire tampon est vide.

#### **LOGREUSE**

- **N** Le programme Q Capture ajoute des messages au fichier journal, même après le redémarrage du programme Q Capture.
- **Y** Le programme Q Capture réutilise le fichier journal en commençant par tronquer le fichier journal actuel puis en démarrant un nouveau journal lorsque le programme Q Capture redémarre.

#### **LOGSTDOUT**

**N** Le programme Q Capture envoie des messages uniquement au fichier journal.

**Y** Le programme Q Capture envoie des messages à la fois au fichier journal et à la sortie standard (stdout).

### **TERM**

- **Y** Le programme Q Capture se termine si DB2 est mis au repos ou s'arrête. Il s'agit de la valeur par défaut.
- **N** Le programme Q Capture poursuit son exécution si DB2 est mis au repos ou s'arrête.

#### **CAPTURE\_PATH** ″*chemin\_capture*″

Indique l'emplacement des fichiers de travail utilisés par le programme Q Capture. Sous les systèmes z/OS, l'emplacement peut être un qualificatif de haut niveau d'un ensemble de données MVS avec //. La valeur par défaut est NULL.

### **RELEASE** ″*édition\_capture*″

Indique le niveau d'édition des tables de contrôle que vous voulez créer. Les valeurs autorisées sont 9.7, 9.5 et 9.1. Ce paramètre concerne uniquement les systèmes Linux, UNIX et Windows. Placez les valeurs entre des guillemets (″). Définir le niveau d'édition permet d'activer des fonctions de réplication et de publication plus récente sur une version plus ancienne de DB2.

appparms-clause:

#### **ZOS**

Spécifie un système z/OS dans lequel les tables de contrôle Q Apply sont créées.

#### **UW**

Spécifie un système Linux, UNIX ou Windows dans lequel les tables de contrôle Q Apply sont créées.

#### **FEDERATED**

Spécifie une cible fédérée, sur laquelle les tables de contrôle Q Apply sont créées dans une base de données Oracle, Sybase, Informix, Microsoft SQL Server ou Teradata avec la création de pseudonymes pour ces tables de contrôle dans le serveur Q Apply. Certaines tables de contrôle sont créées dans le serveur Q Apply.

### **MONITOR LIMIT** *limitemon*

Spécifie combien de temps (en minutes) une ligne peut rester dans la table IBMQREP\_APPLYMON avant de pouvoir être élaguée. Toutes les lignes qui ont dépassé la valeur spécifiée sont élaguées lors du prochain cycle d'élagage.

#### **TRACE LIMIT** *limitetrc*

Spécifie combien de temps (en minutes) une ligne peut rester dans la table IBMQREP\_APPLYTRACE avant de pouvoir être élaguée. Toutes les lignes qui ont dépassé la valeur spécifiée sont élaguées lors du prochain cycle d'élagage.

#### **MONITOR INTERVAL** *intervalle*

Spécifie la fréquence (en millisecondes) selon laquelle le programme Q Apply doit insérer des lignes dans la table IBMQREP\_APPLYMON.

#### **PRUNE INTERVAL** *intervalleélag*

Spécifie la fréquence d'élagage (en secondes) des tables IBMQREP\_APPLYMON et IBMQREP\_APPLYTRACE.

#### **AUTOSTOP**

**N** Le programme Q Apply ne s'arrête pas après que toutes les files d'attente ont été vidées une fois.

**Y** Le programme Q Apply s'arrête pas après que toutes les files d'attente ont été vidées une fois.

### **LOGREUSE**

- **N** Le programme Q Apply ajoute des messages au fichier journal, même après le redémarrage du programme Q Apply.
- **Y** Le programme Q Apply réutilise le fichier journal en commençant par tronquer le fichier journal actuel puis en démarrant un nouveau journal lorsque le programme Q Apply redémarre.

#### **LOGSTDOUT**

- **N** Le programme Q Apply envoie des messages uniquement au fichier journal.
- **Y** Le programme Q Apply envoie des messages à la fois au fichier journal et à la sortie standard (stdout).

#### **APPLY PATH** ″*chemin\_application*″

Indique l'emplacement des fichiers de travail utilisés par le programme Q Apply. Le chemin par défaut est le répertoire où la commande asnqapp a été exécutée.

#### **TERM**

- **Y** Le programe Q Apply s'arrête si DB2 est mis au repos ou s'arrête.
- **N** Le programme Q Apply poursuit son exécution si DB2 est mis au repos ou s'arrête.

### **PWDFILE** ″*nomfichier*″

Spécifie le fichier des mots de passe.

#### **DEADLOCK RETRIES** *nombre*

Spécifie le nombre de tentatives de relance en cas d'erreurs d'interblocage SQL.

### **RELEASE** ″*édition\_apply*″

Indique le niveau d'édition des tables de contrôle que vous voulez créer. Les valeurs autorisées sont 9.7, 9.5 et 9.1. Ce paramètre concerne uniquement les systèmes Linux, UNIX et Windows. Placez les valeurs entre des guillemets (″). Définir le niveau d'édition permet d'activer des fonctions de réplication et de publication plus récente sur une version plus ancienne de DB2.

zos-ts-clause :

#### **PAGE LOCK**

Indique les tables de contrôle de réplication qui nécessitent un verrouillage au niveau de la page.

### **ROW LOCK**

Indique les tables de contrôle de réplication qui nécessitent une verrouillage au niveau de la ligne.

**DB** *nombd*

Indique le nom de la base de données qui contient la table espace où les tables de contrôle seront créées.

#### *nomespacetabe*

Spécifie le nom de l'espace table pour les tables de contrôle z/OS.

#### **NAMING PREFIX** *préfixe*

Spécifie un préfixe à ajouter au nom de la table espace.
uw-ts-clause :

## **TBSPACE**

*nomespacetabe*

Spécifie le nom de l'espace table utilisée pour les tables de contrôle sous Linux, UNIX ou Windows.

#### **NAMING PREFIX** *préfixe*

Spécifie un préfixe à ajouter au nom de la table espace.

fed-ts-clause :

#### **TBSPACE** *nomespacetable*

Spécifie le nom d'un espace table Oracle, d'un segment Sybase, d'un espace de base de données Informix ou d'un groupe de fichiers Microsoft SQL Server existant utilisé pour les tables de contrôle. Vous ne pouvez pas utiliser ce paramètre avec des cibles Teradata.

#### **RMT SCHEMA**

Le schéma distant utilisé par le programme Q Apply pour créer les tables de contrôle sur la base de données non-DB. La valeur par défaut correspond à l'ID utilisateur distant.

### **CREATE**

Indicateur spécifiant de créer une table espace. Lorsque ce paramètre est utilisé sans le mot clé USING PROFILE, la table espace est considérée comme existante et les tables de contrôle sont créées dans cette table espace.

#### **USING PROFILE** *nomprof*

Spécifie le nom d'un profil à utiliser pour personnaliser les attributs de la table espace.

### **Exemple 1**

Pour créer des tables de contrôle Q Apply et spécifier une limite de contrôle de 3 minutes et une limite de trace de 9 minutes :

CREATE CONTROL TABLES FOR APPLY SERVER USING MONITOR LIMIT 3 TRACE LIMIT 9

### **Exemple 2**

Pour créer des tables de contrôle Q Capture : CREATE CONTROL TABLES FOR CAPTURE SERVER USING RESTARTQ "ASN1.QM1.RESTARTQ" ADMINQ "ASN1.QM1.ADMINQ"

### **Exemple 3**

Pour créer des tables de contrôle Q Apply pour réplication vers une cible Oracle avec l'ID utilisateur distant ORACLE\_ID :

CREATE CONTROL TABLES FOR APPLY SERVER IN FEDERATED RMT SCHEMA ORACLE\_ID

## **Exemple 4**

Pour créer des tables de contrôle Q Apply version 9.7 sur une base de données DB2 version 9.1 : CREATE CONTROL TABLES FOR APPLY SERVER USING RELEASE "9.7"

# **commande CREATE PUB**

Utilisez la commande CREATE PUB pour créer une publication.

# **Syntaxe**

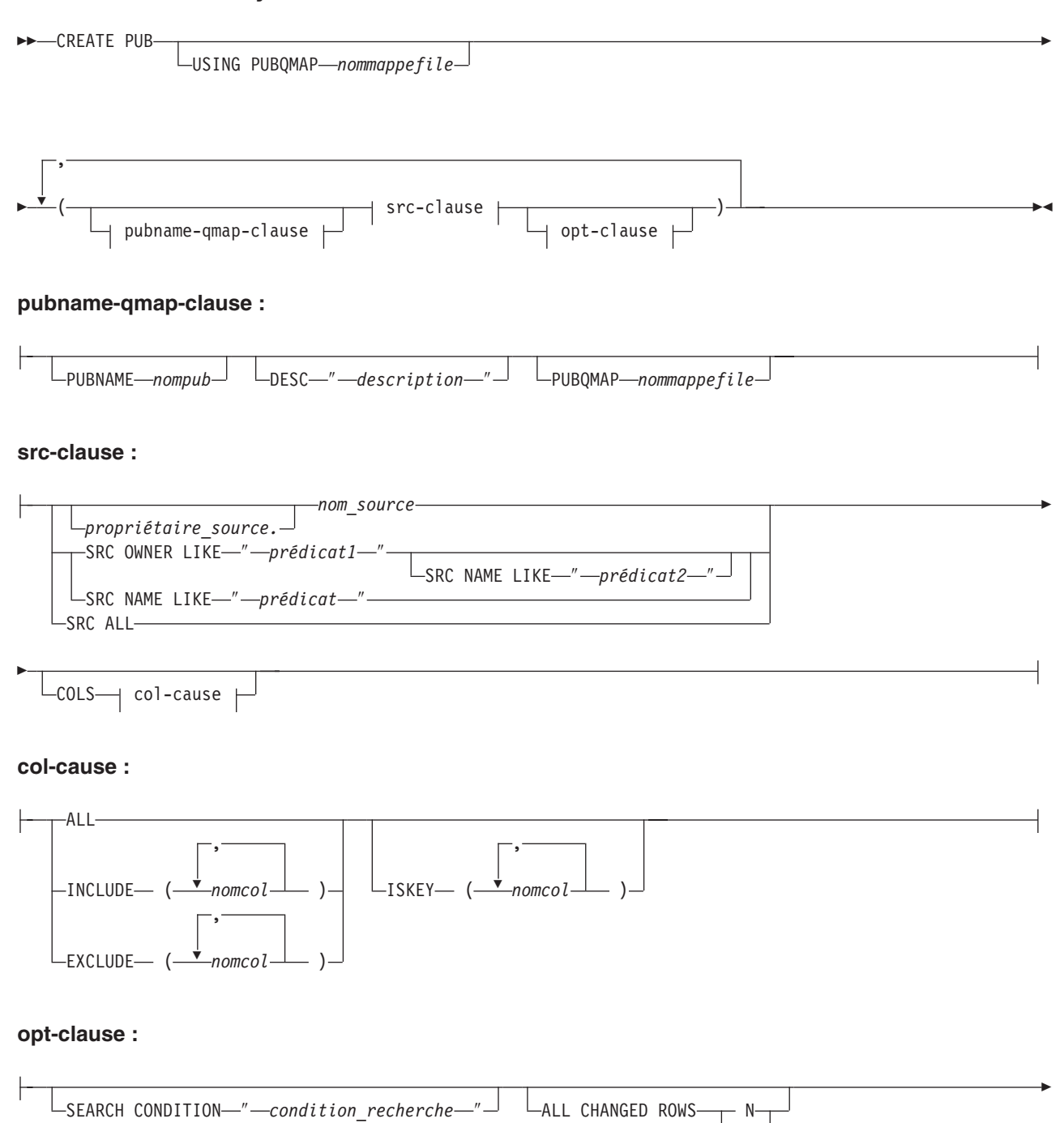

Y

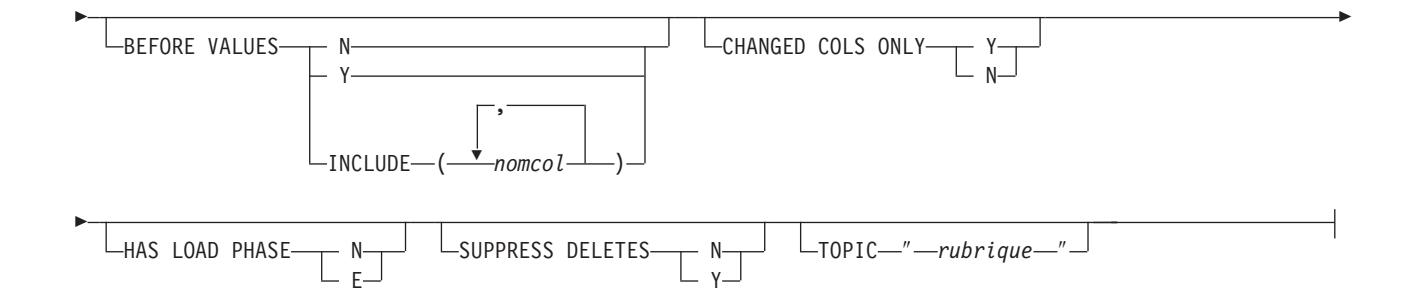

# **Paramètres**

## **USING PUBQMAP** *nommappefile*

Indique la mappe de files pour la publication qui sera utilisée par toutes les publications suivantes créées par cette commande.

pubname-qmap-clause:

#### **PUBNAME** *nompub*

Indique le nom de la publication.

#### **DESC** ″*description*″

Indique une description de la publication.

#### **PUBQMAP** *nommappefile*

Indique la mappe de files pour la publication utilisée par cette publication. Si vous ne précisez pas le mot clé **USING PUBQMAP**, vous devez définir le mot clé **PUBQMAP** pour chaque publication créée.

### src-clause :

#### *propriétaire\_source*

Spécifie le schéma de la table source.

#### *nom\_source*

Spécifie le nom de la table source.

#### **SRC OWNER LIKE** ″*prédicat1*″

Indicateur spécifiant de choisir toutes les tables dont le schéma satisfait l'expression dans l'instruction LIKE. Voici des exemples d'instructions LIKE :

CREATE PUB USING PUBQMAP ABCDPUBQMAP

(SRC OWNER LIKE "ASN%");

CREATE PUB USING PUBQMAP ABCDPUBQMAP (SRC OWNER LIKE "JDOE" SRC NAME LIKE "%TAB%");

### **SRC NAME LIKE** ″*prédicat2*″

Indicateur spécifiant de choisir toutes les tables dont le nom satisfait l'expression dans l'instruction LIKE. Voici un exemple d'instruction LIKE : CREATE PUB USING PUBQMAP ABCDPUBQMAP (SRC NAME LIKE "%4%")

#### **SRC ALL**

Indique que toutes les tables doivent être choisies, à l'exception des vues catalogue DB2 se trouvant sur le serveur Q Capture.

col-cause :

#### **ALL**

Indicateur spécifiant de publier toutes les colonnes de la table source.

#### **INCLUDE (***nomcol***)**

Spécifie les colonnes à publier. Vous pouvez spécifier plusieurs colonnes.

#### **EXCLUDE (***nomcol***)**

Spécifie les colonnes à ne pas publier. Vous pouvez spécifier plusieurs colonnes.

#### **ISKEY (***nomcol***)**

Indique si la colonne fait partie de la clé à utiliser pour la publication. Toute colonne ou tout ensemble de colonnes unique sur la source peut être utilisé. Si aucune clé n'est spécifiée, le programme Q Capture recherche une clé primaire dans l'ensemble de colonnes publiées, puis une contrainte d'unicité, et enfin un index à entrées uniques. Si aucun de ces éléments n'existe, Q Capture utilisera toutes les colonnes publiées valides comme colonnes clés pour la publication. (Certaines colonnes, comme les colonnes LOB, ne peuvent pas servir de clés.)

opt-clause :

#### **SEARCH CONDITION** ″*condition\_recherche*″

Spécifie une condition de recherche pour filtrer les modifications à publier. La modification n'est pas envoyée si le prédicat est faux. Il s'agit d'une clause de sélection WHERE annotée où il doit y avoir deux-points avant les noms de colonnes. Voici un exemple de clause WHERE :

CREATE PUB USING PUBQMAP ASNMAP (PUBNAME mypubname ALLTYPE1 SEARCH CONDITION "WHERE :MYKEY > 1000")

#### **ALL CHANGED ROWS**

Spécifie une option d'envoi de données.

- **Y** Envoie une ligne lorsque une colonne est modifiée dans la table source.
- **N** Envoie une ligne uniquement si une colonne abonnée est modifiée dans la table source.

## **BEFORE VALUES**

Pour une opération de mise à jour, ce mot clé indique si le programme Q Capture doit envoyer les valeurs avant des colonnes non-clés en plus de leur valeurs après. Pour une suppression, ce mot clé indique si le programme Q Capture doit envoyer les valeurs avant des colonnes non-clés en plus des valeurs avant des colonnes clés.

- **N** Le programme Q Capture n'envoie pas les valeurs avant des colonnes non-clés qui changent. Si une colonne clé change, le programme Q Capture envoie à la fois ses valeurs avant et après. Pour les instructions de suppression impliquant des colonnes clés, seules les valeurs avant sont envoyées. Il s'agit de la valeur par défaut.
- **Y** Lorsque des modifications sont apportées à des colonnes non clés de la table source figurant dans une publication, le programme Q Capture envoie à la fois les valeurs avant et après.

#### **INCLUDE (***nomcol***)**

Spécifie les colonnes non-clés pour lesquelles le programme Q Capture doit envoyer à la fois les valeurs avant et après.

#### **CHANGED COLS ONLY**

Ce mot clé spécifie si le programme Q Capture doit publier les colonnes qui font partie d'une publication uniquement si elles ont été modifiées. Ce champ s'applique uniquement aux opérations de mise à jour.

- **Y** Lorsque le programme Q Capture envoie une ligne mise à jour, il envoie seulement les colonnes modifiées figurant dans une publication. Il s'agit de la valeur par défaut.
- **N** Le programme Q Capture envoie toutes les colonnes figurant dans une publication chaque fois que l'une d'elles est modifiée.

#### **HAS LOAD PHASE**

Indique si la table cible pour la publication sera chargée avec les données de la source.

- **N** Pas de phase de chargement sur la cible. Il s'agit de la valeur par défaut.
- **E** Chargement externe : spécifie un chargement manuel par une application externe à la réplication. Dans ce cas, insérez le signal LOADDONE (à l'aide de la commande LOADDONE) dans la table IBMQREP\_SIGNAL du serveur Q Capture pour informer le programme Q Capture que l'application a fini de se charger.

#### **SUPPRESS DELETES**

Indicateur signalant au programme s'il doit envoyer les lignes supprimées de la table source.

- **N** Envoyer les lignes supprimées.
- **Y** Ne pas envoyer les lignes supprimées.

#### **TOPIC** ″*rubrique*″

Indique la rubrique qui sera intégrée à l'en-tête de message MQ RFH2 et utilisée par la publication. Vous devez préciser les mots clés HEADER MQ RFH2 lorsque vous créez la mappe de files pour la publication employée par cette publication.

## **Exemple 1**

Pour créer une publication utilisant la mappe de files pour la publication SAMPLE\_ASN1\_TO\_SUBSCRIBER qui publie une ligne en cas de modification d'une colonne dans la table source et ne publie pas les lignes qui ont été supprimées de la table source :

CREATE PUB USING PUBQMAP SAMPLE\_ASN1\_TO\_SUBSCRIBER (PUBNAME "EMPLOYEE0001" DB2ADMIN.EMPLOYEE ALL CHANGED ROWS Y BEFORE VALUES Y CHANGED COLS ONLY Y HAS LOAD PHASE N SUPPRESS DELETES Y)

# **Exemple 2**

Pour créer une publication et indiquer que le programme Capture envoie les valeurs avant pour les colonnes non clés C10, C11 et C12 :

ASNCLP SESSION SET TO Q REPLICATION; SET RUN SCRIPT NOW STOP ON SQL ERROR ON; SET SERVER CAPTURE TO DB APP1DB; SET CAPTURE SCHEMA SOURCE SAMPLE; CREATE PUB USING PUBQMAP 'PUBQ1' (PUBNAME PUB1 DATA.EMPLOYEE OPTIONS BEFORE VALUES INCLUDE(c10, c11, c12));

# **Commande CREATE PUBQMAP**

Utilisez la commande CREATE PUBQMAP pour créer une mappe de files pour la publication indiquant la file d'attente d'envoi à employer pour la publication d'événements et si les messages doivent être envoyés au format XML ou délimité.

# **Syntaxe**

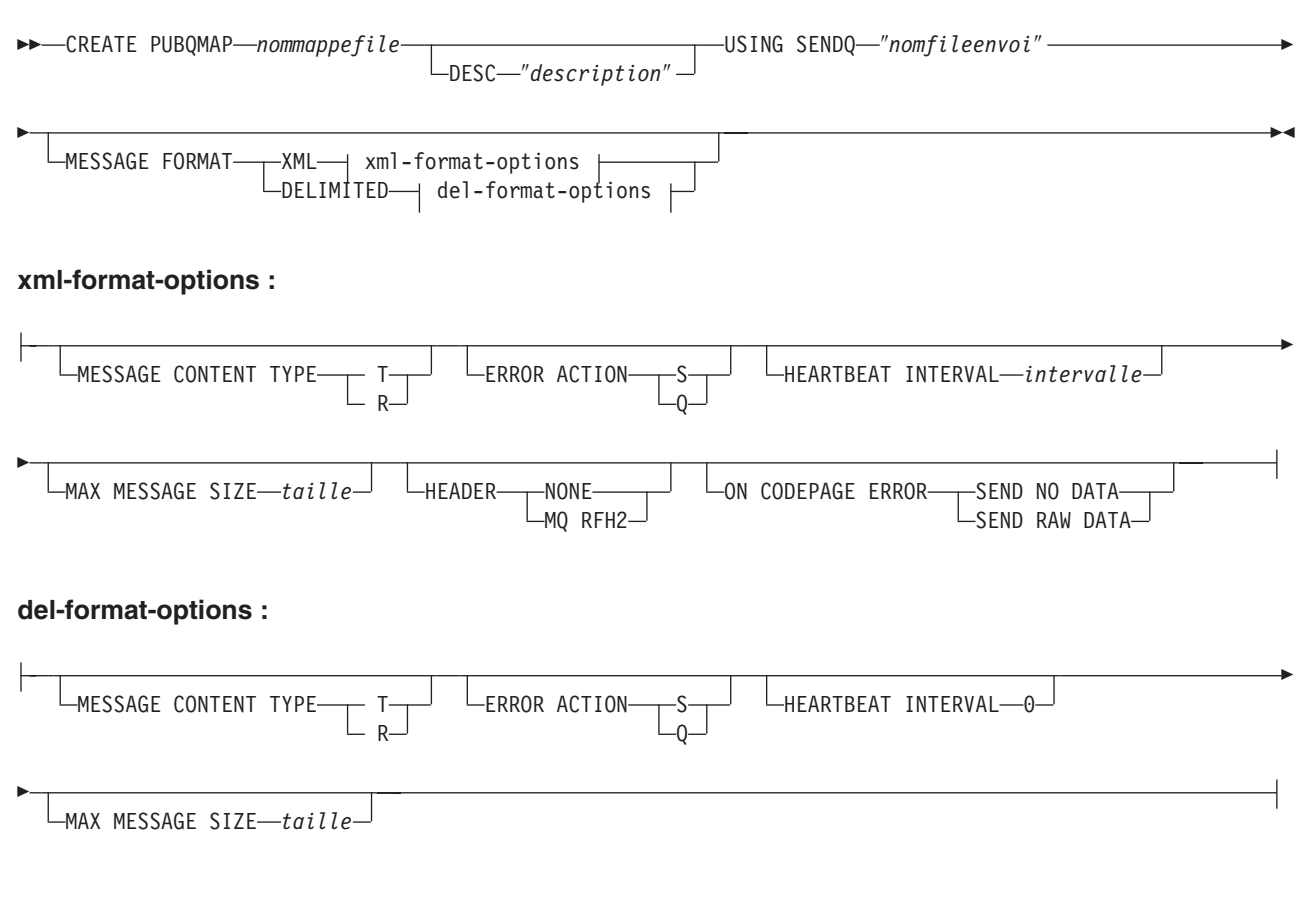

# **Paramètres**

#### *nommappefile*

Indique le nom de la mappe de files pour la publication.

#### **DESC** ″*description*″

Indique la description de la mappe de files pour la publication.

#### **SENDQ** ″*nomfilenvoi*″

Indique le nom de la file d'attente WebSphere MQ à utiliser comme file d'attente d'envoi.

#### **MESSAGE FORMAT**

Indique si vous voulez publier des messages au format XML ou délimité. Ce mot clé permet d'indiquer des options pour la mappe de files pour la publication, lesquelles changent selon le type de format des messages.

#### **MESSAGE CONTENT TYPE**

Indique si des messages placés dans une file d'attente vont contenir une transaction de base de données complète ou uniquement une opération sur la ligne.

- **T** Les messages contiennent toutes les opérations sur la ligne (mise à jour, insertion ou suppression) dans une transaction DB2, ainsi que des informations sur cette transaction. Il s'agit de la valeur par défaut.
- **R** Les messages contiennent une seule opération de mise à jour, d'insertion ou de suppression, ainsi que des informations sur la transaction DB2 à laquelle elle appartient.

### **ERROR ACTION**

Action effectuée par le programme Q Capture lorsque la file d'attente d'envoi arrête d'accepter des messages. Par exemple, il se peut que la file d'attente soit pleine ou que le gestionnaire de files d'attente ait signalé une erreur grave la concernant.

- **S** Le programme Q Capture s'arrête.
- **Q** Le programme Q Capture arrête de placer des messages dans les files d'attente d'envoi en erreur et continue à placer des messages dans les autres files d'attente d'envoi.

### **HEARTBEAT INTERVAL** *intervalle*

**Format XML uniquement :** indique l'intervalle (en secondes) entre les messages de pulsation envoyés par le programme Q Capture à une application abonnée lorsqu'il n'y a aucune transaction à publier. Pour désactiver les messages de pulsation, définissez l'intervalle des pulsations à 0. Ces messages n'étant pas pris en charge pour le format délimité, la valeur de ce mot clé est toujours 0 pour celui-ci.

#### **MAX MESSAGE SIZE** *taille*

Spécifie la taille maximale (en kilooctets) de la mémoire tampon utilisée pour envoyer des messages via la file d'attente d'envoi.

#### **HEADER**

Indique si vous voulez qu'un en-tête MQ RFH2 compatible avec JMS soit ajouté à tous les messages utilisant la file d'attente d'envoi indiquée dans cette mappe de files pour la publication. Ce mot clé n'est pas pris en charge pour le format de message délimité.

#### **NONE**

Indique que seul le message de publication doit être envoyé sans en-tête spécial.

#### **MQ RFH2**

Indique qu'un en-tête spécial doit être associé au message, avec le nom de la rubrique que vous mentionnez dans une publication.

## **ON CODEPAGE ERROR**

Indique si vous voulez envoyer des données lorsque se produisent des erreurs de conversion de la page de codes.

#### **SEND NO DATA**

Le programme Q Capture n'envoie pas les données lorsque se produit une erreur lors de la conversion de la page de codes.

#### **SEND RAW DATA**

Le programme Q Capture envoie une représentation hexadécimale des données de type caractères s'il se produit une erreur de conversion de la page de codes.

## **Exemple 1**

Pour créer une mappe de files pour la publication

SAMPLE\_ASN1\_TO\_SUBSCRIBER qui définit le type de contenu du message à celui de ligne, indique un intervalle de 5 secondes entre les messages de pulsation et fixe la taille maximum des messages à 128 ko :

CREATE PUBQMAP SAMPLE\_ASN1\_TO\_SUBSCRIBER USING SENDQ "ASN1.QM1.PUBDATAQ" MESSAGE CONTENT TYPE R HEARTBEAT INTERVAL 5 MAX MESSAGE SIZE 128

# **Exemple 2**

Pour créer une mappe de files pour la publication SAMPLE\_ASN\_TO\_DATASTAGE définissant le format de message à délimité, le type de message à ligne et une taille maximum des messages à 256 ko : CREATE PUBQMAP SAMPLE\_ASN\_TO\_DATASTAGE USING SENDQ "ASN.QM1.DELIMDATAQ" MESSAGE FORMAT DELIMITED

MESSAGE CONTENT TYPE R HEARTBEAT INTERVAL 0 MAX MESSAGE SIZE 256

# **Commande DROP CONTROL TABLES ON**

La commande DROP CONTROL TABLES ON permet de supprimer les tables de contrôles Q Capture et Q Apply. Avec la réplication Classic, vous pouvez utiliser cette commande pour supprimer uniquement les tables de contrôle Q Apply.

 $\blacktriangleright$ 

 $\blacktriangleright$ 

# **Syntaxe**

DROP CONTROL TABLES ON-CAPTURE SERVER-**LAPPLY SERVER-**

# **Paramètres**

## **CAPTURE SERVER**

Indicateur spécifiant de supprimer les tables Q Capture.

### **APPLY SERVER**

Indicateur spécifiant de supprimer les tables Q Apply.

# **Notes sur l'utilisation**

Cette commande s'utilise en conjonction avec la commande SET SERVER pour indiquer l'emplacement des tables de contrôle.

## **Exemple**

Pour supprimer les tables de contrôle Q Capture : SET SERVER TARGET TO QAPPDB; DROP CONTROL TABLES ON APPLY SERVER

# **Commande DROP PUB**

Utilisez la commande DROP PUB pour supprimer une publication.

## **Syntaxe**

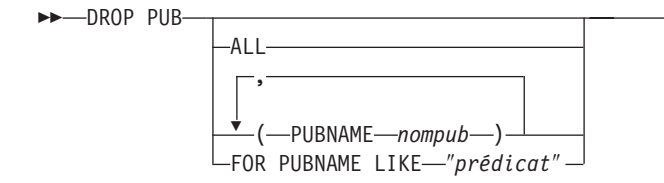

# **Paramètres**

## **ALL**

Indique que toutes les publications doivent être supprimées pour le schéma et le serveur définis à l'aide des commandes SET.

**PUBNAME** *nompub*

Indique le nom d'une publication à supprimer.

## **FOR PUBNAME LIKE** ″*prédicat*″

Indique que toutes les publications correspondant à l'instruction LIKE doivent être supprimées. Voici un exemple d'instruction LIKE : DROP PUB FOR PUBNAME LIKE "pubname02%"

# **Exemple**

Pour supprimer une publication : DROP PUB (PUBNAME MYPUB)

# **Commande DROP PUBQMAP**

La commande DROP PUBQMAP permet de supprimer une mappe de files pour une publication existante.

**Restriction :** Les publications utilisant la mappe de files pour la publication doivent d'abord être supprimées.

# **Syntaxe**

 $\rightarrow$ DROP PUBQMAP-*nommappefile*-

# **Paramètres**

*nommappefile* Spécifie le nom de la mappe de files pour la publication à supprimer.

# **Exemple**

Pour supprimer la mappe de files pour publication SAMPLE ASN1 TO SUBSCRIBER : DROP PUBQMAP SAMPLE\_ASN1\_TO\_SUBSCRIBER

# **Commande LIST CAPTURE SCHEMA**

La commande LIST CAPTURE SCHEMA permet de répertorier les schémas Q Capture pour un serveur spécifié.

## **Syntaxe**

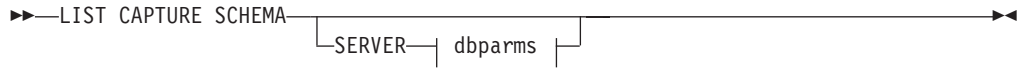

**dbparms-clause :**

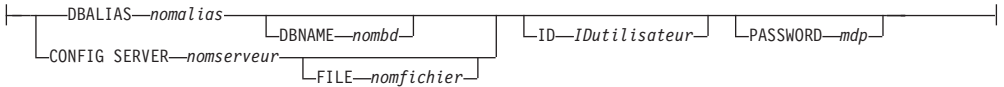

# **Paramètres**

dbparms-clause :

## **SERVER**

Spécifie le serveur contenant les schémas à répertorier.

#### **DBALIAS** *nomalias*

Indique le nom d'alias de base de données d'un sous-système z/OS ou d'une base de données Linux, UNIX ou Windows comme catalogué sur l'instance DB2 à partir de laquelle ASNCLP est appelé.

#### **DBNAME** *nombdzos*

**EXECUCE EXECUCEE:** Spécifie le nom de la base de données z/OS. Il s'agit d'un nom de base de données z/OS logique, comme crée sur un sous-système z/OS.

## **ID** *IDutilisateur*

Indique l'ID utilisateur à employer pour se connecter à la base de données.

#### **PASSWORD** *mdp*

Spécifie le mot de passe à utiliser pour les connexions.

#### **CONFIG SERVER** *nomserveur*

**Sources Classic :** Indique les paramètres de configuration de serveur dans le fichier de configuration de la réplication Classic que le programme ASNCLP doit utiliser pour se connecter au serveur Classic.

#### **FILE** *nomfichier*

Indique le chemin complet et le nom du fichier de configuration de la réplication. Si vous n'utilisez pas le paramètre **FILE**, le programme ASNCLP tentera d'utiliser le fichier asnservers.ini du répertoire actif, si ce fichier existe. Utilisez le paramètre **FILE** avec différents fichiers personnalisés pour divers environnements.

## **Exemple**

Pour répertorier le schéma Q Capture sur le serveur SAMPLE : LIST CAPTURE SCHEMA SERVER DBALIAS SAMPLE ID id1 PASSWORD "passwd!";

# **Commande LIST PUBS**

Vous pouvez utiliser la commande LIST PUBS pour répertorier des publications pour un schéma ou un serveur Q Capture déterminé.

# **Syntaxe**

**DOMINAL PUBS-**

 $\overline{L_{FOR\ SCHEMA—sch*éma*...}}$  SERVER dbparms  $\Box$ 

 $\blacktriangleright$ 

#### **dbparms-clause :**

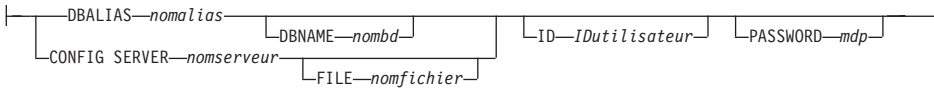

## **Paramètres**

#### **FOR SCHEMA** *schéma*

Spécifie le schéma à utiliser. La valeur par défaut est ″ASN″.

dbparms-clause :

#### **SERVER**

Indique le serveur contenant les publications à répertorier.

**DB** *aliasbd*

Indique le nom d'alias de base de données d'un sous-système z/OS ou d'une base de données Linux, UNIX ou Windows comme catalogué sur l'instance DB2 à partir de laquelle ASNCLP est appelé. Ce mot clé est obsolète.

#### **DBALIAS** *nomalias*

Indique le nom d'alias de base de données d'un sous-système z/OS ou d'une base de données Linux, UNIX ou Windows comme catalogué sur l'instance DB2 à partir de laquelle ASNCLP est appelé.

### **DBNAME** *nombdzos*

**Spécifie le nom de la base de données z/OS. Il s'agit d'un** nom de base de données z/OS logique, comme crée sur un sous-système z/OS.

#### **ID** *IDutilisateur*

Indique l'ID utilisateur à employer pour se connecter à la base de données.

#### **PASSWORD** *mdp*

Spécifie le mot de passe à utiliser pour les connexions.

### **CONFIG SERVER** *nomserveur*

**Sources Classic :** Indique les paramètres de configuration de serveur dans le fichier de configuration de la réplication Classic que le programme ASNCLP doit utiliser pour se connecter au serveur Classic.

#### **FILE** *nomfichier*

Indique le chemin complet et le nom du fichier de configuration de la réplication. Si vous n'utilisez pas le paramètre **FILE**, le programme ASNCLP tentera d'utiliser le fichier asnservers.ini du répertoire actif, si ce fichier existe. Utilisez le paramètre **FILE** avec différents fichiers personnalisés pour divers environnements.

# **commande LIST PUBQMAPS**

Vous pouvez utiliser la commande LIST PUBQMAPS pour répertorier les mappes de files pour la publication pour un schéma ou un serveur Q Capture déterminé.

# **Syntaxe**

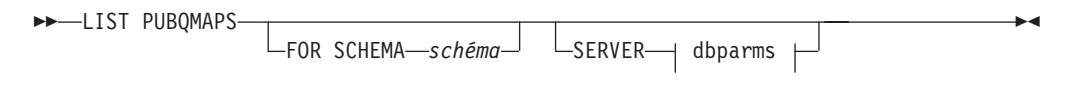

#### **dbparms-clause :**

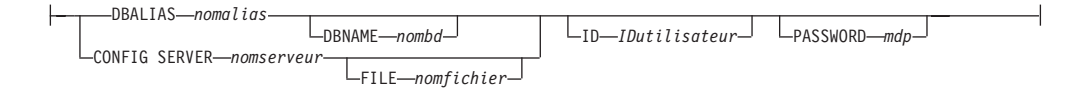

# **Paramètres**

#### **FOR SCHEMA** *schéma*

Spécifie le schéma à utiliser. La valeur par défaut est ″ASN″.

dbparms-clause :

#### **SERVER**

Indique le serveur contenant les mappes de files pour la publication à répertorier.

#### **DB** *aliasbd*

Indique le nom d'alias de base de données d'un sous-système z/OS ou d'une base de données Linux, UNIX ou Windows comme catalogué sur l'instance DB2 à partir de laquelle ASNCLP est appelé. Ce mot clé est obsolète.

#### **DBALIAS** *nomalias*

Indique le nom d'alias de base de données d'un sous-système z/OS ou d'une base de données Linux, UNIX ou Windows comme catalogué sur l'instance DB2 à partir de laquelle ASNCLP est appelé.

### **DBNAME** *nombdzos*

z/OS Spécifie le nom de la base de données z/OS. Il s'agit d'un nom de base de données z/OS logique, comme crée sur un sous-système  $z$ /OS.

**ID** *IDutilisateur*

Indique l'ID utilisateur à employer pour se connecter à la base de données.

## **PASSWORD** *mdp*

Spécifie le mot de passe à utiliser pour les connexions.

#### **CONFIG SERVER** *nomserveur*

**Sources Classic :** Indique les paramètres de configuration de serveur dans le fichier de configuration de la réplication Classic que le programme ASNCLP doit utiliser pour se connecter au serveur Classic.

#### **FILE** *nomfichier*

Indique le chemin complet et le nom du fichier de configuration de la réplication. Si vous n'utilisez pas le paramètre **FILE**, le programme ASNCLP tentera d'utiliser le fichier asnservers.ini du répertoire actif, si ce fichier existe. Utilisez le paramètre **FILE** avec différents fichiers personnalisés pour divers environnements.

# **Commande PROMOTE PUB**

Utilisez la commande PROMOTE PUB pour promouvoir les définitions d'une ou de plusieurs publications. Vous pouvez utiliser cette commande pour personnaliser les propriétés d'une publication, comme le nom de la publication et la mappe de files pour la publication. Les valeurs des autres propriétés sont définies comme celles de la publication en cours.

Vous pouvez utiliser la commande ALTER PUB pour changer d'autres propriétés après la promotion de la publication.

## **Syntaxe**

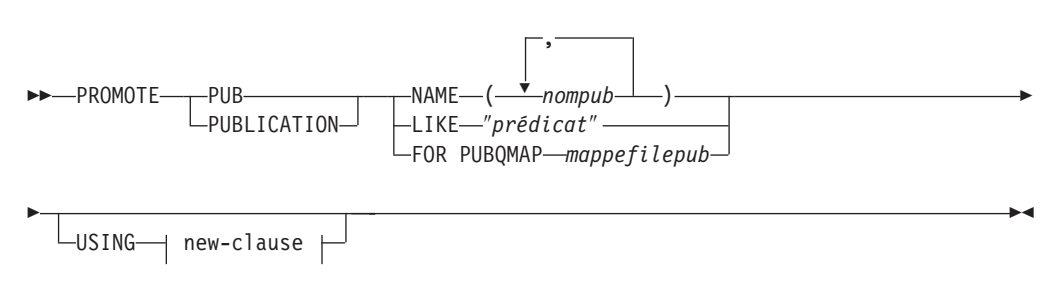

### **new-clause : :**

PUBQMAP *nouvmappefile*

# **Paramètres**

#### **NAME** *nompub*

Indique un ou plusieurs noms de publications à promouvoir. Séparez les noms des publications par des virgules.

### **LIKE** ″*prédicat*″

Indique une partie d'un nom de publication à promouvoir. Toutes les publications correspondant à ce prédicat sont alors promues.

#### **FOR PUBQMAP** *mappefilepub*

Indique une mappe de files pour la publication existante. Toutes les publications utilisant cette mappe de files pour la publication sont alors promues.

new-clause :

#### **USING PUBQMAP** *nouvmappefile*

Définir le nom d'une nouvelle mappe de files pour la publication que vous voulez utiliser pour les publications promues.

## **Exemple - correspondance avec un prédicat**

Pour promouvoir toutes les publications dont le nom commence par EMP : PROMOTE PUBLICATION LIKE "EMP%";

# **Exemple - utilisation d'une mappe de files pour la publication**

Pour promouvoir toutes les publications utilisant la mappe de files pour la publication qmap1 : PROMOTE PUBLICATION FOR PUBQMAP qmap1;

# **Exemple - utilisation d'une nouvelle mappe de files pour la publication**

Pour promouvoir toutes les publications utilisant la mappe de files pour la publication qmap1 pour qu'elles utilisent la mappe de files pour la publication qmap2 à la place :

PROMOTE PUBLICATION FOR PUBQMAP qmap1 USING PUBQMAP "qmap2";

# **Exemple - désignation de publications**

Pour promouvoir les publications nommées EMPLOYEE021 et EMPLOYEE032 : PROMOTE PUB NAME (EMPLOYEE021, EMPLOYEE032);

# **Commande PROMOTE PUBQMAP**

Utilisez la commande PROMOTE PUBQMAP pour promouvoir les définitions d'une ou de plusieurs mappes de files pour la publication d'un ensemble de tables de contrôle à un autre. Vous pouvez aussi utiliser cette commande pour modifier certaines propriétés lors de la promotion de la mappe de files pour la publication, comme le nom de la file d'attente d'envoi et celui de la mappe de files pour la publication. Les valeurs promues des propriétés qui ne sont pas personnalisables sont prises de la mappe source de files pour la publication. Si vous devez modifier d'autres propriétés, vous pouvez utiliser la commande ALTER PUBQMAP une fois la mappe de files pour la publication promue pour en changer les propriétés.

## **Syntaxe**

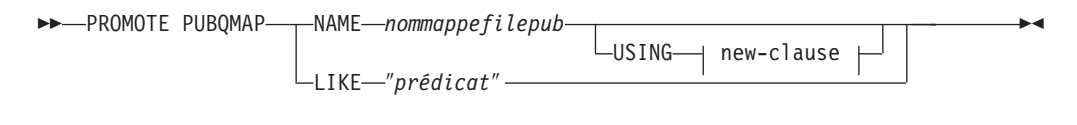

**new-clause :**

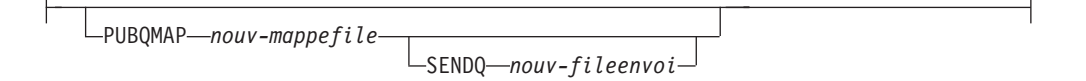

# **Paramètres**

#### **NAME** *nommppefilepub*

Indique le nom d'une mappe de files pour la publication existante à promouvoir.

#### **USING**

Indique de nouvelles valeurs pour les propriétés de la mappe de files pour la publication promue.

## **LIKE** ″*prédicat*″

Promeut toutes les mappes de files pour la publication correspondant au prédicat *nom*. Vous ne pouvez pas personnaliser les propriétés avec cette option.

new-clause :

### **PUBQMAP** *nouv-mappefile*

Indique le nom de la mappe de files pour la publication. Si vous ne précisez pas de nom, celui de la mappe de files pour la publication en cours est utilisé.

**SENDQ** *nouv-fileenvoi*

Indique la file d'attente d'envoi de la mappe de files pour la publication. Si vous n'indiquez pas de nom de file d'attente d'envoi, le nom de celle en cours est utilisé.

## **Notes sur l'utilisation**

- v Vous devez utiliser la commande SET SERVER avec l'option PROMOTE pour définir l'environnement pour vos promotions. La commande SET SERVER vous permet d'indiquer le serveur contenant la mappe de files pour la publication à promouvoir et de définir le serveur sur lequel cette mappe est promue.
- v Vous ne pouvez pas changer les valeurs de certaines propriétés à l'aide de la commande PROMOTE PUBQMAP. Vous pouvez ensuite utiliser la commande ALTER PUBQMAP pour modifier la valeur d'autres propriétés une fois la mappe de files pour la publication promue.

# **Exemple 1**

Pour promouvoir toutes les mappes de files pour la publication correspondant au nom ″SAMPLE\_ASN%″ :

PROMOTE PUBQMAP LIKE "SAMPLE ASN%";

## **Exemple 2**

Pour promouvoir la mappe de files pour la publication PUBQMAP2, la renommer pubqmapnew et renommer la file d'attente d'envoi sendqnew2 : PROMOTE PUBQMAP NAME PUBQMAP2 USING PUBQMAP pubqmapnew SENDQ "sendqnew2";

# **Commande SET CAPTURE SCHEMA**

La commande SET CAPTURE SCHEMA permet de définir un schéma par défaut des tables de contrôle source pour toutes les commandes de tâche. Pour les sources Classic, vous ne pouvez utiliser que le schéma Q Capture par défaut, ASN.

Cette commande vous permet d'omettre les paramètres du schéma Q Capture dans les commandes de tâche.

## **Syntaxe**

SET CAPTURE SCHEMA SOURCE-TO-DEFAULT  $L$ NULLS-

 $\blacktriangleright$ 

# **Paramètres**

### **SOURCE**

Spécifie le schéma Q Capture. Si vous utilisez une source DB2, le schéma peut être n'importe quel nom de schéma DB2. Si vous utilisez une source Classic, vous devez utiliser le schéma par défaut.

#### **DEFAULT**

Indicateur spécifiant de paramétrer le schéma Q Capture sur ASN et de réinitialiser les commandes SET CAPTURE SCHEMA précédentes.

#### **NULLS**

Indiquez ce paramètre pour définir le schéma Q Capture sur la valeur NULL.

*schémacap*

Spécifie le nom du schéma Q Capture.

# **Exemple 1**

Pour restaurer le schéma Q Capture par défaut sur ASN : SET CAPTURE SCHEMA SOURCE TO DEFAULT

# **Exemple 2**

Pour restaurer le schéma Q Capture par défaut sur ASN1 : SET CAPTURE SCHEMA SOURCE ASN1

# **Commande SET LOG**

La commande SET LOG permet de définir le fichier journal pour la session ASNCLP. Le fichier journal contient des messages d'information, d'avertissement et d'erreur.

## **Syntaxe**

SET LOG ″*nomfichierjournal*″ -

# **Paramètres**

″*nomfichierjournal*″

Indique le nom du fichier journal de sortie. Le nom par défaut du fichier journal estqreplmsg.log.

# **Notes sur l'utilisation**

- v Si les fichiers existent déjà, le programme ASNCLP y ajoutera des données.
- v Les guillemets sont obligatoires dans la syntaxe de commande.

## **Exemple**

Pour nommer le fichier journal en sortie qmaplog.err pour créer des mappes de files de réplication :

SET LOG "qmaplog.err"

# **Commande SET OUTPUT**

La commande SET OUTPUT permet de définir les fichiers de sortie pour le programme ASNCLP. Les fichiers de sortie contiennent les instructions SQL nécessaires pour configurer une réplication Q et une publication d'événements ou les commandes ASNCLP nécessaires pour promouvoir un environnement de réplication. Vous ne pouvez pas utiliser cette commande avec des sources non relationnelles.

# **Syntaxe**

**SET OUTPUT-**

Þ

CAPTURE SCRIPT ″*nomfichiercap*″ TARGET SCRIPT ″*nomfichiercible*″

Þ

 $\blacktriangleright$ 

 $\blacktriangleright$ 

PROMOTE SCRIPT ″*nomfichierpro*″

# **Paramètres**

## **CAPTURE SCRIPT**″*nomfichiercap*″

Spécifie le nom du fichier de sortie pour les scripts SQL exécutés sur le serveur Q Capture.

#### **TARGET SCRIPT**″*nomfichiercible*″

Spécifie le nom du fichier de sortie pour les scripts SQL exécutés sur le serveur Q Apply, ou serveur cible.

#### **PROMOTE SCRIPT**″*nomfichierpro*″

Spécifie le nom du fichier de sortie pour les commandes ASNCLP générées par les instructions PROMOTE. Si le nom de fichier n'est pas spécifié, le fichier par défaut créé est appelé qrepl\_asnclp.in.

## **Notes sur l'utilisation**

- v Si un script existe déjà, le nouveau script s'ajoute au script actuel.
- v Les guillemets sont obligatoires dans la syntaxe de commande.

## **Exemple 1**

Pour nommer le fichier de sortie des scripts cible ″target.sql″ : SET OUTPUT TARGET SCRIPT "target.sql"

# **Commande SET QMANAGER**

La commande SET QMANAGER permet de définir le gestionnaire de files d'attente WebSphere MQ. Vous ne pouvez pas utiliser cette commande avec des sources non relationnelles.

# **Syntaxe**

>> SET QMANAGER-amomgest<sup>"</sup> - FOR- CAPTURE SCHEMA APPLY SCHEMA

MULTIDIR *nomserveur.nomschéma*

# **Paramètres**

″*nomgest*″

Spécifie le nom du gestionnaire de files d'attente WebSphere MQ.

## **CAPTURE SCHEMA**

Indicateur spécifiant de définir le gestionnaire de files d'attente pour les tables de contrôle Q Capture.

## **APPLY SCHEMA**

Indicateur spécifiant de définir le gestionnaire de files d'attente pour les tables de contrôle Q Apply.

## **MULTIDIR**

Indicateur spécifiant de définir le gestionnaire de files d'attente pour le serveur de réplication bidirectionnelle ou d'égal à égal.

```
nomserveur
```
Spécifie le nom du serveur (base de données).

```
nomschéma
```
Spécifie le schéma des tables de contrôle.

# **Exemple 1**

Pour définir le gestionnaire de files d'attente QM1 pour le programme Q Capture :

SET QMANAGER "QM1" FOR CAPTURE SCHEMA

# **Exemple 2**

Pour définir le gestionnaire de files d'attente QM2 pour le programme Q Apply : SET QMANAGER "QM2" FOR APPLY SCHEMA

# **Exemple 3**

Pour définir le gestionnaire de files d'attente QM3 pour un serveur TESTDB.BLUE utilisé en réplication bidirectionnelle ou d'égal à égal : SET QMANAGER "QM3" FOR MULTIDIR TESTDB.BLUE

# **Commande SET RUN SCRIPT**

La commande SET RUN SCRIPT permet de décider d'exécuter automatiquement les instructions SQL générées par chacune des commandes de tâche ASNCLP avant de traiter la commande suivante ou de les exécuter manuellement plus tard via une invite de commande DB2. Vous ne pouvez pas utiliser le paramètre LATER avec des sources non relationnelles.

# **Syntaxe**

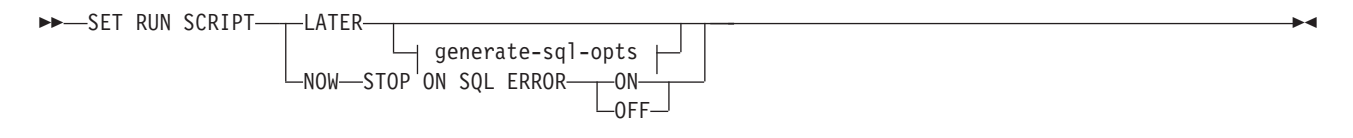

 $\leftarrow$ GENERATE SQL FOR EXISTING YES

## **Paramètres**

### **LATER**

Indicateur spécifiant d'exécuter ultérieurement les scripts SQL. Vous ne pouvez pas utiliser ce paramètre avec des sources Classic. Utilisez cette option si vous voulez vérifier votre script avant de l'exécuter. Vous pouvez aussi utiliser cette option si vous voulez créer des fichiers scripts SQL sur un système d'exploitation et les exécuter sur un autre.

Si vous spécifiez de les exécuter plus tard, vous devez exécuter manuellement le script SQL généré via une invite de commande DB2 en utilisant la commande suivante :

db2 -tvf *nomfichier*

où *nomfichier* est le nom du fichier script SQL.

#### **NOW**

Paramètre spécifiant d'exécuter automatiquement les scripts SQL.

### **STOP ON SQL ERROR**

Paramètre spécifiant d'arrêter l'exécution des scripts SQL en cas d'erreur.

#### **ON**

Paramètre spécifiant d'arrêter le traitement des commandes ASNCLP lorsque la première instruction SQL échoue. Toutes les instructions SQL précédentes associées à cette commande seront annulées. Si les scripts source s'exécutent correctement et ont été validés, et que les scripts cible contiennent une erreur, seuls les scripts cible seront annulés. Les instructions source validées ne seront pas annulées.

#### **OFF**

Paramètre spécifiant de traiter les commandes ASNCLP et d'exécuter toutes les instructions SQL indépendamment des erreurs. Vous ne pouvez pas utiliser ce paramètre avec des sources Classic.

#### **GENERATE SQL FOR EXISTING**

Indique si ASNCLP doit générer des instructions SQL lorsqu'il rencontre des erreurs dues à des objets en double ou existants lors du traitement des commandes CREATE. Cette option n'a aucun effet sur les commandes DROP.

#### **NO**

Le programme ASNCLP ne générera pas d'instruction SQL pour créer des objets existant déjà. Il s'agit du comportement par défaut.

### **YES**

Le programme ASNCLP continue de générer des instructions SQL même lorsqu'il rencontre des erreurs d'objets existants. Les erreurs suivantes seront ignorées si vous spécifiez cette option :

#### **Créer des tables de contrôle**

Une autre table de contrôle existe déjà sous le même schéma ou des espaces tables sont spécifiés pour création alors qu'ils existent déjà.

#### **Créer une publication**

Une autre publication existe déjà sous le même nom.

#### **Créer une mappe de files pour la publication**

Une autre mappe de files pour la publication existe déjà sous le même nom.

#### **Créer une mappe de files de réplication**

Une autre mappe de files de réplication existe déjà sous le même nom.

#### **Créer un abonnement**

Un autre abonnement Q existe déjà sous le même nom, une table cible existe déjà mais l'option de la commande CREATE QSUB est de créer la table cible, la table cible existe déjà mais l'option de création de l'espace table a été spécifiée ou un index unique existe déjà sous le même nom.

## **Utilisation des options SET RUN SCRIPT**

Certaines commandes ASNCLP CREATE nécessitent qu'un ou plusieurs objets de réplication existent avant de pouvoir traiter la commande. Par exemple, vous ne pouvez pas créer de publications ou d'abonnements Q avant que des tables de contrôle n'existent.

Ces dépendances peuvent influer sur votre décision d'utiliser les options NOW ou LATER. En général, les principes suivants s'appliquent :

- v Si vous voulez créer différents types d'objets dans un script ASNCLP spécifique, vous pouvez être amené à utiliser la commande SET RUN SCRIPT NOW.
- v Si vous avez plusieurs scripts ASNCLP, chacun créant une ou plusieurs instances d'un objet, vous pouvez utiliser NOW ou LATER. Si vous utilisez LATER, vous aurez probablement besoin d'exécuter le SQL généré à partir d'un script ASNCLP, avant de traiter les scripts ASNCLP suivants.
- v Dans certains cas, des objets de même type impliquent l'utilisation de la commande SET RUN SCRIPT NOW.

La [figure 2, à la page 156](#page-165-0) illustre ces dépendances pour une réplication Q avec une source relationnelle. Cette figure ne concerne pas les sources non-DB2.

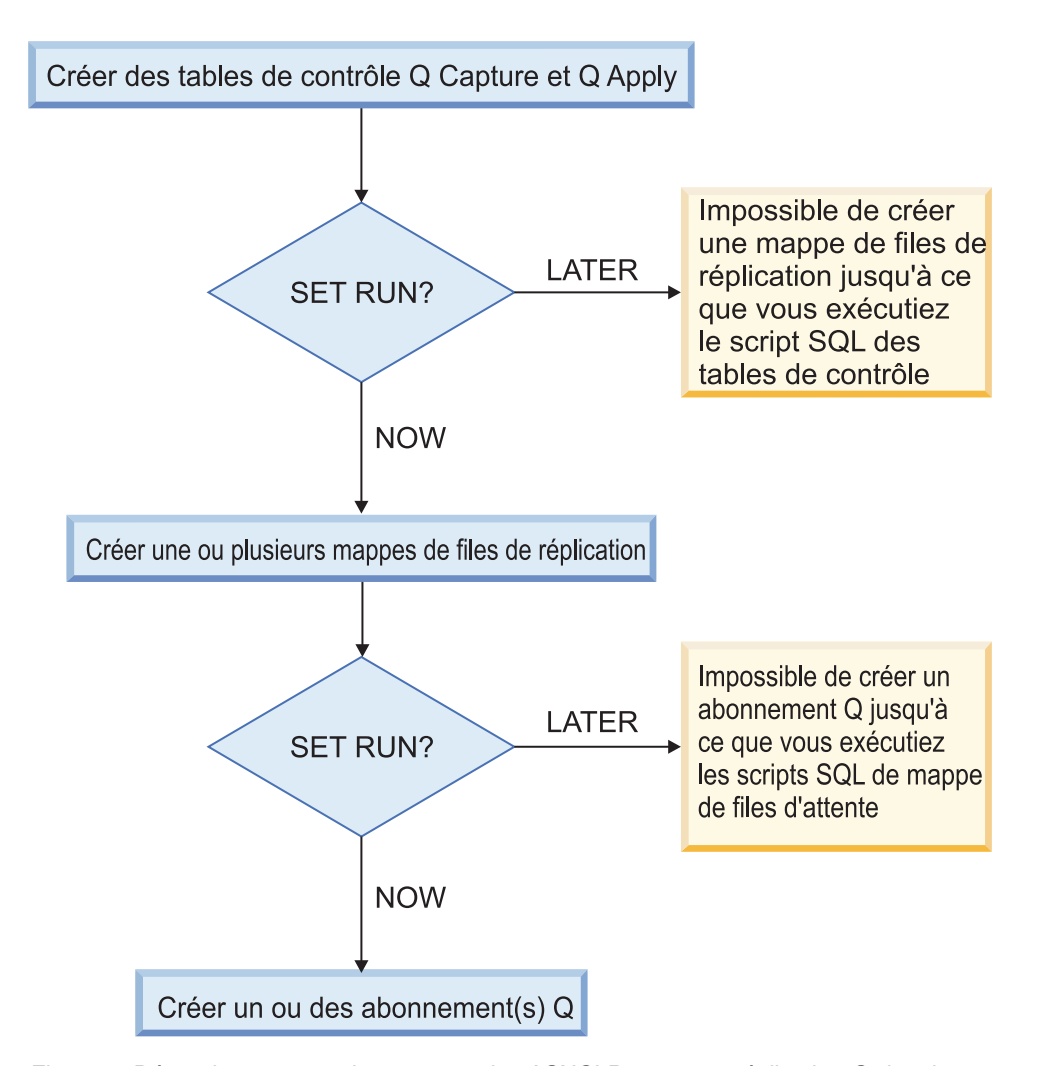

*Figure 3. Dépendances entre les commandes ASNCLP pour une réplication Q depuis une source DB2..* Ce diagramme illustre les dépendances entre les commandes ASNCLP CREATE qui sont utilisées pour configurer une réplication Q. Il suppose que tous les objets utilisent le schéma par défaut, ASN. Les dépendances pour les tables de contrôle Q Capture, les mappes de files pour la publication et les publications qui sont utilisées dans la publication d'événements sont les mêmes.

# **Exemple - Exécution immédiate et arrêt dès détection d'une erreur**

Pour exécuter automatiquement les scripts SQL mais interrompre le traitement des commandes ASNCLP si une erreur survient :

SET RUN SCRIPT NOW STOP ON SQL ERROR ON

# **Exemple - Création d'un script SQL en ignorant les erreurs de création objets déjà existants**

Pour générer des scripts SQL au lieu de les exécuter tout de suite et continuer de générer des instructions SQL lors de la création d'objets déjà existants : SET RUN SCRIPT LATER GENERATE SQL FOR EXISTING YES;

# **Commande SET SERVER (publication d'événements)**

La commande SET SERVER permet de définir le serveur Q Capture à utiliser dans la session ASNCLP. Une fois un nom de serveur défini, toutes les commandes suivantes de la session s'appliquent à ce serveur jusqu'à ce que vous en changiez à l'aide de cette commande.

# **Syntaxe**

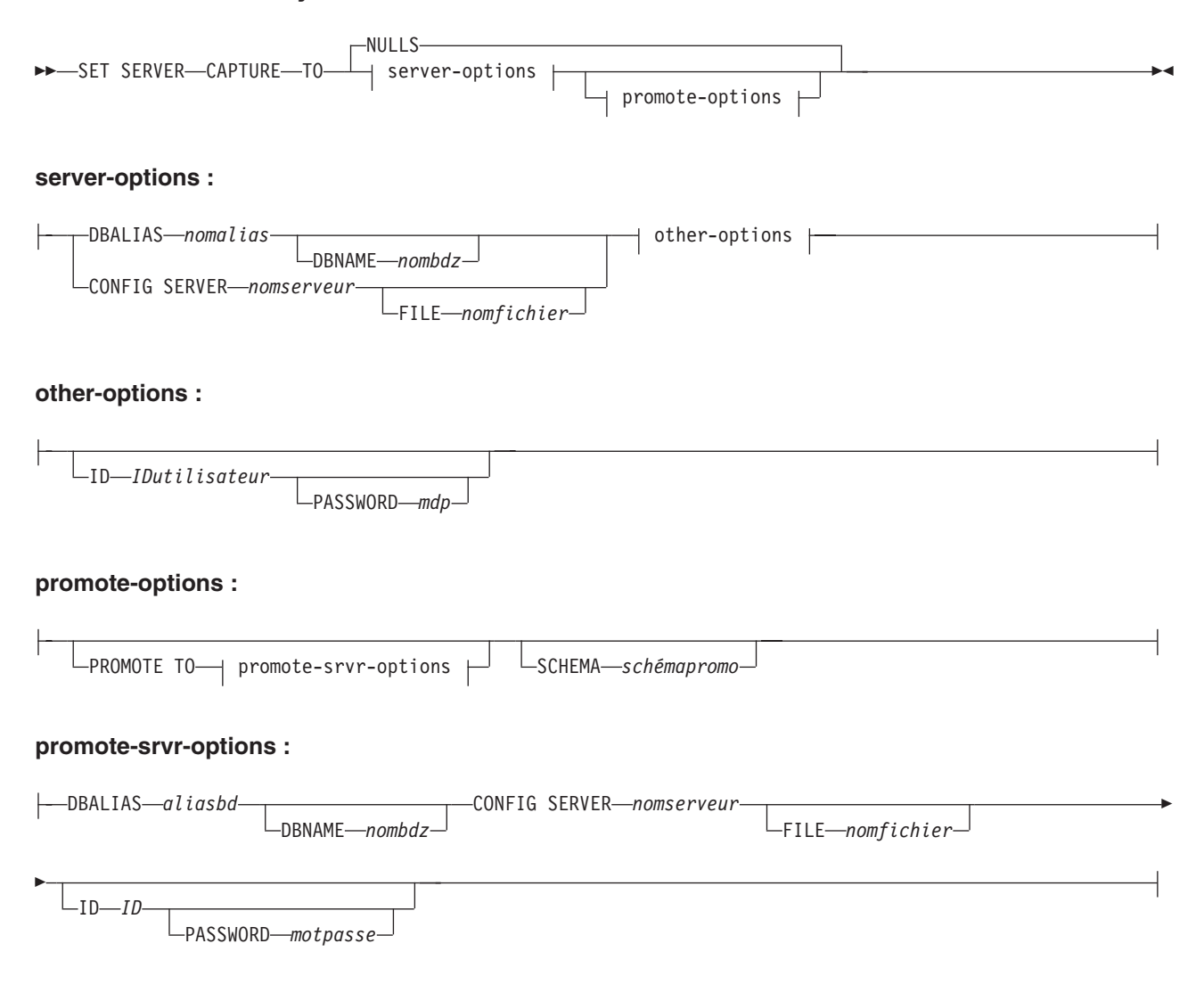

# **Paramètres**

## **CAPTURE**

Indicateur spécifiant de définir la base de données comme un serveur Q Capture ou Classic.

### **NULLS**

Paramètre spécifiant de définir le nom du serveur comme NULL. Cette option initialise un nom de serveur précédemment défini.

## server-options:

#### **DBALIAS** *nomalias*

Indique le nom de l'alias de la base de données.

**DBNAME** *nombdz* 

Indique le nom de la base de données.

### **CONFIG SERVER** *nomserveur*

**Sources Classic :** Spécifie la source Classic à laquelle le programme ASNCLP se connecte. Le nom de serveur doit correspondre à la zone entre crochets [*NAME*] qui est entrée dans le fichier de configuration ASNCLP.

#### **FILE** *nomfichier*

Spécifie le nom de chemin et de fichier complet pour accéder au fichier de configuration ASNCLP. Si vous n'utilisez pas le paramètre **FILE**, le programme ASNCLP tentera d'utiliser le fichier asnservers.ini du répertoire en cours, si ce fichier existe.

#### other-options:

#### **ID** *IDutilisateur*

Indique l'ID utilisateur à employer pour se connecter à la base de données.

#### **PASSWORD** *mdp*

Spécifie le mot de passe à utiliser pour se connecter à la base de données. Si vous spécifiez l'ID utilisateur et que vous ne spécifiez pas le mot de passe, vous serez invité à entrer le mot de passe. Le mot de passe est masqué lors de la saisie.

promote-options:

#### **PROMOTE TO**

Paramètre permettant de promouvoir les définitions de serveur spécifiées.

#### **SCHEMA** *schémapromo*

Spécifie le schéma sous lequel les définitions de serveur seront promues. Si le schéma n'est pas spécifié, alors c'est le schéma sous lequel les définitions de serveur en cours existent qui sera utilisé.

#### promote-srvr-options:

#### **DBALIAS** *aliasbd*

Spécifie la base de données qui recevra les définitions de serveur promues. Si cette clause n'est pas spécifié et qu'une commande PROMOTE est incluse dans le fichier d'entrée, alors la commandePROMOTE effectue la promotion des définitions sur le serveur en cours.

#### **DBNAME** *nombdz*

Spécifie le nom du sous-système de la base de données qui recevra les définitions promues.

#### **CONFIG SERVER** *nomserveur*

Spécifie la cible de réplication à laquelle le programme ASNCLP doit se connecter pour promouvoir les définitions. Le nom de serveur doit correspondre à la zone entre crochets [*NAME*] qui est entrée dans le fichier de configuration ASNCLP.

#### **FILE** *nomfichier*

Spécifie le nom de chemin et de fichier complet pour accéder au fichier de configuration ASNCLP. Si vous n'utilisez pas le paramètre **FILE**, le programme ASNCLP tentera d'utiliser le fichier asnservers.ini du répertoire en cours, si ce fichier existe.

**ID** *ID*

Spécifie l'ID de base de données où les définitions seront promues. Si ce paramètre n'est pas spécifié, le script de sortie ASNCLP est généré sans information d'ID.

**PASSWORD** *motpasse*

Spécifie le mot de passe à utiliser pour se connecter à la base de données. Si ce paramètre n'est pas spécifié, le script de sortie ASNCLP est généré sans information de mot de passe.

## **Exemple**

Pour établir le serveur Q Capture sur la base de données SAMPLE : SET SERVER CAPTURE TO DBALIAS SAMPLE;

## **Exemple - sources Classic**

Soit un fichier de configuration appelé classic.ini qui contient les informations suivantes :

[classic1] Type=CLASSIC Data source=CACSAMP Host=9.30.155.156 Port=8019

Utilisez la commande suivante pour spécifier le serveur classic1 comme le serveur de données :

SET SERVER CAPTURE TO CONFIG SERVER classic1 FILE classic.ini ID id1 PASSWORD pwd1;

# **Exemple - invite de mot de passe**

Pour définir le serveur de contrôle de Capture et ne spécifier que l'ID utilisateur dans la commande :

SET SERVER CAPTURE TO DBALIAS SAMPLE ID DB2ADMIN;

Vous êtes invité à entrer le mot de passe. Si vous exécutez les commandes à partir d'un fichier d'entrée en mode de traitement par lots, le programme attend que vous saisissiez le mot de passe avant de traiter les commandes suivantes. Votre texte est masqué lors de la saisie.

## **Exemple - invite de configurations**

Pour définir le serveur existant contenant les définitions à promouvoir et définir le nouveau serveur qui recevra ces configurations promues :

SET SERVER CAPTURE TO DBALIAS SAMPLE ID iD1 PASSWORD "p1wd" PROMOTE TO DBALIAS SAMPLE1 ID id1 PASSWORD SCHEMA ASN;

# **Commande SET TRACE**

La commande SET TRACE permet d'activer et de désactiver la trace interne pour les commandes ASNCLP.

# **Syntaxe**

 $\rightarrow$ SET TRACE---OFF ON

## **Paramètres**

### **OFF**

Paramètre spécifiant de désactiver la trace.

#### **ON**

Paramètre spécifiant d'activer la trace.

## **Notes sur l'utilisation**

v Toutes les informations en sortie sont envoyées à la console. Pour une meilleure lisibilité, enregistrez ces informations dans un fichier.

 $\blacktriangleright$ 

 $\blacktriangleright$ 

 $\blacktriangleright$ 

## **Exemple**

Pour activer la trace pour le programme ASNCLP : SET TRACE ON

# **commande START PUB**

Utilisez la commande START PUB pour démarrer une publication.

## **Syntaxe**

 $\rightarrow$ START-PUB<sub>-P</sub>PUBNAME-nompub-FOR PUBNAME LIKE ″*prédicat*″

# **Paramètres**

**PUBNAME** *nompub* Indique le nom de la publication à démarrer.

#### **FOR PUBNAME LIKE** ″*prédicat*″

Indique que les publications correspondant à l'expression dans la clause LIKE doivent être démarrées. Voici un exemple de clause LIKE : START PUB FOR PUBNAME LIKE "%table%"

## **Exemple**

Pour démarrer une publication : START PUB PUBNAME MYPUB

# **Commande STOP PUB**

Utilisez la commande STOP PUB pour arrêter une publication.

# **Syntaxe**

```
\rightarrowSTOP-PUB<sub>-P</sub>PUBNAME-nompub-
     FOR PUBNAME LIKE ″prédicat″
```
# **Paramètres**

## **PUBNAME** *nompub*

Indique le nom de la publication à arrêter.

#### **FOR PUBNAME LIKE** ″*prédicat*″

Indique que les publications correspondant à l'expression dans la clause LIKE doivent être arrêtées. Voici un exemple de clause LIKE : STOP PUB FOR PUBNAME LIKE "%table%"

## **Exemple**

Pour arrêter une publication : STOP PUB PUBNAME MYPUB

# **commande VALIDATE WSMQ ENVIRONMENT FOR**

La commande VALIDATE WSMQ ENVIRONMENT FOR permet de vérifier que les objets WebSphere MQ requis existent et disposent des propriétés adéquates pour les schémas de réplication Q, les mappes de files d'attente et les abonnements Q.

 $\blacktriangleright$ 

# **Syntaxe**

VALIDATE WSMQ ENVIRONMENT FOR

 $\rightarrow$ --CAPTURE SCHEMA-

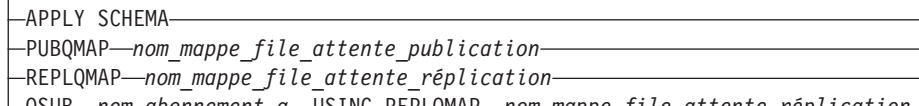

QSUB *nom\_abonnement\_q* USING REPLQMAP *nom\_mappe\_file\_attente\_réplication*

# **Paramètres**

#### **CAPTURE SCHEMA**

Indique que vous pouvez valider le gestionnaire de files d'attente, redémarrer la file d'attente et la file d'attente d'administration qui sont définies pour un schéma Q Capture.

## **APPLY SCHEMA**

Indique que vous pouvez valider le gestionnaire de files d'attente qui est défini pour un schéma Q Apply.

#### **PUBQMAP**

Indique que vous pouvez valider la file d'attente d'envoi qui est spécifiée pour une mappe de files pour la publication.

#### **REPLQMAP**

Indique que vous pouvez valider la file d'attente d'envoi, la file d'attente de réception et la file d'attente d'administration Q Apply qui sont définies pour une mappe de files de réplication.

### **QSUB**

Indique que vous pouvez valider la file d'attente modèle qui est définie pour créer des files d'attente auxiliaires pour un abonnement Q.

# **Notes sur l'utilisation**

Les messages qui décrivent les résultats des tests sont envoyés vers la sortie standard (stdout).

## **Exemple 1**

Pour valider la file d'attente d'envoi, la file d'attente de réception et la file d'attente d'administration Q Apply qui sont définies pour une mappe de files de réplication SAMPLE\_ASN\_TO\_TARGET\_ASN :

VALIDATE WSMQ ENVIRONMENT FOR REPLQMAP SAMPLE\_ASN\_TO\_TARGET\_ASN

# **Exemple 2**

Pour valider la file d'attente modèle qui est spécifiée pour l'abonnement Q EMPLOYEE0001 utilisant la mappe de files de réplication SAMPLE\_ASN\_TO\_TARGET\_ASN : VALIDATE WSMQ ENVIRONMENT FOR QSUB EMPLOYEE0001 USING REPLQMAP SAMPLE\_ASN\_TO\_TARGET\_ASN

# **Chapitre 7. Commandes ASNCLP du moniteur d'alertes de réplication**

Les commandes ASNCLP du moniteur d'alertes de réplication définissent et modifient des objets tels que les tables de contrôle, les contacts, les critères d'alerte et les interruptions.

Le chapitre [«Exemples de scripts ASNCLP pour configurer le moniteur d'alertes de](#page-281-0) [réplication», à la page 272](#page-281-0) montre comment vous pouvez combiner des commandes du moniteur d'alertes de réplication pour créer un script de configuration ASNCLP.

Le tableau 14 répertorie les commandes ASNCLP du moniteur d'alertes de réplication ainsi que les liens vers les rubriques décrivant chaque commande.

*Tableau 14. Commandes ASNCLP du moniteur d'alertes de réplication*

| Si vous souhaitez                                                      | Utilisez cette commande                                           |
|------------------------------------------------------------------------|-------------------------------------------------------------------|
| Modifier les critères d'alerte du programme Apply                      | «Commande ALTER ALERT CONDITIONS FOR APPLY»,<br>à la page 275     |
| Modifier les critères d'alerte du programme Capture                    | «Commande ALTER ALERT CONDITIONS FOR<br>CAPTURE», à la page 278   |
| Modifier les critères d'alerte du programme Q Apply                    | «Commande ALTER ALERT CONDITIONS FOR<br>QAPPLY», à la page 281    |
| Modifier les critères d'alerte du programme Q Capture                  | «Commande ALTER ALERT CONDITIONS FOR<br>QCAPTURE», à la page 283  |
| Modifier les informations du contact concernant des<br>notifications   | «Commande ALTER CONTACT», à la page 285                           |
| Modifier un groupe de contacts                                         | «Commande ALTER GROUP», à la page 286                             |
| Modifier une interruption du moniteur                                  | «Commande ALTER MONITOR SUSPENSION», à la page<br>287             |
| Modifier un modèle d'interruption du moniteur                          | «Commande ALTER MONITOR SUSPENSION<br>TEMPLATE», à la page 288    |
| Créer des critères d'alerte pour le programme Apply                    | «Commande CREATE ALERT CONDITIONS FOR<br>APPLY», à la page 289    |
| Créer des critères d'alerte pour le programme Capture                  | «Commande CREATE ALERT CONDITIONS FOR<br>CAPTURE», à la page 291  |
| Créer les critères d'alerte pour le programme Q Apply                  | «Commande CREATE ALERT CONDITIONS FOR<br>QAPPLY», à la page 293   |
| Créer des critères d'alerte pour le programme Q Capture                | «Commande CREATE ALERT CONDITIONS FOR<br>QCAPTURE», à la page 295 |
| Créer des informations pour le contact concernant des<br>notifications | «Commande CREATE CONTACT», à la page 297                          |
| Créer des tables de contrôle pour le programme du<br>moniteur          | «Commande CREATE CONTROL TABLES FOR», à la<br>page 297            |
| Créer un groupe de contacts                                            | «Commande CREATE GROUP», à la page 300                            |
| Créer une interruption du moniteur                                     | «Commande CREATE MONITOR SUSPENSION», à la<br>page 300            |

| Si vous souhaitez                                                                                                    | Utilisez cette commande                                         |
|----------------------------------------------------------------------------------------------------|-----------------------------------------------------------------|
| Créer un modèle d'interruption du moniteur                                                                                                    | «Commande CREATE MONITOR SUSPENSION<br>TEMPLATE», à la page 302 |
| Déléguer un contact existant à un nouveau contact                                                                                                    | «Commande DELEGATE CONTACT», à la page 303                      |
| Supprimer des critères d'alerte du programme Apply                                                                                                    | «Commande DROP ALERT CONDITIONS FOR APPLY»,<br>à la page 303    |
| Supprimer des critères d'alerte du programme Capture                                                                                                    | «Commande DROP ALERT CONDITIONS FOR<br>CAPTURE», à la page 304  |
| Supprimer des critères d'alerte du programme Q Apply                                                                                                    | «Commande DROP ALERT CONDITIONS FOR<br>QAPPLY», à la page 304   |
| Supprimer des critères d'alerte du programme Q Capture                                                                                                    | «Commande DROP ALERT CONDITIONS FOR<br>QCAPTURE», à la page 304 |
| Supprimer un contact existant                                                                                                    | «Commande DROP CONTACT», à la page 306                          |
| Supprimer un groupe de contacts                                                                                                    | «Commande DROP GROUP», à la page 306                            |
| Supprimer une interruption du moniteur                                                                                                    | «Commande DROP MONITOR SUSPENSION», à la page<br>307            |
| Supprimer un modèle d'interruption du moniteur                                                                                                    | «Commande DROP MONITOR SUSPENSION<br>TEMPLATE», à la page 307   |
| Afficher la liste des interruptions du moniteur                                                                                                    | «Commande LIST MONITOR SUSPENSION», à la page<br>307            |
| Afficher la liste des modèles d'interruption du moniteur                                                                                                    | «Commande LIST MONITOR SUSPENSION TEMPLATE»<br>, à la page 308  |
| Définir le serveur (base de données) utilisé dans la<br>session ASNCLP, les informations d'authentification et<br>d'autres paramètres obligatoires pour vous connecter au<br>serveur | «Commande SET SERVER», à la page 309                            |
| Remplacer un contact existant par un autre contact<br>existant                                                                                                    | «Commande SUBSTITUTE CONTACT», à la page 310                    |

<span id="page-281-0"></span>*Tableau 14. Commandes ASNCLP du moniteur d'alertes de réplication (suite)*

# **Exemples de scripts ASNCLP pour configurer le moniteur d'alertes de réplication**

Cet exemple contient deux scripts ASNCLP permettant de configurer le moniteur d'alertes de réplication. Il contient des tables de contrôle du moniteur, un contact et des critères d'alerte.

Dans le cadre d'une réplication Classic, vous pouvez uniquement surveiller le serveur Q Apply.

Les scripts ASNCLP génèrent habituellement un ou plusieurs scripts SQL pour créer des objets de réplication. Comme certains objets de réplication dépendent de l'existence d'autres objets, exécutez les scripts ASNCLP et les scripts SQL qu'ils génèrent dans l'ordre suivant :

- 1. Tables de contrôle du moniteur
- 2. Contact et critères d'alerte
- 3. Modèle d'interruption et interruption

Le [tableau 15, à la page 275](#page-284-0) qui se trouve sous l'exemple décrit chaque script SQL.

Cet exemple comporte une section pour chaque script ASNCLP, que vous pouvez copier dans un fichier texte et exécuter à l'aide de la commande ASNCLP -f *nomfichier* . Dans l'exemple de code de chaque section, les informations détaillées sur chaque groupe de commandes sont précédées d'un caractère de commentaire  $(#).$ 

# **Script ASNCLP 1 (Tables de contrôle du moniteur)**

Ce script génère des instructions SQL qui créent des tables de contrôle du moniteur sur la base de données SAMPLE. Il inclut des commandes pour les tâches suivantes :

1 Configuration de l'environnement 2 Création de tables de contrôle du moniteur 3 Fin de la session ASNCLP # 1 Configuration de l'environnement. # La commande SET LOG transmet les messages ASNCLP à un seul fichier journal, moncontrol.err. # La commande SET OUTPUT crée un script SQL, moncontrol.sql. # L'option SET RUN SCRIPT LATER vous permet de vérifier les scripts SQL avant # leur exécution. SET OUTPUT MONITOR SCRIPT "moncontrol.sql"; SET LOG "moncontrol.err"; SET SERVER MONITOR TO DB SAMPLE ID DB2ADMIN PASSWORD "passw0rd"; SET RUN SCRIPT LATER;  $#$  2 Création de tables de contrôle du moniteur. CREATE CONTROL TABLES FOR MONITOR CONTROL SERVER IN UW OTHERS TSMON1; # 3 Fin de la session ASNCLP. QUIT; **Script ASNCLP 2 (Contact et conditions d'alerte)**

Ce script génère des instructions SQL qui définissent des critères d'alerte pour le moniteur ainsi qu'un contact devant être alerté lorsqu'un critère est rempli. Il inclut des commandes pour les tâches suivantes :

1- Configuration de l'environnement 2 Définition d'un contact 3- Définition de critères d'alerte 4 Fin de la session ASNCLP # 1 Configuration de l'environnement # Trois commandes SET SERVER sont obligatoires dans ce script : Configurez le serveur du moniteur # afin de définir quel ensemble de tables de contrôle du moniteur va servir à stocker des informations # sur le contact et les critères d'alerte. Configurez les serveurs Capture et cible # pour indiquer quels serveurs seront surveillés dans le cadre des critères d'alerte que vous # aurez définis. # La commande SET OUTPUT crée un script SQL, conalert.sql. SET OUTPUT MONITOR SCRIPT "conalert.sql"; SET LOG "conalert.err";

SET SERVER MONITOR TO DB SAMPLE ID DB2ADMIN PASSWORD "passw0rd"; SET SERVER CAPTURE TO DB SAMPLE ID DB2ADMIN PASSWORD "passw0rd"; SET SERVER TARGET TO DB TARGET ID DB2ADMIN PASSWORD "passw0rd"; SET RUN SCRIPT LATER;

# 2- Définition d'un

contact

# La commande CREATE CONTACT définit un nom de contact et indique que des alertes

# peuvent être envoyées à une adresse de courrier électronique.

CREATE CONTACT repladmin EMAIL "repladmin@us.ibm.com" DESCRIPTION "Replication administrator";

#### # 3- Création de

critères d'alerte. # Ces commandes créent des critères d'alerte pour le programme Q Capture qui est exécuté # sur le serveur SAMPLE surveillé et pour le programme Q Apply qui est exécuté # sur le serveur TARGET surveillé. Les critères Q Capture déclenchent une alerte si Q Capture # est indisponible ou si des erreurs ou des avertissements surviennent. Le critère LATENCY déclenche # une alerte si le temps d'attente Q Capture moyen dépasse 2 secondes. Les conditions Q Apply # déclenchent une alerte si Q Apply est indisponible ou si des erreurs ou des avertissements # surviennent. Le critère EXCEPTIONS déclenche une alerte si une ligne est ajoutée à la table # IBMQREP EXCEPTIONS, signalant ainsi une erreur SQL ou un conflit. La # commande ASNCLP SESSION SET est nécessaire car les conditions d'alertes sont pour # les programmes de réplication Q. ASNCLP SESSION SET TO Q REPLICATION; CREATE ALERT CONDITIONS FOR QCAPTURE SCHEMA ASN1 MONITOR QUALIFIER MONQUAL NOTIFY CONTACT repladmin (STATUS DOWN, ERRORS, WARNINGS, LATENCY 2); CREATE ALERT CONDITIONS FOR QAPPLY SCHEMA ASN1 MONITOR QUALIFIER MONQUAL NOTIFY CONTACT repladmin (STATUS DOWN, ERRORS, WARNINGS, EXCEPTIONS);

# 5- Fin de la session ASNCLP.

QUIT;

# **Script ASNCLP 3 (Modèle d'interruption et interruption)**

Ce script génère des instructions SQL qui créent un modèle d'interruption du moniteur afin de définir un canevas répétitif des interruptions du moniteur et une interruption du moniteur afin d'appliquer le modèle. Il inclut des commandes pour les tâches suivantes :

1- Configuration de l'environnement  $\overline{2}$  Création d'un modèle d'interruption du moniteur 3- Création d'une interruption du moniteur 4- Fin de la session ASNCLP # 1 Configuration de l'environnement # Deux commandes SET SERVER sont obligatoires dans ce script : Configurez le serveur du moniteur # afin de définir quel ensemble de tables de contrôle du moniteur va servir à stocker des informations # sur le modèle et l'interruption. Configurez le serveur Capture afin de définir

<span id="page-284-0"></span># le serveur dans lequel la surveillance sera périodiquement interrompue. # La commande SET OUTPUT crée un script SQL, suspend.sql. SET OUTPUT MONITOR SCRIPT "suspend.sql"; SET LOG "suspend.err"; SET SERVER MONITOR TO DB SAMPLE ID DB2ADMIN PASSWORD "passw0rd"; SET SERVER APPLY TO DB TARGET ID DB2ADMIN PASSWORD "passw0rd"; SET RUN SCRIPT LATER; # 2- Création d'un modèle d'interruption # La commande CREATE MONITOR SUSPENSION TEMPLATE crée un modèle qui interrompt # quotidiennement le programme du moniteur à l'heure du déjeuner. CREATE MONITOR SUSPENSION TEMPLATE LUNCH START TIME 12:00:00 REPEATS DAILY FOR DURATION 1 HOUR; # 3- Création d'une interruption # La commande CREATE MONITOR SUSPSENSION crée un nom d'interruption S1 # qui indique que la surveillance de la base de données TARGET sera interrompue # quotidiennement du 10-12-2006 au 31-12-2007. La commande utilise le modèle # LUNCH afin de lancer l'interruption à 12:00:00 pour une durée définie. CREATE MONITOR SUSPENSION NAME S1 FOR SERVER TARGET STARTING DATE 2006-12-10 USING TEMPLATE LUNCH ENDING DATE 2007-12-31; # 5- Fin de la session ASNCLP. QUIT;

# **Sortie du script**

En plus du fichier journal, monitor.err, cet exemple génère trois fichiers script SQL dans le même répertoire où vous exécutez le programme ASNCLP. Le tableau 15 décrit les fichiers et l'emplacement où ils sont exécutés.

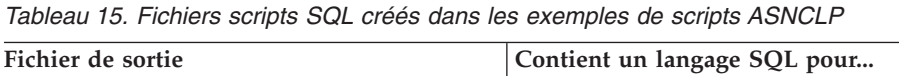

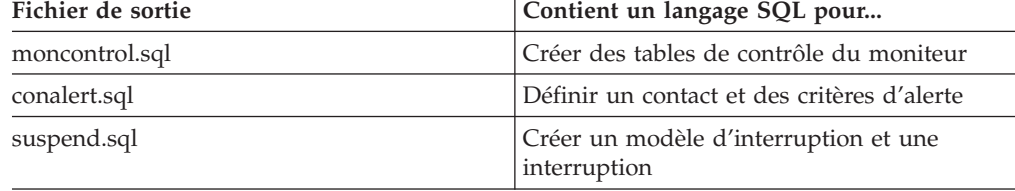

# **Commande ALTER ALERT CONDITIONS FOR APPLY**

La commande ALTER ALERT CONDITIONS FOR APPLY permet de modifier les critères d'alerte du programme Apply.

# **Syntaxe**

ALTER ALERT CONDITIONS FOR APPLY QUALIFIER *nom-qual*

SET NAME *nom-défini*

E

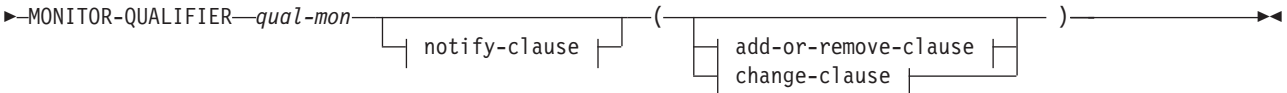

#### **notify-clause :**

NOTIFY CONTACT *nom-contact* GROUP *nom-groupe* OPERATOR CONSOLE

## **add-or-remove-clause :**

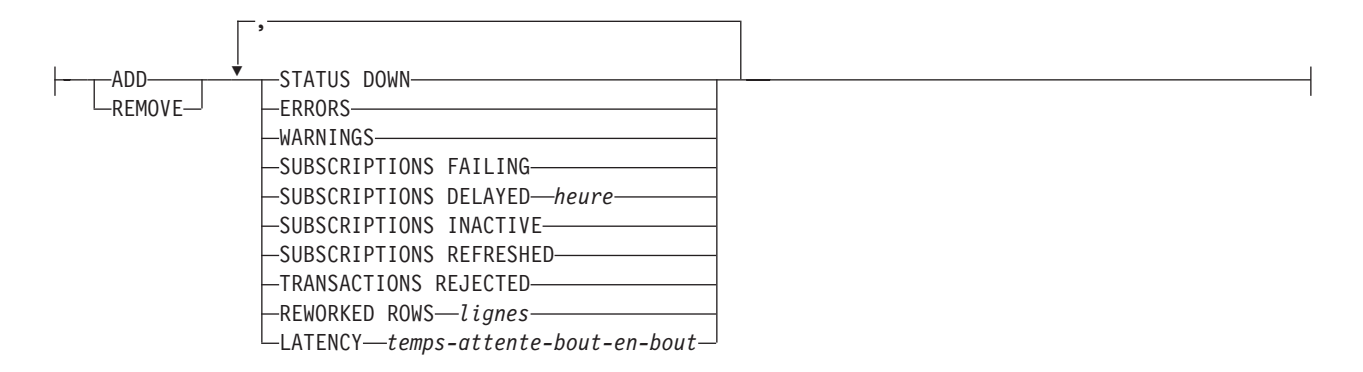

#### **change-clause :**

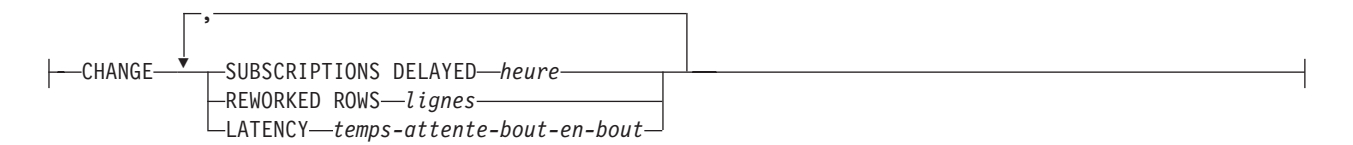

## **Paramètres**

### **APPLY QUALIFIER** *nom-qual*

Indique le qualificatif Apply.

#### **SET NAME** *nom-défini*

Indique le nom de l'ensemble d'abonnements. Si vous ne spécifiez aucun nom pour l'ensemble d'abonnements, tous les noms définis dans le qualificatif Apply seront supposés.

#### **MONITOR QUALIFIER** *qual-mon*

Indique le qualificatif du moniteur.

#### **NOTIFY**

Indique le contact ou le groupe de contacts à notifier lorsqu'un critère d'alerte survient.

# **CONTACT** *nom-contact*

Indique le contact à notifier.

### **GROUP** *nom-groupe*

Indique le groupe à notifier.

## **OPERATOR CONSOLE**

**INCES EN ENCORET EN ENCORET EN ENCORET EN EN ENCORET EN EN ENCORET EN EN ENCORET EN EN EN EN EN EN EN EN EN EN** E console z/OS. Cette option est valide uniquement si le serveur du moniteur se trouve sur un sous-système z/OS.

#### **ADD**

Indique que vous devez ajouter un critère d'alerte.

### **REMOVE**

Indique que vous devez supprimer un critère d'alerte.

### **CHANGE**

Indique que vous devez modifier un critère d'alerte.

## **STATUS DOWN**

Indique si le programme du moniteur utilise la commande asnacmd status pour vérifier que le programme Apply est en cours d'exécution. La commande asnacmd status utilise le serveur d'administration DB2 pour les systèmes non OS/400. Si le programme Apply n'est pas en cours d'exécution, une alerte est envoyée.

#### **ERRORS**

Indique que le programme du moniteur vérifie si des messages d'erreur ont été enregistrés dans la table IBMSNAP\_APPLYTRACE, principalement des lignes affichant la valeur ERROR pour la colonne OPERATION. Si des lignes sont extraites, la colonne DESCRIPTION est incluse dans l'alerte.

#### **WARNINGS**

Indique que le programme du moniteur vérifie si des avertissements ont été enregistrés dans la table IBMSNAP\_APPLYTRACE, principalement des lignes affichant la valeur WARNING pour la colonne OPERATION. Si des lignes sont extraites, la colonne DESCRIPTION est incluse dans l'alerte.

## **SUBSCRIPTIONS FAILING**

Indique si le programme du moniteur vérifie que les erreurs ont été générées par les ensembles d'abonnements traités. Ces ensembles d'abonnements disposent de lignes dans la table IBMSNAP\_APPLYTRAIL qui affichent la valeur -1 dans la colonne STATUS.

## **SUBSCRIPTIONS DELAYED** *heure*

Indique si le programme du moniteur vérifie que les ensembles d'abonnements ont été traités trop tardivement. Cette détermination se base sur la formule suivante : (LAST\_RUN + seuil utilisateur en secondes > CURRENT TIMESTAMP).

#### **SUBSCRIPTIONS INACTIVE**

Indique si le programme du moniteur recherche des ensembles d'abonnements rendus inactifs par le programme Apply. De tels ensembles sont identifiés par la valeur 0 pour la colonne ACTIVATE et -1 pour la colonne STATUS qui se trouvent dans la table IBMSNAP\_SUBS\_SET.

#### **SUBSCRIPTIONS REFRESHED**

Indique si le programme du moniteur vérifie qu'une régénération intégrale a été effectuée depuis le dernier cycle du moniteur. Reportez-vous à la colonne FULL\_REFRESH dans la table IBMSNAP\_APPLYTRAIL pour obtenir plus d'informations (lignes de la table IBMSNAP\_APPLYTRAIL dont les valeurs FULL\_REFRESH correspondent à 'Y'). Si des lignes sont extraites, une alerte est envoyée.

## **TRANSACTIONS REJECTED**

Indique si le programme du moniteur vérifie que le programme Apply détecte

<span id="page-287-0"></span>des conflits lors de la mise à jour de la table source et des tables répliques. Cette vérification est valide uniquement pour les abonnements figurant dans un environnement de réplication d'égal à égal. Pour plus d'informations, reportez-vous à la table IBMSNAP\_APPLYTRAIL. Si des lignes sont extraites, une alerte est envoyée.

#### **REWORKED ROWS**

Indique si le programme du moniteur vérifie que des lignes ont été insérées dans la table IBMSNAP\_APPLYTRAIL depuis le dernier cycle du moniteur dans le cas de lignes transformées dans la table cible. Si le nombre de lignes extraites dépasse la valeur définie, une alerte est envoyée.

#### **LATENCY** *temps-attente-bout-en-bout*

Indique si le programme du moniteur vérifie que le temps total requis pour traiter les données de bout en bout (y compris le temps nécessaire à leur capture) est trop long. Si la valeur de la table IBMSNAP\_APPLYTRAIL dépasse la valeur définie, une alerte est envoyée.

## **Notes sur l'utilisation**

- v Définissez les critères d'alerte entre parenthèses et séparez-les par des virgules.
- v Si vous définissez deux fois le même critère d'alerte, le programme ASNCLP émet une erreur.

## **Exemple**

Pour modifier un critère d'alerte du programme Apply en supprimant la condition WARNINGS et sans alerter le contact REPLADMIN lorsque le critère survient : ALTER ALERT CONDITIONS FOR APPLY QUALIFIER MYAPPLY01 MONITOR QUALIFIER MONQUAL NOTIFY REPLADMIN (REMOVE WARNINGS)

# **Commande ALTER ALERT CONDITIONS FOR CAPTURE**

La commande ALTER ALERT CONDITIONS FOR CAPTURE permet de modifier les critères d'alerte du programme Capture.

# **Syntaxe**

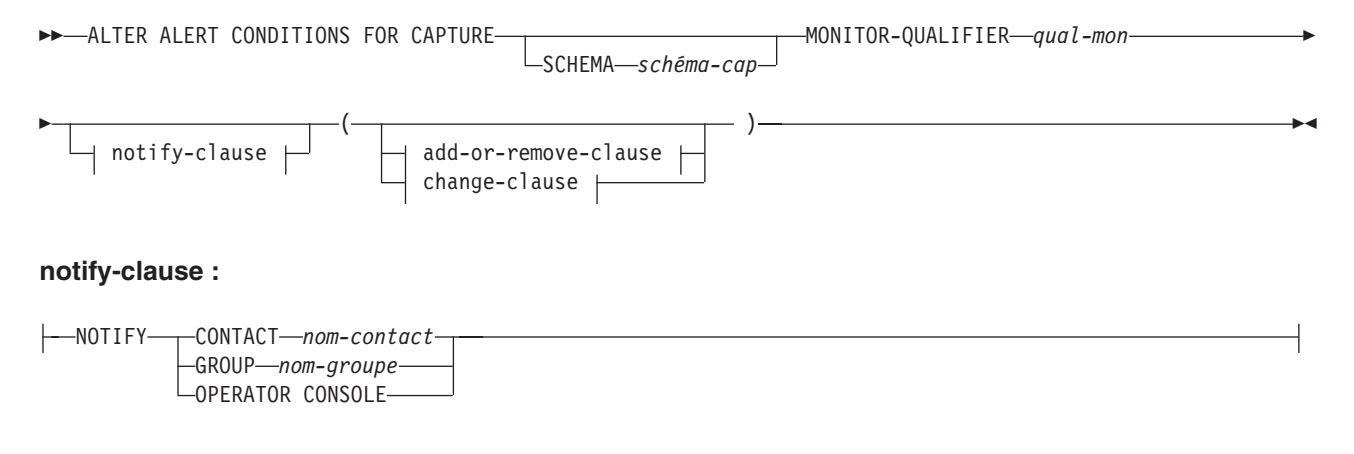

## **add-or-remove-clause :**
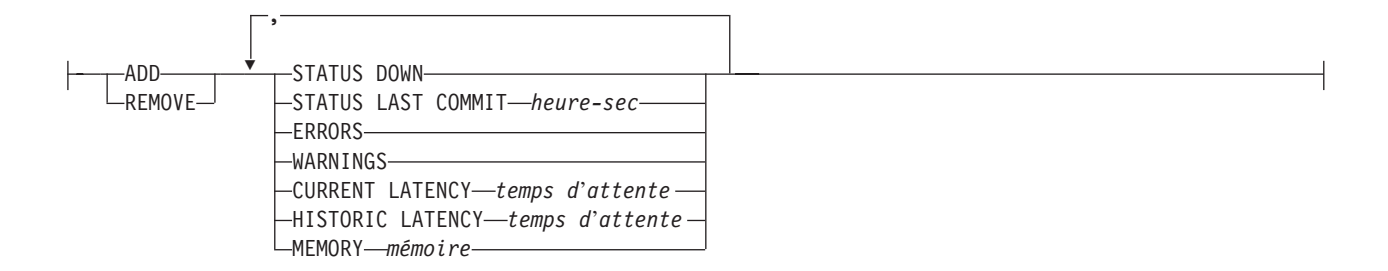

### **change-clause :**

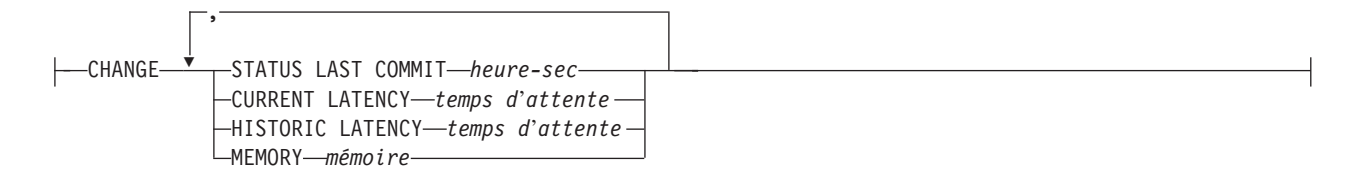

# **Paramètres**

#### **SCHEMA** *schéma-cap*

Indique le schéma Capture du serveur en cours de surveillance. Le schéma ASN est défini par défaut.

#### **MONITOR QUALIFIER** *qual-mon*

Indique le qualificatif du moniteur.

#### **NOTIFY**

Indique le contact ou le groupe de contacts à notifier lorsqu'un critère d'alerte survient.

#### **CONTACT** *nom-contact*

Indique le contact à notifier.

### **GROUP** *nom-groupe*

Indique le groupe à notifier.

### **OPERATOR CONSOLE**

**INCLUS** Indique que les notifications d'alerte sont envoyées à la console z/OS. Cette option est valide uniquement si le serveur du moniteur se trouve sur un sous-système z/OS.

#### **ADD**

Indique que vous devez ajouter un critère d'alerte.

#### **REMOVE**

Indique que vous devez supprimer un critère d'alerte.

#### **CHANGE**

Indique que vous devez modifier un critère d'alerte.

### **STATUS DOWN**

Indique si le programme du moniteur utilise la commande asnccmd status pour vérifier que le programme Capture est en cours d'exécution. La commande asnccmd status utilise le serveur d'administration DB2. Si le programme Capture n'est pas en cours d'exécution, une alerte est envoyée.

#### **STATUS LAST COMMIT** *heure-sec*

Indique que le programme du moniteur calcule la différence entre les valeurs

des colonnes CURRENT TIMESTAMP et CURR\_COMMIT\_TIME qui se trouvent dans la table IBMSNAP\_RESTART. Cette option génère un retard plus important que l'option STATUS DOWN mais elle peut s'avérer utile si le serveur d'administration DB2 n'est pas exécuté sur le serveur surveillé. Si la différence calculée est supérieure au nombre de secondes définies, une alerte est envoyée.

#### **ERRORS**

Indique que le programme du moniteur vérifie si des messages d'erreur ont été enregistrés dans la table IBMSNAP\_CAPTRACE, principalement des lignes affichant la valeur ERROR pour la colonne OPERATION. Si des lignes sont extraites, la colonne DESCRIPTION est incluse dans l'alerte.

#### **WARNINGS**

Indique que le programme du moniteur vérifie si des avertissements ont été enregistrés dans la table IBMSNAP\_CAPTRACE, principalement des lignes affichant la valeur WARNING pour la colonne OPERATION. Si des lignes sont extraites, la colonne DESCRIPTION est incluse dans l'alerte.

#### **CURRENT LATENCY** *temps d'attente*

Indique que le programme du moniteur calcule le temps d'attente actuel à l'aide des valeurs des colonnes CURR\_COMMIT\_TIME et MAX\_COMMIT\_TIME dans la table IBMSNAP\_RESTART. Si le temps d'attente est supérieur au nombre de secondes définies, une alerte est envoyée.

#### **HISTORIC LATENCY** *temps d'attente*

Indique que le programme du moniteur calcule le temps d'attente actuel à l'aide des valeurs des colonnes MONITOR\_TIME et SYNCHTIME dans la table IBMSNAP\_CAPMON. Si le temps d'attente est supérieur au nombre de secondes définies, une alerte est envoyée.

### **MEMORY** *mémoire*

Indique si le programme du moniteur sélectionne des lignes dans la table IBMSNAP\_CAPMON qui ont été insérées lors du dernier cycle du moniteur afin de vérifier si la colonne CURRENT\_MEMORY a dépassé la valeur spécifiée.

### **Notes sur l'utilisation**

- v Définissez les critères d'alerte entre parenthèses et séparez-les par des virgules.
- v Si vous définissez deux fois le même critère d'alerte, le programme ASNCLP émet une erreur.

### **Exemple**

Pour modifier un critère d'alerte du programme Capture en supprimant la condition MEMORY et sans alerter le contact REPLADMIN lorsque le critère survient :

ALTER ALERT CONDITIONS FOR CAPTURE SCHEMA ASN1 MONITOR QUALIFIER MONQUAL NOTIFY CONTACT REPLADMIN (REMOVE MEMORY 60)

# **Commande ALTER ALERT CONDITIONS FOR QAPPLY**

La commande ALTER ALERT CONDITIONS FOR QAPPLY permet de modifier les critères d'alerte du programme Q Apply.

# **Syntaxe**

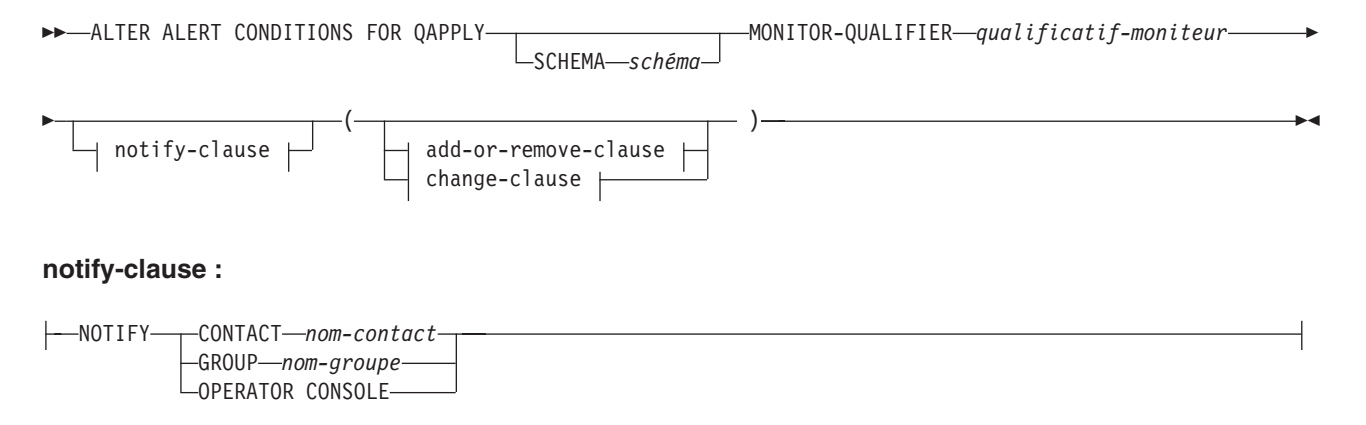

#### **add-or-remove-clause :**

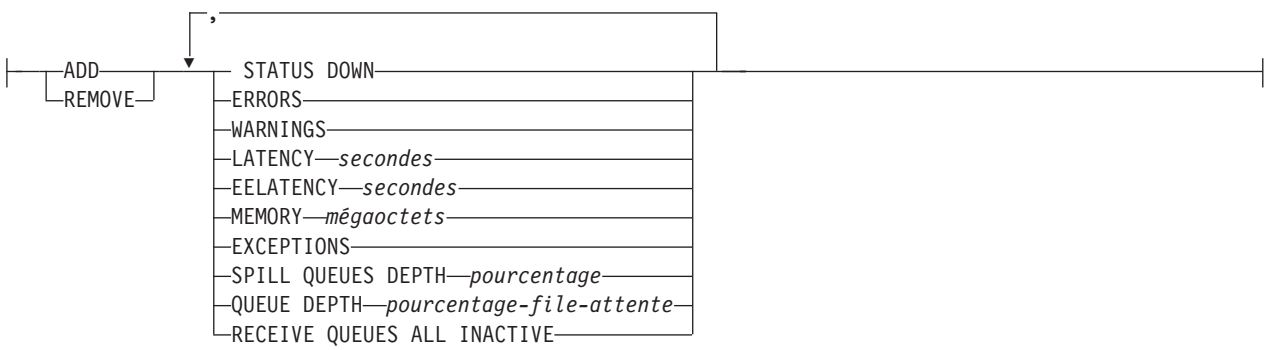

### **change-clause :**

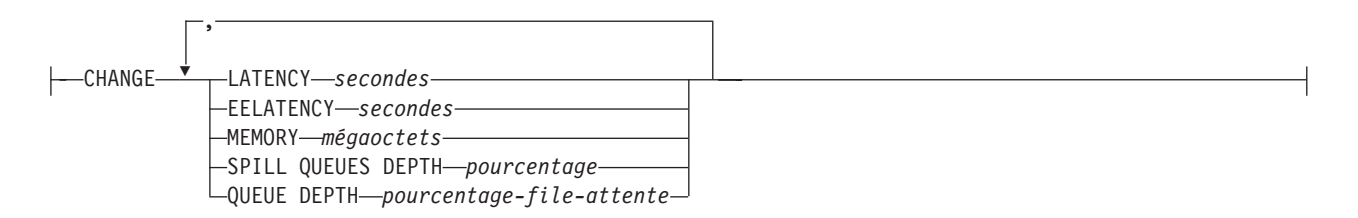

# **Paramètres**

**SCHEMA** *schéma*

Indique le schéma Q Apply qui qualifie le processus à surveiller. Le schéma ASN est défini par défaut.

### **MONITOR QUALIFIER** *qualificatif-moniteur*

Indique le qualificatif du moniteur qui regroupe les critères d'alerte :

### **ADD**

Indique que vous devez ajouter un critère d'alerte.

### **REMOVE**

Indique que vous devez supprimer un critère d'alerte.

# **CHANGE**

Indique que vous devez modifier un critère d'alerte.

## **STATUS DOWN**

Indique que le programme du moniteur va utiliser la commande d'état asnqccmd pour vérifier si le programme Q Apply est indisponible.

#### **ERRORS**

Indique que le programme du moniteur vérifie si des messages d'erreur ont été enregistrés dans la table IBMQREP\_APPLYTRACE.

### **WARNINGS**

Indique que le programme du moniteur vérifie si des avertissements ont été enregistrés dans la table IBMSNAP\_CAPTRACE, principalement des lignes affichant la valeur WARNING pour la colonne OPERATION. Si des lignes sont extraites, la colonne DESCRIPTION est incluse dans l'alerte.

#### **LATENCY** *secondes*

Indique qu'une alerte sera envoyée lorsque la différence en secondes entre MONITOR\_TIME et CURRENT\_LOG\_TIME dans la table IBMQREP\_APPLYMON aura dépassé le nombre de secondes spécifiées.

#### **EELATENCY** *secondes*

Indique qu'une alerte sera envoyée lorsque la valeur de la colonne END2END\_LATENCY (en millisecondes) dans la table IBMQREP\_APPLYMON aura dépassé le nombre de millisecondes spécifiées.

### **MEMORY** *mégaoctets*

Indique que le processus du moniteur va sélectionner des lignes dans la table IBMQREP\_APPLYMON qui ont été insérées lors du dernier cycle du moniteur afin de vérifier si la colonne CURRENT\_MEMORY a dépassé le nombre de mégaoctets spécifiés.

### **EXCEPTIONS**

Indique qu'une alerte sera envoyée si des lignes se trouvent dans la table IBMQREP\_EXCEPTIONS.

### **SPILL QUEUES DEPTH** *pourcentage*

Indique que le programme du moniteur va vérifier si le pourcentage de remplissage de la file d'attente auxiliaire est supérieur au pourcentage défini. Le programme du moniteur vérifie ce pourcentage uniquement lorsqu'un abonnement Q est en état de charge (la valeur de la colonne STATE dans la table IBMQREP\_TARGETS est L, D, F ou E).

### **QUEUE DEPTH** *pourcentage-file-attente*

Indique qu'une alerte sera envoyée lorsque le pourcentage spécifié d'une file d'attente donnée sera saturé.

### **RECEIVE QUEUES ALL INACTIVE**

Indique qu'une alerte sera envoyée lorsque la valeur de la colonne STATE dans la table IBMQREP\_RECVQUEUES correspondra à I (inactif) pour toute file d'attente de réception.

notify-clause :

#### **CONTACT** *nom\_contact*

Indique le contact à notifier lorsqu'un critère d'alerte défini est détecté.

### **GROUP** *nom\_groupe*

Indique le groupe à notifier lorsqu'un critère d'alerte défini est détecté.

## **OPERATOR CONSOLE**

Indique que les notifications d'alerte sont envoyées à la console z/OS. Cette option est valide uniquement si le serveur du moniteur se trouve sur un sous-système z/OS.

# **Exemple**

Pour modifier un critère d'alerte du programme Q Apply en supprimant la condition EXCEPTIONS et sans alerter le contact REPLADMIN lorsque le critère survient :

ALTER ALERT CONDITIONS FOR QAPPLY MONITOR QUALIFIER MONQUAL NOTIFY REPLADMIN (REMOVE EXCEPTIONS)

# **Commande ALTER ALERT CONDITIONS FOR QCAPTURE**

La commande ALTER ALERT CONDITIONS FOR QCAPTURE permet de modifier les critères d'alerte du programme Q Capture.

# **Syntaxe**

 $-$ SUBSCRIPTIONS INACTIVE-

QUEUE DEPTH *pourcentage-file-attente*

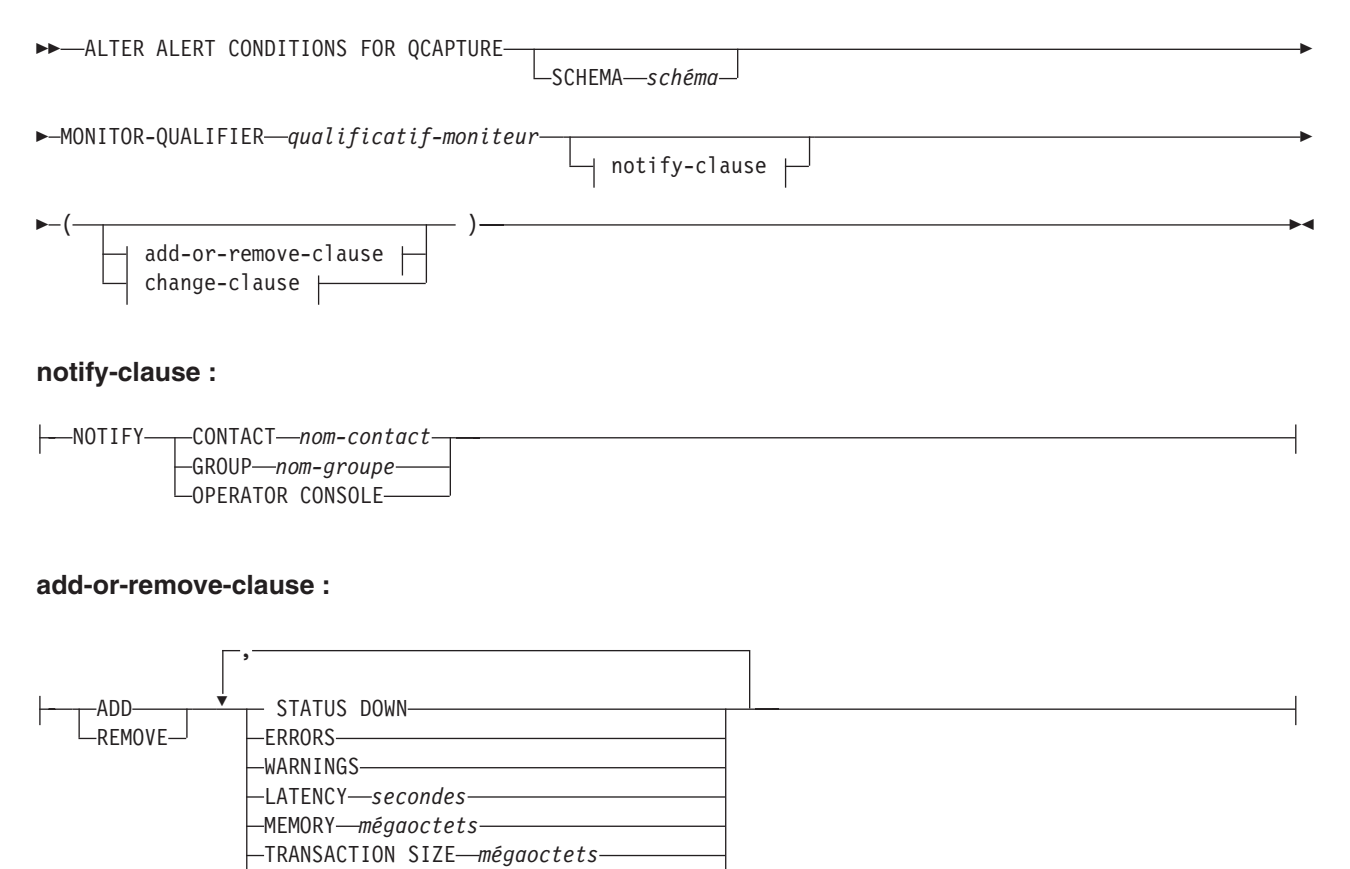

#### **change-clause :**

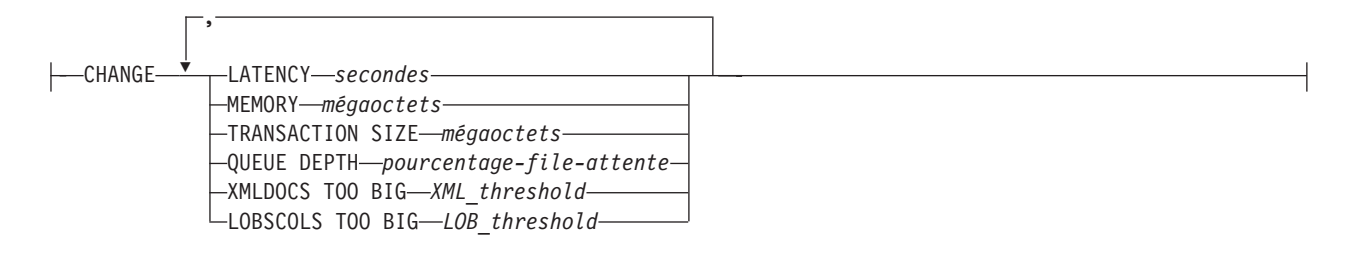

# **Paramètres**

### **SCHEMA** *schéma*

Indique le schéma Q Capture qui qualifie le processus à surveiller. Le schéma ASN est défini par défaut.

#### **MONITOR QUALIFIER** *qualificatif-moniteur*

Indique le qualificatif du moniteur qui regroupe les critères d'alerte.

### **ADD**

Indique que vous devez ajouter un critère d'alerte.

#### **REMOVE**

Indique que vous devez supprimer un critère d'alerte.

#### **CHANGE**

Indique que vous devez modifier un critère d'alerte.

### **STATUS DOWN**

Indique que le programme du moniteur va utiliser la commande d'état asnqccmd pour vérifier si le programme Q Capture est indisponible.

### **ERRORS**

Indique que le programme du moniteur vérifie si des messages d'erreur ont été enregistrés dans la table IBMQREP\_CAPTRACE.

#### **WARNINGS**

Indique que le programme du moniteur vérifie si des avertissements ont été enregistrés dans la table IBMSNAP\_CAPTRACE, principalement des lignes affichant la valeur WARNING pour la colonne OPERATION. Si des lignes sont extraites, la colonne DESCRIPTION est incluse dans l'alerte.

### **LATENCY** *secondes*

Indique qu'une alerte sera envoyée lorsque la différence en secondes entre MONITOR\_TIME et CURRENT\_LOG\_TIME dans la table IBMQREP\_CAPMON aura dépassé le nombre de secondes spécifiées.

#### **MEMORY** *mégaoctets*

Indique que le processus du moniteur va sélectionner des lignes dans la table IBMQREP\_CAPMON qui ont été insérées lors du dernier cycle du moniteur afin de vérifier si la colonne CURRENT\_MEMORY a dépassé le nombre de mégaoctets spécifiés.

#### **TRANSACTION SIZE** *mégaoctets*

Indique que le processus du moniteur va sélectionner des lignes pour la table IBMSNAP\_CAPMON afin de vérifier si la taille d'une transaction a dépassé le nombre de mégaoctets spécifiés.

#### **SUBSCRIPTIONS INACTIVE**

Indique qu'une alerte sera envoyée lorsque la valeur de la colonne STATE dans la table IBMQREP\_SUBS correspondra à I.

#### **QUEUE DEPTH** *pourcentage-file-attente*

Indique qu'une alerte sera envoyée lorsque le pourcentage spécifié d'une file d'attente donnée sera saturé.

notify-clause :

#### **CONTACT** *nom\_contact*

Indique le contact à notifier lorsqu'un critère d'alerte défini est détecté.

#### **GROUP** *nom-groupe*

Indique le groupe à notifier lorsqu'un critère d'alerte défini est détecté.

#### **OPERATOR CONSOLE**

Indique que les notifications d'alerte sont envoyées à la console z/OS. Cette option est valide uniquement si le serveur du moniteur se trouve sur un sous-système z/OS.

### **Exemple**

Pour modifier un critère d'alerte dans le programme Q Capture en supprimant la condition MEMORY et sans alerter le contact REPLADMIN lorsque le critère survient :

ALTER ALERT CONDITIONS FOR QCAPTURE SCHEMA ASN1 MONITOR QUALIFIER MONQUAL NOTIFY CONTACT REPLADMIN (REMOVE MEMORY 60)

# **Commande ALTER CONTACT**

La commande ALTER CONTACT permet de modifier les informations d'un contact, telles que son nom et son adresse de courrier électronique, que le programme du moniteur d'alertes de réplication utilise pour les notifications lorsqu'un critère d'alerte de réplication est détecté.

### **Syntaxe**

 ALTER CONTACT *nom-contact* EMAIL ″*adresse-courrier-électronique*″  $\overline{\Box_{\text{DESCRIPTION}}\_\textit{''}}$  *description*"

# **Paramètres**

**CONTACT** *nom-contact* Indique le nom du contact. Le contact doit exister.

**EMAIL** ″*adresse-courrier-électronique*″

Indique l'adresse principale de courrier électronique du contact. Les guillemets sont obligatoires.

**PAGE** ″*adresse-courrier-électronique*″

Indique l'adresse du messager de poche du contact. Les guillemets sont obligatoires.

#### **DESCRIPTION** ″*description*″

Fournit une brève description du contact. Les guillemets sont obligatoires.

 $\blacktriangleright$ 

# **Exemple**

Pour modifier un contact REPLADMIN afin d'obtenir l'adresse de courrier électronique repladmin@ibm.com : ALTER CONTACT REPLADMIN EMAIL "repladmin@ibm.com"

# **Commande ALTER GROUP**

La commande ALTER GROUP permet de modifier le groupe de contacts d'un moniteur de réplication.

## **Syntaxe**

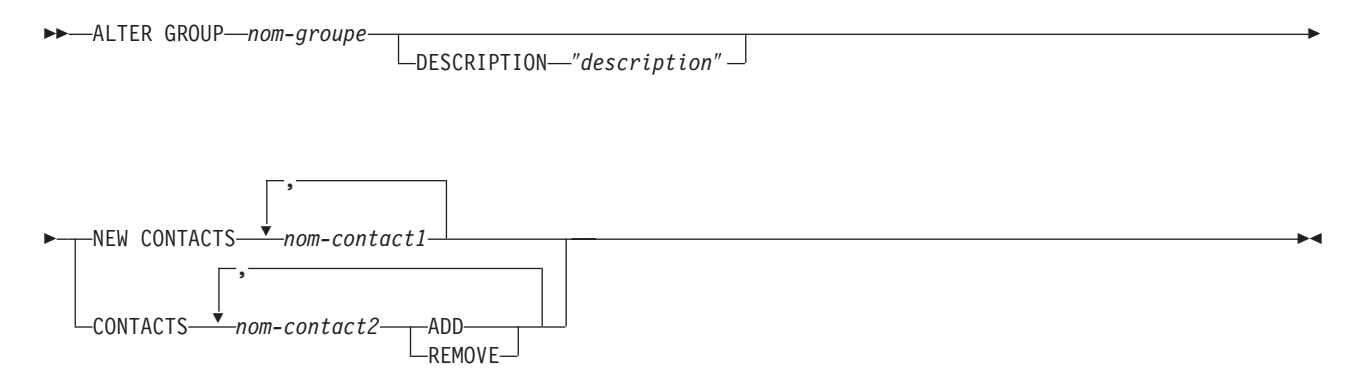

# **Paramètres**

#### *nom-groupe*

Indique le nom du groupe. Ce groupe doit exister.

#### **DESCRIPTION** ″*description*″

Fournit une brève description du groupe. Les guillemets sont obligatoires.

### **NEW CONTACTS** *nom-contact1*

Affiche une liste de contacts, séparés par des virgules, qui appartiennent à ce groupe. Elle écrase la liste de contacts existante pour ce groupe.

### **CONTACTS** *nom-contact2*

### **ADD**

Affiche une liste de contacts, séparés par des virgules, à ajouter à ce groupe.

#### **REMOVE**

Affiche une liste de contacts, séparés par des virgules, à supprimer de ce groupe.

## **Exemple**

Pour modifier un groupe MAINTENANCE en supprimant un contact PERFORMANCE :

ALTER GROUP MAINTENANCE CONTACTS PERFORMANCE REMOVE

# **Commande ALTER MONITOR SUSPENSION**

La commande ALTER MONITOR SUSPENSION permet de définir un modèle différent pour interrompre le moniteur, pour modifier la date de début ou de fin afin d'utiliser le modèle ou pour modifier la date de début ou de fin afin d'interrompre le programme du moniteur si vous n'utilisez pas de modèle.

# **Syntaxe**

ALTER MONITOR SUSPENSION *nom*

TEMPLATE *nom\_modèle* STARTING DATE *date*

Þ

 $\blacktriangleright$ 

ENDING DATE *date*

Þ

# **Paramètres**

### **TEMPLATE**

Indique le modèle que vous souhaitez utiliser pour cette interruption.

### **STARTING DATE**

Indique une valeur sur les deux valeurs différentes, selon que vous utilisez ou non un modèle pour l'interruption :

### **Avec modèle**

Indique la date à laquelle vous souhaitez commencer à utiliser le modèle d'interruption du moniteur.

### **Sans modèle**

Indique la date à laquelle le programme du moniteur sera interrompu. Utilisez le format YYYY-MM-DD.

# **ENDING DATE**

Indique une valeur sur les deux valeurs différentes, selon que vous utilisez ou non un modèle pour l'interruption :

### **Avec modèle**

Indique la date à laquelle vous souhaitez arrêter d'utiliser le modèle d'interruption du moniteur.

### **Sans modèle**

Indique la date à laquelle l'interruption du moniteur se termine. Utilisez le format YYYY-MM-DD.

# **Notes sur l'utilisation**

Pour initier les modifications, utilisez la commande asnmcmd reinit ou arrêtez et lancez le programme du moniteur.

# **Exemple 1**

Pour modifier l'interruption S1 afin qu'elle utilise un modèle différent, SATURDAY, et qu'elle applique le modèle le 2006-12-09 :

ALTER MONITOR SUSPENSION NAME S1 TEMPLATE SATURDAY STARTING DATE 2006-12-09

# **Exemple 2**

Pour modifier l'interruption S2 afin qu'elle utilise un modèle, LUNCH1, le 2007-01-01 jusqu'au 2007-06-30 : ALTER MONITOR SUSPENSION NAME S2 TEMPLATE LUNCH1 STARTING DATE 2007-01-01 ENDING DATE 2007-06-30

# **Commande ALTER MONITOR SUSPENSION TEMPLATE**

La commande ALTER MONITOR SUSPENSION TEMPLATE permet de modifier la fréquence et la durée des périodes pendant lesquelles le programme du moniteur est interrompu.

# **Syntaxe**

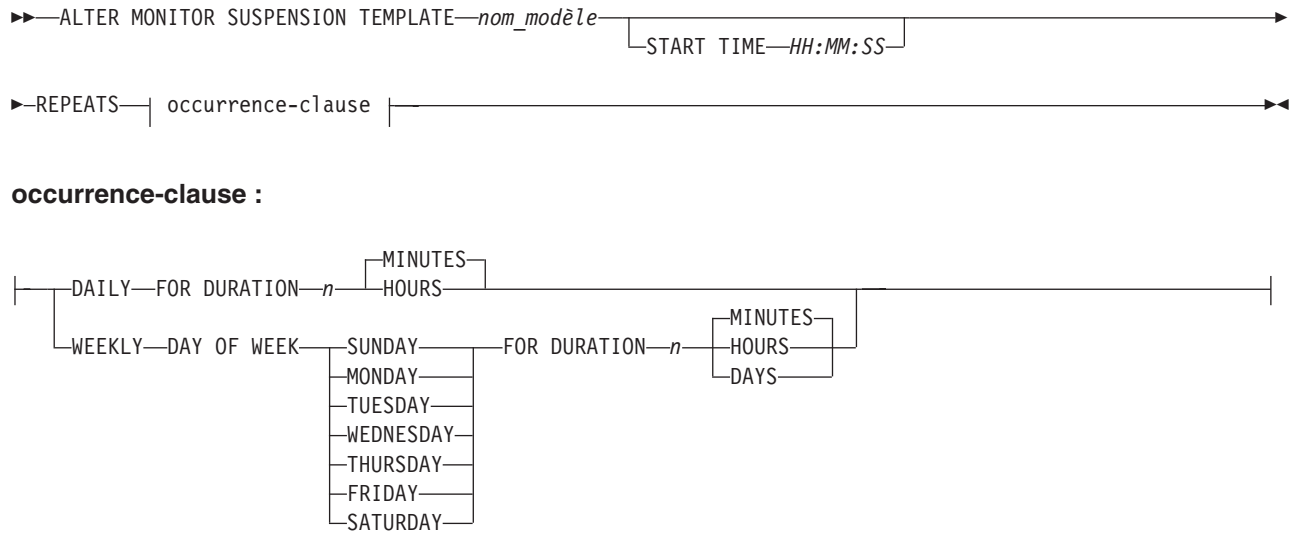

# **Paramètres**

# **START TIME**

Indique l'heure à laquelle le programme du moniteur sera interrompu. Utilisez le format HH:MM:SS. La valeur par défaut est 00:00:00.

### **REPEATS**

Indique les jours et la durée au cours desquels le programme du moniteur sera interrompu.

# **Notes sur l'utilisation**

Pour initier les modifications, utilisez la commande asnmcmd reinit ou arrêtez et lancez le programme du moniteur.

# **Exemple 1**

Pour modifier un modèle afin que le programme du moniteur soit interrompu entre 00:00:00 et 03:00:00 chaque dimanche (SUNDAY) pendant un an : ALTER MONITOR SUSPENSION TEMPLATE sunday START TIME 00:00:00 REPEATS WEEKLY DAY OF WEEK SUNDAY FOR DURATION 3 HOURS

# **Exemple 2**

Pour allonger la durée pendant laquelle un modèle interrompt quotidiennement le programme du moniteur à l'heure du déjeuner à hauteur de 90 minutes : ALTER MONITOR SUSPENSION TEMPLATE lunch START TIME 12:00:00 REPEATS DAILY FOR DURATION 90 MINUTES

# **Commande CREATE ALERT CONDITIONS FOR APPLY**

La commande CREATE ALERT CONDITIONS FOR APPLY permet de créer des critères d'alerte pour le programme Apply. Chaque entrée représente un critère que le programme du moniteur d'alertes de réplication recherche. Si le critère est vrai, le programme du moniteur envoie une alerte au contact ou au groupe correspondant ou à la console opérateur.

# **Syntaxe**

 $\rightarrow$  -CREATE ALERT CONDITIONS FOR APPLY-QUALIFIER-*nom-qual*  $\sqcup$ SET NAME*—nom-défini* E  $\rightarrow$  MONITOR-QUALIFIER—qual-mon—NOTIFY—<sub>—</sub>CONTACT—nom-contact-GROUP *nom-groupe* LOPERATOR CONSOLE  $\blacktriangleright$ 

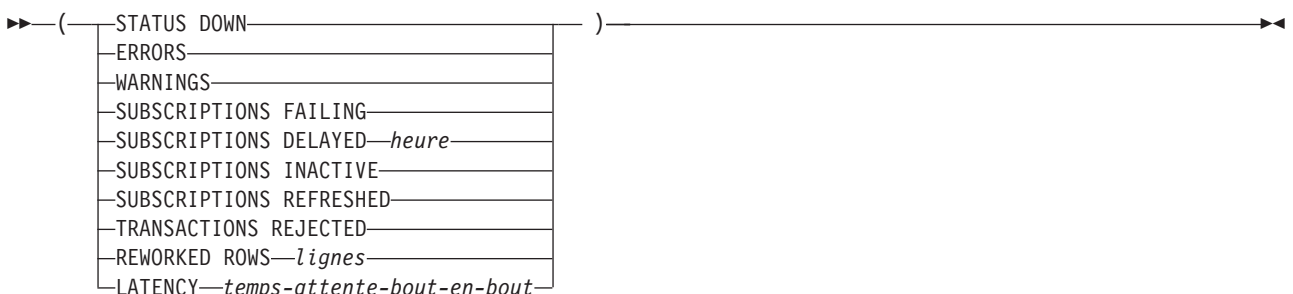

# **Paramètres**

## **APPLY QUALIFIER** *nom-qual*

Indique le qualificatif Apply.

### **SET NAME** *nom-défini*

Indique le nom de l'ensemble d'abonnements. Si vous ne spécifiez aucun nom pour l'ensemble d'abonnements, tous les noms définis dans le qualificatif Apply seront supposés.

## **MONITOR QUALIFIER** *qual-mon*

Indique le qualificatif du moniteur.

## **NOTIFY**

Indique le contact ou le groupe de contacts à notifier lorsqu'un critère d'alerte survient.

**CONTACT** *nom-contact*

Indique le contact à notifier.

## **GROUP** *nom-groupe*

Indique le groupe à notifier.

### **OPERATOR CONSOLE**

Indique que les notifications d'alerte sont envoyées à la console z/OS. Cette option est valide uniquement si le serveur du moniteur se trouve sur un sous-système z/OS.

#### **STATUS DOWN**

Indique si le programme du moniteur utilise la commande asnacmd status pour vérifier que le programme Apply est en cours d'exécution. La commande asnacmd status utilise le serveur d'administration DB2 pour les systèmes non OS/400. Si le programme Apply n'est pas en cours d'exécution, une alerte est envoyée.

#### **ERRORS**

Indique que le programme du moniteur vérifie si des messages d'erreur ont été enregistrés dans la table IBMSNAP\_APPLYTRACE, principalement des lignes affichant la valeur ERROR pour la colonne OPERATION. Si des lignes sont extraites, la colonne DESCRIPTION est incluse dans l'alerte.

#### **WARNINGS**

Indique que le programme du moniteur vérifie si des avertissements ont été enregistrés dans la table IBMSNAP\_APPLYTRACE, principalement des lignes affichant la valeur WARNING pour la colonne OPERATION. Si des lignes sont extraites, la colonne DESCRIPTION est incluse dans l'alerte.

### **SUBSCRIPTIONS FAILING**

Indique si le programme du moniteur vérifie que les erreurs ont été générées par les ensembles d'abonnements traités. Ces ensembles d'abonnements disposent de lignes dans la table IBMSNAP\_APPLYTRAIL qui affichent la valeur -1 dans la colonne STATUS.

## **SUBSCRIPTIONS DELAYED** *heure*

Indique si le programme du moniteur vérifie que les ensembles d'abonnements ont été traités trop tardivement. Cette détermination se base sur la formule suivante : (LAST\_RUN + seuil utilisateur en secondes > CURRENT TIMESTAMP).

## **SUBSCRIPTIONS INACTIVE**

Indique si le programme du moniteur recherche des ensembles d'abonnements rendus inactifs par le programme Apply. De tels ensembles sont identifiés par la valeur 0 pour la colonne ACTIVATE et -1 pour la colonne STATUS qui se trouvent dans la table IBMSNAP\_SUBS\_SET.

### **SUBSCRIPTIONS REFRESHED**

Indique si le programme du moniteur vérifie qu'une régénération intégrale a été effectuée depuis le dernier cycle du moniteur. Reportez-vous à la colonne FULL\_REFRESH dans la table IBMSNAP\_APPLYTRAIL pour obtenir plus d'informations (lignes de la table IBMSNAP\_APPLYTRAIL dont les valeurs FULL\_REFRESH correspondent à 'Y'). Si des lignes sont extraites, une alerte est envoyée.

### **TRANSACTIONS REJECTED**

Indique si le programme du moniteur vérifie que le programme Apply détecte des conflits lors de la mise à jour de la table source et des tables répliques. Cette vérification est valide uniquement pour les abonnements figurant dans un environnement de réplication d'égal à égal. Pour plus d'informations, reportez-vous à la table IBMSNAP\_APPLYTRAIL. Si des lignes sont extraites, une alerte est envoyée.

#### **REWORKED ROWS** *lignes*

Indique si le programme du moniteur vérifie que des lignes ont été insérées

dans la table IBMSNAP\_APPLYTRAIL depuis le dernier cycle du moniteur dans le cas de lignes transformées dans la table cible. Si le nombre de lignes extraites dépasse la valeur définie, une alerte est envoyée.

**LATENCY** *temps-attente-bout-en-bout*

Indique si le programme du moniteur vérifie que le temps total requis pour traiter les données de bout en bout (y compris le temps nécessaire à leur capture) est trop long. Si la valeur de la table IBMSNAP\_APPLYTRAIL dépasse la valeur définie, une alerte est envoyée.

# **Notes sur l'utilisation**

- v Définissez les critères d'alerte entre parenthèses et séparez-les par des virgules.
- v Si vous définissez deux fois le même critère d'alerte, le programme ASNCLP émet une erreur.

# **Exemple**

Pour créer des critères d'alerte pour le programme Q Apply qui envoie une alerte au contact REPLADMIN lorsqu'un critère survient :

CREATE ALERT CONDITIONS FOR APPLY QUALIFIER MYAPPLY01 MONITOR QUALIFIER MONQUAL NOTIFY CONTACT REPLADMIN (STATUS DOWN, ERRORS, WARNINGS, SUBSCRIPTIONS FAILING, SUBSCRIPTIONS DELAYED 300, SUBSCRIPTIONS INACTIVE, SUBSCRIPTIONS REFRESHED, TRANSACTIONS REJECTED, REWORKED ROWS 2, LATENCY 360)

# **Commande CREATE ALERT CONDITIONS FOR CAPTURE**

La commande CREATE ALERT CONDITIONS FOR CAPTURE permet de créer des critères d'alerte pour le programme Capture. Chaque entrée représente un critère que le programme du moniteur d'alertes de réplication recherche. Si le critère est vrai, le programme du moniteur envoie une alerte au contact ou au groupe correspondant ou à la console opérateur.

# **Syntaxe**

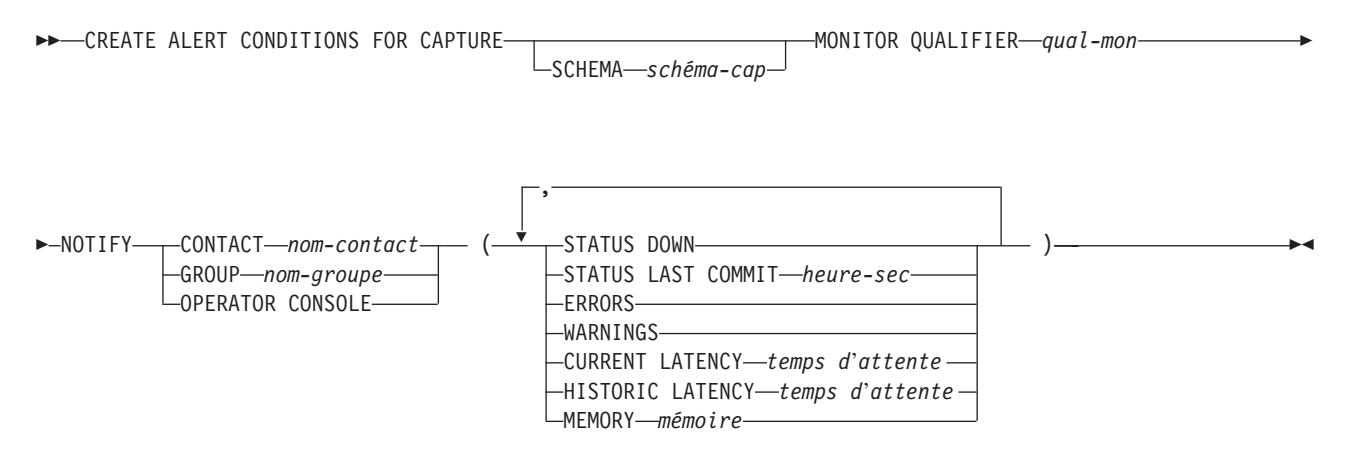

# **Paramètres**

**SCHEMA** *schéma-cap*

Indique le schéma Capture du serveur en cours de surveillance. Le schéma ASN est défini par défaut.

**MONITOR QUALIFIER** *qual-mon*

Indique le qualificatif du moniteur.

## **NOTIFY**

Indique le contact ou le groupe de contacts à notifier lorsqu'un critère d'alerte survient.

## **CONTACT** *nom-contact*

Indique le contact à notifier.

#### **GROUP** *nom-groupe*

Indique le groupe à notifier.

### **OPERATOR CONSOLE**

Indique que les notifications d'alerte sont envoyées à la console z/OS. Cette option est valide uniquement si le serveur du moniteur se trouve sur un sous-système z/OS.

#### **STATUS DOWN**

Indique si le programme du moniteur utilise la commande asnccmd status pour vérifier que le programme Capture est en cours d'exécution. La commande asnccmd status utilise le serveur d'administration DB2. Si le programme Capture n'est pas en cours d'exécution, une alerte est envoyée.

#### **STATUS LAST COMMIT** *heure-sec*

Indique que le programme du moniteur calcule la différence entre les valeurs des colonnes CURRENT TIMESTAMP et CURR\_COMMIT\_TIME qui se trouvent dans la table IBMSNAP\_RESTART. Cette option génère un retard plus important que l'option STATUS DOWN mais elle peut s'avérer utile si le serveur d'administration DB2 n'est pas exécuté sur le serveur surveillé. Si la différence calculée est supérieure au nombre de secondes définies, une alerte est envoyée.

#### **ERRORS**

Indique que le programme du moniteur vérifie si des messages d'erreur ont été enregistrés dans la table IBMSNAP\_CAPTRACE, principalement des lignes affichant la valeur ERROR pour la colonne OPERATION. Si des lignes sont extraites, la colonne DESCRIPTION est incluse dans l'alerte.

#### **WARNINGS**

Indique que le programme du moniteur vérifie si des avertissements ont été enregistrés dans la table IBMSNAP\_CAPTRACE, principalement des lignes affichant la valeur WARNING pour la colonne OPERATION. Si des lignes sont extraites, la colonne DESCRIPTION est incluse dans l'alerte.

#### **CURRENT LATENCY** *temps d'attente*

Indique que le programme du moniteur calcule le temps d'attente actuel à l'aide des valeurs des colonnes CURR\_COMMIT\_TIME et MAX\_COMMIT\_TIME dans la table IBMSNAP\_RESTART. Si le temps d'attente est supérieur au nombre de secondes définies, une alerte est envoyée.

#### **HISTORIC LATENCY** *temps d'attente*

Indique que le programme du moniteur calcule le temps d'attente actuel à l'aide des valeurs des colonnes MONITOR\_TIME et SYNCHTIME dans la table IBMSNAP\_CAPMON. Si le temps d'attente est supérieur au nombre de secondes définies, une alerte est envoyée.

### **MEMORY** *mémoire*

Indique si le programme du moniteur sélectionne des lignes dans la table IBMSNAP\_CAPMON qui ont été insérées lors du dernier cycle du moniteur afin de vérifier si la colonne CURRENT\_MEMORY a dépassé la valeur spécifiée.

# **Notes sur l'utilisation**

Si vous définissez deux fois le même critère d'alerte, le programme ASNCLP émet une erreur.

## **Exemple**

Pour créer des critères d'alerte pour le programme Capture qui envoie une alerte au contact REPLADMIN lorsqu'un critère survient :

CREATE ALERT CONDITIONS FOR CAPTURE QUALIFIER MYAPPLY01 MONITOR QUALIFIER MONQUAL NOTIFY CONTACT REPLADMIN (STATUS DOWN, ERRORS, WARNINGS, SUBSCRIPTION FAILING, SUBSCRIPTION DELAYED 300, SUBSCRIPTIONS INACTIVE, SUBSCRIPTIONS REFRESHED, TRANSACTION REJECTED, REWORKED ROWS 2, LATENCY 360)

# **Commande CREATE ALERT CONDITIONS FOR QAPPLY**

La commande CREATE ALERT CONDITIONS FOR QAPPLY permet de créer des critères d'alerte pour le programme Q Apply. Chaque entrée représente un critère que le programme du moniteur d'alertes de réplication recherche. Si le critère est vrai, le programme du moniteur envoie une alerte au contact ou au groupe correspondant ou à la console opérateur.

## **Syntaxe**

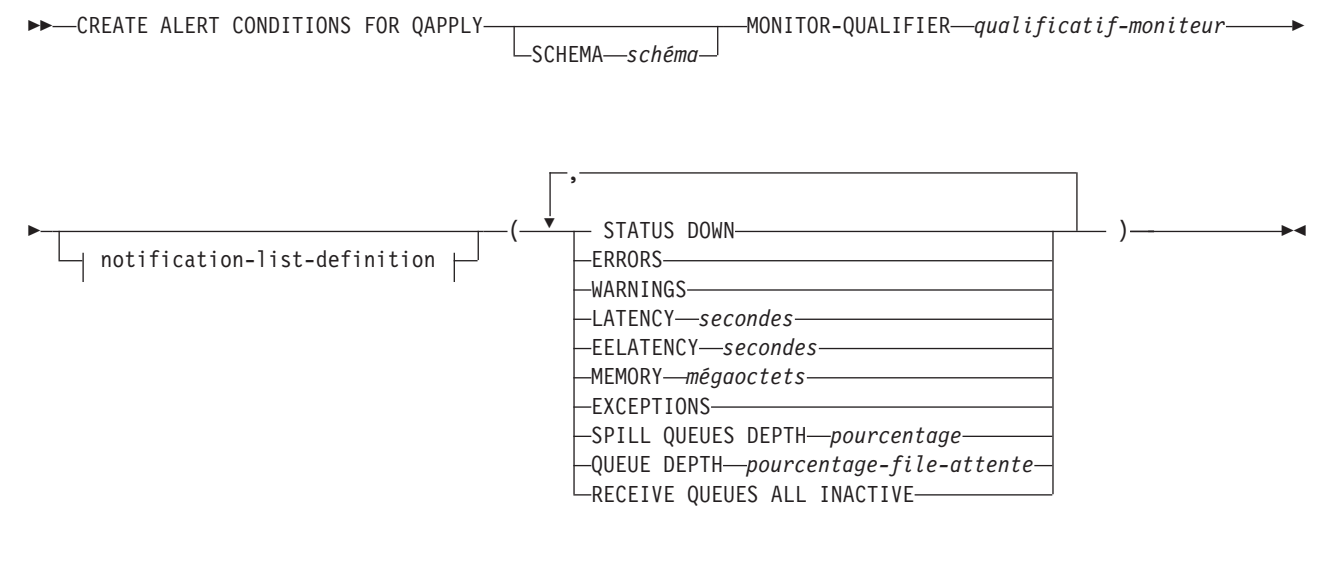

## **notification-list-definition :**

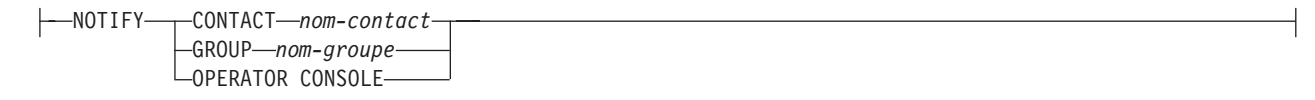

# **Paramètres**

### **SCHEMA** *schéma*

Indique le schéma Q Apply qui qualifie le processus à surveiller. Le schéma ASN est défini par défaut.

### **MONITOR QUALIFIER** *qualificatif-moniteur*

Spécifie le qualificatif du moniteur qui regroupe les critères d'alerte :

### **STATUS DOWN**

Indique que le programme du moniteur va utiliser la commande d'état asnqacmd pour vérifier si le programme Q Apply est indisponible.

#### **ERRORS**

Indique que le programme du moniteur vérifie si des messages d'erreur ont été enregistrés dans la table IBMQREP\_APPLYTRACE.

### **WARNINGS**

Indique que le programme du moniteur vérifie si des avertissements ont été enregistrés dans la table IBMSNAP\_CAPTRACE, principalement des lignes affichant la valeur WARNING pour la colonne OPERATION. Si des lignes sont extraites, la colonne DESCRIPTION est incluse dans l'alerte.

#### **LATENCY** *secondes*

Indique qu'une alerte sera envoyée lorsque la différence en secondes entre MONITOR\_TIME et CURRENT\_LOG\_TIME dans la table IBMQREP\_APPLYMON aura dépassé le nombre de secondes spécifiées.

#### **EELATENCY** *secondes*

Indique qu'une alerte sera envoyée lorsque la valeur de la colonne END2END\_LATENCY (en millisecondes) dans la table IBMQREP\_APPLYMON aura dépassé le nombre de millisecondes spécifiées.

### **MEMORY** *mégaoctets*

Indique que le processus du moniteur va sélectionner des lignes dans la table IBMQREP\_APPLYMON qui ont été insérées lors du dernier cycle du moniteur afin de vérifier si la colonne CURRENT\_MEMORY a dépassé le nombre de mégaoctets spécifiés.

#### **EXCEPTIONS**

Indique qu'une alerte sera envoyée si des lignes se trouvent dans la table IBMQREP\_EXCEPTIONS.

### **SPILL QUEUES DEPTH** *pourcentage*

Indique que le programme du moniteur va vérifier si le pourcentage de remplissage de la file d'attente auxiliaire est supérieur au pourcentage défini. Le programme du moniteur vérifie ce pourcentage uniquement lorsqu'un abonnement Q est en état de charge (la valeur de la colonne STATE dans la table IBMQREP\_TARGETS est L, D, F ou E).

#### **QUEUE DEPTH** *pourcentage-file-attente*

Indique qu'une alerte sera envoyée lorsque le pourcentage spécifié d'une file d'attente donnée sera saturé.

#### **RECEIVE QUEUES ALL INACTIVE**

Indique qu'une alerte sera envoyée lorsque la valeur de la colonne STATE dans la table IBMQREP\_RECVQUEUES correspondra à I (inactif) pour toute file d'attente de réception.

#### notification-list-definition :

#### **CONTACT** *nom\_contact*

Indique le contact à notifier lorsqu'un critère d'alerte défini est détecté.

#### **GROUP** *nom-groupe*

Indique le groupe à notifier lorsqu'un critère d'alerte défini est détecté.

## **OPERATOR CONSOLE**

Indique que les notifications d'alerte sont envoyées à la console z/OS. Cette option est valide uniquement si le serveur du moniteur se trouve sur un sous-système z/OS.

# **Exemple**

Pour créer des critères d'alerte pour le programme Q Apply qui envoie une alerte au contact REPLADMIN lorsqu'un critère survient :

CREATE CONDITIONS FOR QAPPLY MONITOR QUALIFIER MONQUAL NOTIFY CONTACT REPLADMIN (STATUS DOWN, ERRORS, WARNINGS, LATENCY 360, EXCEPTIONS)

# **Commande CREATE ALERT CONDITIONS FOR QCAPTURE**

La commande CREATE ALERT CONDITIONS FOR QCAPTURE permet de créer des critères d'alerte pour le programme Q Capture. Chaque entrée représente un critère que le programme du moniteur d'alertes de réplication recherche. Si le critère est vrai, le programme du moniteur envoie une alerte au contact ou au groupe correspondant ou à la console opérateur.

# **Syntaxe**

**DECREATE ALERT CONDITIONS FOR QCAPTURE-**SCHEMA *schéma* Þ ► MONITOR QUALIFIER—qualificatif-moniteur—| notification-list-definition + ,

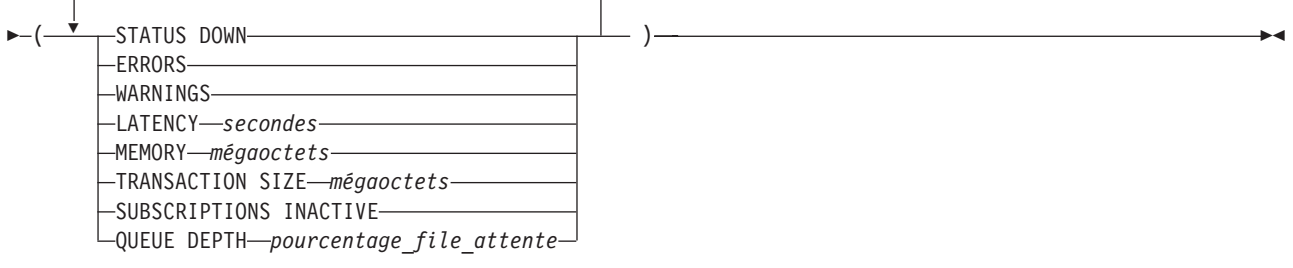

## **notification-list-definition :**

NOTIFY CONTACT *nom-contact* GROUP *nom-groupe* LOPERATOR CONSOLE-

# **Paramètres**

### **SCHEMA** *schéma*

Indique le schéma Q Capture qui qualifie le processus à surveiller. Le schéma ASN est défini par défaut.

### **MONITOR QUALIFIER** *qualificatif-moniteur*

Indique le qualificatif du moniteur qui regroupe les critères d'alerte.

### **STATUS DOWN**

Indique que le programme du moniteur va utiliser la commande d'état asnqccmd pour vérifier si le programme Q Capture est indisponible.

### **ERRORS**

Indique que le programme du moniteur vérifie si des messages d'erreur ont été enregistrés dans la table IBMQREP\_CAPTRACE.

#### **WARNINGS**

Indique que le programme du moniteur vérifie si des avertissements ont été enregistrés dans la table IBMSNAP\_CAPTRACE, principalement des lignes affichant la valeur WARNING pour la colonne OPERATION. Si des lignes sont extraites, la colonne DESCRIPTION est incluse dans l'alerte.

### **LATENCY** *secondes*

Indique qu'une alerte sera envoyée lorsque la différence en secondes entre MONITOR\_TIME et CURRENT\_LOG\_TIME dans la table IBMQREP\_CAPMON aura dépassé le nombre de secondes spécifiées.

### **MEMORY** *mégaoctets*

Indique que le processus du moniteur va sélectionner des lignes dans la table IBMQREP\_CAPMON qui ont été insérées lors du dernier cycle du moniteur afin de vérifier si la colonne CURRENT\_MEMORY a dépassé le nombre de mégaoctets spécifiés.

#### **TRANSACTION SIZE** *mégaoctets*

Indique que le processus du moniteur va sélectionner des lignes pour la table IBMSNAP\_CAPMON afin de vérifier si la taille d'une transaction a dépassé le nombre de mégaoctets spécifiés.

#### **SUBSCRIPTIONS INACTIVE**

Indique qu'une alerte sera envoyée lorsque la valeur de la colonne STATE dans la table IBMQREP\_SUBS correspondra à I.

#### **QUEUE DEPTH** *pourcentage-file-attente*

Indique qu'une alerte sera envoyée lorsque le pourcentage spécifié d'une file d'attente donnée sera saturé.

notification-list-definition :

#### **CONTACT** *nom\_contact*

Indique le contact à notifier lorsqu'un critère d'alerte défini est détecté.

#### **GROUP** *nom-groupe*

Indique le groupe à notifier lorsqu'un critère d'alerte défini est détecté.

#### **OPERATOR CONSOLE**

**INCLUS** Indique que les notifications d'alerte sont envoyées à la console z/OS. Cette option est valide uniquement si le serveur du moniteur se trouve sur un sous-système z/OS.

### **Exemple**

Pour créer des critères d'alerte pour le programme Q Capture qui envoie une alerte au contact REPLADMIN lorsqu'un critère survient :

CREATE ALERT CONDITIONS FOR QCAPTURE SCHEMA ASN1 MONITOR QUALIFIER MONQUAL NOTIFY CONTACT REPLADMIN (STATUS DOWN, ERRORS, WARNINGS, LATENCY 30, MEMORY 60)

# **Commande CREATE CONTACT**

La commande CREATE CONTACT permet de créer des informations sur un contact, telles que son nom et son adresse de courrier électronique, que le programme du moniteur d'alertes de réplication utilise pour les notifications lorsqu'un critère d'alerte de réplication est détecté. Vous pouvez éventuellement associer un contact à un groupe préexistant.

# **Syntaxe**

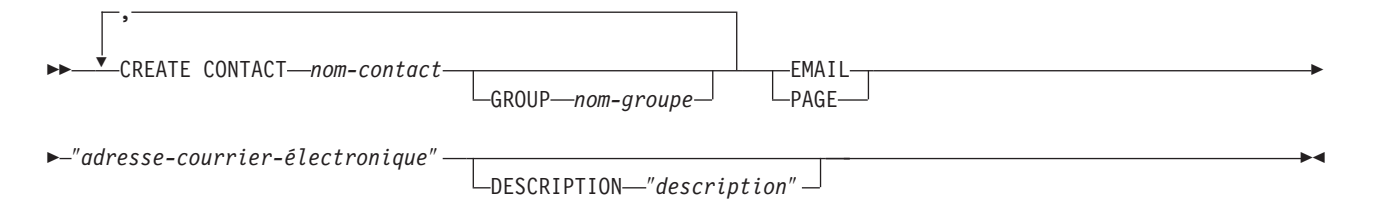

# **Paramètres**

### **CONTACT** *nom-contact*

Indique le nom du contact. Ce nom ne peut pas correspondre à un autre contact déjà défini.

**GROUP** *nom-groupe*

Indique le nom du groupe auquel le contact doit être ajouté. Le groupe doit déjà être défini.

**EMAIL** ″*adresse-courrier-électronique*″

Indique l'adresse principale de courrier électronique du contact. Les guillemets sont obligatoires.

**PAGE** ″*adresse-courrier-électronique*″

Indique l'adresse du messager de poche du contact. Les guillemets sont obligatoires.

**DESCRIPTION** ″*description*″

Fournit une brève description du contact. Les guillemets sont obligatoires.

## **Exemple**

Pour créer un contact REPLADMIN à l'aide d'une adresse de courrier électronique repladmin@us.ibm.com :

CREATE CONTACT REPLADMIN EMAIL "repladmin@us.ibm.com" DESCRIPTION "replication administration"

# **Commande CREATE CONTROL TABLES FOR**

La commande CREATE CONTROL TABLES FOR permet de créer un nouvel ensemble de tables de contrôle pour le moniteur d'alertes de réplication.

# **Syntaxe**

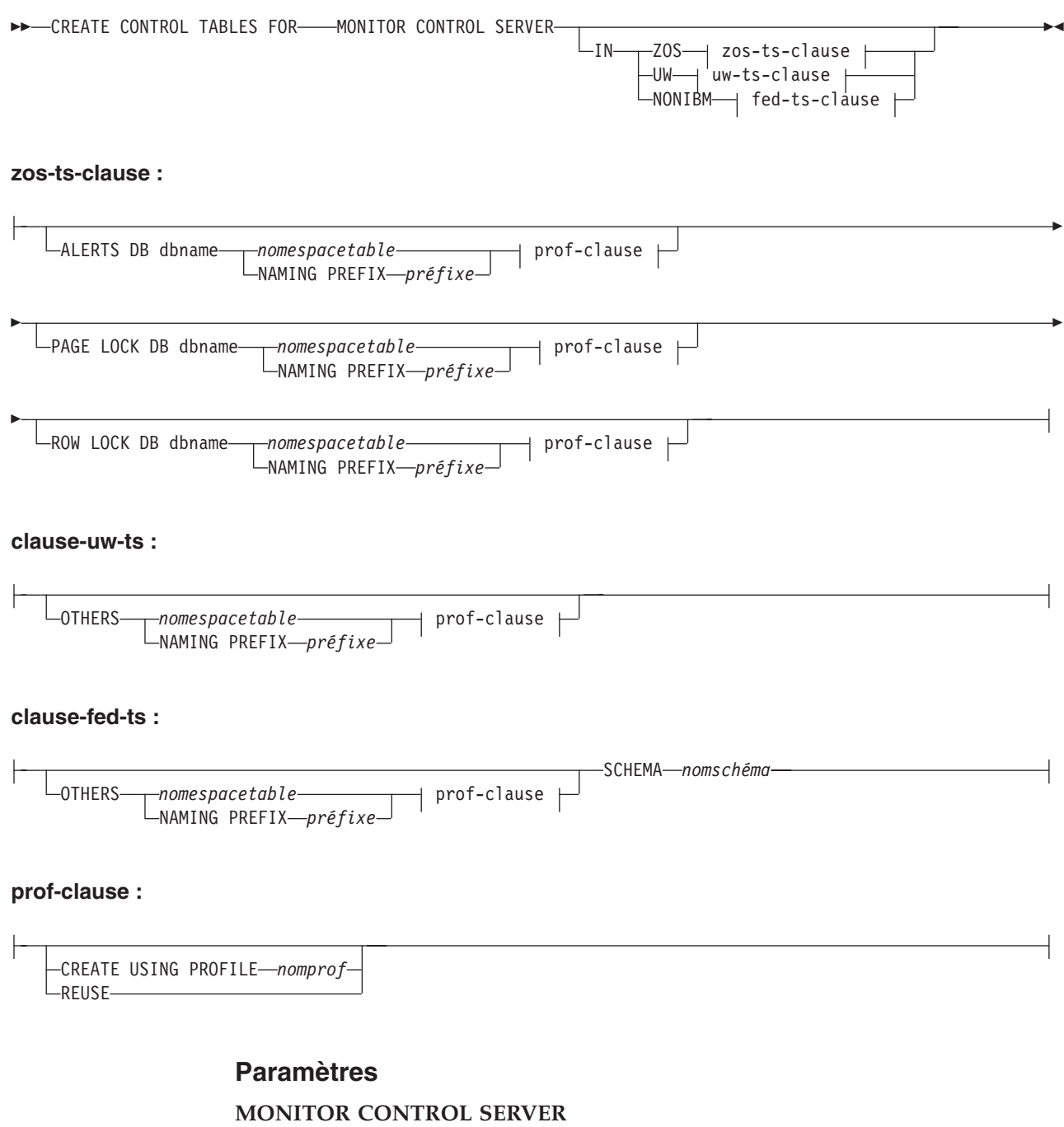

Utilisez ce paramètre pour créer des tables de contrôle de réplication pour le serveur de contrôle Monitor.

**IN** Indique l'espace table. Si vous ne spécifiez pas la clause **IN**, la commande **CREATE CONTROL TABLES** utilise les valeurs par défaut de DB2 pour les espaces table.

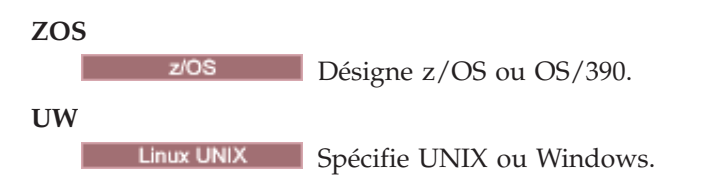

## **NONIBM**

Indique les sources de données non DB2.

### **ALERTS**

 $z/OS$ Indique une base de données existante sur z/OS pour y créer les tables de contrôle. Ce mot-clé est uniquement valide lors de la création de serveurs de contrôle Monitor.

#### **PAGE LOCK**

Indique l'espace table des tables de contrôle de réplication nécessitant un verrouillage au niveau de la page. La table doit être située dans une base de données existante.

### **ROW LOCK**

Indique l'espace table des tables de contrôle de réplication nécessitant un verrouillage au niveau de la ligne. La table doit être située dans une base de données existante.

#### **DB** *nombd*

z/OS Indique le nom d'une base de données existante. Vous devez spécifier le nom de la base de données, même si vous l'avez défini dans le profil. Cette commande ne permet pas de créer la base de données.

#### **OTHERS**

Indique l'espace table de toutes les tables de contrôle de réplication, excepté la table UOW.

### *nomespacetable*

Indique le nom de l'espace table de la table d'alertes du moniteur. L'entrée *nomespacetable* peut être un nom d'espace table ou de segment hétérogène.

#### **NAMING PREFIX** *préfixe*

Indique un préfixe de désignation des tables de contrôle.

#### **SCHEMA** *nomschéma*

Indique le nom du schéma distant pour une réplication hétérogène. Le nom par défaut est l'ID utilisateur distant. Pour les bases de données non DB2, vous pouvez spécifier un nom d'espace table ou un nom de segment pour ces sources distantes qui les prennent en charge.

#### **CREATE USING PROFILE** *nomprof*

Utilisez ce paramètre pour créer les tables de contrôle à l'aide du profil *pname*. Si vous spécifiez le paramètre **CREATE USING PROFILE**, le programme ASNCLP utilise *tsname* comme clé (pour z/OS, la clé est *dbname.tsname*).

#### **REUSE**

Indique que vous devez réutiliser l'objet DDL actuel. Vous devez lancer le paramètre **CREATE USING PROFILE** avant de pouvoir utiliser le paramètre **REUSE**. Lorsque vous spécifiez le paramètre **REUSE**, le programme ASNCLP vérifie si l'objet DDL existe pour *nomespacetable* :

- v Si l'objet DDL existe, le programme ASNCLP réinitialise les indicateurs et transmet le DDL entièrement complété.
- Si l'objet DDL n'existe pas, le programme ASNCLP affiche une erreur de syntaxe et indique que le paramètre **CREATE USING PROFILE** est attendu.

# **Exemple 1**

Pour créer des tables de contrôle du moniteur : CREATE CONTROL TABLES FOR MONITOR CONTROL SERVER

# **Commande CREATE GROUP**

La commande CREATE GROUP crée un groupe de contacts pour le moniteur de réplication.

### **Syntaxe**

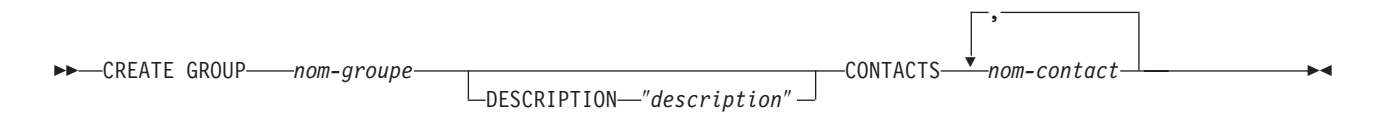

# **Paramètres**

*nom-groupe*

Indique le nom du groupe. Ce nom ne peut pas correspondre à un autre groupe déjà défini. Ce paramètre est obligatoire.

#### **DESCRIPTION** ″*description*″

Fournit une brève description du groupe. Les guillemets sont obligatoires.

#### **CONTACTS** *nom-contact*

Affiche une liste de contacts, séparés par des virgules, qui appartiennent à ce groupe.

### **Exemple**

Pour créer un groupe MAINTENANCE qui contient des contacts REPLADMIN et PERFORMANCE :

CREATE GROUP MAINTENANCE CONTACTS REPLADMIN, PERFORMANCE

# **Commande CREATE MONITOR SUSPENSION**

La commande CREATE MONITOR SUSPENSION permet d'interrompre le programme du moniteur. Vous pouvez définir une date de début et de fin ou utiliser un modèle qui définit un canevas répétitif d'interruptions.

# **Syntaxe**

 $\rightarrow$  CREATE MONITOR SUSPENSION-nom-FOR- SERVER-nom serveur ALIAS *alias\_serveur* STARTING DATE *date*

ENDING DATE *date*

USING TEMPLATE-nom modèle-STARTING TIME *heure\_début*

Þ

ENDING TIME *heure\_fin*

 $\blacktriangleright$ 

# **Paramètres**

### **SERVER**

Indique le nom de la base de données DB2 dans laquelle vous souhaitez interrompre le programme du moniteur.

 $z/OS$ Cette valeur représente le nom de l'emplacement du sous-système DB2.

### **ALIAS**

Linux UNIX Windows Alias DB2 de la base de données pour laquelle vous souhaitez interrompre le programme du moniteur.

### **STARTING DATE**

Indique une valeur sur les deux valeurs différentes, selon que vous utilisez ou non un modèle pour l'interruption :

#### **Avec modèle**

Indique la date à laquelle vous souhaitez commencer à utiliser le modèle d'interruption du moniteur.

#### **Sans modèle**

Indique la date à laquelle le programme du moniteur sera interrompu. Utilisez le format YYYY-MM-DD.

### **USING TEMPLATE**

Indique que vous souhaitez utiliser un modèle pour définir l'heure de début et d'autres caractéristiques de l'interruption. Définissez le modèle en utilisant la commande CREATE MONITOR SUSPENSION TEMPLATE.

### **STARTING TIME**

Indique l'heure à laquelle l'interruption du moniteur commence. Utilisez le format HH:MM:SS. La valeur par défaut est 00:00:00.

#### **ENDING DATE**

Indique une valeur sur les deux valeurs différentes, selon que vous utilisez ou non un modèle pour l'interruption :

#### **Avec modèle**

Indique la date à laquelle vous souhaitez arrêter d'utiliser le modèle d'interruption du moniteur.

#### **Sans modèle**

Indique la date à laquelle l'interruption du moniteur se termine. Utilisez le format YYYY-MM-DD.

#### **ENDING TIME**

Indique une valeur sur les deux valeurs différentes, selon que vous utilisez ou non un modèle pour l'interruption :

#### **Avec modèle**

Indique l'heure à laquelle vous souhaitez arrêter d'utiliser le modèle d'interruption du moniteur.

### **Sans modèle**

Indique l'heure à laquelle l'interruption du moniteur se termine.

Utilisez le format HH:MM:SS pour l'heure de fin. La valeur par défaut est 00:00:00.

## **Exemple 1**

Pour créer une interruption S1 sur le serveur surveillé QSRVR1 qui utilise le modèle SUNDAY :

CREATE MONITOR SUSPENSION NAME S1 FOR SERVER QSRVR1 STARTING DATE 2006-12-10 USING TEMPLATE SUNDAY ENDING DATE 2007-12-31

# **Exemple 2**

Pour créer une interruption S2 sur le serveur surveillé QSRVR2 qui n'utilise pas de modèle mais qui interrompt le moniteur au mois de décembre : CREATE MONITOR SUSPENSION NAME S2 FOR SERVER QSRVR2 STARTING DATE 2006-11-30 STARTING TIME 00:00:00 ENDING DATE 2006-12-31 ENDING TIME 24:00:00

# **Commande CREATE MONITOR SUSPENSION TEMPLATE**

La commande CREATE MONITOR SUSPENSION TEMPLATE permet de définir la fréquence et la durée des périodes pendant lesquelles le programme du moniteur est interrompu.

# **Syntaxe**

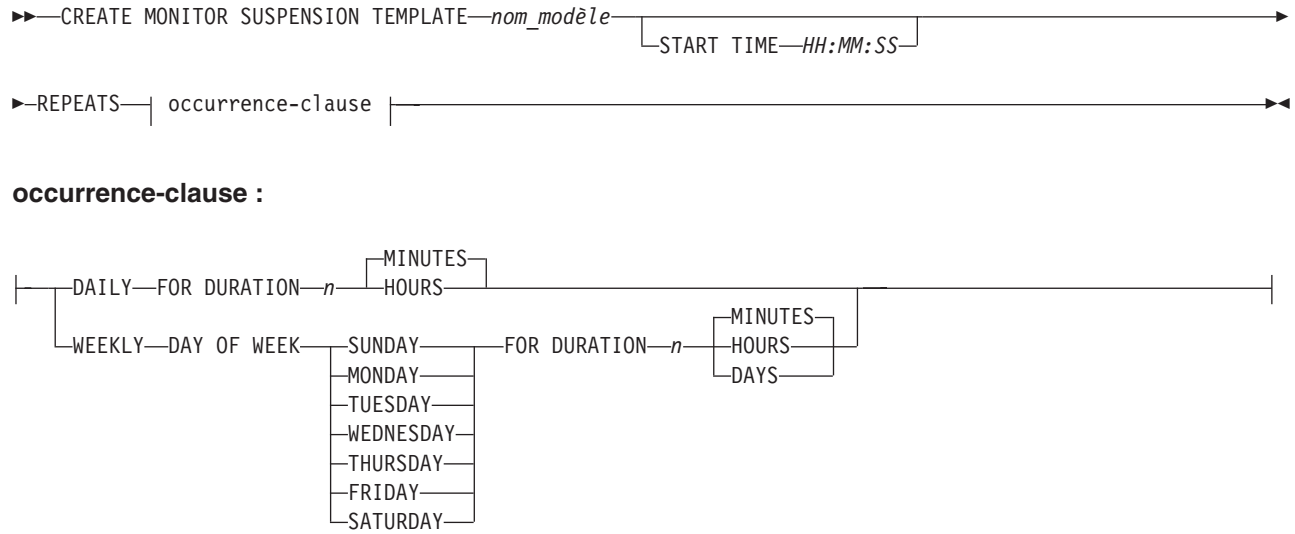

# **Paramètres**

# **START TIME**

Indique l'heure à laquelle le programme du moniteur sera interrompu, au format HH:MM:SS (heures:minutes:secondes). La valeur par défaut est 00:00:00.

### **REPEATS**

Indique les jours et la durée au cours desquels le programme du moniteur sera interrompu.

# **Exemple 1**

Pour créer un modèle qui interrompt le programme du moniteur de 00:00:00 à 04:00:00 tous les dimanches :

CREATE MONITOR SUSPENSION TEMPLATE SUNDAY START TIME 00:00:00 REPEATS WEEKLY DAY OF WEEK SUNDAY FOR DURATION 4 HOURS

## **Exemple 2**

Pour créer un modèle qui interrompt quotidiennement le programme du moniteur à l'heure du déjeuner :

CREATE MONITOR SUSPENSION TEMPLATE LUNCH START TIME 12:00:00 REPEATS DAILY FOR DURATION 1 HOUR

# **Commande DELEGATE CONTACT**

La commande DELEGATE CONTACT permet de déléguer un contact existant à un nouveau contact pendant une période donnée.

### **Syntaxe**

DELEGATE CONTACT *contact-name1* TO *nom-contact2* FROM ″*date-début*″ TO ″*date-fin*″ -

# **Paramètres**

### **CONTACT** *nom-contact1*

Indique le nom du contact à déléguer. Le contact doit exister.

**TO** *nom-contact2*

Tous les critères d'alerte (le cas échéant) qui se réfèrent au contact délégué sont informés du nouveau contact. Le contact doit exister.

**FROM** ″*date-début*″

Indique la date à laquelle la délégation commence. La date est sensible à l'environnement local DB2. Les guillemets sont obligatoires.

**TO** ″*date-fin*″

Indique la date à laquelle la délégation se termine. La date est sensible à l'environnement local DB2. Les guillemets sont obligatoires.

### **Exemple**

Pour déléguer les alertes d'un contact (REPLADMIN) à un autre (PERFORMANCE) pendant une période donnée : DELEGATE CONTACT REPLADMIN TO PERFORMANCE FROM "2007-11-22" TO "2007-12-06"

# **Commande DROP ALERT CONDITIONS FOR APPLY**

La commande DROP ALERT CONDITIONS FOR APPLY permet de supprimer des critères d'alerte du programme Apply.

### **Syntaxe**

DROP ALERT CONDITIONS FOR APPLY QUALIFIER *qual-apply* MONITOR QUALIFIER *qual-mon* -

# **Paramètres**

**APPLY QUALIFIER** *nom-qual* Indique le qualificatif Apply.

**MONITOR QUALIFIER** *qual-mon* Indique le qualificatif du moniteur.

### **Exemple**

Pour supprimer des critères d'alerte pour le programme Apply : DROP ALERT CONDITIONS FOR APPLY QUALIFIER MYAPPLY01 MONITOR QUALIFIER MONQUAL

# **Commande DROP ALERT CONDITIONS FOR CAPTURE**

La commande DROP ALERT CONDITIONS FOR CAPTURE permet de supprimer des critères d'alerte du programme Capture.

# **Syntaxe**

**DROP ALERT CONDITIONS FOR CAPTURE—SCHEMA—schéma-cap—MONITOR QUALIFIER—qual-mon-**

# **Paramètres**

**SCHEMA** *schéma-cap*

Indique le schéma Capture du serveur en cours de surveillance.

### **MONITOR QUALIFIER** *qual-mon*

Indique le qualificatif du moniteur.

# **Exemple**

Pour supprimer des critères d'alerte du programme Capture : DROP ALERT CONDITIONS FOR CAPTURE SCHEMA ASN1 MONITOR QUALIFIER MONQUAL

# **Commande DROP ALERT CONDITIONS FOR QAPPLY**

La commande DROP ALERT CONDITIONS FOR QAPPLY permet de supprimer des critères d'alerte du programme Q Apply.

# **Syntaxe**

 $\rightarrow$  DROP ALERT CONDITIONS FOR QAPPLY SCHEMA—schéma—MONITOR QUALIFIER—qualificatif-moniteur

# **Paramètres**

**SCHEMA** *schéma*

Indique le schéma Q Apply qui qualifie le processus à surveiller.

**MONITOR QUALIFIER** *qualificatif-moniteur* Indique le qualificatif du moniteur qui regroupe les critères d'alerte.

## **Exemple**

Pour supprimer des critères d'alerte du programme Q Apply : DROP ALERT CONDITIONS FOR QAPPLY SCHEMA ASN1 MONITOR QUALIFIER MONQUAL

# **Commande DROP ALERT CONDITIONS FOR QCAPTURE**

La commande DROP ALERT CONDITIONS FOR QCAPTURE permet de supprimer des critères d'alerte du programme Q Capture.

# **Syntaxe**

 $\rightarrow$  -DROP ALERT CONDITIONS FOR QCAPTURE SCHEMA-schéma-MONITOR QUALIFIER-qualificatif-moniteur-

# **Paramètres**

**SCHEMA** *schéma*

Indique le schéma Q Capture qui qualifie le processus à surveiller.

# **MONITOR QUALIFIER** *qualificatif-moniteur* Indique le qualificatif du moniteur qui regroupe les critères d'alerte.

# **Exemple**

Pour supprimer des critères d'alerte du programme Q Capture : DROP ALERT CONDITIONS FOR QCAPTURE SCHEMA ASN1 MONITOR QUALIFIER MONQUAL

# **Commande DROP CONTACT**

La commande DROP CONTACT permet de supprimer un contact existant.

# **Syntaxe**

DROP CONTACT *contact-name1*

SUBSTITUTE WITH *nom-contact2*

# **Paramètres**

**CONTACT** *nom-contact1*

Indique le nom du contact. Le contact doit exister.

### **SUBSTITUTE WITH** *nom-contact2*

Indique le nom d'un contact. Le contact doit exister. Si le contact supprimé est référencé par des critères d'alerte, ces derniers vont alors référencer le contact représenté dans cette clause.

 $\blacktriangleright$ 

# **Notes sur l'utilisation**

Si vous supprimez un contact qui est le seul étant référé par une condition d'alerte, cette commande renvoie une erreur. Dans ce cas, vous devez supprimer le critère d'alerte avant de supprimer le contact ou utiliser la clause SUBSTITUTE WITH.

# **Exemple**

Pour supprimer un contact REPLADMIN : DROP CONTACT REPLADMIN

# **Commande DROP GROUP**

La commande DROP GROUP permet de supprimer un groupe de contacts du moniteur de réplication.

## **Syntaxe**

 $\rightarrow$ DROP GROUP-*nom-groupe* 

# **Paramètres**

#### *nom-groupe*

Indique le nom du groupe. Ce groupe doit exister.

# **Notes sur l'utilisation**

Si vous supprimez un groupe qui est le seul étant référé par un critère d'alerte et qu'aucun contact individuel n'y est référé par un critère d'alerte, cette commande renvoie une erreur.

## **Exemple**

Pour supprimer un groupe MAINTENANCE : DROP GROUP MAINTENANCE

# **Commande DROP MONITOR SUSPENSION**

La commande DROP MONITOR SUSPENSION permet de supprimer une interruption des tables de contrôle du moniteur.

# **Syntaxe**

 $\rightarrow$ DROP MONITOR SUSPENSION-nom-

# **Paramètres**

*nom*

Indique le modèle que vous souhaitez supprimer.

# **Notes sur l'utilisation**

Une fois que vous avez supprimé l'interruption, réinitialisez le moniteur ou arrêtez et démarrez le moniteur afin qu'il lise ses tables de contrôle et termine l'interruption.

# **Exemple**

Pour supprimer l'interruption S1 : DROP MONITOR SUSPENSION NAME S1

# **Commande DROP MONITOR SUSPENSION TEMPLATE**

La commande DROP MONITOR SUSPENSION TEMPLATE permet de supprimer un modèle des tables de contrôle du moniteur.

# **Syntaxe**

 $\rightarrow$  DROP MONITOR SUSPENSION TEMPLATE-*nom modèle*-

# **Paramètres**

*nom\_modèle* Indique le nom d'un modèle existant.

## **Exemple**

Pour supprimer le modèle nommé dimanche (sunday) : DROP MONITOR SUSPENSION TEMPLATE sunday

# **Commande LIST MONITOR SUSPENSION**

La commande LIST MONITOR SUSPENSION permet de générer une liste des interruptions qui sont définies sur un serveur de contrôle du moniteur. La commande envoie un rapport qui affiche le nom de l'interruption et d'autres propriétés vers la sortie standard (stdout).

# **Commande LIST MONITOR SUSPENSION TEMPLATE**

La commande LIST MONITOR SUSPENSION TEMPLATE permet de générer une liste des modèles d'interruption sur un serveur de contrôle du moniteur. La commande envoie un rapport qui affiche le nom du modèle et d'autres propriétés vers la sortie standard (stdout).

# **Syntaxe**

 $\rightarrow$  LIST MONITOR SUSPENSION TEMPLATE-

# **Exemple**

L'exemple suivant affiche la sortie de la commande LIST MONITOR SUSPENSION TEMPLATE :

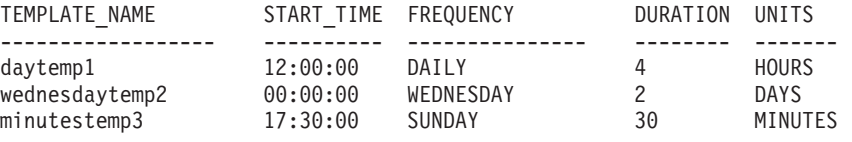

# **Commande SET OUTPUT**

La commande SET OUTPUT permet de définir les fichiers de sortie pour le programme ASNCLP. Les fichiers de sortie contiennent les instructions SQL nécessaires pour configurer la réplication Q et la publication d'événements.

# **Syntaxe**

**SET OUTPUT** 

MONITOR SCRIPT ″*nomfichiermon*″

# **Paramètres**

# **MONITOR SCRIPT** ″*nomfichiermon*″

Indique le nom du fichier de sortie des scripts exécutés sur le serveur de contrôle du moniteur. Le nom de fichier par défaut est replmonitor.sql.

 $\blacktriangleright$ 

# **Notes sur l'utilisation**

- v Si un script existe déjà, le nouveau script s'ajoute au script actuel.
- v Les guillemets sont obligatoires dans la syntaxe de commande.

# **Exemple 1**

Pour nommer le fichier de sortie des scripts du moniteur ″monitor.sql″ : SET OUTPUT MONITOR SCRIPT "monitor.sql"

# **Commande SET SERVER**

La commande SET SERVER permet d'indiquer la base de données utilisée en tant que serveur de contrôle de surveillance dans la session ASNCLP. Vous pouvez spécifier des informations d'authentification et d'autres paramètres obligatoires afin de vous connecter au serveur.

Vous devez toujours configurer le serveur de contrôle du moniteur avant d'exécuter les commandes d'administration du moniteur.

# **Syntaxe**

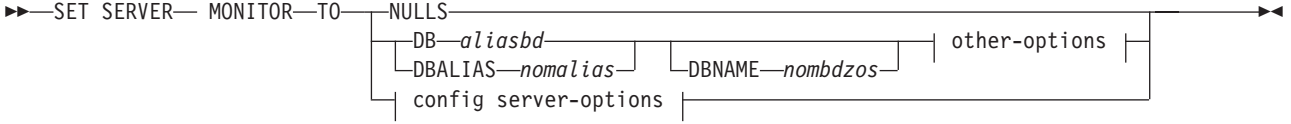

### **other-options :**

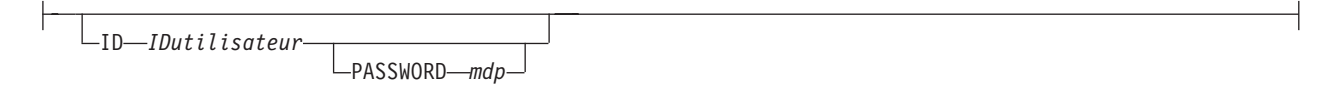

#### **config server-options :**

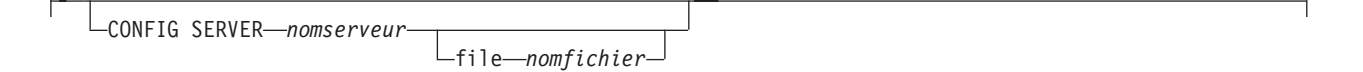

# **Paramètres**

## **MONITOR**

Permet de configurer la base de données en tant que serveur de contrôle de surveillance.

#### **NULLS**

Permet de configurer le nom du serveur sur NULLS. Cette option initialise un nom de serveur précédemment défini.

#### **DB***aliasbd*

Indique le nom d'alias de base de données d'un sous-système z/OS ou une base de données Linux, UNIX, Windows ou System i comme cataloguée sur DB2 d'où ASNCLP est appelé. Ce mot clé est obsolète.

#### **DBALIAS***nomalias*

Indique le nom d'alias de base de données d'un sous-système z/OS ou une base de données Linux, UNIX, Windows ou System i comme cataloguée sur DB2 d'où ASNCLP est appelé.

# **DBNAME***nombdzos*

**INCES 2008** Indique le nom de la base de données z/OS. Il s'agit du nom d'une base de données logique z/OS, telle que celle créée sur un sous-système z/OS.

other-options clause:

#### **ID***IDutilisateur*

Indique l'ID utilisateur à utiliser pour se connecter à la base de données.

#### **PASSWORD** *mdp*

Spécifie le mot de passe à utiliser pour se connecter à la base de données. Si vous spécifiez l'ID utilisateur et que vous ne spécifiez pas le mot de passe, vous serez invité à entrer le mot de passe. Le mot de passe est masqué lors de la saisie.

config server-options clause:

### **CONFIG SERVER** *nomserveur*

**UNIX System Services (USS) sous z/OS :** Indique la base de données DB2 à utiliser comme serveur de contrôle de surveillance lorsque le programme ASNCLP est exécuté sur USS. Le nom de serveur doit correspondre à la valeur de la zone entre crochets [NAME] indiquée dans le fichier de configuration ASNCLP.

#### **FILE** *nomfichier*

Indique le nom de fichier et le chemin complet du fichier de configuration ASNCLP. Si vous n'utilisez pas ce paramètre, le programme ASNCLP tente d'utiliser le fichier asnservers.ini dans le répertoire en cours, si ce fichier existe.

## **Exemple**

Pour configurer le serveur du moniteur sur la base de données SAMPLE : SET SERVER MONITOR TO DB SAMPLE

# **Commande SUBSTITUTE CONTACT**

La commande SUBSTITUTE CONTACT permet de remplacer un contact existant par un autre contact existant.

### **Syntaxe**

 $\rightarrow$ SUBSTITUTE CONTACT—*contact-name1* WITH-*nom-contact2* 

## **Paramètres**

## *nom-contact1*

Indique le nom du contact à remplacer. Le contact doit exister.

#### **WITH** *nom-contact2*

Tous les critères d'alerte (le cas échéant) qui se réfèrent au contact remplacé sont informés du nouveau contact. Le contact doit exister.

### **Exemple**

Pour remplacer un contact (REPLADMIN) par un autre (PERFORMANCE) : SUBSTITUTE CONTACT REPLADMIN WITH PERFORMANCE

# **Documentation du produit**

La documentation est disponible sur différents supports et dans plusieurs formats, notamment dans l'aide qui s'affiche directement dans l'interface du produit, dans le centre de documentation de la suite et dans des documents au format PDF.

Vous pouvez également commander en ligne des publications IBM® au format papier ou via votre représentant IBM local.

Pour commander des publications en ligne, visitez le Centre de publications IBM à l'adresse [www.ibm.com/shop/publications/order.](http://www.ibm.com/shop/publications/order)

Vous pouvez envoyer vos commentaires sur la documentation en suivant les procédures ci-après :

- v Formulaire de commentaire en ligne : [www.ibm.com/software/data/rcf/](http://www.ibm.com/software/data/rcf/)
- v Courriel : comments@us.ibm.com

# **Contacter IBM**

Vous pouvez contacter IBM pour bénéficier du service de support technique, des services de logiciels, de données sur les produits et d'informations générales. Vous pouvez également transmettre vos commentaires sur les produits et la documentation.

# **Support clients**

Si vous souhaitez bénéficier du service de support technique pour des produits IBM et obtenir les informations de téléchargement des produits, accédez au site de support technique et de téléchargement [www.ibm.com/support/us/.](http://www.ibm.com/support/us/)

Vous pouvez soumettre une requête de support technique en accédant au service de support technique pour logiciels à l'adresse [www.ibm.com/software/support/](http://www.ibm.com/software/support/probsub.html) [probsub.html.](http://www.ibm.com/software/support/probsub.html)

# **My IBM**

Vous pouvez gérer les liens d'accès vers des sites IBM et des informations de support technique qui correspondent à vos besoins en créant un compte sur le site My IBM à l'adresse [www.ibm.com/account/us/.](http://www.ibm.com/account/us/)

# **Services logiciels**

Pour plus d'informations sur les services de conseil en logiciels, en technologies de l'information et en entreprise, visitez le site [www.ibm.com/businesssolutions/us/](http://www.ibm.com/businesssolutions/us/en) [en.](http://www.ibm.com/businesssolutions/us/en)

# **Support technique du produit Information Management**

Pour obtenir le support technique du produit Information Management, des actualités et des informations produit autres, visitez le site Information Management à l'adresse suivante [:www.ibm.com/software/data/support/.](http://www.ibm.com/software/data/support/)

# **Support technique des produits de fédération, de réplication et de publication d'événements**

Pour bénéficier du support technique, consultez les adresses suivantes :

- IBM InfoSphere Federation Server [www.ibm.com/software/data/integration/support/federation\\_server/](http://www.ibm.com/software/data/integration/support/info_server/)
- IBM InfoSphere Replication Server [www.ibm.com/software/data/integration/support/replication\\_server/](http://www.ibm.com/software/data/integration/support/replication_server/)
- IBM InfoSphere Data Event Publisher [www.ibm.com/software/data/integration/support/data\\_event\\_publisher/](http://www.ibm.com/software/data/integration/support/data_event_publisher/)

# **Support technique des produits Classic**

Pour bénéficier du support technique, consultez les adresses suivantes :

- IBM InfoSphere Classic Federation Server for z/OS [www.ibm.com/software/data/integration/support/classic\\_federation\\_server\\_z/](http://www.ibm.com/software/data/integration/support/classic_federation_server_z/)
- IBM InfoSphere Classic Replication Server for z/OS [www.ibm.com/software/data/infosphere/support/replication-server-z/](http://www.ibm.com/software/data/infosphere/support/replication-server-z/)
- IBM InfoSphere Classic Data Event Publisher for z/OS [www.ibm.com/software/data/integration/support/data\\_event\\_publisher\\_z/](http://www.ibm.com/software/data/integration/support/data_event_publisher_z/)
- IBM InfoSphere Data Integration Classic Connector for z/OS [www.ibm.com/software/data/integration/support/data\\_integration\\_](http://www.ibm.com/software/data/integration/support/data_integration_classic_connector_z/)

[classic\\_connector\\_z/](http://www.ibm.com/software/data/integration/support/data_integration_classic_connector_z/)

# **Informations générales**

Pour obtenir des informations générales sur IBM, visitez [www.ibm.com.](http://www.ibm.com)

# **Commentaires sur le produit**

Vous pouvez transmettre des commentaires généraux sur les produits via l'étude Consumability Survey à l'adresse [www.ibm.com/software/data/info/](http://www.ibm.com/software/data/info/consumability-survey/) [consumability-survey.](http://www.ibm.com/software/data/info/consumability-survey/)

# **Commentaires sur la documentation**

Vous pouvez cliquer sur le lien Commentaires dans n'importe quelle rubrique du centre de documentation pour laisser un commentaire sur le centre de documentation.

Vous pouvez également envoyer des commentaires sur les manuels au format PDF, le centre de documentation ou d'autres documentations en suivant l'une des procédures suivantes :

- v Formulaire de commentaire en ligne : [www.ibm.com/software/data/rcf/](http://www.ibm.com/software/data/rcf/)
- v Courriel : comments@us.ibm.com

# **Lecture des diagrammes de syntaxe**

Les règles suivantes s'appliquent aux diagrammes de syntaxe utilisés dans ce document :

- v Lisez les diagrammes de syntaxe de gauche à droite, de haut en bas en suivant le chemin de la ligne. Les conventions suivantes sont utilisées :
	- Le symbole >>--- indique le début d'un diagramme de syntaxe.
	- Le symbole ---> indique que le diagramme de syntaxe continue sur la ligne suivante.
	- Le symbole >--- indique qu'un diagramme de syntaxe a été commencé sur la ligne précédente.
	- Le symbole --->< indique la fin du diagramme de syntaxe.
- v Les éléments obligatoires apparaissent sur la ligne horizontale (chemin principal).

 $\rightarrow$  -élément obligatoire -

v Les éléments facultatifs apparaissent sous le chemin principal.

*élément\_obligatoire*

*élément\_facultatif*

Si un élément facultatif apparaît au-dessus du chemin principal, il n'a pas d'incidence sur l'exécution de l'élément de syntaxe et est utilisé uniquement pour faciliter la lecture des données.

```

élément_obligatoire -
```
*élément\_facultatif*

• Si vous pouvez faire une sélection parmi plusieurs éléments, ceux-ci apparaissent à la verticale, dans une pile.

Si vous devez sélectionner l'un des éléments, un seul élément de la pile apparaît dans le chemin principal.

 *élément\_obligatoire option\_obligatoire1 option\_obligatoire2*

Si la sélection de l'un des éléments est facultative, l'ensemble de la pile apparaît sous le chemin principal.

*élément\_obligatoire*

*option\_facultative1 option\_facultative2*

Si l'un des éléments est l'élément par défaut, il apparaît au-dessus du chemin principal et les options restantes sont affichées ci-dessous.

 $\blacktriangleright$ 

 $\blacktriangleright$ 

 $\blacktriangleright$ 

 *élément\_obligatoire option\_par\_défaut option\_facultative1 option\_facultative2*

 $\blacktriangleright$ 

• Une flèche orientée à gauche, au-dessus de la ligne principale, indique un élément qui peut être répété.

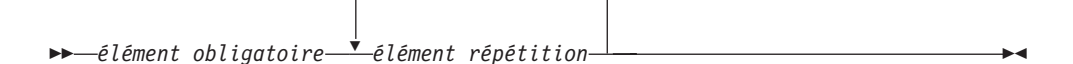

Si la flèche de répétition contient une virgule, vous devez séparer les éléments répétés avec une virgule.

$$
\begin{array}{c}\n \begin{array}{c}\n \stackrel{\frown}{\phantom{0}} \\
 \hline\n \end{array} \\
 \begin{array}{c}\n \stackrel{\frown}{\phantom{0}} \\
 \hline\n \end{array} \\
 \begin{array}{c}\n \stackrel{\frown}{\phantom{0}} \\
 \hline\n \end{array} \\
 \begin{array}{c}\n \stackrel{\frown}{\phantom{0}} \\
 \hline\n \end{array} \\
 \begin{array}{c}\n \stackrel{\frown}{\phantom{0}} \\
 \hline\n \end{array} \\
 \begin{array}{c}\n \stackrel{\frown}{\phantom{0}} \\
 \hline\n \end{array} \\
 \begin{array}{c}\n \stackrel{\frown}{\phantom{0}} \\
 \hline\n \end{array} \\
 \begin{array}{c}\n \stackrel{\frown}{\phantom{0}} \\
 \hline\n \end{array} \\
 \begin{array}{c}\n \stackrel{\frown}{\phantom{0}} \\
 \hline\n \end{array} \\
 \begin{array}{c}\n \stackrel{\frown}{\phantom{0}} \\
 \hline\n \end{array} \\
 \begin{array}{c}\n \stackrel{\frown}{\phantom{0}} \\
 \hline\n \end{array} \\
 \begin{array}{c}\n \stackrel{\frown}{\phantom{0}} \\
 \hline\n \end{array} \\
 \begin{array}{c}\n \stackrel{\frown}{\phantom{0}} \\
 \hline\n \end{array} \\
 \begin{array}{c}\n \stackrel{\frown}{\phantom{0}} \\
 \hline\n \end{array} \\
 \begin{array}{c}\n \stackrel{\frown}{\phantom{0}} \\
 \hline\n \end{array} \\
 \begin{array}{c}\n \stackrel{\frown}{\phantom{0}} \\
 \hline\n \end{array} \\
 \begin{array}{c}\n \stackrel{\frown}{\phantom{0}} \\
 \hline\n \end{array} \\
 \begin{array}{c}\n \stackrel{\frown}{\phantom{0}} \\
 \hline\n \end{array} \\
 \begin{array}{c}\n \stackrel{\frown}{\phantom{0}} \\
 \hline\n \end{array} \\
 \begin{array}{c}\n \stackrel{\frown}{\phantom{0}} \\
 \hline\n \end{array} \\
 \begin{array}{c}\n \stackrel{\frown}{\phantom{0}} \\
 \hline\n \end{array} \\
 \begin{array}{c}\n \stackrel{\frown}{\phantom{0}} \\
 \hline\n \end{array} \\
 \begin{array}{c}\n \stackrel{\frown}{\phantom{0}} \\
 \hline\n \end{array} \\
 \begin{array}{c}\n \stackrel{\frown}{\
$$

Une flèche de répétition au-dessus d'une pile indique que vous pouvez répéter les éléments de la pile.

v Un diagramme peut parfois être divisé en fragments. Le fragment de syntaxe est affiché séparément du diagramme de syntaxe principal mais le contenu du fragment doit être lu comme s'il se trouvait dans le chemin principal du diagramme.

```
\rightarrow élément_requis - | nom_fragment +
```
### **Nom-Fragment :**

*élément\_obligatoire élément\_facultatif*

- v Les mots clés et les abréviations minimales associées apparaissent en majuscules. Vous devez les orthographier correctement.
- v Les variables apparaissent en majuscules et en italique (par exemple, column-name). Elles représentent les noms ou les valeurs définis par l'utilisateur.
- v Séparez les mots clés et les paramètres par au moins un espace si aucun signe de ponctuation n'apparaît dans le diagramme.
- v Entrez les signes de ponctuation, les parenthèses, les opérateurs arithmétiques et les autres symboles tels qu'ils sont indiqués dans le diagramme.
- v Les notes de pied de page sont indiquées par un numéro entre parenthèses, par exemple (1).
## <span id="page-324-0"></span>**Accessibilité du produit**

Vous pouvez obtenir des informations sur le niveau d'accessibilité des produits IBM.

Les modules et les interfaces utilisateur du produit IBM InfoSphere Information Server ne sont pas intégralement accessibles. Le programme d'installation installe les modules et les composants du produit suivants :

- IBM InfoSphere Business Glossary
- IBM InfoSphere Business Glossary Anywhere
- InfoSphere DataStage and QualityStage Administrator
- IBM InfoSphere FastTrack
- IBM InfoSphere Information Analyzer
- v IBM InfoSphere Information Services Director
- IBM InfoSphere Metadata Workbench

Pour plus d'informations sur le niveau d'accessibilité du produit, consultez l'adresse suivante : [http://www.ibm.com/able/product\\_accessibility/index.html.](http://www.ibm.com/able/product_accessibility/index.html)

#### **Documentation accessible**

Une documentation accessible sur les produits IBM Information Server est disponible dans un centre de documentation. Le centre de documentation présente la documentation au format XHTML 1.0, qui peut être affichée dans la plupart des navigateurs Web. Le format XHTML permet de définir des préférences d'affichage dans le navigateur. Il permet également d'utiliser des lecteurs d'écran et d'autres technologies d'assistance pour accéder à la documentation.

#### <span id="page-326-0"></span>**Remarques**

Le présent document peut contenir des informations ou des références concernant certains produits, logiciels ou services IBM non annoncés dans ce pays. Pour plus de détails, référez-vous aux documents d'annonce disponibles dans votre pays, ou adressez-vous à votre partenaire commercial IBM. Toute référence à un produit, logiciel ou service IBM n'implique pas que seul ce produit, logiciel ou service puisse être utilisé. Tout autre élément fonctionnellement équivalent peut être utilisé, s'il n'enfreint aucun droit d'IBM. Il est de la responsabilité de l'utilisateur d'évaluer et de vérifier lui-même les installations et applications réalisées avec des produits, logiciels ou services non expressément référencés par IBM.

IBM peut détenir des brevets ou des demandes de brevet couvrant les produits mentionnés dans le présent document. La remise de ce document ne vous donne aucun droit de licence sur ces brevets ou demandes de brevet. Si vous désirez recevoir des informations concernant l'acquisition de licences, veuillez en faire la demande par écrit à l'adresse suivante :

IBM Director of Licensing IBM Corporation North Castle Drive Armonk, NY 10504-1785 U.S.A.

Pour le Canada, veuillez adresser votre courrier à :

IBM Director of Commercial Relations IBM Canada Ltd. 3600 Steeles Avenue East Markham, Ontario L3R 9Z7 Canada

Les informations sur les licences concernant les produits utilisant un jeu de caractères double octet peuvent être obtenues par écrit à l'adresse suivante :

Intellectual Property Licensing Legal and Intellectual Property Law IBM Japan, Ltd. 3-2-12, Roppongi, Minato-ku, Tokyo 106-8711 Japan

**Le paragraphe ci-dessous ne s'applique ni au Royaume-Uni, ni dans aucun pays dans lequel il serait contraire aux lois locales :** LE PRESENT DOCUMENT EST LIVRE EN L'ETAT SANS AUCUNE GARANTIE EXPLICITE OU IMPLICITE. IBM DECLINE NOTAMMENT TOUTE RESPONSABILITE RELATIVE A CES INFORMATIONS EN CAS DE CONTREFAÇON AINSI QU'EN CAS DE DEFAUT D'APTITUDE A L'EXECUTION D'UN TRAVAIL DONNE. Certaines juridictions n'autorisent pas l'exclusion des garanties implicites, auquel cas l'exclusion ci-dessus ne vous sera pas applicable.

Le présent document peut contenir des inexactitudes ou des coquilles. Ce document est mis à jour périodiquement. Chaque nouvelle édition inclut les mises à jour. IBM peut, à tout moment et sans préavis, modifier les produits et logiciels décrits dans ce document.

Les références à des sites Web non IBM sont fournies à titre d'information uniquement et n'impliquent en aucun cas une adhésion aux données qu'ils contiennent. Les éléments figurant sur ces sites Web ne font pas partie des éléments du présent produit IBM et l'utilisation de ces sites relève de votre seule responsabilité.

IBM pourra utiliser ou diffuser, de toute manière qu'elle jugera appropriée et sans aucune obligation de sa part, tout ou partie des informations qui lui seront fournies.

Les licenciés souhaitant obtenir des informations permettant : (i) l'échange des données entre des logiciels créés de façon indépendante et d'autres logiciels (dont celui-ci), et (ii) l'utilisation mutuelle des données ainsi échangées, doivent adresser leur demande à :

IBM Corporation J46A/G4 555 Bailey Avenue San Jose, CA 95141-1003 U.S.A.

Ces informations peuvent être soumises à des conditions particulières, prévoyant notamment le paiement d'une redevance.

Le logiciel sous licence décrit dans ce document et tous les éléments sous licence disponibles s'y rapportant sont fournis par IBM conformément aux dispositions de l'ICA, des Conditions internationales d'utilisation des logiciels IBM ou de tout autre accord équivalent.

Les données de performance indiquées dans ce document ont été déterminées dans un environnement contrôlé. Par conséquent, les résultats peuvent varier de manière significative selon l'environnement d'exploitation utilisé. Certaines mesures évaluées sur des systèmes en cours de développement ne sont pas garanties sur tous les systèmes disponibles. En outre, elles peuvent résulter d'extrapolations. Les résultats peuvent donc varier. Il incombe aux utilisateurs de ce document de vérifier si ces données sont applicables à leur environnement d'exploitation.

Les informations concernant des produits non IBM ont été obtenues auprès des fournisseurs de ces produits, par l'intermédiaire d'annonces publiques ou via d'autres sources disponibles. IBM n'a pas testé ces produits et ne peut confirmer l'exactitude de leurs performances ni leur compatibilité. Elle ne peut recevoir aucune réclamation concernant des produits non IBM. Toute question concernant les performances de produits non IBM doit être adressée aux fournisseurs de ces produits.

Toute instruction relative aux intentions d'IBM pour ses opérations à venir est susceptible d'être modifiée ou annulée sans préavis, et doit être considérée uniquement comme un objectif.

Ces informations sont fournies uniquement à titre de planification. Elles sont susceptibles d'être modifiées avant la mise à disposition des produits décrits. Le présent document peut contenir des exemples de données et de rapports utilisés couramment dans l'environnement professionnel. Ces exemples mentionnent des noms fictifs de personnes, de sociétés, de marques ou de produits à des fins illustratives ou explicatives uniquement. Toute ressemblance avec des noms de personnes, de sociétés ou des données réelles serait purement fortuite.

#### LICENCE DE COPYRIGHT :

Le présent logiciel contient des exemples de programmes d'application en langage source destinés à illustrer les techniques de programmation sur différentes plateformes d'exploitation. Vous avez le droit de copier, de modifier et de distribuer ces exemples de programmes sous quelque forme que ce soit et sans paiement d'aucune redevance à IBM, à des fins de développement, d'utilisation, de vente ou de distribution de programmes d'application conformes aux interfaces de programmation des plateformes pour lesquels ils ont été écrits ou aux interfaces de programmation IBM. Ces exemples de programmes n'ont pas été rigoureusement testés dans toutes les conditions. Par conséquent, IBM ne peut garantir expressément ou implicitement la fiabilité, la maintenabilité ou le fonctionnement de ces programmes. Les exemples de programme sont fournis ″EN L'ETAT″, sans garantie aucune. IBM ne sera en aucun cas responsable des dommages liés à l'utilisation de ces exemples de programmes.

Toute copie totale ou partielle de ces exemples de programmes et des oeuvres qui en sont dérivées doit comprendre une notice de copyright, libellée comme suit :

© (nom de votre société) (année). Des segments de code sont dérivés des Programmes exemples d'IBM Corp. © Copyright IBM Corp. \_entrez l'année ou les années\_. All rights reserved.

Si vous visualisez ces informations en ligne, il se peut que les photographies et illustrations en couleur n'apparaissent pas à l'écran.

#### <span id="page-329-0"></span>**Marques**

Les marques IBM et certains marques non IBM sont sont repérées lors de leur première apparition dans ce document avec le symbole adéquat.

IBM, le logo IBM et ibm.com sont des marques ou des marques déposées d'International Business Machines Corp., enregistrées dans de nombreuses juridictions internationales. Les noms de produits ou de services autres peuvent être des marques d'IBM ou de sociétés autres. Une liste à jour des marques d'IBM est disponible sur le Web dans ″Copyright and trademark information″ à l'adresse suivante [:www.ibm.com/legal/copytrade.shtml.](http://www.ibm.com/legal/copytrade.shtml)

Les termes qui suivent sont des marques d'autres sociétés :

Adobe, le logo Adobe, PostScript, le logo PostScript sont des marques d'Adobe Systems Incorporated aux Etats-Unis et/ou dans certains autres pays.

IT Infrastructure Library est une marque de The Central Computer and Telecommunications Agency, qui fait désormais partie de The Office of Government Commerce.

Intel, le logo Intel, Intel Inside, le logo Intel Inside, Intel Centrino, le logo Intel Centrino, Celeron, Intel Xeon, Intel SpeedStep, Itanium, et Pentium sont des marques d'Intel Corporation ou de ses filiales aux Etats-Unis et dans certains autres pays.

Linux est une marque de Linus Torvalds aux Etats-Unis et/ou dans certains autres pays.

Microsoft, Windows, Windows NT et le logo Windows sont des marques de Microsoft Corporation aux Etats-Unis et/ou dans certains autres pays.

ITIL est une marque déposée et une marque déposée communautaire de l'Office of Government Commerce et est déposée auprès du Patent and Trademark Office américain.

UNIX est une marque enregistrée de The Open Group aux Etats-Unis et/ou dans certains autres pays.

Cell Broadband Engine est une marque de Sony Computer Entertainment, Inc. aux Etats-Unis et/ou dans certains autres pays. Elle est utilisée sous licence.

Java ainsi que tous les logos et toutes les marques incluant Java sont des marques de Sun Microsystems, Inc. aux Etats-Unis et/ou dans certains autres pays.

Les autres noms de sociétés, de produits et de services peuvent appartenir à des tiers.

### **Index**

### **A**

abonnements [promouvoir 142](#page-151-0)[, 200](#page-209-0) Abonnements Q [ALTER QSUB 104](#page-113-0) [modification 104](#page-113-0) [Accessibilité 311](#page-320-0) Accessibilité du produit [Accessibilité 315](#page-324-0) ASNCLP [commande PROMOTE PUB 255](#page-264-0) [fichier de configuration 4](#page-13-0) [PROMOTE PUBQMAP 256](#page-265-0) [SET PROFILE \(réplication SQL\) 53](#page-62-0)

# **C**

[Commande ALTER ADD COLUMN](#page-107-0) [\(réplication Q\) 98](#page-107-0)[, 231](#page-240-0) [Commande ALTER ALERT](#page-284-0) [CONDITIONS FOR APPLY 275](#page-284-0) [Commande ALTER ALERT](#page-287-0) [CONDITIONS FOR CAPTURE 278](#page-287-0) [Commande ALTER ALERT](#page-290-0) [CONDITIONS FOR QAPPLY 281](#page-290-0) [Commande ALTER ALERT](#page-292-0) [CONDITIONS FOR QCAPTURE 283](#page-292-0) [Commande ALTER CAPTURE](#page-109-0) [PARAMETERS \(réplication Q\) 100](#page-109-0) [Commande ALTER CONFIGURATION](#page-110-0) [APPLY 101](#page-110-0) [Commande ALTER CONTACT 285](#page-294-0) [Commande ALTER GROUP 286](#page-295-0) [commande ALTER MEMBER ADD COLS](#page-21-0) [\(réplication SQL\) 12](#page-21-0) [Commande ALTER MONITOR](#page-296-0) [SUSPENSION 287](#page-296-0) [Commande ALTER MONITOR](#page-297-0) [SUSPENSION TEMPLATE 288](#page-297-0) [commande ALTER PUB \(publication](#page-242-0) [d'événements\) 233](#page-242-0) [Commande ALTER PUBQMAP](#page-244-0) [\(publication d'événements\) 235](#page-244-0) [Commande ALTER QSUB \(réplication](#page-180-0) [bidirectionnelle\) 171](#page-180-0) [commande ALTER QSUB \(réplication](#page-182-0) [entre homologues\) 173](#page-182-0) [commande ALTER QSUB \(réplication Q](#page-113-0) [unidirectionnelle\) 104](#page-113-0) [commande ALTER REGISTRATION](#page-22-0) [\(réplication SQL\) 13](#page-22-0) [commande ALTER REPLQMAP](#page-110-0) [\(réplication Q\) 101](#page-110-0)[, 169](#page-178-0) [commande ALTER SUBSCRIPTION SET](#page-25-0) [\(réplication SQL\) 16](#page-25-0) [Commande ASNCLP SESSION SET TO](#page-117-0) [\(réplication Q\) 108](#page-117-0)[, 175](#page-184-0)[, 237](#page-246-0) [Commande ASNCLP SESSION SET TO](#page-27-0) [\(réplication SQL\) 18](#page-27-0)

[CONDITIONS FOR APPLY 289](#page-298-0) [Commande CREATE ALERT](#page-300-0) [CONDITIONS FOR CAPTURE 291](#page-300-0) [Commande CREATE ALERT](#page-302-0) [CONDITIONS FOR QAPPLY 293](#page-302-0) [Commande CREATE ALERT](#page-304-0) [CONDITIONS FOR QCAPTURE 295](#page-304-0) [Commande CREATE CONTACT 297](#page-306-0) [commande CREATE CONTROL TABLES](#page-307-0) [\(réplication SQL\) 298](#page-307-0) [Commande CREATE CONTROL TABLES](#page-118-0) [FOR \(réplication Q\) 109](#page-118-0)[, 176](#page-185-0)[, 237](#page-246-0) [Commande CREATE CONTROL TABLES](#page-28-0) [FOR \(réplication SQL\) 19](#page-28-0) [Commande CREATE GROUP 300](#page-309-0) [commande CREATE MEMBER](#page-30-0) [\(réplication SQL\) 21](#page-30-0) [Commande CREATE MONITOR](#page-309-0) [SUSPENSION 300](#page-309-0) [Commande CREATE MONITOR](#page-311-0) [SUSPENSION TEMPLATE 302](#page-311-0) [commande CREATE PUB \(publication](#page-253-0) [d'événements\) 244](#page-253-0) [commande CREATE PUBQMAP](#page-257-0) [\(publication d'événements\) 248](#page-257-0) [Commande CREATE QSUB \(réplication](#page-193-0) [bidirectionnelle\) 184](#page-193-0) [commande CREATE QSUB \(réplication](#page-197-0) [entre homologues\) 188](#page-197-0) [commande CREATE QSUB \(réplication Q](#page-126-0) [unidirectionnelle\) 117](#page-126-0) [commande CREATE REGISTRATION](#page-39-0) [\(réplication SQL\) 30](#page-39-0) [commande CREATE REPLQMAP](#page-124-0) [\(réplication Q\) 115](#page-124-0)[, 182](#page-191-0) commande CREATE STMT (réplication SQL) [Commandes ASNCLP 36](#page-45-0) [CREATE STMT \(réplication SQL\) 36](#page-45-0) [commande CREATE SUBSCRIPTION SET](#page-46-0) [\(réplication SQL\) 37](#page-46-0) [Commande DELEGATE CONTACT 303](#page-312-0) [Commande DROP ALERT CONDITIONS](#page-312-0) [FOR APPLY 303](#page-312-0) [Commande DROP ALERT CONDITIONS](#page-313-0) [FOR CAPTURE 304](#page-313-0) [Commande DROP ALERT CONDITIONS](#page-313-0) [FOR QAPPLY 304](#page-313-0) [Commande DROP ALERT CONDITIONS](#page-313-0) [FOR QCAPTURE 304](#page-313-0) [Commande DROP CONTACT 306](#page-315-0) [commande DROP CONTROL TABLES](#page-48-0) [\(réplication SQL\) 39](#page-48-0) [commande DROP CONTROL TABLES](#page-142-0) [ON \(réplication Q\) 133](#page-142-0)[, 192](#page-201-0)[, 250](#page-259-0) [Commande DROP GROUP 306](#page-315-0) [commande DROP MEMBER \(réplication](#page-51-0) [SQL\) 42](#page-51-0) [Commande DROP MONITOR](#page-316-0) [SUSPENSION 307](#page-316-0)

[Commande CREATE ALERT](#page-298-0)

[SUSPENSION TEMPLATE 307](#page-316-0) [commande DROP PUB \(publication](#page-259-0) [d'événements\) 250](#page-259-0) [commande DROP PUBQMAP](#page-260-0) [\(publication d'événements\) 251](#page-260-0) [commande DROP QSUB \(réplication Q](#page-143-0) [unidirectionnelle\) 134](#page-143-0) [commande DROP REGISTRATION](#page-52-0) [\(réplication SQL\) 43](#page-52-0) [commande DROP REPLQMAP](#page-142-0) [\(réplication Q\) 133](#page-142-0)[, 192](#page-201-0) [commande DROP STMT \(réplication](#page-53-0) [SQL\) 44](#page-53-0) [Commande DROP SUBGROUP](#page-202-0) [\(réplication Q multidirectionnelle\) 193](#page-202-0) [commande DROP SUBSCRIPTION SET](#page-53-0) [\(réplication SQL\) 44](#page-53-0) [Commande DROP SUBTYPE \(réplication](#page-202-0) [bidirectionnelle\) 193](#page-202-0) [Commande DROP SUBTYPE \(réplication](#page-203-0) [entre homologues\) 194](#page-203-0) [Commande LIST APPLY SCHEMA 136](#page-145-0)[,](#page-146-0) [137](#page-146-0)[, 195](#page-204-0)[, 196](#page-205-0)[, 251](#page-260-0) [Commande LIST CAPTURE](#page-146-0) [SCHEMA 137](#page-146-0)[, 196](#page-205-0)[, 251](#page-260-0) [Commande LIST MONITOR](#page-317-0) [SUSPENSION 308](#page-317-0) [Commande LIST MONITOR](#page-317-0) [SUSPENSION TEMPLATE 308](#page-317-0) [commande LIST PUBQMAPS 254](#page-263-0) [Commande LIST PUBS 252](#page-261-0) [Commande LIST QSUB \(réplication](#page-144-0) [Q\) 135](#page-144-0) [Commande LIST REPLQMAP \(réplication](#page-147-0) [Q\) 138](#page-147-0) [Commande LIST SCHEMA 137](#page-146-0)[, 196](#page-205-0)[,](#page-260-0) [251](#page-260-0) [commande LOAD DONE \(réplication](#page-149-0) [Q\) 140](#page-149-0)[, 197](#page-206-0) [Commande LOAD MULTIDIR REPL](#page-207-0) [SCRIPT \(réplication Q](#page-207-0) [multidirectionnelle\) 198](#page-207-0) [commande OFFLINE LOAD \(réplication](#page-54-0) [SQL\) 45](#page-54-0) [Commande PROMOTE PUB 255](#page-264-0) [Commande PROMOTE PUBQMAP 256](#page-265-0) [Commande PROMOTE QSUB 142](#page-151-0)[, 200](#page-209-0) [commande PROMOTE REGISTRATION](#page-55-0) [\(réplication SQL\) 46](#page-55-0) [Commande PROMOTE](#page-152-0) [REPLQMAP 143](#page-152-0)[, 201](#page-210-0) [commande PROMOTE SUBSCRIPTION](#page-57-0) [SET \(réplication SQL\) 48](#page-57-0) [commande SET APPLY SCHEMA](#page-154-0) [\(réplication Q\) 145](#page-154-0)[, 203](#page-212-0) [Commande SET BIDI NODE 204](#page-213-0) [Commande SET BIDIRECTIONAL](#page-213-0) [NODE 204](#page-213-0) [Commande SET CAPTURE SCHEMA](#page-59-0) [\(réplication SQL\) 50](#page-59-0)

[Commande DROP MONITOR](#page-316-0)

[commande SET CAPTURE](#page-155-0) [SCHEMA\(réplication Q\) 146](#page-155-0)[, 205](#page-214-0)[, 257](#page-266-0) [Commande SET CONNECTION](#page-215-0) [\(réplication Q multidirectionnelle\) 206](#page-215-0) [Commande SET DROP \(réplication](#page-59-0) [SQL\) 50](#page-59-0) [Commande SET DROP \(réplication](#page-155-0) [unidirectionnelle\) 146](#page-155-0) [Commande SET ENFORCE MATCHING](#page-216-0) [CONSTRAINTS \(réplication Q](#page-216-0) [multidirectionnelle\) 207](#page-216-0) [commande SET LOG \(réplication](#page-156-0) [Q\) 147](#page-156-0)[, 208](#page-217-0)[, 258](#page-267-0) [commande SET LOG \(réplication](#page-61-0) [SQL\) 52](#page-61-0) [commande SET MULTIDIR SCHEMA](#page-217-0) [\(réplication Q multidirectionnelle\) 208](#page-217-0) [commande SET OUTPUT](#page-317-0) [\(moniteur\) 308](#page-317-0) [Commande SET OUTPUT \(réplication Q](#page-218-0) [multidirectionnelle\) 209](#page-218-0) [commande SET OUTPUT \(réplication Q](#page-157-0) [unidirectionnelle\) 148](#page-157-0)[, 259](#page-268-0) [Commande SET OUTPUT \(réplication](#page-61-0) [SQL\) 52](#page-61-0) [Commande SET PEER NODE 209](#page-218-0) [commande SET PEERTOPEER](#page-218-0) [NODE 209](#page-218-0) [commande SET PROFILE \(réplication](#page-158-0) [Q\) 149](#page-158-0)[, 211](#page-220-0) [Commande SET PROFILE \(réplication](#page-62-0) [SQL\) 53](#page-62-0) [commande SET QMANAGER \(réplication](#page-161-0) [Q\) 152](#page-161-0)[, 215](#page-224-0)[, 259](#page-268-0) [Commande SET REFERENCE TABLE](#page-225-0) [\(réplication Q multidirectionnelle\) 216](#page-225-0) [Commande SET RUN SCRIPT](#page-162-0) [\(réplication Q\) 153](#page-162-0)[, 260](#page-269-0) [Commande SET RUN SCRIPT](#page-66-0) [\(réplication SQL\) 57](#page-66-0) [commande SET SERVER \(Moniteur](#page-318-0) [d'alertes de réplication\) 309](#page-318-0) [commande SET SERVER \(réplication Q et](#page-166-0) [publication d'événements\) 157](#page-166-0)[, 264](#page-273-0) [Commande SET SERVER \(réplication Q](#page-226-0) [multidirectionnelle\) 217](#page-226-0) [Commande SET SERVER \(réplication](#page-69-0) [SQL\) 60](#page-69-0) [commande SET SUBGROUP \(réplication](#page-227-0) [Q multidirectionnelle\) 218](#page-227-0) [Commande SET TABLES \(réplication Q](#page-228-0) [multidirectionnelle\) 219](#page-228-0) [commande SET TRACE \(réplication](#page-169-0) [Q\) 160](#page-169-0)[, 220](#page-229-0)[, 267](#page-276-0) [commande SET TRACE \(réplication](#page-72-0) [SQL\) 63](#page-72-0) [commande SHOW SET ENV \(réplication](#page-169-0) [Q\) 160](#page-169-0)[, 220](#page-229-0) [commande START PUB \(publication](#page-276-0) [d'événements\) 267](#page-276-0) [commande START QSUB \(réplication](#page-170-0) [Q\) 161](#page-170-0)[, 221](#page-230-0) [commande STOP PUB \(publication](#page-276-0) [d'événements\) 267](#page-276-0) [commande STOP QSUB \(réplication](#page-171-0) [Q\) 162](#page-171-0)[, 222](#page-231-0)

[commande SUBSTITUTE](#page-319-0) [CONTACT 310](#page-319-0) [commande VALIDATE WSMQ](#page-173-0) [ENVIRONMENT FOR 164](#page-173-0)[, 223](#page-232-0)[, 268](#page-277-0) [Commande VALIDATE WSMQ](#page-174-0) [MESSAGE FLOW FOR](#page-174-0) [REPLQMAP 165](#page-174-0)[, 225](#page-234-0) commandes ASNCLP [ALTER CONTACT 285](#page-294-0) [ALTER GROUP 286](#page-295-0) [CREATE CONTACT 297](#page-306-0) [CREATE CONTROL TABLES](#page-307-0) [\(réplication SQL\) 298](#page-307-0) [CREATE GROUP 300](#page-309-0) [CREATE MONITOR](#page-309-0) [SUSPENSION 300](#page-309-0) [CREATE MONITOR SUSPENSION](#page-311-0) [TEMPLATE 302](#page-311-0) [DELEGATE CONTACT 303](#page-312-0) [DROP ALERT CONDITIONS FOR](#page-312-0) [APPLY 303](#page-312-0) [DROP ALERT CONDITIONS FOR](#page-313-0) [CAPTURE 304](#page-313-0) [DROP ALERT CONDITIONS FOR](#page-313-0) [QAPPLY 304](#page-313-0) [DROP ALERT CONDITIONS FOR](#page-313-0) [QCAPTURE 304](#page-313-0) [DROP MONITOR SUSPENSION](#page-316-0) [TEMPLATE 307](#page-316-0) [LIST MONITOR SUSPENSION 308](#page-317-0) [LIST MONITOR SUSPENSION](#page-317-0) [TEMPLATE 308](#page-317-0) [SET SERVER \(Moniteur d'alertes de](#page-318-0) [réplication\) 309](#page-318-0) [SUBSTITUTE CONTACT 310](#page-319-0) [Commandes ASNCLP 142](#page-151-0)[, 200](#page-209-0) [à l'aide d'un fichier d'entrée 4](#page-13-0) [ALTER ADD COLUMN \(réplication](#page-107-0) [Q\) 98](#page-107-0)[, 231](#page-240-0) [ALTER ALERT CONDITIONS FOR](#page-284-0) [APPLY 275](#page-284-0) [ALTER ALERT CONDITIONS FOR](#page-287-0) [CAPTURE 278](#page-287-0) [ALTER ALERT CONDITIONS FOR](#page-290-0) [QAPPLY 281](#page-290-0) [ALTER ALERT CONDITIONS FOR](#page-292-0) [QCAPTURE 283](#page-292-0) [ALTER CAPTURE PARAMETERS](#page-109-0) [\(réplication classique\) 100](#page-109-0) [ALTER CONFIGURATION](#page-110-0) [APPLY 101](#page-110-0) [ALTER MEMBER ADD COLS](#page-21-0) [\(réplication SQL\) 12](#page-21-0) [ALTER MONITOR](#page-296-0) [SUSPENSION 287](#page-296-0) [ALTER MONITOR SUSPENSION](#page-297-0) [TEMPLATE 288](#page-297-0) [ALTER PUB \(publication](#page-242-0) [d'événements\) 233](#page-242-0) [ALTER PUBQMAP \(publication](#page-244-0) [d'événements\) 235](#page-244-0) [ALTER QSUB \(réplication](#page-180-0) [bidirectionnelle\) 171](#page-180-0) [ALTER QSUB \(réplication entre](#page-182-0) [homologues\) 173](#page-182-0) [ALTER QSUB \(réplication Q](#page-113-0) [unidirectionnelle\) 104](#page-113-0)

[Commandes ASNCLP](#page-151-0) *(suite)* [ALTER REGISTRATION \(réplication](#page-22-0) [SQL\) 13](#page-22-0) [ALTER REPLQMAP \(réplication](#page-110-0) [Q\) 101](#page-110-0)[, 169](#page-178-0) [ALTER SUBSCRIPTION SET](#page-25-0) [\(réplication SQL\) 16](#page-25-0) [ASNCLP SESSION SET TO](#page-117-0) [\(réplication Q\) 108](#page-117-0)[, 175](#page-184-0)[, 237](#page-246-0) [ASNCLP SESSION SET TO](#page-27-0) [\(réplication SQL\) 18](#page-27-0) [commande ALTER PUB \(publication](#page-242-0) [d'événements\) 233](#page-242-0) [commande CREATE PUB \(publication](#page-253-0) [d'événements\) 244](#page-253-0) [commande DROP PUB \(publication](#page-259-0) [d'événements\) 250](#page-259-0) [Commande LOAD MULTIDIR REPL](#page-207-0) [SCRIPT \(réplication Q](#page-207-0) [multidirectionnelle\) 198](#page-207-0) [commande SET OUTPUT \(réplication](#page-218-0) [Q multidirectionnelle\) 209](#page-218-0) [Commande SET REFERENCE TABLE](#page-225-0) [\(réplication Q](#page-225-0) [multidirectionnelle\) 216](#page-225-0) [commande SET SERVER \(réplication](#page-226-0) [Q multidirectionnelle\) 217](#page-226-0) [commande START PUB \(publication](#page-276-0) [d'événements\) 267](#page-276-0) [commande STOP PUB \(publication](#page-276-0) [d'événements\) 267](#page-276-0) [CREATE ALERT CONDITIONS FOR](#page-298-0) [APPLY 289](#page-298-0) [CREATE ALERT CONDITIONS FOR](#page-300-0) [CAPTURE 291](#page-300-0) [CREATE ALERT CONDITIONS FOR](#page-302-0) [QAPPLY 293](#page-302-0) [CREATE ALERT CONDITIONS FOR](#page-304-0) [QCAPTURE 295](#page-304-0) [CREATE CONTROL TABLES FOR](#page-118-0) [\(réplication Q\) 109](#page-118-0)[, 176](#page-185-0)[, 237](#page-246-0) [CREATE CONTROL TABLES FOR](#page-28-0) [\(réplication SQL\) 19](#page-28-0) [CREATE MEMBER \(réplication](#page-30-0) [SQL\) 21](#page-30-0) [CREATE PUBQMAP \(publication](#page-257-0) [d'événements\) 248](#page-257-0) [CREATE QSUB \(réplication](#page-193-0) [bidirectionnelle\) 184](#page-193-0) [CREATE QSUB \(réplication entre](#page-197-0) [homologues\) 188](#page-197-0) [CREATE QSUB \(réplication Q](#page-126-0) [unidirectionnelle\) 117](#page-126-0) [CREATE REGISTRATION \(réplication](#page-39-0) [SQL\) 30](#page-39-0) [CREATE REPLQMAP \(réplication](#page-124-0) [Q\) 115](#page-124-0)[, 182](#page-191-0) [CREATE SUBSCRIPTION SET](#page-46-0) [\(réplication SQL\) 37](#page-46-0) [DROP CONTACT 306](#page-315-0) [DROP CONTROL TABLES](#page-142-0) [\(réplication Q\) 133](#page-142-0)[, 192](#page-201-0)[, 250](#page-259-0) [DROP CONTROL TABLES](#page-48-0) [\(réplication SQL\) 39](#page-48-0) [DROP GROUP 306](#page-315-0) [DROP MEMBER \(réplication](#page-51-0) [SQL\) 42](#page-51-0)

[Commandes ASNCLP](#page-151-0) *(suite)* [DROP MONITOR SUSPENSION 307](#page-316-0) [DROP PUB \(publication](#page-259-0) [d'événements\) 250](#page-259-0) [DROP PUBQMAP \(publication](#page-260-0) [d'événements\) 251](#page-260-0) [DROP QSUB \(réplication Q](#page-143-0) [unidirectionnelle\) 134](#page-143-0) [DROP REGISTRATION \(réplication](#page-52-0) [SQL\) 43](#page-52-0) [DROP REPLQMAP \(réplication](#page-142-0) [Q\) 133](#page-142-0)[, 192](#page-201-0) [DROP STMT \(réplication SQL\) 44](#page-53-0) [DROP SUBGROUP \(réplication Q](#page-202-0) [multidirectionnelle\) 193](#page-202-0) [DROP SUBSCRIPTION SET](#page-53-0) [\(réplication SQL\) 44](#page-53-0) [DROP SUBTYPE \(réplication](#page-202-0) [bidirectionnelle\) 193](#page-202-0) [DROP SUBTYPE \(réplication entre](#page-203-0) [homologues\) 194](#page-203-0) [LIST APPLY SCHEMA \(réplication Q](#page-145-0) [et publication d'événements\) 136](#page-145-0)[,](#page-146-0) [137](#page-146-0)[, 195](#page-204-0)[, 196](#page-205-0)[, 251](#page-260-0) [LIST CAPTURE SCHEMA \(réplication](#page-146-0) [Q et publication](#page-146-0) [d'événements\) 137](#page-146-0)[, 196](#page-205-0)[, 251](#page-260-0) [LIST PUBQMAPS 254](#page-263-0) [LIST PUBS 252](#page-261-0) [LIST QSUB \(réplication Q\) 135](#page-144-0) [LIST REPLQMAP \(réplication Q\) 138](#page-147-0) [LIST SCHEMA \(réplication Q et](#page-146-0) [publication d'événements\) 137](#page-146-0)[, 196](#page-205-0)[,](#page-260-0) [251](#page-260-0) [LOAD DONE \(réplication Q\) 140](#page-149-0)[,](#page-206-0) [197](#page-206-0) [mode interactif, à l'aide de 3](#page-12-0) [Moniteur d'alertes de réplication 271](#page-280-0) [OFFLINE LOAD \(réplication](#page-54-0) [SQL\) 45](#page-54-0) [PROMOTE REGISTRATION](#page-55-0) [\(réplication SQL\) 46](#page-55-0) [PROMOTE REPLQMAP 143](#page-152-0)[, 201](#page-210-0) [PROMOTE SUBSCRIPTION SET](#page-57-0) [\(réplication SQL\) 48](#page-57-0) [réplication Q multidirectionnelle 167](#page-176-0) [réplication Q unidirectionnelle 97](#page-106-0) [Réplication SQL 7](#page-16-0) [SET APPLY SCHEMA \(réplication](#page-154-0) [Q\) 145](#page-154-0)[, 203](#page-212-0) [SET BIDI NODE 204](#page-213-0) [SET BIDIRECTIONAL NODE 204](#page-213-0) [SET CAPTURE SCHEMA \(réplication](#page-155-0) [Q\) 146](#page-155-0)[, 205](#page-214-0)[, 257](#page-266-0) [SET CAPTURE SCHEMA \(réplication](#page-59-0) [SQL\) 50](#page-59-0) [SET CONNECTION \(réplication Q](#page-215-0) [multidirectionnelle\) 206](#page-215-0) SET DROP (réplication SOL) 50 [SET DROP \(réplication](#page-155-0) [unidirectionnelle\) 146](#page-155-0) [SET ENFORCE MATCHING](#page-216-0) [CONSTRAINTS \(réplication Q](#page-216-0) [multidirectionnelle\) 207](#page-216-0) [SET LOG \(réplication Q\) 147](#page-156-0)[, 208](#page-217-0)[,](#page-267-0) [258](#page-267-0) [SET LOG \(réplication SQL\) 52](#page-61-0)

[Commandes ASNCLP](#page-151-0) *(suite)* [SET MULTIDIR SCHEMA \(réplication](#page-217-0) [Q multidirectionnelle\) 208](#page-217-0) [SET OUTPUT \(moniteur\) 308](#page-317-0) [SET OUTPUT \(réplication Q](#page-157-0) [unidirectionnelle\) 148](#page-157-0)[, 259](#page-268-0) [SET OUTPUT \(réplication SQL\) 52](#page-61-0) [SET PEER NODE 209](#page-218-0) [SET PEERTOPEER NODE 209](#page-218-0) [SET PROFILE \(réplication Q\) 149](#page-158-0)[,](#page-220-0) [211](#page-220-0) [SET QMANAGER \(réplication](#page-161-0) [Q\) 152](#page-161-0)[, 215](#page-224-0)[, 259](#page-268-0) [SET RUN SCRIPT \(réplication](#page-162-0) [Q\) 153](#page-162-0)[, 260](#page-269-0) [SET RUN SCRIPT \(réplication](#page-66-0) [SQL\) 57](#page-66-0) [SET SERVER \(réplication Q et](#page-166-0) [publication d'événements\) 157](#page-166-0)[, 264](#page-273-0) [SET SERVER \(réplication SQL\) 60](#page-69-0) [SET SUBGROUP \(réplication Q](#page-227-0) [multidirectionnelle\) 218](#page-227-0) [SET TABLES \(réplication Q](#page-228-0) [multidirectionnelle\) 219](#page-228-0) [SET TRACE \(réplication Q\) 160](#page-169-0)[, 220](#page-229-0)[,](#page-276-0) [267](#page-276-0) [SET TRACE \(réplication SQL\) 63](#page-72-0) [SHOW SET ENV \(réplication Q\) 160](#page-169-0)[,](#page-229-0) [220](#page-229-0) [START PUB \(publication](#page-253-0) [d'événements\) 244](#page-253-0)[, 267](#page-276-0) [START QSUB \(réplication Q\) 161](#page-170-0)[,](#page-230-0) [221](#page-230-0) [STOP PUB \(publication](#page-276-0) [d'événements\) 267](#page-276-0) [STOP QSUB \(réplication Q\) 162](#page-171-0)[, 222](#page-231-0) [VALIDATE WSMQ ENVIRONMENT](#page-173-0) [FOR 164](#page-173-0)[, 223](#page-232-0)[, 268](#page-277-0) [VALIDATE WSMQ MESSAGE FLOW](#page-174-0) [FOR REPLQMAP 165](#page-174-0)[, 225](#page-234-0) configurations entre homologues [promouvoir 94](#page-103-0)

**D**

Documentation [Accessible 311](#page-320-0)

#### **E**

[environnement Java, configuration 2](#page-11-0) exemple de scripts [Moniteur d'alertes de réplication 272](#page-281-0) [promotion des configurations entre](#page-103-0) [homologues 94](#page-103-0) [publication d'événements 227](#page-236-0)[, 228](#page-237-0) [réplication Q bidirectionnelle 73](#page-82-0) [réplication Q entre homologues \(deux](#page-88-0) [serveurs\) 79](#page-88-0) [réplication Q entre homologues \(trois](#page-94-0) [serveurs\) 85](#page-94-0) [réplication Q unidirectionnelle 65](#page-74-0)[, 69](#page-78-0) [Réplication SQL 8](#page-17-0)

# **F**

fichier d'entrée pour les commandes [Commandes ASNCLP 4](#page-13-0)

# **I**

[introduction, programme ASNCLP 1](#page-10-0)

# **L**

[Lecteurs d'écran 311](#page-320-0) [liaison 2](#page-11-0)

# **M**

[marques 320](#page-329-0) [mode de traitement par lots, à l'aide](#page-13-0) [de 4](#page-13-0) [mode interactif 3](#page-12-0) Moniteur d'alertes de réplication [Commandes ASNCLP 271](#page-280-0) [exemple de scripts 272](#page-281-0)

#### **N**

[Notices légales 317](#page-326-0)

### **P**

[packages z/OS, liaison 2](#page-11-0) programme ASNCLP [démarrage 1](#page-10-0) [PROMOTE QSUB 142](#page-151-0)[, 200](#page-209-0) promotion [mappes de files pour la](#page-265-0) [publication 256](#page-265-0) promotion des configurations entre homologues [exemple de scripts 94](#page-103-0) [promotion des configurations](#page-101-0) [unidirectionnelles 92](#page-101-0) promouvoir [publications 255](#page-264-0) [promouvoir les abonnements 142](#page-151-0)[, 200](#page-209-0) publication d'événements [exemple de scripts 227](#page-236-0)[, 228](#page-237-0)

#### **R**

Réplication Classic [fichier de configuration 4](#page-13-0) réplication Oracle [fichier de configuration 4](#page-13-0) réplication Q bidirectionnelle [exemple de scripts 73](#page-82-0) réplication Q entre homologues (deux serveurs) [exemple de scripts 79](#page-88-0) réplication Q entre homologues (trois serveurs) [exemple de scripts 85](#page-94-0) réplication Q multidirectionnelle [commandes 167](#page-176-0)

réplication Q unidirectionnelle [commandes 97](#page-106-0) [exemple de scripts 65](#page-74-0)[, 69](#page-78-0) Réplication SQL [Commandes ASNCLP 7](#page-16-0) [exemple de scripts 8](#page-17-0)

# **S**

[scripts ASNCLP, à l'aide de 4](#page-13-0) [Services logiciels 311](#page-320-0) [Support clients 311](#page-320-0) [Support IBM 311](#page-320-0) [Support technique, clients 311](#page-320-0) [systèmes d'exploitation, pris en charge 1](#page-10-0) [systèmes d'exploitation pris en charge 1](#page-10-0)

# **V**

[variable d'environnement](#page-11-0) [CLASSPATH 2](#page-11-0)

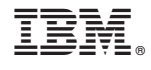

SC19-1018-04

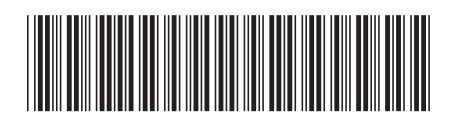

Spine information: Spine information:

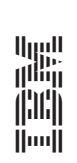

IBM InfoSphere Replication Server IBM InfoSphere D**&RVEVefoSphexe Replication - Référence du programme ASNCLP pour la réplication et la publication d'événements**  $\equiv\equiv\equiv$ IBM InfoSphere Replication Server IBM InfoSphere DaleNt-lefte band based on Weathorn Server - Référence du programme ASNCLP pour la réplication et la publication d'événements